# NASA LANGLEY RESEARCH CENTER

**Central Scientific** Computing Complex Document **G-13** 

Common Graphics Library (CGL) Volume II: Low-Level User's **Guide** 

**Nancy L. Taylor** 

**Dana P. Hammond Pauline M. Theophilos** 

April 1989

#### Acknowledgements

The following people have contributed significantly in the development, implementation, verification, and installation of the Common Graphics Library (CGL): David L. Miner, Alicia S. Hofler, Michelle S. Hollis, Scott Nolf, and Debbie M. Garrett. Also contributing in these regards are: Bradford D. Bingel, Eric L. Everton, Mary M. Johnson, Erma L. Wilson, and Helen 0. Yue.

We thank the following individuals for their careful reading and constructive comments: Connie Curran, Wesley L. Goodman, Christopher J. Harris, Mary **K.**  McCaskill, and Eleanor C. Wynne.

### Common Graphics Library (CGL) Volume II: Low-Level User's Guide April 1989

 $\bullet$ 

 $\lambda$ 

 $\bullet$ 

 $\bar{z}$ 

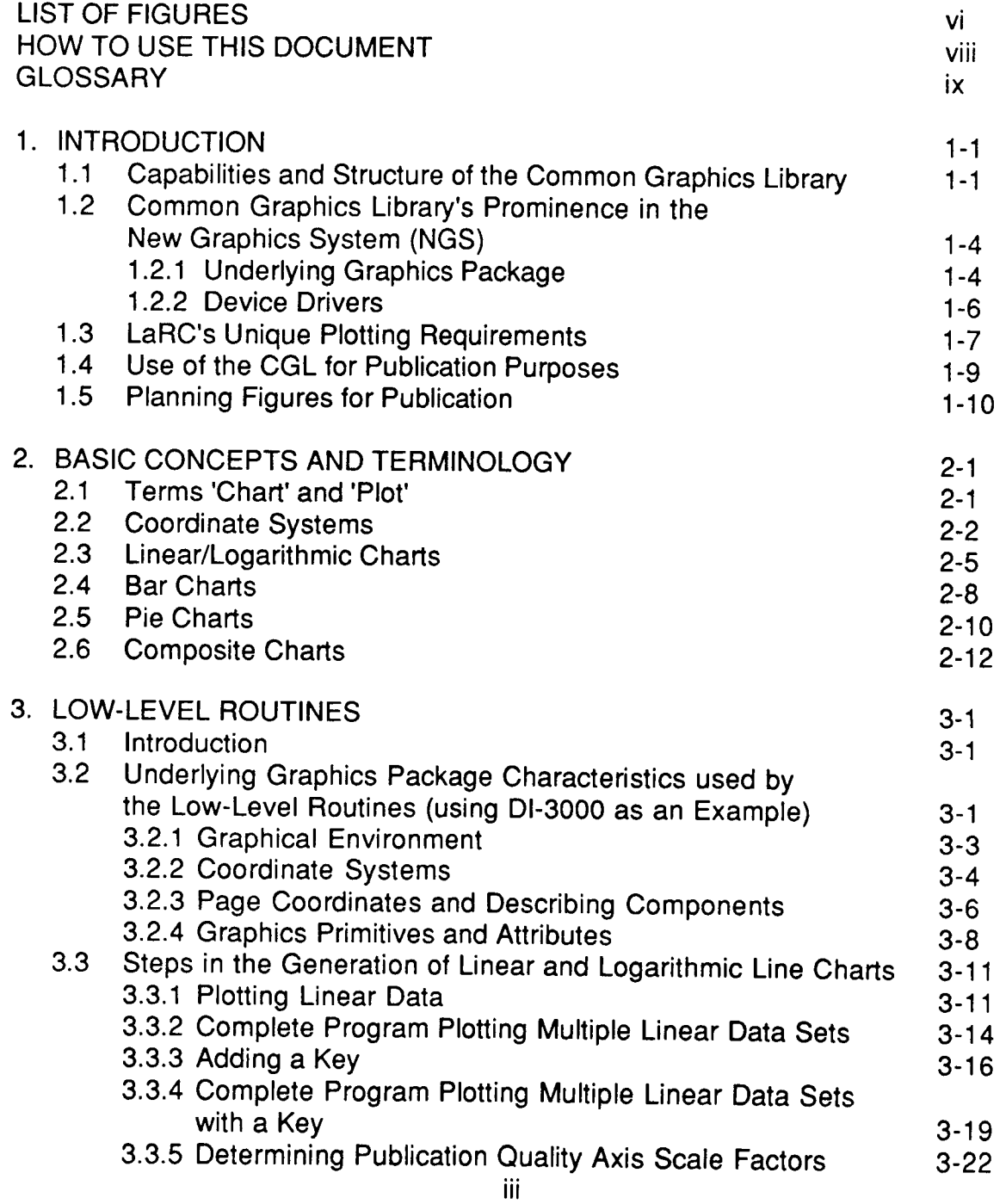

 $\bar{1}$ 

 $\mathbb{L}$ 

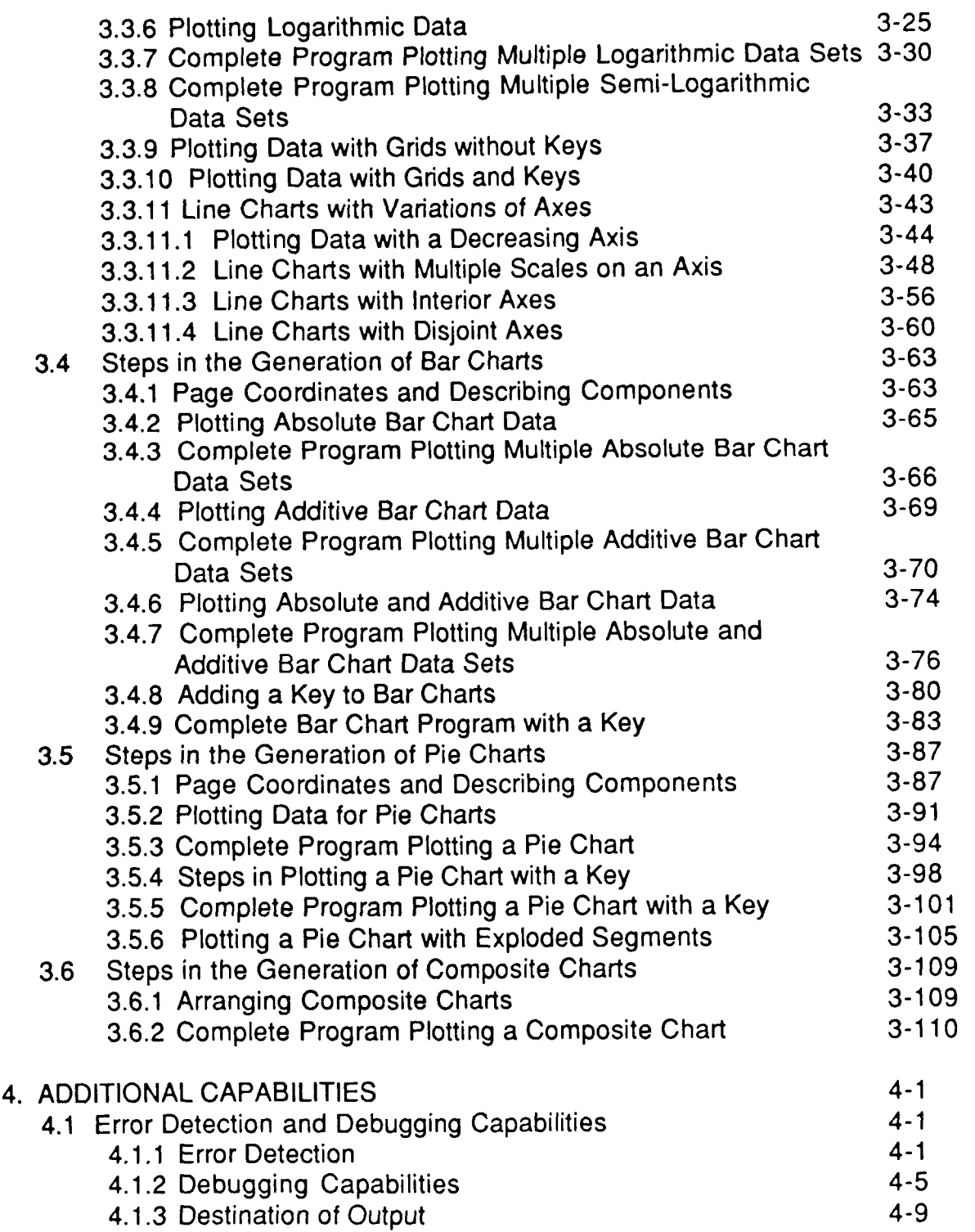

IV

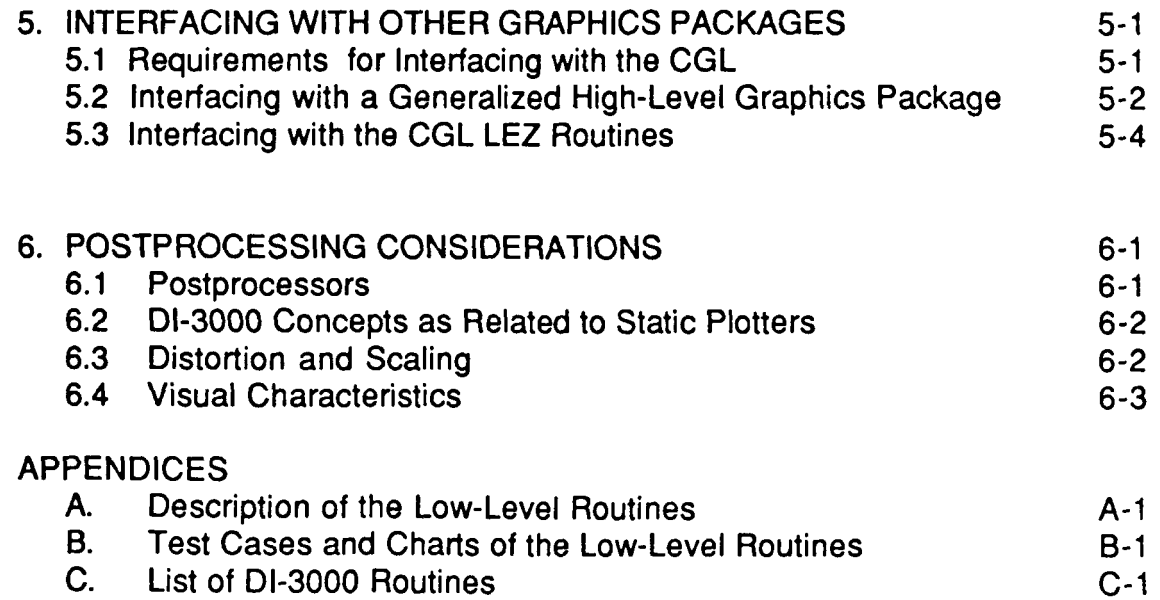

**D.**  How to Access and Execute the Common Graphics Library D- **1** 

 $\begin{array}{c} \hline \end{array}$ 

 $\begin{array}{c} \hline \end{array}$ 

 $\mathbb{I}$ 

LIST OF REFERENCES

# **List of Figures**

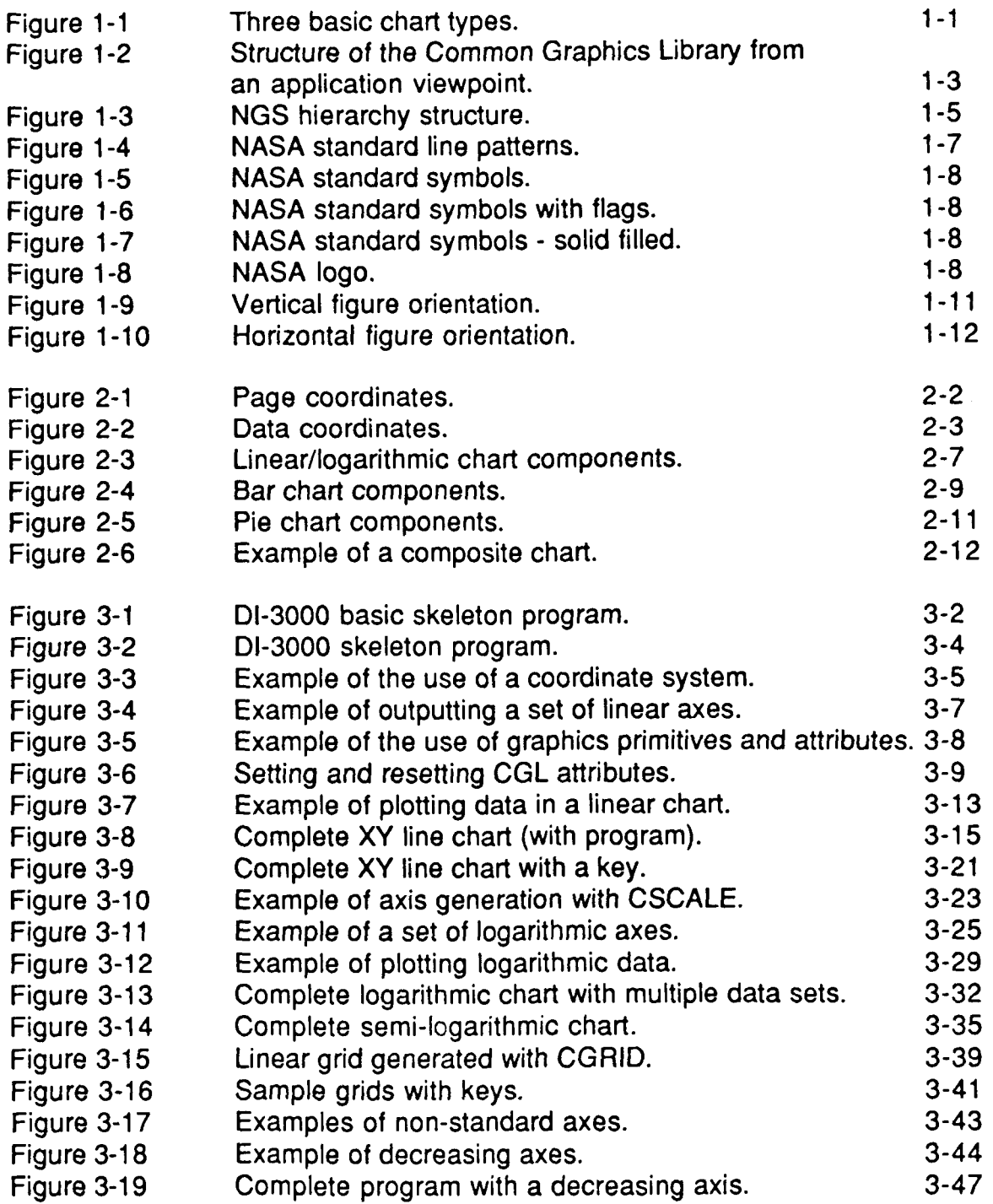

# **List of Figures (continued)**

\*

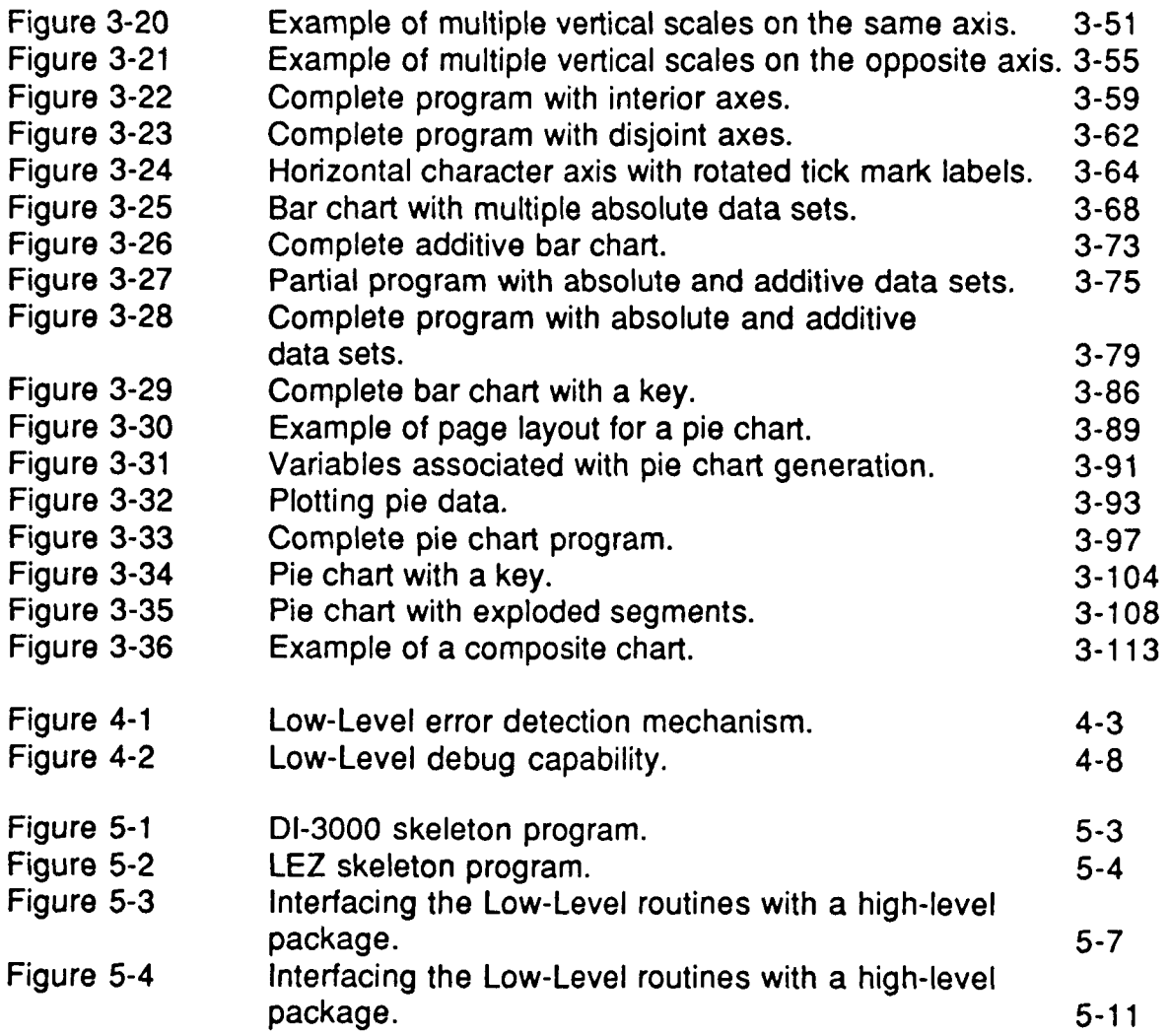

#### How To Use This Document

Volume 11 documents the use of the Common Graphics Library's (CGL) Low-Level routines. This manual is intended to serve both as **a** user's guide and reference manual.

Section 1 provides an introduction to the CGL by describing its purpose and capabilities. This section acquaints the user with an overview of the New Graphics System (NGS) and reveals the significance of the Common Graphics Library.

Section **2** consists of basic terms and definitions which are used throughout the remainder of the document.

Section **3** consists of a detailed description of how to use the Low-Level routines. This section is primarily intended to provide a basic understanding of the necessary attributes, primitives, graphic components, coordinate systems, and graphical environment necessary to use the Low-Level routines.

Section **4** gives an overview of the error detection and debugging capabilities available in the Low-Level routines.

Section 5 describes how to interface the CGL Low-Level routines with other graphics packages. This section will discuss the requirements necessary to interface the Low-Level routines with any graphics package, then use the LEZ routines as a specific example.

Section 6 gives a general overview of postprocessing considerations.

Appendix A supplies a complete description of each Low-Level routine, providing a description of the arguments, the routine's restrictions, and any relevant notes.

Appendix **B** is a collection of commented test cases accompanied with the corresponding graphics output. The examples in this section are intended to reflect some of the typical charts generally desired by various groups at Langley.

Appendix C provides a list of DI-3000 routines. Although the user must know DI-3000 to use the Low-Level routines, this list is included for completeness, and provides the functionality of the DI-3000 calls.

Appendix D shows the user how to access and execute the CGL on various computers.

# **Glossary**

.

Ŷ.

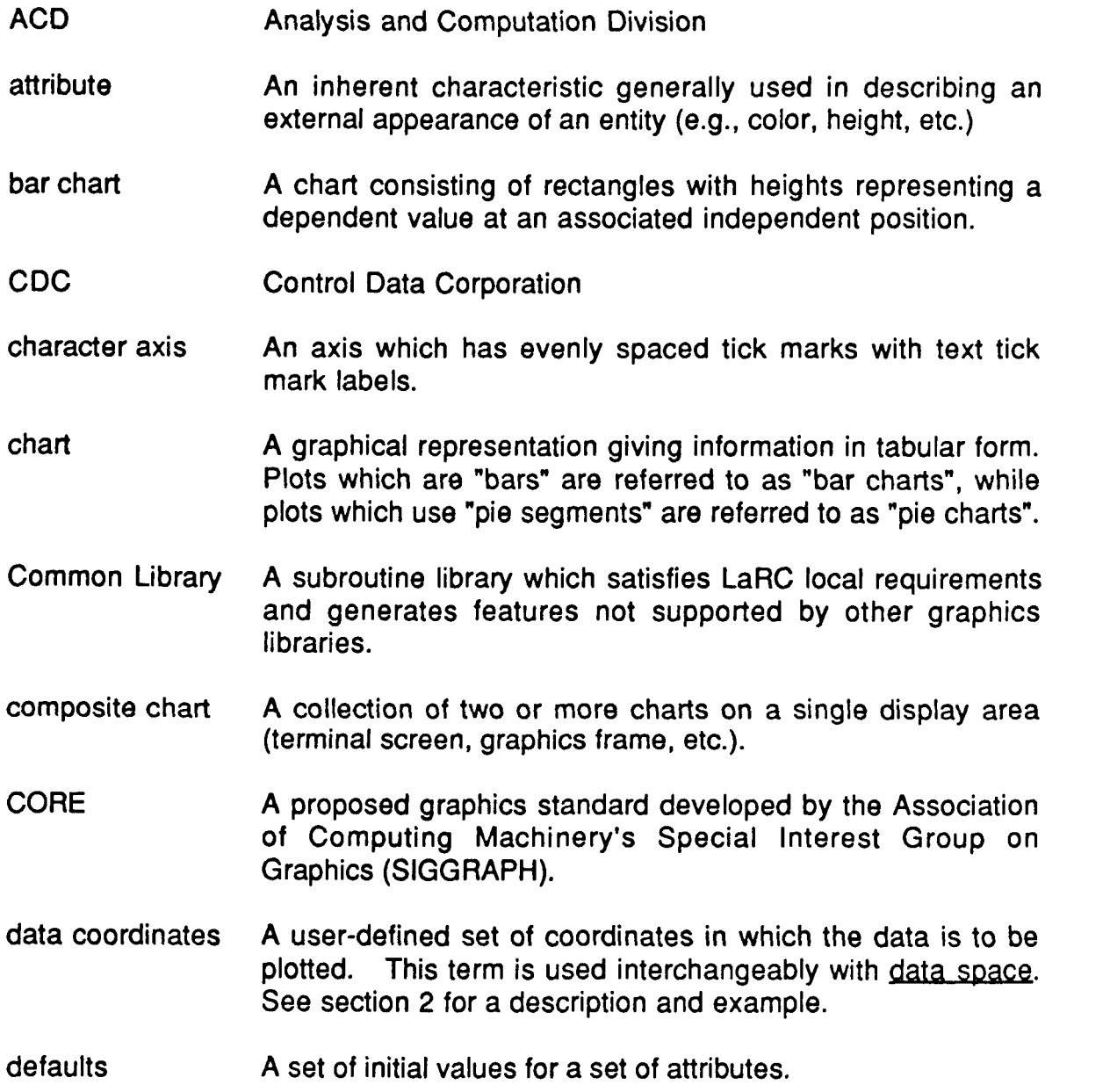

and the company's company of the com-

 $\overline{\phantom{a}}$ 

 $\overline{\phantom{a}}$ 

device driver **A** device-dependent program that supports a specific graphics device. The device driver generates devicedependent output from device-independent input and handles device-dependent interaction.

device The ability to control all graphics devices uniformly.

independence

frame **A** complete unit of plotting. **A** final figure. **A** page.

frame eject **A** frame eject clears the display area of the selected graphics device in preparation for the next frame of picture(s).

**FSGB Flight** Software and Graphics Branch **of ACD** 

- GKS Graphics Kernel System a graphics standard approved by ISO.
- graphics session time in which interaction with, or use of a graphics package takes place.

High-Level routines **A** set of routines providing an interface to generate specific chart types.

interval units The increment between numeric major tick labels.

**ISO** International Standards Organization

- kernel **A** subroutine library which contains all required functions for performing interactive and passive graphics tasks.
- **A** list of words or phrases giving an explanation of symbols or key abbreviations.
- LaRC Langley Research Center
- LARCGOS **A** library of locally written graphics subroutines and a set of postprocessors that drive the **ACD** Production Devices. LARCGOS is part of the Old Graphics System **(OGS).**
- line graph A graph in which points represent values of a variable for suitable values of an independent variable and are connected by line segments. Line graphs available in the Common Graphics Library include linear charts (those with linear axes) and logarithmic charts (those with logarithmic axes).
- linear axis An axis which has a linear progression of numeric major tick mark labels.
- linear chart A chart in which both axes are linear (see section 2 for a description and an example).
- logarithmic axis An axis which has a logarithmic progression of numeric major tick mark labels.
- logarithmic chart A chart in which both axes are logarithmic (see section 2 for a description and an example).
- Low-Level routines A set of routines in the Common Graphics Library which provide graphical support in the generation of plots unique to the graphics requirements of LaRC.
- metafile A sequential file which contains the device-independent picture information necessary to produce the desired graphical output.
- metafile translator The program which interprets the device-independent metafile commands for specific physical devices
- **MOVIE.** BY **U**  A graphics display system written at Brigham Young University.
- NASA line patterns A set of LaRC preferred line patterns used to represent data in line charts.
- NASA Logo An emblem officially recognized by NASA.

*8* 

NASA symbols A set of LaRC preferred symbols used to represent data in line graphs.

- **NCAR A** library of graphics subroutines written at the National Center for Atmospheric Research.
- **NGS** New Graphics System at LaRC
- NOS Network Operating System running on Control Data computers.
- **OCO** Operations Control Office in Building **1268** at LaRC
- OGS Old Graphics System at LaRC
- page coordinates **A** user-defined set of coordinates in which all charts and their components can be described.
- passive graphics Graphics requiring no dynamic interaction with the display.

PC Personal computer (e.g., IBM PC XT)

- pie chart **A** diagram consisting of a circle which is divided by radii, called pie segments, each of which represent a part of a whole entity.
- pie segment Section of a circle consisting of an area swept out **by** a radius.
- postprocessor **A** device-dependent program that drives an ACD production device.
- PRIMOS PRIME Operating System

production devices Calcomp, Varian, and Versatec. Batch graphics output facilities at the Central site; includes

- publication standards **A** set of requirements describing the appearance and contents of plots which must be satisfied for use in technical documents published through the NASA publication process.
- PVI Precision Visuals, Inc. of Boulder, Colorado
- scale factor The change in value per scale increment (between major tick marks).

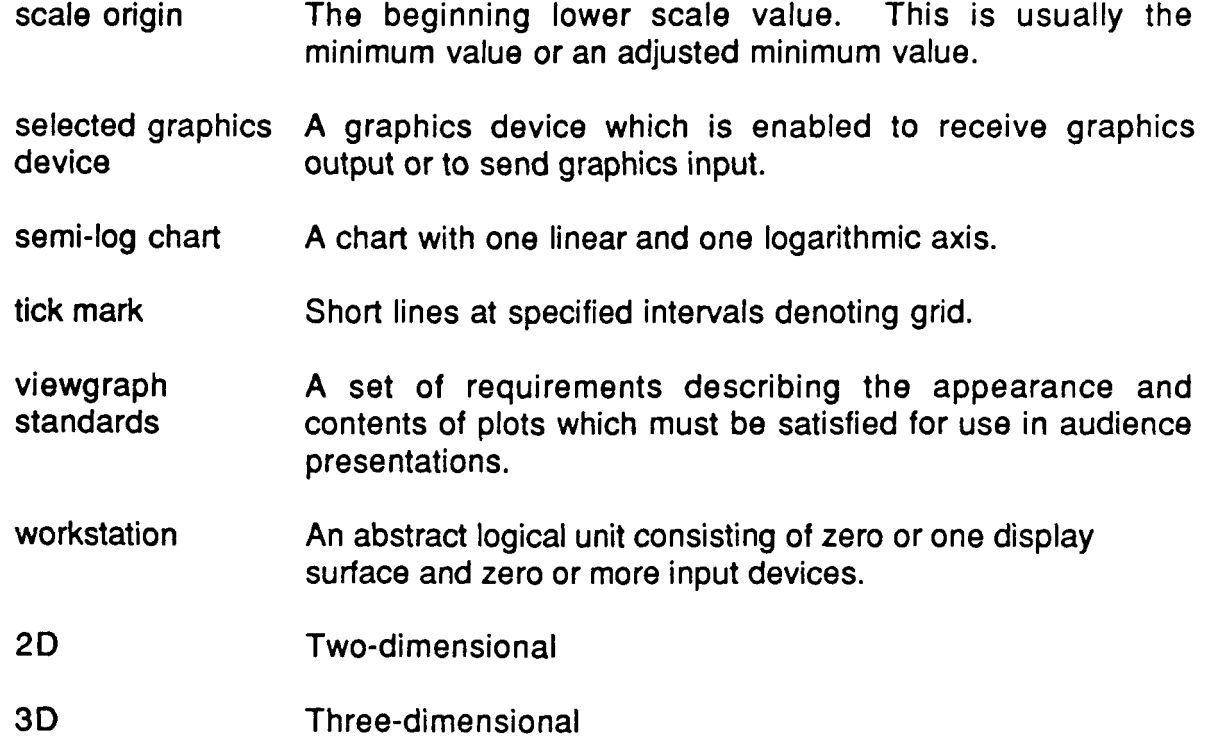

 $\frac{1}{2} \left( \frac{1}{2} \right) \left( \frac{1}{2} \right) \left( \frac{1}{2} \right)$  $\cdots$ 

**I** 

 $\sim$ 

# 1. INTRODUCTION

**a** 

.

The Common Graphics Library (CGL) is a simple-to-use, yet powerful graphics package which enables the user to view data quickly and easily, provides a means of generating publication and/or viewgraph quality charts, and satisfies LaRC's unique graphics requirements.

The use of the Low-Level routines of the CGL, documented in this manual, requires a workina knowledae of the DI-3000 graphics package. In developing a graphics program, the Low-Level routines work in conjunction with the DI-3000 routines. The LEZ routines of the CGL should be examined to determine if the user's application can be accomplished at the highest level (i.e., LEZ routines).

The graphics requirements at LaRC are very diverse in nature, reflecting the variety of applications (i.e., scientific, engineering, business, etc.) present at **NASA**  Langley. The CGL and this manual concentrate on 2D chart generation. The three basic chart types generated by the CGL include: line/logarithmic charts, bar charts, and pie charts (see Figure 1-1). **A** few of the library's most sought after features include:

- multiple plots per frame;
- multiple data sets per plot;
- the ability to access multiple fonts (i.e., Greek, math symbols, etc.) and text mnemonics (i.e., subscripts, superscripts, etc.);
- color capability;
- the creation of metafiles (for hard copy postprocessing); and
- the ability to automatically scale and determine increments for axes **suitable** for **publication quality reports.**

# 1.1 Capabilities and Structure of the Common Graphics Library

The CGL has two user interface levels, a set of generalized High-Level (Langley Easy, or LEZ) routines [G-121, and a set of specific Low-Level routines [G-131 (see Figure 1-2). These two levels reflect the degree of sophistication both in terms of difficulty of use and provided capabilities.

The LEZ routines, intended for users with no graphics experience, provide a ad-alone means to generate complete report-quality charts. **At** this level, the user controls aspects of an entire chart, that is conceptually designs and composes complete charts without being involved in the complexity of the underlying graphics package. While this level of separation frees the user from learning the underlying graphics package, it also ensures that the application program will require no or little change even if the underlying graphics package is modified or replaced (i.e., possibly by a graphics standard like the Graphics Kernel System - GKS).

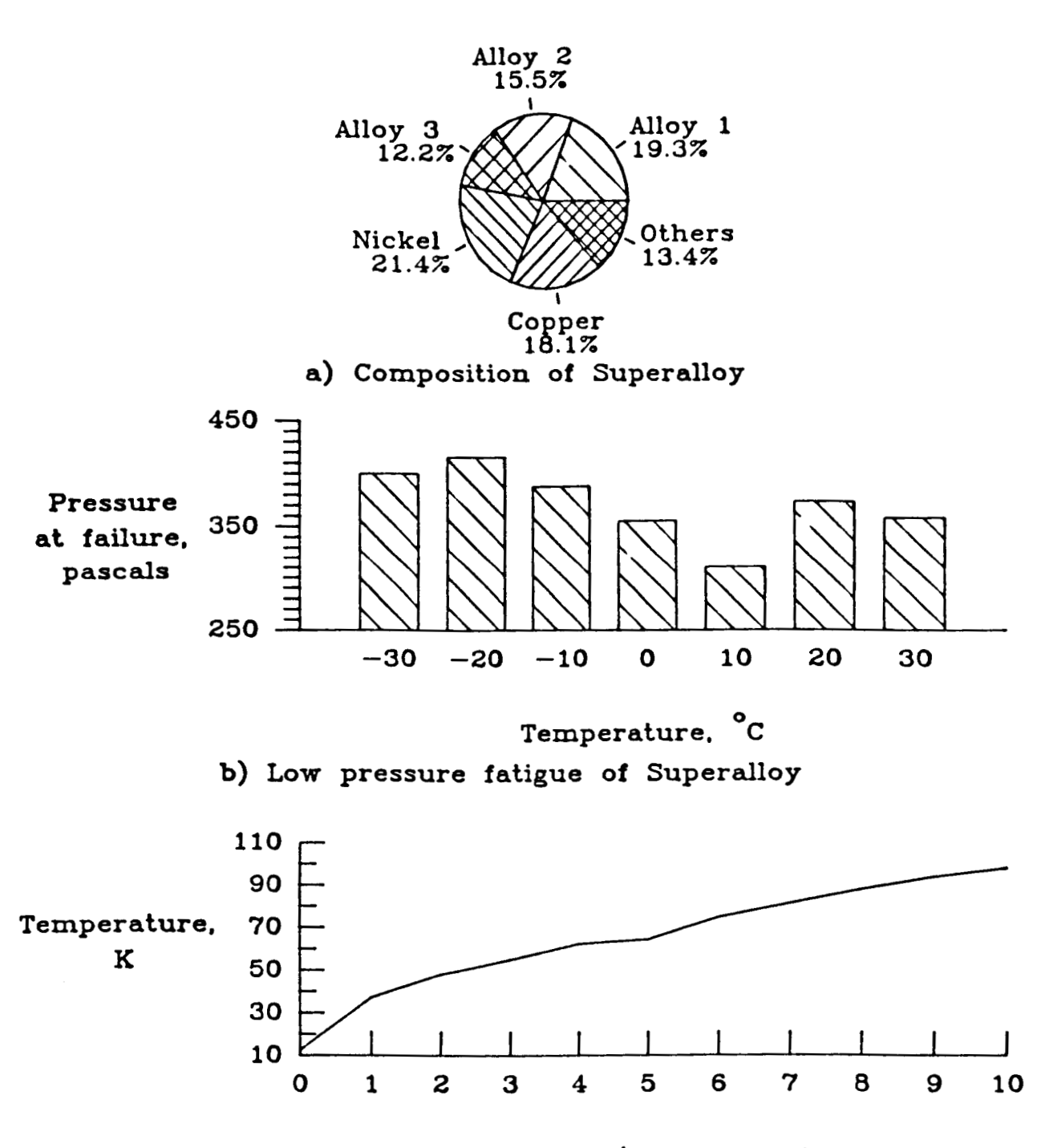

**Entropy. S,** J/mol **at 1 atmos**  *c)* **Temperature YS. entropy for Superalloy** 

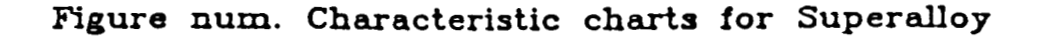

Figure 1-1. Three basic chart **types.**  Pie chart (top); bar chart (middle); line chart (bottom).

The Low-Level routines, which require the user to have an applied knowledge of **01-300Q,** allow the user to manipulate chart components, and thereby design specific report-quality charts for unique or unusual purposes. The features at this level can be used alone with the base graphics package, or in conjunction with other packages (e.g., LEZ, etc.) to enhance or augment their capabilities. Since the user is constructing a chart from components, the user has a greater range in the diversity of charts to be generated. However, this diversity is offset by a greater programming effort. It is recommended that the LEZ routines be examined first to determine if the user's application can be accomplished at the highest level possible.

The capabilities of both levels are presented as an application-independent graphics package written in ANSI FORTRAN 77, and currently uses **01-3000** as its underlying graphics package. The library is therefore machine-independent, providing support for centralized and/or distributed computer systems.

> - - User application program COMMON GRAPHICS LIBRARY Langley Easy (LEZ) Plot Routines The Low Level Routines The underlying

graphics package

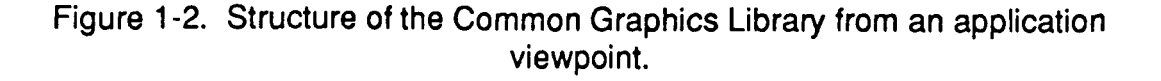

# 1.2 Common Graphics Library's Prominence in the New Graphics System (NGS)

The Common Graphics Library is a FORTRAN user-callable library which can be used independently or in conjunction with other graphics packages. This related to NGS. The Graphics MINI Manual [G-1] identifies and describes the various graphics software and hardware components, details the interfaces between these components, and provides information concerning the use of these components at LaRC. Figure 1-3, the NGS hierarchy structure, shows the major graphics software packages and hardware devices currently supported. subsection is intended to briefly describe how the Common Graphics Library is

As previously described, the Low-Level routines of the Common Graphics Library interface with the underlying graphics package directly. The level of sophistication of the Low-Level routines enable the software packages which are functionally higher in the hierarchy to utilize these capabilities. To interface the CGL with other graphics packages, the user must either directly modify the package calling the CGL or use the CGL in conjunction with the calling package adhering to the constraints of both packages.

#### 1.2.1 Underlvina Graohics Packaga

Currently, DI-3000 is the application independent, underlying graphics package serving as a primary component of the CGL. The LEZ routines provide an abstract interface which is "commercial graphics package independent". This implies that the calling sequence and arguments supplied to the LEZ routines do not rely on a specific underlying graphics package. This independence is conducive to future transitions of the **LEZ** routines from 01-3000 to another underlying graphics package (e.g., GKS).

The Low-Level routines interface with 01-3000 directly, and are therefore "context sensitive" (i.e., must conform to the requirements of "where" and "how" the graphical components can be created and generated). Additionally, the capabilities of the Low-Level routines depend heavily upon the primitives and attributes present in the underlying graphics packages (e.g., color, character, fonts, interim line patterns, etc.).

USER DEVELOPED

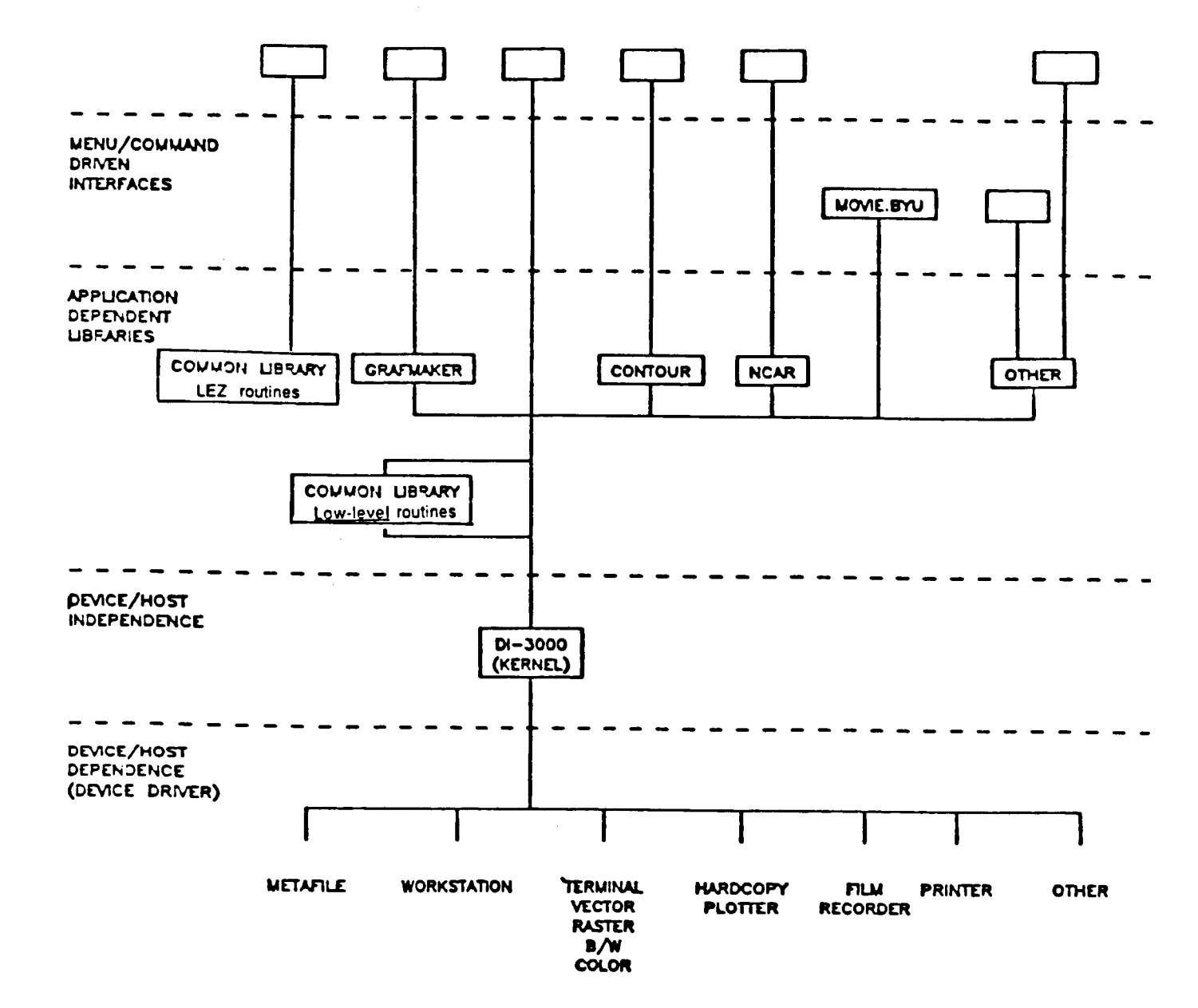

Figure 1-3. NGS hierarchy structure.

 $1 - 5$ 

#### 1.2.2 Device *0* rivers

The following is an overview of the NGS device drivers, and how the CGL interfaces with them. The user is referred to the Graphics Mini Manual [G-1] for a more detailed description of the device drivers.

Each of the NGS software components interface to a hardware device through a device driver. A DI-3000 device driver is a collection of device specific subroutines that drive a particular display device. A separate DI-3000 device driver is associated with each graphics output device. A special device driver, the metafile driver, produces a file of device independent graphics information that may be processed by the METAFILE TRANSLATOR [G-6]. The features of each device driver are documented in the Device Driver Guide [G-lo]. Although the device driver is linked at load-time, the user must initialize, select, and perform other device action from within the application program. Each device is assigned as an integer number. For load-time device selection, the metafile driver is assigned "0" and any other device is assigned "1".

Since the LEZ routines are not restricted to a specific general purpose graphics package, but provides an abstract interface, the following call selects and initializes the identified device(s):

#### CALL LEZINI (IDEV)

where IDEV is the assigned device name (0 - metafile, 1 - Interactive device, 2 both metafile and interactive device). Note, this routine can be called again to select and deselect specific devices. A complete description of selecting and initializing the underlying graphics package from the LEZ routines can be found in Appendix  $A$  [G-12] in the description of LEZINI.

When the Low-Level routines are used solely in conjunction with the underlying graphics package, then the underlying graphics package will provide the means by which the device drivers are initialized and selected. In the case of the **<sup>1</sup>**ow-Level routines of the CGL, and the underlying graphics package 01-3000, the device driver must be selected and initialized with the following DI-3000 calls

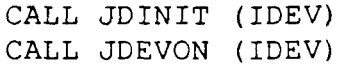

where IDEV is the assigned device number (0 - metafile, 1 - interactive device). **A**  complete description *of* selecting and initializing DI-3000 can be found in the DI-3000 User's Guide **[G-51.** 

#### 1.3 LaRC's Unique Plotting Requirements

The graphics requirements at LaRC are very diverse in nature, reflecting the variety of applications (business, CAD/CAM, engineering, and scientific, etc.) present at NASA Langley. The CGL and this manual concentrate on 2D chart generation. These types of charts include: line/logarithmic charts, bar charts, and pie charts. See Section 2 for a description of each chart type.

Unlike a commercially developed general purpose graphics package which is typically designed for the graphics user community at large, the CGL is tailored toward a specific set of restrictions proposed by LaRC. This set of requirements necessitated the development of a Langley specific graphics library, the Common Graphics Library. One of the chief considerations in the design of the CGL was the capability of generating publication quality charts requiring a minimal of effort.

The format of computer-generated charts must conform to various criteria depending on where and how the charts are to be used. Several types of journals and technical papers require that the charts are acceptable to the Langley publication process. The remainder of this subsection will provide only the basic characteristics of this criteria, whereas a complete description can be found in "Guidelines in Preparing Computer-Generated Plots for NASA Technical Reports with the LaRC Graphics Output System" [G-21.

A fundamental intent of the CGL is to provide a set of primitive routines unique to LaRC. These requirements partially consist of: the NASA line patterns, the NASA symbols, and the NASA logo.

The NASA line patterns consist of the following eight line patterns in the following sequence:

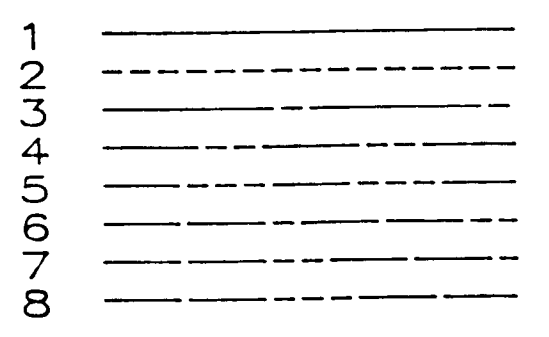

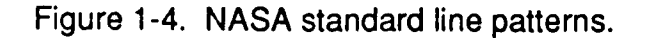

The NASA symbols consist of the following symbols in the following sequence:

1 0 2 0 3  $\diamond$  4  $\triangle$  5  $\triangle$ <br>6  $\triangle$  7 0 8  $\diamond$  9  $\diamond$  10 0<br>11  $\oplus$  12  $\oplus$  13  $\circ$  14  $\triangle$  15  $\triangle$ <br>16  $\oplus$  17  $\oplus$  18  $\oplus$  19  $\oplus$  20  $\oplus$ 

Figure 1-5. NASA standard symbols.

If a **flag** is desired, add 100, 200, 300, ..., 800 to the base symbol number. Note, symbols one through ten are recommended for publication quality plots.

 $1 \t0 101 \t0 201 \t0 301 \t0 401 \t0$ <br>501 0 601 0 701 0 801 0

Figure 1-6. NASA standard symbols with flags.

If a solid filled symbol is desired, add 900 to the base symbol number. Note, however, the use of solid filled symbols is not desirable for publication quality charts.

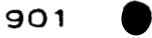

Figure 1-7. NASA standard symbols - solid filled.

The NASA logo is an emblem officially recognized by NASA. The policy governing the use of the NASA **logo** is documented in the NASA Management Manual (NMI 1020.1G Paragraph 13b).

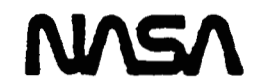

Figure 1-8. NASA logo.

#### 1.4 Use of the CGL for Publication Purposes

In addition to these primitives, the page layout and the contents of the charts must conform to the criteria determined by the chart's intended audience. For example, the sizes and distances between various chart elements must be sufficient to provide a clear and legible chart.

The intent of the publication quality standard is to ensure that charts will consistently be published legibly with no loss of integrity. **As** such, a set of publication parameters are defined that control the size of the characters used for labeling, the distances to the labels, the distances between lines and columns, the length of tick marks, and the symbol sizes. Whereas, the use of viewgraph *standards* ensures that charts being presented to a group will show the data clearly and legibly.

The Common Graphics Library provides a method to obtain publication and viewgraph quality charts. By default, the CGL will conform to publication quality standards by providing:

- appropriate sizes and distances between various chart components;
- data curves using lines and symbols, such that the line does not pass through the symbols;
- text attributes suitable to acceptable publication standards; and
- appropriate distancing between tick mark labels and the axes.

Because the CGL defaults to the use of these NASA standards, the user is required to have a minimum knowledge of the actual specifications needed to obtain these charts. However, the user is responsible for using the library in such a way as to stay within the criteria of the publication process. The user should ensure that:

- user defined text heights and widths are acceptable;
- appropriate capitalization of text conforms to standards;
- numeric tick mark labels have suitable scale factors;
- text does not overwrite other components (and/or text); and
- content is appropriate for the audience's clarity.

#### **1.5 Planning Figures for Publication**

It **is** a common practice that most of the figures in **NASA** reports are grouped together at the end of the report instead of inserted in the text; therefore, all figures should be as uniform **as** possible. However, authors are instructed to discuss requirements with the editors if they want figures integrated in the text. The basic rules to follow in planning uniform figures are:

- **1.**  The chart perspective should be read from one point; the person reading the charts should not have to rotate the paper to read the charts. The one exception to this rule is a long vertical label.
- **2.**  The plot areas should be kept the same size and the charts should be oriented the same throughout the report.
- **3.**  The same scale per unit value (scale increment) should be used on similar data, even if the data are in different ranges. For example, a scale increment, for an angle should remain the same even if the range is 0 to 90 for one chart and 90 to **180** for another chart.
- **4.**  The vertical figure orientation (see Figure 9) is preferred. The vertical measurement is 9 **3/16** inches **(233.4** mm.) and the horizontal measurement is **7 1/8** inches **(181.0** mm.).
- **5.**  The horizontal figure orientation (see Figure **10)** is not preferred because the report must be physically rotated to view the figure, but there are times when the data necessitates using the horizontal figure. The horizontal measurement is 9 **3/16** inches **(233.4** mm.) and the vertical measurement is **7 1/8** inches **(181 .O** mm.).
- **6. All** labeling within the plot area should be the same size even if the figure is divided into multiple parts. If a figure is divided into multiple parts, the height of the full-size character for labeling is based on the size of the whole figure, not each separate part.
- *7.*  Horizontal axis should represent independent data, vertical axis should represent dependent data.
- **8.**  Character heights should be **1/4** greater than widths (or conversely width should be 0.8 of height).

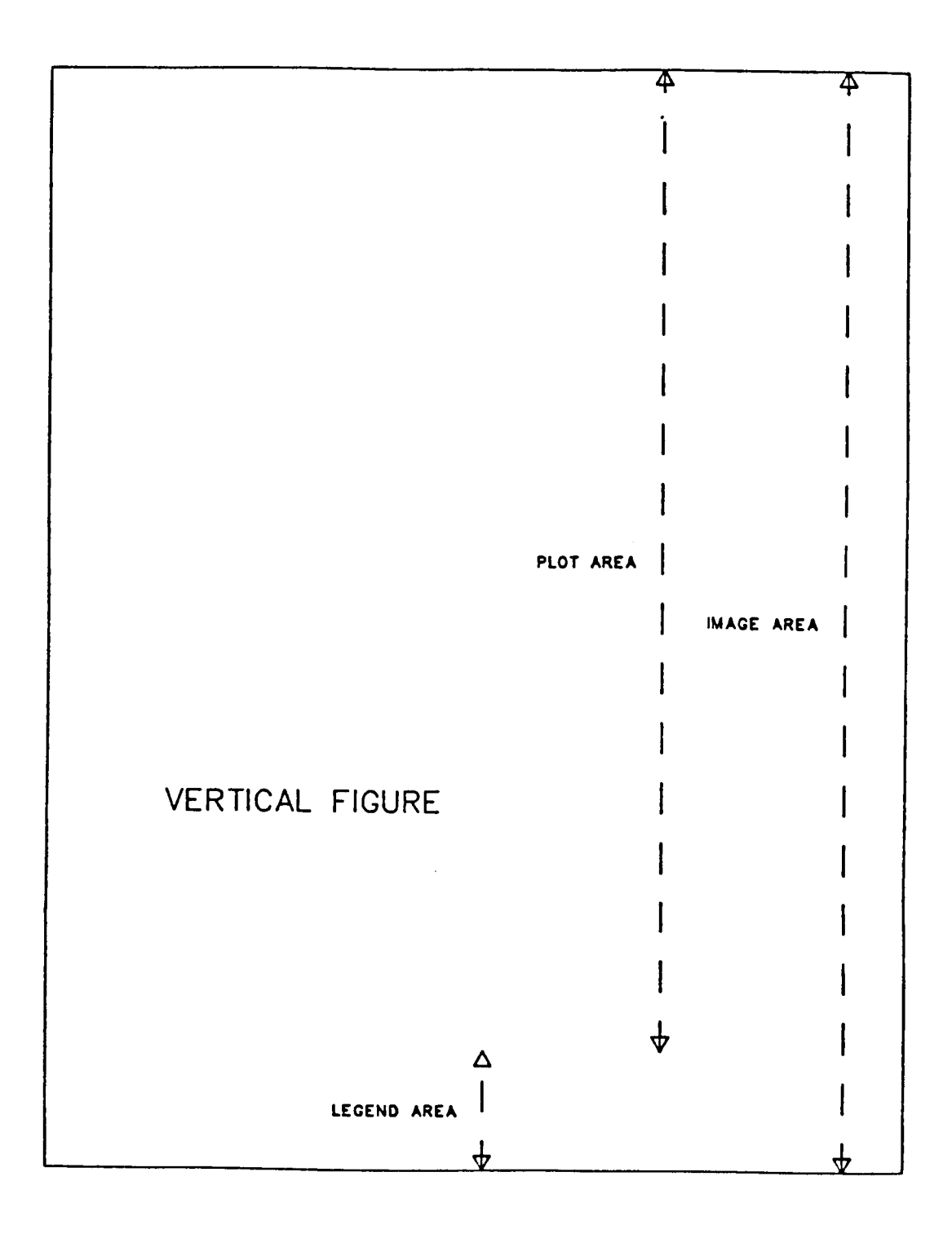

Figure 1-9. Vertical figure orientation.

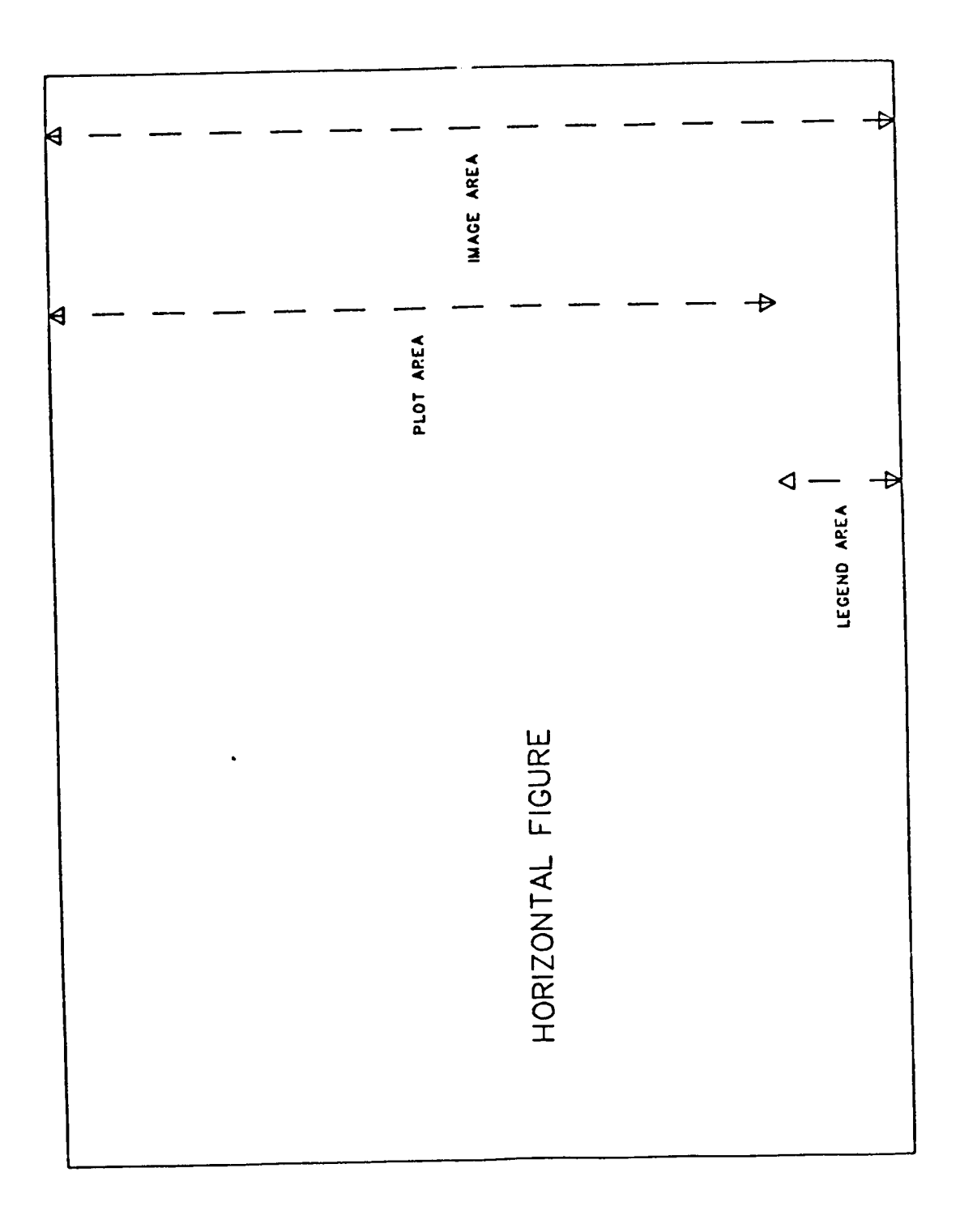

Figure 1-10. Horizontal figure orientation.

### 2. BASIC CONCEPTS AND TERMINOLOGY

This section provides an overview of the various types of charts and identifies and illustrates their various components. This section is intended as a reference only. Conceptually, this section begins with the more abstract concepts and breaks them into smaller, more refined elements.

#### **2.1** Terms 'Chart' and 'Plot'

.

The terms chart and plot are often used interchangeably, but have subtle differences depending on the context in which they are used.

**chart** - a diagram (a series of one or more symbols, lines, line segments, curves, tabular data, or areas) that represents the variation of a variable in comparison with that of one or more other variables. Charts which depict linear data are referred to as "line charts" or "linear charts". Charts which depict logarithmic data are referred to as "log charts" or "logarithmic charts". Charts which use "bars" are referred to as "bar charts", while plots which use "pie segments" are referred to as "pie charts". There are three basic chart types: linear/logarithmic charts, bar charts, and pie charts (see Figure 1-1). Each type is explained in a following subsection, and concepts specific to each are detailed.

plot - one or more charts on a single display area (terminal screen, graphics frame, etc.). Thus, "plot" is used interchangeably in this document as a generic term for "chart".

**composite** chart - a collection of two or more charts on a single display area (terminal screen, graphics frame, etc.).

#### 2.2 Coordinate Systems

A fundamental approach in chart generation using the CGL routines is to conceptually distinguish between entities framing the data (e.g., axes, text, etc.), and the data itself. To facilitate chart generation, two independent windows are typically established, and are referred to as page coordinates and data coordinates.

page coordinates - The CGL routines allow the user to define a coordinate system in which to describe all charts and their components. This system provides a unit of measure allowing the user to establish lengths and distances (e.g., axis length, axis positioning, etc.). This coordinate system is referred to as page coordinates (or page space). **The** units used to describe the page boundaries can be determined by the user, and can represent any unit of measure the user wishes. If the user is going to send the charts to a postprocessing device, a compatible unit of measure is desirable (e.g., inches or millimeters).

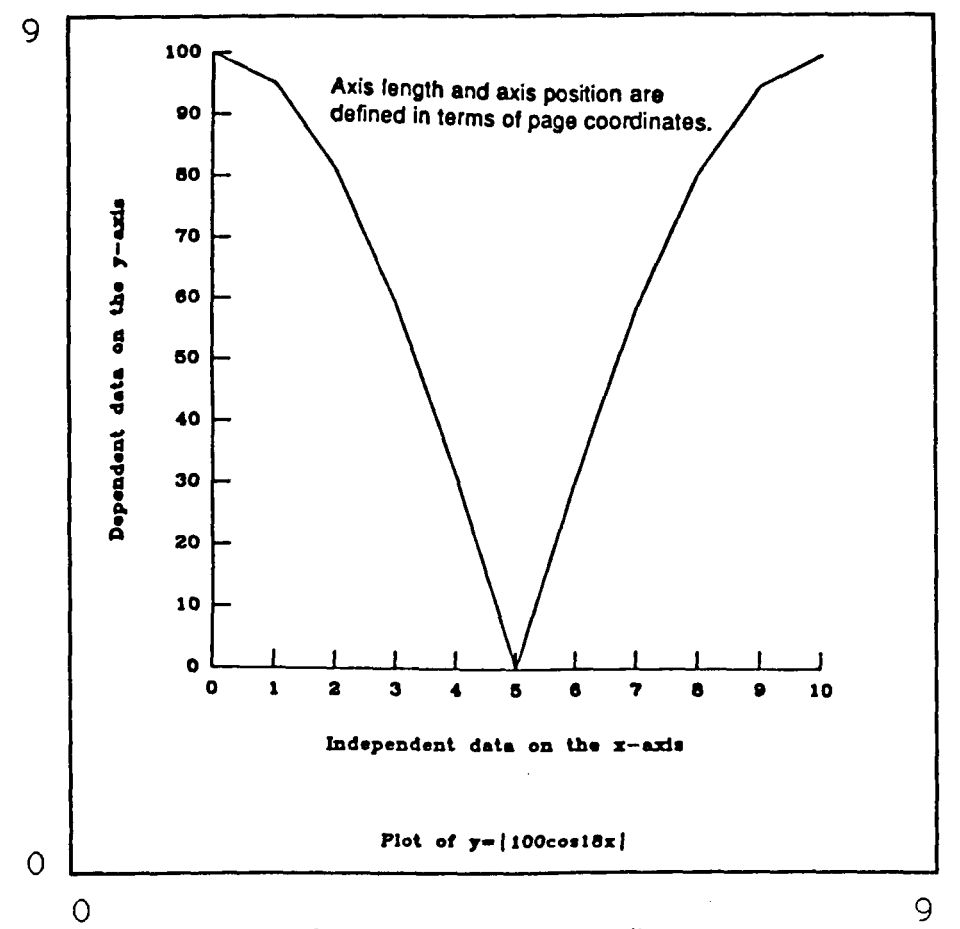

Figure 2-1. Page coordinates.

**data coordinates** (or **data space)** - The **CGL** routines allow the user to define a coordinate system in which the data is to be plotted. The user controls the range and values of the data coordinate system through calls to the appropriate routines. The data coordinates only affect how and where the data is to be plotted on the page. If data to be plotted lies outside the data space, then those data values may optionally be clipped (i.e., not plotted). The location of the data coordinate system is typically determined by the boundaries formed by a set of axes (two or more).

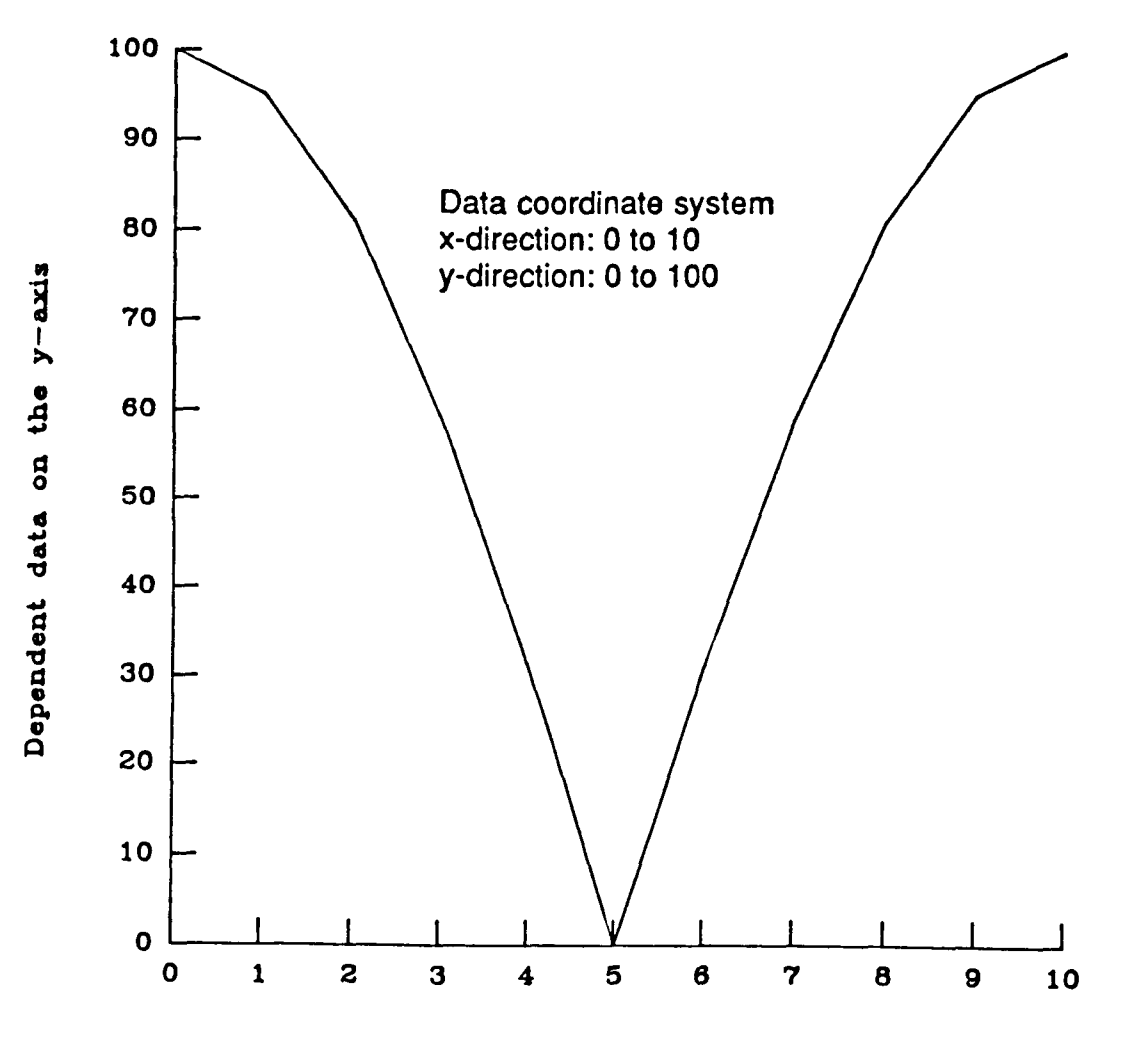

**Independent data on the x-axis** 

 $Plot of y= |100cos18x|$ Figure 2-2. Data coordinates.

#### **2.3 Linear/Logarithmic Charts**

**A** linear/logarithmic chart is a diagram which uses a series of one or more symbols, lines, line segments, and/or a combination of these to represent data. For a linear chart, the scale factor (i.e., the change in values between major tick marks) progresses in a linear fashion. For **a** logarithmic chart, the scale factor progresses in **a** logarithmic fashion.

Charts are further classified based on the scale factors for the dependent and independent axes:

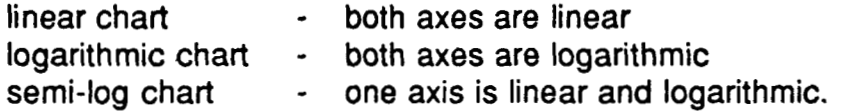

The **CGL** line plotting routines will generate publication and/or viewgraph line charts with the **NASA** line patterns and symbols. When a data curve is represented with both lines and symbols, the CGL routines will display the data with the line not passing through the symbol. The user may plot linear, logarithmic, or semi-log charts. The CGL line routines offer the capability of generating a "key", which provides additional information about the data in the chart. By the use of unique line patterns and symbols, it is possible to plot a family of curves which can clearly be seen either on a color viewgraph, or on a black and white printed report.

# PRECEDING PAGE BLANK NOT FILMED

1) horizontal axis -

the axis parallel to the bottom of the figure orientation when viewing the page from the intended perspective. The horizontal axis usually represents the independent data. 1) <u>horizontal axis</u><br>the axis page<br>page from<br>represents<br>2) <u>vertical axis</u><br>the axis p<br>page from

# <u>l axis</u> -

the axis parallel to the side of the figure orientation when viewing the page from the intended perspective. The vertical axis usually represents the dependent data. 2) <u>vertical axis</u> -<br>
the axis parallel to the side of the<br>
page from the intended perspective.<br>
the <u>dependent</u> data.<br>
3) <u>major tick mark</u> -<br>
short lines at specified intervals per<br>
4) <u>major tick mark labels</u> -<br>
a chara

#### 3) maior tick mark -

short lines at specified intervals perpendicular to the axis being denoted.

#### 4) major tick mark labels -

a character or numeric description associated with a major tick mark. **Often referred** to **as "tick mark labels".** 

#### 5) minor tick marks -

short lines (preferably shorter than major tick marks) between major tick marks perpendicular to the axis being denoted.

#### 6) scale factor -

the change in value between numeric major tick marks.

#### **7)** axis label -

a text string describing the properties associated with an axis.

#### *8)* key-

a block of information placed within the page boundaries, explaining any codes or symbols used on the chart.

#### 9) kev entry -

a line consisting of a description associated with a symbol and/or line.

#### 10) caption -

the figure number and title. Often referred to as a chart title.

The following figure illustrates the various components of linear/logarithmic charts.

 $\overline{\phantom{a}}$ 

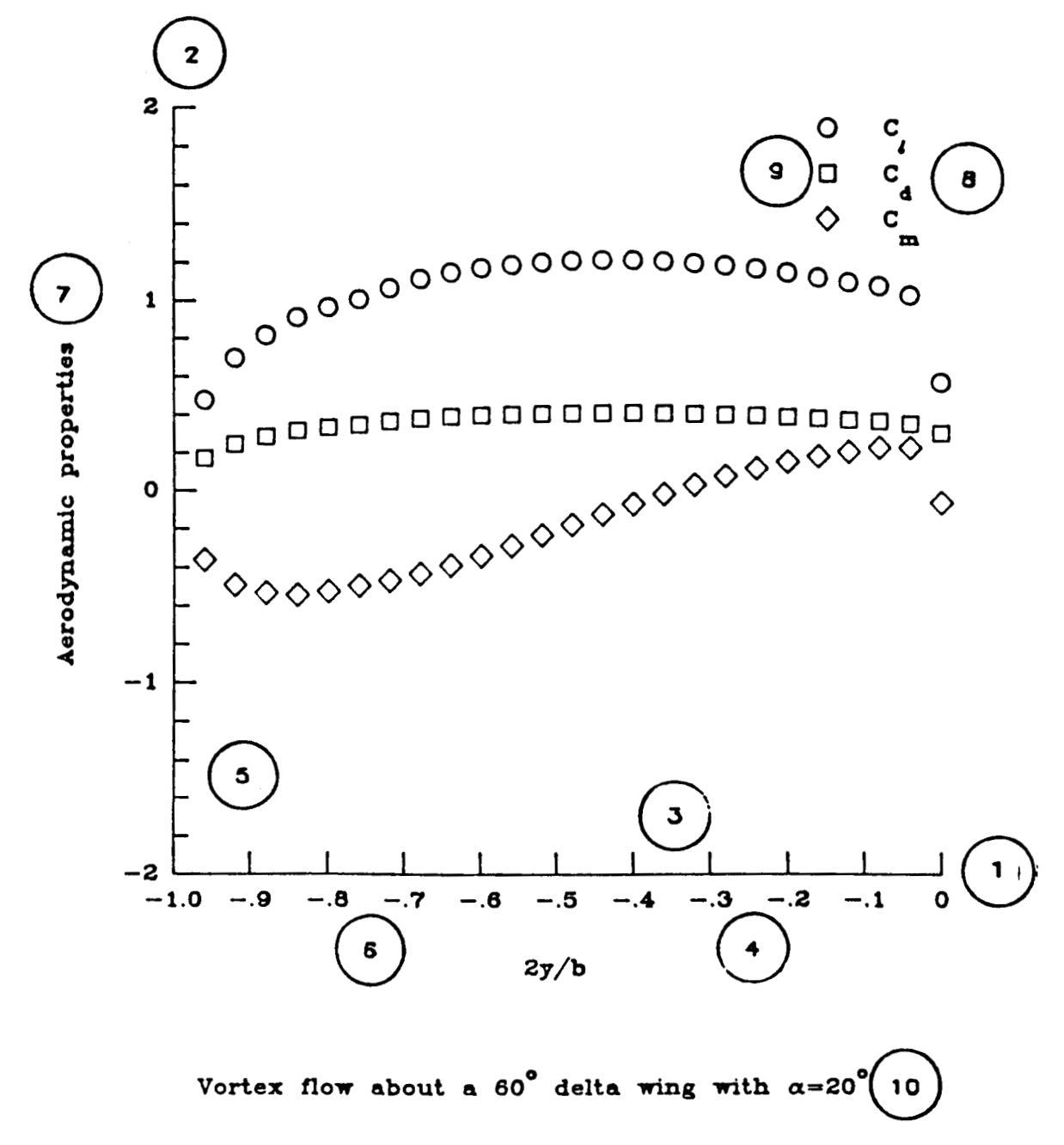

*c* 

ķ.

Figure 2-3. Linear/logarithmic chart components.

 $\mid$ 

 $\mathbf i$ 

#### **2.4** Barcharts

**A** bar chart is a diagram which uses a series of rectangles. The height of each rectangle represents a dependent value at an associated independent position.

The charts may be represented in an absolute manner (side by side) contrasting the data distinctly. The charts may be represented in an additive manner (stacked) showing their cumulative properties. **A** key option can be used to provide additional information concerning multiple data sets. A bar chart is a diagram which<br>rectangle represents a deper<br>The charts may be repres<br>contrasting the data distinctl<br>manner (stacked) showing t<br>used to provide additional inf<br>1) <u>horizontal axis</u> -<br>the axis parallel to<br>view

### **1)** horizontal axis -

the axis parallel to the bottom of the figure orientation when viewing the page from the intended perspective. The horizontal axis usually represents the independent data.

.

the axis parallel to the side of the figure orientation when viewing the page from the intended perspective. The vertical axis usually represents the dependent data.

#### **3)** maior tick mark -

short lines (preferably shorter than major tick marks) between major tick marks perpendicular to the axis being denoted.

#### 4) maior tick mark labels -

a character or numeric description associated with a major tick mark. Often referred to as "tick mark labels".

#### 5) minor tick marks -

short lines between major tick marks perpendicular to the axis being denoted.

#### **6)** Scale factor -

the change in value between numeric major tick marks.

#### **7) axis label** -

a text string describing the properties associated with an axis.

8) *<u>key</u></del> -*

a block of information placed within the page boundaries, explaining any codes or symbols used on the chart.

# 9) key entry -

a line consisting of a description associated with a symbol and/or line.

# 10) caption -

the figure number and title. Often referred to as a chart title.

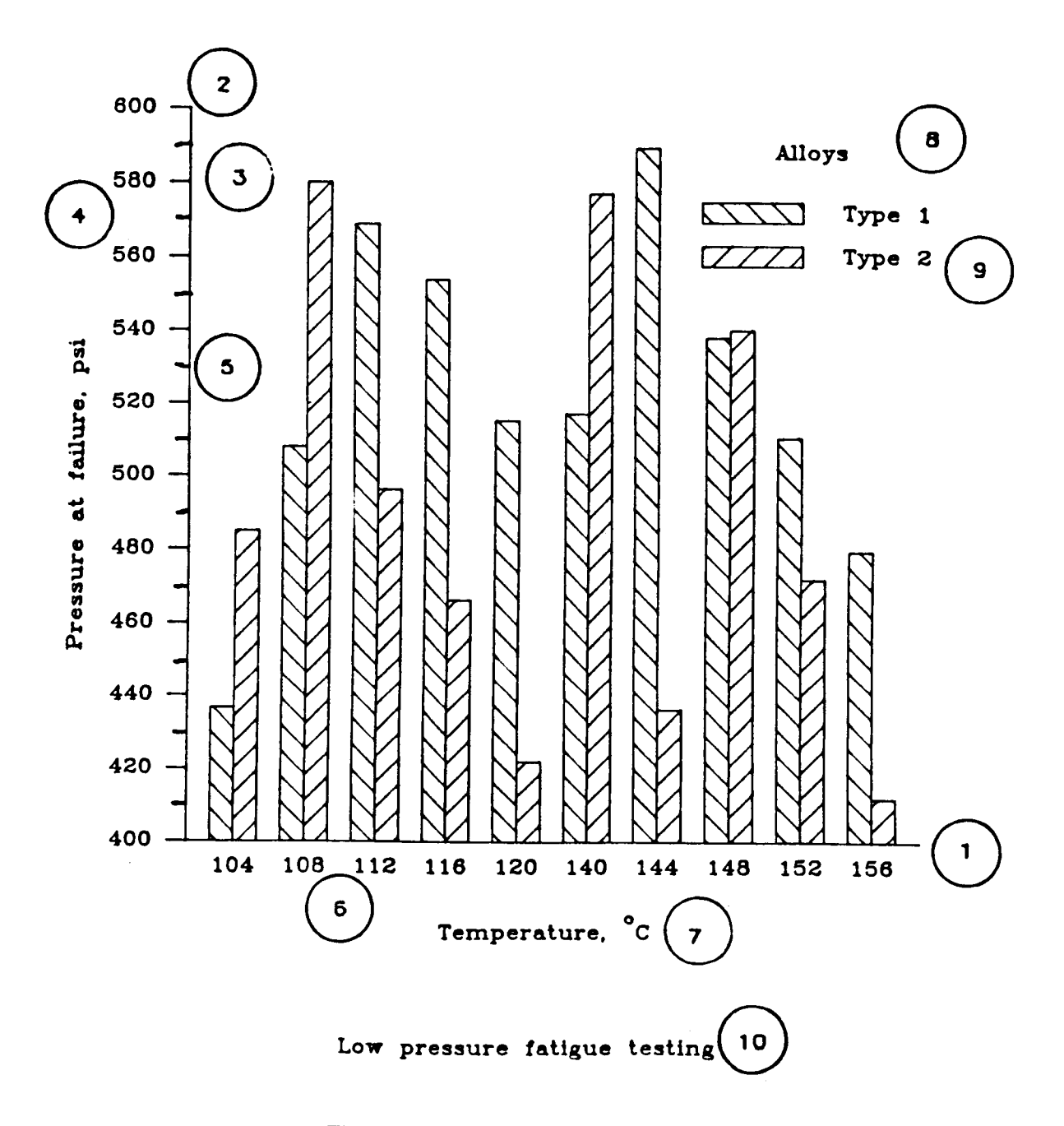

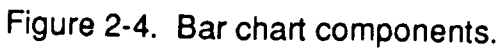

#### 2.5 Pie Charts

**A** pie chart is a diagram consisting of a circle which is divided by radii, called pie segments, each of which represent a part of a whole entity. The following figure illustrates the various components of a pie chart. Pies are most often used in showing the "percent of" or "composition of" a particular item.

The LEZ routines generates complete pie charts. Although there are no Low-Level pie routines, this type of chart is presented in the Low-Level document because it is often requested, and can easily be generated from the underlying graphics package and the Low-Level routines.

#### 1) radius -

the length of a line segment extending from the center of a pie segment to the pie segment circumference.

#### $2)$  origin -

the center of the pie.

3) pie seament -

a wedge-shaped polygon representing a percentage of the entire pie.

4) pie seament text label -

a description associated with a pie segment.

5) pie seament auantity label -

the actual value of which the segment represents.

#### 6) pie seament percentage label -

the percentage of the pie which the segment denotes.

#### 7) key -

a block of information placed within the page boundaries, explaining any codes or symbols used on the chart.

#### *8)* kev entry-

a line consisting of a description associated with a symbol and/or line.

#### 9) caption -

the figure number and title. Often referred to as a chart title.

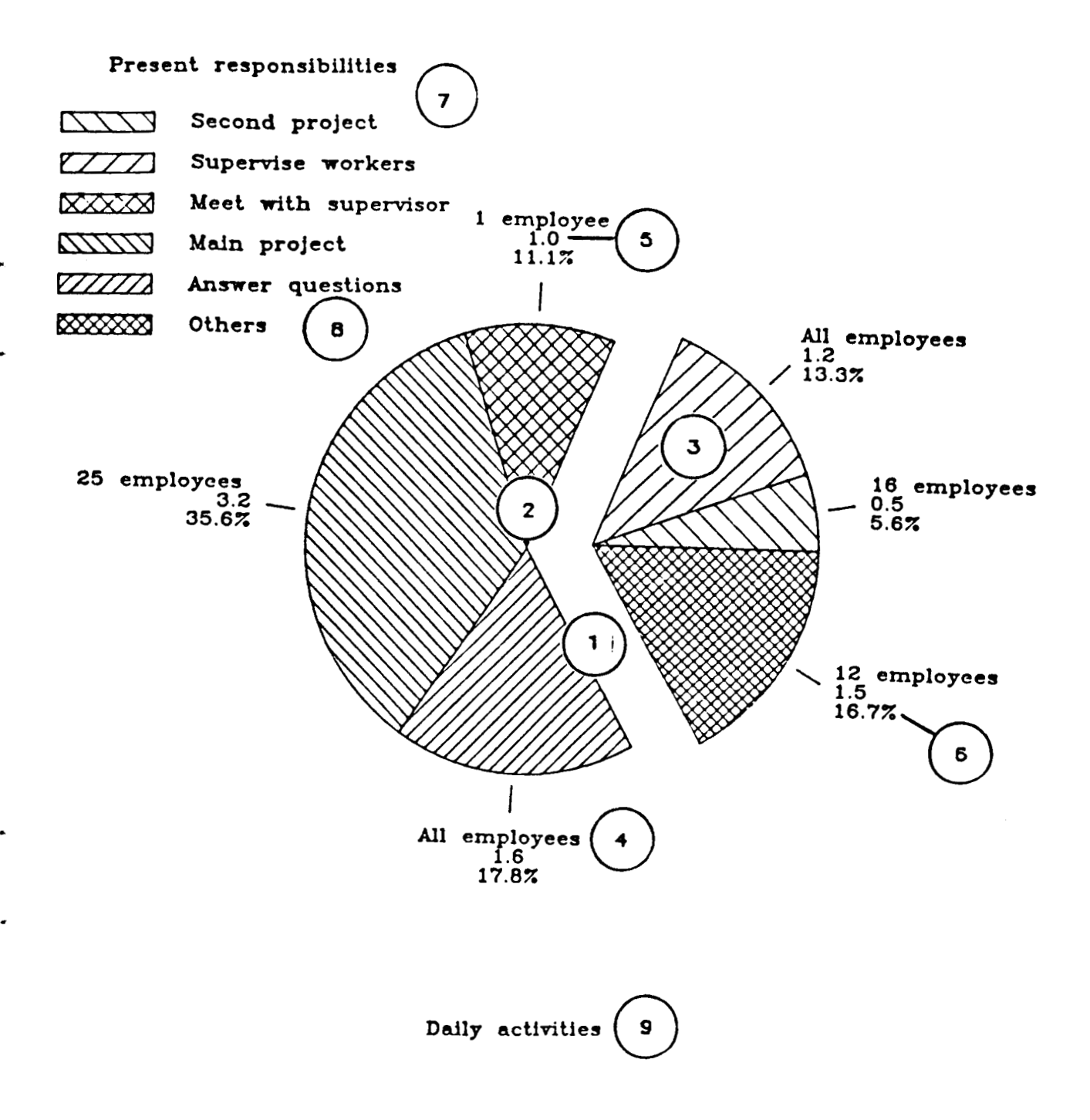

Figure 2-5. Pie chart components.

 $2 - 11$ 

# 2.6 Composite Charts

The CGL routines can easily generate multiple charts per page, hereafter referred to as composite charts. The number and type of charts that can be placed on a page is limited only by the user-definable page size.

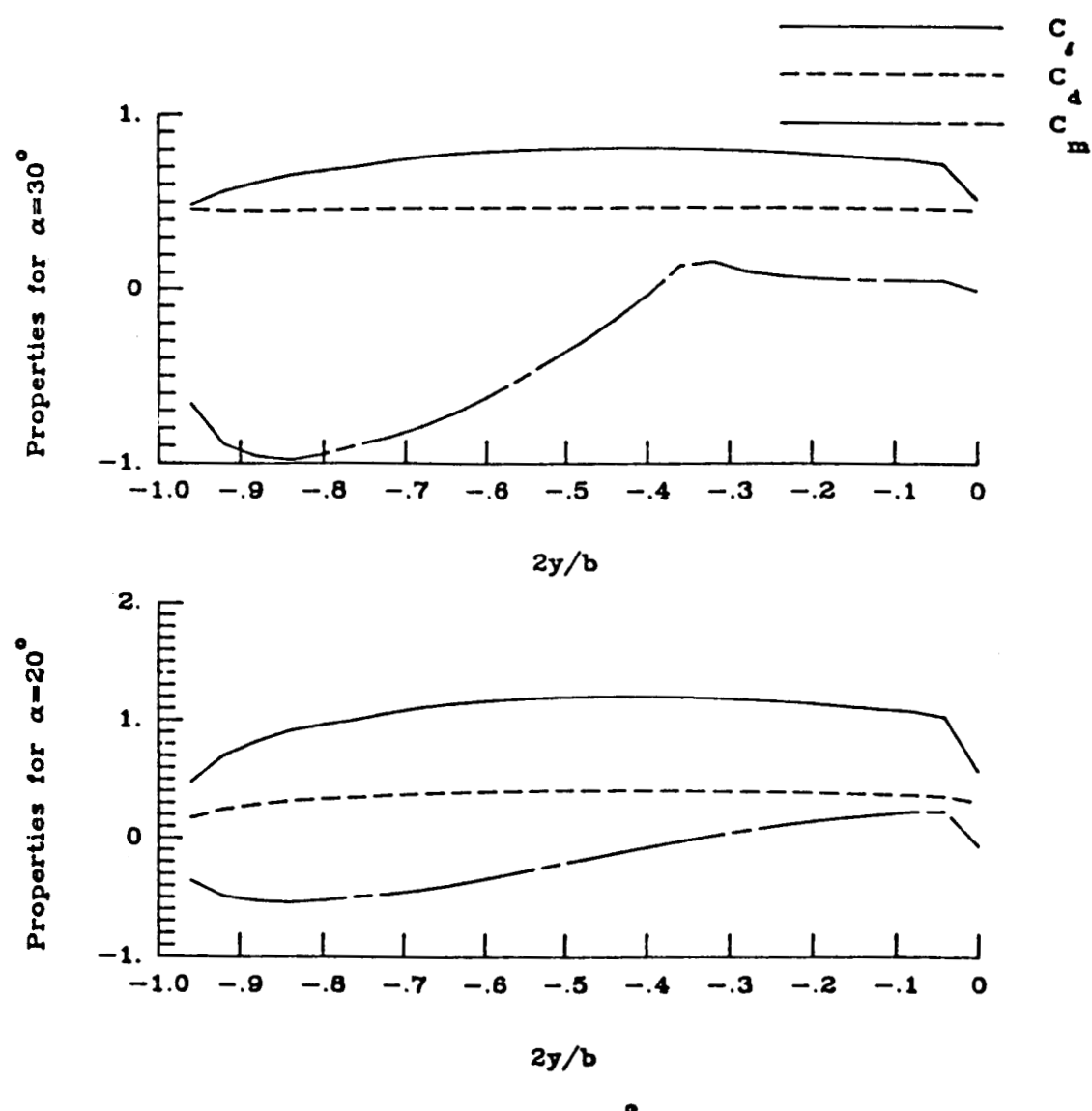

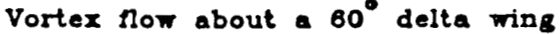

Figure 2-6. Example of a composite chart.
# **3. THE LOW-LEVEL** ROUTINES

This section focuses on the prerequisites and criteria needed to use the Low-Level routines. Since the CGL is written in ANSI FORTRAN 77, resides on top of the general purpose graphics package, and has no machine dependencies, the following section applies to all machines. However, the method of linking this library during execution time, is system dependent, and can be found in Appendix D.

## 3.1 Introduction

**t** 

The Low-Level routines are a group of ANSI FORTRAN 77 routines, which utilize the graphics primitives of the underlying graphics package. **A** graphics routine call will either cause graphical operations to be performed (i.e., move, draw, etc), or will modify graphical attributes (i.e., color, text size, etc.). The CGL includes both the manipulation of graphical output, and the setting of environmental attributes, in addition to its own graphical operations.

The generation of a chart typically consists of displaying data in one or more regions associated by a set of scales (i.e., axes, grids, etc.). Subsection 3.3 will describe several techniques *of* establishing several regions, and a method to conveniently display the associated data sets. But, in order to use the Low-Level routines it **is** necessary to understand how these routines interface with the underlying graphics package. Note, the Section 3.2 will provide an overview of the characteristics of the graphical interface, Section 3.3 provides **a**  step **by** step basis demonstrates these points while generating a line chart.

# **3.2 Underlying Graphics Package Characteristics used by the Low-Level Routines (using DI-3000 as an Example)**

The Low-Level routines assume the user is familiar with 01-3000 or a similar general purpose graphics package (e.g., **GKS).** This section will describe how the Low-Level routines interface with the underlying graphics package. Appendix C contains a list of all DI-3000 routines with a brief description of their purpose.

The basic skeleton of a graphics program is outlined in Figure 3-1, and is described in the D1-3000 User's Guide *[G-5].* The three major components consist of a graphical environment, coordinate systems, and graphical primitives and attributes. The Low-Level routines provide an additional set of graphical output capabilities with associated attributes. These graphical capabilities (e.g., axes, grids, etc.), although not themselves primitives (i.e., move, draw, etc.) are built using the output primitives of the underlying graphics package.

Most 01-3000 programs have the same basic program structure as shown below. The following figure comes from the DI-3000 User's Guide *[G-5],* and is described there in more detail.

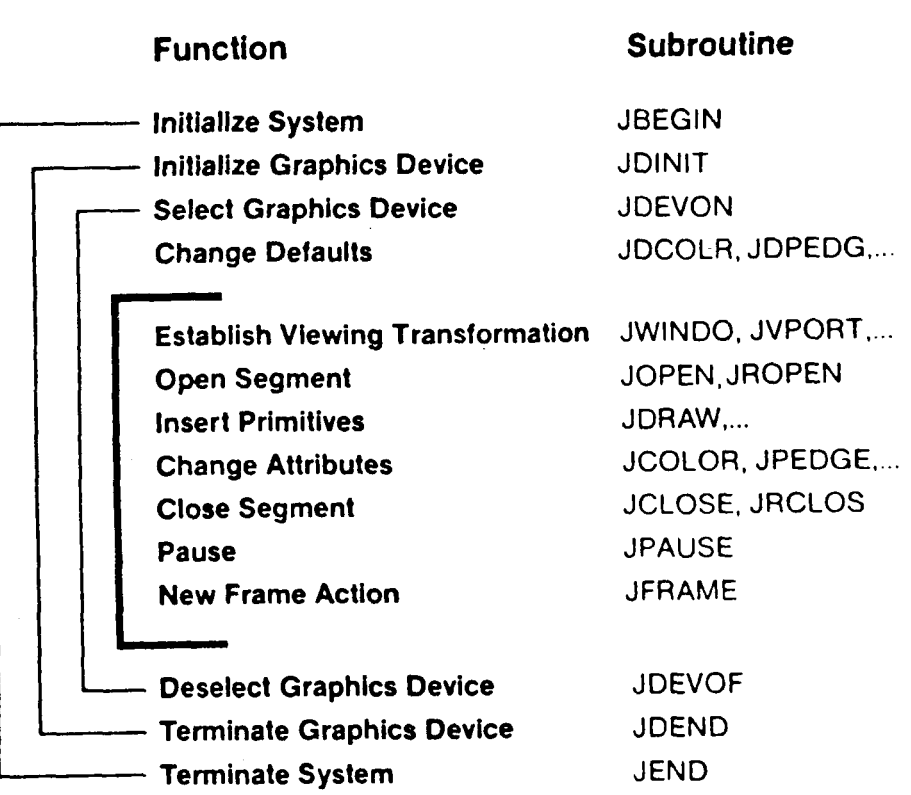

Figure 3-1. **01-3000** basic skeleton program.

## 3.2.1 Graphical Environment

.

**t** 

The graphical environment consists of the establishment (i.e., initialization and termination) of the graphics package and the graphics devices, in addition to providing an appropriate graphical context necessary to use the Low-Level routines.

Unlike the CGL LEZ routines which provide a high-level abstract user interface incorporating the establishment of the graphical environment, the Low-Level routines must be called after the user has ensured the appropriate graphical environment has been established. The Low-Level routines only augment the existing graphics package capabilities.

The first Low-Level routine to be called must be CBEGIN. This routine initializes all CGL related variables. Each variable has an associated default which is assumes when CBEGIN is called. The invocation of CBEGIN is functionally independent of 01-3000, and can be called anytime at any place. However, subsequent invocations will reset any user defined CGL attributes.

#### **CALL CBEGIN**

The majority of the Low-Level routines must be called at a point which is appropriate to their function. CBEGIN initializes CGL variables and can be called anytime; whereas Low-Level routines which perform graphical operations (i.e., output, attribute setting, etc.) must be called in context when graphical output can be generated. In DI-3000, this context is referred to **as** an opened segment. Figure 3-2, described in the DI-3000 User's Guide[G-5], shows a DI-3000 skeleton program necessary to establish the graphical environment.

Within this framework a combination of 01-3000 based packages may be used. For example, DI-3000 primitives and CGL primitives could be invoked independently, or in combination. Other DI-3000 graphics packages, such as GRAFEASY or GRAFMAKER, may already incorporate parts of the graphical environment into its structure, such as initialization/termination, or the opening/closing of segments. Thus, each package's environment may vary. A more detailed discussion of how to intermix other graphics packages with the Low-Level routines can be found in Section 5.

| CALL JBEGIN<br>(1)<br>CALL JDINIT<br>CALL JDEVON (1)                     | ● Initialize DI-3000.<br>• Initialize device number 1.<br>• Activate device number 1.                                 |
|--------------------------------------------------------------------------|----------------------------------------------------------------------------------------------------|
|                                                                          | (Change default values.)                                                                                              |
| CALL JWINDO ()<br>CALL JVPORT ()<br>CALL JOPEN or JROPEN                 | • Set the window, bordering the objects to be viewed.<br>• Set the viewport on the display device.<br>Open a segment. |
|                                                                          | (Graphics output primitives.)                                                                                         |
| CALL JCLOSE or JRCLOS                                                    | Close the segment.                                                                                                    |
| CALL JPAUSE (1)                                                          | Wait for user response.                                                                                               |
| <b>CALL JFRAME</b>                                                       | Cause a new frame action.                                                                                             |
| CALL JDEVOF (1)<br><b>CALL JDEND</b><br>$\mathbf{u}$<br><b>CALL JEND</b> | <b>Turn off device number 1.</b><br>Terminate device number 1.<br>Terminate DI-3000.                                  |

Figure 3-2. 01-3000 skeleton program.

## 3.2.2 Coordinate Systems

Qnce the appropriate graphical environment and associated primitive attributes have been established, then the graphical output routines can be invoked. Note, the graphical output will be generated to the current seament which must be opened prior by the user.

Additionally, the positioning and sizing of the graphical output generated will be in accordance with the current coordinate system established (i.e., world and virtual coordinate systems). The routine CVSPAC determines the largest possible viewspace, based on the width and height passed, and calls JVSPAC accordingly. Most notably, this routine sets an internal variable (VUINCH), which is the relationship between virtual coordinates and page coordinates.

Each CGL graphical routine has a unique set of routine arguments and attributes. For example, Figure 3-3 illustrates the invocation of the routine CNASA. This routine will use the current position (CP) of the present world coordinate system and the current text justification (JJUST) to determine the current point's relationship within the resultant logo. Figure 3-3 shows **a** partial program using the current coordinate system and the CGL.

```
PROGRAM ...
C SIMPLE PROGRAM TO DEMONSTRATE THE USE OF A COORDINATE SYSTEM
C--------------------
                     --------------------
C INITIALIZE DI-3000
    CALL JBEGIN
C THIS MUST BE THE FIRST CGL CALL TO INITIALIZE THE CGL
    CALL CBEGIN
C WRITE TO THE IDEV DEVICE
    IDEV=0CALL JDINIT (IDEV)
    CALL JDEVON (IDEV)
C SET UP THE VIEWING WINDOW
    CALL JWINDO(0., 11., 0., 11.)
C-----------------------------
                       -------------------------------------
C OPEN CURRENT SEGMENT
c----------------------------------------------------------------------- 
C A LOOP WHICH PRINTS NASA LOGO USING TEXT JUSTIFICATION (JJUST), AND 
C WORLD COORINDATES (JMOVE). 
    DO 1 I=1,10 
      CALL JJUST(1,l) 
      CALL JMOVE(REAL(I),l.) 
1 CALL CNASA(0.,0.3,0) 8
c----------------------------------------------------------------------- 
C ENDS ALL GRAPGICS AND CLOSES CURRENT SEGMENT 
    CALL JPAUSE ( IDEV) 
    CALL JCLOSE 
    CALL JFRAME
    CALL JDEVOF ( IDEV) 
    CALL JDEND (IDEV) 
    CALL JEND 
    STOP 
    END 
                 NVS
                                 NAS/
                                                NASA
```
.

.

**Figure 3-3. Example** of **the use** of **a coordinate system.** 

#### 3.2.3 Page Coordinates and Describing Components

**A** convenient approach to aid the user in designing a chart is to establish a coordinate system, referred to here as page coordinates, which easily enables the user to arrange and describe the chart components. The page coordinates can be of any dimension and represent any unit. Since publication-quality charts are often requested, the page coordinates described in the document are typically in terms of inches to coincide with the postprocessors (plotters).

**A** call to **CVSPAC** will set up the viewspace and viewport, and set appropriate internal **CGL** attributes. For example, the following calls will establish a square viewspace, and internally determine how virtual coordinates relate to the associated page coordinates.

**J** 

CALL CVSPAC **(g.,** 9.

In this example, the viewspace and viewport will be set to the largest possible square on the device. The internal relationship between page coordinates and virtual coordinates (determined by **CVSPAC)** is the extent of the viewspace to a 9 by 9 region. In Dl-3000, the viewspace boundaries are **-1** *to* **1,** thus the relationship is 2/9.

CALL JWINDO (0 ., 9., 0 ., 9. )

**A** call to JWlND0(0.,9.,0.,9.) will establish the current window to match the virtual coordination system, and the internal relationship. Note, it is important to have the same aspect ratio for the window (JWINDO) and viewport **(CVSPAC)**  to avoid distortion.

Once the page coordinates have been recognized, the user can position and describe objects in terms of the page coordinates. For example, the following code will output **a** graphics string as a title, and draw a set of axes to illustrate positioning and sizing (as shown in Figure 3-6).

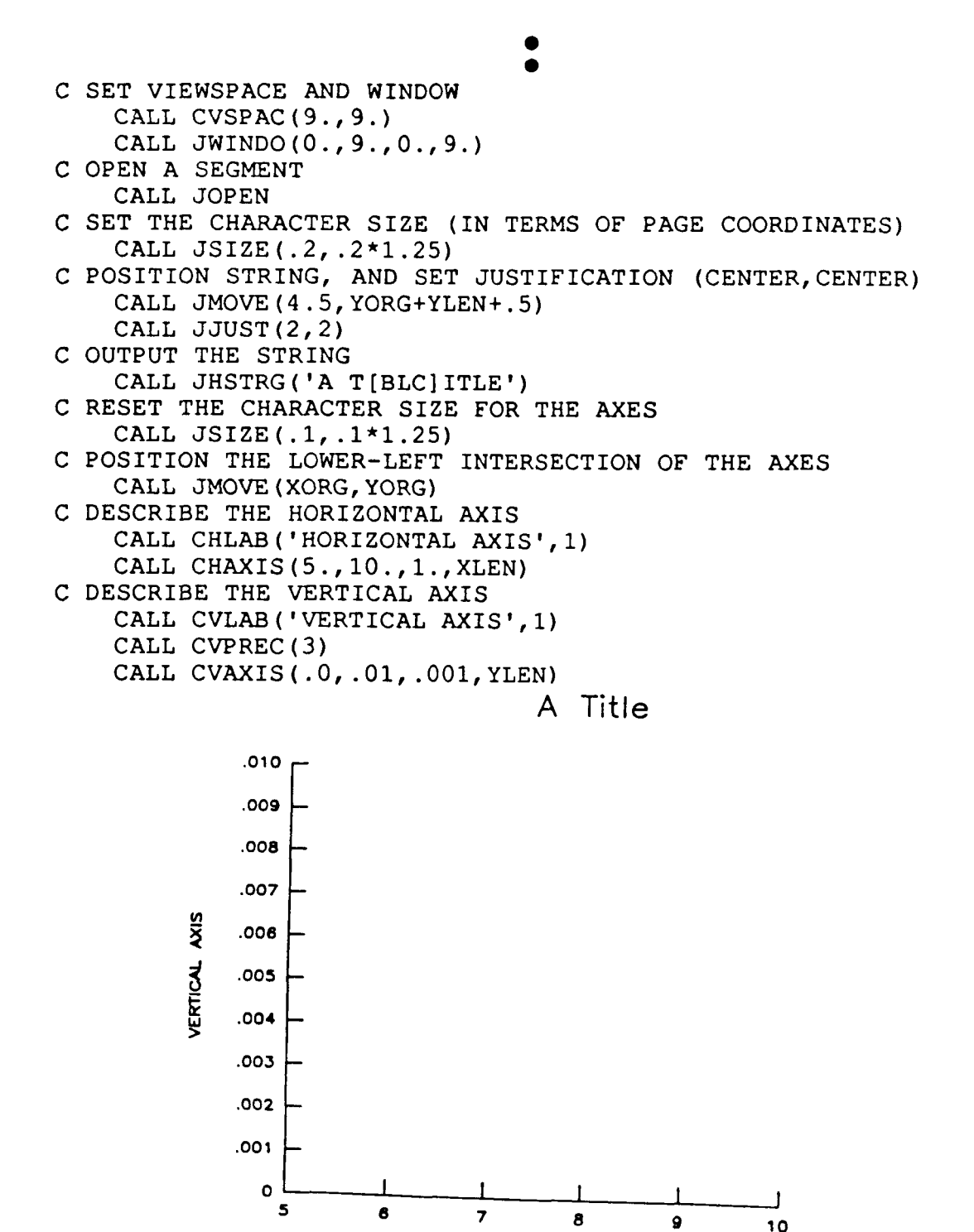

 $\mathbf{I}$ 

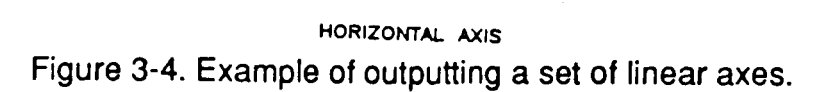

## 3.2.4 Graphics Primitives and Attributes

Each type of output primitive has an associated set of primitive attributes. Attributes determine the appearance and characteristics of the graphics output.<br>For example, drawing attributes involve such factors as line attributes (i.e., line color, line width, etc.), marker attributes (i.e., symbol number, symbol size, etc.), polygon attributes (i.e., interior color, interior pattern, etc.), and text attributes (i.e., text font, size, and justification).

The CGL uses a combination of underlying attributes and CGL attributes associated with **a** particular output primitive. The specific attributes required for each **CGL** routine are identified in Appendix A. Thus the user must coordinate and keep track of both sets of attributes which affect the graphical output. Figure 3-4 **shows** a partial program using **01-3000** and the **CGL** primitives and attributes.

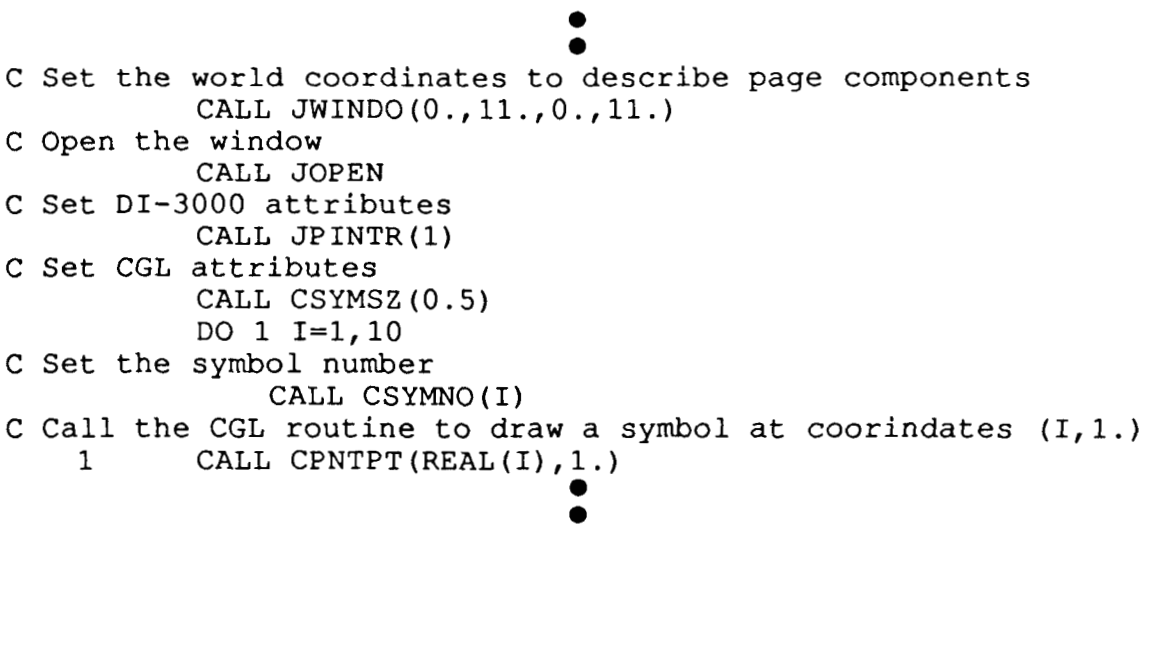

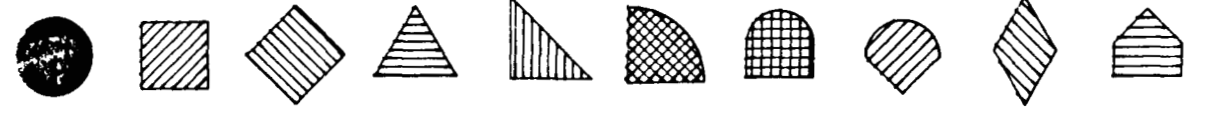

Figure 3-5. Example of the use of graphics primitives and attributes.

Each CGL attribute is set to a default when CBEGIN is called. To assign another value to a CGL attribute, the user should call the specific routine associated with the attribute. Most CGL attributes begin with "N" (e.g., NHBTIC, NHLABJ, NSYMNO, NSYMSZ, NLNPAT, etc.), and can be assigned through a corresponding "C" routine (e.g., CHBTIC, CHLABJ, CSYMNO, CSYMSZ, CLNPAT, etc.).

The CGL attribute values will retain their initial values until overwritten by the user. All attribute values will then retain these new values unless subsequently changed. Note, reinvoking CBEGIN will set all CGL attributes to their *default*  values. Figure 3-5 shows a partial program setting and resetting CGL attributes.

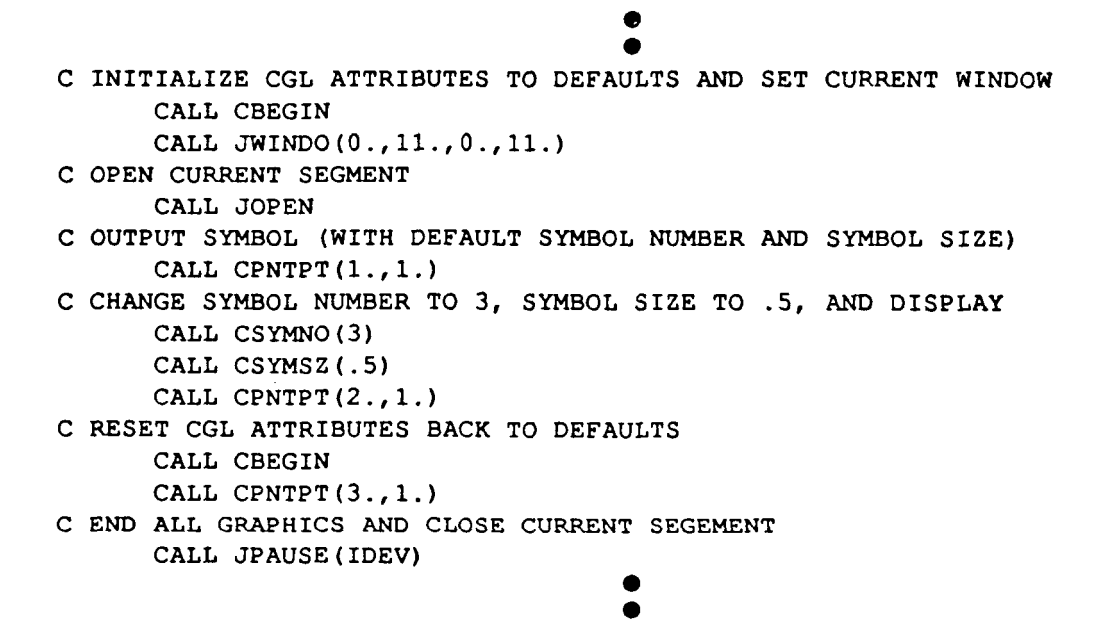

**t** 

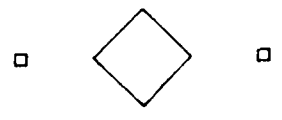

Figure 3-6. Setting and resetting CGL attributes.

# 3.3 Steps in the Generation of Linear and Logarithmic Line Charts

This section enumerates and describes the steps needed to generate an XY line chart. These steps are explained separately, then combined and illustrated as a complete program generating a complete chart. As previously mentioned, the three primary ingredients are:

- establishing a graphical environment;
- setting the world coordinate systems; and
- calling the graphical primitives after setting their corresponding attributes.

This section describes each of these ingredients, and walks through the major steps of generating an XY line chart. This section naturally progresses from a simple XY line chart with a single data set by adding multiple data sets, including a key, and showing how to generate publication-quality axes. Subsequent sections address the topics of logarithmic and semi-log axes, and grids.

## 3.3.1 Plotting Linear Data

Typically, the range of the data coordinates will not coincide with the page coordinates. In the previous example, the page coordinates were defined to be 9 by 9-units, whereas the data ranged from 5 to 10 in the x-direction, and 0.0 to 0.01 in the y-direction.

In order to plot the linear data within the area bounded by the axes, the data coordinates will need to be mapped onto the page bounded by tho axes. A convenient approach is to save off the virtual coordinates of the axes boundaries described in terms of page coordinates. This is accomplished by two calls to JCONWV, one for the lower-left intersection of the axes (i.e., the point denoted XORG,YORG), the other for the upper-right boundary of the axes (i.e., the point denoted XORG+XLEN, YORG+YLEN).

*0*  **C XORG,YORG** - **THE INTERSECTION OF THE AXES**  - THE VIRTUAL COORDINATES OF XORG, YORG **CALL JCONWV (XORG, YORG,** 0. **VX1, VY 1) C XLEN, YLEN** - **THE LENGTHS OF THE AXES c VX2fVY2** - **THE VIRTUAL COORDINATES OF THE OPPOSITE C DIAGONAL OF THE AXES**  CALL JCONWV(XORG+XLEN, YORG+YLEN, 0., VX2, VY2)

PRECEDING PAGE BLANK NOT FILMED

Next, in order to plot the linear data, which has different scales than the page coordinates (i.e., data versus page coordinates), the user must close the segment, set the new world coordinates to match the data extremes, then set the viewport to match the virtual coordinates corresponding to axes boundaries inquired above. In essence, we are mapping the data coordinate system onto the virtual coordinates bounded by the axes. Since the data and world coordinates are linear, no additional conversion is needed to plot the data.

*0 0 0*  CALL JCLOSE CALL JWINDO(S., **10.,0., .01)**  <sup>C</sup>**5.,10.** - X-DIRECTION DATA COORDINATES <sup>C</sup>**0.,.01** - Y-DIRECTION DATA COORDINATES **CALL** JVPORT **(VX1, VX2, VY 1, VY** 2 ) *0 0 0* 

In case the data exceeds the current world coordinates, set clipping "on" (.TRUE.) to suppress unwanted data.

#### CALL JWCLIP ( .TRUE. )

Finally, open the segment, set the desired plotting attributes, and plot the data. The routine CLNPLT will plot an array of values in the current window. Thus, the window must be set to match or coincide with the data. The appearance of the points to be plotted will be determined by the attributes associated with CLNPLT. A few notable attributes are: NSYMNO (symbol number), NSYMSZ (symbol size), and NLNPAT (line pattern). After plotting the data, the window for the data can be closed.

> CALL **JOPEN**  CALL CSYMNO (1) CALL CLNPLT (X, Y, NPTS) CALL JCLOSE

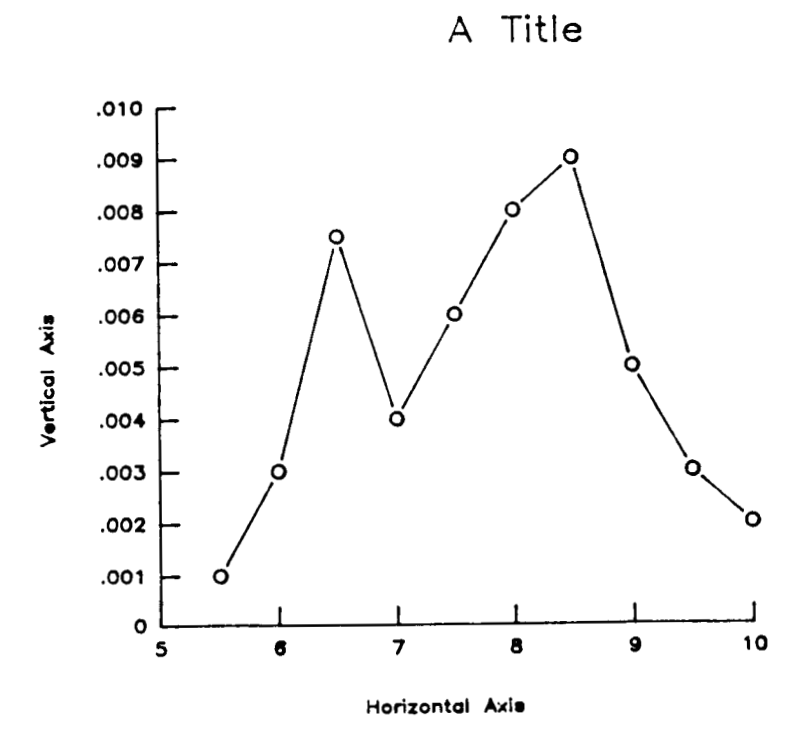

**Figure 3-7. Example of plotting data in a linear chart.** 

 $\blacksquare$ 

#### 3.3.2 Complete Program Plotting Multiple Linear Data Sets

The routine CLNPLT must **be** invoked for every data set. Thus for multiple data sets, CLNPLT will be called more than once. To distinguish between the data sets, the attributes controlling the data's appearance should be altered.

*0 0 0*  CALL JOPEN CALL CSYMNO (1) CALL CLNPAT (1) CALL CLNPLT(X,Yl,NPTS) CALL CSYMNO (2) CALL CLNPAT (2) CALL CLNPLT (X, Y2, NPTS) C Plot the first data set with circles and solid lines C Plot the second data set with squares and dashed lines *0 0* 

The following is a complete program combining the method previously described in context. The corresponding graphics output can be found in Figure 3-8.

*0* 

PROGRAM CDR5

```
C-----------------------
                    C COMPLETE LINE CHART
C----------------------------
                       ---------------------------------
C ALLOCATE AND INITIALIZE DATA
     PARAMETER (MAXPTS=10, MAXSET=2)
    REAL X(MAXPTS), Y(MAXPTS, MAXSET)
    DATA X/5.5,6.0,6.5,7.0,7.5,8.0,8.5,9.0,9.5,10./
    DATA (Y(KI, 1), KI=1, 10)
    + /.001,.003,.0075,.004,.006,.008,.009,.005,.003,.002/
    DATA (Y(KI, 2), KI=1, 10)
    + /.0015,.004,.007,.0045,.0065,.0078,.0085,.0055,.0032,.002/
C WRITE TO THE DEVICE IDEV
    IDEV=0CALL CBEGIN
    CALL JBEGIN
    CALL JDINIT(IDEV)
     CALL JDEVON(IDEV)
. . . . . . . . . . . . . . . . . .
C ESTABLISH THE PAGE COORDINATES AND VIEWSPACE
    CALL CVSPAC(9.,9.)
     CALL JWINDO(0.,9.,0.,9.)
     CALL JOPEN
```

```
C SET THE CHARACTER SIZE (IN TERMS OF PAGE COORDINATES) 
C POSITION TEXT, AND SET TEXT JUSTIFICATION (CENTER,CENTER) 
      CALL JSIZE(.2,.2*1.25) 
      CALL JMOVE(4.5,6.0) 
      CALL JJUST(2,2) 
C OUTPUT THE STRING 
      CALL JHSTRG('A T[BLC]ITLE') 
C RESET THE CHARACTER SIZE FOR THE AXES 
      CALL JSIZE( -1, .1*1 .25) 
C POSITION THE LOWER-LEFT INTERSECTION OF THE AXES 
      XORG = 2.YORG=2. 
      CALL JMOVE(XORG,YORG) 
      CALL CHLAB('H[BLC]ORIZONTAL [BUC]A[BLC]XIS',l) 
      XLEN=4.0 
C DESCRIBE THE HORIZONTAL AXIS 
CXLEN - REPRESENTS THE X-AXIS LENGTH 
      CALL CHAXIS( 5 .,io., 1 . , XLEN) 
C DESCRIBE THE VERTICAL AXIS 
      CALL CVLAB('V[BLC]ERTICAL [BUC]A[BLC]XIS',1)
      CALL CVPREC(3) 
      YLEN = 3.5CALL CVAXIS(.O,.Ol,.OOl,YLEN) 
CYLEN - REPRESENTS THE Y-AXIS LENGTH 
C SAVE VIRTUAL COORDINATES OF AXES BOUNDARIES 
      CALL JCONWV(XORG,YORG,O. ,vxi ,vyi) 
      CALL JCONWV(XORG+XLEN,YORG+YLEN, 0., VX2, VY2)
C CLOSE CURRENT WORLD COORDINATES (PAGE COORDINATES)
C SET WINDOW TO MATCH DATA COORDINATES, AND PLOT WITHIN BOUNDARIES
C OF THE AXES (BY SAVED VIRTUAL COORDINATES) 
      CALL JCLOSE 
      CALL JWINDO(S.,10.,.0,.01) 
C 5,lO - REPRESENTS THE DATA COORDINATE BOUNDARIES IN THE X-DIRECTION 
c O,.OI - REPRESENTS THE DATA COORDINATE BOUNDARIES IN THE Y-DIRECTION 
      CALL JVPORT(VX1 ,VX2,VYl ,VY2) 
      CALL JOPEN 
C PLOT FIRST DATA CURVE 
      CALL CSYMNO(I) 
      CALL CLNPAT<sup>(1)</sup>
      CALL CLNPLT(X, Y(1, 1)), MAXPTS)
      CALL CSYMNO(2)
      CALL CLNPAT(2) 
      CALL CLNPLT(X,Y(1,2),MAXPTS) 
      CALL JCLOSE 
C SET SYMBOL NUMBER TO 2, AND PLOT SECOND DATA CURVE 
c----------------------------------------------------------------------- 
C TERMINATE GRAPHICS 
      CALL JPAUSE(IDEV) 
      CALL JDEVOF(IDEV) 
      CALL JDEND (IDEV)
      CALL JFRAME 
      CALL JEND 
       STOP 
       END 3-1 5
```
### 3.3.3 Adding a Key

The previous subsections have shown how to establish the graphical environment, manipulate coordinate systems, use primitives, and set attributes. In context, a simple XY line chart with multiple data sets has been demonstrated. The next evolutionary step is the addition of a key. A key is a list of words or phrases giving an explanation of symbols or abbreviations (Figure 2-4 indicates a key in a XY line chart).

In order to add a key, four steps are necessary:

- 1) declare and allocate key related variables;
- 2) initialize the key related variables by calling CKEYIN;
- **3)** for each data set to be represented in the key, call CKEYLB. This call should **be** performed when the data is to be drawn, since this routine will save off various **DI-3000** and CGL attributes currently active; and
- 4) finally to plot the key, call CKEYPL. This call should be performed in page coordinates. Thus, the window and viewport may have to be reset.

Step 1 - Declare and allocate variables

A key is a series of entries (lines), where each entry is stored internally as a collection of attributes. The user is required to declare and allocate storage for these attributes. Specifically, two variables are needed, ISTORE (storage array for attributes) and KEYCHR (storage array for line labels). The dimensions of these arrays should be large enough to accommodate the largest number of data sets plotted at one time. See the description of the routine CKEYPL in Appendix A for a more detailed description.

*0 0*  **PARAMETER (NLINS=2, NCOLS=1) C NLINS** - the maximum number of lines in the key <sup>C</sup>**NCOLS** - the number of columns for an entry **c \*20** - *tte* largest character string per entry **C** (including mnemonics) **C (Note,** in *this* example 20 **is** used, could be any value.) **CHARACTER KEYCHR (NCOLS, NLINS)** *\*20*  **INTEGER ISTORE (15, NLINS)**  *0 0* 

Step 2 - Initialize the key related variables by calling CKEYIN. This initialization can be performed anywhere, at anytime (i.e., the variables passed to CKEYIN will be reset).

*0 0 0*  C Set window to match data coordinates, and plot within C boundaries of the axes CALL JWINDO(S.,10.,0.,0.01)  $C$  5,10 - the data coordinate boundaries in the X-direction C 0.,0.01 - the data coordinate boundaries in the Y-direction CALL JVPORT (VX1, VX2, VY1, VY2) CALL JOPEN CALL CKEYIN (ISTORE, KEYCHR,NLINS, NCOLS, NTLINS) *0 0 0* 

Step **3** - For each data set to be represented in the key, call CKEYLB. This call should be performed when the data is to be drawn, since this routine will save off various **01-3000** and CGL attributes currently active. The key related variables will be assigned values to be plotted when all the key entries have been obtained. This typically requires the plotting of the data (in terms of data coordinates).

```
0 
                                    0 
                                    0 
C Plot the first data curve using CGL defaults 
C Set symbol number to 2, line pattern to 2, and plot the 
C second data curve 
    CALL CKEYLB(ISTORE, KEYCHR, 3, 'D[BLC]ATA SET 1')<br>CALL CLNPLT(X, Y(1, 1), MAXPTS)
    CALL CSYMNO(2) 
    CALL CLNPAT (2) 
    CALL CKEYLB (ISTORE, KEYCHR, 3, 'D [BLCIATA SET 2 ') 
    CALL CLNPLT(X,Y(1,2) ,MAXPTS) 
     CALL JCLOSE 
                                    0 
                                    0 
C Note, the data attributes must be set prior to CKEYLB
```
..

*0* 

Step 4 - Finally to plot the key, call CKEYPL. When all the key entries have been made, a call to CKEYPL will plot the key based on the attributes stored in ISTORE and KEYCHR (and a few internal variables). The call to CKEYPL should be performed in page coordinates, and since most data is plotted in data coordinates (where the attributes are saved by CKEYLB), the window and viewport will probably have to be reset.

**4** 

*0 0 0*  C Now output the key C Set the window and viewport for page coordinates CALL JVPORT $(-1., 1., -1., 1.)$ CALL JWINDO (0 ., 9., 0 ., **9.** )  $BPOS(1)=9.$  $BPOS(2)=2.+3.5$ **CALL** JOPEN CALL JSIZE(0.1,0.1\*1.25) CALL CKEYPL(ISTORE,KEYCHR,'K[BLC]EY TITLE', CALL JCLOSE + 'C[BLClOLUMN TITLE',BPOS,S,JCOL,l) *0 0 0*  C Terminate graphics CALL JPAUSE (IDEV) CALL JFRAME CALL JDEVOF (IDEV) CALL JDEND (IDEV) CALL JEND *0 0 0* 

#### **3.3.4 Complete Program Plotting Multiple Linear Data Sets with a Key**

**4** 

**The following program is used to demonstrate how to embed these four steps into a complete program. The key related statements have been additionally commented for clarity. Figure 3-9 shows the graphics output from the following program.** 

**PROGRAM CDR6 C COMPLETE LINE CHART WITH A LEGEND**  *c-----------------------------------------------------------------------*  **C ALLOCATE AND INITIALIZE DATA**  PARAMETER (MAXPTS=10, MAXSET=2) **REAL X(MAXPTS),Y(MAXPTS,MXSET),BPOS(4) PARAMETER (NLINS=2 ,NCOLS=l ,NTLINS=l) CHARACTER KEYCHR(NCOLS,NLINS)\*20**  INTEGER ISTORE(15, NLINS), JCOL(NCOLS) DATA  $X/5.5,6.0,6.5,7.0,7.5,8.0,8.5,9.0,9.5,10.$ **DATA JCOL/l** / **DATA (Y(K1,l ),KI=l ,lo)**  + **/~001,~003,~007S,~004,~006~~008~~009~~00S~~003~~002/ DATA (Y(KI,2),KI=1,10)**  + **/.001S,.004,.007,.004S,.006S,.0078,.0085,.00S5,.0032,.002/ C WRITE TO THE DEVICE IDEV IDEV=O CALL CBEGIN CALL JBEGIN CALL JDINIT(IDEV) CALL JDEVON** ( **IDEV**  *c-----------------------------------------------------------------------*  **C ESTABLISH THE PAGE COORDINATES AND VIEWSPACE CALL CvSPAC(9.,9.) CALL JWINDO(O.,9.,0.,9.) CALL JOPEN C SET THE CHARACTER SIZE (IN TERMS OF PAGE COORDINATES)**  CALL JSIZE(.2,.2\*1.25) **c POSITION TEXT, AND SET TEXT JUSTIFICATION (CENTER,CENTER) CALL JMOVE(4.5,6.0) CALL JJOST(2,Z) C OUTPUT THE STRING CALL JHSTRG('A T[BLC]ITLE') C RESET THE CHARACTER SIZE FOR THE AXES CALL JSIZE( .I, .i\*i .2s) C POSITION THE LOWER-LEFT INTERSECTION OF THE AXES XORG=2. YORGz2**  CALL JMOVE(XORG, YORG)

```
c DESCRIBE THE HORIZONTAL AXIS 
C XLEN - REPRSENTS THE X-AXIS LENGTH 
      CALL CHLAB('H[BLC]ORIZONTAL [BuCIA[BLCIXIS',1) 
      XLEN=4.0CALL CHAXIS(5,,10,,1,,XLEN)
C DESCRIBE THE VERTICAL AXIS 
      CALL CVLAB('V[BLC]ERTICAL [BUC]A[BLC]XIS',1)
      CALL CVPREC(3) 
      YLEN=3.5 
C YLEN - REPRESENTS THE Y-AXIS LENGTH
      CALL CVAXIS(.0,.01,.001, YLEN)
      CALI, JCONWV(XORG,YORG,O. ,vx1 ,vyI) 
c SAVE VIRTUAL COORDINATES OF AXES BOUNDARIES 
      CALL JCONWV ( XORG+XLEN , YORG+YLEN, 0. , VX2, VY 2 ) 
      CALL JCLOSE
C CLOSE CURRENT WORLD COORDINATES (PAGE COORDINATES) 
c----------------------------------------------------------------------- 
C SET WINDOW TO MATCH DATA COORDINATES, AND PLOT WITHIN BOUNDARIES 
c OF THE AXES (BY SAVED VIRTUAL COORDINATES) 
      CALL JWINDO(5.,10.,.0,.01)
c 5,lO - REPRESENTS THE DATA COORDINATE BOUNDARIES IN THE X-DIRECTION 
C O,.Ol - REPRESENTS THE DATA COORDINATE BOUNDARIES IN THE Y-DIRECTION 
      CALL JVPORT(VXl,VX2,VYl,VY2) 
      CALL JOPEN 
      CALL CKEYIN(ISTORE,KEYCHR,NLINS,NCOLS,NTLINS) 
C PLOT FIRST DATA CURVE 
      CALL CSYMNO( 1 
      CALL CLNPAT(1) 
      CALL CKEYLB(ISTORE,KEYCHR,3,'D[BLC]ATA SET 1') 
C SET SYMBOL NUMBER TO 2, AND PLOT SECOND DATA CURVE 
      CALL CLNPLT(X, Y(1, 1), MAXPTS)
      CALL CSYMNO(2) 
      CALL CLNPAT(2) 
      CALL CKEYLB(ISTORE,KEYCHR,3,'D[BLC]ATA SET 2') 
      CALL CLNPLT(X,Y(1,2),MAXPTS) 
      CALL JCLOSE
c----------------------------------------------------------------------- 
C NOW OUTPUT LEGEND 
C SET WINDOW AND VIEWPORT FOR PAGE COORDINATES 
      CALL JVPORT(-l.,l.,-l.,l.) 
      CALL JWINDO(0.,9.,0.,9.) 
      BPOS(1)=9.BPOS(2)=2.+3.5CALL JOPEN 
      CALL CKEYPL(ISTORE,KEYCHR,'K[BLClEY TITLE','C[BLC]OLUMN TITLE', 
      CALL JCLOSE 
      CALL JSIZE( .I, .i*i .25) 
                  BPOS, 5, JCOL, 1)
```
.

 $\mathbf{C}$ C TERMINATE GRAPHICS CALL JPAUSE(IDEV) CALL JFRAME CALL JDEVOF(IDEV) CALL JDEND(IDEV) CALL JEND **STOP END** 

 $\overline{\phantom{a}}$ 

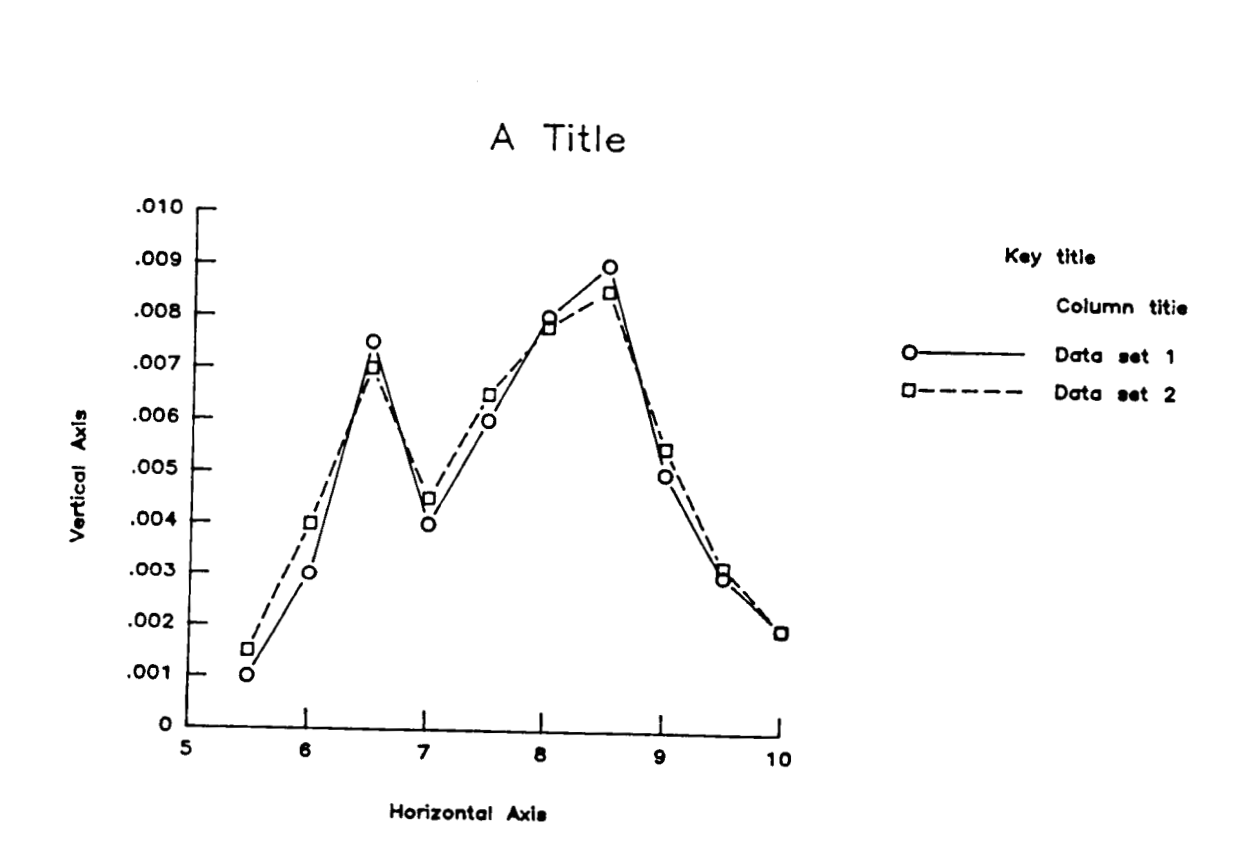

**Figure 3-9. Complete XY line chart with a key.** 

#### 3.3.5 Determining Publication Quality Axis Scale Factors

When the range of the data is predetermined, the user can generate a chart with appropriate axes scales suitable for publication. When the range of the data is unknown, the user can call subroutine CSCALE to aid in determining suitable axis characteristics (i.e., scale factors, number of major and minor tick marks, etc.).

First, the user must establish the data's minimum and maximum values: *<sup>L</sup>*

CALL CMNMX(X, NPTS, XMIN, XMAX)

Next, the user can call CSCALE with the minimum and maximum:

CALL CSCALE (XMIN, XMAX, AMIN, AMAX, NMAJOR, NMINOR, + XINCR, NLEFT, NRIGHT)

*c* 

## where:

input

- XMIN - array minimum passed into CSCALE
- XMAX - array maximum passed into CSCALE

output

- AMIN adjusted minimum
- AMAX adjusted maximum
- NMAJOR number of major tick marks
- NMINOR number of minor tick marks
- XINCR increments between major tick marks
- NLEFT number of digits to the left of the decimal place to represent number on axis
- NRIGHT number of digits to the right of the decimal place to represent number on axis

These values can be used to create an axis suitable for publication purposes:

- C CHMTIC set the # of minor tick marks on the horizontal axis CALL CHMTIC (NMINOR)
- C CHPREC set the precision for a numeric horizontal axis CALL CHPREC (NRIGHT)
- C CHAXIS will draw a horizontal axis of length XLEN, with
- C tick mark labels starting at AMIN to *AMAX* in increments of
- C XINCR. **Axes** attributes (e.g., NHMTIC, NHPREC, etc.) are

C determined by the.attributes set when CHAXIS is called. CALL CHAXIS (AMIN, AMAX, XINCR, XLEN)

The following **is** a partial program demonstrating the **use** of CSCALE to generate publication acceptable axis. The graphics output generated from this example is found in Figure 3-10.

**4** 

PROGRAM CDR7 C SEMI-LOGARITHMIC LINE CHART (SINGLE DATA SET) C SET UP DATA PARAMETER (NPTS=6) REAL X(NPTS), Y(NPTS), YTEMP(NPTS) DATA X/2.2,3.0,4.3,5.1,5.5,6.7/ DATA Y/3., 50., 100., 500., 750., 985./ DATA XORG/2.5/, YORG/2./, XLEN/7./, YLEN/7./, XPAGE/11./, YPAGE/11./  $\bullet$  $C$ ------------------C RESET THE CHARACTER SIZE FOR THE AXES  $XSIZE=.2$ CALL JSIZE(XSIZE, XSIZE\*1.25) C POSITION THE LOWER-LEFT INTERSECTION OF THE AXES CALL JMOVE (XORG, YORG) C--------------------------C HORIZONTAL AXIS (LINEAR) CALL CMNMX(X, NPTS, XMIN, XMAX) C DETERMINE PUBLICATION QUALITY SCALE FACTORS CALL CSCALE(XMIN, XMAX, AMIN, AMAX, NMAJOR, NMINOR, XINCR, NLEFT, NRIGHT) C SET HORIZONTAL AXIS ATTRIBUTES CALL CHMTIC(NMINOR) CALL CHPREC(NRIGHT) CALL CHLAB('F[BLC]REQUENCY, [BUC]H[BLC]Z',1) CALL CHAXIS (AMIN, AMAX, XINCR, XLEN) ......................... 1111111111111111  $\overline{2}$ 3 4 5 6 7

Frequency, Hz

Figure 3-10. Example of axis generation with CSCALE.

#### **3.3.6 Plotting Logarithmic Data**

In Subsection 3.3.2, Plotting Linear Data, both the data and the data space progressed in a linear fashion (i.e., the scales increase in a proportional manner in relationship to the axis). A call to JWINDO with the data extremes established a data space encompassing the data to be plotted. Since the underlying graphics package only supplies linear windows, logarithmic data must be transformed onto a linear coordinate system. This is accomplished by converting the logarithmic data by "taking the log of the data", and plotting the resultant array onto the linear data space which has the appropriate range.

A couple of CGL routines are available to aid the user in plotting logarithmic data. First, to determine the minimum and maximum of the logarithmic data, the user can call CMNMX:

CALL **CMNMX** (YARRAY, NPTS, YMIN, YMAX)

where:

 $\ddot{\phantom{1}}$ 

input

YARRAY - represents the array containing the logarithmic data

**NPTS** - represents the number of points in YARRAY

output

**YMIN** - the returned minimum from YARRAY

YMAX - - the retuned maximum from YARRAY

Next, to determine the "powers of ten" to use as the axis boundaries, the routine CEXP can be used.

CALL CEXP (YMIN, YMAX, MINEXP, MAXEXP)

where:

input

YMlN - the minimum from YARRAY

YMAX - the maximum from YARRAY

output

MINEXP - the returned minimum exponent

MAXEXP - the returned maximum exponent

The returned values, MINEXP and MAXEXP, represent the exponents (i.e., the powers of ten) to be used as the axis extremes which will ensure the data will be completely encompassed. Also, from these two values, the number of logarithmic cycles (intervals) can be determined by MAXEXP-MINEXP, whereas the number of major tick marks is determined by (MAXEXP-MINEXP)+l.

For example, if CMNMX returns 3.0 and 997.0 as the minimum and maximum of an array, then CEXP would return MINEXP as 0, and MAXEXP as 3 (i.e., 10\*'0 to **10\*\*3,** the axis extremes based on the powers of ten to encompass the data).

To draw a logarithmic axis, the routine **CHLOG** will draw horizontal axis, while **CVLOG** will draw **a** vertical axis.

```
C Set the initial power of ten used to label the axis 
C Generate a horizontal log axis of length XLEN, with NTICX 
C major tick marks, with the minor tick marks labeled as 
C denoted by NHLOGI (see CHLOG description in Appendix A). 
   CALL CHLOGS (MXEXP1)
```
CALL CHLOG (XLEN, NTICX, NHLOGI)

We now can establish a data space corresponding to these extremes. First, a set of logarithmic axes will be positioned and drawn. The following partial program illustrates how to draw logarithmic axes.

```
-----------------------
C RESET THE CHARACTER SIZE FOR THE AXES
      XSIZE=.2CALL JSIZE(XSIZE, XSIZE*1.25)
C POSITION THE LOWER-LEFT INTERSECTION OF THE AXES
      CALL JMOVE (XORG, YORG)
('-----------------------
C HORIZONTAL AXIS (LOG)
      CALL CMNMX(X, MAXPTS, XMIN, XMAX)
      CALL CEXP (XMIN, XMAX, MXEXP1, MXEXP2)
C SET HORIZONTAL AXIS ATTRIBUTES
      CALL CHLAB('H[BLC]ORIZONTAL [BUC]A[BLC]XIS',1)
      CALL CSET('NHLOGF', 1)
      CALL CSET('NHLOGS', MXEXP1)
      NTICX=(MXEXP2-MXEXP1)+1
      CALL CHLOG(XLEN, NTICX, 1)
                                     ------------------------------
C-+------------------------------
C VERTICAL AXIS (LOGARITHMIC)
      CALL CMNMX(Y(1,1), MAXPTS, YMIN, YMAX)
      DO 10 I=2, MAXSET
        CALL CMNMX(Y(1, I), MAXPTS, TMIN, TMAX)
        IF(TMIN.LT.YMIN)YMIN=TMIN
 10<sub>1</sub>IF (TMAX.GT.YMAX) YMAX=TMAX
      CALL CEXP(YMIN, YMAX, MYEXP1, MYEXP2)
      CALL CVLAB('V[BLC]ERTICAL [BUC]A[BLC]XIS',1)
      CALL CSET('NVLOGF', 1)
      CALL CSET('NVLOGS', MYEXP1)
      NTICY = (MYEXP2-MYEXP1)+1CALL CVLOG(YLEN, NTICY, 1)
C----------------------------
```
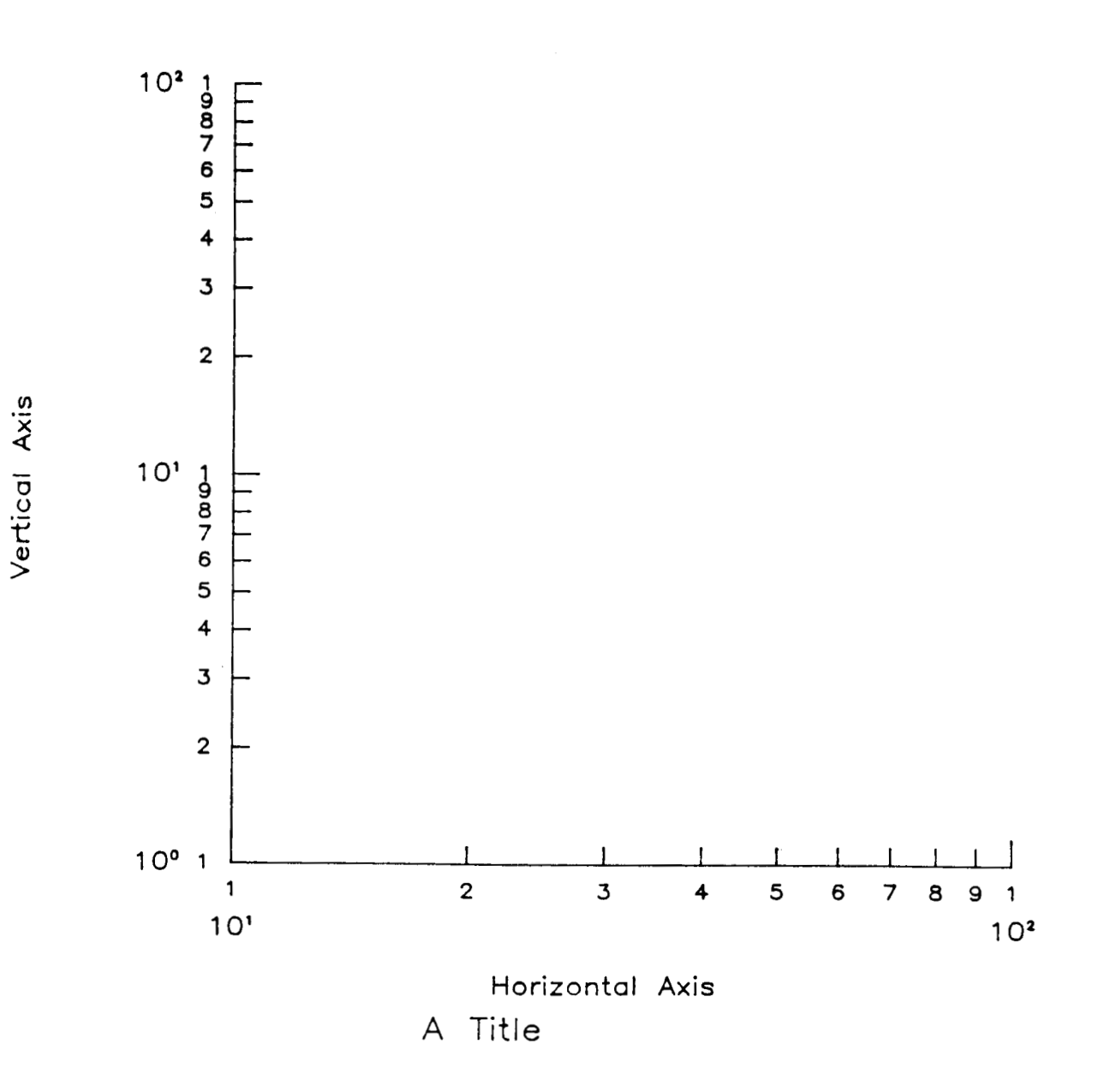

Figure 3-1 1. Example of a set of logarithmic **axes.** 

**3-2** 7

Next, we must determine what the current virtual coordinates are which bound the axes to be used to set the data space and the corresponding virtual coordinate system (see Subsection 3.3.2 for a detailed description)

*0 0*  **e**  CALL JCONWV (XORG, YORG, 0 ., VX1, VY1) C XORG, YORG - The intersection of the axes<br>C VX1, VY1 - The virtual coordinates of X - The virtual coordinates of XORG, YORG

CALL JCONWV(XORG+XLEN, YORG+YLEN, 0., VX2, VY2)

*c* 

C XLEN, YLEN - The lengths of the axes<br>C VX2, VY2 - The virtual coordinates  $C VX2, VY2 - The virtual coordinates of the opposite  
 $C$  diagonal of the axes$ diagonal of the axes

Next, we set up the data space and viewport:

C Set viewport to data region virtual coordinates C Set up data region window C Since X-axis is log, minimum and maximum must be scaled CALL JWINDO(REAL (MXEXP1), REAL (MXEXP2), REAL (MYEXP1), REAL (MYEXP2)) CALL JVPORT (VX1,VX2,VYl,VY2) + C Enable clipping to exclude extraneous data CALL JWCLIP ( .TRUE. )

To complete the chart we open the segment, set the desired plotting attributes, and plot the data. But, we must convert the logarithmic data to correspond to the linear data space  $[i.e., XTEMP(i)=LOG(X(i))].$ 

DO 1 I=l,NPTS  $XTEMP(I)=LOG(X(I))$ 1  $\text{YTEMP (I)} = \text{LOG (Y (I))}$ C NOTE: THE **ABOVE** LOOP ASSUMES THE VALUES IN THE X AND Y C ARRAYS ARE GREATER THAN 0. CALL JOPEN CALL CSYMNO (1) CALL CLNPLT(XTEMP, YTEMP, NPTS) CALL JCLOSE *0*  **e**  *0* 

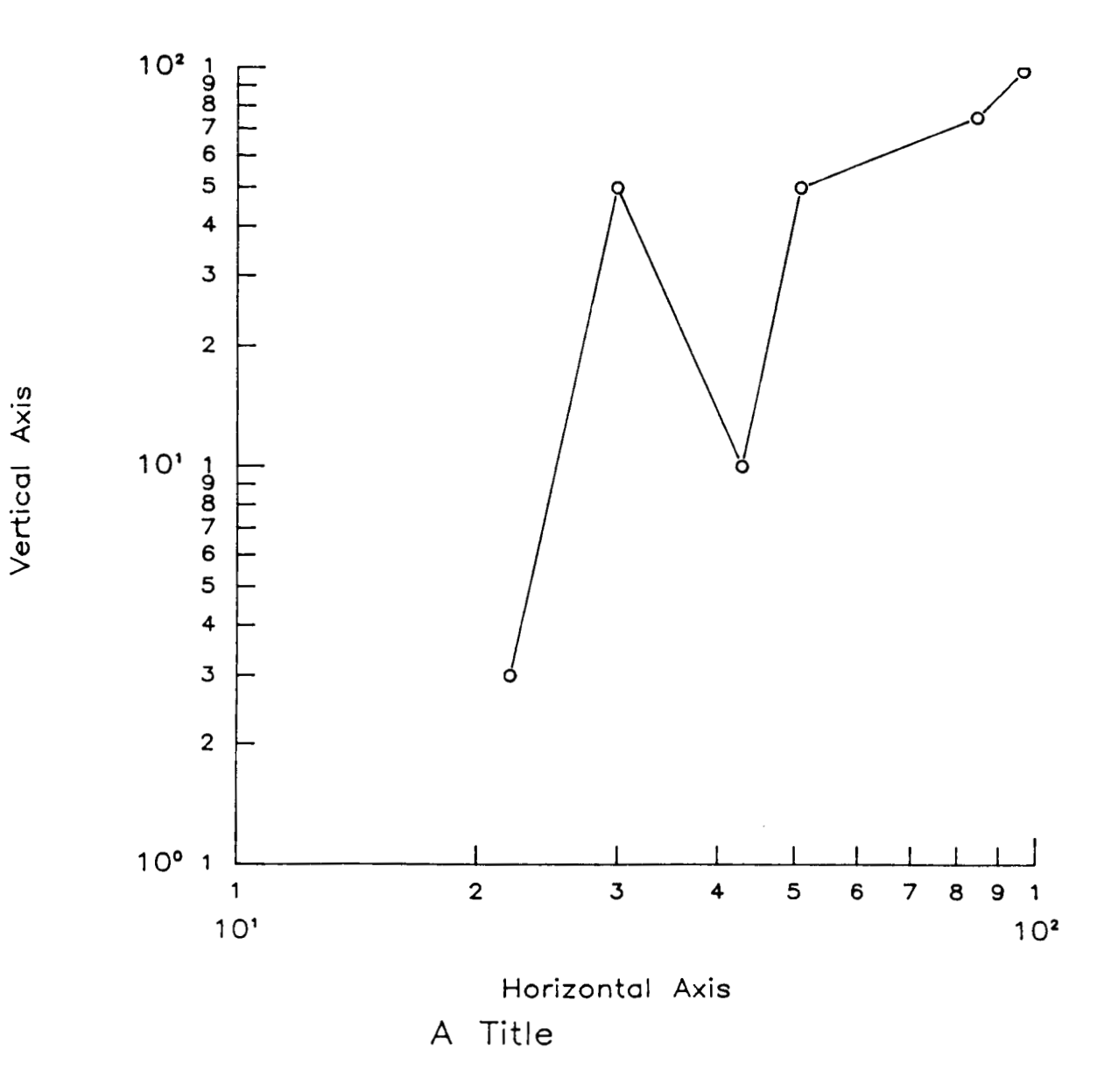

Figure **3-12.** Example of plotting logarithmic data.

**3-2 9** 

#### 3.3.7 Complete Program Plotting Multiple Logarithmic Data Sets

The following **is** a complete program showing the generation of a logarithmic chart. This program illustrates the use of CMNMX, CEXP, JCONWV, and the mapping of logarithmic data onto a linear scale. The corresponding graphics output can be found in Figure 3-13.

PROGRAM CDR8 C LOG-LOG LINE CHART (MULTIPLE DATA SETS) -------------------------------C SET UP DATA PARAMETER(MAXPTS=6, MAXSET=2) REAL X(MAXPTS), Y(MAXPTS, MAXSET), YTEMP(MAXPTS), XTEMP(MAXPTS) DATA  $X/22$ , 30., 43., 51., 85., 97., DATA (Y(KI,1), KI=1, MAXPTS)/3.0, 50., 10. , 50. , 75. , 98. / DATA (Y(KI,2), KI=1, MAXPTS)/7.0,90.,10.,25. ,55. ,90. / DATA XORG/2./,YORG/2./,XLEN/7./,YLEN/7./,XPAGE/11./,YPAGE/11./ C SET UP GRAPHICS AREA  $IDEV=0$ CALL JBEGIN CALL CBEGIN CALL JDINIT(IDEV) CALL JDEVON(IDEV) C SET PAGE COORDINATES, AND OPEN A TEMPORARY SEGMENT CALL JWINDO(0., XPAGE, 0., YPAGE) CALL JOPEN C SET CHARACTER SIZE, AND OUTPUT TITLE C SET THE CHARACTER SIZE (IN TERMS OF PAGE CORRDINATES)  $XSIZE=.25$ CALL JSIZE(XSIZE, XSIZE\*1.25) C POSITION STRING, AND SET JUSTIFICATION (CENTER, BOTTOM) CALL JMOVE(XPAGE/2., 0.+XSIZE) CALL JJUST(2,1) C OUTPUT THE STRING CALL JHSTRG('A T[BLC]ITLE') C RESET THE CHARACTER SIZE FOR THE AXES  $XSIZE=.2$ CALL JSIZE(XSIZE, XSIZE\*1.25) C POSITION THE LOWER-LEFT INTERSECTION OF THE AXES CALL JMOVE (XORG, YORG)

*c* 

```
C HORIZONTAL AXIS (LOG)
     CALL CMNMX(X, MAXPTS, XMIN, XMAX)
     CALL CEXP(XMIN, XMAX, MXEXP1, MXEXP2)
C SET HORIZONTAL AXIS ATTRIBUTES
     CALL CHLAB('H[BLC]ORIZONTAL [BUC]A[BLC]XIS', 1)
     CALL CSET('NHLOGF', 1)
     CALL CSET('NHLOGS', MXEXP1)
     NTICX=(MXEXP2-MXEXP1)+1
     CALL CHLOG(XLEN, NTICX, 1)
C VERTICAL AXIS (LOGARITHMIC)
     CALL CMNMX(Y(1,1), MAXPTS, YMIN, YMAX)
     DO 10 I=2, MAXSET
       CALL CMNMX(Y(1,I), MAXPTS, TMIN, TMAX)
       IF(TMIN.LT.YMIN)YMIN=TMIN
 10IF (TMAX.GT.YMAX) YMAX=TMAX
     CALL CEXP(YMIN, YMAX, MYEXP1, MYEXP2)
     CALL CVLAB('V[BLC]ERTICAL [BUC]A[BLC]XIS',1)
     CALL CSET('NVLOGF', 1)
     CALL CSET('NVLOGS', MYEXP1)
     NTICY=(MYEXP2-MYEXP1)+1
     CALL CVLOG(YLEN, NTICY, 1)
C SAVE DATA REGION VIRTUAL COORDINATES
      CALL JCONWV (XORG, YORG, 0., VX1, VY1)
      CALL JCONWV (XORG+XLEN, YORG+YLEN, 0., VX2, VY2)
      CALL JCLOSE
C SET VIEWPORT TO DATA REGION VIRTUAL COORDINATES
c----------------------------------------------------------------------- 
C SET UP DATA REGION WINDOW 
C X-AXIS IS LOG, MIN AND MAX MUST BE SCALED. 
      CALL JWINDO(REAL(MXEXP1), REAL(MXEXP2), REAL(MYEXP1), REAL(MYEXP2))
C ENABLE CLIPPING TO EXCLUDE EXTRANEOUS DATA 
      CALL JWCLIP(.TRUE.) 
      CALL JOPEN 
C PLOT DATA 
      DO 1 KI=1 ,MAXPTS 
 1 XTEMP(KI)=LOG10(X(KI))DO 2 KIl=l,MAXSET 
       CALL CSYMNO(KI1) 
      CALL CLNPAT(KI1)
       DO 3 KI2=1 ,MAXPTS 
 3 YTEMP(KI2)=LOGlO(Y(KI2,KI1) ) 
 2 CALL CLNPLT(XTEMP,YTEMP,MAXPTS) 
      CALL JPAUSE( IDEV) 
      CALL JCLOSE
      CALL JFRAME
```
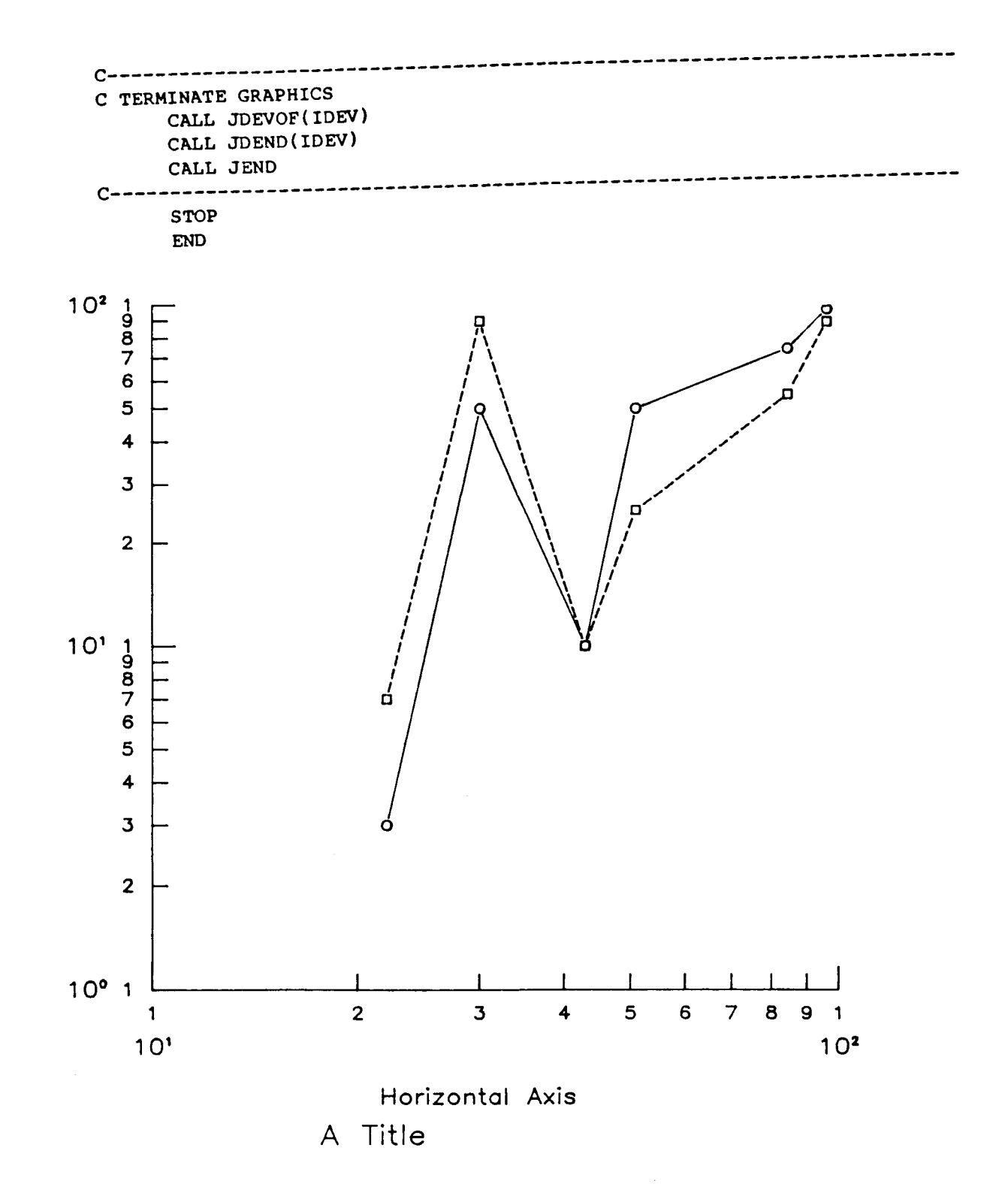

Figure 3-13. Complete logarithmic chart with multiple data sets.

## 3.3.8 Complete Program Plotting Multiple Semi-Logarithmic Data Sets

Throughout the discussion in Section 3.3.2 through 3.3.7, the reader has been shown how to generate linear and logarithmic charts. The same techniques and principles apply in the generation of semi-logarithmic chart. The following program combines these techniques using the linear method on the horizontal axis, and the logarithmic method on the vertical axis.

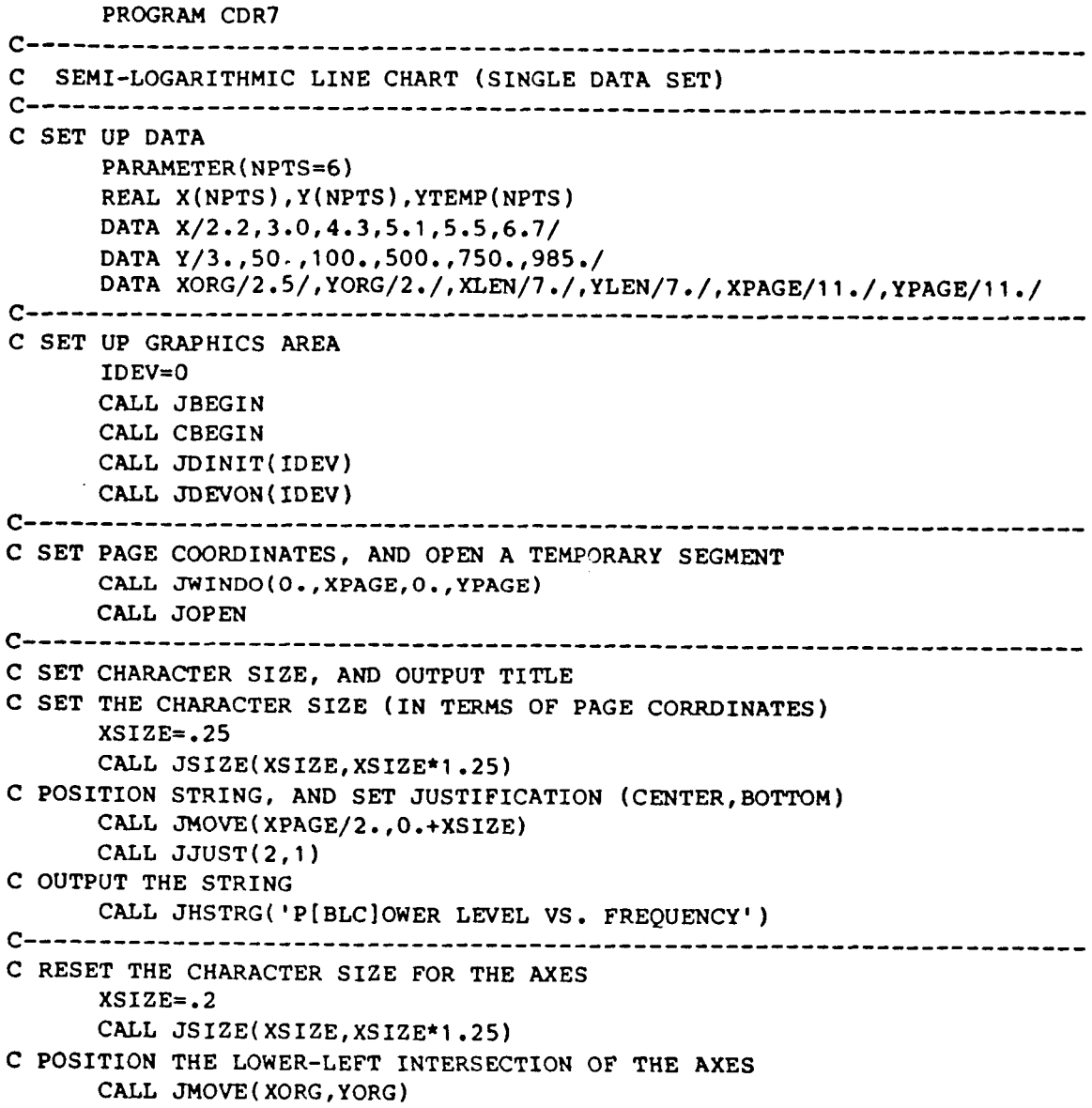

 $\mathbf{I}$ 

```
c-------------------"""""""-------------------------------------------------- 
C HORIZONTAL AXIS (LINEAR) 
     CALL CMNMX(X,NPTS,XMIN,XHAX) 
C DETERMINE PUBLICATION QUALITY SCALE FACTORS 
     CALL CSCALE(XMIN, XMAX, AMIN, AMAX, NMAJOR, NMINOR, XINCR, NLEFT, NRIGHT)
C SET HORIZONTAL AXIS ATTRIBUTES 
     CALL CHMTIC(NMINOR) 
     CALL CHPREC(NR1GHT) 
     CALL CHLAB( 'P[BLC]REQUENCY, [BUC]H[BLC]Z' ,I) 
     CALL CHAXIS(AMIN, AMAX, XINCR, XLEN)
c-------------------------"""""""-------------------------------- 
C VERTICAL AXIS (LOGARITHMIC) 
     CALL CMNMX(Y,NPTS,YMIN,YMAX) 
     CALL CEXP(YMIN,YMAX,MINEXP,MAXEXP) 
     CALL CVLAB('P[BLC]OWER LEVEL',l) 
     CALL CSET( 'NVLOGP' ,l 
      CALL CSET('NVLOGS', MINEXP)
      NTIC = (MAXEXP-MINEXP) + 1CALL CVLOG(YLEN,NTIC,4) 
c-------------------------'---------'--------------------------------------- 
C SAVE DATA REGION VIRTUAL COORDINATES 
      CALL JCONWV( XORG,YORG,O. ,VX1 ,VY1) 
      CALL JCONWV(XORG+XLEN,YORG+YLEN, 0., VX2, VY2)
CALL JCLOSE 
C SET VIEWPORT TO DATA REGION VIRTUAL COORDINATES
      CALL JVPORT(VX1, VX2, VY1, VY2)
C SET UP DATA REGION WINDOW
      DO 1 KI=1, NPTS
      YTEMP(KI) = LOG10(Y(KI))\mathbf{1}C X-AXIS IS LOG, MIN AND MAX MUST BE SCALED.
      CALL JWINDO(AMIN, AMAX, REAL(MINEXP), REAL(MAXEXP))
C ENABLE CLIPPING TO EXCLUDE EXTRANEOUS DATA
      CALL JWCLIP(.TRUE.)
      CALL JOPEN
 C PLOT DATA
      CALL CSYMNO(1)
      CALL CLNPAT(1)
      CALL CLNPLT(X, YTEMP, NPTS)
      CALL JPAUSE(IDEV)
      CALL JCLOSE
      CALL JFRAME
 C TERMINATE GRAPHICS
      CALL JDEVOF(IDEV)
      CALL JDEND(IDEV)
      CALL JEND
                 C-----------------
      STOP 
      END
```
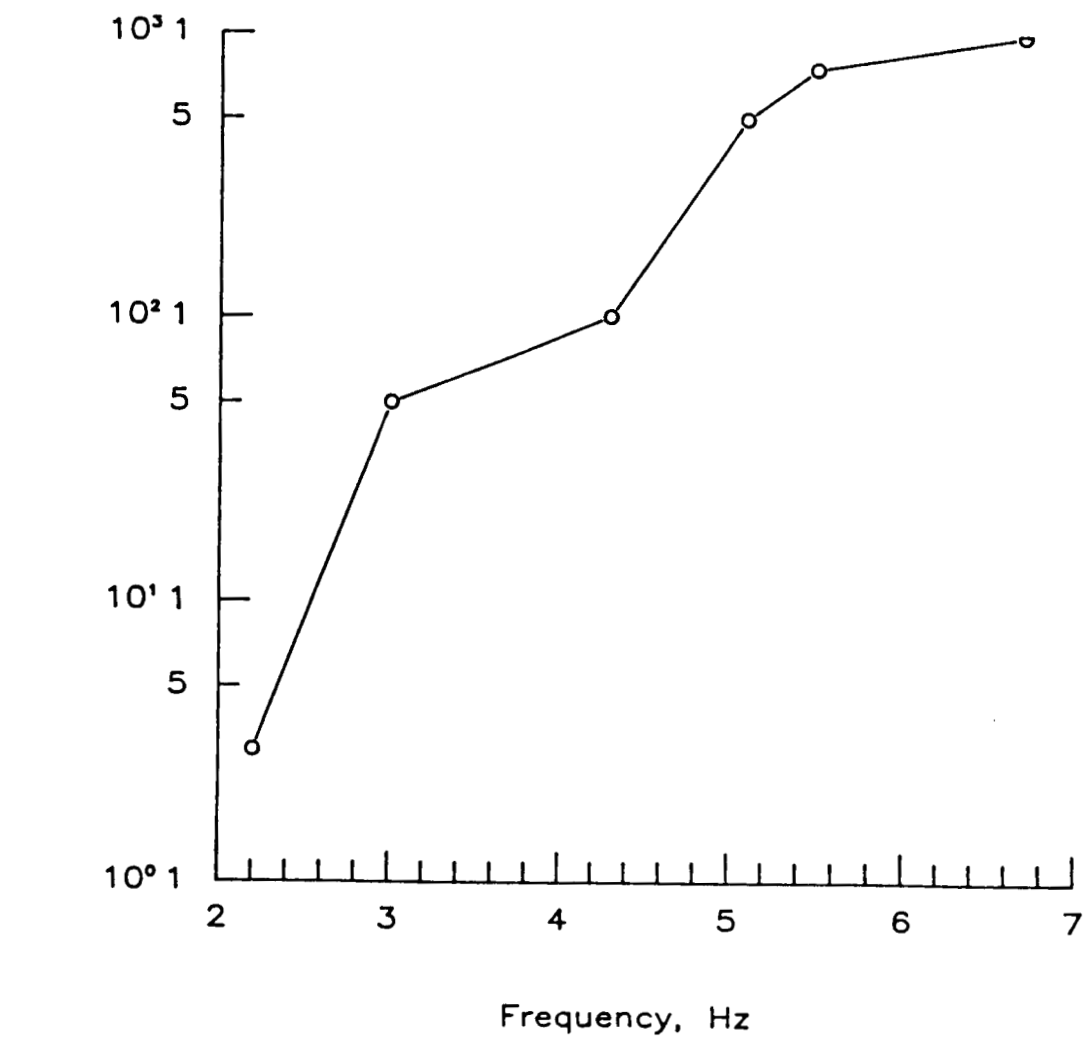

ī

Power level

Power level vs. frequency

Figure 3-14. Complete semi-logarithmic chart.

#### 3.3.9 Plotting Data with Grids without Keys

-.

The Low-Level routines offer a grid capability for both linear and logarithmic scales. This section describes how to generate linear-linear grids, semi-logarithmic grids, and log-log grids. Subsequently, this section will illustrate how to generate any of these grid types without rectangular areas remaining blank (i.e., usually intended for keys). Section 3.3.11 describes grid generation with blank areas.

Two routines are currently available, CGRID and CLGRID. The CGRID routine draws a linear grid over a specified plotting area with optional rectangular or square areas remaining blank. CLGRID enables the user to draw log-log, semi-log, or linear grids with optional blanks for keys.

Three major steps are needed to generate a grid (either linear or logarithmic). The first step is to generate the axes as described in the previous subsections. The grid routine will not label the axes, this must be performed (if desired) by the axis routines. The second step consists of calling the appropriate grid routine (i.e., CGRlD or CLGRID) to superimpose a grid onto the axes. The user must ensure that these grid intervals match and align with the axes intervals. The third step is to close the window (representing page coordinates), open a window for the data coordinates, and plot the data.

The only new step is the generation of grids. **A** grid extends both in the **X** and **Y**  directions, and may be required to leave a space (hole or area) for a key. Unlike, the axis routines which are handled independently, the call to CGRID (or CLGRID) will **draw** the complete grid. The user must therefore supply both axes information to the single grid routine.

To generate a linear grid, a call to CGRID is required. This call must be performed in an opened segment, with the window representing page coordinates.

# **PRECEDING PAGE BLANK NOT FILMED**

#### **3-37**

The following is a partial program showing the interaction between axes and linear grids. *0* 

.-

-

```
0 
                                    0 
    CALL JWINDO (0 ., 9., O., 9, ) 
    CALL JOPEN 
    CALL JMOVE (XORG, YORG) 
    CALL CHAXIS (5., lo., l., XLEN) 
    CALL CVAXIS (0 ., 0.01,O. 001, YLEN) 
C Based on the axes, determine # of intervals 
C X intervals = (XMAX-XMIN)/XINCR<br>NOINCX = NINT((10.0- 5.0)/1.0
                = NINT((10.0- 5.0)/1.0 )
    XS = XLEN / REAL (NOINCX)C Y intervals = (YMAX-YMIN)/YINCR
    NOTNCY = NINT((10.0 - 5.0)/1.0)C Y increments= Y-axis length/Y intervals<br>\begin{array}{rcl} YS & = & YLEN \end{array} /REAL (NOINCY)
    YS = YLEN /REAL (NOINCY^*C Since no blank areas, then set NBLANK TO 
0 
C Call linear grid routine 
C X increments= X-axis length/X intervals
    NBLANK=O 
     CALL CGRID (XORG, YORG, XS, YS, NOINCX, NOINCY, BLANK, NBLANK)<br>●
                                    0 
                                    0
```
The resultant figure is shown in Figure 3-15.

Similarly, to generate a semi-log or log-log grid, the same approach applies where **a** call to CLGRID replaces CGRID. Refer to Appendix **A** for a complete description of CLGRID, and Appendix B for an example program showing a semi-log grid.

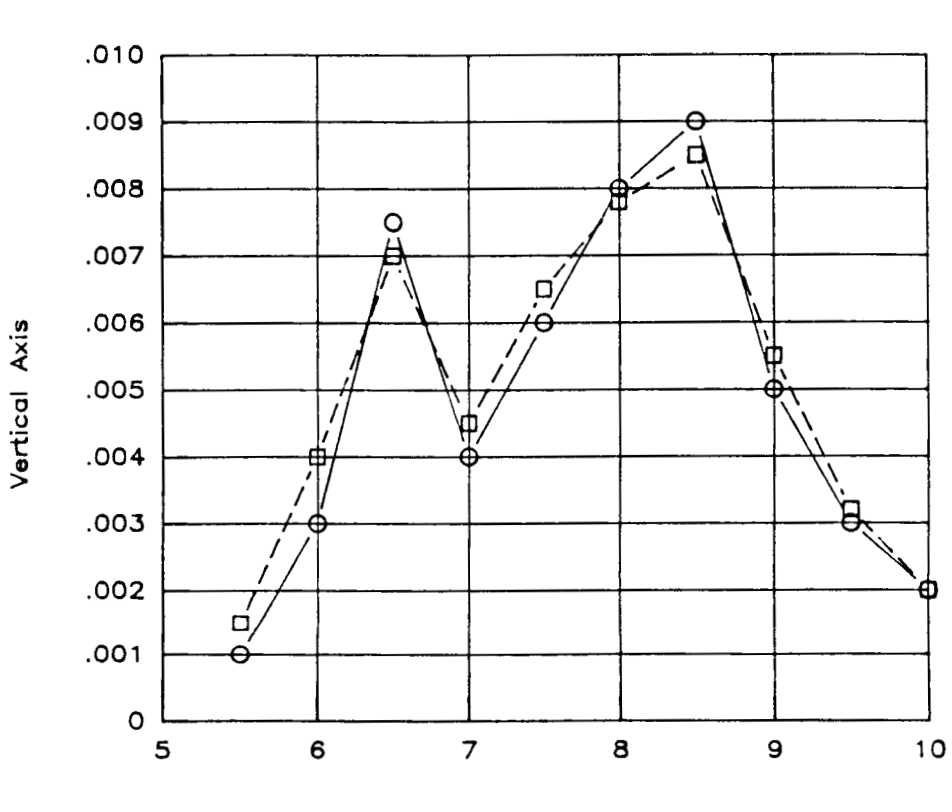

 $\mathbf{I}$ 

A Title

Horizontal **Axis** 

Figure 3-15. Linear grid generated with CGRID.

**3-3** 9
## 3.3.10 Plotting Data with Grids and Keys

In order to leave a space in a grid for a key, the key extents (height and width) must be determined. To do so, the attributes of all data sets must be saved. Since saving attributes (i.e., call to CKEYLB) is performed in the data coordinate system, and the grid is usually described in page coordinates, the window must be reset.

The following are the major steps in setting up a grid with a space for the key:

- 1) generate the axes (page coordinates)
- 2) draw the data (data coordinates), while saving key related attributes
- 3) determine key extents, and call the grid routine with key extents (page coordinates)
- 4) plot the key

Steps 1 and **2** are explained in previous subsections.

Step  $3 -$  Once all the data sets have been plotted (i.e., all of the key related attributes have been saved), then the key extents can be determined. A call to CKEYPL with the variable KPT set to 1, will return the lower-left X and Y coordinates in  $BPOS(1),BPOS(2)$ , and the upper-right X and Y coordinate in BPOS(3), BPOS(4).

```
0 
                                  0 
                                  0 
    KPT=1CALL CKEYPL (ISTORE, KEYCHR, CTTL, BPOS, KPT, ICOL, NHPR) 
C BPOS(1), BPOS(2) = the lower-left corner (XY coordinate)
C BPOS(3), BPOS(4) = the upper-right corner (XY coordinate)
C Calculate the X and Y extents 
    XXTENT = BPOS(3) - BPOS(1)YXTENT=BPOS (4) -BPOS (2) 
                                  0 
                                  0 
                                  0
```
These extents can then be passed to the grid routine to suppress the grid lines through this area.

**Step** 4 - Now that the user knows the dimensions of the key, the user must determine where to position the key in relationship to the chart. It is preferred for publications that the grid lines stop on grid lines, as opposed to grid lines which dangle (see Figure 3-16). Thus, even though the user determines the extents, the user must further determine the dimensions of the grid lines to suppress. These dimensions are then passed to the grid routine (i.e., either CGRID or CLGRID), and the key should be centered in the grid space requested to be blank.

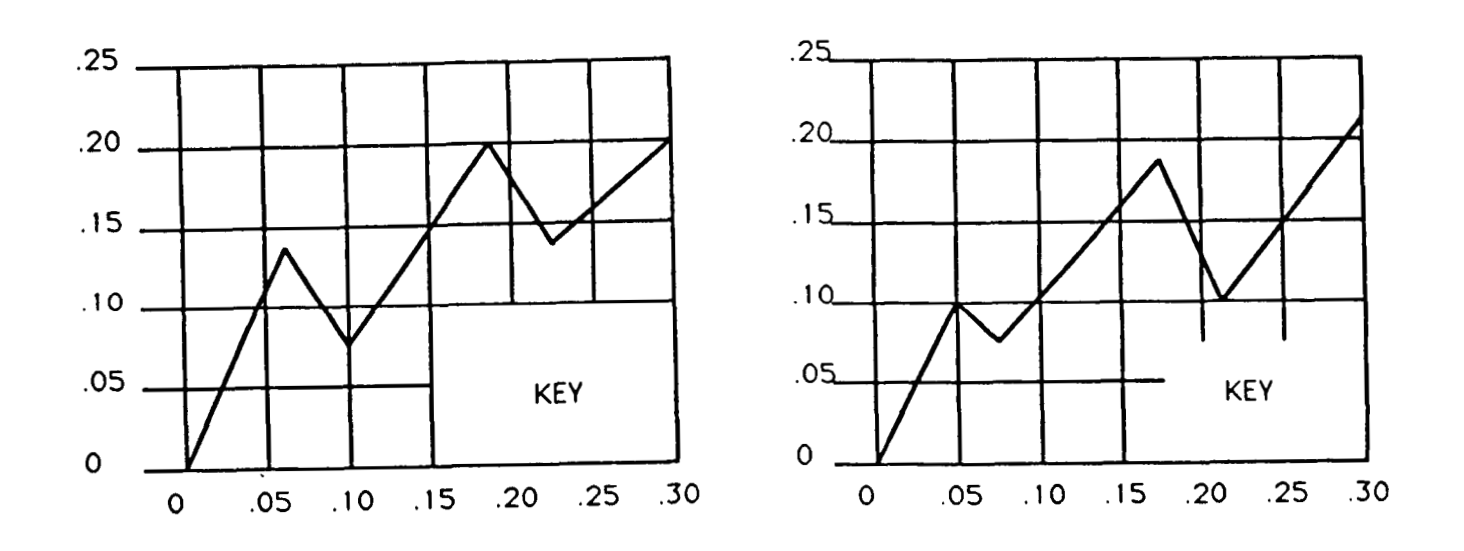

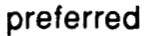

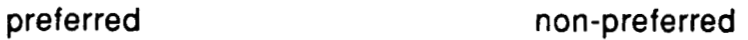

Ť

Figure 3-16. Sample grids with keys.

To **request blank space in a grid, the variables NBLANK and BLANK are used**  to **inform the grid routine. NBLANK indicates the number of blank areas. BLANK is an array the coordinates (representing the diagonals)** of **the rectangle**  to **be left.** 

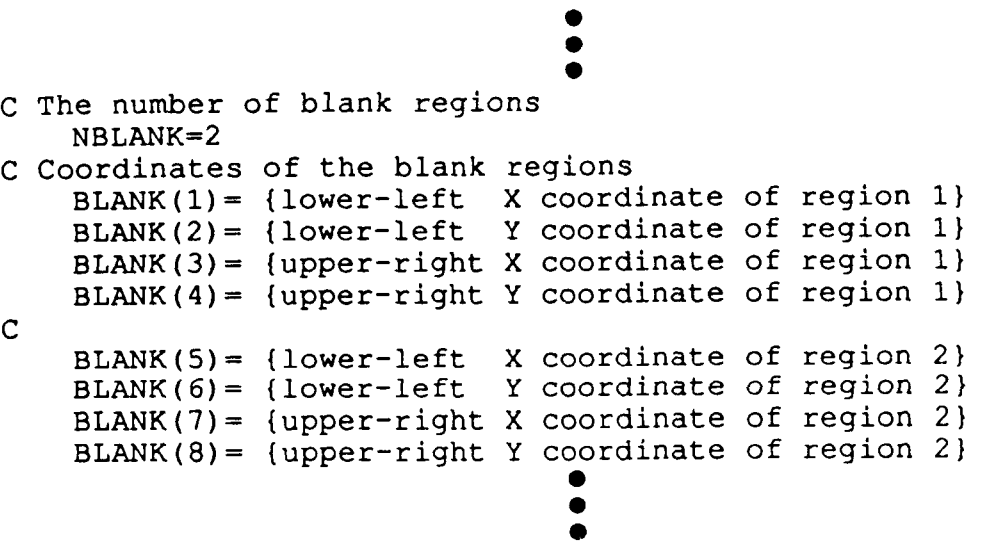

**Program CDR11 in Appendix 8, is a complete program demonstrating these steps.** 

# **3.3.11 Line Charts with Variations of Axes**

*1* 

*b* 

This subsection describes how to generate line charts with axes other than the standard linear/logarithmic vertical and horizontal axes. Examples of non-standard axes include (see Figure 3-17):

- decreasing scales: axes which have a negative increment<br>- multiple scales: two or more vertical or horizontal axes
- multiple scales: two or more vertical or horizontal axes<br>- interior axes: axes which are interior to the data space axes which are interior to the data space
- disjoint axes: axes which do not intersect

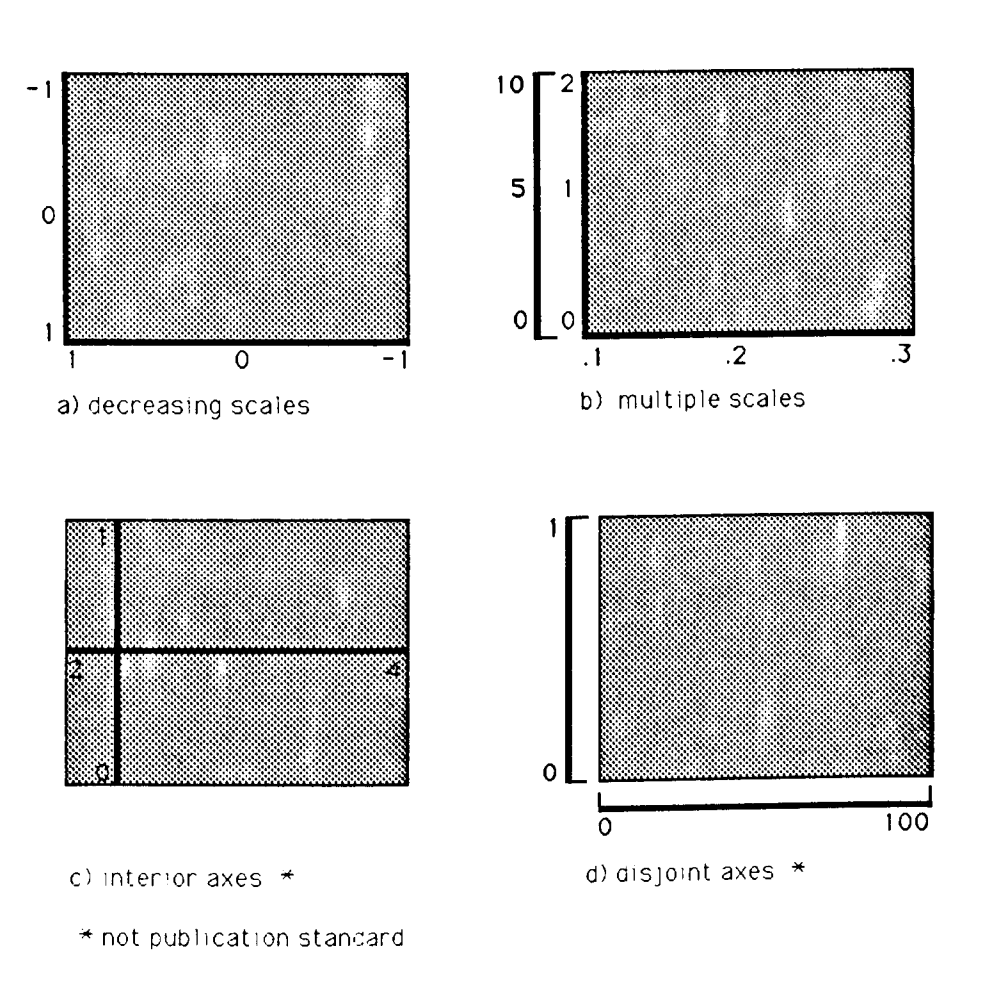

Figure 3-17. Examples of non-standard axes. Note: shaded areas represent the data space denoted by the axes.

# **3.3.11.1 Plotting Data with a Decreasing Axis**

**A** decreasing axis is a numeric axis with negative increments. Thus, the values on a horizontal axis decrease from left to right, while the values on a vertical axis decrease from bottom to top *(see* Figure 3-1 8).

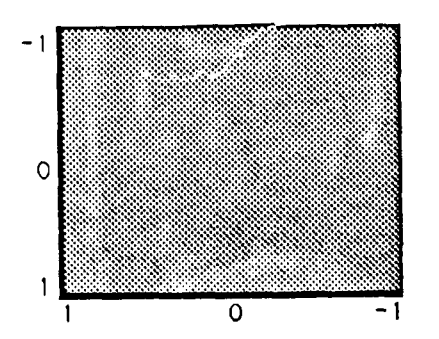

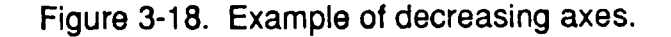

In order to plot data with decreasing axes (or axis), two major steps must be performed:

- **1)** the generation of the axes; and
- **2)** the plotting of the data to coincide with the axes.

The generation of a decreasing numeric axis is obtained using a call to **CHAXIS**  (for horizontal axes) or **CVAXIS** (for vertical axes). To generate axes with decreasing values the appropriate arguments must be passed (i.e., the starting **value** less than the ending value, and a negative increment). Note, a decreasing axis can also be generated using **CHAXIC** or **CVAXIC,** with the axis labels having character strings representing the decreasing values.

Since windows (data spaces) in underlying graphics packages are usually increasing in nature, the user must manipulate the decreasing data to conform the increasing window. This entails the usual process of drawing the axes, and setting the window and viewport to match the axes. Then because axis is decreasing to match the data, and the window must be increasing, the data has to be mapped to match the world. For example, if the horizontal axis decreases from 10 to 5, the axis should reflect this decrease, while the corresponding window should be set to 5 to 10. Next, the data set (or sets) coinciding with the decreasing axis must **be** adjusted to reflect the window in which the data is to be plotted. To aid in this process, the routine **CFLIP** has been written. The user

passes the data set, the number of points, and the reflection point about which the data is to be mapped. CFLIP will return the array of points offset from the reflection point on the reflection point's opposite side. For example, given a value **8** and a reflection point 5, CFLIP will return a value of 2 (i.e., an equal distance from the reflection point on the other side). Note, the original value passed through CFLIP can be obtained by passing the adjusted value with the same reflection point (i.e., given a value 2 and a reflection point 5, CFLIP will return a value of 8).

The following is a complete program illustrating a decreasing axis, and the use of CFLIP to adjust the data. See Figure 3-19 for the resultant chart.

*I* 

*8* 

*L* 

,<br>,<br>,

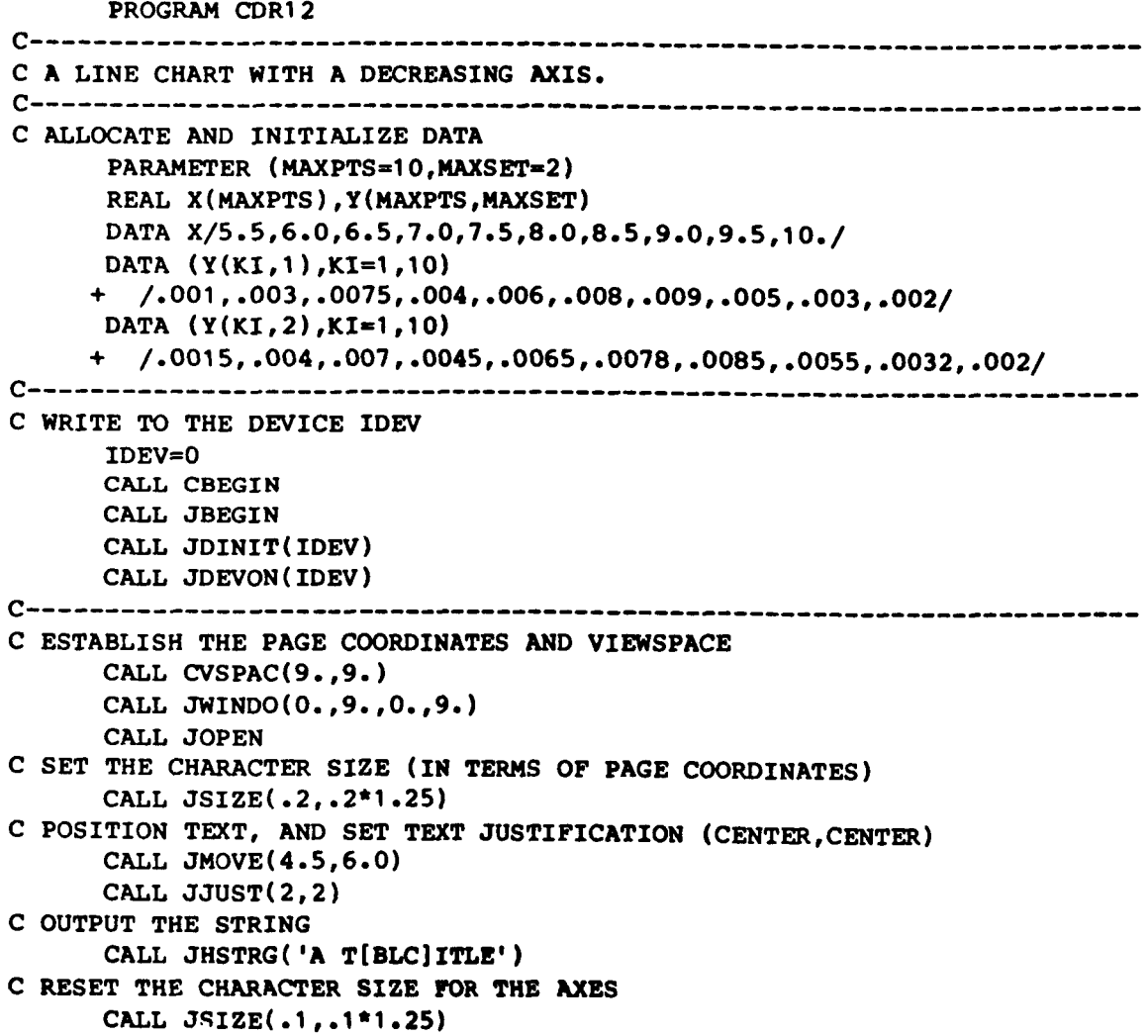

```
C POSITION THE LOWER-LEFT INTERSECTION OF THE AXES 
      XORG = 2.
      YORG=2.
      CALL JMOVE(XORG,YORG) 
C DESCRIBE THE HORIZONTAL AXIS 
C XLEN - REPRESENTS THE X-AXIS LENGTH 
      CALL CHLAB( 'H[BLC]RIZONTAL [BUC]A[BLC]XIS' 
      XLEN=4.0 
      CALL CHAXIS(10., 5., -1., XLEN)
C DESCRIBE THE VERTICAL AXIS 
      CALL CVLAB( 'V[BLC]ERTICAL [BUC]A[BLC]XIS', 1 
      CALL CVPREC(3) 
      YLEN=3.5CALL cvAxIS( .o, .01, .001 ,YLEN) 
CYLGN - REPRESENTS THE Y-AXIS LENGTH 
C SAVE VIRTUAL COORDINATES OF AXES BOUNDARIES 
      CALL JCONWV(XORG,YORG,O.,VXI ,vy1) 
      CALL JCONWV(XORG+XLEN, YORG+YLEN, 0., VX2, VY2)
C CLOSE CURRENT WORLD COORDINATES (PAGE COORDINATES) 
CALL JCLOSE c-------------------"-"-"""-"""'------------------------------ -- 
C SET WINDOW TO MATCH DATA COORDINATES, AND PLOT WITHIN BOUNDARIES 
C OF THE AXES (BY SAVED VIRTUAL COORDINATES) 
C NOTE: THE WINDOW OF THE UNDERLYING GRAPHICS PACKAGE MUST BE 
C INCREASING IN NATURE. THE RANGE MUST MATCH THE DATA. 
      CALL JWINDO(5.,10.,.0,.01) 
Cs,10 - REPRESENTS THE DATA COORDINATE BOUNDARIES IN THE X-DIRECTION 
COt.01 - REPRESENTS THE DATA COORDINATE BOUNDARIES IN THE Y-DIRECTION 
      CALL JVPORT(VXI,VX2,VYl,VY2) 
c FLIP THE DATA ABOUT A REFLECTION POINT (I.E., MIRROR IMAGE). 
C REFLECT = (XMAX-XMLN)/2 + XMLNREFLECT=(IO. - 5.)/2. + 5. 
      CALL CFLIP(X,MAXPTS,REFLECT) 
      CALL JOPEN 
c PLOT FIRST DATA CURVE USING CGL DEFAULTS 
      CALL CSYMNO(1)
      CALL CLNPAT(1)
      CALL CLNPLT(X, Y(1, 1), MAXPTS)
      CALL CSYMNO(2) 
      CALL CLNPAT(2) 
      CALL CLNPLT(X,Y(1,2),MAXPTS) 
      CALL JCLOSE 
c SET SYMBOL NUMBER TO 2, AND PLOT SECOND DATA CURVE 
C IF THE X ARRAY IS TO BE USED AGAIN, THE USER MUST APPLY CE'LIP AGAIN. 
C IN THIS CASE, THE X ARRAY IS NOT USED AGAIN. 
c-----------------------------------------------------------------------
```
**Ir** 

*W* 

**C TERMINATE GRAPHICS CALL JPAUSE( IDEV) CALL** JDEVOF ( **IDEV) CALL JFRAME CALL JDEND( IDEV) CALL JEND STOP END** 

÷

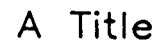

 $\overline{\phantom{a}}$  $\cdots$ 

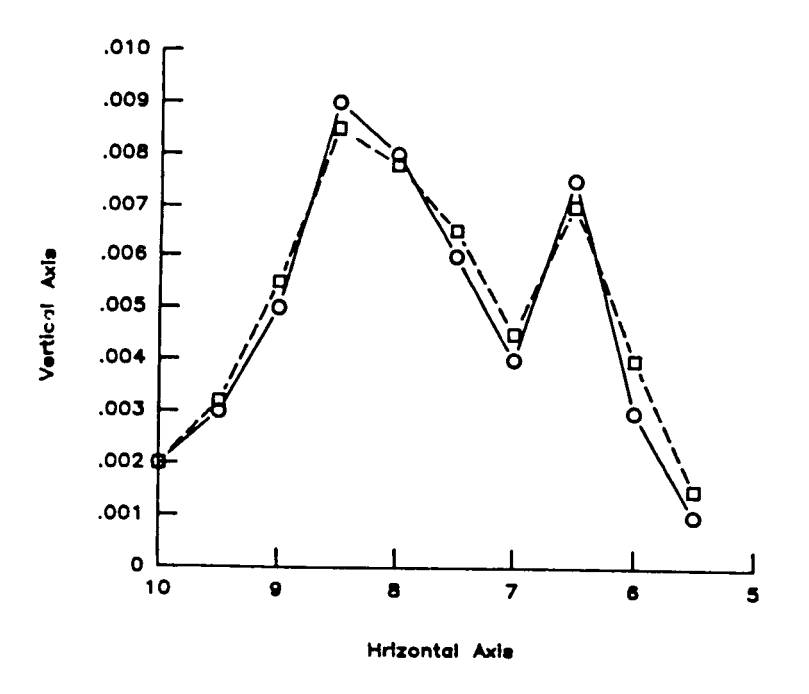

Figure 3-19. Complete program with a decreasing axis.

#### **3.3.11.2 Line Charts with Multiple Scales on an Axis**

This subsection describes how to generate line charts with two or more scales on the horizontal or vertical axis. In order to have multiple scales on the same axis, the user must map two windows (with different data extents) onto the same viewport. Thus, the user must set a viewport and window, and plot the appropriate data. Next, the user closes the current segment, resets the window to match the next scale, and plots the data.

The user is referred to previous sections for instructions on generating axes. The following example, however, illustrates the use of mapping two scales (of an axis) onto the same viewport. See Figure **3-20** for the resultant output.

PROGRAM CDR13 C A LINE CHART WITH MULTIPLE VERTICAL SCALES ON THE SAME AXIS. C ALLOCATE AND INITIALIZE DATA PARAMETER (MAXPTS=10, MAXSET=2) REAL X(MAXPTS), Y(MAXPTS, MAXSET), BPOS(4) PARAMETER (NLINS=2, NCOLS=1, NTLINS=1) CHARACTER KEYCHR (NCOLS, NLINS) \*20 INTEGER ISTORE(15, NLINS), JCOL(NCOLS) DATA X/5.5,6.0,6.5.7.0,7.5,8.0,8.5,9.0,9.5,10./ DATA JCOL/1/ DATA  $(Y(KI, 1), KI=1, 10)$  $+$  /.001,.003,.0075,.004,.006,.008,.009,.005,.003,.002/ DATA (Y(KI, 2), KI=1, 10) +  $/0.0015, 004, 007, 0045, 0065, 0078, 0085, 0055, 0032, 002/$  $C$ manana C WRITE TO THE DEVICE IDEV IDEV=0 CALL CBEGIN CALL JBEGIN CALL JDINIT(IDEV) CALL JDEVON(IDEV) (-----------------------------------C ESTABLISH THE PAGE COORDINATES AND VIEWSPACE CALL CVSPAC(9.,9.) CALL JWINDO(0.,9.,0.,9.) CALL JOPEN

```
C SET THE CHARACTER SIZE (IN TERMS OF PAGE COORDINATES) 
      CSIZE=. 2 
      CALL JSIZE(CSIZE,CSIZE*1.25) 
      CALL JMOVE(4.5,.5) 
      CALL JJUST(2,2) 
C OUTPUT THE STRING 
      CALL JHSTRG('A T[BLClITLE') 
C RESET THE CHARACTER SIZE FOR THE AXES 
      CSIZE=. 1 
      CALL JSIZE(CSIZE,CSIZE*l.25) 
C POSITION TEXT, AND SET TEXT JUSTIFICATION (CENTER,CENTER) 
c----------------------------------------------------------------------- 
C POSITION THE LOWER-LEFT INTERSECTION OF THE AXES 
      XORG= 2. 
      YORG=2. 
      CALL JMOVE(XORG,YORG) 
C DESCRIBE THE HORIZONTAL AXIS 
CXLEN - REPRSENTS THE X-AXIS LENGTH 
      CALL CHLAB('W[BLC]ING LENGTH',l) 
      xLEN=4.0 
      CALL CHAXIS(5.,lO.,l.,XLEN) 
c----------------------------------------------------------------------- 
C DESCRIBE THE VERTICAL AXIS 
C NO AXIS LABEL ON INNERMOST VERTICAL AXIS 
      CALL CVLAB(* ',o) 
      CALL CVPREC(3) 
      YLEN= 3.5 
C YLEN - REPRESENTS THE Y-AXIS LENGTH 
C PLOT FIRST AXIS (DECREASING) 
      CALL CVAXIS(.Ol,.0,-.001,YLEN) 
      CALL JMOVE(XORG,YORG+YLEN+.75) 
      CALL JHSTRG('[BLC]CM') 
C PLOT SECOND AXIS (INCREASING) 
C POSITION AND DESCRIBE THE OUTMOST VERTICAL AXIS 
      CALL JMOVE(XORG-CSIZE*7.,YORG) 
      CALL CVLAB('W[BLC]ING WIDTH',1) 
      CALL CVAXIS(.O,.Ol,.OOl,YLEN) 
C LABEL FOR OUTMOST VERTICAL AXIS 
      CALL JMOVE(XORG-CSIZE*7., YORG+YLEN+.75)
      CALL JHSTRG('[BLC]IN.') 
c----------------------------------------------------------------------- 
C SAVE VIRTUAL COORDINATES OF AXES BOUNDARIES 
      CALL JCONWV(XORG,YORG,O. ,vxi ,vyi 1 
      CALL JCONWV(XORG+XLEN,YORG+YLEN,0e,VX2,VY2) 
      CALL JCLOSE 
C CLOSE CURRENT WORLD COORDINATES (PAGE COORDINATES) 
c-----------------------------------------------------------------------
```
**L** 

```
C SET WINDOW TO MATCH DATA COORDINATES, AND PLOT WITHIN BOUNDARIES 
c OF THE AXES (BY SAVED VIRTUAL COORDINATES) 
      CALL JWINDO(S.,10.,.0,.01) 
C 5,lO - REPRESENTS THE DATA COORDINATE BOUNDARIES IN THE X-DIRECTION 
C0,.01 - REPRESENTS THE DATA COORDINATE BOUNDARIES IN THE Y-DIRECTION 
      cm JVPORT(VXI ,VXZ,VYI ,vY~) 
      CALL JOPEN 
      CALL CKEYIN(ISTORE, KEYCHR, NLINS, NCOLS, NTLINS)
C 
FLIP THE DATA ABOUT A REFLECTION POINT (1.E.p MIRROR IMAGE). 
C REFLECT = (YMAX-YMIN)/2. + YMINREFLECT=(.OI - 0.)/2. + 0. 
      CALL CFLIP(Y(1,1), MAXPTS, REFLECT)
C PLOT FIRST DATA CURVE WITH DECREASING AXIS (USING CGL DEFAULTS) 
      CALL CSYMNO( 1 ) 
      CALL CLNPAT(1)
      CALL CKEYLB(ISTORE, KEYCHR, 3, 'D[BLC] ECREASING AXIS DATA SET 1')
      CALL CLNPLT(X,Y(I ,I),MAXPTS) 
C REVERSE DATA AGAIN, TO RETURN DATA TO ORIGINAL VALUES. 
      CALL CFLIP ( Y ( 1 ,I , MAXPTS , REFLECT) 
C SET SYMBOL NUMBER TO 2, AND PLOT SECOND DATA CURVE 
      CALL CSYMNO(2) 
      CALL CLNPAT(2) 
      CALL CKEYLB(ISTORE,KEYCHR,3,'I[BLC]NCREASING AXIS DATA SET 2') 
C PLOT SECOND DATA CURVE WITH INCREASING AXIS. 
      CALL CLNPLT(X,Y(I,I),MAXPTS) 
      CALL JCLOSE 
c----------------------------------------------------------------------- 
C NOW OUTPUT LEGEND 
C SET WINDOW AND VIEWPORT FOR PAGE COORDINATES 
      CALL JVPORT(-l.,l.,-l.,l.) 
      CALL JWINDO(0.,9.,0.,9.)
      BPOS(l)=9. 
      BPOS(2)=2.+3.5CALL JOPEN 
      CALL JSIZE(CSIZE,CSIZE*l.25) 
      CALL CKEYPL(ISTORE,KEYCHR,'M(BLC]ULTIPLE AXIS', 
                   + 'C[BLClOLUMN TITLE',BPOS,S,JCOL,l) 
      CALL JCLOSE 
C--------------------------------
C TERMINATE GRAPHICS
      CALL JPAUSE(IDEV)
      CALL JFRAME
      CALL JDEVOF(IDEV)
      CALL JDEND(IDEV)
      CALL JEND
      STOP
      END
```
.

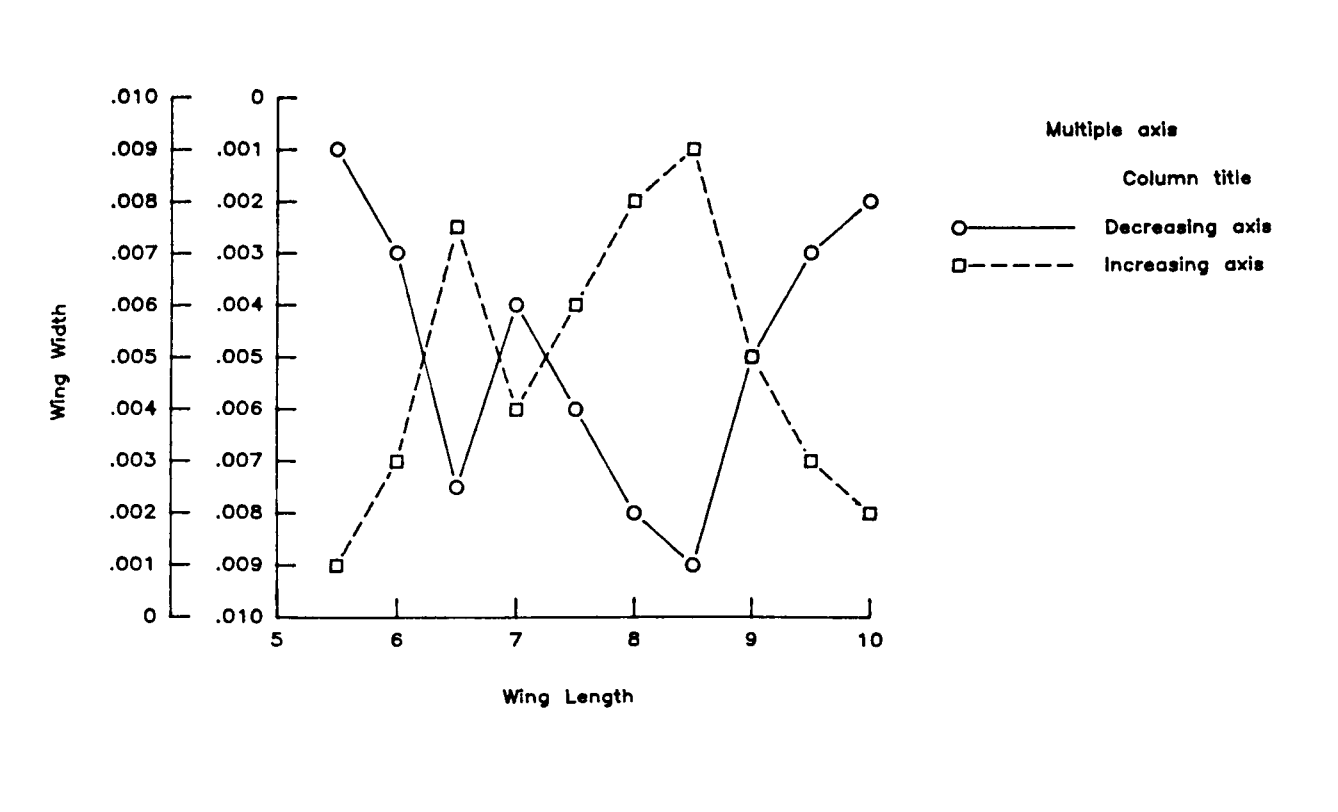

*I* 

 $\overline{A}$ 

*L* 

**inchea cent** 

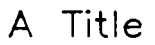

Figure 3-20. Example of multiple vertical scales on the same axis.

**The following example illustrates the use** of **mapping** *of* **two scales** (of **an axis) onto the opposite side** *of* **the chart. See Figure 3-21 for the resultant output.** 

```
PROGRAM CDR14
C LINE CHART WITH MULTIPLE VERTICAL SCALES (OPPOSITE AXIS)
C ALLOCATE AND INITIALIZE DATA
    PARAMETER (MAXPTS=10, MAXSET=2)
    REAL X(MAXPTS), Y(MAXPTS, MAXSET), BPOS(4)
    PARAMETER (NLINS=2, NCOLS=1, NTLINS=1)
    CHARACTER KEYCHR(NCOLS, NLINS) *20
    INTEGER ISTORE(15, NLINS), JCOL(NCOLS)
    DATA X/5.5,6.0,6.5,7.0,7.5,8.0,8.5,9.0,9.5,10./
    DATA JCOL/1/
    DATA (Y(KI, 1), KI=1, 10)+ /.001,.003,.0075,.004,.006,.008,.009,.005,.003,.002/
    DATA (Y(KI, 2), KI=1, 10)
   + /.0015,.004,.007,.0045,.0065,.0078,.0085,.0055,.0032,.002/
C WRITE TO THE DEVICE IDEV
    IDEV=0CALL CBEGIN
    CALL JBEGIN
    CALL JDINIT(IDEV)
    CALL JDEVON(IDEV)
-----------------------
C ESTABLISH THE PAGE COORDINATES AND VIEWSPACE
    CALL CVSPAC(9.,9.)
    CALL JWINDO(0., 9., 0., 9.)
    CALL JOPEN
C SET THE CHARACTER SIZE (IN TERMS OF PAGE COORDINATES)
    CSIZE=.2CALL JSIZE(CSIZE, CSIZE*1,25)
C POSITION TEXT, AND SET TEXT JUSTIFICATION (CENTER, CENTER)
    CALL JMOVE(4.5,.5)
    CALL JJUST(2,2)
C OUTPUT THE STRING
    CALL JHSTRG('A T[BLC]ITLE')
C RESET THE CHARACTER SIZE FOR THE AXES
    CSIZE=.1CALL JSIZE(CSIZE, CSIZE*1.25)
```

```
C POSITION THE LOWER-LEFT INTERSECTION OF THE AXES 
      XORG=l.25 
      YORG=2.
      CALL JMOVE(XORG,YORG) 
C DESCRIBE THE HORIZONTAL AXIS 
      CALL CHLAB('H[BLC]ORIZONTAL [BUC]A[BLC]XIS',l) 
C XLEN - REPRSENTS THE X-AXIS LENGTH 
      XLEN=4 0 
      CALL CHAXIS(5., 10., 1., XLEN)
c----------------------------------------------------------------------- 
C DESCRIBE THE VERTICAL AXIS 
C NO AXIS LABEL ON INNERMOST VERTICAL AXIS 
      CALL CVLAB('D(BLC1ECREASING AXIS',l) 
      CALL CVPREC(3) 
      nEN13.5 
C YLEN - REPRESENTS THE Y-AXIS LENGTH 
C PLOT FIRST AXIS (DECREASING) 
      CALL CVAXIS(.Ol,.O,-.OOl,YLEN) 
c PLOT SECOND AXIS (INCREASING) 
C POSITION AND DESCRIBE THE OPPOSITE VERTICAL AXIS 
      CALL JMOVE(XORG+XLEN,YORG) 
C REQUEST VERTICAL AXIS TICK MARKS TO THE RIGHT OF THE AXIS. 
      C CALL CVTICJ(2) 
C REQUEST VERTICAL AXIS TICK MARK LABELS TO THE RIGHT OF THE AXIS. 
      CALL CVLABJ<sup>(1)</sup>
      CALL CVTICJ(2) 
      CALL CVLAB('I[BLC]NCREASING AXIS', 1)
      CALL cvAXIs(.o,.ol,.ool,YLEN) 
c----------------------------------------------------------------------- 
C SAVE VIRTUAL COORDINATES OF AXES BOUNDARIES 
      CALL JCONWV(XORG,YORG,O. ,VX1 ,VY1) 
      CALL JCONWV(XORG+XLEN,YORG+YLEN,O*,VX2,VY2) 
C CLOSE CURRENT WORLD COORDINATES (PAGE COORDINATES) 
      CALL JCLOSE 
c----------------------------------------------------------------------- 
C SET WINDOW TO MATCH DATA COORDINATES, AND PLOT WITHIN BOUNDARIES 
C OF THE AXES (BY SAVED VIRTUAL COORDINATES) 
C 5,lO - 
REPRESENTS THE DATA COORDINATE BOUNDARIES IN THE X-DIRECTION 
      CALL JWIND0(5~,10~,~0,~01) 
C 0,.01 - REPRESENTS THE DATA COORDINATE BOUNDARIES IN THE Y-DIRECTION 
      CALL JVPORT(VXl,VX2,VYl ,VY2) 
      CALL JOPEN 
      CALL CKEYIN(ISTORE,KEYCHR,NLINS,NCOLS,NTLINS) 
      REFLECT=(.OI - 0.)/2. + 0. 
      CALL CFLIP(Y(1,1), MAXPTS, REFLECT)
C FLIP THE DATA ABOUT A REFLECTION POINT (I.E., MIRROR IMAGE). 
C REFLECT = (YMAX-YMIN)/2. + YMIN
```
**i** 

.

```
C PLOT FIRST DATA CURVE WITH DECREASING AXIS 
     CALL CSYMNO( 1 1 
     CALL CLNPAT(1)
     CALL CKEYLB(ISTORE,KEYCHR,3,'D[BLC]ECREASING DATA') 
     CALL CLNPLT(X, Y(1, 1), MAXPTS)C REVERSE DATA AGAIN, TO RETURN DATA TO ORIGINAL VALUES. 
     CALL CFLIP(Y(I ,I 1 ,MAXPTS,REFLECT) 
C SET SYMBOL NUMBER TO 2, AND PLOT SECOND DATA CURVE 
     CALL CSYMNO(2) 
      CALL CLNPAT(2) 
      CALL CKEYLB(ISTORE, KEYCHR, 3, 'I[BLC]NCREASING DATA')
C PLOT SECOND DATA CURVE WITH INCREASING AXIS. 
      CALL CLNPLT(X,Y(1,2),MAXPTS) 
      CALL JCLOSE 
c----------------------------------""-------------------------- 
C NOW OUTPUT LEGEND 
C SET WINDOW AND VIEWPORT FOR PAGE COORDINATES 
      CALL JVPORT(-1, 1, -1, -1, 1, 1)CALL JWIND0(0.,9.,0.,9.) 
      BPOS(1)=9.BPOS(2)=2.+3.5CALL JOPEN
      CALL JSIZE(CSIZE, CSIZE*1.25)
      CALL CKEYPL(ISTORE, KEYCHR, 'M[BLC]ULTIPLE AXIS',
                 'D[BLC]ATA TYPE', BPOS, 5, JCOL, 1)
      CALL JCLOSE
C TERMINATE GRAPHICS
      CALL JPAUSE(IDEV)
      CALL JFRAME
      CALL JDEVOF(IDEV)
      CALL JDEND(IDEV)
      CALL JEND
      STOP
```
&

```
END
```
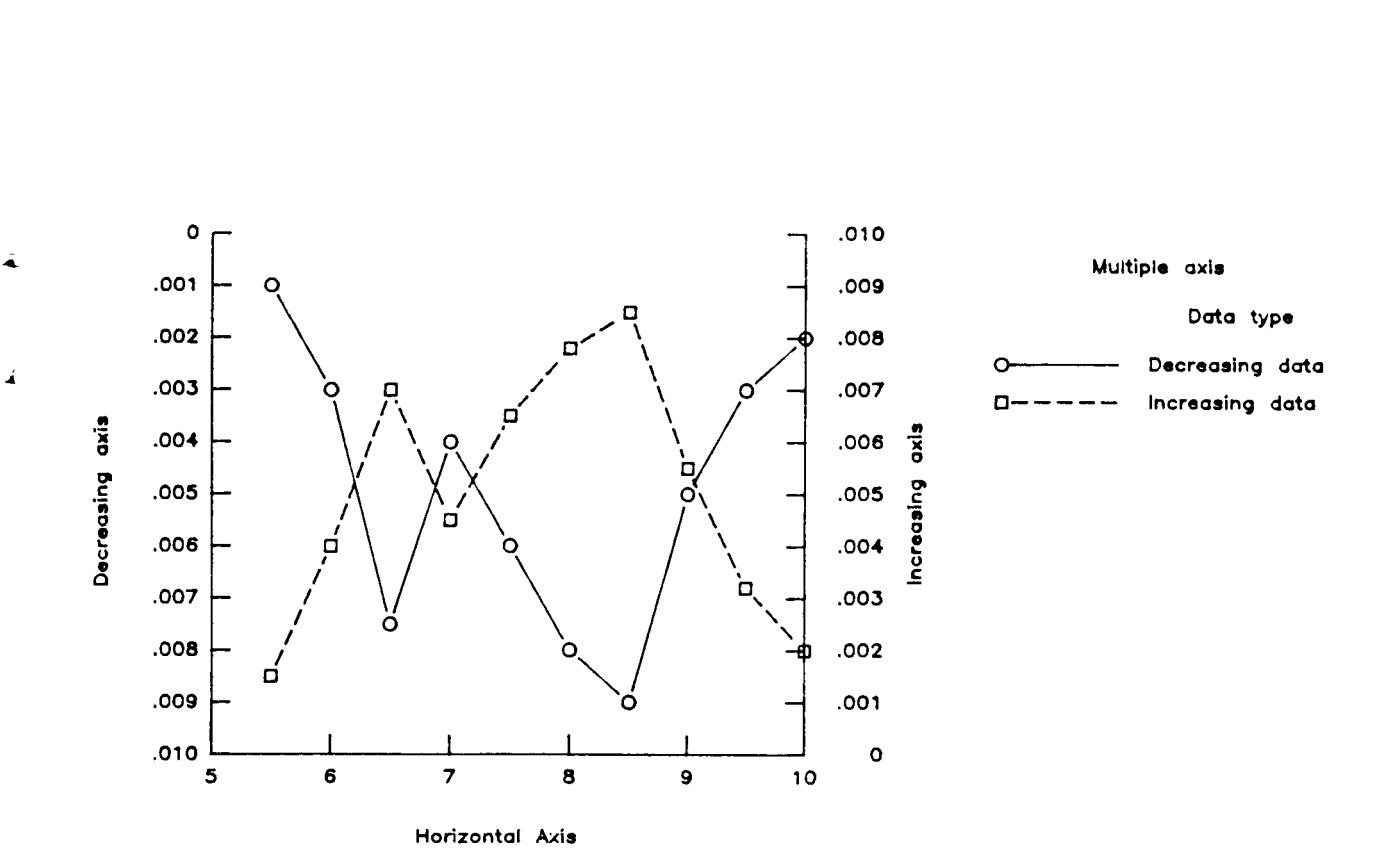

**A** Title

Figure 3-21. Example of multiple vertical scales on opposite axis.

**3-5 5** 

# **3.3.11.3 Line Charts with Interior Axes**

**In order to have interior axes, the user must establish the window and viewport to encompass the axes.** 

**The user is referred to previous sections for instructions of generating axes. The following example, however, illustrates the use of interior axes. See Figure 3-22 for the resultant output.** 

```
PROGRAM CDR15
C SIMPLE, YET COMPLETE LOW-LEVEL PROGRAM (WITH A KEY)
C ALLOCATE AND INITIALIZE DATA
    PARAMETER(NUMPT1=13,NUMPT2=3,MAXLAB=20)
    REAL X1 (NUMPT1), Y1 (NUMPT1), BPOS(4)
    REAL X2(NUMPT2), Y2(NUMPT2)
    PARAMETER (NLINS=2.NCOLS=1.NTLINS=1)
    CHARACTER KEYCHR(NCOLS, NLINS) *20, CLABS(MAXLAB) *10
    INTEGER ISTORE(15, NLINS), JCOL(NCOLS)
    DATA X1/-8.,-6.,-4.,-2.,0.,2.,4.,6.,8.,10.,12.,14.,16./
    DATA JCOL/1/
    DATA (Y1(KI), KI=1, NUMPT1)
    + /.079,.068,.035,.021,.0,-.021,-.035,-.065,-.08,-.11,
       -.118, -.12, -.139/DATA X2/-4., 8., 16./, Y2/.039, -.071, -.145/
C WRITE TO THE DEVICE IDEV
    IDEV=0CALL CBEGIN
    CALL JBEGIN
    CALL JDINIT(IDEV)
    CALL JDEVON(IDEV)
C ESTABLISH THE PAGE COORDINATES AND VIEWSPACE
    CALL CVSPAC(9.,9.)
    CALL JWINDO(0., 9., 0., 9.)
    CALL JOPEN
SET THE CHARACTER SIZE (IN TERMS OF PAGE COORDINATES) 
    CSIZEx. 2 
    CALL JS I ZE( CSIZE, CSIZE* 1 25 1 
POSITION TEXT, AND SET TEXT JUSTIFICATION (CGNTER,TOP) 
     CALL JMOVE(9./2.,9.-.5)
     CALL JJUST( 2,3) 
OUTPUT THE STRING 
     CALL JHSTRG('C[BLC]OMPUTATIONS VSlELCI E[BLC]XPERIMENTS')
```

```
C RESET THE CHARACTER SIZE FOR THE AXES 
      CSIZE=. 1 
      CALL JS IZE( CS IZE, CSIZE* 1 25 ) 
c----------------------------------------------------------------------- 
C BASED AXES DATA ATTRIBUTES (MINJMUM, MAXIMUM, AND INCREMENTS). 
      XMIN=-8. 
      xMAX=20. 
      XINC=4. 
      YMIN=-. 16 
      YMAX=O. 1 2 
      YINC=.04 
c----------------------------------------------------------------------- 
C SET X AND Y AXIS LENGTHS (I.E., XLEN AND YLEN RESPECTIVELY). 
      XLEN=4.0 
      YLEN55.5 
C POSITION LOWER-LEFT CORNER OF DATA SPACE ON THE PAGE. 
      XORG=((9./2.)-1.)-.S*XLm 
      YORG=(9./2.)-.5*YLEN 
C NOW, SET XZERO AND YZERO PAGE COORDINATES WHERE AXES 0,O EXISTS. 
C (THIS PROGRAM ASSUMES THAT DATA ENCOMPASSES 0,O IN X AND Y). 
      XZERO=XORG+XLEN*(-XMIN/(XMAX-XMIN)) 
      YZERO=YORG+YLEN*(-YMIN/(YMAX-YMIN)) 
c----------------------------------------------------------------------- 
C DESCRIBE X-AXIS. MOVE TO X ORIGIN, Y ZERO. 
      CALL JMOVE(XORG,YZERO) 
      CALL CILAB(XMIN, XMAX, XINC, 0, CLABS)
      ICOUNT=NINT( (XMAX-XMIN)/XINC)+I 
      KI=NINT(ABS(XMIN)/XINC)+1
C GENERATE X AXIS LABELS. 
C BLANK OUT INTERSECTION LABEL (I.E., 0). 
      CLABS(KI)=' ' 
      CALL CHAXIC(XLEN,ICOUNT,CLABS, 1 ,ICOUNT). 
      CALL JMOVE(XORG+(5./7.)*XLEN,yZERO-.5) 
C DRAW AXIS 
C POSITION AND OUTPUT AXIS LABEL 
      CALL JHSTRG('[FONT=9)[BLC]A(FONT=3l,DEG') 
c----------------------------------------------------------------------- 
C DESCRIBE Y-AXIS. MOVE TO X ZERO, Y ORIGIN. 
      CALL JMOVE(XZER0,YORG) 
      CALL CILAB(YMIN,YMAX,YINC,2,CLABS) 
C GENERATE Y AXIS LABELS. 
      ICOUNT=NINT((YMAX-YMIN)/YINC)+1
      KI=NINT(ABS(YMIN)/YINC)+1
      CLABS(KI)=''C BLANK OUT INTERSECTION LABEL (I.E., 0). 
C DRAW AXIS. 
C POSITION AND OUTPUT AXIS LABEL 
      CALL CVAXIC(YLEN,ICOUNT,CLABS,l,ICOUNT) 
      CALL JMOVE(XZERO-1., YORG+(2.5/7.) *YLEN)
      CALL JHSTRG('C[BLC][BSUB]M (0.2SC)') 
c-----------------------------------------------------------------------
```
.

```
C SAVE VIRTUAL COORDINATES OF AXES BOUNDARIES 
      CALL JCONWV(XORG, YORG, 0., VX1, VY1)
      CALL JCONWV(XORG+XLEN, YORC YLEN, 0., VX2, VY2)
      CALL JCLOSE 
C CLOSE CURRENT WORLD COORDINATES (PAGE COORDINATES) 
c----------------------------------------------------------------------- 
C SET WINDOW TO MATCH DATA COORDINATES, AND PLOT WITHIN BOUNDARIES 
C OF THE AXES (BY SAVED VIRTUAL COORDINATES) 
      CALL JWINDO(XMIN,XMAX,YMIN,YMAX) 
C XMIN, XMAX - REPRESENTS THE DATA COORDINATE BOUNDARIES IN THE X-DIRECTION
C YMIN, YMAX - REPRESENTS THE DATA COORDINATE BOUNDARIES IN THE Y-DIRECTION
      CALL JVPORT(VXl,VX2,VYl,VY2) 
      CALL JOPEN 
      CALL CKEYIN(ISTORE,KEYCHR,NLINS,NCOLS,NTLINS) 
C PLOT FIRST DATA CURVE USING CGL DEFAULTS 
C SET SYMBOL TO 1 (A CIRCLE) FOR EXPERIMENTAL DATA. 
      CALL CSYMNO(1) 
      CALL CKEYLB(ISTORE, KEYCHR, 3, 'E[BLC]XPERIMENTAL')
      CALL CLNPLT(X1 ,Y1 ,NUMPTl) 
C PLOT SECOND DATA CURVE. 
C SET SYMBOL TO SOLID SQUARE (ACTUAL), AND PLOT SYMBOLS ONLY. 
       CALL CSYMNO(902)
       CALL CKEYLB(ISTORE, KEYCHR, 3, 'A[BLC]CTUAL')
       CALL CLNPLT(X2,Y2,NUMPT2) 
       CALL JCLOSE 
       CALL CPLTYP(-I) 
c----------------------------------------------------------------------- 
 C NOW OUTPUT LEGEND 
 C SET WINDOW AND VIEWPORT FOR PAGE COORDINATES<br>CALL JVPORT(-1.,1.,-1.,1.)
       CALL JWINDO(O.,9.,0.,9.) 
        BPOS(1)=9.BPOS(2)=2.+3.5CALL JOPEN 
        CALL JS I ZE ( CS I2 E, CS IZE* 1 .2 5 ) 
        CALL CKEYPL(ISTORE,KEYCHR,'M[BLC]ULTIPLE AXIS', 
        CALL JCLOSE 
                     'D[BLC]ATA TYPE', BPOS, 5, JCOL, 1)
 c----------------------------------------------------------------------- 
 C TERMINATE GRAPHICS 
        CALL JPAUSE(IDEV)
        CALL JFRAME 
        CALL JDEVOF(1DEV) 
        CALL JEND 
        STOP 
        END 
        CALL JDEND(IDEV)
```
Computations vs Experiments

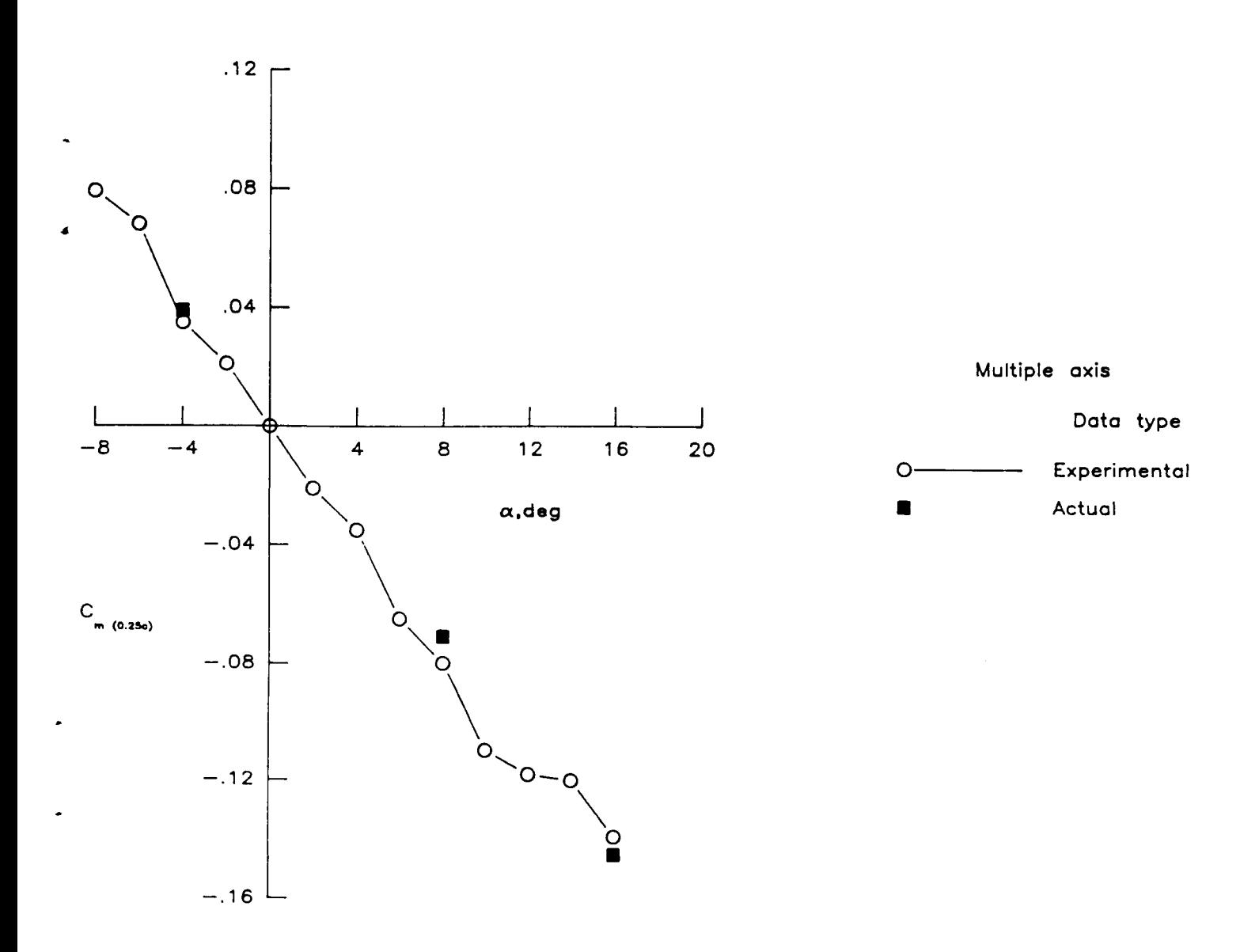

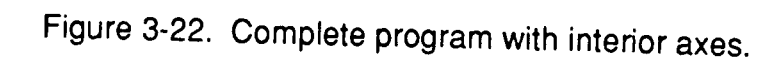

**3-59** 

 $\overline{1}$ 

#### 3.3.11.4 Line Charts with Disioint Axes

This subsection describes how to generate line charts with a disjoint set of axes. Note, disjoint axes are not publication quality. The crucial element consists of the placement of the axes in relationship to one another and the data space (i.e., placement of the viewport). First the user draws the axes, then offsets the viewport from the axes. The data will be plotted in the window, which in turn is mapped onto the viewport.

The user is referred to previous sections for instructions on generating axes. The following example, however, illustrates the use of interior axes. See Figure **3-23** for the resultant output.

PROGRAM CDR16

```
C LINE CHART WITH DISJOINT AXES (BASED ON CDR6)
C THE KEY ELEMENTS INVOLVING DISJOINT AXES INCLUDE:
C - THE POSITIONING OF THE AXES (SEE XOFF AND YOFF),
C - THE SETTING OF THE VIEWPORT TO MATCH THE DATA SPACE
   (WHICH DIFFERS FROM THE AXES BOUNDARIES).
\mathbf{C}------------------
C ALLOCATE AND INITIALIZE DATA
    PARAMETER (MAXPTS=10, MAXSET=2)
    REAL X(MAXPTS), Y(MAXPTS, MAXSET)
    DATA X/5.5,6.0,6.5,7.0,7.5,8.0,8.5,9.0,9.5,10./
    DATA (Y(KI, 1), KI=1, 10)+ /.001,.003,.0075,.004,.006,.008,.009,.005,.003,.002/
    DATA (Y(KI, 2), KI=1, 10)+ /0015, 004, 007, 0045, 0065, 0078, 0085, 0055, 0032, 002/C WRITE TO THE DEVICE IDEV
    IDEV=0CALL CBEGIN
    CALL JBEGIN
    CALL JDINIT(IDEV)
    CALL JDEVON(IDEV)
   C ESTABLISH THE PAGE COORDINATES AND VIEWSPACE
    CALL CVSPAC(9.,9.)
    CALL JWINDO(0., 9., 0., 9.)
    CALL JOPEN
C SET THE CHARACTER SIZE (IN TERMS OF PAGE COORDINATES)
    CALL JSIZE(.2,.2*1.25)
C POSITION STRING, AND SET JUSTIFICATION (CENTER, CENTER)
    CALL JMOVE(4.5,6.0)
    CALL JJUST(2,2)
```

```
C OUTPUT THE STRING 
      CALL JHSTRG('A T[BLC]ITLE') 
C RESET THE CHARACTER SIZE FOR THE AXES 
      CALL JSIZE(.l ,.1*1.25) 
C POSITION THE LOWER-LEFT INTERSECTION OF THE AXES 
C XOFF - THE DISTANCE TO SHIFT THE X-AXIS DOWN. 
      XOFF = .2CALL JMOVE(2.,2.-(XOFF)) 
C DESCRIBE THE HORIZONTAL AXIS 
      CALL CHLAB('H[BLC]ORIZONTAt [BUC]A[BLC]XIS',l) 
      CALL CHAXIS(5.,10.,1.,4.) 
      CALL CVLAB( 'V[BLC]ERTICAL [BUCIA[BLC]XIS',l) 
      CALL CVPREC(3) 
      YOFF=.2CALL CVAXIS( .O, .01, .001,3.5) 
C DESCRIBE THE VERTICAL AXIS 
C YOFF - THE DISTANCE TO SHIFT THE Y-AXIS LEFT. 
      CALL JMOVE(2.-YOFF,2.) 
C SAVE VIRTUAL COORDINATES OF AXES BOUNDARIES 
C NOTE: THE VIRTUAL COORDINATES ARE BASED ON DIMENSIONS OF DATA 
C SPACE, NOT ON AXIS BOUNDARIES. 
      CALL JCONwV(2.,2.,0.,VXl,VYl) 
      CALL JC0NWv(2.+4.,2.+3.5,Om,VX2,VY2) 
      CALL JCLOSE 
C CLOSE CURRENT WORLD COORDINATES (PAGE COORDINATES) 
c----------------------------------------------------------------------- 
C SET WINDOW TO MATCH DATA COORDINATES, AND.PLOT WITHIN BOUNDARIES 
C OF THE AXES (BY SAVED VIRTUAL COORDINATES) 
      CALL JWINDO(S.,lO.,.O,.Cl) 
      CALL JVPORT(VXl,VX2,VYl,VY2) 
      CALL JOPEN 
      CALL CSYMNO(1) 
C PLOT FIRST DATA CURVE USING CGL DEFAULTS 
      CALL CLNPAT( 1 
      CALL CLNPLT(X,Y(1,1),MAXPTS)C SET SYMBOL NUMBER TO 2, AND PLOT SECOND DATA CURVE 
      CALL CSYMNO(2) 
      CALL CLNPAT(2) 
      CALL CLNPLT(X,Y(1,2) ,MAXPTS) 
      CALL JCLOSE 
c-------------------------------------,--------------------------------- 
C TERMINATE GRAPHICS 
      CALL JPAUSE(1DEV) 
      CALL JFRAME 
      CALL JDEVOF(1DEV) 
      CALL JDEND ( IDEV) 
      CALL JEND 
      STOP 
       END
```
**J** 

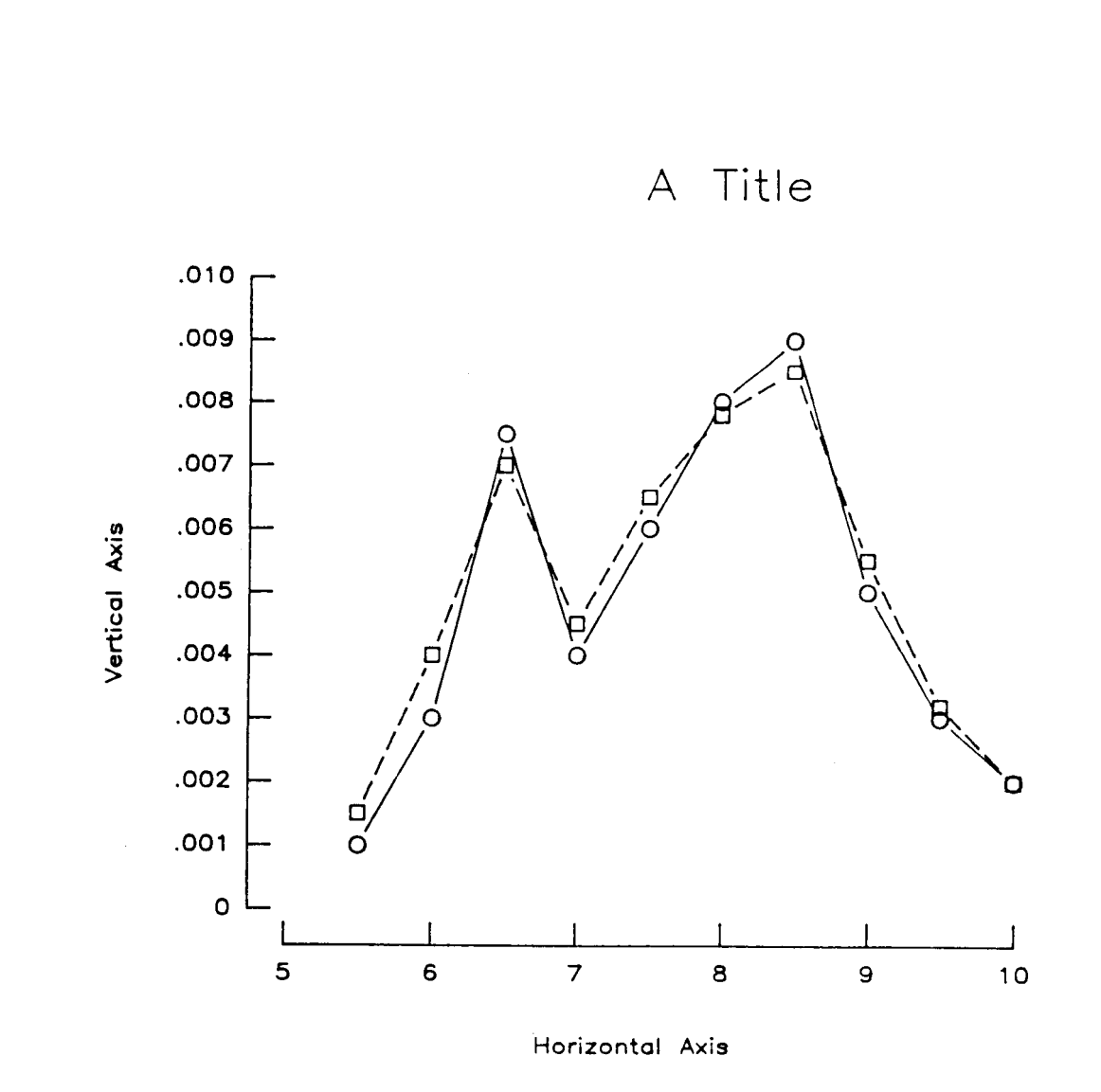

 $\mathbf{L}$ 

**t** 

Figure 3-23. Complete program with disjoint axes.

## **3.4 Steps in the Generation of Bar Charts**

This section describes how to generate bar charts, both absolute and additive. In order to generate bar charts, the user must:

- establish page coordinates
- position, describe and draw components (i.e., axes, keys, etc.)
- plot the data (using bars)

**c** 

#### **3.4.1 Page Coordinates and Describing Components**

Since the setting up of page coordinates and the generation of chart components is identical to line charts, the user is referred to Section 3.2 for a complete explanation. After **the** page coordinates have been established, the components need to be positioned and described. **As** an example, the following partial code positions and describes a set of axes. Instead of a numeric axis, this chart could require a character horizontal axis with tick mark labels rotated at a **45** degree angle.

*0 0*  C NEXT, POSITION THE AXIS AND DESCRIBE ITS CONTENTS. CALL JMOVE (XORG, YORG) NO HORIZONTAL AXIS LABEL CALL CHLAB(' **',O)**  CALL CHTROT (45) CALL **CHAXIC(XLEN,NTICK+Z,HTLAB,** 1,NTICK+2) C SET HORIZONTAL TICK MARK LABELS ROTATION ANGLE C HTLAB IS A CHARACTER ARRAY REPRESENTING MONTHS. C THE FIRST AND LAST ELEMENTS ARE BLANK TO ENSURE THE C DATA IS NOT PLOTTED ON THE AXES. *0 0* 

*0* 

*0* 

Now, **define the vertical axes (in this example, a vertical axis on the left and right of the data area).** *<sup>0</sup>*

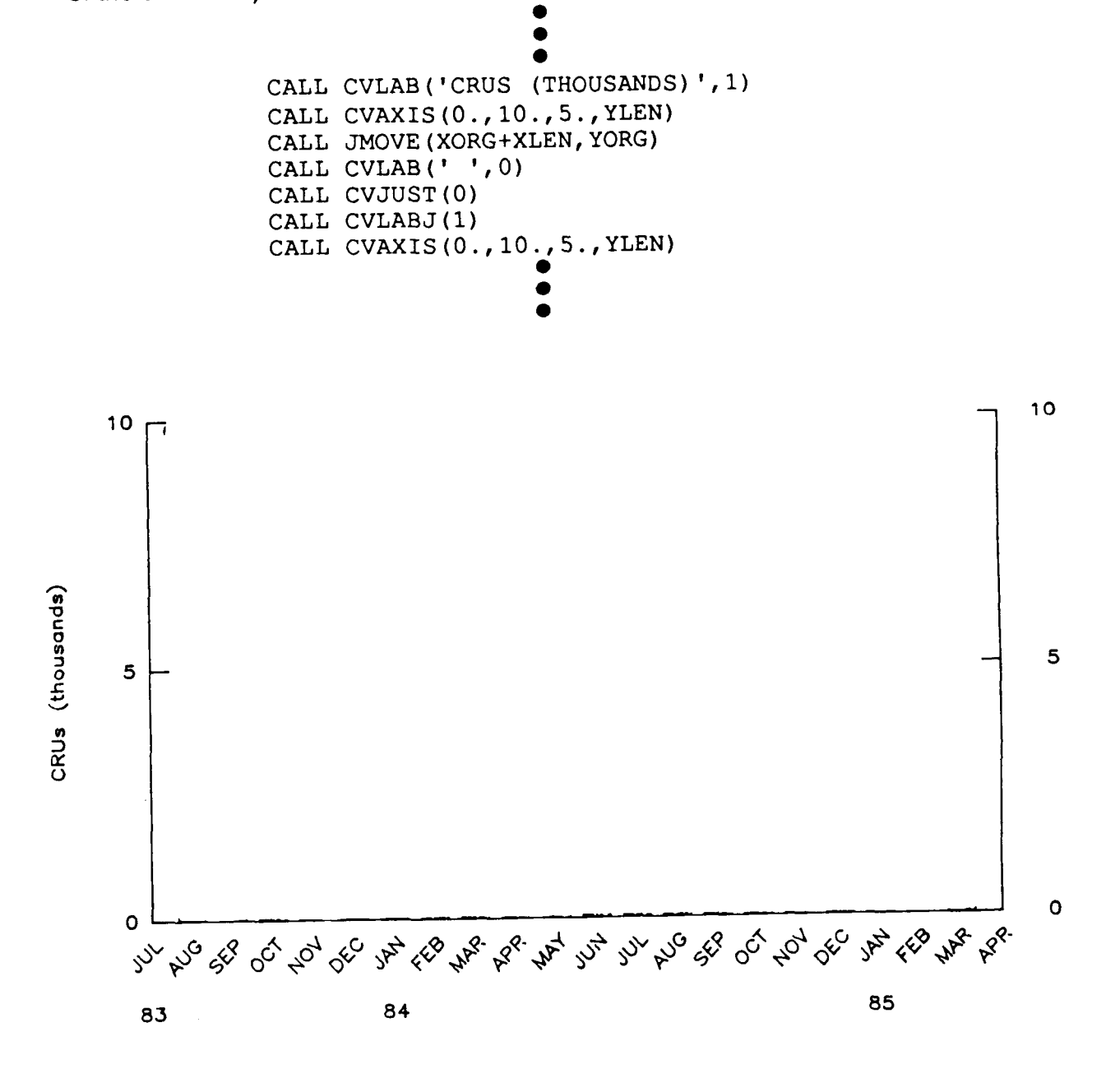

**Figure 3-24. Horizontal character** axis **with rotated tick mark labels.** 

$$
3-64 \qquad \qquad C - 2
$$

### 3.4.2 Plottina Absolute Bar Chart Data

When the data is absolute, each data set will have a bar depicting data at each horizontal tick mark. The user must ensure that the width of each bar must be small enough, such that data sets can be clearly distinguished between tick marks. Thus, the cumulative width of each tick mark's data set **is** 

#### (XMAX-XMIN)/REAL( NTICK-1)

where

**c** 

XMAX-XMIN - represents the length of the axis in terms **of** the current world coordinate system;

NTICK-1 - represents the number of intervals on the axis.

This would leave a gap before the first tick mark, and after the last tick mark. However, the bars of each tick mark **will** abut against the bars *of* another. Thus, we must reduce the width by a reasonable factor (e.g., 2./3.).

( (XMAX-XMIN) /REAL(NTICK-1) ) \* (2 **./3** .)

The width of each data set's bars on a single tick mark would be

XWID=( **(XMAX-XMIN)/REAL(NTICK-1))\*(2./3.)** 

divided by the number of data sets (i.e., number of bars per tick mark)

XBARW=XWID/REAL (NUMSET)

Finally, to plot the data sets we merely setup a loop and perform the appropriate moves and rectangle calls.

```
e 
                                e 
                                e 
             DO 2 I=l,NUMSET 
                     CALL JPIDEX(I,48-1)) 
                     XOFF=-XWID/2. + REAL (1-1) "XBARW 
                     DO 2 J=1, NUMPTS
C XOFF - OFFSET OF THE DATA SET PER TICK MARK ON THE AXIS 
    2 CALL JRECT (REAL (J) +XOFF, 0.0, 
           + REAL (J) +XOFF+XBARW, Y (I, J) ) 
                                e 
                                e
```
### 3.4.3 Complete Program Plotting Multiple Absolute Bar Chart Data Sets

This section combines the steps presented in Section 3.4.2 into a complete program. This program demonstrates a bar chart with multiple absolute data **sets.** 

PROGRAM CDB2 C-----------------------C ABSOLUTE BARS - MULTIPLE DATA SETS C SET UP PLOT CONSTANTS PARAMETER(XWMAX=11.0,YWMAX=11.0,CSIZE=.15) PARAMETER (XBEG=1.5, YBEG=1.5, XLEN=8.5, YLEN=5.0) C ALLOCATE STORAGE AND INITIALIZE VARIABLES PARAMETER (NUMSET=3, NUMPTS=20) REAL REVCRU(NUMSET, NUMPTS) CHARACTER MONTHS(0:37)\*3, VALUES(3)\*2 ','JAN','FEB','MAR','APR','MAY','JUN', DATA MONTHS/' 'JUL','AUG','SEP','OCT','NOV','DEC', 'JAN', 'FEB', 'MAR', 'APR', 'MAY', 'JUN', 'JUL', 'AUG', 'SEP', 'OCT', 'NOV', 'DEC', 'JAN', 'FEB', 'MAR', 'APR', 'MAY', 'JUN',  $\cdot$ 'JUL', 'AUG', 'SEP', 'OCT', 'NOV', 'DEC', ' DATA VALUES/' 0',' 5','10'/ DO 9 I=1, NUMSET DO  $9 J=1$ , NUMPTS  $\mathbf{Q}$  $REVCRU(I,J)=RANF() * 10.$ C INITIALIZE DI3000 AND CGL CALL JBEGIN CALL CBEGIN  $IDEV=0$ CALL JDINIT(IDEV) CALL JDEVON(IDEV) C SET WINDOW AND VIEWPORT FOR PAGE AREA CALL CVSPAC(XWMAX, YWMAX) CALL JWINDO(0., XWMAX, 0., YWMAX) CALL JOPEN CALL JSIZE(CSIZE, CSIZE\*1.25) C HORIZONTAL AXIS CALL JMOVE (XBEG, YBEG) CALL CHTROT(45)  $IMONTH1 = 8$ CALL CHAXIC(XLEN, NUMPTS+2, MONTHS(IMONTH1-1), 1, NUMPTS+2)

```
C YEARS 
      XINCR=XLEN/REAL(NUMPTS+2-1) 
      CALL JMOVE(XBEG,YBEG-((CSIZE*1.25)+(3.*CSIZE)+(CSIZE*1.25)))
      CALL JJUST(2,3) 
      CALL JHSTRG( '83' 
      IF(IMONTHI.NE.I)THEN 
        DIST=REAL((12-IMONTHl)+2) 
        CALL JRMOVE(DIST*XINCR, 0.)
        CALL JHSTRG('84') 
      ENDIF 
      CALL JRMOVE(12.*XINCR,O.) 
      CALL JHSTRG('85') 
c----------------------------------------------------------------------- 
C VERTICAL AXIS - ON LEFT 
      CALL JMOVE(XBEG,YBEG) 
      CALL CVLAB('CRU[BLC]S ([BLC]THOUSANDS)',l) 
      CALL CVAXIC(YLEN, 2, VALUES, 1, 1)
C VERTICAL AXIS - ON RIGHT 
      CALL JMOVE(XBEG~XLEN,YBEG) 
      CALL CVJUST(O) 
      CALL CVLABJ(1)
      CALL CVLAB(' ',O) 
      CALL CVAXIC(YLEN,2,VALUES,l,O) 
c----------------------------------------------------------------------- 
C DRAW MISC. TEXT OVER PLOT 
      YOFF=(2.*CSIZE+5.*CSIZE) 
      CALL JMOVE(XBEG+XLEN/2.,YBEG+YLEN+YOFF)
      CALL JJUST(2,l) 
      CALL JSIZE(1.5*CSIZE, 1.5*CSIZE*1.25)
      CALL JHSTRG( 'REVENUE CRUS') 
      CALL JRMOVE(O.,-2.*CSIZE*1.25) 
      CALL JHSTRG('DA1LY AVERAGE - MONTHLY BY MACHINE') 
      CALL JMOVE(XBEG+CSIZE,YBEG+YLEN) 
      CALL JSIZE(CSIZE, CSIZE*1.25)
      CALL JJUST(1,3)CALL JHSTRG('CY 175') 
c----------------------------------------------------------------------- 
C SAVE OFF VIRTUAL COORDINATES OF DATA AREA (FROM AXES) 
      CALL JCONWV(XBEG+XLEN,YBEG+YLEN,o.,XV2,YV2) 
      CALL JCLOSE
      CALL JCONWV(XBEG, YBEG, 0., XV1, YV1)
c----------------------------------------------------------------------- 
C SET WINDOW AND VIEWPORT FOR DATA AREA 
      CALL JVPORT(XV1,XV2,YV1,YV2)
      CALL JWINDO(O.,REAL(NUMPTS+l),o.,lO.) 
      CALL JOPEN 
      CALL JPINTR( 1 ) 
C OPEN SEGMENT, AND PLOT BARS
```
**I** 

*c* 

```
C THE WIDTH OF BARS AT A SINGLE TICK MARK IS DETERMINED 
     C BY THE LENGTH OF THE AXIS (IN DATA COORDINATES) DIVIDED 
     C BY THE NUMBER OF INTERVALS TIHES A FRACTION (2/3). 
     C XWIDTH=((NUMPTS+l)/REAL(NUMPTS+2-1))*(2./3.) 
     C NOTE IF THE WORLD IS FROM 0 TO A VALUE, THEN XWIDTH=2/3.<br>XWIDTH= 2.73.
            XWIDTH- 2./3. 
            XBARW=XWIDTH/REAL(NUMSET) 
            DO 2 I=l,NUMSET 
              CALL JPIDEX(I,48-1) 
               XOFF=-XWIDTH/2. + REAL(I-l)*XBARW 
              DO 2 J=1, NUMPTS
      2 CALL JRECT(REAL(J)+XOFF, 0., REAL(J)+XOFF+XBARW, REVCRU(I,J))
     \mathsf{C}------------------
     C TERMINATE DI3000 AND CGL
            CALL JCLOSE
            CALL JFRAME
            CALL JDEVOF(IDEV)
            CALL JDEND(IDEV)
            CALL JEND
             STOP
             END
                                   REVENUE CRUS
               DAILY AVERAGE - MONTHLY BY MACHINE
         CY 175
        I 
           HEATHER
                                                          THE EXPLORER SHOP
                      1999 - 1999 - 1999 - 1999 - 1999 - 1999 - 1999 - 1999 - 1999 - 1999 - 1999 - 1999 - 1999 - 1999 - 1999 - 1999
                         (thousands)
m 
3 
K 
0 
     0 ∟⊯<br>پن<sup>ۍ</sup> مېن
            ' se oc to occ
                           34 66 74 84 74 72 72 70 86 90 70 96 74 66 74 86
      83 84 85
```
.

**Figure 3-25. Bar chart with multiple absolute data sets.** 

# 3.4.4 Plotting Additive Bar Chart Data

With additive data sets, the data from subsequent data sets are stacked (or accumulated) per tick mark. For example, Figure 3-26 shows three data sets represented in an additive fashion. The last two data sets are stacked on each other, on top of the first data set.

The establishment of the axis is the same as in Subsection 3.4.1 , noting that the vertical axis bounds must represent the largest additive tick mark values. The following code will determine the bar widths, and plot the data in additive fashion. The accumulative width is computed as in the previous section as

 $XWID=$  (( $XMAX-XML$ ) / REAL( $NTICK-1$ ) \* (2./3.)

and the midpoint of **XWlD** is calculated as

XHALF=XWID/2.

Thus, the remaining difference between plotting additive versus absolute is illustrated by the following partial program.

**e e e**  C KEEP A RUNNING ACCUMULATION FOR EACH TICK **MARK**  DO **1** I=l,NUMPTS 1 TOTAL (I) **=O .O**  C FOR THE NUMBER OF DATA SETS (NUMSET) DO C SET THE INTERIOR FILL C FOR THE NUMBER OF DATA VALUES (NUMPTS) DO C PLOT THE DATA AS BARS DO 2 I=l,NUMSET CALL JPIDEX(I,48-1) DO 2 J=l,NUMPTS CALL JRECT (REAL (J) -XHALF, TOTAL (J),<br>REAL (J) +XHALF, TOTAL (J) +Y (I, J)) C ACCUMULATE THE DATA **<sup>2</sup>**TOTAL (J) =TOTAL (J) **+Y** (I, J)

**e e e** 

# 3.4.5 Complete Program Plotting Multiple Additive Bar Chart Data Sets

**The following is a complete program using the method described Section 3.4.4 to generate bar charts with multiple additive data sets. Figure 3-26 shows the graphics output generated by the following program.** 

**I** 

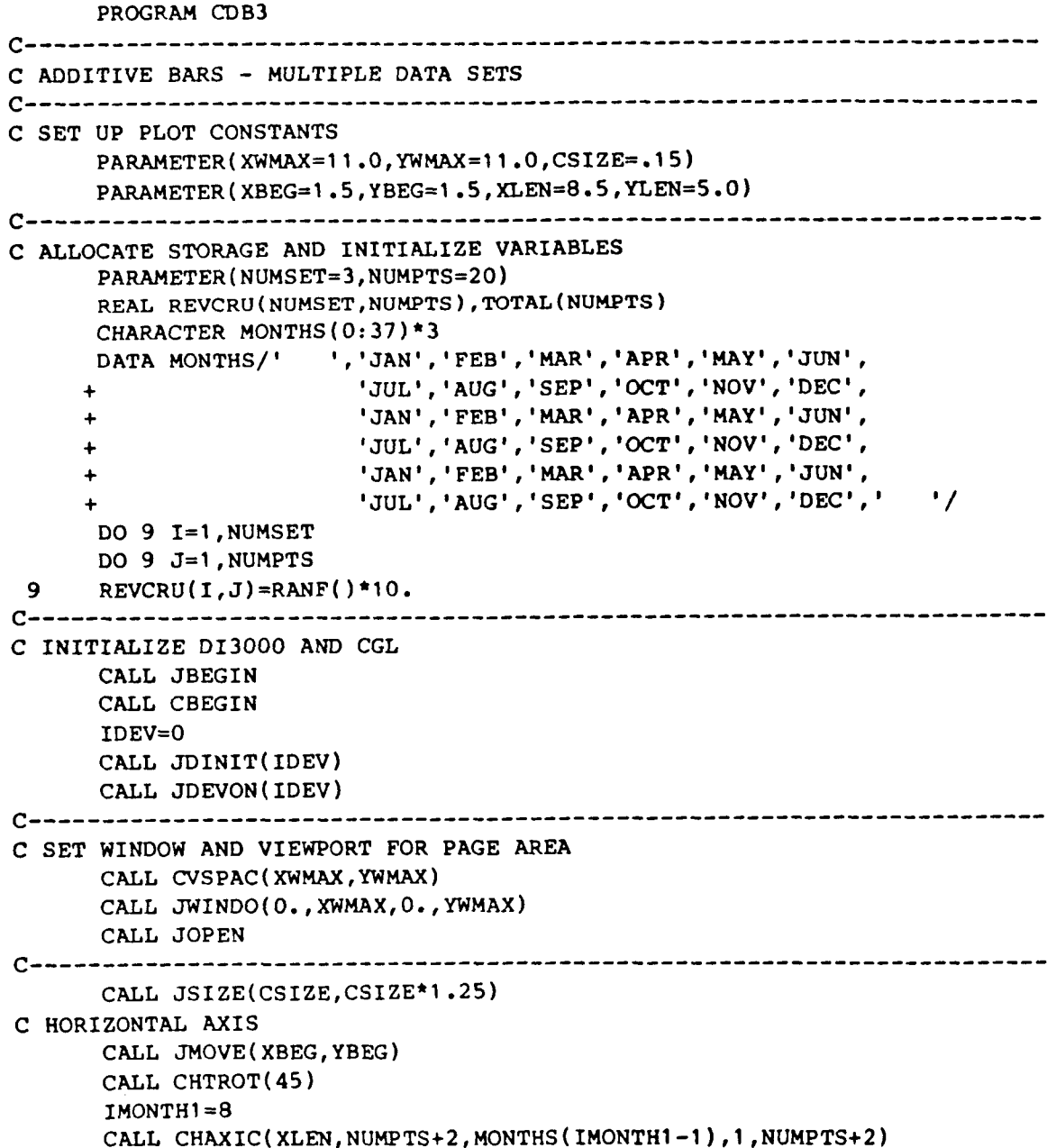

```
c YEARS 
     XINCR=XLEN/REAL(NUMPTS+2-1) 
     CALL JMOVE(XBEG, YBEG-((CSIZE*1.25)+(3.*CSIZE)+(CSIZE*1.25)))
     CALL JJUST(2,3) 
     CALL JHSTRG('83')
     IF(IMONTH1.NE.1)THEN
       DIST=REL((12-IMONTH1)+2)CALL JRMOVE(DIST*XINCR, 0.)
       CALL JHSTRG('84')
     ENDIF
     CALL JRMOVE(12.*XINCR, 0.)
     CALL JHSTRG('85')
C VERTICAL 
AXIS - LABEL ON LEFT OF AXIS 
     CALL 
JMOVE(XBEG,YBEG) 
     CALL CVLAB('CRU[BLC]S ([BLC]THOUSANDS)',1)
     CALL CVAXIS(0.,30.,5.,YLEN)
C VERTICAL 
AXIS - LABEL ON RIGHT OF AXIS 
     CALL JMOVE(XBEG+XLEN, YBEG)
     CALL 
CVLAB(' ',O) 
     CALL 
CVJUST( 0 1
     CALL 
CVLABJ( 1 
     CALL CVAXIS(0.,30.,5.,YLEN)C DRAW MISC. TEXT OVER PLOT
     YOFF=(2.*CSIZE+5.*CSIZE)CALL 
JMOVE(XBEG+XLEN/2.,YBEG+YLEN+YOFF) 
      CALL 
JJUST(2,l) 
      CALL 
JSIZE( 1.5*CSIZE,1.5*CSIZE*l 25) 
      CALL 
JHSTRG( 'REVENUE CRUS') 
      CALL 
JRMOVE(O.,-2.*CSIZE*1.25) 
      CALL JRMOVE(0.,-2. CSIZE 1.23)<br>CALL JHSTRG('DAILY AVERAGE - MONTHLY BY MACHINE')
      CALL 
JMOVE(XBEG~CSIZE,YBEG+YLEN) 
      CALL 
JJUST( 1,3) 
      CALL 
JSI ZE( CSIZE, CSIZE* 1 .2 5) 
      CALL 
JHSTRG('CY 175') 
C SAVE OFF VIRTUAL COORDINATES OF DATA AREA (FROM AXES)
     CALL JCONWV (XBEG, YBEG, 0., XV1, YV1)
     CALL JCONWV (XBEG+XLEN, YBEG+YLEN, 0., XV2, YV2)
     CALL JCLOSE
C SET WINDOW AND VIEWPORT FOR DATA AREA
     CALL JVPORT(XV1, XV2, YV1, YV2)
     CALL JWINDO(0., REAL(NUMPTS+1), 0., 30.)
```
.

.

```
C OPEN SEGMENT, AND PLOT BARS 
      CALL JOPEN 
      CALL JPINTR(1)
C THE WIDTH OF BARS AT A SINGLE TICK MARK IS DETERMINED 
C BY THE LENGTH OF THE AXIS (IN DATA COORDINATES) DIVIDED 
C BY THE NUMBER OF INTERVALS TIMES A FRACTION (2/3). 
C XWIDTH=((NUMPTS+l)/REAL(NUMeTS+2-1))*(2./3.) 
C NOTE IF THE WORLD IS FROM 0 TO A VALUE, THEN XWIDTH=2/3.<br>XWIDTH=2/3XWIDTH= 2./3. 
      XHALF=XWIDTH/2. 
      DO 99 1-1 ,NUMPTS 
 99 ToTAL(I)=O.O 
      DO 2 I-1,NUMSET 
        CALL JPIDEX(I,48-1) 
        DO 2 J=l ,NUMPTS 
          CALL JRECT(REAL(J)-XHALF, TOTAL(J),
                      REAL(J)+XHALF, TOTAL(J)+REVCRU(I,J))2 T~TAL(J)=TOTAL(J)+REVCRU(I,J) 
C TERMINATE DI3000 AND CGL
      CALL JCLOSE
      CALL JFRAME
      CALL JDEVOF(IDEV)
      CALL JDEND(IDEV)
      CALL JEND
      STOP
      END
```
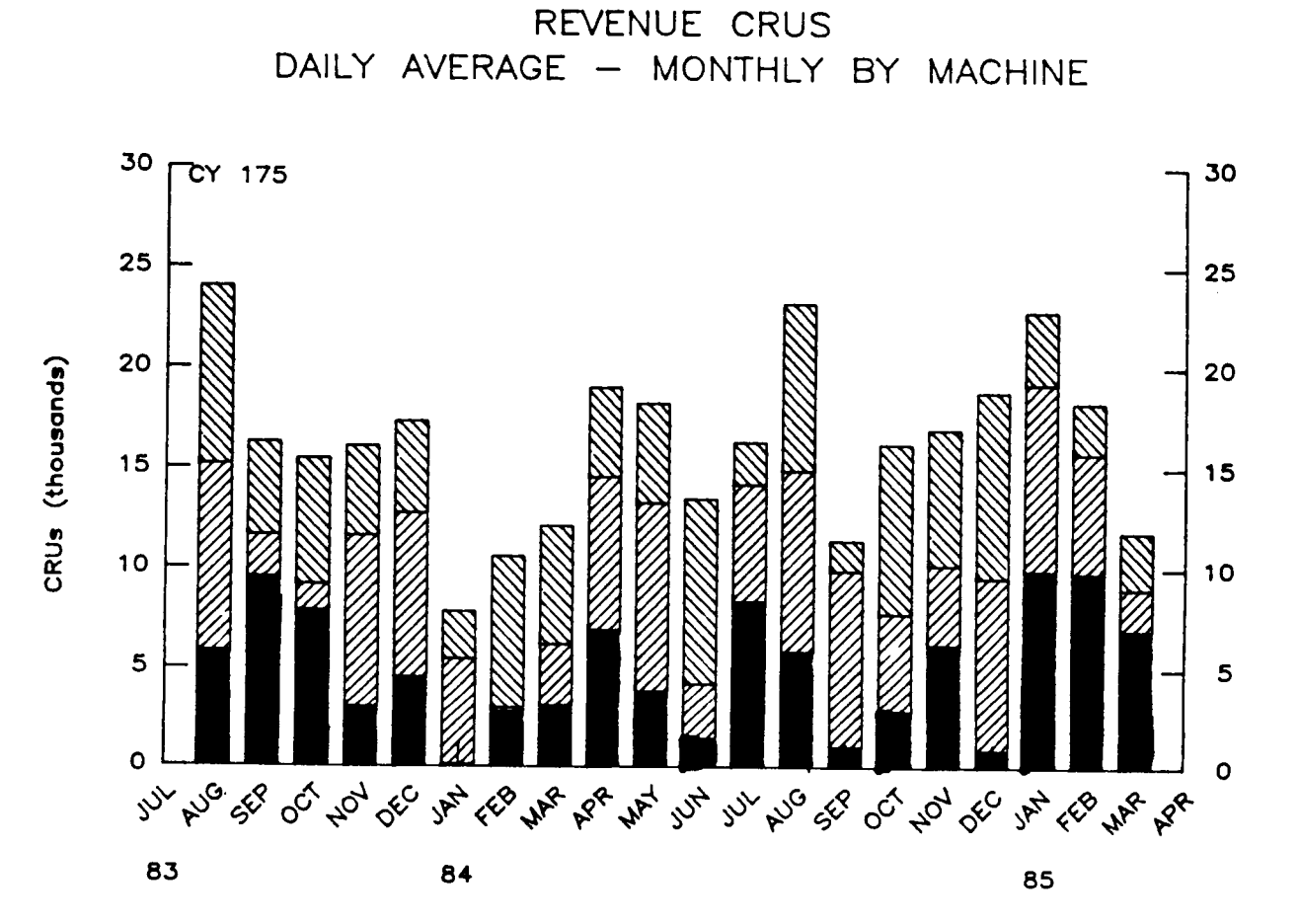

**Figure 3-26. Complete additive bar** chart.

**3-7 3** 

#### 3.4.6 Plotting Both Absolute and Additive Bar Chart Data

Before attempting this section, it is recommended that Sections 3.4.2 and 3.4.4 are read on plotting absolute and additive data sets onto separate charts. The following section explains how to combine the two types onto one chart. There are two steps that should be taken before writing a program.

Step 1: Know the number of data sets. The number of absolute data sets is very important because it directly affects the bar width and the spacing between each tick mark. In this example, there are a total of three data sets, two of which are absolute data sets.

Step 2: Know how to combine the data sets. The first data set will always be plotted as an absolute bar graph because there is no preceding data. The type of the subsequent data sets to be plotted must be indicated by the user as being additive or absolute (i.e., see ID below). In this example, the second data set will be plotted as an additive bar, while the third will be plotted as an absolute bar.

*0 0 0*  C Allocate storage and initialize variables. PARAMETER (NUMSET=3, NUMPTS=20) INTEGER ID (NUMSET) REAL REVCRU (NUMSET, NUMPTS), TOTAL (NUMPTS) DATA ID/O, 1, o/  $CD[1] = 0$  means an absolute data set C ID[2]  $= 1$  means an additive data set  $CD[3] = 0$  means an absolute data set C Determine the number of additive data sets.  $ICT=0$ DO 101 I=2,NUMSET 101 **IF(ID(I).EQ.1) ICT=ICT+1** C Note: NUMSET-ICT equals the number of absolute data sets. C Open segment and plot bars. CALL JOPEN CALL JPINTR( 1)

C **The** width **of** the bars at a single tick mark is determined C by the length of the axis (in data coordinates) divided by C the number **of** absolute data sets, times (2./3.).  $XWIDTH = ( (NUMPTS+1) / REAL (NUMPTS+2-1) ) * (2./3.)$ C N0TE:If the world is **from** 0 to a value (with an increment C of 1, as is typical for bar charts), then  $XWIDTH = 2./3$ . C Each bar width (XBARW) is the XWIDTH divided by the number C of absolute data sets.

XWIDTH=2./3. **XBARW=XWIDTH/REAL(NUMSET-ICT)**  DO 99 I=l,NUMPTS 99 TOTAL (I) **=O.** 0

*0* 

 $\overline{\phantom{a}}$ 

.

C ICT is the current absolute data set counter, and C determines the offset (based on which absolute data set).

ICT=1 DO 2 I=l,NUMSET CALL JPIDEX(I,48-1) XOFF=-XWIDTH/2. + REAL(1CT-l)\*XBARW

C If ID[i]=1 (absolute data set), then increment ICT counter. IF (ID (I) **.EQ.** 1) ICT=ICT+l DO 2 J=l,NUMPTS DO JRECT (REAL (J) +XOFF, TOTAL **(J)** REAL (J) +XOFF+XBARW,

```
+ TOTAL (J) +REVCRU ( I I J) 1
```

```
C Check to see if ID[i+1] = 1 (i.e., an additive data set),
C then accumulate TOTAL.
```
IF (ID  $(I+1)$ . EQ. 1) THEN ELSE ENDIF TOTAL (J) =TOTAL ( **J)** +REVCRU ( I, **J)**   $TOTAL(J)=0$ . 2 CONTINUE CALL JCLOSE

*0 0* 

*0* 

**Figure 3-27. Partial program with absolute and additive data sets.** 

**3-7 5**
# 3.4.7 Complete Program Plotting Multiple Absolute and Additive Bar Chart Data **Sets**

The following program shows how to generate a bar chart with multiple absolute and additive data sets. This program combines the steps presented in the last section in context. The resultant graphical output is found in Figure

```
3-27.PROGRAM CDB1
  C ADDITIVE AND ABSOLUTE BARS - MULTIPLE DATA SETS
  C SET UP PLOT CONSTANTS
       PARAMETER(XWMAX=11.0, YWMAX=11.0, CSIZE=.15)
       PARAMETER (XBEG=1.5, YBEG=1.5, XLEN=8.5, YLEN=5.0)
  C ALLOCATE STORAGE AND INITIALIZE VARIABLES
       PARAMETER (NUMSET=3, NUMPTS=20)
       INTEGER ID (NUMSET)
       REAL REVCRU(NUMSET, NUMPTS), TOTAL(NUMPTS)
       CHARACTER MONTHS(0:37)*3
       DATA ID/0,1,0/
                     ','JAN','FEB','MAR','APR','MAY','JUN',
       DATA MONTHS/'
                      'JUL'.'AUG','SEP','OCT','NOV','DEC',
                      'JAN', 'FEB', 'MAR', 'APR', 'MAY', 'JUN',
                      'JUL', 'AUG', 'SEP', 'OCT', 'NOV', 'DEC',
                      'JAN', 'FEB', 'MAR', 'APR', 'MAY', 'JUN',
                      'JUL', 'AUG', 'SEP', 'OCT', 'NOV', 'DEC', '
                                                       ^{\prime}DO 9 I=1, NUMSET
       DO 9 J=1, NUMPTS
       REVCRU(I,J)=RANF() * 10.\mathbf{9}C-----------------------
  C INITIALIZE DI3000 AND CGL
       CALL JBEGIN
       CALL CBEGIN
       IDEV=0CALL JDINIT(IDEV)
       CALL JDEVON(IDEV)
  C SET WINDOW AND VIEWPORT FOR PAGE AREA
       CALL CVSPAC(XWMAX, YWMAX)
       CALL JWINDO(0., XWMAX, 0., YWMAX)
       CALL JOPEN
   CALL JSIZE(CSIZE, CSIZE*1.25)
  C HORIZONTAL AXIS
       CALL JMOVE (XBEG, YBEG)
       CALL CHTROT(45)
       IMONTH1=8CALL CHAXIC(XLEN, NUMPTS+2, MONTHS(IMONTH1-1), 1, NUMPTS+2)
                            3 - 76
```

```
C YEARS 
      XINCR=XLEN/REAL(NvMpTS+2-l) 
      CALL JMoVE(XBEG,YBEG-((CSIZE*l.25)+(3o*CSIZE)+(CSIZE*l*2S))) 
      CALL JJUST(2,3)
      CALL JHSTRG('83') 
      IF(IMONTH<sub>1</sub>.NE.1)THEN
        DIST=REAL((12-IMONTH1)+2) 
        CALL JHSTRG('84') 
        CALL JRMOVE(DIST*XINCR, 0.)
      ENDIF 
      CALL JHSTRG('85') 
      CALL JRMOVE(12.*XINCR,O.) 
c---------------------------------,,,,,,-------------------------------- 
C VERTICAL AXIS - ON LEFT OF PLOT 
      CALL JMOVE(XBEG,YBEG) 
      CALL CVLAB('CRU[BLC]S ([BLC]THOUSANDS)', 1)
      ICT=O 
      DO 101 I-2,NUMSET 
101 IF (ID(I).EQ.l) ICT=ICT+l 
      VMAX=10.*REAL(NUMSET-ICT)CALL JMOVE(XBEG+XLEN,YBEG) 
      CALL CVJUST(O) 
      CALL CVAXIS(0., VMAX, 5., YLEN)
C VERTICAL AXIS - ON RIGHT OF PLOT 
      CALL CVLAB(' ',O) 
      CALL CVLABJ( 1 ) 
      CALL CVAXIS(O.,VMAX,S.,YLEN) 
c----------------------------------------------------------------------- 
C DRAW MISC. TEXT OVER PLOT 
      YOFF=(2.*CSIZE+5.*CSIZE) 
      CALL JMOVE(XBEG+XLEN/2.,YBEG+YLEN+YOFF) 
      CALL JJUST(2,l) 
      CALL JSIZE(1.5*CSIZE, 1.5*CSIZE*1.25)
      CALL JHSTRG('REVENUE CRUS') 
      CALL JRMOVE(O.,-20*CSIZE*1.25) 
      CALL JHSTRG('DA1LY AVERAGE - MONTHLY BY MACHINE') 
      CALL JMOVE(XBEG+CSIZE,YBEG+YLEN) 
      CALL JJUST(1,3)
      CALL JSIZE(CSIZE,CSIZE*l.25) 
      CALL JHSTRG( 'CY 175' ) 
c------------------------------,,,,,-,,--------------------------------- 
C SAVE OFF VIRTUAL COORDINATES OF DATA AREA (FROM AXES) 
       CALL JCONWV(XBEG,YBEG,O.,XVl,YVl) 
      CALL JCONWV(XBEG+XLEN,YBEG+YLEN,O.,XV2,YV2) 
      CALL JCLOSE 
c-------------------------,,,,,,,,,,,,,,-------------------------------- 
C SET WINDOW AND VIEWPORT FOR DATA AREA 
       CALL JVPORT(XVl,XV2,YVl,YV2) 
       CALL JWINDO(O.,REAL(NUMPTS+l),O.,VMAX)
```
.

```
C OPEN SEGMENT, AND PLOT BARS 
      CALL JOPEN 
      CALL JP INTR ( 1 1 
C THE WIDTH OF BARS AT A SINGLE TICK MARK IS DETERMINED 
C BY THE NUMBER OF INTERVALS TIMES A FRACTION (2/3). 
C WIDTH=((NVMPTS+l)/REAL(NUMPTS+2-1))*(2./3.) 
C NOTE IF THE WORLD IS FROM 0 TO A VALUE, THEN XWIDTH=2/3. 
c BY THE LENGTH OF THE AXIS (IN DATA COORDINATES) DIVIDED 
      WIDTH= 2./3. 
      XBARW=XWIDTH/REAL(NUMSET-ICT) 
      DO 99 1-1 ,NUMPTS 
      ICT= 1 
      DO 2 1-1 ,NUMSET 
99 ToTAL(I)=O.O 
        CALL JPIDEX(I,48-1) 
        XOFF=-XWIDTH/2. + REAL(ICT-I)*XBMw 
        DO 2 J=l,NUMPTS 
        IF(ID(I).EQ.l)ICT=ICT+l 
          CALL JRECT(REAL(J)+XOFF, TOTAL(J), REAL(J)+XOFF+XBARW,
           TOTAL(J)=TOTAL(J)+REVCRU(I,J) 
          TOTAL ( J 1 50 
     + ToTAL(J)+REVCRU(I,J)) 
        IF (ID(I+l) .EQ.l) THEN 
        ELSE 
        END IF 
2 CONTINUE 
c----------------------------------------------------------------------- 
C TERMINATE DI3000 AND CGL 
      CALL JCLOSE 
      CALL JFRAME
      CALL JDEVOF ( IDEV) 
      CALL JDEND ( IDEV 1
      CALL JEND 
      STOP 
      END
```
.

.

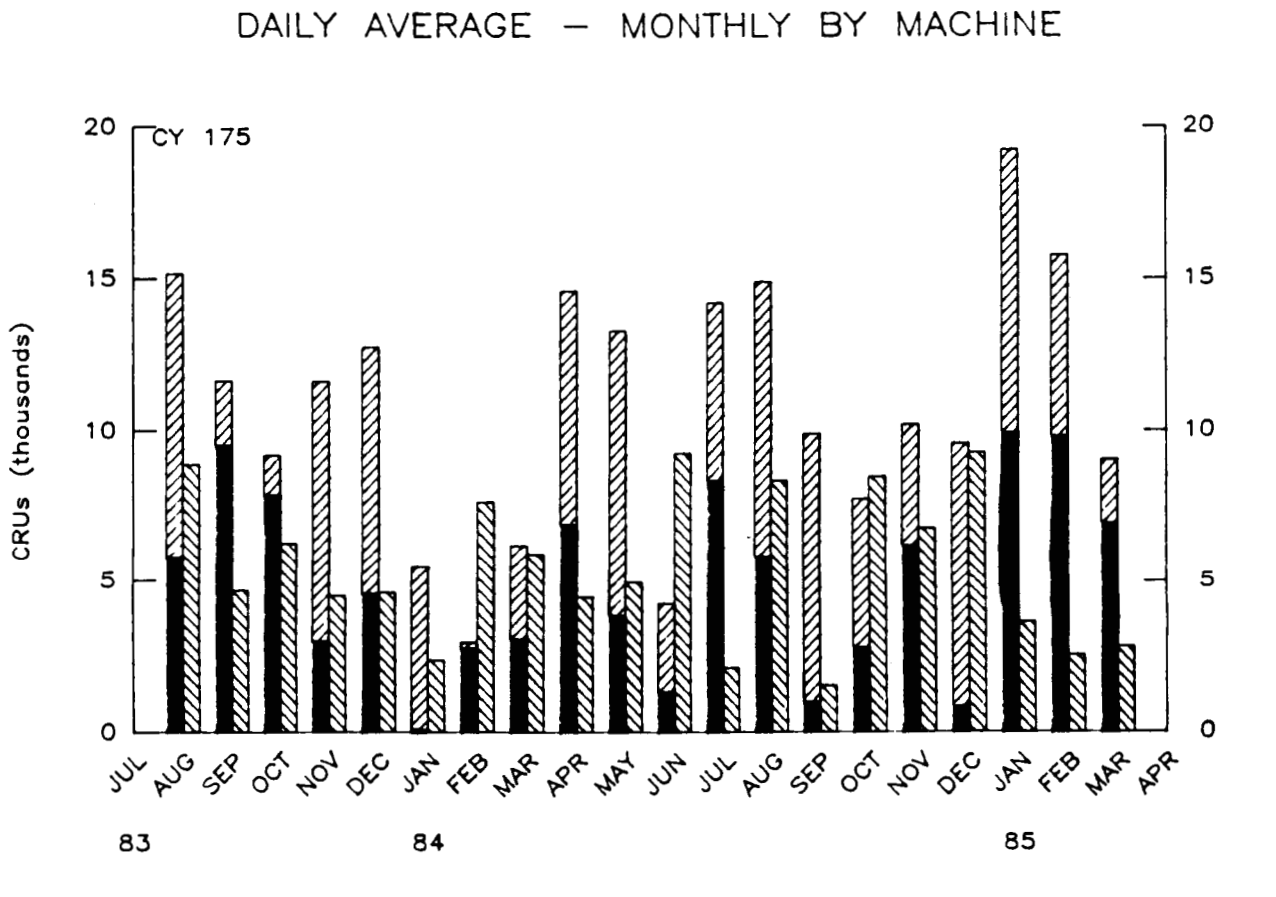

REVENUE CRUS

**Figure 3-28. Complete program with absolute and additive data sets.** 

**3-7 9** 

 $\frac{1}{1}$ 

#### 3.4.8 Adding a Key to Bar Charts

The necessary steps to generate a bar chart with multiple data sets has been demonstrated. The next evolutionary step is the addition of a key. A key is a list of words or phrases giving an explanation of symbols or abbreviations (Figure 2-4 indicates a key in a **XY** line chart).

In order to add a key, the following four steps are necessary:

- 1) declare and allocate key related variables;
- 2) initialize the key related variables by calling **CKEYIN;**
- 3) for each data set to be represented in the key, call **CKEYLB.** This call should be performed when the data is to be drawn, since this routine will save off various DI-3000 and CGL attributes currently active; and
- 4)finally to plot the **key,** call CKEYPL. This call should be performed in page coordinates. Thus, the window and viewport may have to be reset.

#### Step 1 - Declare and allocate variables

A key is a series of entries (lines), where each entry is stored internally as a collection of attributes. The user is required to declare and allocate storage for these attributes. Specifically, two variables are needed, ISTORE (storage array for attributes) and **KEYCHR** (storage array for line labels). The dimensions of these arrays should be large enough to accommodate the largest number of data sets plotted at one time. See the description of the routine **CKEYPL** in Appendix **A** for a more detailed description.

*0 0 0*  **PARAMETER (NLINS=4, NCOLS=l) C NLINS** - the maximum number of lines in the key **C NCOLS** - the number of columns for an entry C \*20 - the largest character string per entry<br>C (including mnemonics) **C** (including mnemonics) **<sup>C</sup>**(Note, in this example 20 is used, could be any value.) **CHARACTER KEYCHR(NCOLS,NLINS)\*g INTEGER ISTORE (15, NLINS)**  *0 0 0* 

Step 2 - Initialize the key related variables by calling CKEYIN. This initialization can be performed anywhere, at anytime (i.e., the yariables passed to **CKEYIN**  will be reset).

**e e e**  C **Set window to match data coordinates, and plot within**  C **boundaries of the axes**  CALL JWINDO **(0** .,REAL (NUMJ?TS+l), **O., 10.** ) C O.,REAL(NUMPTS+l) - **the data coordinate boundaries in the**  <sup>C</sup>**X-direction. Set** 1 **to** NUMPTS, **plus an**  C extra point on each end of the scale.<br>
C 0.,10. - the data coordinate boundaries in the c 0.,10. - **the data coordinate boundaries in the C Y-direction**  CALL JVPORT (VX1, VX2, VY1, VY2) CALL JOPEN CALL CKEYIN (ISTORE, KEYCHR, NLINS, NCOLS,NTLINS) *0*  **e e** 

Step **9** - **For** each data set to be represented in the key, call **CKEYLB.** This call should be performed when the data is to be drawn, since this routine will save off various **01-3000** and **CGL** attributes currently active. The key related variables will be assigned values to be plotted when all the key entries have been obtained. This typically requires the plotting of the data (in terms **of** data coordinates). Note, a "-4" is passed to **CKEYLB** to indicate a rectangle (instead of a **line)** is to be used in the key.

```
C Plot the first data set 
     DO 2 I=l,NUMSET 
          CALL JPIDEX(I,48-I) 
          CALL CKEYLB (ISTORE, KEYCHR, -4, KEYLAB (I) ) 
          DO 2 J=l,NUMPTS 
                 CALL JRECT (REAL (J) -XHALF, TOTAL (J),<br>REAL (J) +XHALF, TOTAL (J) +REVCRU (I, J))
2 TOTAL (J) =TOTAL (J) +REVCRU ( I, J) 
     CALL JCLOSE 
                                        e 
                                        e
```
**3-8 1** 

**e** 

Step 4 - Finally to plot the key, call CKEYPL. When all the key entries have been made, a call to CKEYPL will plot the key based on the attributes stored in ISTORE and KEYCHR (and a few internal variables). The call to CKEYPL should be performed in page coordinates, and since most data is plotted in data coordinates (where the attributes are saved by CKEYLB), the window and viewport will probably have to be reset.

*0 0 0*  C Now output the key C **Set the** window and viewport **for** page coordinates CALL JVPORT ( . . . ) CALL JWINDO(. . .) BPOS (1) =XORG+XLEN BPOS (2) =YORG+YLEN CALL JOPEN CALL JSIZE  $(0.1, 0.1*1.25)$ CALL CKEYPL (ISTORE,KEYCHR, 'K[BLC]EY TITLE' *I*  CALL JCLOSE + 'C[BLC]OLUMN TITLE',BPOS,S,JCOL,1) *0 0 0*  C Terminate graphics CALL JPAUSE (IDEV) CALL JFRAME CALL JDEVOF (IDEV) CALL JDEND (IDEV) CALL JEND *0 0 0* 

#### **3.4.9 Complete Bar Chart Program with a Key**

**t** 

.

**The following program** is **used** to **demonstrate how** to **embed these four steps into a complete program. The key related statements have been additionally commented for clarity. Figure 3-29** shows **the graphics output from the following program.** 

PROGRAM CDB4 C ADDITIVE BARS - MULTIPLE DATA SETS, WITH A LEGEND. C SET UP PLOT CONSTANTS PARAMETER (XWMAX=11.0, YWMAX=11.0) PARAMETER (XBEG=1.5, YBEG=1.5) PARAMETER (XLEN=8.5, YLEN=5.0) PARAMETER (CSIZE=.15) C ALLOCATE STORAGE AND INITIALIZE VARIABLES PARAMETER (NUMSET=3, NUMPTS=20) REAL REVCRU (NUMSET, NUMPTS), TOTAL (NUMPTS) PARAMETER(NLINES=4, NCOLS=1, NTLINES=1) CHARACTER KEYCHR (NCOLS, NLINES) \*9, KEYLAB (NLINES) \*9 INTEGER ISTORE(15, NLINES), JCOL(1) REAL BPOS(4) CHARACTER MONTHS(12)\*3, VALUES(3)\*2 DATA MONTHS/'JAN', 'FEB' 'MAR', 'APR', 'MAY', 'JUN', 'JUL', 'AUG', 'SEP', 'OCT', 'NOV', 'DEC'/  $\ddotmark$ DATA VALUES/' 0',' 5','10'/ DATA KEYLAB(1)/'-AVAIL+PM'/, KEYLAB(2)/'-AVAIL  $\cdot$ DATA KEYLAB(3)/'-USE  $\prime$ , KEYLAB(4)/'-PROD  $^{\prime}$ DATA JCOL/1/ DO 9 I=1, NUMSET DO  $9 J=1$ , NUMPTS 9 REVCRU $(I,J)$ =RANF $()$ \*3. C INITIALIZE DI3000 AND CGL CALL JBEGIN CALL CBEGIN CALL CDEBUG(1)  $IDEV=0$ CALL JDINIT(IDEV) CALL JDEVON(IDEV) C SET WINDOW AND VIEWPORT FOR PAGE AREA CALL JVSPAC( $-1$ ., $1$ ., $-1$ ., $1$ .) CALL JWINDO(0., XWMAX, 0., YWMAX) CALL JOPEN

```
c-------------------""""""--------------------------------------------------- 
      CALL JSIZE(CSIZE,CSIZE'1.25) 
C HORIZONTAC AXIS 
      CALL JMOVE(XBEG,YBEG) 
      CALL CHLABJ( 1 1 
      CALL CHAXIC(XLEN, 2, ' ', O, NUMPTS)
C MONTHS 
      XINCR=XLEN/REAL(NWTS+2-1) 
      CALL JJUST(3,2) 
      IMONTHl-8 
      DO 1 KI=l,NUMPTS 
      CALL JMOVE(XBEG, YBEG-2. *CSIZE*1.25)
      CALL CSETBP(9O.) 
         I MONT H =K I + I MONTH 1 - 1
         IMONTH=MOD(IMONTH,12) 
         IF ( IMONTH . EQ. 0 ) IMONTH= 1 2 
        CALL JRMOVE(XINCR, 0.)
 1 CALL JHSTRG(MONTHS(IMONTH)) 
       CALL CSETBP ( 0.) 
      CALL JSETDB(O) 
c YEARS 
       CALL JMOVE(XBEG, YBEG-((CSIZE*1.25)+(3.*CSIZE)+(CSIZE*1.25)))
      CALL JJUST( 2,3) 
      CALL JHSTRG('83') 
      CALL CSETBP (0 
       IF(IMONTH1, NE. 1) THENDIST=REAL((12-IMONTH1)+2) 
         CALL JRMOVE(DIST*XINCR, 0.)
         CALL JHSTRG('84')
       ENDIF 
       CALL JRMOVE(12.*XINCR,O.) 
       CALL JHSTRG('85') 
c----------------------------------------------------------------------- 
C VERTICAL AXIS 
       CALL JMOVE(XBEG,YBEG) 
       CALL JMOVE(XBEG+XLEN,YBEG) 
       CALL CVJUST(O) 
       CALL CVLABJ( 1 1 
       CALL CVLAB( 'CRU[BLC]S ([BLCITHOUSANDS) ' ,l 
       CALL CVAXIC(YLEN, 3, VALUES, 1, 3)
       CALL CVLAB(' ',O) 
       CALL CVTICJ(2) 
       CALL CVAXIC(YLEN,3,VALUES,1,3) 
c----------------------------------------------------------------------- 
C DRAW MISC. TEXT OVER PLOT 
       YOFF=(2.*CSIZE+S.*CSIZE) 
       CALL JMOVE(XBEG+XLEN/2.,YBEG+YLEN+YOFF)
       CALL JJUST(2,I) 
       CALL JSIZE(l.5*CSIZE,l.S*CSIZE*l.25) 
       CALL JHSTRG('REVENUE CRUS') 
       CALL JRMOvE(0. ,-2.*CSIZE*I -25) 
       CALL JHSTRG('DA1LY AVERAGE - MONTHLY BY MACHINE')
```

```
3-8 4
```

```
CALL JMOVE (XBEG+CSIZE, YBEG+YLEN)
     CALL JJUST(1,3)
     CALL JSIZE(CSIZE, CSIZE*1.25)
     CALL JHSTRG('CY 175')
C SAVE OFF VIRTUAL COORDINATES OF DATA AREA (FROM AXES)
     CALL JCONWV (XBEG.YBEG.O..X1.Y1)
     CALL JCONWV (XBEG+XLEN, YBEG+YLEN, 0., X2, Y2)
     CALL JCLOSE
C SET WINDOW AND VIEWPORT FOR DATA AREA
     CALL JVPORT(X1, X2, Y1, Y2)
     CALL JWINDO(0., REAL(NUMPTS+1).0..10.)
C OPEN SEGMENT, AND PLOT BARS
     CALL JOPEN
     CALL CKEYIN (ISTORE, KEYCHR, NLINES, NCOLS, NTLINES)
     CALL JPINTR(1)
     XWIDTH=2. /3.XHALF=XWIDTH/2.
     DO 99 I=1, NUMPTS
 99
     TOTAL(I)=0.0CALL JSIZE(CSIZE, CSIZE*1.25)
     DO 2 I=1, NUMSET
       CALL JPIDEX(I, 47-(I-1))
       CALL CKEYLB(ISTORE, KEYCHR, -4, KEYLAB(I))
       DO 2 J=1, NUMPTS
         CALL JRECT(REAL(J)-XHALF, TOTAL(J),
                   REAL(J)+XHALF, TOTAL(J)+REVCRU(I,J))
 \overline{2}\texttt{TOTAL}(J) = \texttt{TOTAL}(J) + \texttt{REVCRU}(I,J)CALL JCLOSE
C NOW OUTPUT LEGEND
C SET WINDOW AND VIEWPORT FOR PAGE AREA
      CALL JSETDB(0)
      CALL JVPORT(-1., 1., -. 773, . 773)
      CALL JWINDO(0., 10., 0., 7.73)
      BPOS(1)=XBEG+XLENBPOS(2)=YBEG+YLENCALL JOPEN
      CALL JSIZE(CSIZE, CSIZE*1.25)
\mathbf{C}CALL CKLPLN(.08)
      CALL CKEYPL(ISTORE, KEYCHR, ' ', ' ', BPOS, 3, JCOL, 0)
      CALL JCLOSE
C TERMINATE DI3000 AND CGL
     CALL JPAUSE(IDEV)
     CALL JFRAME
     CALL JDEVOF(IDEV)
     CALL JDEND(IDEV)
     CALL JEND
     STOP
     END
```

```
3 - 85
```
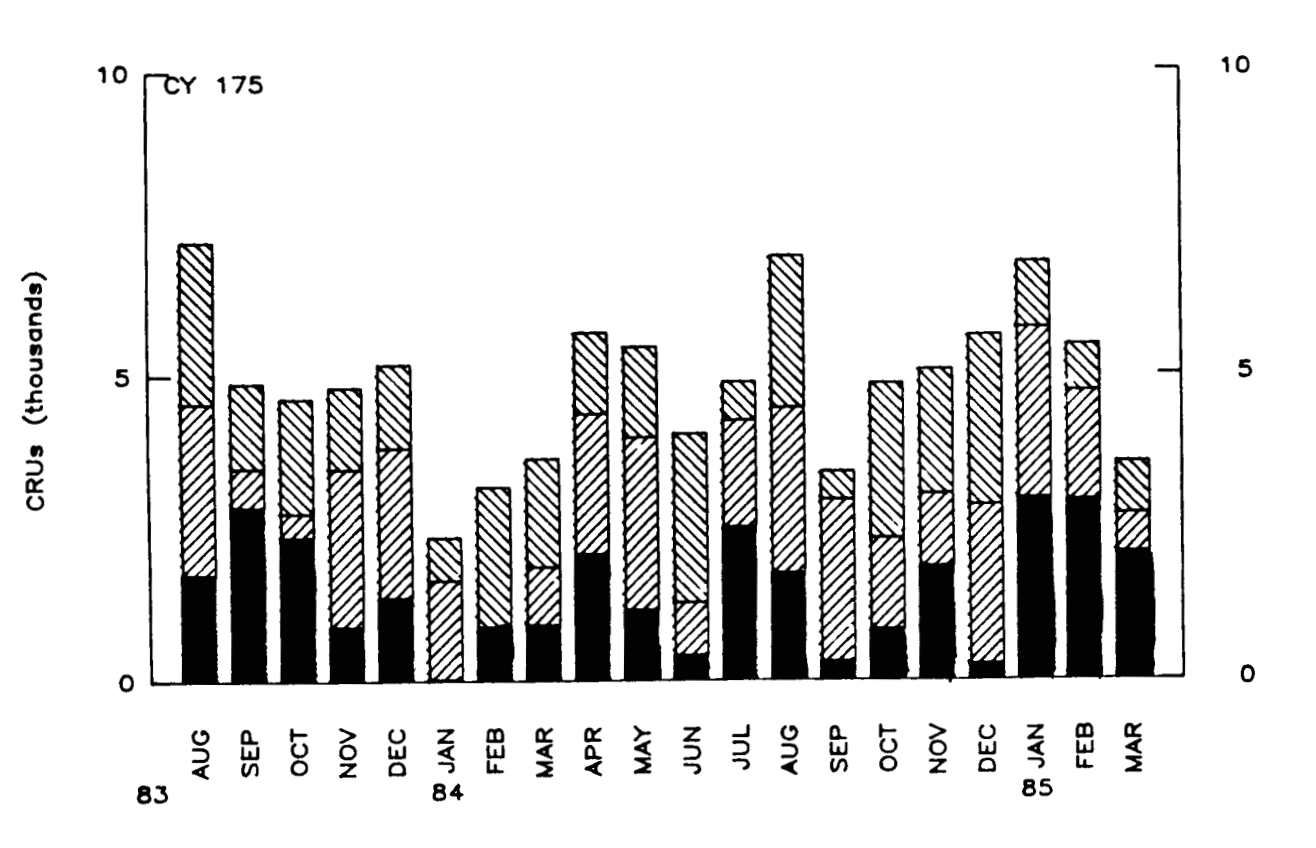

REVENUE CRUS DAILY AVERAGE - MONTHLY BY MACHINE

 $\overline{\phantom{a}}$  $\frac{1}{2}$ 

 $\overline{1}$ 

 $\bar{1}$ 

 $\overline{\phantom{a}}$ 

AVAIL+PM  $-$  AVAIL VIIIIIIA MANAZZA - nze

## $3 - 86$

Figure 3-29. Complete bar chart with a key.

### **3.5 Steps in the Generation of Pie Charts**

This section discusses how to generate pie charts. The Low-Level routines of the CGL contain no routines for the generation of pie charts. This is because a pie chart consists of a set of sectors (possibly with associated **text).** Thus, the components of pie charts are so primitive, that little advantage can be obtained by calling any routines other than those supplied by the underlying graphics package.

This section will describe a method of calling the underlying graphics package, and take advantage of some CGL routines to perform supplementary functions (Le., keys). The major steps in the generation of pie charts consists of:

- setting page coordinates
- determining the placement of the center of the pie
- drawing the pie segments (possibly with segment labels)

### **3.5.1 Page Coordinates and Describing Components**

A convenient approach to aid the user in designing a chart is to establish a coordinate system, referred to here as the page coordinate system, which easily enables the user to arrange and describe the chart components. The page coordinates can be of any dimension and represent any unit. Since pu blication-quality charts are often requested, the page coordinates described in the document are typically in terms of inches to coincide with the postprocessors (plotters).

A call to JVSPAC will setup the viewspace and viewport. A call to JWINDO defines the viewing window.

 $\overline{1}$ 

CALL JVSPAC  $(-1, 1, -1, -1, 1)$ CALL JWINDO (0 ., lo. , 0 ., **10.** )

Once the page coordinates have been set, the user can position and describe objects in terms of the page coordinates. For example, the following code will output a graphics string as a title, output a graphics string in the bottom left hand corner of the page as well as the bottom right hand corner of the page (as shown in Figure **3-30).** 

```
C OPEN A TEMPORARY SEGMENT FOR BORDERS.
    CALL JOPEN
    CALL JIWIND(XV, YV, ZV)
    CALL JPIDEX(4,0)
    CALL JPOLGN(XV, YV, 4)
    CALL JSIZE(.4,.4)
    CALL JFONT(3)
    CALL JJUST(2,2)
    CALL JMOVE(5., 9.2)
    CALL JHSTRG('MATERIALS')
    CALL JMOVE(.1,.8)
    CALL JHSXTN (YEAR, DX, DY)
    CALL JPIDEX(6,0)
    CALL JRRECT(DX, DY)
    CALL JJUST(1,1)
    CALL JHSTRG(YEAR)
    CALL JMOVE(9.9,.8)
    CALL JSIZE(.25,.25)
    CALL JFONT(1)
    CALL JJUST(3,1)
    CALL JHSTRG('PREPARED BY CSC')
C CLOSE THE TEMPORARY SEGMENT.
    CALL JCLOSE
```
*0 0 0* 

*0 0* 

*0* 

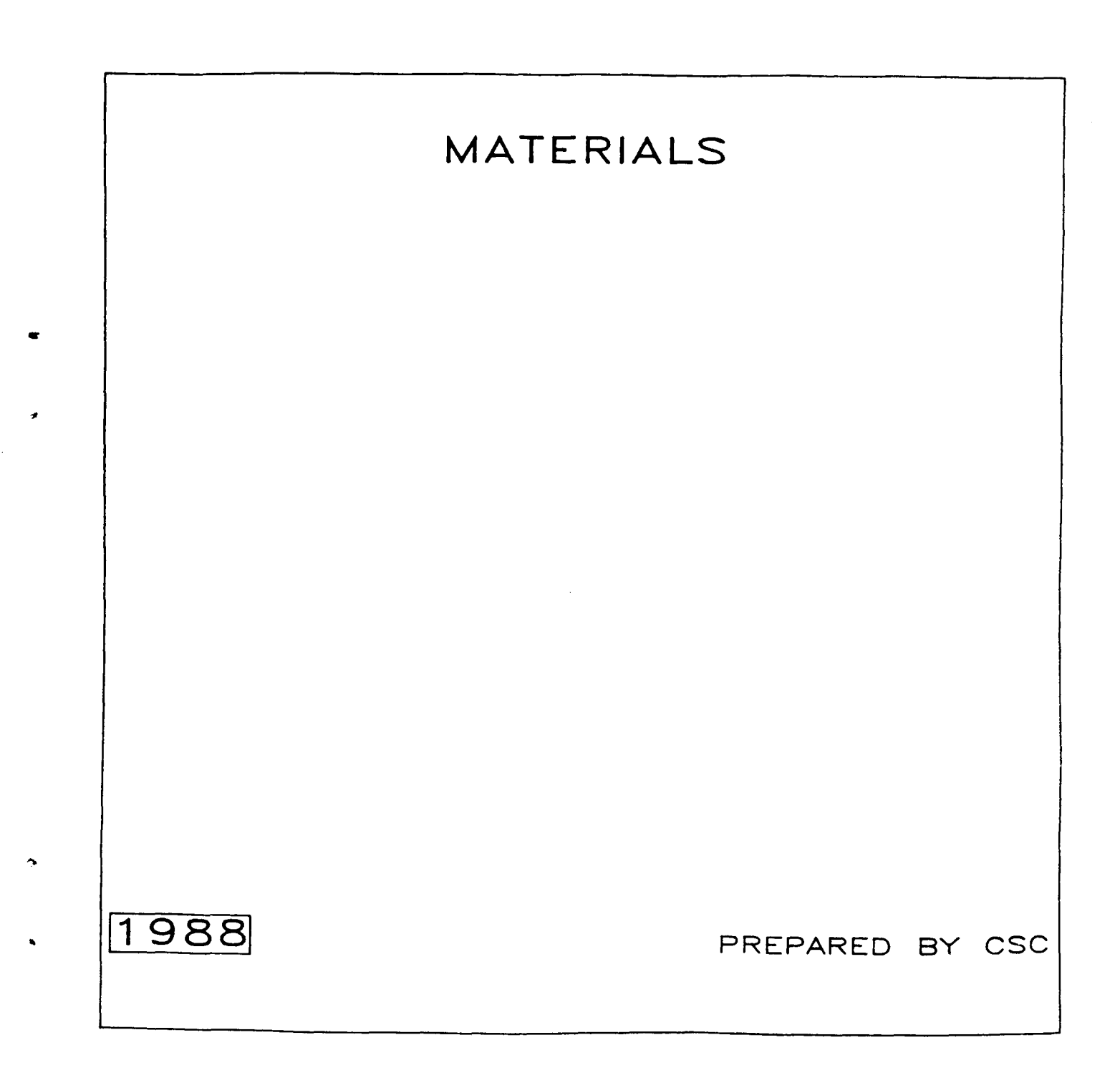

**Figure 3-30. Example of page layout for a pie chart.** 

**3-8 9** 

#### **3.5.2 Plotting Data for Pie Charts**

Once the page coordinates have been established, the center of the pie must be decided and the pie segments drawn. In order to get a true circle for the pie, the program should ensure consistent aspect ratios for both the current viewport and current window in which the pie is drawn.

In order to plot the data, the sectors of the pie must be plotted individually. To draw pie segments, the following pie characteristics (see Figure 3-31) must be supplied:

- pie center **(Le., X,** Y, **0.0)**
- pie radius **(RAD1)**
- number of pie segments (NUMSEG)
- segment attributes (see **JPIDEX)**
- segment angles (see variables **A0** and **A1** of JSECTR)
- segment text attributes (i.e., JSIZE, **JFONT, JJUST,** etc.)
- segment text position (based on RADIUS and quadrant)

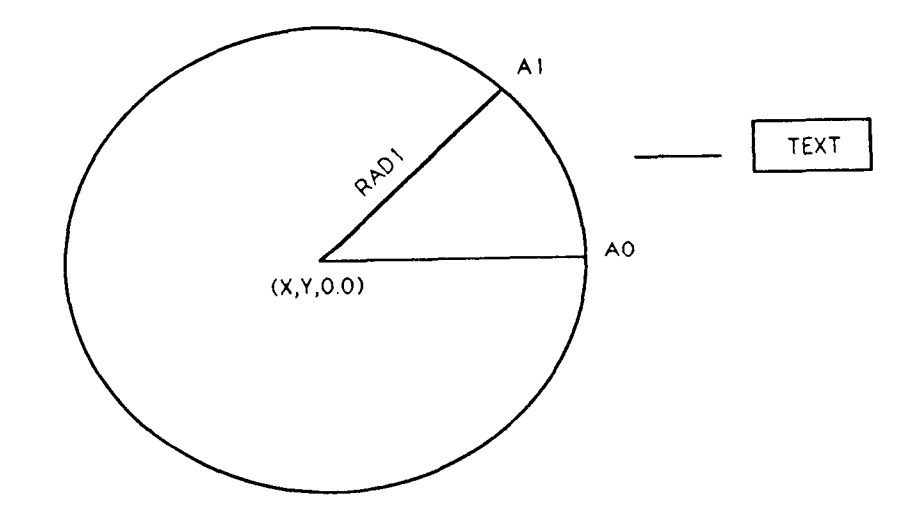

Figure 3-31. Variables associated with pie chart generation.

PRECEDING PAGE BLANK NOT FILMED

**The following is a partial program explaining the steps involved in plotting pie chart data.** 

*0 0 0*  c----------------------------'--"---'-'------------------------- C COMPUTE THE FACTOR FOR CONVERTING DEGREES TO RADIANS.<br>DTORAD=ATAN(1.0)/45. DTORAD=ATAN (1.0) /45. c------------------------------"'---------------------------------- C TOTAL THE REGIONAL DATA. TOTAL=0.0 DO 3000  $I=1, 8$ 3 0 0 0 TOTAL = TOTALtREGION (I c-------------------------"--------------------------------------- C OPEN A TEMPORARY SEGMENT FOR THE PIE CHART SECTORS AND LABELS. C THE FIRST PIE SEGMENT STARTS AT **0.0** DEGREES. C SET THE TEXT ATTRIBUTES **CALL JSIZE(.2,** *-2)*  CALL JFONT (1) C LOOP FOR ALL PIE SEGMENTS (NUMSEG IS **8)**  DO 5000 I=l,8 C COMPUTE BEGINNING AND ENDING ANGLES A0 =START Al=REGION (I) /TOTAL\*360 .+START START=A1 CALL JPIDEX  $(I, I+30)$ CALL JSECTR **(5., 5** ., **0** ., RADl, **0, AO,** AI)  $AMID = (A1 - A0)/2$ . +A0 ARAD=AMID\*DTORAD Cl=COS (ARAD) Sl=SIN (ARAD) CALL **JMOVE(S.+RAD2\*Cl,5.+RAD2\*Sl)**  CALL **JDRAW(5,+RAD3\*C1,5.+RAD3\*Sl)**  IF (AMID .LT. 45. .OR. AMID .GE. 315.) CALL JJUST(1,2) IF (AMID .GT. **45.** .AND. AMID .LT. 135.) CALL JJUST(2,l) IF (AMID .GE. 135. .AND. AMID .LT. 225.) CALL JJUST(3,2) IF (AMID .GE. 225. .AND. AMID .LT. 315.) CALL JJUST(2,3) CALL JOPEN START=O . C SET PIE SEGMENT ATTRIBUTES, *AND* DRAW SEGMENTS C CALCULATE SEGMENT MIDPOINT, *AND* ASSOCIATED POSITION OF SEGMENT TEXT C MOVE AND DRAW A LINE FROM THE PIE SEGMENT TO THE TEXT C DETERMINE THE PIE SEGMENT TEXT JUSTIFICATION (BASED ON ANGLE) C POSITION TEXT AND DRAW TEXT CALL JMOVE ( *5.* +RAD4 \*C1,5. tRAD4 **\*S** 1 ) 5000 CALL JHSTRG (LABEL **(I)**  *0* 

*0 0* 

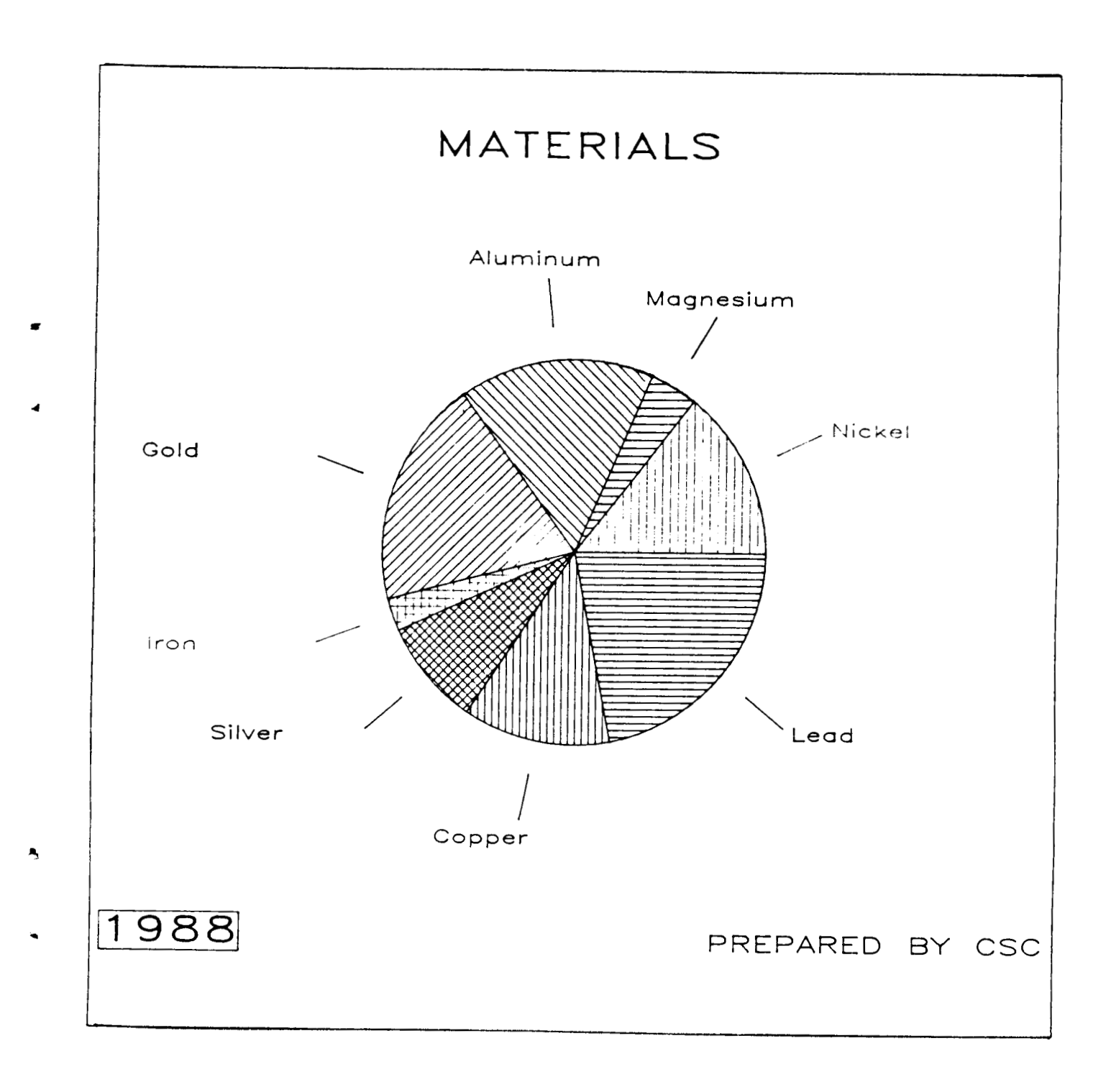

**Figure 3-32.** Plotting **pie** data.

#### 3.5.3 Complete Program Plotting a Pie Chart

**The previous subsections walked through the steps and described a method** of **generating** a **pie chart. The following is a complete program using the method previously described in context. The corresponding graphics output** can **be found in Figure 3-33.** 

```
PROGRAM CDPl 
C BASIC PIE CHART
C INITIALIZE DATA
     REAL OFFSET, RAD1, RAD2, RAD3, RAD4
     REAL XV(4), YV(4), ZV(4), REGION(8)
     CHARACTER*14 LABEL(8)
     CHARACTER*4 YEAR
                     ....................................
C-------------------
C INITIALIZE DATA
     DATA OFFSET, RAD1, RAD2, RAD3, RAD4 /.25, 2., 2.35, 2.85, 2.95/
     DATA REGION(1), REGION(2), REGION(3), REGION(4)/21., 6., 24., 28./
     DATA REGION(5), REGION(6), REGION(7), REGION(8)/4., 13., 18., 32./
\mathbf CDATA YEAR /'1988'/
\mathbf CDATA LABEL(1)/'N[BLC]ICKEL'/
     DATA LABEL(2)/'M[BLC]AGNESIUM'/
     DATA LABEL(3)/'A[BLC]LUMINUM'/
     DATA LABEL(4)/'G[BLC]OLD'/
     DATA LABEL(5)/'I[BLC]RON'/
     DATA LABEL(6)/'S[BLC]ILVER'/
     DATA LABEL(7)/'C[BLC]OPPER'/
     DATA LABEL(8)/'L[BLC]EAD'/
C INITIALIZE DI-3000
      CALL JBEGIN
C WRITE TO THE DEVICE IDEV
     IDEV = 0CALL JDINIT(IDEV)
     CALL JDEVON(IDEV)
C DEFINE THE VIEWSPACE AND WINDOW OF SAME ASPECT RATIO
     CALL JVSPAC(-1, 1, -1, 1)
     CALL JWINDO(0.,10.,0.,10.)
C FILL POLYGONS BY DEFAULT.
     CALL JDPINT(1)
```
 $\mathbf{r}_i$ 

```
c-------------------------------------------------------------- 
C OPEN A TEMPORARY SEGMENT FOR BORDERS. 
     CALL JOPEN 
     CALL JIWIND(XV,YV,ZV) 
     CALL JPIDEX( 4,O) 
     CALL JP<sub>3</sub>LGN(XV, YV, 4)
     CALL JSIZE(.4,.4) 
     CALL JFONT(3) 
     CALL JJUST(2,2)
     CALL JMOVE(5.,9.2) 
     CALL JHSTRG('MATER1ALS') 
     CALL JMOVE(.1,.8)CALL JHSXTN(YEAR,DX,DY) 
     CALL JPIDEX(6,O) 
     CALL JRRECT(DX,DY) 
     CALL JJUST( 1,l) 
     CALL JHSTRG(YEAR) 
     CALL JMOVE(9.9, .8)CALL JSIZE(.25,.25) 
     CALL JFONT( 1 ) 
     CALL JJUST(3,l) 
CALL JHSTRG('PREPARED BY CSC') 
C CLOSE THE TEMPORARY SEGMENT.
     CALL JCLOSE
C COMPUTE THE FACTOR FOR CONVERTING DEGREES TO RADIANS.
     DTORAD=ATAN(1.0)/45.
C TOTAL THE REGIONAL DATA.
     TOTAL=0.0
     DO 3000 I=1,8
 3000 TOTAL = TOTAL+REGION(I)
C OPEN A TEMPORARY SEGMENT FOR THE PIE CHART SECTORS AND LABELS.
     CALL JOPEN
     START = 0.CALL JSIZE(.2,.2)
     CALL JFONT(1)
     DO 5000 I=1,8
       A0=START
       A1=REGION(I)/TOTAL*360.+START
       START = A1CALL JPIDEX(I, I+30)
       CALL JSECTR(5., 5., 0., RAD1, 0, A0, A1)
C
```
*rc* 

*a* 

**3-9 5** 

```
AMID = (A1 - A0) / 2. + A0ARAD=AMID*DTORAD
      C1 = COS (ARAD)S1 = SIN(ARAD)CALL JMOVE(5.+RAD2*C1,5.+RAD2*S1)
      CALL JDRAW(5.+RAD3*C1,5.+RAD3*S1)
\mathbf CIF (AMID.LT.45. . OR. AMID . GE. 315.) CALL JJUST(1,2)
      IF (AMID .GT. 45. .AND. AMID .LT. 135.) CALL JJUST(2,1)
      IF (AMID .GE. 135. .AND. AMID .LT. 225.) CALL JJUST(3,2)
      IF (AMID .GE. 225. .AND. AMID .LT. 315.) CALL JJUST(2,3)
\overline{c}CALL JMOVE(5.+RAD4*C1,5.+RAD4*S1)
5000 CALL JHSTRG(LABEL(I))
C CLOSE THE TEMPORARY SEGMENT.
    CALL JCLOSE
C PAUSE TO VIEW CHART.
    CALL JPAUSE(IDEV)
C TERMINATE DI-3000; ALL DEVICES ARE DESELECTED AND TERMINATED.
    CALL JEND
     STOP
     END
```
 $3 - 96$ 

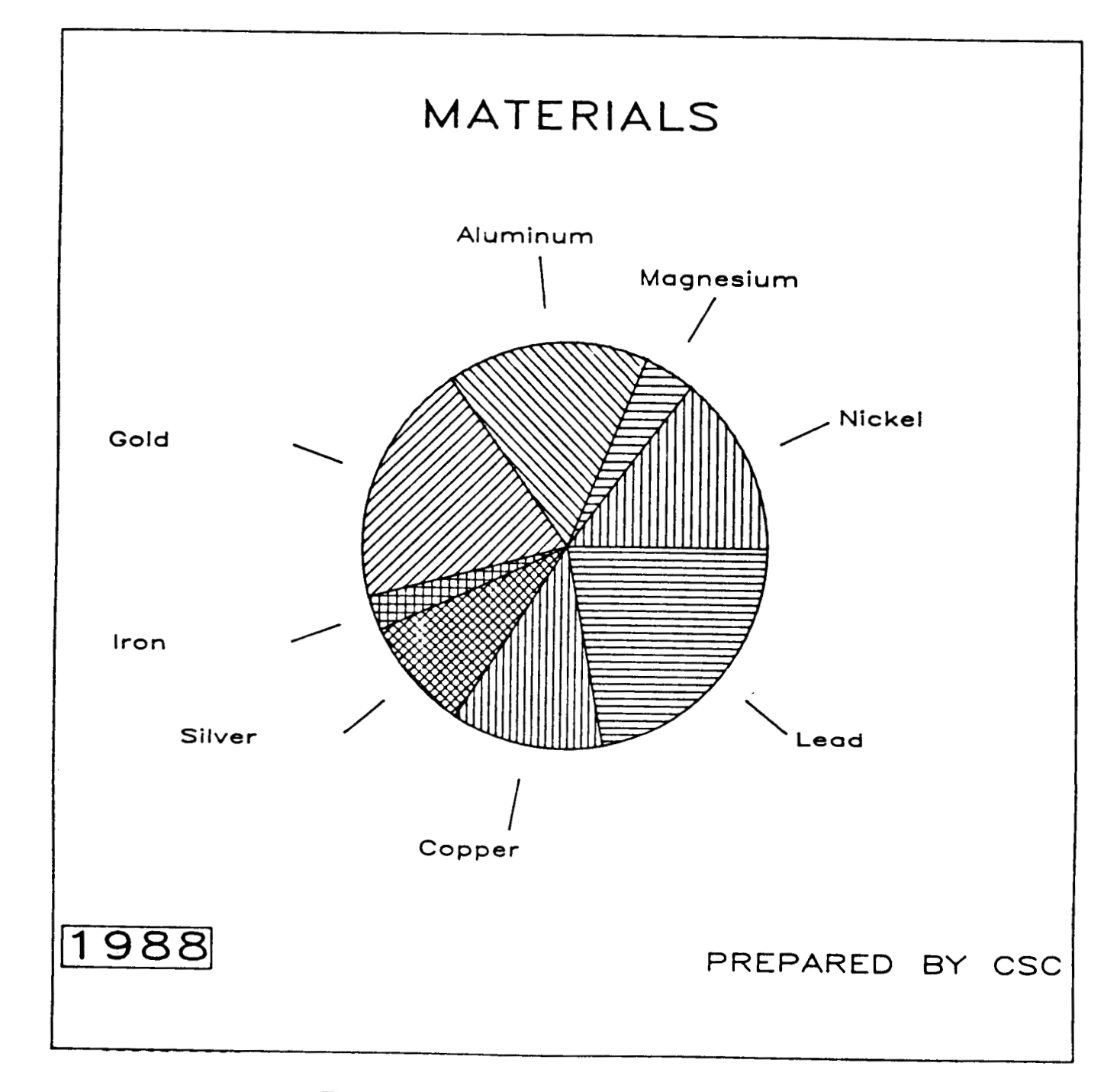

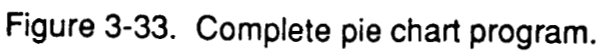

 $3 - 97$ 

#### 3.5.4 Steps in Plotting a Pie Chart with a Key

In context, a simple pie chart has been demonstrated. The next evolutionary step is the addition of a key. **A** key is a list of words or phrases giving an explanation of symbols or abbreviations (Figure **2-6** indicates a key in a pie chart).

**In** order to add **a** key, four steps are necessary:

- 1) declare and allocate key related variables;
- **2)** initialize the key related variables by calling CKEYIN;
- **3)** for each data set **to** be represented in the key, call CKEYLB. This call should be performed when the pie segment is to be drawn, since this routine will save off various DI-3000 and CGL attributes currently active;
- 4)finally to plot the key, call CKEYPL. This call should **be** performed in page coordinates.

**Step 1 - Declare and allocate variables** 

**A** key **is** a series of entries (lines), where each entry is stored internally as a collection of attributes. The user is required to declare and allocate storage for these attributes. Specifically, two variables are needed, ISTORE (storage array for attributes) and KEYCHR (storage array for line labels). The dimensions of these arrays should be large enough to accommodate the largest number of data sets plotted at one time. See the description of the routine CKEYPL in Appendix A for a more detailed description.

*0 0 0*  PARAMETER **(NLINS=8) C NLINS** - the maximum number of lines in the key c **\*9** - the largest character string per entry C (including mnemonics) C (Note, i n t h i s example 20 is used, could **be** any value CHARACTER KEYCHR ( 1, NLINS) \* 9 INTEGER ISTORE (15, NLINS) *0 0 0* 

Step 2 - Initialize the key related variables by calling CKEYIN. This initialization can be performed anywhere, at anytime (Le., the variables passed *to* CKEYIN will be reset).

*0 0 0*  C **Set window to match page coordinates**  CALL JWINDO (o., **IO.,** 0. , **10.** ) CALL JOPEN CALL CKEYIN (ISTORE, KEYCHR, NLINS, NCOLS, NTLINS) *0 0 0* 

I

Step 3 - For each data set to be represented in the key, call CKEYLB. This call should be performed when the data is *to* be drawn, since this routine will save off various **DI-3000** and **CGL** attributes currently active. The key related variables will be assigned values to be plotted when all the key entries have been obtained. This typically requires the plotting of the data (in terms of data coordinates).

*0 0 0*  C **Plot the pie segments DO 1 I=l,NUMSEG C Set pie segment attributes**  CALL JPIDEX (I, I+30) CALL JSECTR(...) CALL CKEYLB (ISTORE, KEYCHR, **-4,** LABEL (I) ) 1 CONTINUE *0 0 0* 

**Step 4- Finally** to plot **the key, call CKEYPL. When all the key entries have been made, a call** to **CKEYPL will** plot **the key based** on **the attributes stored in ISTORE and KEYCHR (and a few internal variables).** 

*0* 

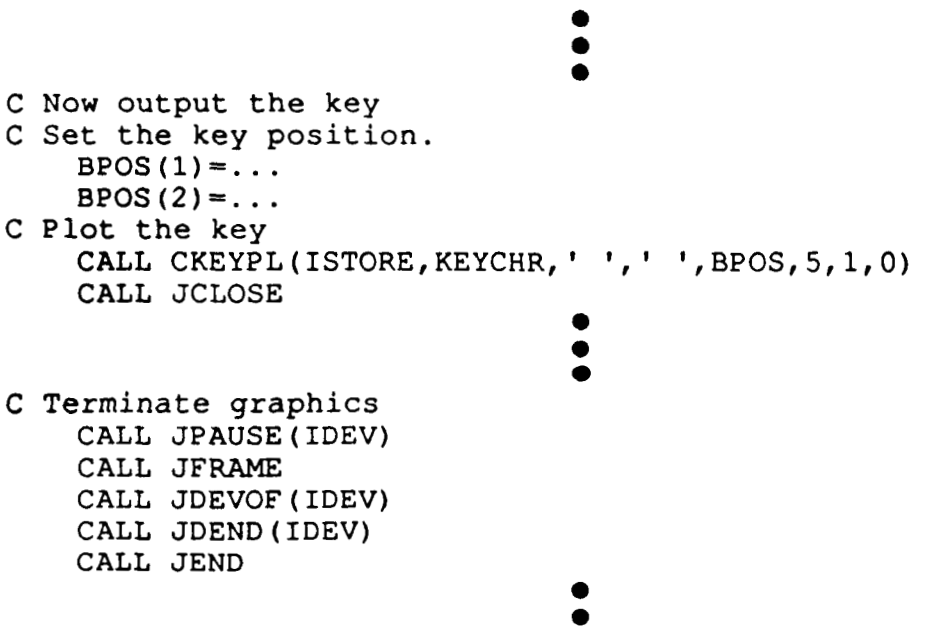

 $\frac{1}{1}$ 

 $\overline{\phantom{a}}$ 

## 3.5.5 Complete Program Plotting a Pie Chart with a Key

The following program is used to demonstrate how to embed these four steps into a complete program. Figure 3-34 shows the graphics output from the following program.

```
PROGRAM CDP3
C BASIC PIE CHART WITH A LEGEND
C INITIALIZE DATA
    REAL OFFSET, RAD1, RAD2, RAD3, RAD4
    REAL BPOS(4)
    REAL XV(4), YV(4), ZV(4), REGION(8)
    CHARACTER*14 LABEL(8)
    CHARACTER*4 YEAR
\mathbf CCHARACTER KEYCHR(1,8)*15
    INTEGER ISTORE (15,8)
    DATA OFFSET, RAD1, RAD2, RAD3, RAD4 /.5, 4., 4.7, 5.7, 5.9/
    DATA REGION(1), REGION(2), REGION(3), REGION(4)/2.1, .6, 2.4, 2.8/
    DATA REGION(5), REGION(6), REGION(7), REGION(8)/.4, 1.3, 1.8, 3.2/
\overline{c}DATA YEAR /'1988'/
\mathbf CDATA LABEL(1)/'N[BLC]ICKEL'/
    DATA LABEL(2)/'M[BLC]AGNESIUM'/
    DATA LABEL(3)/'A[BLC]LUMINUM'/
    DATA LABEL(4)/'I[BLC]RON'/
    DATA LABEL(5)/'T[BLC]IN'/
    DATA LABEL(6)/'C[BLC]OPPER'/
    DATA LABEL(7)/'G[BLC]OLD'/
    DATA LABEL(8)/'Z[BLC]INC'/
C INITIALIZE DI-3000
    CALL JBEGIN
    CALL CBEGIN
C WRITE TO THE DEVICE IDEV
    IDEV=0CALL JDINIT(IDEV)
    CALL JDEVON(IDEV)
C DEFINE THE VIEWSPACE AND WINDOW OF SAME ASPECT RATIO
    CALL JVSPAC(-1., 1., -1., 1.)
    CALL JWINDO(0., 10., 0., 10.)
```
.

```
C FILL POLYGONS BY DEFAULT.
    CALL JDPINT(1)
C OPEN A TEMPORARY SEGMENT FOR BORDERS.
    CALL JOPEN
    CALL JIWIND(XV, YV, ZV)
    CALL JPIDEX(4,0)
    CALL JPOLGN(XV, YV, 4)
    CALL JSIZE(0.6, 0.6)CALL JFONT(5)
    CALL JJUST(2,2)
    CALL JMOVE(5., 9.1)
    CALL JHSTRG('CGL PIE GRAPH')
    CALL JMOVE(.1,.5)
    CALL JHSXTN (YEAR, DX, DY)
    CALL JPIDEX(6,0)
    CALL JRRECT(DX, DY)
    CALL JJUST(1,1)CALL JHSTRG(YEAR)
    CALL JMOVE(9.9,.5)
    CALL JSIZE(.25,.25)
    CALL JFONT(1)
    CALL JJUST(3,1)
    CALL JHSTRG('PREPARED BY CSC')
C CLOSE THE TEMPORARY SEGMENT.
    CALL JCLOSE
C DESIGN THE PIE TO BE 50% SMALLER
     RAD1 = RAD1 - (RAD1 * .50)RAD2 = RAD2 - (RAD2 * .50)RAD3=RAD3-(RAD3*.50)
     RAD4 = RAD4 - (RAD4 * .50)C COMPUTE THE FACTOR FOR CONVERTING DEGREES TO RADIANS.
    DTORAD = ATAN(1.0)/45.C TOTAL THE REGIONAL DATA.
    TOTAL=0.0
    DO 3000 I=1,8
 3000 TOTAL = TOTAL+REGION(I)
C OPEN A TEMPORARY SEGMENT FOR THE PIE CHART SECTORS AND LABELS.
     CALL JOPEN
     CALL CKEYIN(ISTORE, KEYCHR, 8, 1, 1)
     START=5.CALL JSIZE(.3,.3)CALL JFONT(1)
```

```
DO 5000 I=1,8AO=START
      A1=REGION(I)/TOTAL*360.+START
      CALL JPIDEX(I,I+30)CALL JSECTR(3., 5., 3., RAD1, 0, A0, A1)
\mathbf CSTART=A1
      AMID = (A1 - A0)/2 + A0ARAD=AMID*DTORAD
      C1 = \cos(\text{ARAD})S1 = SIN(ARAD)5000 CALL CKEYLB(ISTORE, KEYCHR, -4, LABEL(I))
    BPOS(1)=9.5BPOS(2)=8.CALL CKEYPL(ISTORE, KEYCHR, ' ', ' ', BPOS, 5, 1, 0)
C CLOSE THE TEMPORARY SEGMENT.
    CALL JCLOSE
C PAUSE FOR OPERATOR ACTION.
    CALL JPAUSE(IDEV)
C TERMINATE DI-3000; ALL DEVICES ARE DESELECTED AND TERMINATED.
    CALL JEND
    STOP
    END
```
 $\mathbf{1}^{(1)} = \mathbf{1}^{(1)} \mathbf{1}^{(1)} \mathbf{1}^{(2)} \mathbf{1}^{(3)} \mathbf{1}^{(4)} \mathbf{1}^{(5)} \mathbf{1}^{(6)} \mathbf{1}^{(7)} \mathbf{1}^{(8)} \mathbf{1}^{(8)} \mathbf{1}^{(8)} \mathbf{1}^{(8)} \mathbf{1}^{(8)} \mathbf{1}^{(8)} \mathbf{1}^{(8)} \mathbf{1}^{(8)} \mathbf{1}^{(8)} \mathbf{1}^{(8)} \mathbf{1}^{(8)} \mathbf{1}^{(8)} \mathbf{1}^{(8$ 

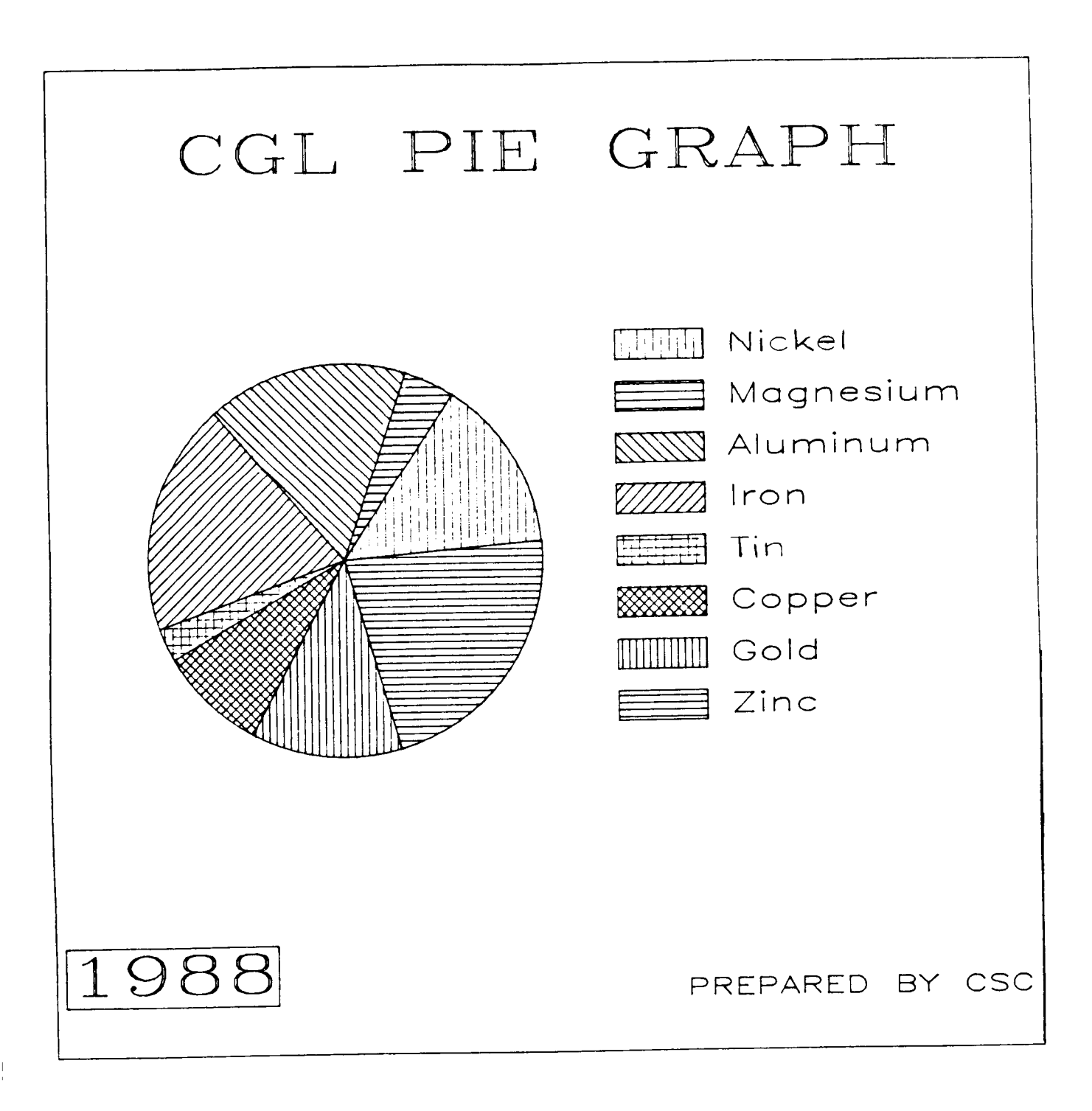

Figure 3-34. Pie chart with a key.

#### **3.5.6 Plotting a Pie Chart with Exploded Seaments**

In order to plot an exploded pie chart, all steps are the same as in the previous examples, except for the positioning of each segment. For pie charts with non-exploded segments, the origin of the pie segments are fixed. The only change needed to generate pie charts with exploded pie segments, is to vary the origin of the pie segments.

For non-exoloded segments

```
XO= {a fixed value} 
    YO= {a fixed value} 
    DO 1 I=l,NUMSEG 
           CALL JSECTR (XO, Yo, . . . ) 
1 CONTINUE
```
For exploded segments

```
DO 1 I=l,NUMSEG 
          XO= {a changing value} 
          YO= {a changing value) 
          CALL JSECTR (XO, YO, . . . ) 
1 CONTINUE
```
A complete pie chart program follows, illustrating a pie chart with exploded segments. The corresponding graphics output can be found in Figure **3-35.** 

```
PROGRAM CDP2
C = - - ------------------------------------
C EXPLODED PIE CHART
C INITIALIZE DATA 
     REAL OFFSET, RAD1 , RAD2 ,RAD3, RAD4 
     REAL XV(4) ,YV(4) ,ZV(4),REGION(8) 
     CHARACTER'I 4 LABEL ( 8 
     CHARACTER'4 YEAR 
C 
     DATA OFFSET,RADl,RAD2,RAD3,RAD4 /.25,2.,2.35,2.85,2,95/ 
     DATA REGION(1), REGION(2), REGION(3), REGION(4)/21., 6., 24., 28./
     DATA REGION(5) ,REGION(6) ,REGION(7),REGION(8)/4.,13.,18.,32./ 
C 
     DATA YEAR /'1988'/ 
C
```

```
DATA LABEL(1)/'N[BLC]ICKEL'/
    DATA LABEL(2)/'M[BLC]AGNESIUM'/
    DATA LABEL(3)/'A[BLC]LUMINUM'/
    DATA LABEL(4)/'G[BLC]OLD'/
    DATA LABEL(5)/'I[BLC]RON'/
    DATA LABEL(6)/'S[BLC]ILVER'/
    DATA LABEL(7)/'C[BLC]OPPER'/
    DATA LABEL(8)/'L[BLC]EAD'/
C INITIALIZE DI-3000
    CALL CBEGIN
    CALL JBEGIN
C WRITE TO A DEVICE IDEV
    IDEV=0CALL JDINIT(IDEV)
    CALL JDEVON(IDEV)
C DEFINE THE VIEWSPACE AND WINDOW OF SAME ASPECT RATIO
    CALL JVSPAC(-1,,1,,-1,,1)
    CALL JWINDO(0., 10., 0., 10.)
C FILL POLYGONS BY DEFAULT
    CALL JDPINT(1)
C OPEN A TEMPORARY SEGMENT FOR BORDERS.
    CALL JOPEN
    CALL JIWIND(XV, YV, ZV)
    CALL JPIDEX(4,0)
    CALL JPOLGN(XV, YV, 4)
    CALL JSIZE(.5,.5)
    CALL JFONT(3)
    CALL JJUST(2, 2)CALL JMOVE(5., 9.2)
    CALL JHSTRG('MATERIALS')
    CALL JMOVE(.1,.8)
    CALL JHSXTN (YEAR, DX, DY)
    CALL JPIDEX(6,0)
     CALL JRRECT(DX,DY)
     CALL JJUST(1,1)
     CALL JHSTRG(YEAR)
     CALL JMOVE(9.9,.8)
     CALL JSIZE(.25,.25)
     CALL JFONT(1)
     CALL JJUST(3,1)
     CALL JHSTRG('PREPARED BY CSC')
C CLOSE TEMPORARY SEGMENT
     CALL JCLOSE
C COMPUTE THE FACTOR FOR CONVERTING DEGREES TO RADIANS.
     DTORAD=ATAN(1.0)/45.
```

```
C TOTAL THE REGIONAL DATA.
    TOTAL=0.0
    DO 3000 I=1,8
3000 TOTAL = TOTAL+REGION(I)
C OPEN A TEMPORARY SEGMENT FOR THE PIE CHART SECTORS AND LABELS.
    CALL JOPEN
    START=5.
    CALL JSIZE(.15,.15)
    CALL JFONT(1)
    DO 5000 I=1,8
      AO=START
      A1=REGION(I)/TOTAL*360.+START
      START=A1
      AMID = (A1 - A0)/2. + A0ARAD=AMID*DTORAD
      C1 = COS (ARAD)S1 = SIN(ARAD)CALL JPIDEX(I, I+30)
\overline{c}X0=OFFSET*C1+5.
      YO=OFFSET*S1+5.
\mathbf CCALL JSECTR(X0,Y0,0.,RAD1,0,A0,A1)
\mathbf CCALL JMOVE(RAD2*C1+5., RAD2*S1+5.)
\mathbf CIF (AMID.LT.45. . OR. AMID . GE. 315.) CALL JJUST(1,2)
      IF (AMID .GT. 45. .AND. AMID .LT. 135.) CALL JJUST(2,1)
      IF (AMID .GE. 135. .AND. AMID .LT. 225.) CALL JJUST(3,2)
      IF (AMID .GE. 225. .AND. AMID .LT. 315.) CALL JJUST(2,3)
\mathbf CCALL JMOVE(RAD4*C1+5., RAD4*S1+5.)
5000
      CALL JHSTRG(LABEL(I))
C CLOSE TE TEMPORARY SEGMENT.
    CALL JCLOSE
\mathbf CC PAUSE TO VIEW CHART.
    CALL JPAUSE(IDEV)
C TERMINATE DI-3000; ALL DEVICES ARE DESELECTED AND TERMINATED.
    CALL JEND
    STOP
     END
```
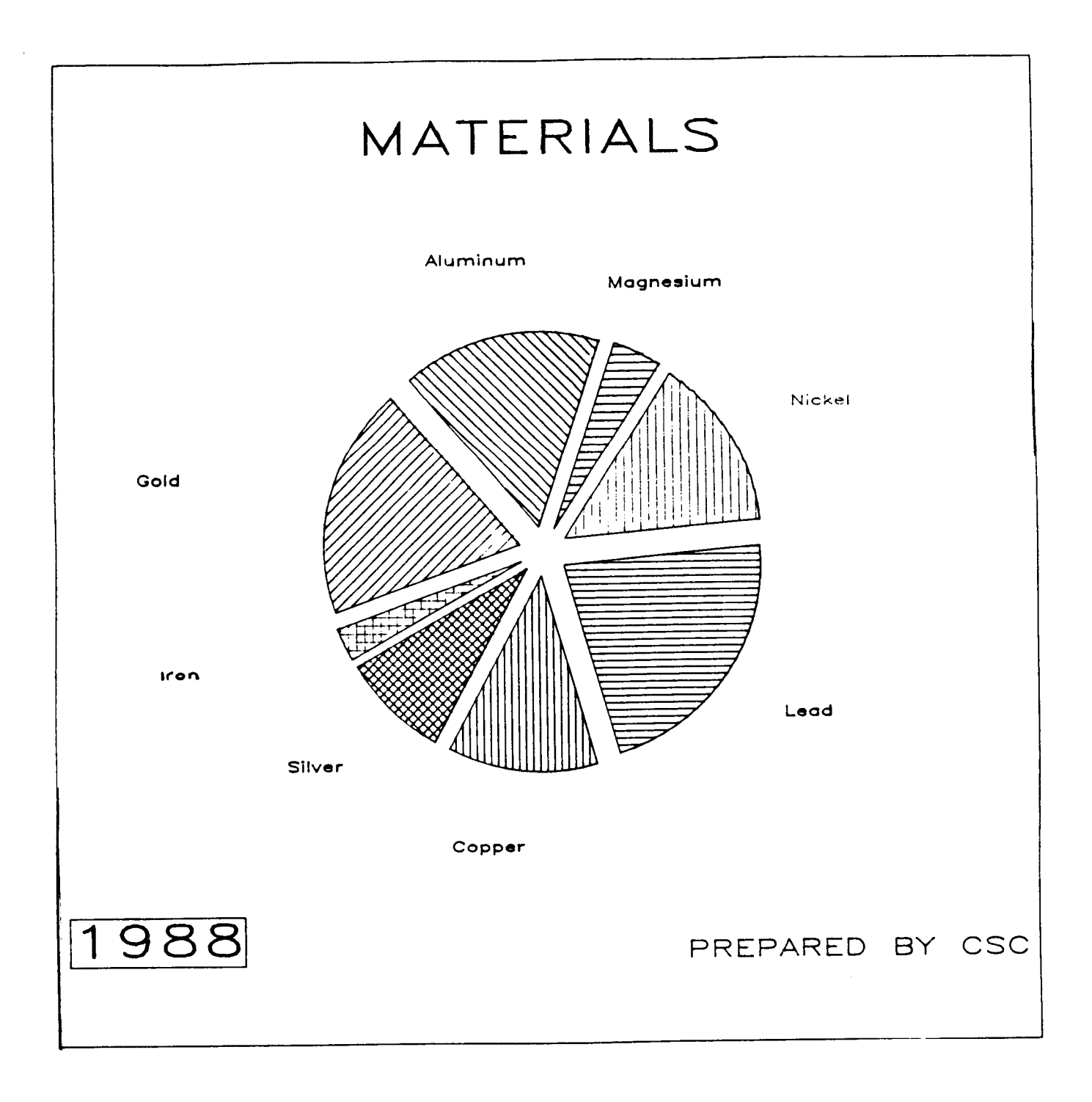

Figure 3-35. Pie chart with exploded segments.

## 3.6 Steps in the Generation of Composite Charts

The previous subsections described how to generate the various chart types offered by the Common Graphics Library **(CGL).** The following sections describe how to create a composite chart (i.e., multiple charts on a single display area).

#### 3.6.1 Arranging Composite Charts

Multiple charts can be displayed on a single frame by opening and closing several windows and viewports, and plotting the axes and data corresponding to each chart. Although many charts can be displayed on a page, the user should keep in mind the readability of the resultant chart. When plotting the composite chart, it is recommended one chart be done at a time, and each be done in its own segment. The following is a skeleton program showing the major elements involved in the generation of composite charts.

```
PROGRAM . . . 
              CALL CBEGIN 
              CALL CVSPAC (. . . ) 
              ... 
... ------_----___-_--------------------------------------------- 
(Repeat this section of code for every chart.) 
              CALL JWINDO ( . . . ) {page coordinates} 
              CALL JOPEN 
              CALL CHAXIS (. . .) 
              CALL CVAXIS (. . . ) 
                   {save the axes' diagonals virtual values) 
              CALL JCONWV( \ldots )CALL JCLOSE 
              ... 
              CALL JWINDO ( . . . ) {data coordinates} 
              CALL JVPORT(...) {set viewport based on JCONWV}
              CALL JOPEN 
              CALL CLNPLT(..) {plot data}
              CALL JCLOSE 
  _______----____----_----_------------------------------------ 
              ... 
              CALL JDEVOF (...)
              CALL JDEND ( \ldots )CALL JEND 
              STOP 
              END
```
In the preceding skeleton program, a window is opened to draw the axes (i.e., page related components), and then a window is opened to draw the data. These steps (indicated above between the dashed lines) should be repeated for each chart.

## 3.6.2 Complete Program Plotting a Composite Chart

The following program shows how to generate a composite chart. The resultant graphical output is found in Figure 3-36.

```
PROGRAM CDCl 
C COMPOSITE CHART (IE, TWO CHARTS ON ONE PAGE)
C ALLOCATE AND INITIALIZE DATA
     PARAMETER (MAXPTS=10, MAXSET=4)
     REAL X(MAXPTS, MAXSET), Y(MAXPTS, MAXSET)
     DATA (X(KI, 1), KI=1, 10)+ /0.,.1,.2,.3,.4,.5,.6,.7,.8,.9/
     DATA(X(KI, 2), KI=1, 10)+ /.1, .15, .3, .35, .45, .55, .65, .75, .85, 1.2/
     DATA(X(KI, 3), KI=1, 10)+ /.0, .1, .2, .3, .4, .5, .6, .7, .8, .9/
     DATA(X(KI, 4), KI=1, 10)+ /.1, .2, .4, .6, .7, .8, .9, 1., 1.1, 1.2/
     DATA (Y(KI, 1), KI=1, 10)+ /0,,2,,4,,7,,10,,12,,15,,18,,21,,24,/
     DATA (Y(KI, 2), KI=1, 10)
    + /1.,3.,5.,8.,11.,13.,16.5,20.,22.,23./
     DATA (Y(KI, 3), KI=1, 10)+ /0.,.005,.01,.015,.02,.025,.029,.03,.035,.04/
     DATA (Y(KI, 4), KI=1, 10)
    + /-.005,-.01,-.015,-.02,-.025,-.03,-.04,-.05,-.065,-.08/
C-------
             C WRITE TO THE DEVICE IDEV
     IDEV=0CALL CBEGIN
     CALL JBEGIN
     CALL JDINIT(IDEV)
     CALL JDEVON(IDEV)
C ESTABLISH THE PAGE COORDINATES AND VIEWSPACE 
     XS = .2YS=6.0 
     CALL CVSPAC(lO.,lO.) 
     CALL J4RGET(2,VX3,VX4,VY3,VY4) 
     CALL JWINDO(O~,lO~,O~,lO~) 
     CALL JOPEN
```
*L* 

```
c SET THE CHARACTER SIZE (IN TERMS OF PAGE COORDINATES) 
C POSITION TEXT, AND SET TTEXT JUSTIFICATION (CENTER, CENTER)
      CALL JSIZE(XS, XS*1.25)
      CALL JMOVE(S.0,10.0) 
      CALL JJUST(2,3) 
      CALL JHSTRG('A T[BLC]ITLE')
      CALL JSIZE(XS,XS*1.25)C OUTPUT THE STRING 
C RESET THE CHARACTER SIZE FOR THE AXES 
c POSITION THE LOWER-LEFT INTERSECTION OF THE AXES 
      XORG = 2.YORG=2.0CALL JMOVE(XORG,YORG) 
       CALL CHTICJ( 1) 
c DESCRIBE THE HORIZONTAL AXIS 
       CALL CHLAB('C[BSUB]L', 1)
C XLEN-REPRESENTS THE X-AXIS LENGTH 
       XLEN=6.0 
       CALL CHPREC( 1 ) 
       CALL CHAXIS(-.2,1.2,.2,XLEN) 
       CALL CVLAB( \lceil [FONT=9] [BLC]A[FONT=3], DEG', 1)
       CALL CVPREC(3) 
       CALL CVTICJ(1)
       YLEN=3.5 
       CALL CVPREC ( - 1 ) 
       CALL CVJUST(1)
C DESCRIBE THE VERTICAL AXIS 
C YLEN-REPRESENTS THE Y-AXIS LENGTH 
       CALL CVAXIS(-4.,24.,4.,YLEN) 
C SAVE VIRTUAL COORDINATES OF AXES BOUNDARIES 
       CALL JCONWV(XORG,YORG,O. ,VX1 ,VYl ) 
       CALL JCONWV(XORG+XLEN, YORG+YLEN, 0., VX2, VY2)
c CT.OSE CURRENT WORLD COORDINATES (PAGE COORDINATES) 
c------------------------------,--,,,,,,------------------------------ 
C SET WINDOW TO MATCH DATA COORDINATES, AND PLOT WITHIN BOUNDARIES 
C OF THE AXES (BY SPVED VIRTUAL COORDINATES) 
       CALL JCLOSE 
       CALL JWIND0(-.2,1.2,-4.,24.) 
C -.2,1.2 - REPRESENTS THE DATA COORDINATE BOUNDARIES IN THE X-DIRECTION
C -4.,24. 
- REPRESENTS THE DATA COORDINATE BOUNDARIES IN THE Y-DIRECTION 
       CALL JVPORT(VX1, VX2, VY1, VY2)
       CALL JOPEN 
C PLOT FIRST DATA CURVE 
       CALL CSYMNO( 1 ) 
       CALL CLNPAT(1) 
C SET SYMBOL NUMBER TO 902, AND PLOT SECOND DATA CURVE 
       CALL CSYMNO(2) 
       CALL CLNPAT( 2) 
       CALL CLNPLT(X, Y(1, 2), MAXPTS)
       CALL JCLOSE
       CALL CLNPLT(X,Y(1,1),MAXPTS)
```

```
3 - 111
```
*J* 

```
c-----------------------------"""""------------------------------- 
C WORK ON SECOND GRAPH 
      CALL JWINDO( O., 10. ,o., io. 1
      CALL JVPORT(VX3,VX4,VY3,VY4) 
      CALL JOPEN 
      CALL JSIZE(XS,XS*l.25) 
      CALL JMOVE(XORG,YS) 
      CALL CVPREC(2)
C YLEN-REPRESENTS THE Y-AXIS LENGTH 
      CALL CVLAB('C[BSUB][BLC]M',1)
      CALL CVAXIS(-.08,.04,.04,YLM) 
      CALL JCONWV(XORG,YS,O. ,VX1 ,VY1) 
C SAVE VIRTUAL COORDINATES OF AXES BOUNDARIES 
      CALL JCONWV(XORG+XLEN,YS+3.5,o.,VX2,VY2) 
C CLOSE CURRENT WORLD COORDINATES (PAGE COORDINATES) 
CALL JCLOSE c-----------------------'-"""""""------------------------------- 
C SET WINDOW TO MATCH DATA COORDINATES AND PLOT WITHIN BOUNDARIES 
C OF THE AXES (BY SAVED VIRTUAL COORDINATES) 
      CALL JWINDO(-.2,1.2,-.08, -04) 
      CALL JVPORT(VX1 ,VX2,VY1 ,VY2) 
      CALL JOPEN 
C PLOT THIRD DATA CURVE 
      CALL CSYMNO( 1 1 
      CALL CLNPAT( 1 1 
      CALL CLNPLT(X, Y(1, 3), MAXPTS)
      CALL CSYMNO(2) 
      CALL CLNPAT( 2) 
      CALL CLNPLT(X,Y(1,4),MAXPTS) 
      CALL JCLOS E 
C PLOT FOURTH SET OF DATA POINTS 
c------------------------------------------------------------------------ 
C TERMINATE GRAPHICS 
      CALL JPAUSE( IDEV) 
      CALL JFRAME 
      CALL JDEVOF ( IDEV) 
      CALL JDEND ( IDEV) 
      CALL JEND 
      STOP 
      END
```
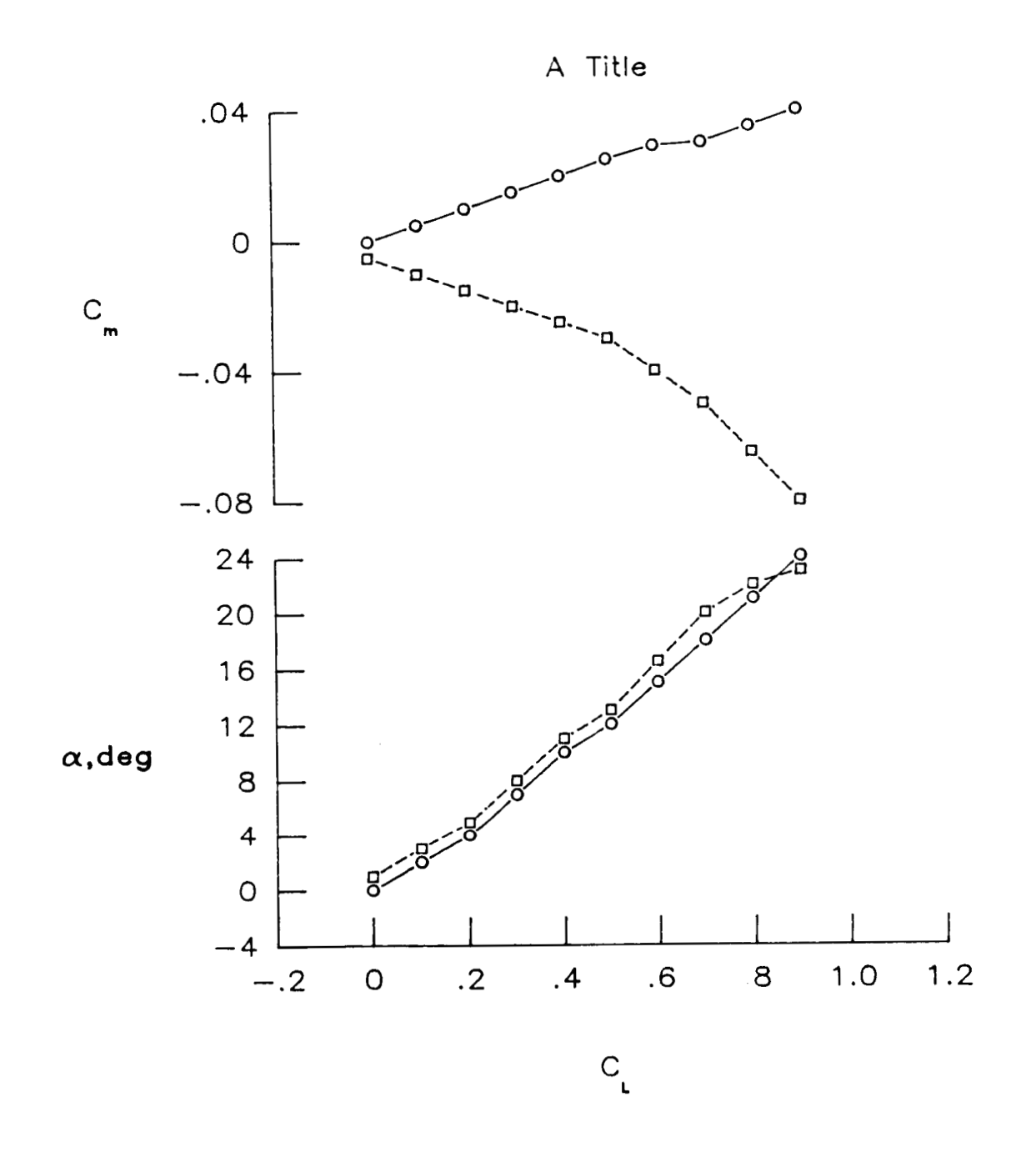

**m** 

**Figure 3-36. Example** of **a composite** chart.

**3-1 13** 

### **4.** ADDITIONAL CAPABILITIES

This section describes capabilities and methodologies useful in generating and debugging programs using the Low-Level graphics programs. Currently, this section contains error detection and debugging capabilities. This section will be expanded to include additional capabilities as they are developed.

--

#### 4.1 Error Detection and Debugging Capabilities

**A** fundamental premise of the Low-Level routines states that correct usage of the routines will generate a chart as described by this document. Correct usage consists of a proper sequence of calls with a proper set of routine arguments.

#### **4.1.1 Error Detection**

.

The error detection mechanism implemented in the Low-Level routines is passive; that is as errors are detected, error messages are written to a specified destination. The error mechanism requires no calls to initiate, as error detection is automatically performed. However, there is no means of error inquiry, nor any means of user-definable error recovery.

The errors detected by the Low-Level routines are classified as non-fatal and fatal. Non-fatal errors are considered tolerable in that the Low-Level routines can make suitable adjustments and continue processing. Fatal errors are those which are so severe that error recovery cannot occur, and the program terminates. All errors and their types are included in Appendix A under the routine which can generate them).

An example of a non-fatal error is to pass a value out of range for a subroutine argument. An appropriate error message will be written indicating that the information cannot be used. Typically, errors due to invalid values will result in the arguments being set to their defaults (see Appendix A for defaults).

Figure 4-1 shows an example of the error detection and reporting features, along with the corresponding graphics output. Note, as shown by the following example, the default destination of the error messages is the output device (often overwriting the graphics output). Refer to Section **4.1.3** for changing the destination of output.

The following program illustra:.?s. **the** Low-Level error detection mechanism. PROGRAM CDDl *c-----------------------------------------------------------------------*  C AN EXAMPLE SHOWING A SIMPLE CGL ERROR. *c-----------------------------------------------------------------------*  C ALLOCATE AND INITIALIZE DATA REAL X(MAXPTS),Y(MAXPTS) DATA X/5.5,6.5,7.5,8.5,9.5/,Y/.001,.0075,.006,.009,.002/ PARAMETER(MAXPTS=5) *c-----------------------------------------------------------------------*  C WRITE TO THE METAFILE IDEV=O CALL CBEGIN CALL JBEGIN CALL JDINIT( IDEV) CALL JOEYON( IDEV) *c----------------------------------------------------------------------- C* ESTABLISH THE PAGE COORDINATES AND VIEWSPACE CALL CVSPAC(9.,9.)  $CALL$  JWINDO $(0.,9.,0.,9.)$ CALL JOPEN CALL JSIZE(.2,.2\*1.25) C SET THE CHARACTEX SIZE (IN TERMS OF PAGE COORDINATES) *C* POSITION TEXT, AND **SET** TEXT JUSTIFICATION (CENTER,CENTER) CALL JMOVE(4.5,6.0) CALL JJUST $(2, 2)$ C OUTPUT THE STRING CALL JHSTRG( 'A T[BLC]ITLE') C RESET THE CHARACTER **SIZE** FOR THE AXES CALL JSIZE(.l,.l\*1.25) C POSITION THE LOWER-LEFT INTERSECTION OF THE AXES  $XORG = 2$ . YORG=2. CALL JMOVE(XORG,YORG) C DESCRIBE THE HORIZONTAL AXIS CALL CHLAB( 'H[BLC)ORIZONTAL [BUCIA[BLC]XIS', 1 CALL CHTICJ $(-1)$ C XLEN - REPRESENTS THE X-AXIS LENGTH XLEN=4 *0*  CALL CHAXIS(5.,10.,1.,XLEN) CALL CVLAB('V[BLC]ERTICAL [BUC]A[BLC]XIS',l) CALL CVPREC(3) YLEN=3.5 C DESCRIBE THE VERTICAL AXIS C YLEN - REPRESENTS THE Y-AXIS LENGTH CALL CVAXIS(.0,.01,.01,YLEN) C SAVE VIRTUAL COORDINATES OF AXES BOUNDARIES CALL JCONWV(XORG,YORG,O.,VXI ,vyi) CALL JCONWV(XORG+XLEN, YORG+YLEN, 0., VX2, VY2) CALL JCLOSE

.

```
4-2
```

```
--------------
c----------------------------------------------------------------------- 
C SET WINDOW TO MATCH DATA COORDIATES, AND PLOT WITHIN 
C BOUNDARIES OF THE AXES (BY SAVE VIRTUAL COORDINATES) 
       CALL JWINDO(5., 10., .0, .01)
C 5,lO - REPRESENTS THE DATA BOUNDARIES IN THE X-DIRECTION 
C0,.01 - REPRESENTS THE DATA BOUNDARIES IN THE Y-DIRECTION 
      CALL JVPORT(VXl,VX2,VYl,VY2) 
      CALL JOPEN 
c PLOT DATA CURVE 
      CALL CSYMNO( 1 ) 
      CALL CLNPAT(1) 
      CALL CLNPLT(X,Y,MAXPTS) 
      CALL JCLOS E 
c-------------------------,,,,,,,,,,,_,,-------------------------------- 
      CALL JPAUSE( IDEW) 
      CALL JFRAME
      CALL JDEVOF ( IDEV) 
      CALL JDEND(IDEV) 
      CALL JEND 
       STOP 
       END
```
CHTICJ: IMPROPER ENTRY GIVEN FOR POSITIONING OF TICKMARKS. VALUE MUST BE 0, 1, **2,** OR **3.** DEFAULT VALUE OF 1 IS USED.

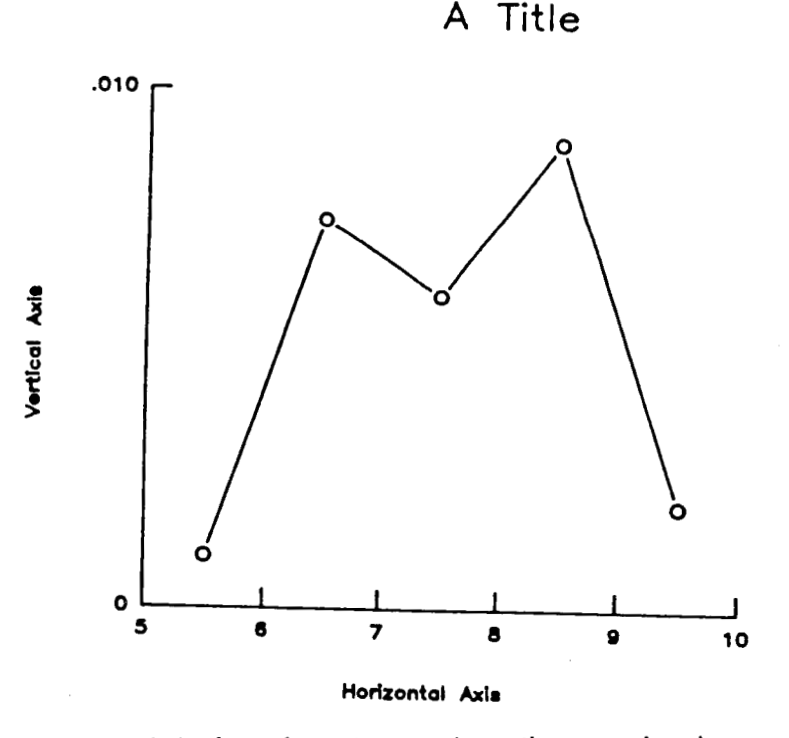

.

**Figure 4-1. Low-Level error detection mechanism.** 

#### 4.1.2 Debugging Capabilities

The Low-Level routine CDEBUG provides a method for recording the calls to and the arguments of the Low-Level routines. This enables the user to validate the sequence of Low-Level calls, along with their arguments. There are two debug levels: 0 (OFF) or 1 (ON). Initially, the debug level is OFF (i.e., the default), but can be turned ON or OFF at any time. The user can control the amount and content of debugging output by setting the level to include or exclude sections of code to be monitored. To enable Low-Level debugging, the user can enter

**CALL CDEBUG (1)** 

To disable Low-Level debugging, the user can enter

**CALL CDEBUG (0)** 

When the debugging level in ON and a Low-Level routine is entered, the following message(s) will be written:

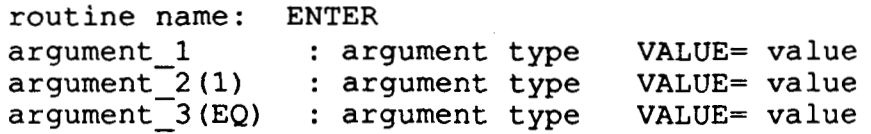

where the lower-case strings will be replaced by actual values (see the following example). Note, when an argument is an array, then a one in parentheses will follow the argument (see argument\_2 above), and the first value **of** the array will be displayed. If an argument may vary in type depending on the context (e.g., INTEGER in one case, and REAL in another), then an **"EQ"**  in parentheses will follow the argument (see argument 3 above), and the corresponding value of all applicable types will be displayed (see the following example).

Similarly, when the debugging level is ON and a Low-Level routine is exited, the following message(s) will be written:

routine name: **EXIT** 

where routine name will be replaced with an actual routine name (see the following example). This information validates the sequence of Low-Level calls, along with the values and types of the corresponding arguments.

The following partial program illustrates the debugging capability along with some sample output. This program is similar to the previous program; a call to CDEBUG should **be** noted.

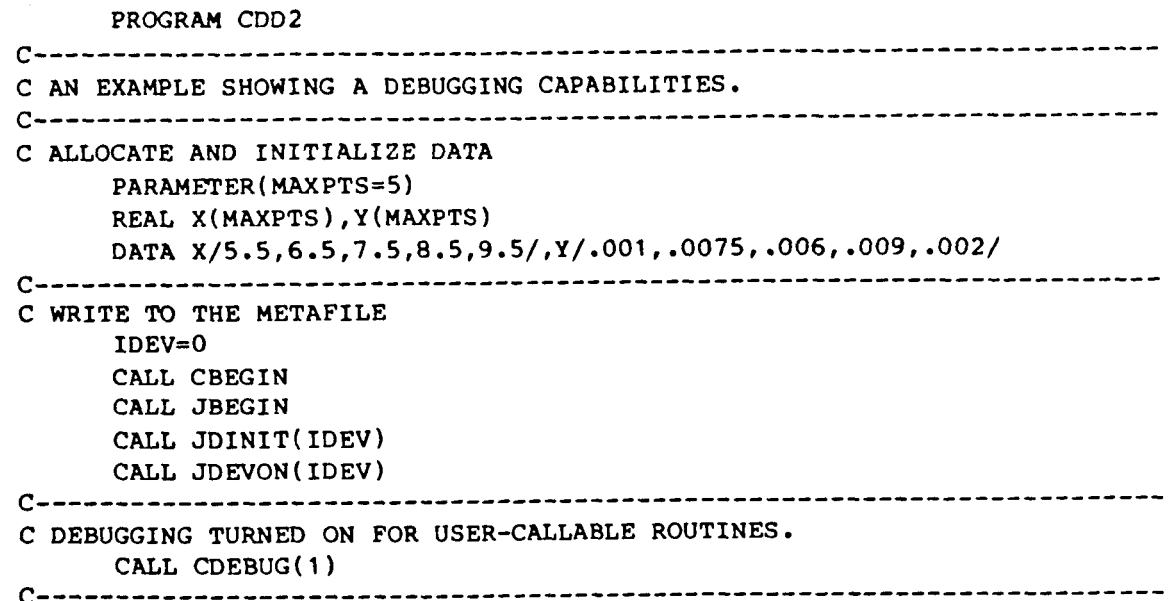

*0 0 0* 

```
CALL JWINDO( 5., lo., .O, .01) 
C 5,lO - REPRESENTS THE DATA BOUNDARIES IN THE X-DIRECTION 
C O,.O1 - REPRESENTS THE DATA BOUNDARIES IN THE Y-DIRECTION 
     CALL JVPORT(VXl,VX2,VYl,VY2) 
     CALL JOPEN 
C PLOT DATA CURVE 
     CALL CSYMNO( 1 ) 
     CALL CLNPAT(1)
     CALL CLNPLT(X,Y,MAXPTS) 
     CALL JCLOSE 
C------------------------
                       CALL JPAUSE(IDEV) 
     CALL JFRAME 
     CALL JDEVOF(IDEV) 
     CALL JDEND ( IDEV) 
     CALL JEXD 
     STOP 
     END
```
**The following output reflects the debug messages written to the default destination TAPE77 (logical unit 77).** 

```
CDEBUG: ENTER 
CDEBUG: EXIT<br>IDBLVL
CVSPAC: ENTER
  IDBLVL : INTEGER VALUE = 1
               : REAL VALUE = 1
  WIDTH : REAL VALUE = 9. 
   HEIGHT : REAL VALUE = 9.
CVSPAC: EXIT 
CHLAB: ENTER 
   CHARA(1) : CHAR*(*) VALUE = H[BLC]ORIZONTAL [BUC]A[BLC]XIS
   NLINE : INTEGER VALUE = 1
CSTRIP: ENTER 
CSTRIP: EXIT 
CHLAB: EXIT 
CHAXIS: ENTER 
   STRING : CHAR*(*) VALUE = H[BLC]ORIZONTAL [BUC]A[BLC]XIS
   XIS: ENTER<br>HZMIN : REAL VALUE = 5.
   HZMAX : REAL VALUE = 3.<br>HZMAX : REAL VALUE = 10.
   TINCR : REAL VALUE = 10.<br>TINCR : REAL VALUE = 1.
   HLONG : REAL VALUE = 4. 
CGTSTR: ENTER 
   VALUE(EQ) : REAL VALUE = 0.
   NDEC : INTEGER VALUE = -1CSTRIP: ENTER 
CSTRIP: EXIT 
   STRING : CHAR*(*) VALUE = 5... 
CHAXIS: EXIT 
CVLAB: ENTER 
   CHARA(1) : CHAR*(*) VALUE = V[BLC]ERTICAL [BUC]A[BLC]XIS<br>NLINE : INTEGER VALUE = 1
             : INTEGER VALUE = 1
CSTRIP: ENTER 
  STRING : CHAR*(*) VALUE = V[BLC]ERTICAL [BUC]A[BLC]XIS
CSTRIP: EXIT 
CVLAB: EXIT 
                                            0 
                                            0 
                                            0 
CLNPLT : ENTER 
   X(1) : REAL VALUE = 5.5<br>Y(1) : REAL VALUE = .00
   Y(1) : REAL VALUE = .001<br>N : INTEGER VALUE = 5
             : INTEGER VALUE = 5
CPNTPT: ENTER 
   A: REAL VALUE = 5.5<br>B: REAL VALUE = .00
                         B: REAL VALUE = .001 
CPNTPT: EXIT 
                                            0 
                                            0 
                                            0
```
**4-** 7

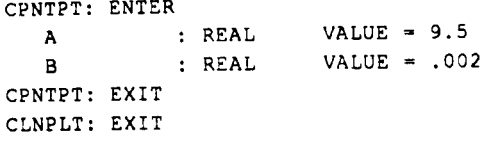

 $-$ 

 $\mathbf{I}$ 

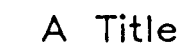

.

.

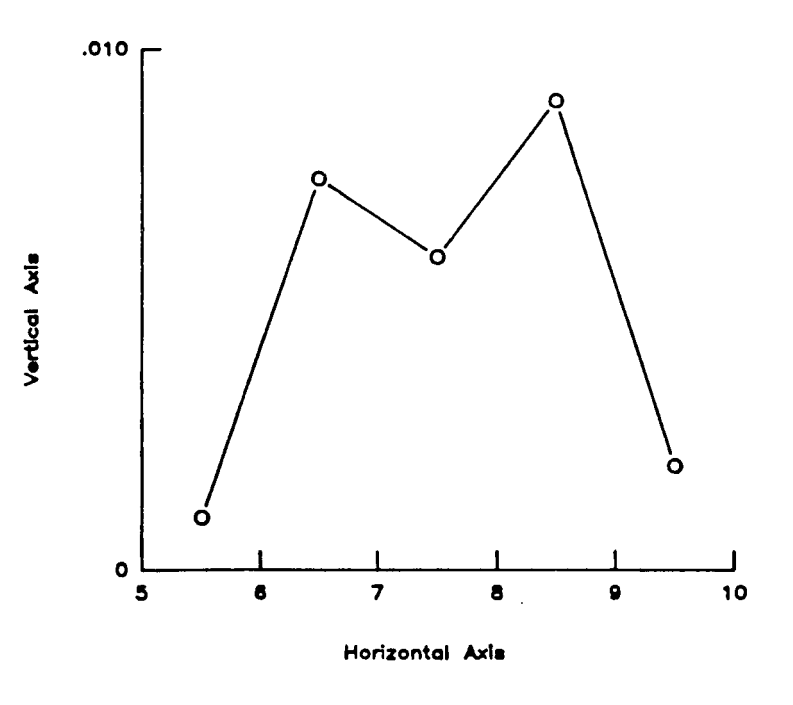

Figure **4-2.** Low-Level debug capability.

**4- 8** 

#### 4.1.3 Destination of Output

The routine CFILES enables the user to control the output destination of error and debug processing. Error messages, both fatal and non-fatal, are written by default to output device (i.e., the current display device). This is often undesirable as it will overwrite graphics output. To redirect Low-Level error messages the user can call

**ICODE=l CALL CFILES (ICODE, logical unit, filename)** 

**i** The above call will inform the Low-Level routines to redirect the subsequent Low-Level error messages, indicated by the first argument, to the logical unit with the associated filename. If the file is not already open, CFILES will open the file with the appropriate filename and logical unit number as indicated.

Debug messages, when turned on by CDEBUG, have the default destination of file TAPE77 associated with the logical unit 77. To redirect Low-Level debuq messages the user can call

> **ICODE=2 CALL CFILES(ICODE,logical unit,filename)**

The above call will inform the Low-Level routines to redirect the subsequent Low-Level debug messages, indicated by the first argument, to the logical unit with the associated filename. If the file is not already open, CFILES will open the **file** with the appropriate filename and logical unit number as indicated.

It is often advantageous to redirect output from several processes into a single output destination. This will provide the user with a single collection of information in the order in which the appropriate processes were executed (i.e., Low-Level error messages, Low-Level debug messages, underlying graphics package messages, and user generated messages).

The following partial program illustrates the changing of the error and debugging destination. This program is similar to the previous program: two calls to CFILES should be noted.

PROGRAM CDD3 C AN EXAMPLE SHOWING A ERROR AND DEBUGGING REDIRECTION. (------------------------------------C ALLOCATE AND INITIALIZE DATA PARAMETER(MAXPTS=5) REAL X(MAXPTS), Y(MAXPTS) DATA X/5.5,6.5,7.5,8.5,9.5/,Y/.001,.0075,.006,.009,.002/ C WRITE TO THE METAFILE  $IDEV=0$ CALL CBEGIN CALL JBEGIN CALL JDINIT(IDEV) CALL JDEVON(IDEV) .................... C WRITE CGL ERROR MESSAGES TO UNIT 80, FILE 'TAPE80'. CALL CFILES(1,80, 'TAPE80') ................... C WRITE CGL DEBUG MESSAGES TO UNIT 80, FILE 'TAPE80'. CALL CFILES(2,80, 'TAPE80') C DEBUGGING TURNED ON FOR USER-CALLABLE ROUTINES. CALL CDEBUG(1) 

*0 0 0* C PLOT DATA CURVE CALL CSYMNO(1) CALL CLNPAT(1) CALL CLNPLT(X, Y, MAXPTS) CALL JCLOSE CALL JPAUSE (IDEV) CALL JFRAME CALL JDEVOF(IDEV) CALL JDEND(IDEV) CALL JEND **STOP END** 

Note, this example redirects both error and debugging messages and combines them in the same file for ease of debugging. The user could also write to the same unit, possibly delimiting sections of this file to examine carefully.

```
CDEBUG: ENTER 
CDEBUG: EXIT 
CVSPAC: ENTER 
   ICBLVL : INTEGER VALUE = 1 
     IDBLVL : REAL VALUE = 1 
   WIDTH : REAL VALUE = 9. 
   HEIGHT : REAL VALUE = 9.
CVSPAC: EXIT 
CHLAB: ENTER 
   CHARA(1) : CHAR*(*) VALUE = H[BLC]ORIZONTAL [BUC]A[BLC]XIS
   NLINE : INTEGER VALUE = 1 
   STRING : CHAR*(*) VALUE = H[BLC]ORIZONTAL [BUC]A[BLC]XIS
CSTRIP: ENTER 
CSTRIP: EXIT 
CHLAB: EXIT 
CHTICJ: ZNTER 
   IV : INTEGER VALUE = -1
CHTICJ: IMPROPER ENTRY GIVEN FOR POSITIONING
        OF TICK MARKS. VALUE MUST BE 9, 1, 
        2, OR 3. DEFAULT VALUE OF 1 IS USED. 
CHTICJ: EXIT 
 CHAXIS: ENTER 
   HZMIN : REAL VALUE = 5.
    HZMAX : REAL VALUE = 10.
    NEWAX : REAL VALUE = 10.<br>TINCR : REAL VALUE = 1.
    H LONG : REAL VALUE = 4. 
   VALUE(EQ) : REAL VALUE = 0.
 CGTSTR: ENTER 
   NDEC : INTEGER VALUE = -1 
 CSTRIP: ENTER 
 CSTRIP: EXIT 
   STRING : CHAR*(*) VALUE = 5
                                       0 
                                       0 
                                       0 
CLNPLT: ENTER 
   X(1) : REAL VALUE = 5.5
    Y(1) : REAL VALUE = .001
    N: internet where it
   A: REAL VALUE = 5.5<br>B: REAL VALUE = 00
            : REAL VALUE = .001<br>2001 : REAL VALUE =
 CPNTPT: ENTER 
 CPNTPT: EXIT 
                                       0 
                                       0
```
 $\bullet$ 

.

 $\overline{1}$ 

 $\overline{1}$ 

 $\parallel$ 

*0* 

4-1 1

## 5. INTERFACING WITH OTHER GRAPHICS PACKAGES

This section describes how to interface the CGL (focusing on the Low-Level routines) with other graphical packages. This section will identify what requirements are necessary to interface with the CGL, and how to interface. The description of interfacing will consist of a generalized method, followed by a specific example (i.e., interfacing with the CGL LEZ routines).

Why interface with the CGL? The Low-Level routines of the CGL provide primitive graphical entities (i.e., NASA symbols, NASA line patterns), and compound graphical entities (i.e., axes, grids, plotting an array, etc.). Because these entities are part of a chart and are basic in nature, there are fewer graphical and computational inherent limitations than with a higher-level graphics package.

These limitations may be graphical or computational. For example, the LEZ routines have a limited number of points which can comprise a data set representing a curve. This limit exists because the LEZ routines must store this information internally. The Low-Level routines display a set of data directly supplied by the user, thus the maximum is limited by the size of the array the user can allocate. Similarly, the Low-Level routines may be used to augment the graphical capabilities of a limited package. For example, the LEZ routines only produce a single set of **X** and **Y** axes, whereas the Low-Level routines can be called repeatedly to generate several additional axes.

### **5.1** Beau irements for lnterfacina with the CGI,

In order to interface with the CGL, it is assumed that a program (i.e., possibly FORTRAN, C, etc.) will invoke the CGL and generate graphics output (i.e., either interactively, or to a metafile). Thus, the appropriate software tools (i.e., device drivers, metafile translators, etc.) are assumed prerequisites when needed.

All computer programs require system resources (i.e., I/O units, field length, device interaction, etc.), and thus must be coordinated. Since the CGL resides on top of a general purpose graphics package, that package must be available and be able to be invoked. If an additional graphics package is to be invoked, then it will either:

- use the same underlying graphics package; or
- require the use of another primitive graphics package.

When using a different underlying graphics package (e.g., using CGL with DI-3000, and another package; possibly GKS), the graphical resources (e.g., graphics devices, metafiles, etc.) are in contention. Typically, these resources are non-sharable simultaneously. However, it may be possible to perform the graphical operations from one package, display the results, terminate that package, then subsequently use the second package to generate graphics on the same display device. This **is** only possible if both packages can access the same device, and the transition between the two graphics packages can be coordinated. This is typically not the case, as termination and initialization of graphics packages often clear the display device. As an alternative approach, generate the plots separately, then if the metafile translator recognizes the file representation (i.e., metafile, SAVPLT, etc.) combine the chart appropriately.

When using the same underlying graphics package (e.g., using CGL with DI-3000, and the LEZ with DI-3000) the graphics resources are also in contention, but are typically sharable. The following subsections will work with this premise.

#### **5.2 Interfacing with a Generalized High-Level Graphics Package**

Sections **3.1** through 3.2 describe the characteristics of the underlying graphics package, and how to interface the CGL with such fundamental packages. This section will describe the general method of interfacing the Low-Level routines with high-level graphics packages.

As indicated in Section **3,** most underlying graphics packages operate on similar concepts. These concepts, **as** illustrated in Figure 5-1, consist of the establishment (i.e., initialization and termination) of the graphics package and the graphics devices, in addition to providing an appropriate graphical context necessary to use the Low-Level routines.

The majority of the Low-Level routines must be called at a point when graphical output can be generated. When interfacing with the underlying graphics package such as DI-3000, this context is referred to as an opened seament. However, high-level graphics packages, such as LEZ and CONTOUR, already incorporate parts of the graphical environment into its structure, such as initialization/termination, or the opening/closing of segments.

To coordinate the interface of the Low-Level routines with a high-level graphics package, the user must ensure that an appropriate graphical environment has been established. Since the Low-Level routines are designed to operate with an

underlying graphics package, it is convenient to allow the high-level package to establish the graphical environment. This may consist of initializing the graphics package and appropriate devices, and generating graphical output (possibly pausing and clearing the display devices). Then, the user can inquire about attributes in the current graphical environment, and invoke the Low-Level routines. Note, the user should ensure that any attribute changed by the CGL will **not** affect subsequent use of the high-level package.

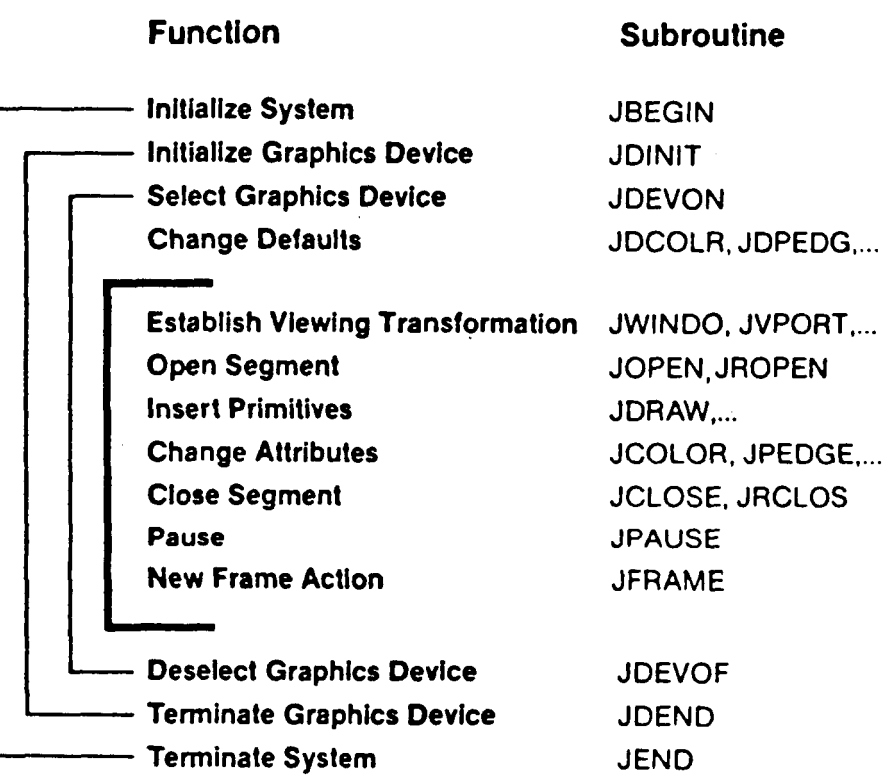

Figure 5-1. **01-3000** skeleton program.

#### 5.3 Interfacing with the CGL LEZ Routines

The CGL LEZ routines provide a high-level abstract user interface incorporating the establishment of the graphical environment. The Low-Level routines must be called after the user has ensured the graphical environment has been established. Thus the Low-Level routines are used to augment the existing graphics package capabilities **by** being called in **an** appropriate context.

The LEZ routines are described in the LE2 User's Guide **[G-121;** Figure 5-2 shows an LEZ skeleton program. Based on this skeleton, the user should interface the package generates graphics). Low-Level routines near LEZSHW (i.e., roughly where the high-level graphics *<sup>6</sup>*

The critical environmental attributes to be considered include the window and viewport extents, primitive attributes (i.e., color, character sizes, etc.), **and** whether the segment is opened.

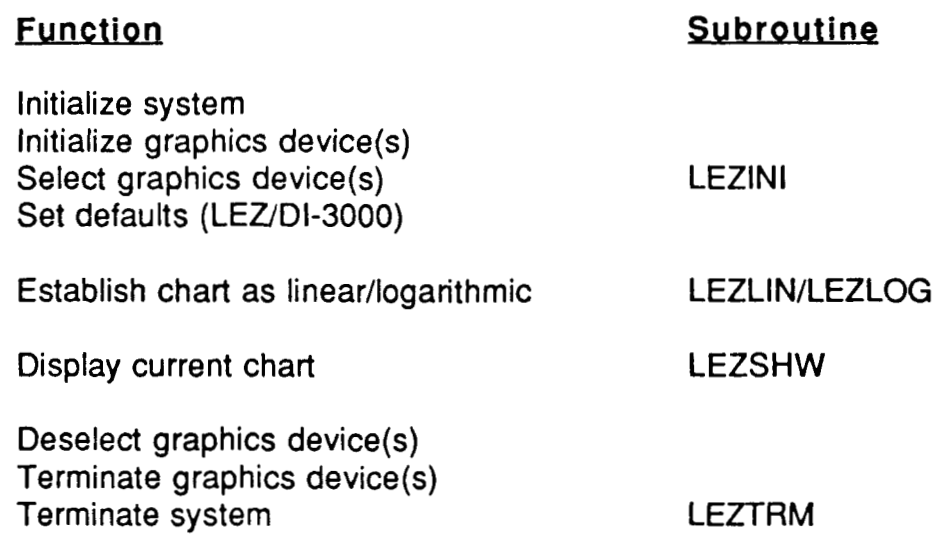

Figure 5-2. LE2 skeleton program.

The values of the window can be set to match the page coordinate area, in which the user can invoke the Low-Level routines to draw a chart component (i.e., axis, etc.). Or, the window can be set to match the data coordinate area, in which the user can display data. In either case, the window will be mapped onto the current viewport, and in turn the viewport will determine where the graphical output will be displayed in the viewspace (i.e., on the display device). For a complete description of mapping see the DI-3000 User's Guide [G-5].

In the following example program, the Low-Level routines **are** used to draw additional axes (i.e., a top and right axis - see Figure 5-3). Since the axes are components described in terms of page coordinates, the corresponding window and viewport are initially set to the LEZ default values as documented in the LEZ User's Guide [G-121.

*8* 

**i** 

Next, the length and origin of the axes are obtained by calling the LEZ inquiry routine LEZGET. These values are in terms of the page coordinate system common to both LE2 and the Low-Level by the previous calls to the window and viewport.

The graphical segment is then opened, and the Low-Level routines are called to generate the axes. Note, the axes are displayed prior to calling LEZSHW, and thus before the chart generated by LEZSHW. Since LEZSHW is called next, any environmental attributes altered by the Low-Level routines (either 01-3000 or CGL) must be restored. Next, the segment is closed, completing the augmentation using the Low-Level routines. Finally, LEZSHW is called to complete the chart generation. The LEZTRM routine is called to deselect and terminate the graphics device(s), and terminate the system.

The following program illustrates the interfacing of the Low-Level routines with a high-level package (i.e., the LE2 routines).

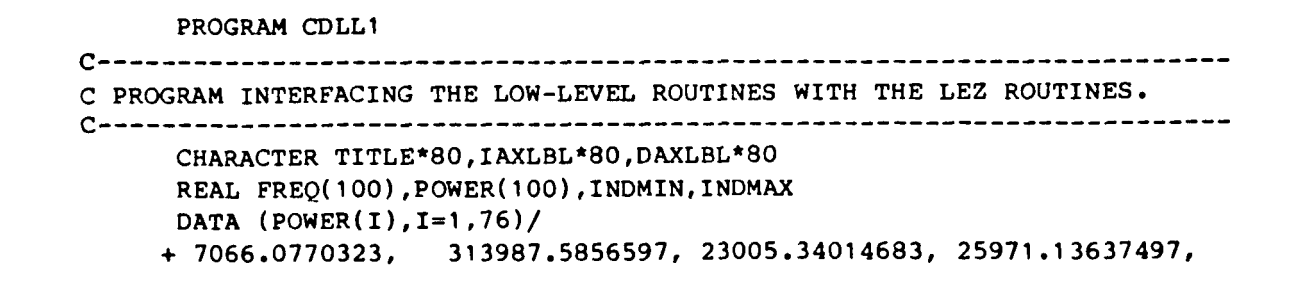

**5-5** 

```
C CONVERT DATA TO BE REPRESENTED AS LOGARITHMIC
     DO 1 I=1,100FREQ(I)=LOG10(REAL(I))POWER(I)=LOG10(POWER(I))\blacksquareC INITIALIZE GRAPHICS PACKAGE, THEN INITIALIZE AND SELECT DISPLAY DEVICE.
     IDEV=0CALL LEZINI(IDEV)
C SET LEZ ATTRIBUTES
     NVALS=100
     TITLE='P[BLC]OWER LEVEL VS. FREQUENCY'
     IAXLBL='F[BLC]REQUENCY, [ELC]H[BLC]Z'
     DAXLBL='P[BLC]OWER LEVEL'
     INDMIN=LOG10(1.)INDMAX=LOG10(100.0)
     DEPMIN=LOG10(65.0)
     DEPMAX=LOG10(290000.0)
     IAXTYP=3IHLOGI=0
     IVLOGI=0
     INDHV=1LINAPP=1C CALL LEZLOG (SET LEZ LOG ATTRIBUTES)
     CALL LEZLOG(FREQ, POWER, NVALS, TITLE, IAXLBL, DAXLBL, INDMIN, INDMAX,
    +DEPMIN, DEPMAX, IAXTYP, IHLOGI, IVLOGI, INDHV, LINAPP)
C OUTPUT A NOTE ON THE DISPLAY DEVICE
     CALL LEZNOT('CDLL1', 7., 0., 3, 1, 0)
C USE LOW-LEVEL ROUTINES TO ADD EXTRA AXES.
C SET WINDOW AND VIEWPORT TO MATCH LEZ'S DEFAULTS.
     CALL JWINDO(0.,7.,0.,7.)
     CALL JVPORT(-1, 1, -1, 1, 1, 1C GET CURRENT LEZ AXES VALUES
     CALL LEZGET ('XORIGIN', XOR, NVALS, MVALS)
     CALL LEZGET ('HAXLEN', XLEN, NVALS, MVALS)
     CALL LEZGET ('YORIGIN', YOR, NVALS, MVALS)
     CALL LEZGET ('VAXLEN', YLEN, NVALS, MVALS)
     CALL JOPEN
C HORIZONTAL AXIS
     CALL JMOVE (XOR, YOR+YLEN)
C SEE INDMIN, INDMAX ABOVE FOR THE FOLLOWING VALUES
     CALL CEXP(1., 100., MINH, MAXH)
     NTICH=(MAXH-MINH)+1
     CALL CHLABJ(1)
     CALL CHLOGS (MINH)
     CALL CHLOGF(1)
     CALL CHLOG(XLEN, NTICH, 0)
```

```
5 - 6
```
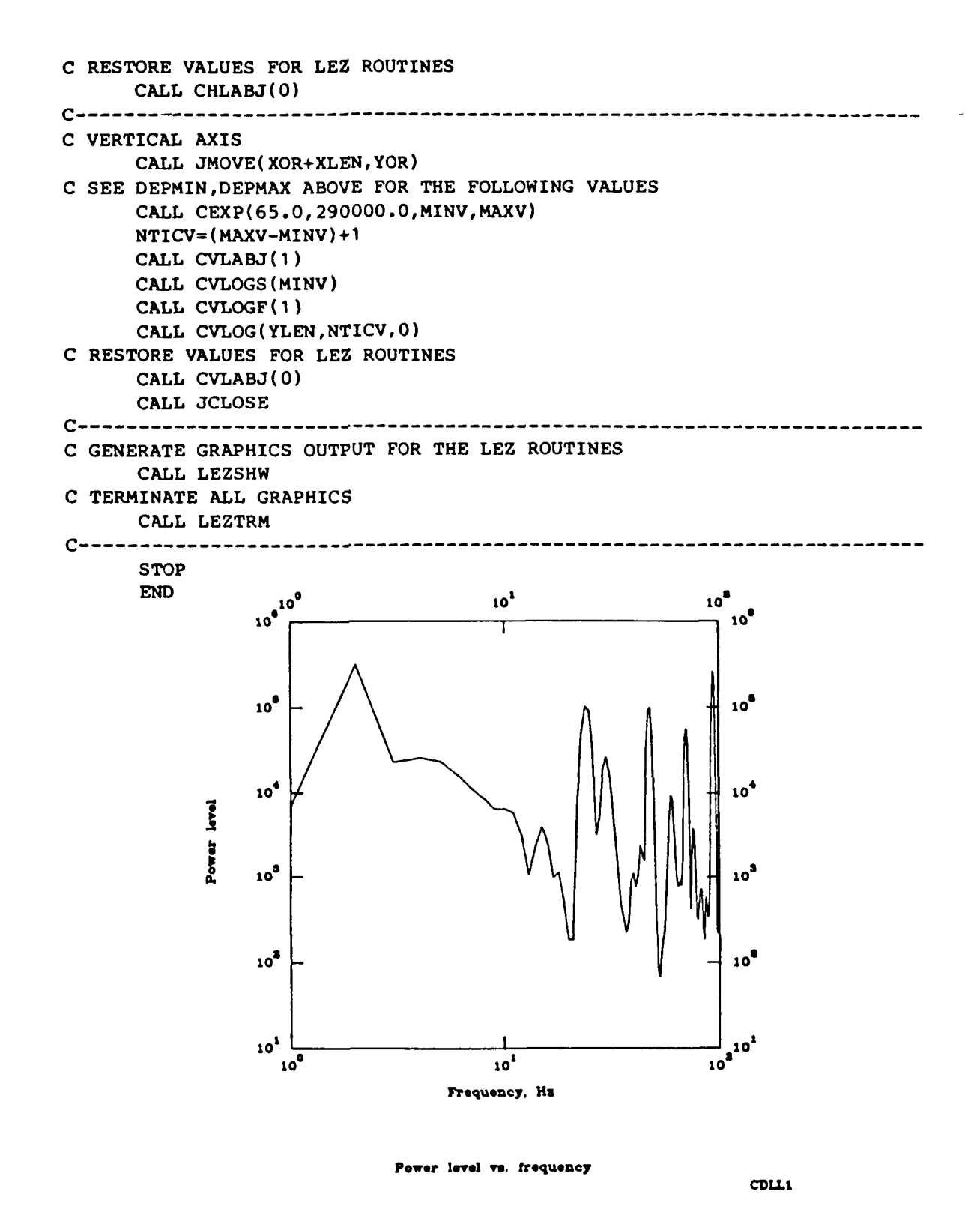

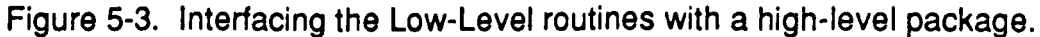

In the previous example, the Low-Level routines are called prior to LEZSHW. The Low-Level routines could have been called after LEZSHW with a few minor adjustments. **A** call to LEZSHW displays the LEZ graphics output, and by default pauses for the viewer. Subsequently, the user hits any key to continue, causing the display device to be cleared (i.e., a frame advance).

Thus, if the Low-Level routines are called after LEZSHW, the use must suppress both the pause and the clear performed by LEZSHW, and invoke these operations appropriately after performing the desired Low-Level operations.

The following program **is** identical to the previous, except now the calls to the Low-Level routines are made after LEZSHW. Note, the calls to LEZOPT prior to LEZSHW suppress the pause and *clear* operations. These operations are now performed after the calls to the Low-Level routines by calls to the underlying graphics package *(i.e.,* **JPAUSE** and **JFRAME).** 

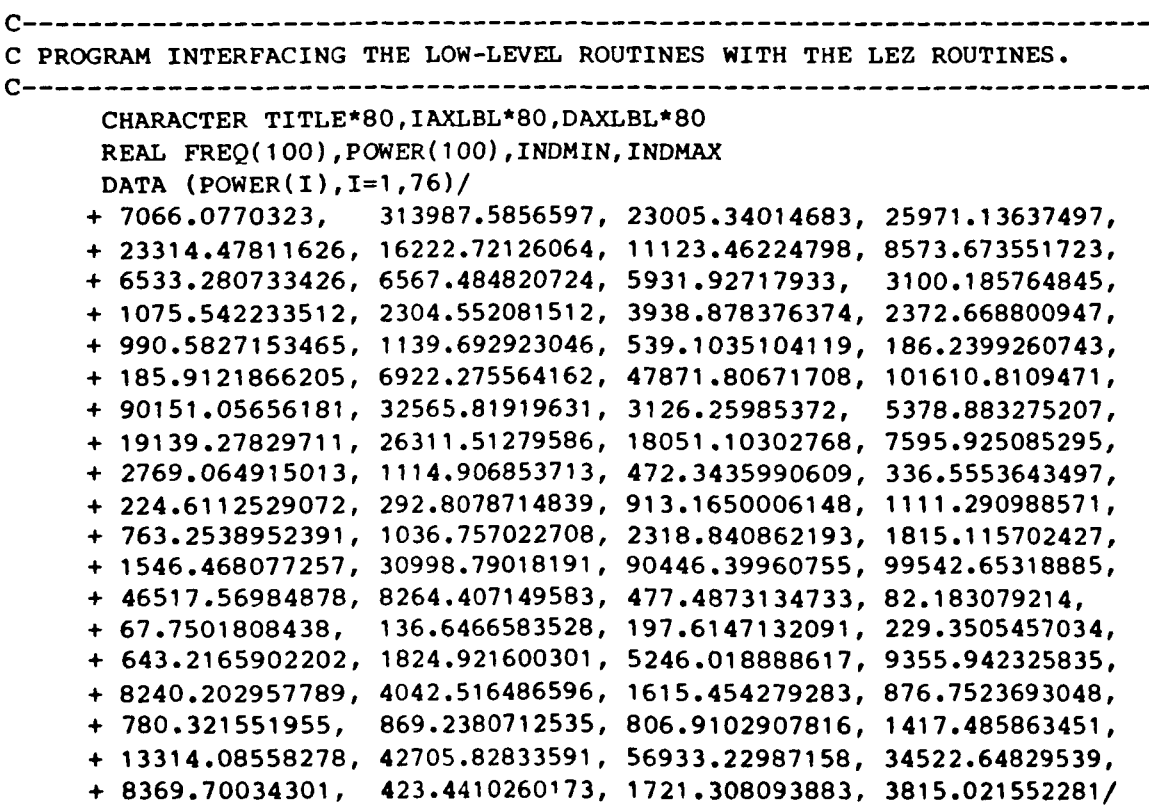

#### **PROGRAM CDLL2**

```
DATA (POWER(I),I=77,100)/ 
     + 3096.896818539, 1130.33337685, 351.6629052997, 323.9146852672, 
     + 496.8216394068, 716.3789266813, 707.1830537755, 395.452882063, 
     + 185.9595078555, 349.7278623283, 579.1256929328, 427.7957796537s 
     + 339.4866401359, 404.7726592585, 3303.494231505, 44732.3344563, 
     + 168132.2764905, 259620.2781873, 179647.069922, 51634.19154093, 
     + 4701.338454798, 220.74733211, 377.2257021375, 552.6383507909/ 
c----------------------------------------------------------------------- 
C CONVERT DATA TO BE REPRESENTED AS LOGARITHMIC 
      DO 1 I=1,100 
      FREQ(I)=LOGIO(REAL(I) 1
I POWER(I)=LOG~O(POWER(I) 1 
c----------------------------------------------------------------------- 
c INITIALIZE GRAPHICS PACKAGE, THEN INITIALIZE AND SELECT DISPLAY DEVICE. 
      IDEV=O 
      CALL LEZINI(IDEV) 
c----------------------------------------------------------------------- 
C SET LEZ ATTRIBUTES 
      NVALS=lOO 
      TITLE='P[BLCIOWER LEVEL VS. FREQUENCY' 
      IAXLBL='F[BLC]REQUENCY, [ELCIH[BLCIZ' 
      DAXLBL='P[BLClOWER LEVEL' 
       INDMIN=LOG10(1.)
       IND~X=LOG~ 0 ( 100 0 1
       DEPMIN=LOG10(65.0) 
       DEPMAX=LOG10(290000.0) 
       IAXTYP=3 
       IHLOG<sub>I=0</sub>
       IVLoGI=O 
       INDHV=l 
       LINAPP=l 
 c----------------------------------------------------------------------- 
 c OUTPUT A NOTE ON THE DISPLAY DEVICE 
 c----------------------------------------------------------------------- 
 c CkLL LEZLOG (SET LE2 LOG ATTRIBUTES) 
       CALL LEZLOG( FREQ,POWER,NVALS,TITE, IAXLBL,DAXLBL, INDMIN, INDMAX, 
      +DEPMIN, DEPMAX, IAXTYP, IHLOGI, IVLOGI, INDHV, LINAPP)
       CALL LEZNOT('CDLL2',7.,0.,3,1,0) 
 c SUPPRESS THE LEZ DEFAULTS OF PAUSE AND CLEAR 
       CALL LEZOPT('PAUSE',.FALSE.) 
       CALL LEZOPT('CLEAR',.FALSE.) 
       CALL LEZSHW 
 C GENERATE GRAPHICS OUTPUT FOR THE LE2 ROUTINES 
 c----------------------------------------------------------------------- 
 C USE LOW-LEVEL ROUTINES TO ADD EXTRA AXES. 
 c SEX' WINDOW AND VIEWPORT TO MATCH LEZ'S DEFAULTS. 
       CALL JwIND0(0.,7.,0.,7.)
```

```
CALL JVPORT(-1.,1,,-1,,1.)
```
a

**i** 

```
C GET CURRENT LEZ AXES VALUES
     CALL LEZGET( 'XORIGIN', XOR, NVALS, MVALS)
     CALL LEZGET ('HAXLEN', XLEN, NVALS, MVALS)
     CALL LEZGET ('YORIGIN', YOR, NVALS, MVALS)
     CALL LEZGET ('VAXLEN', YLEN, NVALS, MVALS)
     CALL JOPEN
C HORIZONTAL AXIS
     CALL JMOVE (XOR, YOR+YLEN)
C SEE INDMIN, INDMAX ABOVE FOR THE FOLLOWING VALUES
     CALL CEXP(1., 100., MINH, MAXH)
     NTICH=(MAXH-MINH)+1
     CALL CHLABJ(1)
     CALL CHLOGS (MINH)
     CALL CHLOGF(1)
     CALL CHLOG(XLEN, NTICH, 0)
C RESTORE VALUES FOR LEZ ROUTINES
     CALL CHLABJ(0)
C-----------------
                             C VERTICAL AXIS
     CALL JMOVE (XOR+XLEN, YOR)
C SEE DEPMIN, DEPMAX ABOVE FOR THE FOLLOWING VALUES
     CALL CEXP(65.0, 290000.0, MINV, MAXV)
     NTICV=(MAXV-MINV)+1
     CALL CVLABJ(1)
     CALL CVLOGS (MINV)
     CALL CVLOGF(1)
     CALL CVLOG(YLEN, NTICV, 0)
C RESTORE VALUES FOR LEZ ROUTINES
     CALL CVLABJ(0)
     CALL JCLOSE
                            C--------------------------
C NOW PAUSE AND CLEAR
     IF(IDEV.GE.1)CALL JPAUSE(1)
     CALL JFRAME
C-------------------------
                           C TERMINATE ALL GRAPHICS
      CALL LEZTRM
STOP
      END
```
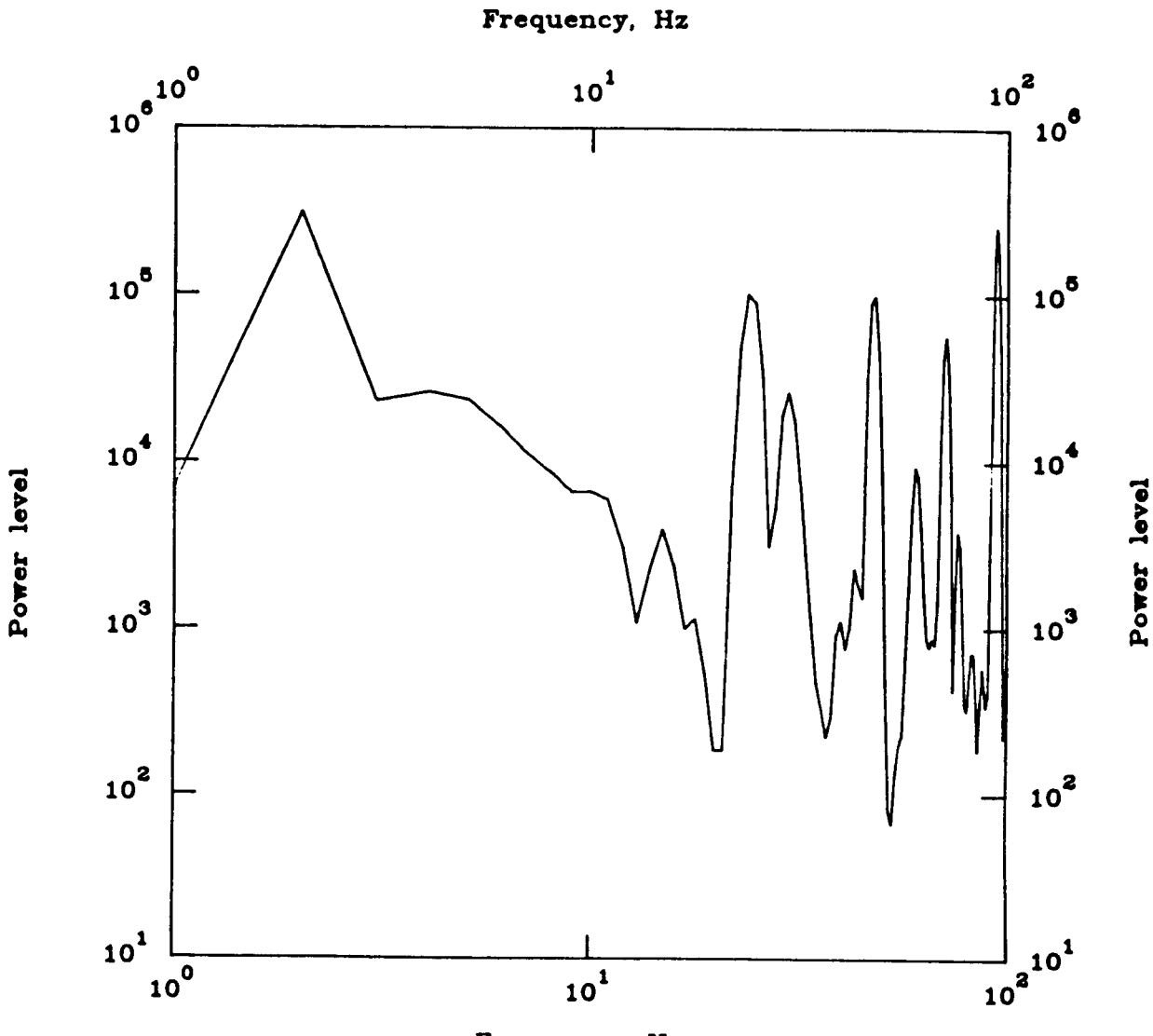

 $\bullet$ 

Frequency, Hz

Power level vs. frequency

**CDLL2** 

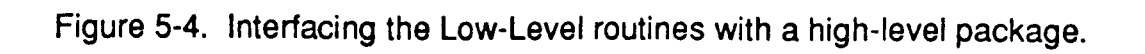

 $5 - 11$ 

### 6. POSTPROCESSING CONSIDERATIONS

This section gives basic information needed to postprocess plots generated by the Low-Level routines. This section also describes what postprocessing capabilities are available, and what information is necessary in order to interface with the postprocessors.

Most large-scale, general-purpose graphics packages provide the ability to generate and manipulate graphical information in an external file. Thus the user can generate interactive plots, and save the equivalent graphical representation on a file for later use. However, the ability to postprocess depends on a translator to convert the external file information into appropriate instructions to drive the physical device. Thus the translator can take the same external file and plot (or display) it on several different display devices.

For example, the Low-Level routines use DI-3000 as its underlying graphics package, and thus generates external files, called metafiles, which can be postprocessed using the Metafile Translator. Thus, 01-3000 provides a device independent method of generating plots which can be displayed on several different devices (interactive or hardcopy) without the need of major code modifications.

#### 6.1 Postprocessors

**1** 

A postprocessor is a separate program that reads a metafile, performs various operations on the file, and formats the data to a file that can be used to drive the **specified graphics plotting device.** 

The Metafile Translator is a plot postprocessor which is useful for previewing and editing of metafiles. The Metafile Translator is documented in the Metafile User's Guide [6]. The Metafile Translator instructions allow more flexibility in how the metafile may be displayed.

A special form of the Metafile Translator is the PLOT control statement which is available on the ACD central computers (CDC/NOS). The PLOT statement is documented in the ACD static plotter device driver manual [7].

#### **6.2 DI-3000 Concepts as Related to Static Plotters**

Certain postprocessing limitations exist and may need to be addressed. First, the availability of the devices is installation dependent, and the supported device drivers may further restrict this accessibility. Second, each device has inherent limitations (such as color, selective erase, and so forth), and these device dependent characteristics can have a major impact on the resultant output. Most notably, special considerations are needed to ensure that proper sizing or scaling is consistent between the constructed image and the plotted image. Specific information for devices are given in the device driver manuals  $[T]$ .

The plotters vary **in** the quality and types of plots that are generated. The pen plotter provides smooth lines but limits the available colors. The pen plotter will also allow for varying the thickness of a line. The electrostatic plotters offer limited line thickness and also may not generate smooth curves because of the pixel resolution. This non-smooth problem is usually eliminated by generating larger plots and then having them reduced.

#### 6.3 Distortion and Scaling

The user can request that a metafile be generated by calling the appropriate underlying graphics package routines (as mentioned in Section **1.2.2,** and as shown in several examples in Section **3).** In order to postprocess this metafile, the user should know the dimensions used to draw the image. The user is responsible for requesting the appropriate dimensions of the plotter, typically by matching the metafile's aspect ratio. **All** of the plotters regard a metafile's aspect ratio as its height to width (determined by the viewspace). Proper information will ensure:

- a compatible aspect ratio between the page size and the device coordinate system. For example, a plot generated in a 7 by 7-inch page size should be plotted in an area of equal (square) aspect ratio to avoid distortion.
- the scaling to be performed from the world coordinate to device is consistent (e.g., a 7 by 7-inch plot is sent to a plotting device and will be plotted on a 7 by 7-inch region).

The page size is set by a call to CVSPAC, which ensures that the Low-Level routines of the CGL will establish the largest viewspace corresponding to the desired page size, and thereby a consistent relationship between the page size and the underlying virtual coordinates. However, the user must ensure that the postprocessor aspect ratio coincides with the viewspace. The NGS software defaults to plot in the largest possible square on a given device. This ratio may be changed to meet specific needs. Since each plotter uses a different frame size, the physical dimensions of the square varies between devices. The COMMON GRAPHICS LIBRARY offers routines which support commonly used aspect ratios, such as page size, and also allows the user the capability of setting an aspect ratio to meet specific requirements.

Since there are no default world coordinates in the Low-Level routines, the user must establish them; preferably through CVSPAC. For example, a call to CVSPAC with the values (7.,7.), would establish a world coordinate system of a 7 by 7-unit region (e.g., possibly inches). This implies the aspect ratio is 1. To avoid distortion, the user should select a plotter aspect ratio of 1. For example:

> PLOT. CAL, 11 (HEIGHT=7., WIDTH=7.) PLOT.CAL, 11 (HEIGHT=11., WIDTH=11.) or

The first plot instruction will plot the image on the CalComp 11" plotter in a 7 by 7-inch region (matching identically with the image area). The second plot instruction will plot the image in an 11 by 11-inch region (proportionally enlarging all objects).

#### **6.4** Visual Characteristics

**4** 

Because of the variations in plotter characteristics, the user should try to use only enough colors to specifically address the plots needs. If monochrome copies are to be made, then line patterns and fill patterns should be clear enough so that the contents *of* the chart are distinguished easily by the reader. Care should also be taken to ensure that text is properly positioned on the page and is of sufficient size that it is legible. The text should be **bold** enough so that it may be copied by a photocopy device without losing any portion of a character. Viewgraphs should contain characters large and bold enough to be seen across a dark room. All of these items require planning in the design of a plot. Fortunately for the user, there are usually consistent requirements. Once the appropriate technique is selected, most plots will conform to standards, thus resulting in little or no change to the user's plot program.

## **APPENDIX A**

### **Description of the Low-Level Routines**

The Low-Level routines are described in detail on the following pages. The following information is provided for each routine:

Subroutine Name: The subroutines are listed in alphabetical order.

Purpose: A brief description of what the routine is used for.

- Use: The structure of how to call the routine. Also a list of the parameters for that routine with a description of what they are and the types of values they accept.
- Restrictions: A list of restrictions on the values passed to the parameters or on the use of that routine.
- Notes: Any further information that the user might have need to know.
- Errors: A list of errors which may be produced **by** the routine. The error message will indicate the routine which reported the error, and a brief description of the cause of the error. Typically, the message will be followed by the method of recovery the routine used (i.e., routine not executed, the default value used, etc.).

# **Description of the Low-Level Routines**

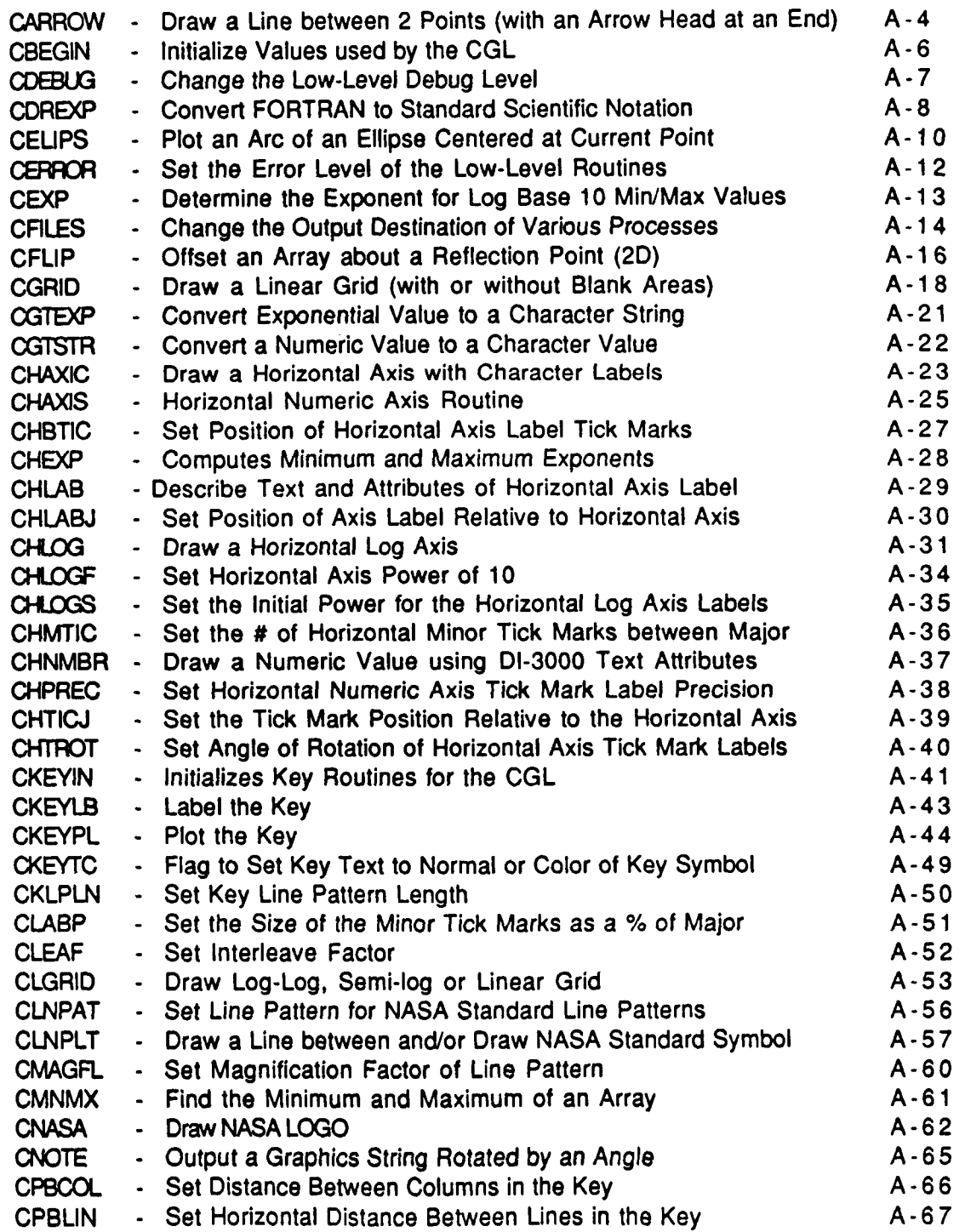

 $\ddot{\phantom{a}}$ 

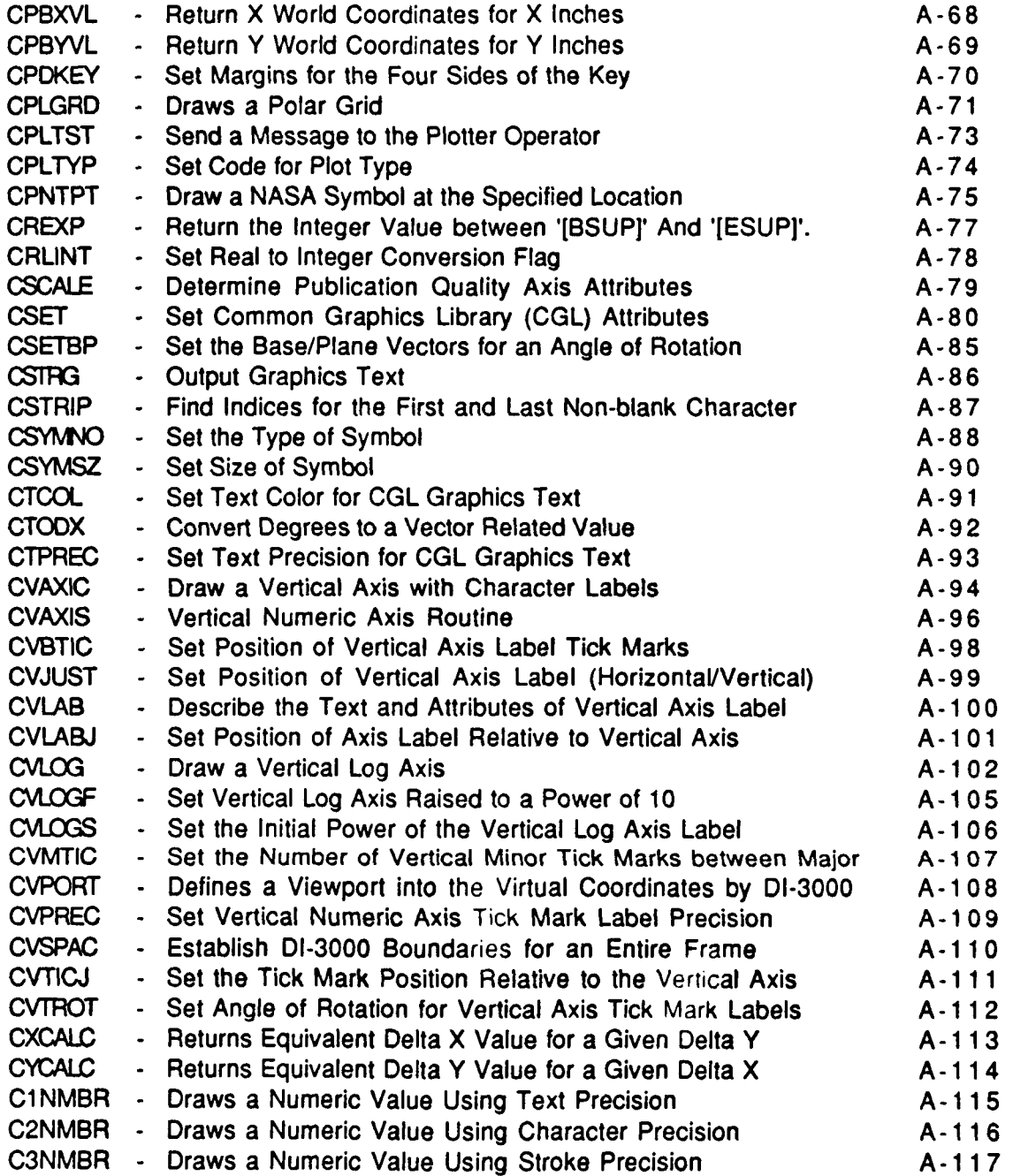

CARROW - Draw a Line between **2** Pts (with an Arrow Head at an End)

#### LANGUAGE: FORTRAN 77

PURPOSE: To draw a line between two points starting at the point (AX,AY) and endinq at the point (BX,BY). An arrow head of ITYPE is drawn at Point (AX,AY). **The**  final pen position **is** set to point (BX,BY).

USE: CALL CARROW(AX, AY, BX, BY, ALNGTH, ITYPE)

AX,AY - Startinq coordinates **o€** the line. type : REAL BX,BY - Endinq coordinates of the line.

- type : REAL ALNGTH - Lenqth of the arrow head.
- range:greater than 0. type : REAL ITYPE - Type of arrow head.
	- range: 0 to 5. type:INTEGER

#### ASSOCIATED ATTRIBUTES :

- **1 1** DI-3000 attributes: line attributes, polygon attributes.
- **2)** CGL attributes: Nons.

RESTRICTIONS:

- **1)** AX,AY cannot equal BX,BY.
- **2)** Segment must be open.

# ERRORS :<br>CARROW :

THE RANGE OF ALNGTH IS .GT. O ATTEMPTED TO PASS IN ALNGTH = alnqth THIS ROUTINE IS NOT EXECUTED.

- CARROW: THE RANGE OF ITYPE IS 0 TO 5 (INTEGER). ATTEMPTED TO PASS IN ITYPE  $=$  itype THIS ROUTINE IS NOT EXECUTED.
- CARROW: BOTH (BX=AX) AND (BY=AY) CAN"T BE TRUE. **THE** ROUTINE IS NOT EXECUTED.
- NOTE: Arrowheads set to ITYPE of 3,4,5 are drawn as polygons, and therefore can **be** solid filled.

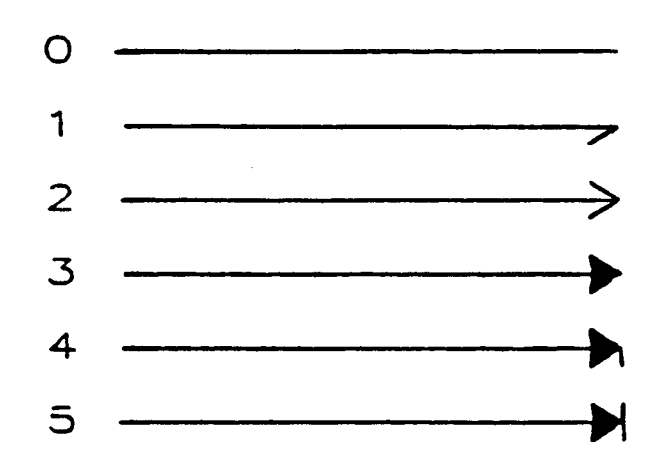

 $\boldsymbol{\gamma}$ 

CBEGIN - Initialize Values used by the CGL

LANGUAGE: FORTRAN 77

PURPOSE: Initialize alues used by the CGL.

USE: CALL CBEGIN

ASSOCIATED ATTRIBUTES:

**1)** DI-3000 attributes: None.

**2)** CGL attributes: None.

RESTRICTIONS: 1) Must be called prior to using other CGL routines. If this routine is not called, uninitialized variables may cause unpredictable results. The invocation of this routine is functionally independent of DI-3000, and can thus be called anywhere, anytime. However, subsequent invocations will reset any user defined CGL attributes.

ERRORS: none.

EXAMPLE: PROGRAM MAIN

C Initialize DI-3000 CALL JBEGIN CALL JDEVON ( IDEV) CALL CBEGIN CALL JDINIT(IDEV) C Initialize COMMON GRAPHICS LIBRARY (CGL)

CDEBUG - Change The Low-Level Debug Level. LANGUAGE: FORTRAN 77 PURPOSE: Change the Low-Level debug level. USE: CALL CDEBUG(IDBLVL) WHERE: IDBLVL - The debug level. <sup>0</sup>- Debugqinq turned **OFF.** (default) **<sup>1</sup>**- Debuqging turned ON for user-callable routines. **<sup>2</sup>**- Debugging turned ON for user-callable and internal routines. type: INTEGER ASSOCIATED ATTRIBUTES: **1)** DI-3000 attributes: none. **2)** CGL attributes: none. RESTRICTIONS: none, ERRORS : CDEBUG: INVALID ARGUMENT IN CDEBUG. IDBLVL SHOULD BE *AN* INTEGER **0,l** OR **2.**  IDBLVL NOT CHANGED, CURRENT **VALUE** = idblvl

NOTES: See CFILES for the file name and associated logical unit where the debugqing information is written.

.

CDREXP - Convert FORTRAN to Standard Scientific Notation

LANGUAGE: FORTRAN 77 PURPOSE: This routine converts the FORTRAN exponent notation to standard scientific notation. If a REAL **zero** value is input as **I.O1** it will be returned as *\*'O.O'.* Thus, the routine only reformats a value, as opposed to recomputing it. This routine also puts in the DI-3000 graphics art precision text notation for the superscripts of an exponent (if one is needed). If no exponent is needed, the number is returned as specified by NDIGIT on the call statement. CALL CDREXP(CNMIN, NUMIN, NDIGIT, CNMOUT, NUMOUT) USE: where: CNMIN - Character array containinq FORTRAN notation exponent. type:CHARACTER NUMIN - Number of characters in CNMIN type:INTEGER NDIGIT - Number of diqits to precede (to the left of) the decimal point. type:INTEGER CNMOUT - Character array containing scientific notation exponent. type:CHARACTER (returned) NUMOUT - Number of characters in CNMOUT. type: INTEGER (returned) ASSOCIATED ATTRIBUTES: **1)** DI-3000 attributes: none. **2)** CGL attributes: NRLINT - REAL to INTEGER conversion flag .TRUE. - REAL value is plotted **as** an INTEGER .FALSE. - REAL value is plotted as a REAL (default) Type : logica 1 RESTRICTIONS: **1)** The maximum number of characters **€or** CNMIN is \* **18.** The maximum number of characters for CNMOUT **is 34.** CNMOUT will contain DI-3000 text mnemonics to represent superscripts. ERRORS : CDREXP: NUMIN IS NOT OF INTEGER TYPE. ATTEMPTED TO **PASS** IN NUMIN = numin THIS ROUTINE IS NOT EXECUTED. CDREXP: NDIGIT IS NOT OF INTEGER TYPE. ATTEMPTED TO PASS IN NDIGIT = ndiqit

**THIS ROUTINE IS NOT EXECUTED.** 

**EXAMPLE** :

 $\langle \omega_{\rm{eff}} \rangle_{\rm{eff}} = 100$  mass and

**CALL CDREXP('??',2,2,CNMOUT,NUMOUT)**  (\* **CNMOUT WILL** = **I???????', AND NUMOUT WILL** = ????. \*)

man in the sea

 $\alpha$ 

CELIPS - Plot an Arc of an Ellipse Centered at Current Point

 $\sim$   $-$ 

 $\sim$ 

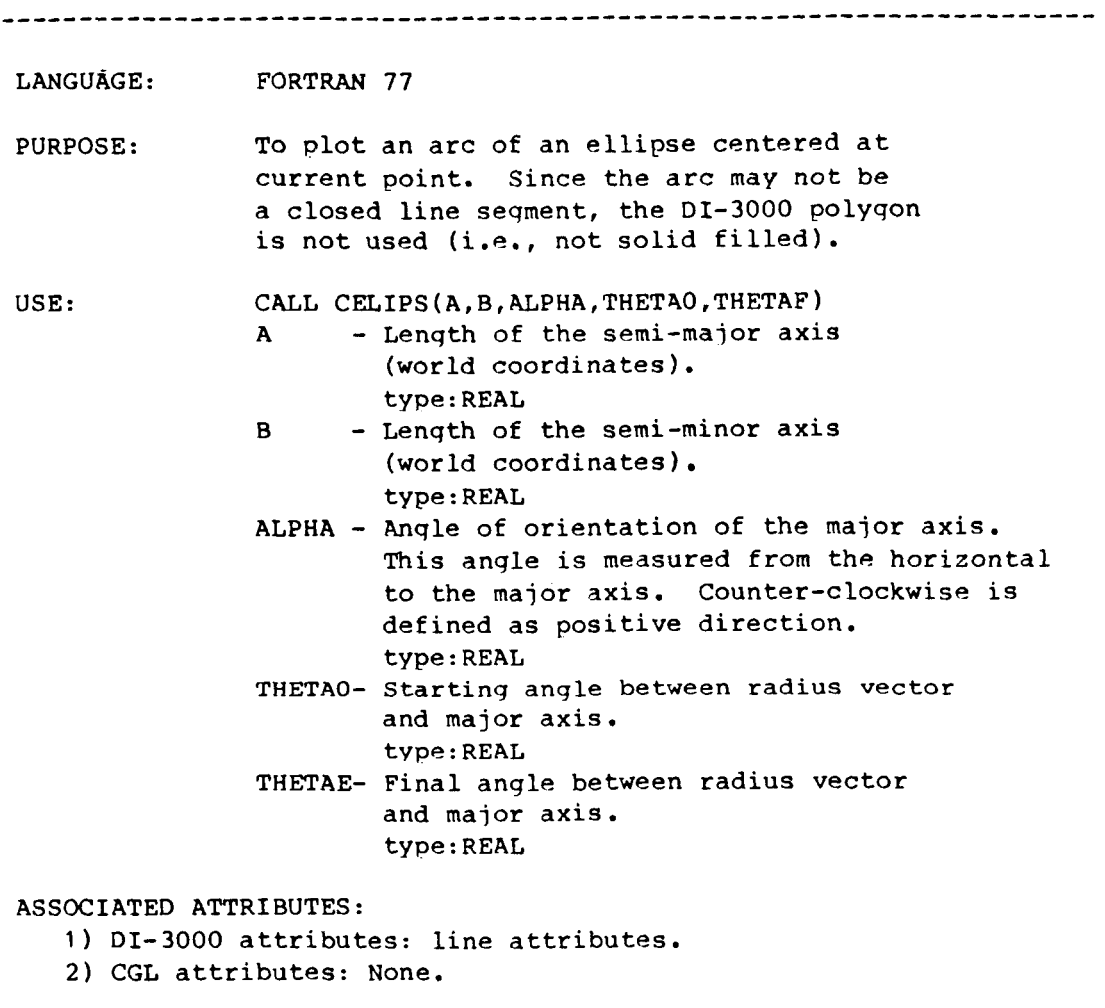

RESTRICTIONS: 1) If THETAO=THETAF, then no ellipse is generated. **2)** Seqment must be open.

NOTES: Since the arc may not be a closed line segment, the DI-3000 polygon is not used (i.e., not solid filled).

ERRORS: none.

 $\mathbf{I}$ 

 $\overline{\phantom{a}}$ 

# $\begin{pmatrix} 1 \\ 1 \end{pmatrix}$  $\circ$

 $\sim$  $\sim$ 

 $\overline{\phantom{a}}$ 

 $\mathbf{r}$ 

 $\bar{1}$ 

Figure illustrating ellipses.

 $\frac{1}{\sqrt{2}}\left( \frac{1}{\sqrt{2}}\right) \left( \frac{1}{\sqrt{2}}\right) \left( \frac{1}{\sqrt{2}}\right) \left( \frac{1}{\sqrt{2}}\right) \left( \frac{1}{\sqrt{2}}\right) \left( \frac{1}{\sqrt{2}}\right) \left( \frac{1}{\sqrt{2}}\right) \left( \frac{1}{\sqrt{2}}\right) \left( \frac{1}{\sqrt{2}}\right) \left( \frac{1}{\sqrt{2}}\right) \left( \frac{1}{\sqrt{2}}\right) \left( \frac{1}{\sqrt{2}}\right) \left( \frac{1}{\sqrt{2}}\right) \left$ 

 $\bullet$
CERROR - To Sat the Error Level **for** the Low-Level Routines

LANGUAGE: FORTRAN 77 PURPOSE: TO set the error level for the Low-Level routines. USE: **CALL** CERROR(IERLVL) WHERE: IERLVL - The error level. <sup>0</sup>- Errorinq checkinq disabled. **<sup>1</sup>**- Erroring checkinq enabled for Low-Level ( "C"-level) routines. (default) **<sup>2</sup>**- Erroring checking enabled **€or**  level 1 and all internal routines. type: INTEGER ERRORS : CERR0R:INVALID ARGUMENT IN CERROR.

**IERLVL** NOT CHANGED, CURRENT VALUE = 1erlVl

IERLVL SHOULD BE AN INTEGER *0,* 1, OR 2.

NOTES: Error level 2 (internal routines) is not intended **for** users, but for internal debugging **of** the CGL.

CEXP - Determine the Exponent €or Log **Base** 10 Min/Max Values

LANGUAGE: FORTRAN 77

PURPOSE: Determine the exponent **for** loq **base** 10 of a minimum and maximum value. The resultant exponent **for** the minimum value will be such that: VMIN >= 10.\*\*MINEXP. The resultant exponent for the maximum value will such that: **VMAX**  $\leq$  10.\*\*MAXEXP.

### EXAMPLE :

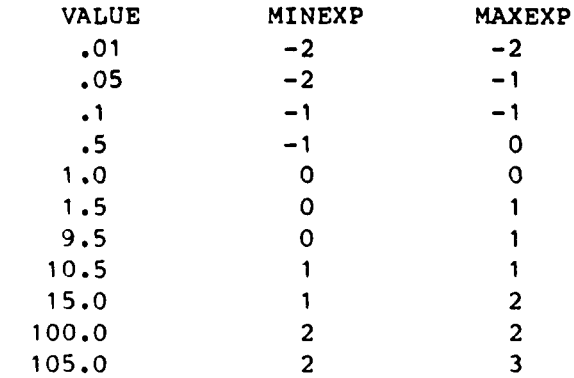

 $\bar{1}$ 

 $\overline{\phantom{a}}$ 

 $\overline{\phantom{a}}$ 

**USE:** 

CALL CEXP ( VMIN, VMAX, MINEXP, MAXEXP )

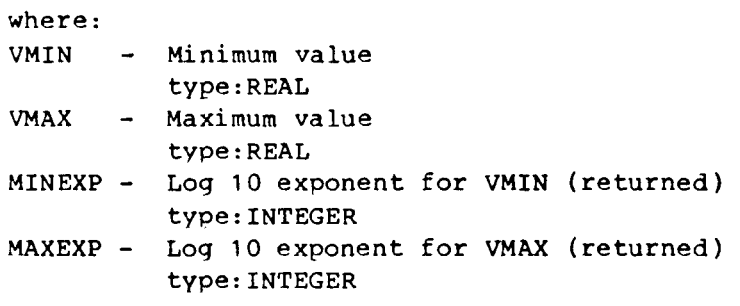

ASSOCIATED ATTRIBUTES:

**1)** DI-3000 attributes: none.

2) CGL attributes: none.

RESTRICTIONS: 1) WIN and VMAX must **be** qreater than zero.

ERRORS :

CEXP: INVALID VALUE FOR VMIN OR VMAX.  $VMIN, VMAX = vnin, vmax$ VALID RANGE IS REAL GREATER THAN ZERO. MINEXP,MAXEXP RETURNED AS ZERO.

CFILES - Chanqe The Output Destination Of Various Processes.

LANGUAGE: FORTRAN 77 PURPOSE: Chanqe the output destination of various processes. This routine opens a file, denoted by the logical unit LUN and file name of CFILE. USE: CALL CFILES(ICODE,LUN,CFILE) WHERE: ICODE - Specifics the process to be chanqed. <sup>1</sup>- Error processing. <sup>2</sup>- Debuq processing. **<sup>3</sup>**- Internal processing (LEZLIN/LEZLOG). type: INTEGER **LUN** - Output logical unit. Must be an integer greater than 0. Logical units are MACHINE DEPENDENT. type: INTEGER CFILE - Output file descriptor. CFILE declared internallv as size of 20. Valid file names are MACHINE DEPENDENT. type: CHARACTER NOTES : The files are opened with: **"OPEN(UNIT=LUN,FILE=CFILE,STATUS=UNKNOW"').**  All other file attributes use MACHINE defaults. Both LUN and CFILE must be valid before files are processed. ERRORS : **CFILES: INVALID ARGUMENT IN CFILES.** ICODE MUST BE *AN* INTEGER **1,2,** OR *30*  NO CHANGE HAS BEEN MADE. CFILES : INVALID ARGUMENT IN CFILES. LUN SHOULD BE AN INTEGER GREATER THAN **0.**  NO CHANGE HAS BEEN MADE.

> CFILES : INVALID ARGUMENT IN CFILES. CFILE IS INVALID. **NO** CHANGE HAS BEEN MADE.

- CFILES : LUN=lun WAS ASSIGNED TO "fn" REASSIGNED TO "jfile".
- CFILES : ERROR DURING **OPEN.**  ICODE,LUN,CFILE= icode, lun,"cfile". FILE NOT PROCESSED.

CFILES: ERROR DURING INQUIRE. ICODE, LUN ,CFILE= **icode** , **lun, "cf** *i* **le".**  FILE NOT PROCESSED.

 $\cdots$ 

 $\sim 10$ 

 $\overline{1}$ 

**t** 

\_\_\_\_\_\_\_

CFLIP - Offset an Array about a Reflection Point **(2D)** 

LANGUAGE: FORTRAN 77 PURPOSE: Subroutine to offset an array about a reflection point. Specifically, offset each element of array A, by an equal distance (of that alement), on the opposite side of a point of reflection (REFLEC). USE: CALL CFLIP(A, N, REFLEC) Where: A - The array to be examined and transformed. Type : REAL N - Number of elements in array A. Type:INTEGER REFLEC- Point about which to invert data. Type : REAL ASSOCIATED ATTRIBUTES: 1) DI-3000 attributes: none. **2)** CGL attributes: none. RESTRICTIONS: 1) N must be 2 or qreater. Discussion: This routine was written to map elements of an array into the corresponding mirror image. One purpose of this would be to plot data in decreasing order. Example: Given a minimum and maximum of 100 to 200, the elements of an array must be adjusted in order to plot them on an axis decreasing from 200 to 100. Plot data in a world represented by 200...100. The input required would consist of the array to be adjusted, the size of the array, and in this example, the point of reflection **(150).**  More specifically, **100+((200-100)/2.),** or more generally, **MINIMUM+((MAXIMUM-MINIMUM)/2.).**  This presupposes that the world coordinate system will be inverted by mappinq MAXIMUM...MINIMUM, to MINIMUM...MAXIMUM (as shown above). Thus, given an array A to be plotted from 200 to **100,**  CALL JWINDO(100,200, YMIN, YMAX) CALL CFLIP(A,N,REFLEC) **<plot** data >

Note: to return data to original values, apply CFLIP to *the* adjusted data ("unflip").  $(i.e., flip(flip(A)) == A).$ 

**<sup>A</sup>**detailed example can **be** found in Appendix B of the CGL Low-Level User's Guide.

ERRORS :

 $\mathbf x$ 

 $\mathbf{r}$ 

CFLIP: **N** IS NOT OF INTEGER **TYPE.**  ATTEMPTED TO PASS  $N = n$ THIS ROUTINE IS NOT EXECUTED. CGRID - Draw a Linear Grid (with or without Blank Areas)

 $\hat{\tau}$  is

 $\gamma = -\infty$ 

 $\mathbf{I}$ 

 $\overline{\phantom{a}}$ 

 $\overline{1}$ 

 $\mathcal{A}$  $\mathcal{L}_{\mathcal{A}}$   $\sim$   $-$ 

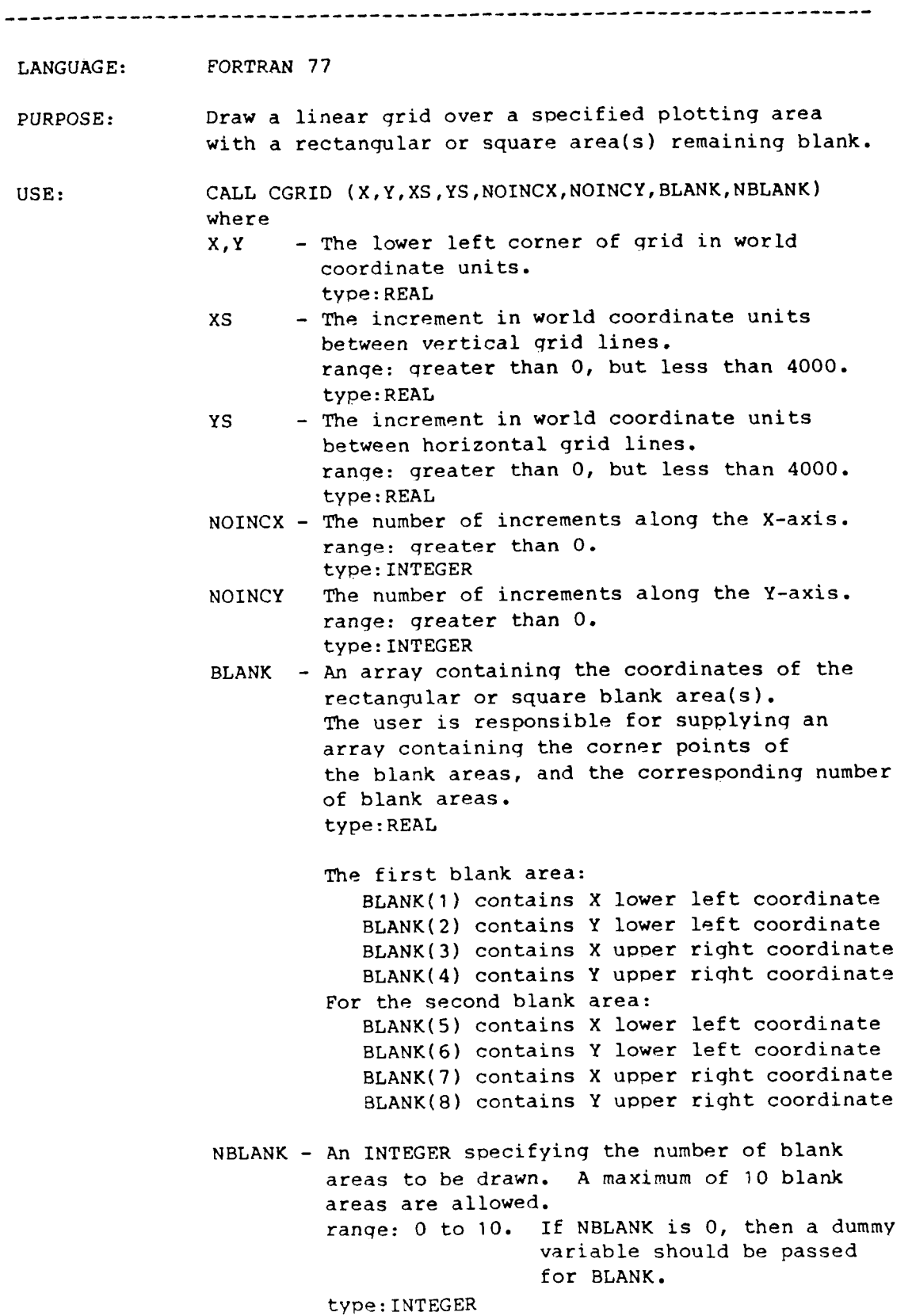

 $\overline{r}$ 

z

NOTES :

To draw a box around the areas, the user is required to make the following calls immediately before **or** after the call to "CGRID" : CALL **JRECT(BLANK(l,l),BLANK(2,l),BLANK(3,l),BLANK(4,1))**  For the 2nd **box** - CALL JRECT( $BLANK(1,2)$ ,  $BLANK(2,2)$ ,  $BLANK(3,2)$ ,  $BLANK(4,2)$ ) **For** the N' th box - CALL **JRECT(BLANK(1,n), BLANK(2,n), BLANK(3,n), BLANK(4,n))** 

### ASSOCIATED ATTRIBUTES:

- **1)** DI-3000 attributes: line attributes.
- **2)** CGL attributes: none.

### RESTRICTIONS:

- **1) The** maximum number of boxes is limited to 10.
- 2) NOINCX and NOINCY are limited to 4000.
- 3) Segment must be open.

### ERRORS :

- CGRID: XS MUST BE .GT. 0, BUT LESS THAN maxinc. ATTEMPTED TO PASS IN XS = **xs**  THIS ROUTINE IS NOT EXECUTED.'
- CGRID : YS MUST BE .GT. 0, BUT LESS THAN maxinc. ATTEMPTED TO PASS IN YS = *ys*  THIS ROUTINE IS NOT EXECUTED.
- CGRID: NOINCX EXPECTED INTEGER TYPE. ATTEMPTED TO PASS IN NOINCX  $=$  noincx THIS ROUTINE IS NOT EXECUTED.
- CGRID: NOINCY EXPECTED INTEGER TYPE. ATTEMPTED TO PASS IN NOINCY = noincy THIS ROUTINE IS NOT EXECUTED.
- CGRID : NBLANK EXPECTED INTEGER BETWEEN 0 AND **maxbox**  ATTEMPTED TO PASS IN **NBLANK** = nblank THIS ROUTINE IS NOT EXECUTED.

 $\mathbb{I}$ 

# LiNEAR GRID

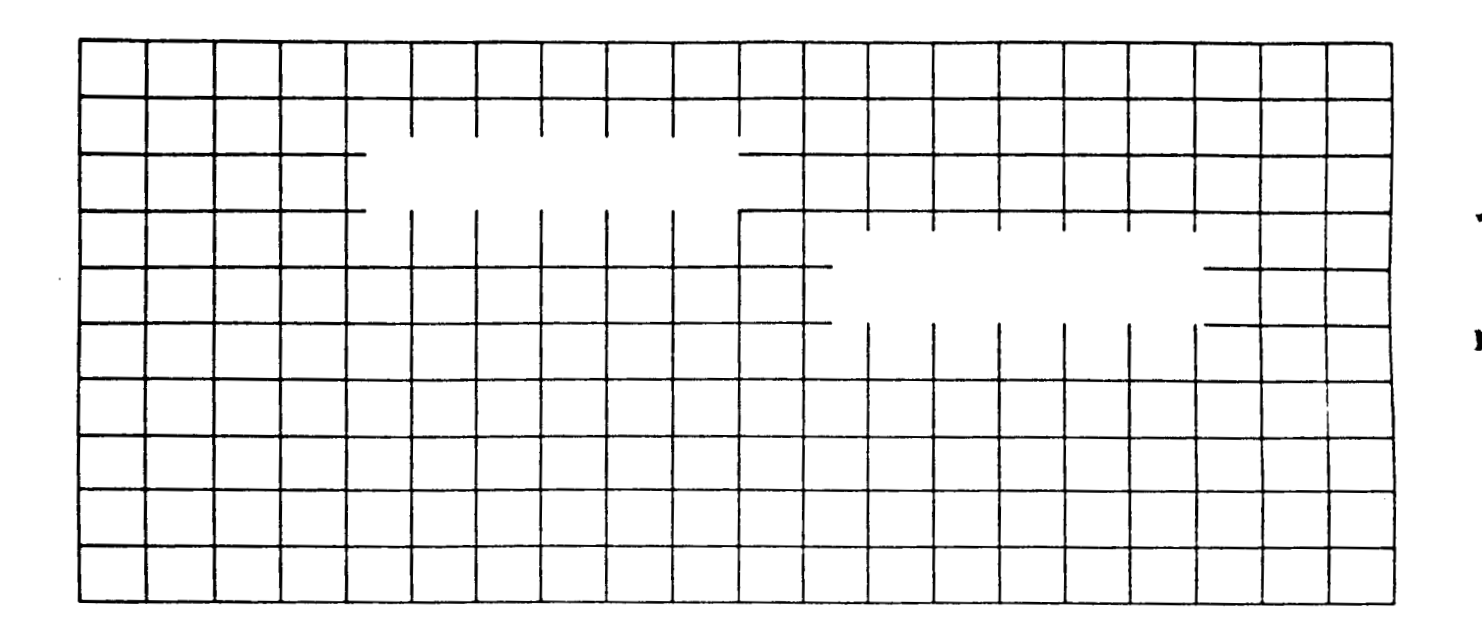

CALL CGRID(X,Y,XS,YS,NOINCX,NOINCY,BLANK,NBLNK)<br>X,Y WORLD COORDINATES OF LOWER LEFT PT xs INCREMENT BETWEEN X-RXIS GRID LINES YS INCREMENT BETWEEN Y-AXIS GRID LINEC NOINCX NUMBER OF INCREMENTS RLONG X-RXIS fJOINCY NUMBER OF INCREMENTS RLONG Y-RXIS BLRNK COORDINRTE RRRQY OF THE BLRNK RRERS NBLNK NUMBER OF BLRNK RRERS

J.

CGTEXP - Convert Exponential Value to a Character String

LANGUAGE: FORTRAN 77 PURPOSE: This routine converts an exponential value to a character strinq and returns the number of characters. This is needed when plotting exponential values, as the actual value to be plotted is converted to display code usinq a FORTRAN 77 internal write. USE: CALL CGTEXP ( VALUE, NDEC, CHRNUM, NUM ) where: VALUE - Numeric value to **be** converted. type : REAL NDEC - Number of significant digits. type: INTEGER CHRNUM- Character strinq containing the numeric value (returned). type : CHARACTER NUM - Number of characters in CHRNUM. up to 18. (returned). type:INTEGER ASSOCIATED ATTRIBUTES : 1) DI-3080 attributes: none. 2) CGL attributes: NKLINT - REAL to INTEGER conversion flaq .TRUE. - REAL value is plotted as an INTEGER .FALSE. - REAL value is plotted as a REAL (default) Type : loqical

RESTRICTIONS: **1) UP** to 13 significant diqits are allowed including the decimal point.

ERRORS :

**t** 

**t** 

CGTEXP: NDEC EXPECTED INTEGER TYPE. ATTEMPTED TO PASS IN NDEC= ndec THIS ROUTINE IS NOT EXECUTED.

 $\mathbf{I}$ 

CGTSTR - Convert a Numeric Value to a Character Value

LANGUAGE: FORTRAN 77

PURPOSE: This routine converts a numeric value to a character value and returns the number of numeric characters or digits.

USE: CALL CGTSTR(VALUE, NDEC, CHRNUM, NUM)

WHERE: VALUE - Numeric value to be converted. Type may be either INTEGER or REAL based on NDEC. type:REAL/INTEGER

> value of NDEC is 0 **or** more), then the **value**  right of the decimal point. If the **siqn is**  neqative, then the value NDEC specifies the minimum number of digits. **type:INTEGER**  NDEC - If the siqn of NDEC is positive (i.e., the NDEC specifies the number of digits to the

\*

*c* 

- numeric value (returned). type:CHARACTER (returned) CHRNUM- Character string containing the
- NUM Number of characters in CHRNUM. Maximum of **13.** (returned). type:INTEGER (returned)

ASSOCIATED ATTRIBUTES:

**1)** DI-3000 attributes: none.

**2)** CGL attributes:

NRLINT - REAL to INTEGER conversion flaq .TRUE. - REAL value is plotted as an INTEGER .FALSE. - REAL value is plotted as a REAL (default) Type:logical

RESTRICTIONS: **1) Up** to **13** siqnificant digits are allowed, including the decimal point.

ERRORS :

CGTSTR: NDEC EXPECTED INTEGER TYPE. ATTEMPTED TO PASS IN NDEC= ndec THIS ROUTINE IS NOT EXECUTED.

NOTES: A value of 0.0 will **be** represented as "0" reqardless of NDEC (i.e., reqardless of type, **or** precision).

CHAXIC - Draw a Horizontal Axis with Character Labels

#### LANGUAGE: FORTRAN 77

\*

PURPOSE: To draw a horizontal axis with character labels. This routine retrieves attributes (DI-3000 and CGL) when the subroutine is invoked. These axis characteristics remain in force until SUBROUTINE CHAXIC is reinvoked. If a horizontal axis label is desired, SUBROUTINE CHLAB must be invoked prior to this routine.

USE: CALL **CHAXIC(XLEN,NTIC,CHARA,NLINES,NLABS)** 

- XLEN Lenqth of axis (in world coordinates). range: qreater than 0. type : REAL
- inclusive). If NTIC is neqative, the major and minor tick marks will be suppressed, but the tick mark labels will be retained. ranqe: IABS(NT1C) must be greater than 1. type: INTEGER NTIC - Number of tick marks (end tick marks
- CHARA Tick mark labels, dimensioned: CHARA(NLINES, NLABS). type:CHARACTER
- Ranqe: must be qreater than or equal to 0. type:INTEGER NLINES - Number of lines in the tick mark labels.
- Range: must **be** greater than or equal to 0. type:INTEGER NLABS - Number of labels for the tick marks.

ASSOCIATED ATTRIBUTES:

*1)* **DI-3000** attributes: line attributes, polygon attributes. 2) CGL attributes: NHBTIC - Position of horizontal axis label in relation to horizontal tick marks. <sup>0</sup>- labels centered at tick marks. (default)

<sup>1</sup>- labels centered between tick marks. type:INTEGER

NHJUST - Determines if horizontal axis label is written horizontally or vertically. *<sup>0</sup>*- vertical (default). <sup>1</sup>- horizontal. Type: INTEGER

NHLABJ - Position of axis label in relation to horizontal axis. (above **or** below) <sup>0</sup>- horizontal axis label is below axis.(default) <sup>1</sup>- horizontal axis label is above axis.

### **ORIGINAL PAGE IS OF POOR QUALITY**

type: INTEGER

NHMTIC - Number of minor tick marks between major tick marks for the horizontal axis. (default=O) Range : INTEGERS qreater **or** equal to 0. TYPE:INTEGER

NHTICJ - A value to indicate positioning of tick marks for horizontal axis. <sup>0</sup>- tick marks are not positioned about the axis. <sup>1</sup>- tick marks positioned riqht of the axis. *<sup>2</sup>*- tick marks positioned to the left of axis. **<sup>3</sup>**- tick marks positioned on both sides of axis. Default: 1 Type: INTEGER

NHTROT - Anqle of rotation for horizontal axis tick mark labels. Type: INTEGER

RESTRICTIONS: 1) XLEN must be positive.

- 2) Segment must be open.
- **3)**  *An* **absolute minimum of two major tick marks.**
- **4) Axis** label can only be horizontal.

#### ERRORS :

.. **-1** *<sup>Y</sup>* CHAXIC: XLEN EXPECTED VALUE .GT. *0*  ATTEMPTED TO PASS XLEN= Xlen THIS ROUTINE IS NOT EXECUTED.

- CHAXIC : NTIC EXPECTED INTEGER .GT. **1**  ATTEMPTED TO PASS NTIC= ntic THIS ROUTINE IS NOT EXECUTED. THIS ROUTINE IS NOT THE RECULIED.
- **CHAXIC: NLINES EXPECTED INTEGER** ATTEMPTED TO PASS NLINES= nlines THIS ROUTINE IS NOT EXECUTED. 1000 A. 3 - 2 - 2 - 2 - 2 - 2 - 2 - 2 - 2

CHAXIC: NLABS EXPECTED ATTEMPTED TO PASS NLABS= nlabs THIS ROUTINE IS NOT EXECUTED.

CHAXIC: TICK MARK ROTATI ONE TICK MARK LINE (NLINES). E DINA NO ROTATION PERFORMED.  $NH = 0$ 

1**. r**. r. b. 11. **de** State (1988)<br>11. programa in Auto (1

ಂಕಕ್ಷಾಗ್ರ

### HORIZONTAL CHARACTER AXIS

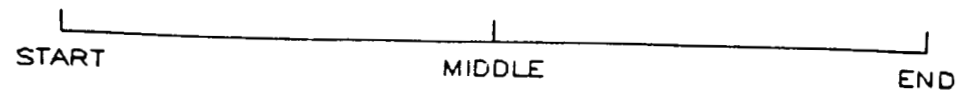

**HORIZONTAL AXIS LABEL** 

### ORIGINAL PAGE IS

OF POOR QUALITY

.

CHAXIS - Draw a Horizontal Axis with Numeric Labels

LANGUAGE: FORTRAN 77 PURPOSE: This routine plots a horizontal numeric axis. The numeric values input are calculated, converted to characters, then a call to the **CHAXIC** routine is made to do the actual plotting. The attributes used **by**  CHAXIC and CHLAB should be considered prior to calling this routine. USE: CALL **CHAXIS(HZMIN,HZMAX,TINCR,HLONG)**  where: HZMIN - Minimum value used for tick marks type : REAL HZMAX - Maximum value used for tick marks type : REAL TINCR - Increment value of tick marks type: REAL HLONG - Length of axis in current world coordinates type : REAL ASSOCIATED ATTRIBUTES: 1) DI-3000 attributes: line attributes, text attributes. <sup>23</sup><br>2) CGL attributes: 2) CGL attributes:<br>NHBTIC - Position of horizontal axis label in relation to horizontal tick marks. <sup>0</sup>- labels centered at tick marks. (default) <sup>1</sup>- labels centered between tick marks. type:INTEGER NHJUST Determines if hori horizontally or vertically. rizontally of vertically<br>0 - vertical (default). **<sup>1</sup>**- horizontal. Type:INTEGER  $\label{eq:2.1} \begin{array}{rcl} \mathcal{L}_{\mathcal{A}} & = & \mathcal{R}_{\mathcal{A}} \mathcal{A} + \mathcal{B} \mathcal{A} \mathcal{A} \mathcal{A} \end{array}$ NHLABJ Position of axis la horizontal axis. (ab<br>0 - horizontal axi 1 - horizontal axis label<sup>t</sup>is<sup>7</sup>above axis type:INTEGER  $\mathcal{N}$  or  $\mathcal{N}$ المستقلبان والمرادين NHMTIC Number of minor tick marks between major tick marks for the horizontal axis. (default=O) Ranqe : INTEGERS greater **or** equal to *0.*  TYPE: INTEGER NHPREC - Number of diqits to the right **of** the decimal point in the tick mark labels of the horizontal axis. <sup>&</sup>lt;<sup>0</sup>- plot as an INTEGER (no decimal point) /

 $= 0$  - decimal point only <sup>&</sup>gt;<sup>0</sup>- plot as a REAL. Value represents the number of digits to the riqht of the decimal point Default: -1 Type:INTEGER NHTICJ - **A** value to indicate positioning of tick marks for horizontal axis. <sup>0</sup>- tick marks are not positioned about the axis. <sup>1</sup>- tick marks positioned right of the axis. **<sup>2</sup>**- tick marks positioned to the left of axis. **<sup>3</sup>**- tick marks positioned on both sides of axis. Default: 1 Type: INTEGER NHTROT - Angle of rotation for horizontal axis tick mark labels. Type: INTEGER RESTRICTIONS: 1) Tick mark labels always occur at the major tick marks (regardless of attribute settinqs). **2)** If HZMIN *is* **greater** than HZMAX, **then** TINCR must be negative. HZMIN and **HZMAX** cannot be equal. **3)** Segment must be open.

ERRORS: none.

**NOTES:** If HZMIN is greater than HZMAX, then axis labels will be output in decreasing order.

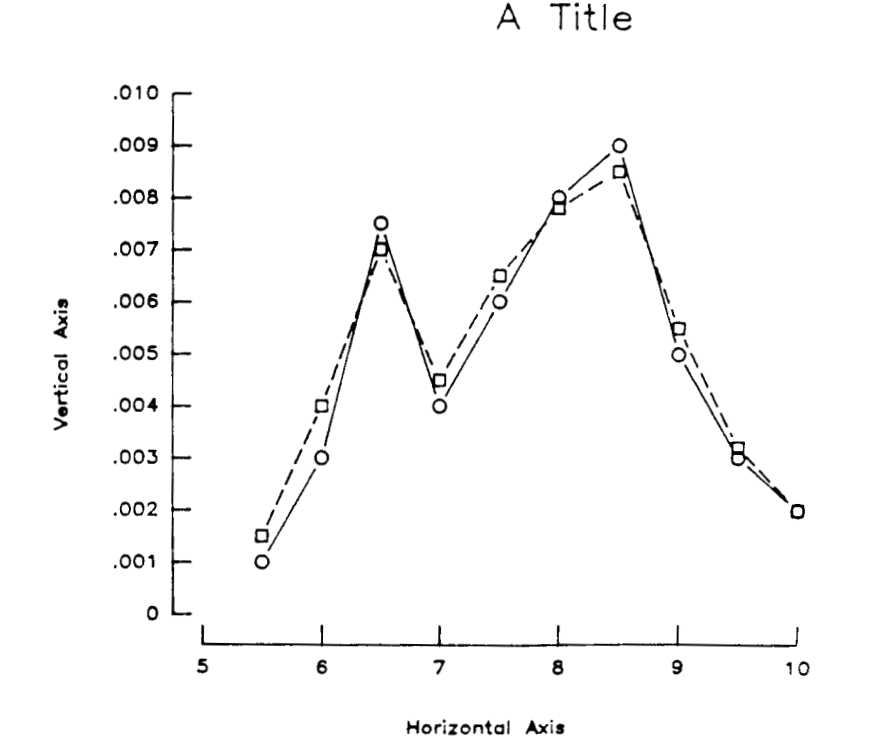

**CHBTIC** - Set Position of Horizontal **Axis** Label Tick Marks

 $1.11111$ 

----------------**LANGUAGE** : **FORTRAN <sup>77</sup>** PURPOSE: Set position of horizontal axis label tick marks. USE: **CALL CHBTIC(IV)** where: **IV**  Position of horizontal axis label in relation to the horizontal tick marks. <sup>0</sup>- labels centered at tick marks.(de€ault) <sup>1</sup>- labels centered between tick marks. **Type:INTEGER ASSOCIATED ATTRIBUTES: 1) DI-3000** attributes: none. **2)** CGL attributes: none. **RESTRICTIONS** : none. **ERRORS** : **CHBTIC: INVALID VALUE FOR IV. THE RANGE OF** nhbtic **IS** 0,l **(INTEGER). ILLEGAL VALUE IS** iv **THE DEFAULT VALUE IS** USED. 1 **I I I J**  A AB ABC ABCD ABCDE **HORIZONTAL LINE 1 I I I I I** 

A AB ABC ABCD **HORIZONTAL LINE 1** 

**CHEXP** - Compute Minimum and Maximum Exponents

**LANGUAGE: FORTRAN 77** 

PURPOSE: To determine the minimum and maximum value of the input data for computing the horizontal axis labels.

USE: CALL CHEXP(XMIN, XMAX, XBEG, XEND)

**XMIN** - Minimum data value. **XMAX** - Maximum data value. **XBEG** - First tick mark label (returned). **XEND** - Last tick mark label (returned).

**ASSOCIATED ATTRIBUTES:** 

1) **DI-3000** attributes: none.

**2)** CGL attributes: none.

**RESTRICTIONS:** none.

**ERRORS:** nons.

CHLAB - Describe Text and Attributes of Horizontal Axis Label

LANGUAGE: FORTRAN 77

PURPOSE: To describe the text and associated attributes of the horizontal axis label. This routine retrieves attributes (DI-3000 and CGL) when the subroutine is invoked. These label characteristics remain in force until SUBROUTINE CHLAB is reinvoked.

USE: CALL CHLAB(CHARA, NLINE)

CHARA(NL1NE) - Array of characters for axis. type:CHARACTER NLINE - Number of lines in label. range: integer 0 to 5. type:INTEGER

Associated Attributes:

1 ) DI-3000 attributes: line attributes, text attributes.

2) CGL attributes: none.

RESTRICTIONS:

**4** 

..

**1)** The number of lines per axis label is limited to 0.

2) The number of characters per line is limited to 256.

3) All lines in axis label are single spaced.

**4)** Seqment must be open.

5) Horizontal axis label can only be horizontal text.

NOTES: if NLINE is less than or equal to 0, then **all** horizontal axis label attributes are reinitialized. If NLINE is qreater than 5, then only the first *5* array elements are used.

ERRORS :

CHLAB: NLINE MUST BE **.GE.** 0 ATTEMPTED TO PASS NLINE= nline THIS ROUTINE IS NOT EXECUTED.

*c* 

CHLABJ - Set Position of Axis Label Relative to Horizontal Axis

--------------------

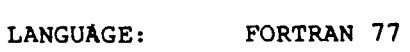

PURPOSE: Set position of horizontal axis label relative to horizontal axis.

USE: CALL CHLABJ(IV)

where: IV Position of axis label in relation to horizontal axis. (above or below) 0 = horizontal axis label is below axis. **1** = horizontal axis label is above axis. Type: INTEGER (default)

ASSOCIATED ATTRIBUTES:

- **1)** DI-3000 attributes: none.
- **2)** CGL attributes: none.

NOTES: Attribute CHTICJ controls the horizontal axis tick mark positioning (i.e., above, below,etc.). **The** attribute CHLABJ controls the positioning of the tick mark labels.

RESTRICTIONS: none.

ERRORS :

CHLABJ: INVALID ARGUEMENT. THE RANGE OF "NHLABJ" IS **0,l** (INTEGER) . ILLEGAL VALUE IS iv THE DEFAULT VALUE IS **USED.** 

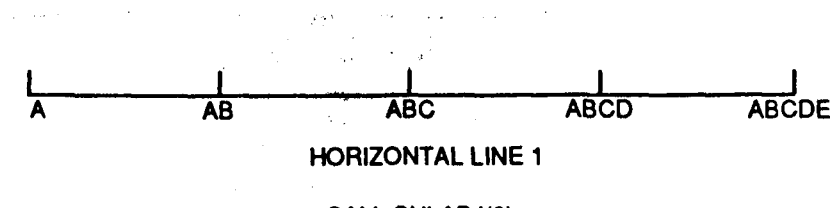

**CALL CHLABJ(0)** 

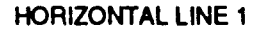

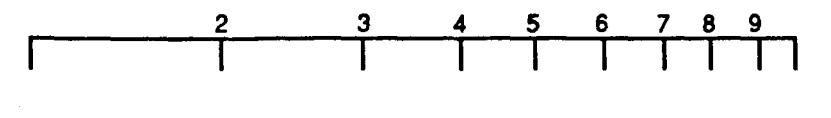

**CALL CHLABJ(1)** 

CHLOG - Draw a Horizontal Log Axis LANGUAGE: FORTRAN 77 PURPOSE: To draw a horizontal **loq** axis. This routine retrieves attributes **(DI-3000** and CGL) when this subroutine is invoked, These characteristics remain in force until subroutine CHLOG is reinvoked. If a horizontal axis label is desired, subroutine CHLAB must be invoked prior to this routine. USE: CALL CHLOG(XLEN, NTIC, NHLOGI) XLEN - Lenqth of axis (in world coordinates), ranqe: qreater than 0. type: REAL NTIC - Number of tick marks (end tick marks inclusive) (i.e., number intervals over XLEN axis). If ntic is neqative, the major tick marks will be suppressed, but the numeric tick mark label will be retained. range: IABS(NT1C) must be greater than 1. type: INTEGER NHLOGI- Tick mark labels type. The followinq are the various types : <sup>0</sup>- No small tick marks. **<sup>1</sup>**- **1,2,3,4,5,6,7,8,9,1 <sup>2</sup>**- **1,2,4,6,8,1 <sup>3</sup>**- **1,3,5,7,9,1 <sup>4</sup>**- **1,5,1**   $5 - 1,1$ **<sup>6</sup>**- **2,3,4,5,6,7,8,9 <sup>7</sup>**- **2,4,6,8**  *<sup>8</sup>*- **3,5,7,9 9-5**  If NHLOGI is positive then labels and small loq tick marks are drawn. If NHLOGI is negative then only small log tick marks are drawn. type: INTEGER ASSOCIATED ATTRIBUTES: 1) DI-3000 attributes: line attributes, text attributes. **2)** CGL attributes: NHLABJ - Position of axis label in relation to horizontal axis. (above **or** below) <sup>0</sup>- horizontal axis label is below axis.(default) <sup>1</sup>- horizontal axis label is above axis. type : INTEGER

 $\mathbf{i}$ 

 $\bar{1}$ 

NHLOGF - Determine if horizontal axis will have

major tick marks as 10 raised to a power. **-1** - major tick mark labels decrease 0 - no major tick mark labels (default) <sup>1</sup>- major tick mark labels increase TYPE:INTEGER

- NHLOGS The initial power for the horizontal log axis labels. (i.e., 10 raised to this power) (def ault=0 **<sup>1</sup>** Ranqe : any valid INTEGER. Type:INTEGER
- NLABP The size of the minor tick marks **as** a percentaqe of the size **of** the major tick marks. (Default=2/3) Ranqe : REAL values greater than 0. **Type** : REAL
- RESTRICTIONS: 1) XLEN must be positive.
	- **2)** Only whole log cycles starting at minor tick mark one are generated.
	- 3) An absolute minimum of two major tick marks.
	- **4)** Segment must be open.

### ERRORS :

- CHLOG: XLEN EXPECTED TO BE .GT. 0 ATTEMPTED TO PASS XLEN= **xlen**  THIS ROUTINE IS NOT EXECUTED.
- CHLOG: NTIC EXPECTED TO BE AN INTEGER. ATTEMPTED TO PASS NTIC= ntic THIS ROUTINE IS NOT EXECUTED.
- CHLOG: **NHLOGI** EXPECTED TO BE **AN** INTEGER. ATTEMPTED TO PASS NHLOGI= nhloqi THIS ROUTINE IS NOT EXECUTED.

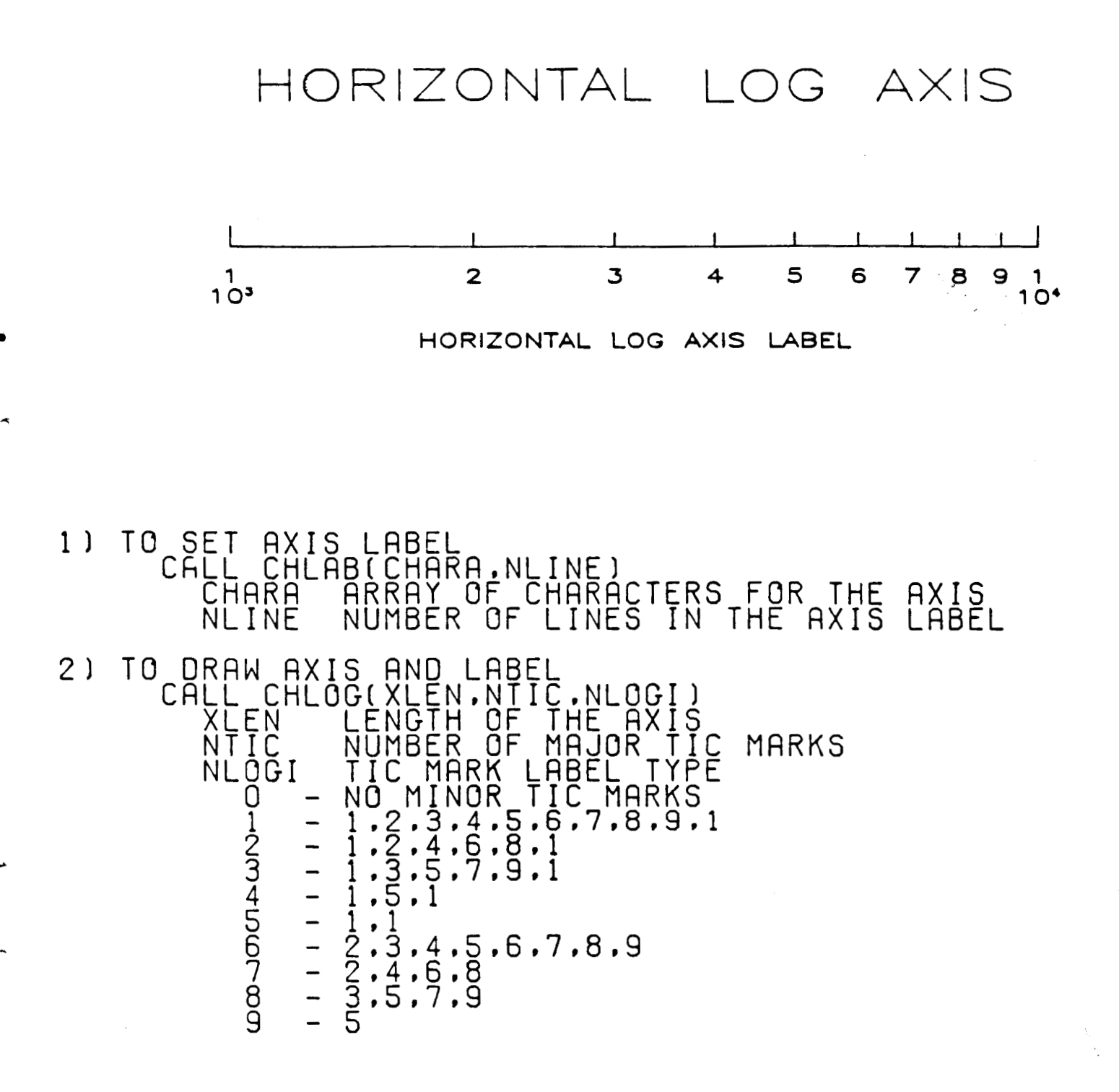

/

CHLOGF - Set Horizontal Axis Power of 10

LANGUAGE: FORTRAN **77**  PURPOSE: Set horizontal axis power of 10 USE: CALL CHLOGF(IV) where: IV -Determ ne if horizontal axis will have ma 1 **or**  tick marks as 10 raised to a power. -1 - Major tick mark labels decrease <sup>0</sup>- No major tick mark labels (default) <sup>1</sup>- Major tick mark labels increase Type:INTEGER ASSOCIATED ATTRIBUTES: 1) DI-3000 attributes: none. 2) CGL attributes: none. **XESTRICTIONS: none. ERRORS** : CHLOGF: INVALID VALUE FOR IV THE RANGE OF "NHLOGF" IS -1,0,1 (INTEGER).<br>ILLEGAL VALUE IS iv THE DEFAULT VALUE IS USED.

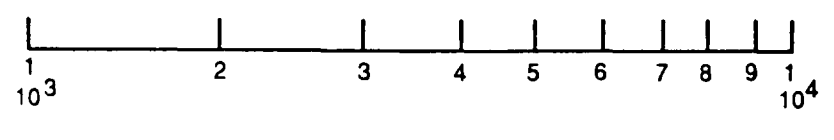

**CALL CHLCGF(1)** 

CHLOGS - Set the Initial Power **for** the Horizontal Log **Axis** Labels

- LANGUAGE: FORTRAN **77**
- PURPOSE: Set the initial power for the horizontal loq axis labels.
- USE: CALL CHLOGS(IV)

where: IV The initial power **for** the horizontal **log**  axis labels (i.e., 10 raised to this power)  $(detault = 0)$ Ranqe: any valid inteqer **Type** : INTEGER

 $\overline{\phantom{a}}$ 

 $\mathbf{1}$ 

#### ASSOCIATED ATTRIBUTES:

- **1) DI-3000** attributes: none.
- **2)** CGL attributes: none.

RESTRICTIONS: None.

ERRORS :

**4** 

CHLOGS: INVALID VALUE FOR IV. THE RANGE OF **"NHLOGS"** IS ANY INTEGER. ILLEGAL VALUE IS iv THE DEFAULT VALUE IS **USED.** 

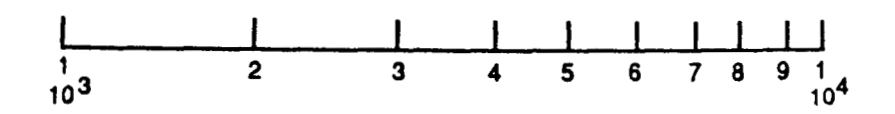

**CALL CHLOGS(3)** 

CHMTIC - Set the # of Horizontal Minor Tick Marks between Major

LANGUAGE: FORTRAN 77

**PURPOSE:** Set the number of horizontal minor tick marks between major tick marks.

USE: CALL CHMTIC(IV)

where: IV -Number of minor tick marks between major tick marks **for** the horizontal axis. (default = *0)*  Range: Integers greater **or equal** to zero. type:INTEGER

ASSOCIATED ATTRIBUTES:

- 1 ) **DI-3000** attributes: none.
- **2)** CGL attributes: none.

RESTRICTIONS: None.

ERRORS :

CHMTIC: IV MUST BE *AN* INTEGER .GE. *0*  ATTEMPTED TO PASS IV= iv THE **DEFAULT** VALUE IS USED.

## <u>| umulmondomulmon</u>

CALL CHMTIC(7)

 $\sim$ 

CHNMBR - Draw a Numeric Value usinq DI-3000 Text Attributes

\_\_\_\_\_\_\_\_\_\_\_\_\_\_\_\_\_\_\_\_\_\_\_\_\_\_\_ LANGUAGE: FORTRAN **77**  PURPOSE: This routine draws a numeric value using current text attributes. USE: CALL CHNMBR ( VALUE, NDEC ) where: **VALUE** - Value to be plotted real **or** inteqer, type : REAL NDEC - Integer specifying number of diqits to the right of the decimal point. type : INTEGER NDEC =  $0 -$  Decimal point, number digits To the right. NDEC  $< 0$  - No decimal point, minimum # of diqits in inteqer value. ASSOCIATED ATTRIBUTES: **1)** DI-3000 attributes: text attributes. 2) CGL attributes: none. RESTRICTIONS: 1) The number is restricted to a maximum of **<sup>12</sup>** significant diqits. **2)** Segment must be open. ERRORS : CHNMBR: NDEC MUST BE AN INTEGER .GT. *0*  ATTEMPTED TO PASS NDEC= ndec

THIS ROUTINE IS NOT EXECUTED.

CHPREC - Set Horizontal Numeric Axis Tick Mark Label Precision

 $\overline{\phantom{0}}$ 

 $\mathcal{L}$ 

 $\bar{1}$ 

 $\pm$ 

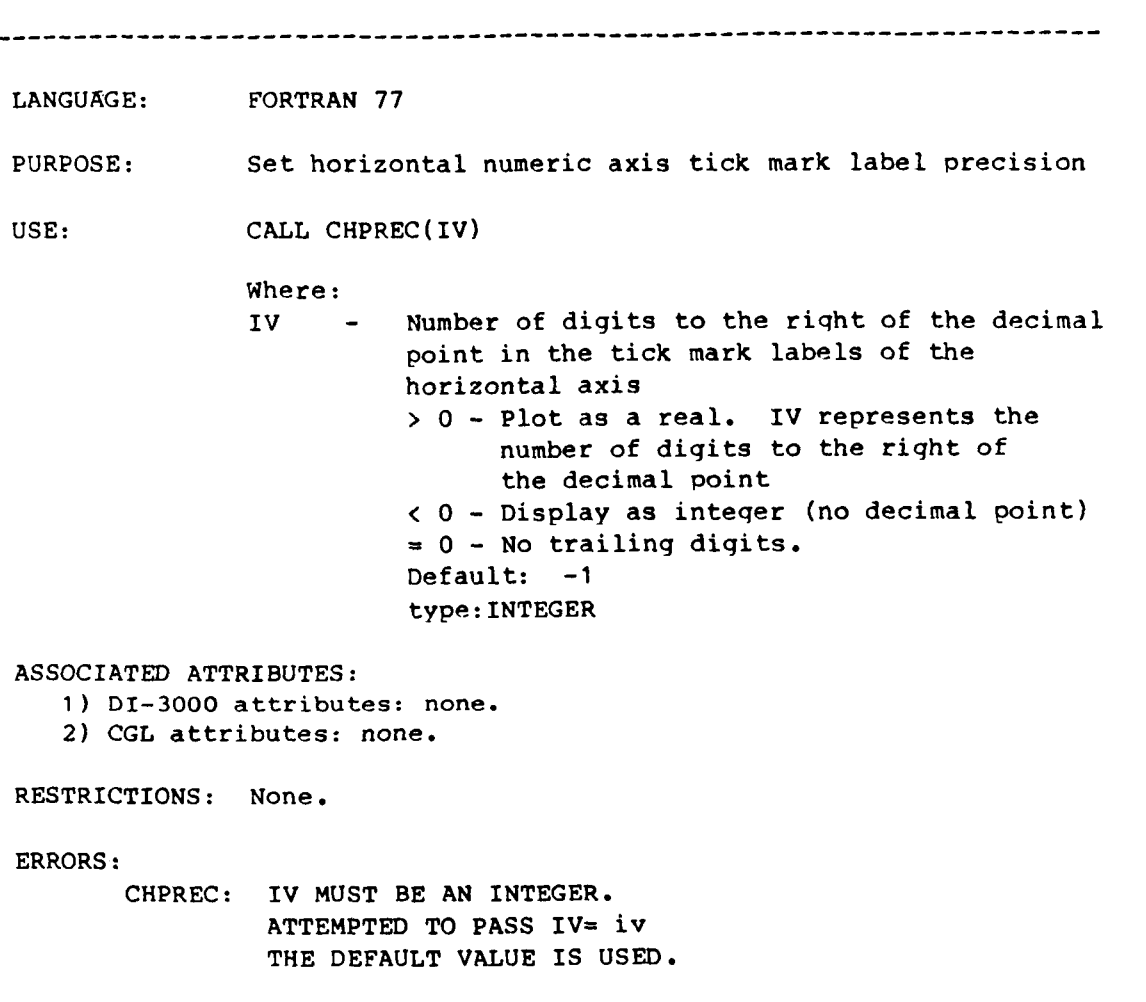

*c* 

CHTICJ - Set the Tick Mark Position Relative to the Horizontal Axis

LANGUAGE: FORTRAN 77 PURPOSE: Set the tick mark positioning relative to the horizontal axis. USE: CALL CHTICJ(IV) WHERE: IV is a value to indicate positioninq of tick marks <sup>0</sup>-- No tick marks. <sup>1</sup>-- Tick marks positioned above the axis. <sup>2</sup>-- Tick marks positioned below the axis. **<sup>3</sup>**-- Tick marks positioned above and below the axis. TYPE: INTEGER ASSOCIATED ATTRIBUTES: **1) DI-3000** attributes: none. **2)** CGL attributes: none. NOTES: Attribute CHTICJ controls the horizontal axis tick mark positioninq (i.e., above, below,etc.). The attribute CHLABJ controls the positioning of the tick mark labels. RESTRICTIONS: none. ERRORS : CHTICJ: IMPROPER ENTRY GIVEN **FOR** POSITIONING OF TICK **MARKS.** VALUE MUST BE *0,* **1, 2,** OR **3.**  DEFAULT VALUE IS USED. NO TICK MARKS CALL CHTICJ(0)  $\sim$  1. TICK MARKS ABOVE THE AXIS CALL CHTICJ(1) **1 I 1 I 1 TICK MARKS BELOW THE AXIS CML cHTIu(2)**  TICK MARKS ABOVE AND BELOW THE AXIS CALL CHTICJ(3) **I** 1 **I** 1 **I** 1 **I** 1 **I** 1 **I** 1 **I** 1 **I** 1 **I** 1 **I** 1 **I** 1 **I** 1 **I** 1 **I** 1 **I** 1 **I** 1 **I** 1 **I** 1 **I** 1 **I** 1 **I** 1 **I** 1 **I** 1 **I** 1 **I** 1 **I** 1 **I** 1 **I** 1 **I** 1 **I** 1 **I** 1 **I** 1 **I** 1 **I** 1 **I** 1 **I** 1 **I** 1 **3 5** *II*  **HORIZONTAL LINE 1** 

 $\Bigl($ 

 $\mathbb{L}$ 

**CALL WTROT(0)** 

五十九

CHTROT - Set Angle of Rotation of Horizontal Axis Tick Mark Labels

LANGUAGE: FORTRAN 77 PURPOSE: Set angle of rotation of horizontal axis tick mark label USE: CALL CHTROT(IV) WHERE: IV - Rotation angle TYPE: Inteqer ASSOCIATED ATTRIBUTES: **1)** DI-3000 attributes: none. 2) CGL attributes: none. RESTRICTIONS: **1)** Anqles are entered in as integer values.

ERRORS :

CHTROT: IV MUST BE AN INTEGER. ATTEMPTED TO PASS IV= iv THE DEFAULT VALUE IS USED

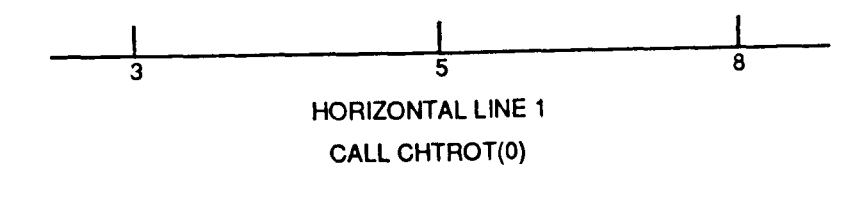

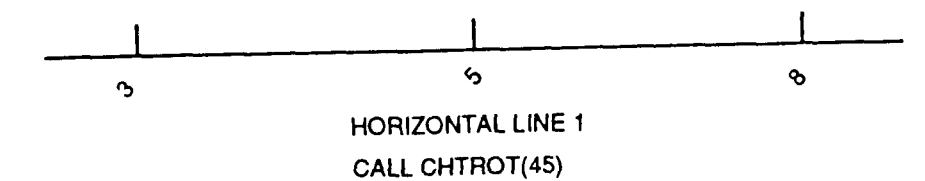

CKEYIN - Initialize Key Related Variables

LANGUAGE FORTRAN 77 PURPOSE : Initialize key related variables (i.e., ISTORE and KEYCHR). This routine will reset all key related variables to their defaults. Thus existing keys using these variables will be overwritten. To plot a key, use the following sequence **of** calls to the CGL: Initialization - CALL CKEYIN(....) before constructing the label for the first line in the first key.  $Label \t - CALL CKEYLB(\ldots))$ **for** each line to save off current line information to be plotted by a call to CKEYPL. Plot key  $-$  CALL CKEYPL $(......)$ once all lines have been created, send the key box coordinates and plot the key. Note: If the same key variables are used **for** more than one plot, all values are valid until another call is made to CKEYIN. USE: CALL CKEYIN(ISTORE, KEYCHR, LINES, NCOL, NTLINS) where: ISTORE - Storaqe array for attributes used by the CGL. Must be dimensioned: INTEGER(15,LINES) type:INTEGER (returned) KEYCHR - Storage array for line labels. Line labels may have more than one column. If **so** each column must be specified usinq a delimiter. The storage array must be able to handle the longest label(s) for any line. Must be dimensioned: CHARACTER\*?? KEYCHR(NCOL,LINE). (where ?? **is** the larqest expected character length of all the labels). type: CHARACTER (returned LINES - Number of lines to be keyed. ranqe:greater than 0. type:INTEGER NCOL - Number of columns in the key. ranqe: qreater than 0. type: INTEGER NTLINS - Number of lines to key column titles (in CCTLS) to be stored

**in** COMMON CKEYDT **as** NLINS. **range:qreater than or equal to** 0. **type** : INTEGER

### ASSOCIATED ATTRIBUTES :

**1)** DI-3000 **attributes: none.** 

**2)** CGL **attributes: none.** 

RESTRICTIONS: 1) **Only one key** may **be built at a time per** ISTORE **and**  KEYCHR.

ERRORS :

- **CKEY** IN : LINES MUST BE AN INTEGER .GT. *0.*  ATTEMPTED TO PASS LINES = **lines**  THIS ROUTINE IS NOT EXECUTED.
- CKEYIN: NCOL MUST BE AN INTEGER .GT. *0.*  ATTEMPTED TO PASS NCOL= ncol THIS ROUTINE IS NOT EXECUTED.
- CKEY IN : NTLINS MUST **BE** AN INTEGER .GE. *0.*  ATTEMPTED TO PASS NTLINS= **ntlins**  THIS ROUTINE IS NOT EXECUTED.

```
CKEYLB - Label the Key
```
LANGUAGE: FORTRAN 77 PURPOSE: This routine labels the key **for** a given line using current attributes. USE: CALL **CKEYLB(ISTORE,KEYCHR,ICODE,LABEL)**  where: ISTORE - Storaqe array **for** line and symbol attributes. (See CKEYIN) type: INTEGER ( returned) KEYCHR - Storage array **€or** line labels. **type:CHARACTER(returned)** (See CKEYIN) ICODE - Code deciding what is to be used in key. type:INTEGER <sup>=</sup>1 - CGL line **only**  <sup>=</sup>**2** - CGL marker only  $=$  3 - CGL marker and line <sup>=</sup>**-1** - DI-3000 line **only**  <sup>=</sup>**-2** - DI-3000 marker only <sup>=</sup>**-3** - DI-3000 marker and line <sup>=</sup>**-4** - Rectangle LABEL - Text string for this line. type:CHARACTER ASSOCIATED ATTRIBUTES : **1) DI-3000** attributes: none. **2)** CGL attributes: none. RESTRICTIONS: **1)** Storage area arrays should be initialized usinq subroutine CKEYIN. **Only** one key may be built at a time per ISTORE and KEYCHR. **2) DI-3000** markers are device dependent, therefore the height and width are not selectable by the **user. Any** key **using DI-3000** markers are only approximate. CGL markers and line patterns are preferred. approximate (i.e., CGL markers are recommended). **3)** CKEYLB should be invoked just before or after the call to have the line and/or **symbol** plotted, in order to retain the current attributes. ERRORS :

CKEYLB: ICODE MUST BE AN INTEGER .GE. -4 .AND. .LE. 3. ATTEMPTED **TO** PASS ICODE= icode THIS ROUTINE IS NOT EXECUTED.

CKEYPL - Plot the Key

 $\perp$ 

 $\pm$ 

 $\hat{\boldsymbol{\pi}}$ 

 $\mathbf{r}$ 

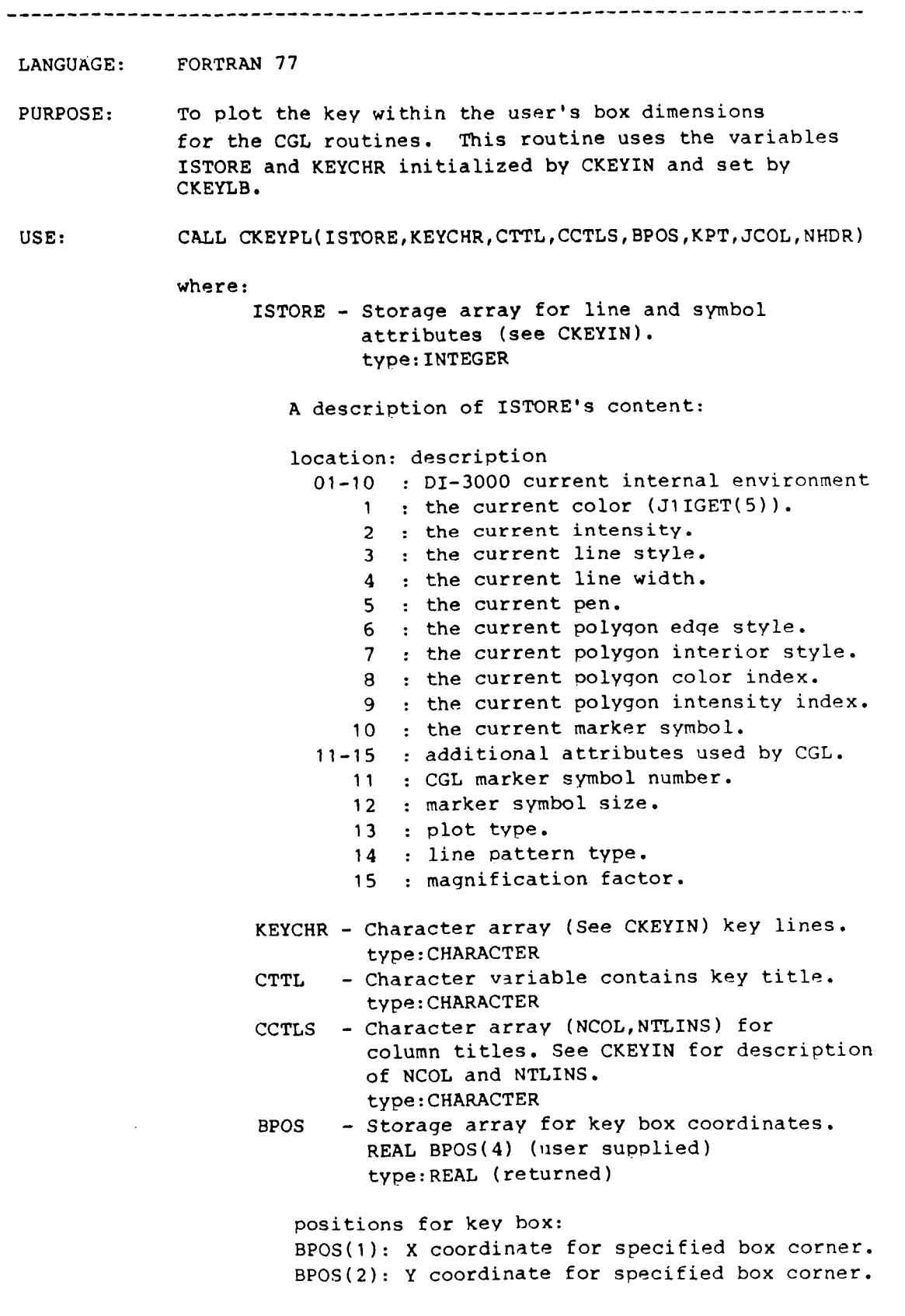

ŧ.

**h** - **44** 

 $\bar{a}$ 

BPOS(3): X coordinate €or box center point. BPOS(4): Y coordinate for box center point. KPT - Type of box coordinates input. type: INTEGER (returned <sup>1</sup>- Center point qiven in BPOS(3),BPOS(4) <sup>2</sup>- Lower left corner in BPOS(l),BPOS(2) <sup>3</sup>- Lower right corner in BPOS(l),BPOS(2) **<sup>4</sup>**- Upper left corner in BPOS(l),BPOS(2) **<sup>5</sup>**- Upper riqht corner in BPOS(l),BPOS(2) box for key: \*--------------\* BPOS(3)  $\overline{\phantom{0}}$  $\cdot$  BPOS(4)  $\overline{a}$  $BPOS(1) BPOS(2)$  \*---------------\* If the center point is supplied (KPT=l) NOTE: \*\*\*\* the box's two diaqonal points will be determined by the key's dimensions, and output in BPOS(l),BPOS(Z) and BPOS(3),BPOS(4) without plotting the key. JCOL - Array containinq the justification codes INTEGER JCOL(LCOL) type:INTEGER €or each column. **1** = left justification 2 = center justification **3** = riqht justification NHDR - Code specifyinq if a key title is qiven tvpe:INTEGER  $0 = no header$ 1 = header qiven in CTTL ASSOCIATED ATTRIBUTES : 1) DI-3000 attributes: line attributes, text attributes. 2) CGL attributes: NKLPLN - Key line pattern length (in inches). (Default=1.) Range : REAL values greater then 0. Type : REAL NPBCOL - Distance (in inches) between columns and between title and the identification column in the key.  $(Default = .25)$ Ranqe : REAL values qreater than 0. Type : REAL NPBLIN - Distance between lines in the **key** (in inches).

*c* 

(Default=.081) Range : REAL values greater than *0.*  Type : REAL

- NPDKEY Margins for the 4 sides of the key (in inches). (Default=.188) Ranqe : REAL, values qreater than **or** equal to 0. Type : REAL
- NSYMSZ Size of symbol. Range : REAL values greater than zero. Type: REAL

### RESTRICTIONS:

- **1)** Associated attributes must be described in terms of the current world coordinates. The attributes associated with heiqht, width, and length, are converted and stored in virtual coordinates.
- approximation of its size is used in CKEYPL's calculations. Since the DI-3000 marker cannot be scaled, then if CKEYPL is required to rescale, the resultant key output will probably **be**  in error. Thus, the use of DI-3000 marker in conjunction with CKEYPL is left to the user's discretion. **2)** The DI-3000 marker is device dependent, therefore only an
- 3) Seqment must be open.

ERRORS :

- CKEYPL: NHDR MUST BE 0 OR 1. ATTEMPTED TO PASS NHDR= nhdr THIS ROUTINE IS NOT EXECUTED.
- CKEYPL: INVALID VALUE FOR KPT.' THE RANGE OF "KPT" [1,5] (INTEGER).' ILLEGAL VALUE IS ' ,KPT NO DEFAULT VALUE CAN BE ASSIGNED.' THE ROUTINE IS NOT EXECUTED.'
- NOTE: \*\*\*\* If the center point is supplied (KPT=1) the box's two diagonal points will be determined by the key's dimensions, and output in BPOS(1), BPOS(2) and BPOS(3), BPOS(4) without plottinq the key.

```
EXAMPLE: See appendix B for an example of qenerating a key in context, 
         The partial proqram below shows the dimensions of variables, 
         and the interrelationship among routines, in key generation. 
              PROGRAM CKEYPLl 
              PARAMETER(NCOLS=1,NTLINS=1,NLINS=3,NPTS=10)
              INTEGER ISTORE<sup>(15, NLINS)</sup>
              CHARACTER KEYCHR(NCOLS, NLINS) *15, KEYLAB(NLINS) *15
              REAL BPOS(4) 
              DATA ICODE/3,1,2/,BPOS/3.,6.,0.,0./ 
              DATA KEYLAB/'LINE AND MARKER','LINE ONLY','MARKER ONLY'/ 
10 
              CALL JBEGIN 
              CALL CBEGIN 
              CALL CVSPAC(...) 
              CALL JWINDO(...) 
              CALL JOPEN 
               e...... 
              CALL CKEYIN(ISTORE,KEYCHR,NLINS,NCOLS,NTLINS) 
              DO 10 1=1 ,NLINS 
                CALL CSET(...) 
                . . . . . . . CALL CKEYLB(ISTORE,KEYCHR,ICODE,KEYLAB) 
                CALL CLNPLT(...)
```
**t** 

**CALL CKEYPL(ISTORE,KEYCHR,CTTL,CCTLS,BPOS,KPT,JCOL,NHDR)** 

 $\mathbf{I}$
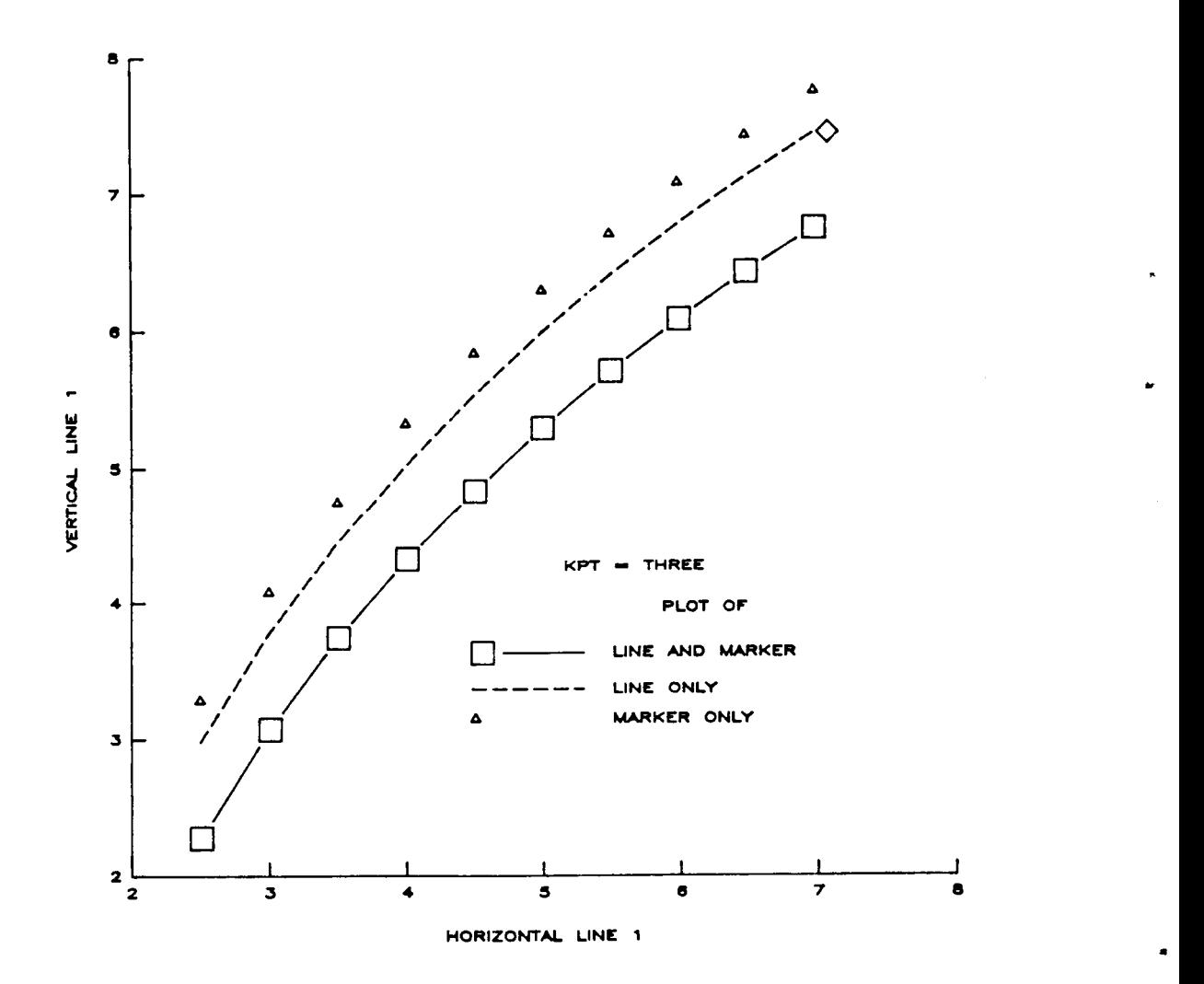

**CKCYPL1: EMBEDDED KEY INVOCATIONS.** 

CKEYTC - **Set** Key Text to Normal **or** Color of Key **Symbol** 

LANGUAGE: FORTRAN **77 PURPOSE:** Set **key** text to normal **or** color of key symbol. USE: CALL CKEYTC(LV) WHERE: **LV** - **Flag** to set key text to normal **or color**  .TRUE. - Key text is normal (default). **.FALSE.-** Key text *is* same color **as symbol**  TYPE:Logical ASSOCIATED ATTRIBUTES: 1) DI-3000 attributes: none. **2)** CGL attributes: none.

RESTRICTIONS: none.

ERRORS: none.

 $\label{eq:1} \frac{1}{2}\frac{1}{2\pi\sqrt{2}}\left[\frac{1}{2(1+\pi\sqrt{2})}\right].$ 

 $\mathbf{I}$ 

CKLPLN - Set Key Line Pattern Lenqth

-------------------------------------LANGUAGE: FORTRAN 77 PURPOSE: Set key line pattern length USE: CALL CKLPLN(RV) where: RV -Key line pattern length (world coordinates). (default = **1.)**  Range: Real values qreater than zero. Type : REAL ASSOCIATED ATTRIBUTES:

**<sup>1</sup>**) DI-3000 attributes: none.

**2)** CGL attributes: none.

RESTRICTIONS: none.

ERRORS :

CKLPLN: **RV MVST** BE .GT. 0. ATTEMPTED TO PASS RV= rv. THE DEFAULT VALUE IS **USED.** 

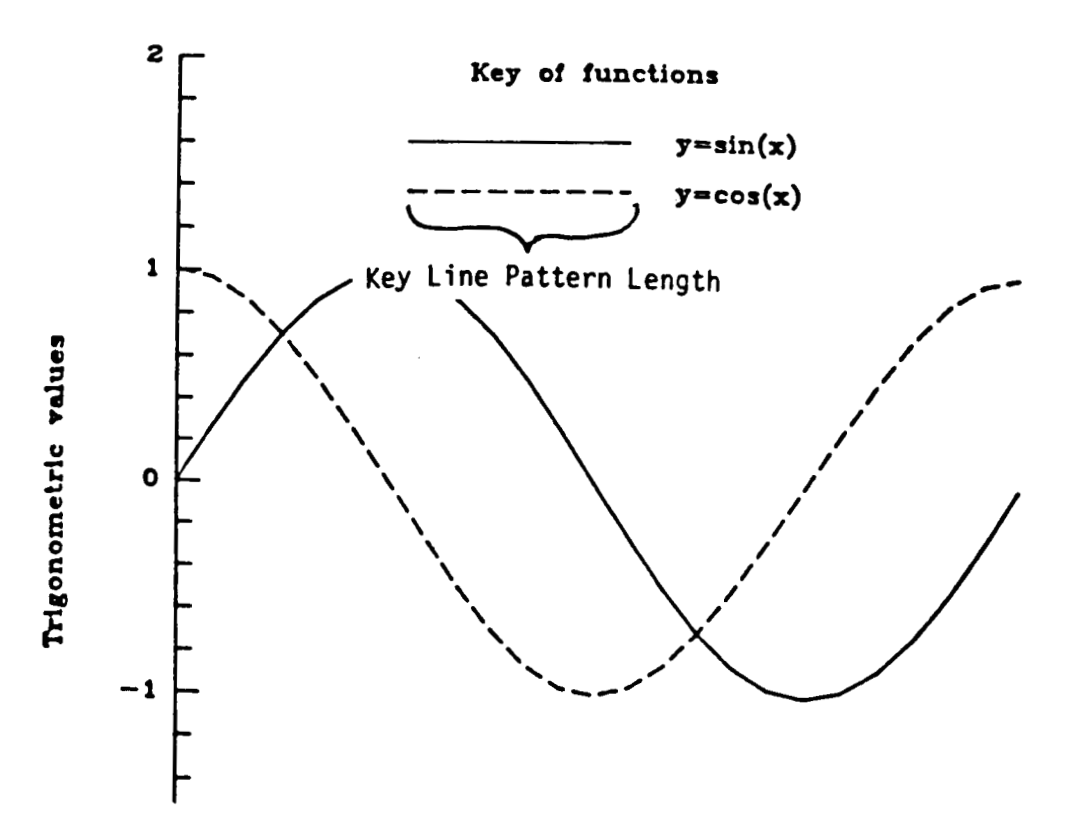

.

**CLABP** - **Set the Size of the Minor Tick Marks as a** % **of Major**  LANGUAGE: FORTRAN 77 **PURPOSE** : **Set the size of the minor tick marks as a** % **of major. USE** : **Ca 11 CLABP** ( **RV** <sup>1</sup> **Where: RV** - **The size of the minor tick marks as a percentage of the size of the mayor tick marks. (Default=2/3) Ranqs: Real values qreater than zero. Type** : **REAL ASSOCIATED ATTRIBUTES: 1) DI-3000 attributes: none. 2) CGL attributes: none. RESTRICTIONS** : **none. ERRORS** :

> **CLABP: INVALID VALUE FOR RV. THE RANGE OF "NLABP" IS .GT. ZERO (REAL). ILLEGAL VALUE IS RV THE DEFAULT VALUE IS USED.**

*c* 

 $\frac{1}{2}$ 

**A** - **<sup>51</sup>**

 $\overline{\phantom{a}}$ 

CLEAF - Set Interleave Factor

--------------------LANGUAGE: FORTRAN 77 PURPOSE : **Set** interleave factor. Currently, this attribute is only used by CLNPLT. USE: CALL CLEAF(IV) where: IV Inter leaf Factor <sup>1</sup>- values are stored sequentially(defau1t) **<sup>2</sup>**- values stored in every other location **<sup>N</sup>**- values stored in every N'th location RANGE: INTEGER values greater than **zero**  Type:INTEGER ASSOCIATED ATTRIBUTES: 1) DI-3000 attributes: none. **2)** CGL attributes: **none.**  RESTRICTIONS: none. ERRORS : CLEAF: INVALID VALUE FOR IV. THE RANGE **OF** "NLEAF" IS .GT. ZERO (INTEGER). ILLEGAL VALUE IS iV THE DEFAULT VALUE IS USED. EXAMPLE: given: REAL A( 10) DATA **A/1 <sup>2</sup>**, **<sup>3</sup>***p* **4. 5** *n* **6. 7** *8 P* **9** *P* **<sup>1</sup>***<sup>0</sup>*/ en<br>CALL CLEAF(1) will allow CLNPLT to access {1.,..,10.} then CALL CLEAF(2) ==>  $\{1.,3.,5.,7.,9.\}$ CALL CLEAF(3) ==>  $\{1., 4., 7., 10.\}$ CALL CLEAF(IV)==>  $\{1st, 1+iv$  position,  $1+2*iv$ , etc.  $\}$ 

.

CLGRID - Draw Loq-Log, Semi-log **or** Linear Grid

 $\overline{a}$  . The contract of the  $\overline{a}$ 

 $\sigma_{\rm{max}}$  , and  $\sigma_{\rm{max}}$  , and  $\sigma_{\rm{max}}$ 

.

 $\bar{\pmb{\cdot}}$ 

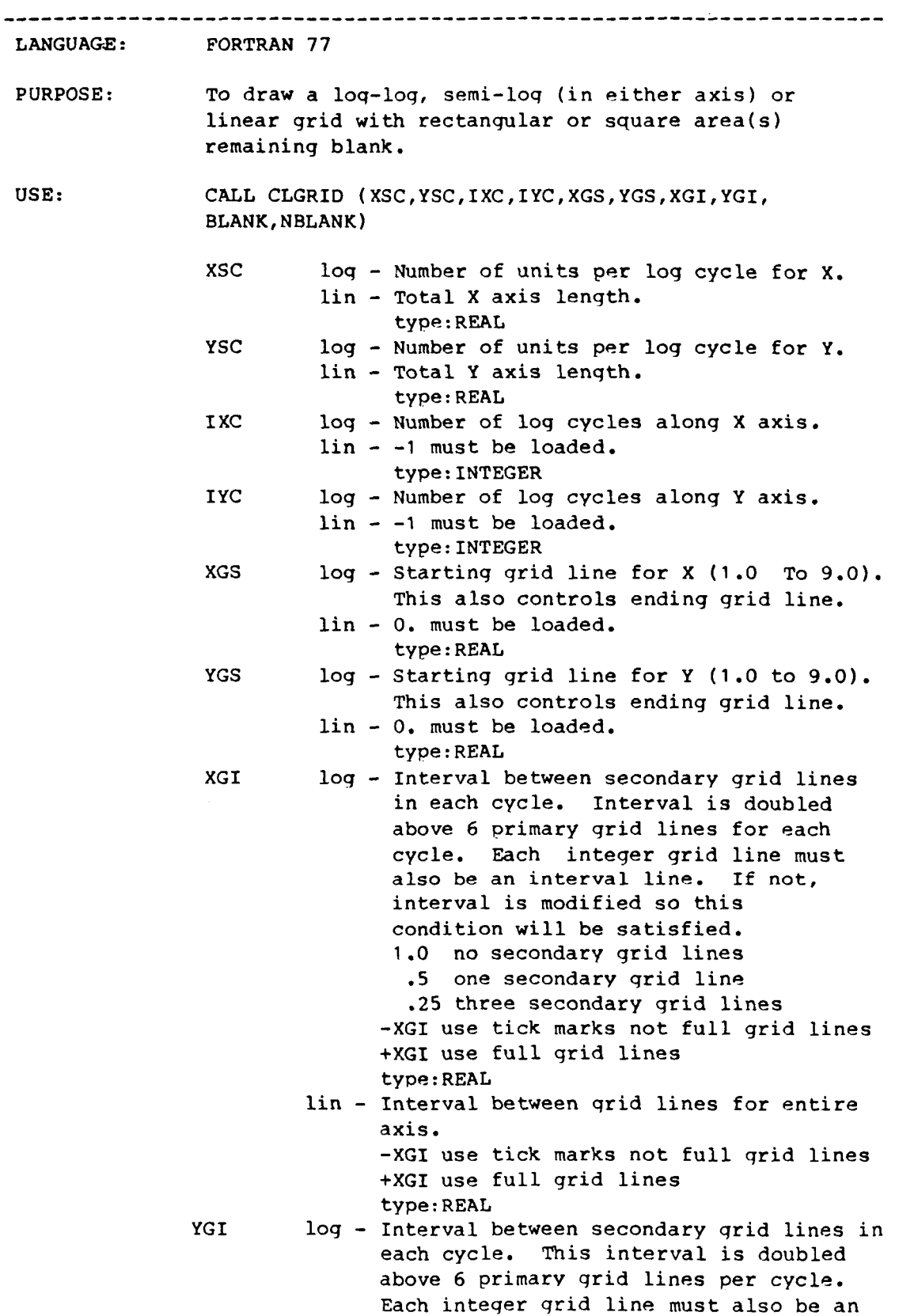

 $\bar{\rm I}$ 

 $\hat{\mathbf{r}}$ 

 $\|$ 

 $\frac{1}{4}$  .

BLANK NBLANK interval line. If not, interval is modified **so** this condition will be met. 1.0 no secondary qrid lines **.5** one secondary qrid line .25 three secondarv qrid lines -YGI use tick marks not full qrid Lines +YGI use full grid lines lin - Interval between grid lines for entire axis. -YGI use tick marks not full qrid lines +YGI use full qrid lines type : REAL An array containinq the coordinates of the rectangular **or** square blank area( **s)** . **For** the first blank area BLANK(^) - **x** lower left coordinate BLANK(2) - **Y** lower left coordinate BLANK(3) - **X** upper right coordinate BLANK(4) - Y upper riqht coordinate  $BLANK(5) - X lower left coordinate$ BLANK(6) - Y lower left coordinate **BLANK(7)** - X upper riqht coordinate BLANK(8) - Y upper right coordinate type : REAL For the second blank area An inteqer specifying the number of blank areas. A maximum of 10 blank areas are allowed. range: 0 to 10. If NBLANK **is** 0, then **a** dummy variable should be passed for BLANK. type:INTEGER ASSOCIATED ATTRIBUTES: 1) DI-3000 attributes: line attributes, text attributes. **2)** CGL attributes: NLABP - The size of the minor tick marks as a percentage of the size of the major tick marks. (Default=2/3) Range : REAL values greater than *0.*  Type : REAL NOTES : ( 1 **1** Major tick mark lengths - Horizontal axis : current character height. Vertical axis : current character width. **(2)** Minor tick mark lenqths - Major tick mark length\*NLABP (where NLABP is desired percentage of major tick mark). RESTRICTIONS: **1)** Segment must be opened. **2)** The routine will first move the pen to

.

A - **<sup>54</sup>**

X=O and Y=O. Only perpendicular axes are allowed (no skewed grids).

METHOD: **For** loq-grids the cycle size, number of cycles and choice of grid lines within each cycle are specified independently for each axis. For a **log** cycle, starting qrid lines and interval between lines are specified. This interval is used until primary qrid lines over six are encountered. Then the interval is doubled.

> **For** a linear qrid, the axis lenqth and interval between lines are specified. **For** both linear and log grids, user may choose between full qrid lines **or** 0.25-unit abbreviated grid lines independently **for** each axis.

#### OTHER CODING INFORMATION

**If** repeat interval .GT. one after doubled, it will be set to one. **If** it is one, the repeat interval lines will coincide with the integer grid lines.

ERRORS :

.

- CLGRID: IXC MUST BE *AN* INTEGER. ATTEMPTED TO PASS IXC= iXC THIS ROUTINE IS NOT EXECUTED.
- CLGRID: IYC MUST BE AN INTEGER. ATTEMPTED TO PASS IYC= iyc THIS ROUTINE IS NOT EXECUTED.
- CLGRID: NBLANK MUST BE *AN* INTEGER .ge. *0* .AND. .LE. **10.**  ATTEMPTED TO PASS NBLANK= nblank THIS ROUTINE IS NOT EXECUTED.

CLNPAT - Set Line Pattern for NASA Standard Line Patterns

LANGUAGE: FORTRAN 77 PURPOSE: Set line pattern for NASA standard line patterns. USE: CALL CLNPAT(NLNPAT) NLNPAT Line pattern for NASA standard line patterns 1 Solid line (default) *<sup>2</sup>*- 8 NASA dashed patterns ranqe: Integer values from 1 to 8. type : INTEGER ASSOCIATED ATTRIBUTES: 1) **DI-3000** attributes: none. *2)* CGL attributes: none. RESTRICTIONS: none.

ERRORS :

CLNPAT: INVALID VALUE **FOR** IV. THE RANGE OF "NLNPAT" IS 1 TO 8 (INTEGER). ILLEGAL VALUE IS iv THE DEFAULT VALUE IS **USED.** 

# LINE PATTERNS

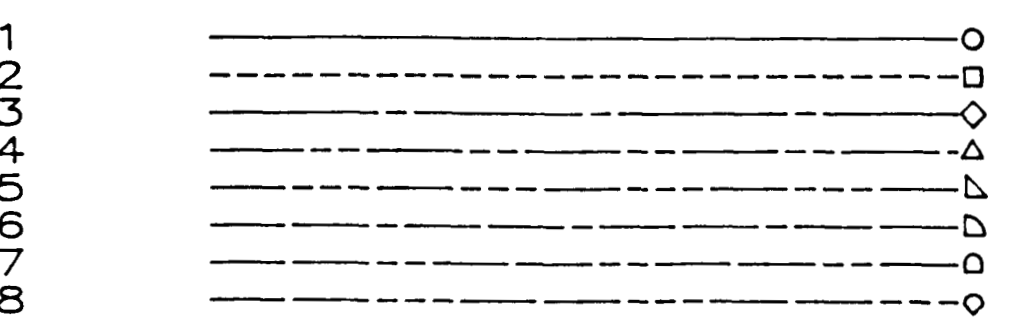

CLNPLT - Draw a Line between and/or Draw NASA standard Symbol LANGUAGE: FORTRAN 77 PURPOSE: To draw **a** line between and/or draw NASA standard symbol or to draw continuous dashed line with a symbol at the end of a line. The characteristics of the line and/or symbols are **set** by defininq the appropriate CGL attributes. USE: CALL CLNPLT(X, Y, N) <sup>X</sup>- X array to plotted **(X** world coordinates). type : REAL <sup>Y</sup>- Y array to plotted **(Y** world coordinates). type : REAL N - Number of points to be plotted. type:INTEGER ASSOCIATED ATTRIBUTES: 1) DI-3000 attributes: line and polygon attributes. **2)** CGL attributes: NLEAF - Interleave factor **for** line plots (CLNPLT). **1** values are stored sequentially (Default) **2** values stored in every other location. Range : INTEGER values greater than 0. Type:INTEGER NPLTYP - Code for line plot type (CLNPLT). Magnitude specifies the alternate points for symbol positive **for** line and symbol plot negative **for** symbol only 0 **for** line plot with specified symbol at end **<sup>1</sup>**for **symbol for each data point and line between**  (default = **1) -2 for symbol** for every other data point -n for symbol **for** every other n'th data point Ranqe : any INTEGER value. Type:INTEGER NSYMNO - The Type of **symbol** to be drawn:  $NSYMNO = 0$ no symbol **1**  circle **2**  square (default) diamond **3 4**  trianqle **5**  right triangle quadrant **6**  doq house **7**  fan **0** 

**9 10 11 12 13 14 15 16 17 18 19 20 21 22**  long diamond house circle with plus square with plus diamond with plus triangle with plus riqht trianqle with plus quadrant with plus dog house with plus<br>fan with plus with plus<br>with plus long diamond house with plus dot plus sign If a flag is desired, add **100, 200,..., 900**  to NSYMNO, such that: **<sup>1</sup>**- symbol **<sup>101</sup>**- symbol + upper right line **<sup>201</sup>**- **symbol** + upper left line **<sup>301</sup>**- symbol + lower left line **<sup>401</sup>**- symbol + lower right line **<sup>501</sup>**- symbol + upper right flag **<sup>601</sup>**- symbol + upper left flag **<sup>701</sup>**- symbol + lower left flag **<sup>801</sup>**- symbol + lower riqht flag **<sup>901</sup>**- **symbol** is solid filled Ranqe : 0 to **22,100 to 122,...,900** to **922.**  Type:INTEGER NSYMSZ - Size of symbol. Ranqe : REAL values greater than zero. Type : REAL NLNPAT - Line pattern for NASA standard line patterns. solid line (Default) **<sup>2</sup>**- 8 NASA dashed patterns Ranqe : INTEGER values between **1** and **8** (inclusive). Type:INTEGER NMAGFL - Magnification factor of line pattern (CLNPLT). Each element of the selected line pattern is multiplied by the value NMAGFL. (Default = **1.0)**  Range : **REAL** values qreater then 0. Type : REAL NOTE: To draw a line only (i.e., no symbols, nor spaces for symbols) set NSYMNO to 0. RESTRICTIONS: **1)** Segment must be opened. **2)** The latest world coordinate system (See DI-3000's JWINDO) should be related to the values in the X and Y arrays.

ERRORS :<br>CLNPLT :

- N MUST BE AN INTEGER .GT. 0. ATTEMPTED TO PASS  $N = n$ THIS ROUTINE IS NOT EXECUTED.
- CLNPLT: NLEAF MUST BE AN INTEGER .GT. 0. ATTEMPTED TO PASS NLEAF= **nleaf**  THIS ROUTINE IS NOT EXECUTED.

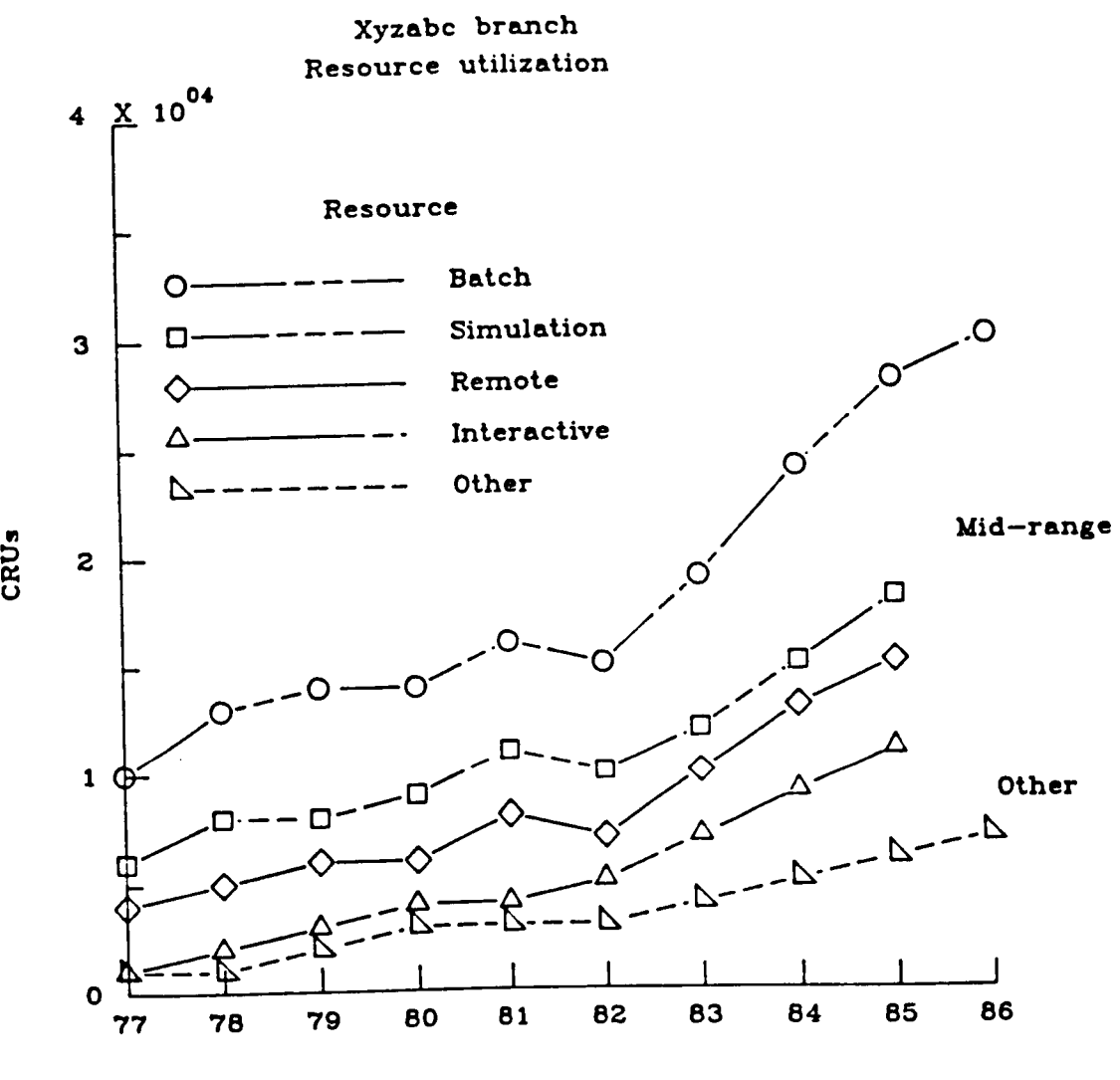

**Fiscal year** 

CMAGFL - Set Magnification Factor of Line Pattern

LANGUAGE: FORTRAN **77** 

PURPOSE: Set magnification factor of line pattern.

USE: CALL CMAGFL(NMAGFL)

where: NMAGFL Magnification factor of line pattern. Each element of the selected line pattern is multiplied by the value of NMAGFL. (Def = **1.)**  Range: Real values greater than Zero. type : REAL

ASSOCIATED ATTRIBUTES :

- **1)** DI-3000 attributes: none.
- **2)** CGL attributes: none.

RESTRICTIONS: none.

**ERRORS** :

 $\frac{1}{2}$ 

CMAGFL: INVALID VALUE FOR NMAGFL. THE RANGE **OF** NMAGFL IS .GT. 0 (REAL). ILLEGAL VALUE IS nmagfl THE DEFAULT VALUE IS **USED.** 

CMNMX - Find the Minimum and Maximum of an Array

LANGUAGE: FORTRAN 77 PURPOSE: Subroutine to find the minimum and maximum of an array. USE: CALL CMNMX(A, N, XMIN, XMAX) Where: A - The array to be examined. Type : REAL N - Number of elements in array A. Type:INTEGER XMIN , XMAX - Minimum and maximum values found. ( re turned Type : REAL ASSOCIATED ATTRIBUTES: **<sup>1</sup>**) DI-3000 attributes: none. **2)** CGL attributes: none. RESTRICTIONS: **1)** N must be 2 or greater. ERRORS : CMNMX: N MUST BE INTEGER .GT. 0. ATTEMPTED TO PASS N= n THIS ROUTINE IS NOT EXECUTED.

#### CNASA - Draw NASA LOGO

LANGUAGE: FORTRAN 77 (ANSI) PURPOSE: To draw the NASA LOGO. The policy qoverning the use of the NASA LOGO is documented in the NASA LANGLEY RESEARCH CENTER Management Manual (NMI 1020.le paraqraph 13.b). USE: CALL CNASA (THETA, HEIGHT, ICOLOR) where - Anqle (deqrees) of inclination of the THETA **logo** about the current position. See the note below for a further explanation. type : REAL Height of the **loqo** (world coordinates). HEIGHT ranqe: greater than 0. type : REAL : Integer value showing color of NASA LOGO ICOLOR **polygon** fill. <sup>0</sup>- black  $1 - red$ <sup>2</sup>- normal **<sup>3</sup>**- complement of normal type:INTEGER

ASSOCIATED ATTRIBUTES:

1) DI-3000 attributes: none.

2) CGL attributes: none.

Notes: The anqle of inclination (THETA) is applied relative to the NASA logo as indicated by the current text justification **(JJUST).** For example, a current text justification of 2,2 (center,center) will rotate the NASA **loqo** about the logo's center-center location. The following figure provides a summary of the text justification.

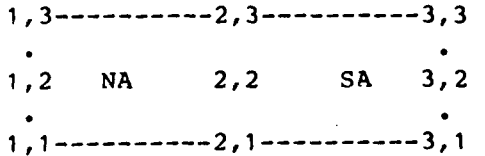

RESTRICTIONS: **1)**  Segment must be opened.

- 2) HEIGHT must be greater than zero.
- **3)**  The ratio of HEIGHT to width is 1:3.76.
- **4)**  Each loqo letter is a polygon with about 244 points. Therefore, the user must ensure that the device driver can support polygons with that many points.

ERRORS :

.

CNASA: INVALID VALUE FOR ICOLOR. THE RANGE OF ICOLOR IS **O,1,2,3.**  THE DEFAULT OF **1** (RED) IS USED.

CNASA: INVALID VALUE FOR HEIGHT. THE RANGE OF "HEIGHT" IS .GT. ZERO. THE ROUTINE IS NOT EXECUTED.

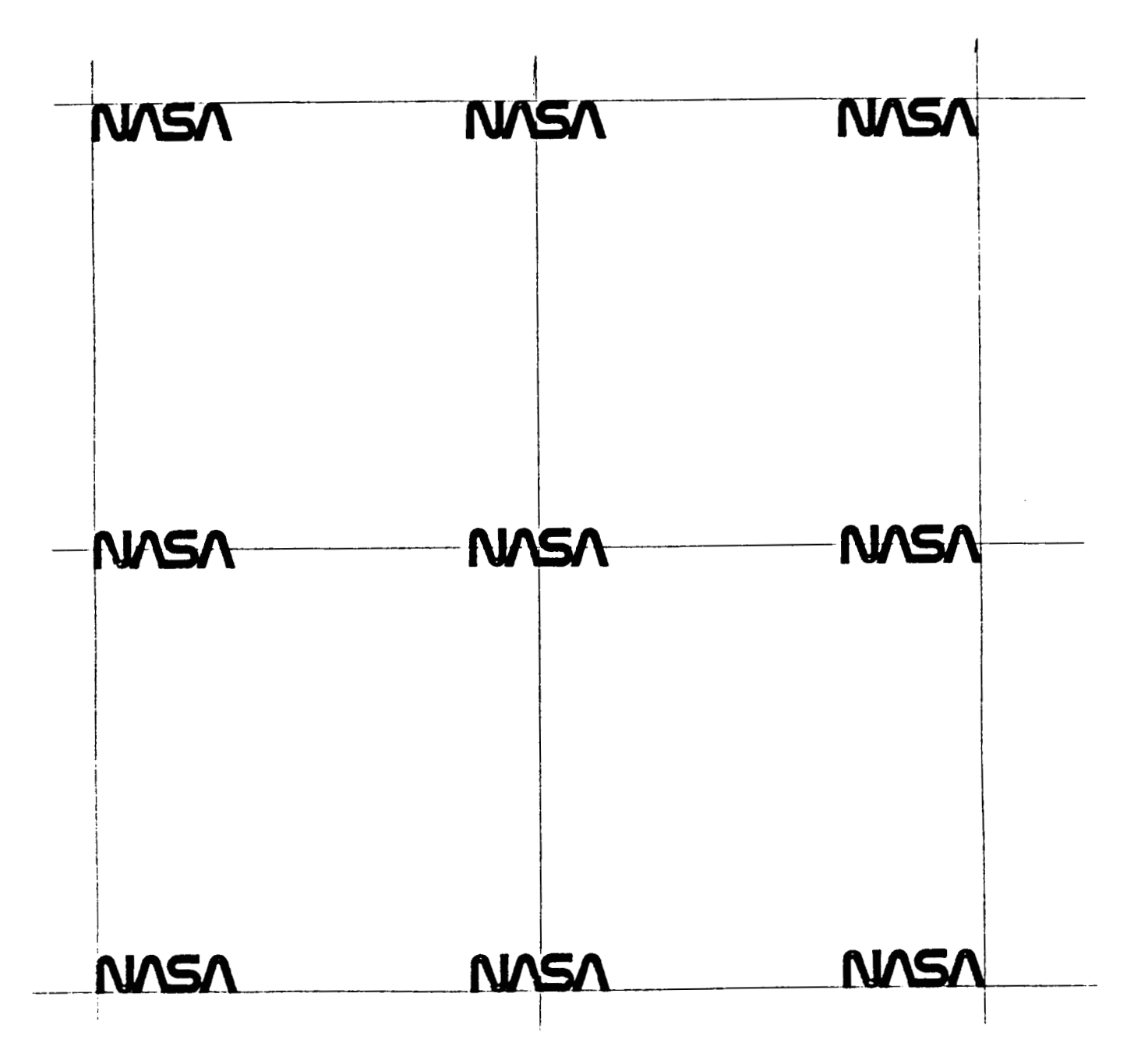

**This** figure illustrates justification of the **NASA** Logo about a point.

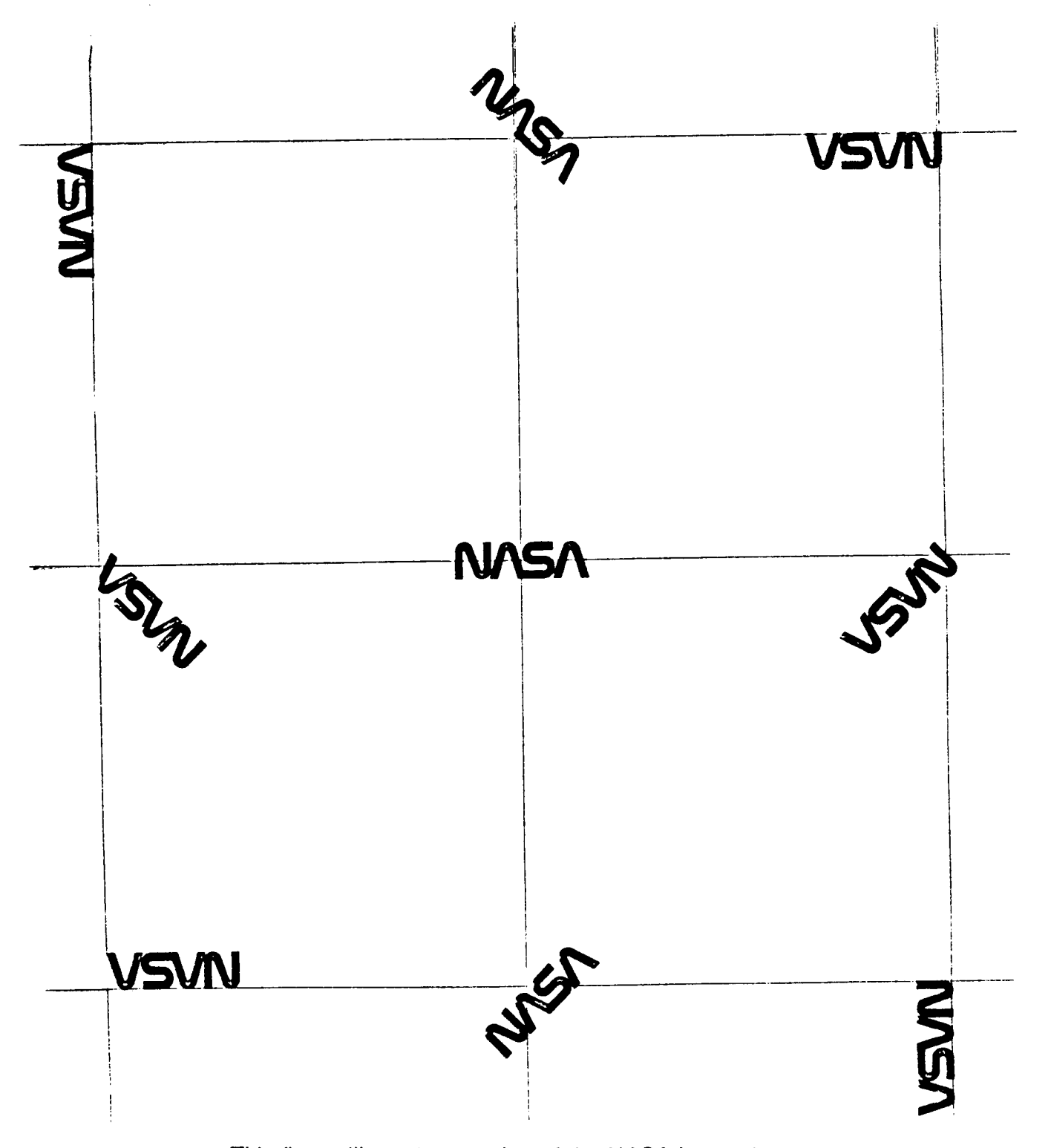

This figure illustrates rotation of the **NASA** Logo about a point

CNOTE  $\sim$  - Output a Graphics String Rotated by an Angle ...................................................................... LANGUAGE: FORTRAN 77 PURPOSE: To output a graphics strinq STR, rotated about the X-axis by ANGLE deqrees. The string is output in the precision determined by PREC. USE: CALL CNOTE(STR, ANGLE, PREC) where : STR - Graphics string to be output. ANGLE - Angle of rotation (degrees). PREC - *Type* of graphics precision. type:CHARACTER(\*) type : REAL Range : 1 - strinq precision text. <sup>2</sup>- character precision text. <sup>3</sup>- stroke precision text. **<sup>4</sup>**- graphics art precision text. **<sup>5</sup>**- di-textpro precision text. Type:INTEGER ASSOCIATED ATTRIBUTES: **1) DI-3000** attributes: none. 2) CGL attributes: NTCOL - Text color. Range : <sup>0</sup>**or** greater (see underlying packaqe). Type:INTEGER RESTRICTIONS: Segment must be open. ERRORS : **CNOTE: PREC MUST BE** *AN* INTEGER **1** TO *5.*  ATTEMPTED TO PASS PREC= prec THIS ROUTINE **IS** NOT EXECUTED. NOTE: **1)** The current character attributes are used (except JBASE and JPLANE).

 $\begin{array}{c} \hline \end{array}$ 

 $\overline{1}$ 

2) The vectors **for** JBASE and JPLANE may be altered.

CPBCOL - Set Distance Between Columns in the Key

LANGUAGE: FORTRAN **77**  PURPOSE: Set distance between columns. USE: CALL CPBCOL(RV) where: RV - Distance (in inches) between columns and between title and the identification column in the key. (Default=.25) Ranqe: REAL values qreater than **zero.**  Type : REAL

.....................................

ASSOCIATED ATTRIBUTES:

\*\*\*\*\*\*\*\*\*\*\*\*\*\*\*\*\*\*\*\*\*\*

- **1)** DI-3000 attributes: none.
- **2)** CGL attributes: none.

RESTRICTIONS: none.

ERRORS :

CPBCOL: INVALID VALUE FOR RV. THE RANGE OF "NPBCOL" IS .GT. ZERO (REAL). ILLEGAL VALUE **IS** rv THE DEFAULT VALUE IS **USED.** 

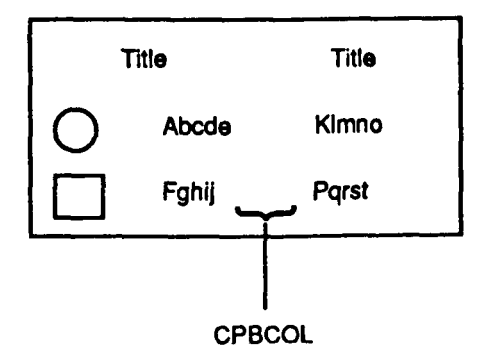

**CPBLIN** - **Set Horizontal Distance Between Lines in the Key** 

LANGUAGE: FORTRAN 77

PURPOSE: Set horizontal distance between lines in the key.

**USE: CALL CPBLIN(RV)** 

**where: RV** - **Distance between lines (in inches). (Default** = **.08l) Range: REAL values greater than zero Type** : **REAL** 

**ASSOCIATED ATTRIBUTES:** 

**1) DI-3000 attributes: none.** 

**2) CGL attributes: none.** 

**RESTRICTIONS: none.** 

**ERRORS** :

**CPBLIN: INVALID VALUE FOR RV. THE RANGE OF "NPBLIN" IS .GT.** *0.* **(REAL) ILLEGAL VAULE IS rv THE DEFAULT VALUE IS USED.** 

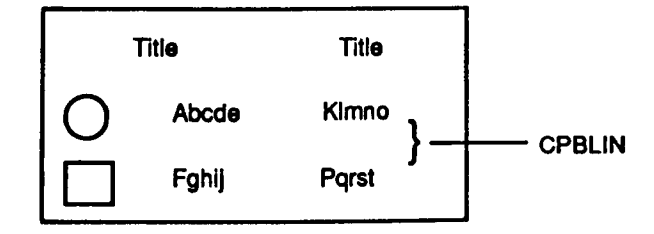

 $\bar{1}$ 

**CPBXVL** - **Return X World Coordinates for X Inches** 

## 

FORTRAN 77 LANGUAGE:

 $\overline{1}$ 

**PURPOSE: Determine amount** of **DI-3000 X world coordinates**  for **a given length in X inches.** 

USE: VAL = CPBXVL(XINCH)

**where: XINCH** - **Value in inches. type** : **REAL** 

### **ASSOCIATED ATTRIBUTES:**

**<sup>1</sup>**) **DI-3000 attributes: none.** 

**2) CGL attributes: none.** 

**RESTRICTIONS: CVSPAC or CVPORT must be called prior to this routine.**<br>ERRORS: none.

CPBYVL - Return **Y** World Coordinates for **Y** Inches

LANGUAGE: FORTRAN 77

PURPOSE: Determine amount of DI-3000 Y world coordinates for a given length in Y inches.

USE: VAL = CPBYVL(YINCH)

where: YINCH - Value in inches. type : **REAL** 

ASSOCIATED ATTRIBUTES:

**1)** DI-3000 attributes: none.

**2)** CGL attributes: none.

RESTRICTIONS: CVSPAC or CVPORT must be called prior to this routine.

ERRORS: none.

 $\overline{\phantom{a}}$ 

CPDKEY - Set Margins for the **Four** Sides of the Key

------------------------

LANGUAGE: FORTRAN **77** 

PURPOSE: Set margins for the four sides of the key.

USE: CALL CPDKEY(RV)

where: RV -Marqins **for** the four sides of the key. (Default = **.188)**  Range: Real values qreater than or equal to 0. Type : **REAC** 

ASSOCIATED ATTRIBUTES:

- **<sup>1</sup>**) **DI-3000** attributes: none.
- **2)** CGL attributes: none.

RESTRICTIONS: none.

**ERRORS** :

CPDKEY: INVALID VALUE FOR RV. THE RANGE OF "NPDKEY" IS **.GT.** *0.* (REAL) ILLEGAL VALUE **IS** rv THE DEFAULT VALUE IS **USED.** 

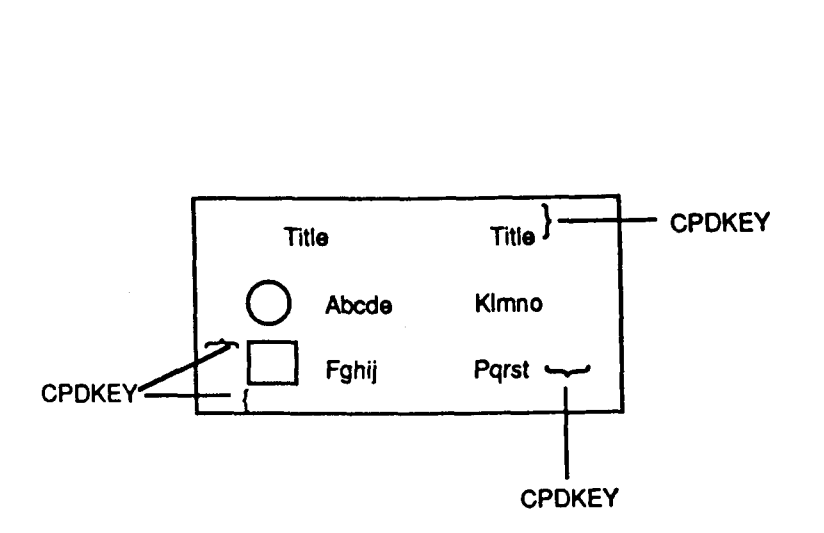

CPLGRD - Draw a Polar Grid

*c* 

.

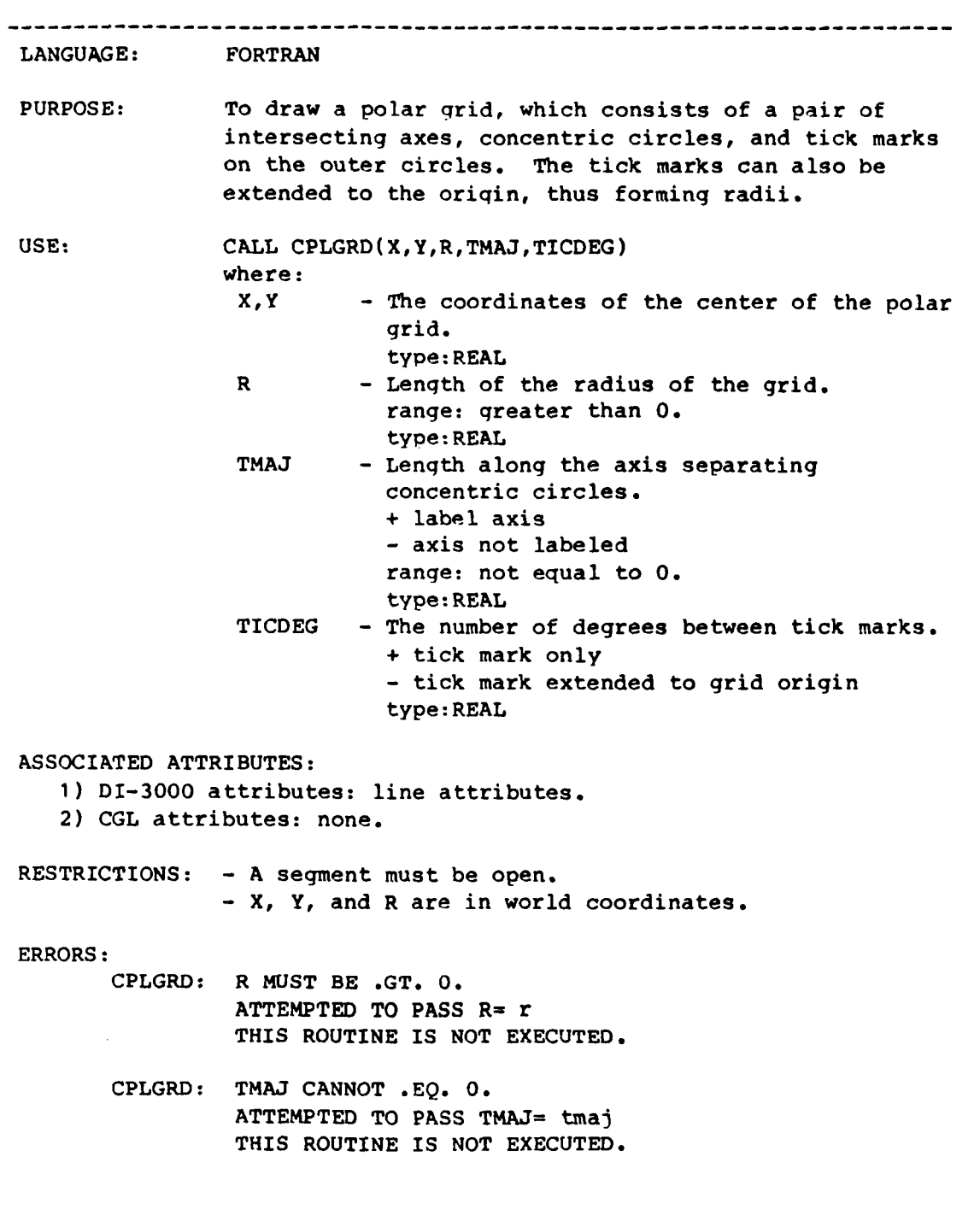

÷

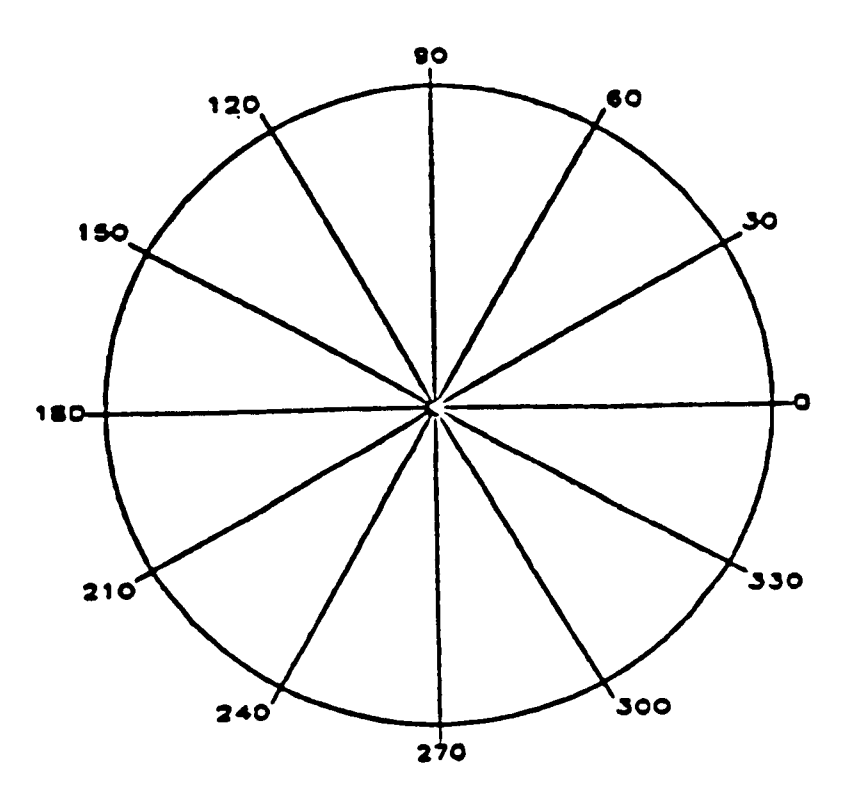

 $\overline{1}$ 

 $\bar{\Gamma}$ 

 $\bar{1}$ 

 $\overline{\phantom{a}}$ 

CPLTST - Send a Message to the Plotter Operator

LANGUAGE: FORTRAN 77

PURPOSE: This routine is used to send a message to the plot operator. It **is** intended **for** use with static plotters operated by the ACD support personnel.

USE: CALL CPLTST (MESSAGE)

MESSAGE - is the message for the operator. Type: character\*(\*)

ASSOCIATED ATTRIBUTES:

**1)** DI-3000 attributes: none.

**2)** CGL attributes: none.

RESTRICTIONS: Only the first 80 characters are used.

ERRORS: none.

CPLTYP - Set Code for Plot Type

-----------------LANGUAGE: FORTRAN 77 PURPOSE: Set code for plot type. USE: CALL CPLTYP(IV) WHERE: IV -Code for plot type. Magnitude specifies the alternate points for symbol: Positive for line and symbol; Neqative for symbol only. 0 For line plot with the specified symbol at end; **<sup>1</sup>**For symbol for each data point and line between: (default = **1) -2** For symbol for every other data point: -N For symbol for every other N'th data point. RANGE : Any INTEGER value. TYPE: INTEGER **ASSOCIATED ATTRIBUTES: 1) DI-3000** attributes: none. **2)** CGL attributes: none. RESTRICTIONS: none. NOTES: Attribute CLEAF determines which elements frlements will be selected, CPLTYP determines which selected elements will be represented by a symbol. ERRORS : CPLTYP: INVALID VALUE FOR IV. THE RANGE OF "NPLTYP" IS ANY INTEGER. ILLEGAL VALUE IS **iv**  THE DEFAULT VALUE IS USED.  $\cdot$  2 O O O

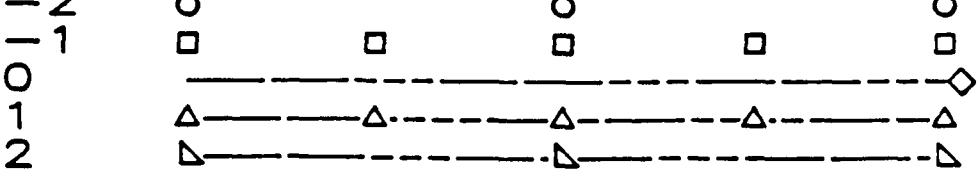

CPNTPT - Draw a NASA Symbol at the Specified Location

LANGUAGE: FORTRAN 77 PURPOSE: Draws a NASA point symbol at the specified location. The type and size of the symbol **are** specified by setting the associated attributes listed below. USE: CALL CPNTPT(XO,YO) where: **XO** - Center of symbol **X** world coordinates. type : REAL YO - Center of symbol Y world coordinates. type: REAL ASSOCIATED ATTRIBUTES: 1) DI-3000 attributes: polygon attributes. **2)** CGL attributes: NSYMNO - The Type of symbol to be drawn: NSYMNO = 0 no symbol **1**  circle **2**  square (default) 3 diamond **4**  trianqle **5**  right triangle quadrant **6 7**  dog house **8**  fan **9**  long diamond **10**  house circle **11**  with plus **12**  square with with plus **13**  diamond with plus with plus **14**  triangle with **15**  right triangle with **plus**  with plus **16**  quadrant with **17**  dog house with plus **18**  fan with plus **19**  lonq diamond with with plus with plus **20**  house with **21**  dot **22**  plus sign If a flaq is desired, add 100, *200,...,* 900 to NSYMNO, such that: **<sup>1</sup>**- **svmbol <sup>101</sup>**- symbol + upper right line **<sup>201</sup>**- symbol + upper left line

- symbol + lower left line - **svmbol** + lower riqht line - **svmbol** + upper riqht flaq - **symbol** + upper left flag

 $\begin{array}{c} \hline \end{array}$ 

A - **<sup>75</sup>**

**<sup>701</sup>**- **symbol** + **lower left flag <sup>801</sup>**- **symbol** + **lower right flag <sup>901</sup>**- **symbol is solid filled Range** : **0 to 22,100 to 122,...,900 to 922. Type:INTEGER NSYMSZ** - **Size of symbol. Ranqe** : **REAL values greater than zero. Type** : **REAL RESTRICTIONS: 1) Segment must be open. 2) CPNTPT will set the current position (CP) to X0,YO. ERRORS: none.** 

.

NASA SYMBOLS

 $ISYM =$ 1 O 2 O 3  $\Diamond$  4  $\triangle$  5  $\Box$  $\overline{10}$   $\overline{0}$ 11 ① 12 出 13 ① 14 A 15 A<br>16 A 17 A 18 ② 19 ② 20 A 6n 7n *<sup>80</sup>* **6 b** 7 **d 8 c 9 c d d**<br> **11 (+) 12 H 13**  $\overset{\textcirc}{\Leftrightarrow}$  **14 d 15 d**  $21 \t 22 +$ IF A FLAG IS WANTED, ADD 100, 200, ..., 900 TO ISYM <sup>501</sup>*cf* 601 b 701 801 q **901** *<sup>0</sup>*

CREXP - Return the Integer Value between '[BSUP]' And '[ESUPI **I.**  LANGUAGE: FORTRAN 77 PURPOSE: To read a strinq "CEXP" and return an inteqer "IVAL" between **"[BSUP]"** and "[ESUPl". USE: CALL CREXP(CEXP, IVAL) where: CEXP - Character string to be scanned. type:CHARACTER(\*) IVAL - Inteqer value returned. type:INTEGER ASSOCIATED ATTRIBUTES : **1)** DI-3000 attributes: none. **2)** CGL attributes: none. RESTRICTIONS: The string CEXP must contain "[BSUP]IVAL[ESUP]". IVAL **is** limited to two digits.

 $\mathbb{I}$ 

ERRORS: none.

CRLINT - Set Real to Inteqer Conversion Flag

LANGUAGE: FORTRAN **77** 

PURPOSE: Set real to inteqer conversion flaq **for** any numeric text to be displayed via the CGL.

USE: CALL CRLINT(LV)

where: LV -Real to integer conversion flag .TRUE. - Real is plotted as inteqer .FALSE. - Real is plotted as a real (default) The numeric value **is** not chanqed. Conversion is done to the character string containing the printed number. Hence, the number is not rounded. If rounding is preferred, it **should**  be done by the user prior to calling the conversion routines. type:LOGICAL

.

ASSOCIATED ATTRIBUTES:

- 1 ) DI-3000 attributes: none.
- **2)** CGL attributes: none.

RESTRICTIONS: none.

**ERRORS:** none.

 $\mathbf{I}$ 

**A** - *78* 

CSCALE - To Determine Publication Quality Axis Attributes

LANGUAGE: FORTRAN 77

PURPOSE: Determine publication quality axis attributes. Specifically, the data min and max are passed to this routine, which returns an adjusted minimum and maximum, the number of major and minor tick marks, and the appropriate number of decimal places to the left and right of the decimal point. These values **will** provide publication-quality labels when used on an axis.

USE: CALL CSCALE(DMIN,DMAX,AMIN,AMAX,NMAJOR,NMINOR,XINCR, NLEFT,NRIGHT)

- where: DMIN Data minimum. (input) type : REAL
	- DMAX Data maximum. type:REAL (input)
	- AMIN Adjusted data minimum. type:REAL (returned)
	- *AMAX*  Adjusted data maximum. type:REAL (returned)
	- NMAJOR Number of major tick marks (including the endpoints **1.**  type:INTEGER (returned)
	- NMINOR Number of minor tick marks type:INTEGER (returned)
	- XINCR **The** step value between min and max. XINCR set to (AMAX-AMIN)/NMAJOR-1. type: REAL (returned
	- NLEFT Number of diqits to the left of the decimal point. **type: INTEGER (returned** )
	- NRIGHT Number of digits to the right of the decimal point. type:INTEGER (returned)

ASSOCIATED ATTRIBUTES:

- 1) DI-3000 attributes: none,
- **2)** CGL attributes: none.

RESTRICTIONS : none.

ERRORS: none.

CSET - Set Common Graphics Library (CGL) Attributes

LANGUAGE: FORTRAN 77

PURPOSE: This routine allows the user to set CGL attributes from a single routine. The use of a sinqle routine frees the user from finding and callinq different routines, but at the expense of additional field length. If the user desires to call the specific routine, thus reducing the field lenqth, then the routine **is** qenerally denoted as **C####** for the attribute N####.

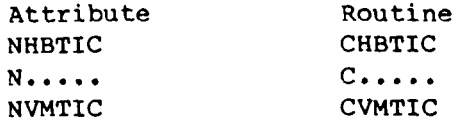

USE: CALL CSET (ATTRIBUTE,VALUE)

where: ATTRIBUTE - option selection. type: character type: determined by option VALUE - option value.

ASSOCIATED ATTRIBUTES:

**1)** DI-3000 attributes: none.

```
2) CGL attributes:
```
NHBTIC - Position of horizontal axis label in relation to horizontal tick marks. <sup>0</sup>- labels centered at tick marks. (default) **<sup>1</sup>**- labels centered between tick marks. type : INTEGER

NHLABJ - Position of axis label in relation to horizontal axis. (above or below) <sup>0</sup>- horizontal axis label is below axis.(default) **<sup>1</sup>**- horizontal axis label is above axis. type:INTEGER

NHLOGF - Determine if horizontal axis will have major tick marks as 10 raised to a power. -1 - major tick mark labels decrease <sup>0</sup>- no major tick mark labels (default) <sup>1</sup>- major tick mark labels increase TYPE:INTEGER

NHLOGS - The initial power for the horizontal log axis labels. (i.e., 10 raised to this power) (default=O) Range : any valid INTEGER. Type:INTEGER

- NHMTIC Number of minor tick marks between major tick marks for the horizontal axis. (default=O) Ranqe : INTEGERS qreater or equal to *0.*  TYPE:INTEGER
- NHPREC Number of diqits to the riqht of the decimal point in the tick mark labels of the horizontal axis.<br> $\leq 0$  - plot as an INTEGER (no decimal point  $\begin{array}{ccc}  $0 & - \end{array}$  plot as an INTEGER (no decimal point)<br>=  $0 & - \end{array}$  decimal point only$  $= 0$  - decimal point only<br>  $> 0$  - plot as a REAL. Va - plot as a REAL. Value represents the number of diqits to the riqht of the decimal point Default: -1 Type : INTEGER

.

- NHTICJ A value to indicate positioning of tick marks for horizontal axis. <sup>0</sup>- tick marks are not positioned about the axis. <sup>1</sup>- tick marks positioned riqht of the axis. <sup>2</sup>- tick marks positioned to the left of axis. **<sup>3</sup>**- tick marks positioned on both sides of axis. Default: 1 Type: INTEGER
- $NKLPLN Key line pattern length (in inches). (Default=1.)$ Range : REAL values greater **then** 0. Type : REAL
- NLABP The size of the minor tick marks as a percentaqe of the size of the major tick marks. (Default=2/3) Ranqe : REAL values greater than 0. Type : REAL
- NLEAF Interleave factor for line plots (CLNPLT). **1** values are stored sequentially (Default) 2 values stored in every other location. **Ranqe** : INTEGER **values qreater than** *0.*  Type : INTEGER
- NLNPAT Line pattern for NASA standard line patterns. 1 solid line (Default) <sup>2</sup>- 8 NASA dashed patterns Range : INTEGER values between **1** and 8 (inclusive). Type: INTEGER
- NMAGFL Magnification factor of line pattern (CLNPLT). Each element of the selected line pattern is multiplied by the value NMAGFL. (Default = **1.0)**  Range : REAL values qreater then 0. Type : REAL
- NPBCOL Distance (in inches) between columns and between title and the identification column in the key. ( De f au 1 t= **.2** 5 )

Range : REAL values qreater than *0.*  Type : REAL

- NPBLIN Distance between lines in the key (in inches).  $(Default = .081)$ Ranqe : REAL values greater than **0.**  TVpe : REAL
- NPDKEY Margins for the **4** sides of the key (in inches). (Default= . <sup>1</sup>*<sup>88</sup>* Ranqe : REAL values qreater than **or** equal to 0. Type : REAL
- NPLTYP Code for line plot type (CLNPLT). Magnitude specifies the alternate points for **symbol**  Positive for line and symbol plot negative for symbol only 0 for line plot with specified symbol at **end**  1 for symbol for each data point and line between  $\text{default} = 1$ ) -2 for symbol for every other data point -n for symbol **for** every other n'th data point Range : any INTEGER value. Type:INTEGER
- NRLINT REAL to INTEGER conversion flag .TRUE. - REAL value is plotted as an INTEGER .FALSE. - REAL value is plotted as a REAL (default) Type : logica 1

**4** 

NSYMSZ - Size of **symbol.**  Ranqe : REAL values greater than zero. Type : REAL

NTPREC - Text precision. Ranqe : 1 - strinq precision text. <sup>2</sup>- character precision text. <sup>3</sup>- stroke precision text. **<sup>4</sup>**- qraphics art precision text. **<sup>5</sup>**- DI-TEXTPRO precision text. Type:INTEGER

- NTCOL Text color. Ranqe : <sup>0</sup>**or** greater (see underlying packaqe). Type:INTEGER
- NVBTIC Position of vertical axis label in relation to <sup>0</sup>- labels centered at tick marks. (default) **<sup>1</sup>**- labels centered between tick marks. to vertical tick marks. Type:INTEGER
- NVJUST Determines if vertical **axis** label is written horizontally or verticallv.

<sup>0</sup>- vertical (default). <sup>1</sup>- horizontal. Type: INTEGER NVLABJ - Position of axis label in relation to vertical axis. (left or riqht) <sup>0</sup>- vertical axis label is left of axis.(default) **<sup>1</sup>**- vertical txis label is riqht of axis. type:INTEGER NVLOGF - Determine if vertical log axis will have -1 - no major tick mark labels major marks as 10 raised to a power. <sup>0</sup>- major tick mark labels (default) <sup>1</sup>- major tick mark labels increase Type : INTEGER NVLOGS - **The** initial power for the vertical log axis labels. Range: any valid INTEGER( 10 raised to this power).  $(default 0)$ Type:INTEGER NVMTIC - Number of minor tick marks between major tick marks for the vertical axis. (dafault=O) Range : INTEGER values greater than or equal to 0 Type: INTEGER NVPREC - Number of digits to the right of the decimal point in the tick mark labels of the vertical axis. <sup>&</sup>lt;<sup>0</sup>- display as a **REAL.** value represents the number of digits to the right of **the**  decimal point.  $= 0 -$  decimal point only <sup>&</sup>gt;<sup>0</sup>- display as INTEGER (no decimal point) default: -1 **Type:INTEGER**  NVTICJ - **A** value to indicate positioning of tick marks for vertical axis. <sup>0</sup>- tick marks are not positioned about the axis. <sup>1</sup>- tick marks positioned right of the axis. <sup>2</sup>- tick marks positioned to the left of axis. **<sup>3</sup>**- tick marks positioned on both sides of axis. default: 1 Type: INTEGER RESTRICTIONS: 1) Seqment must be open.

ERRORS: Errors from the routines which set the attributes.

EXAMPLE:

CALL CSET('NLEAF',nleaf Val) **or** CALL CLEAF(n1eaf-real) CALL CSET('NLNPAT', nlnpat val) or CALL CLNPAT(nlnpat-val)
**CALL CSET('NSYMSZ',nsymsz Val) or CALL CSYMSZ(nysmsz-Val)**  CALL CSET('NPLTYP', npltyp\_val) or CALL CPLTYP(npltyp-val)

 $\bar{\mathcal{A}}$ 

 $\tau$  ,  $\tau_{\rm{max}}$ 

 $\perp$ 

CSETBP - Set the Base/Plane Vectors for an Angle of Rotation

LANGUAGE: FORTRAN 77 PURPOSE: Set the base/plane vectors for an angle of rotation. USE: CALL CSETBP(ANGLE) where ANGLE - Anqle of rotation (degrees). type : REAL NOTE: This routine will set JBASE and JPLANE, and not restore these values. ASSOCIATED ATTRIBUTES: **1) DI-3000** attributes: none. **2)** CGL attributes: none. RESTRICTIONS: Segment must be open.

ERRORS: none.

.

**CSTRG** - Output Graphics Text

```
____________________
                      LANGUAGE: FORTRAN 77
PURPOSE: Output graphics text.
USE: CALL CSTRG(STR) 
              where: STR - 
                     Graphics text strinq to be displayed. 
                     Type:CHARACTER 
ASSOCIATED ATTRIBUTES: 
  1) DI-3000 attributes: text attributes. 
  2) CGL attributes: 
        NTCOL - Text color. 
                 Range : 0 or qreater (see underlyinq package). 
                 Type: INTEGER 
        NTPREC - Text precision. 
                 Range : 1 - strinq precision text. 
                        2- character precision text. 
                        3- stroke precision text. 
                        4- graphics art precision text. 
                        5 - DI-TEXTPRO precision text. 
                 Type:INTEGER 
RESTRICTIONS: Segment must be open. 
             DI-TEXTPRO must be part of the load process if 
             NTPREC equals 5.
```
ERRORS: none.

**CSTRIP** - Find indices for first and last non-blank character

**LANGUAGE: FORTRAN 77** 

**PURPOSE:** Find indices for the first and last non-blank character (i.e., **IBEG** and **IEND** respectively).

USE: CALL CSTRIP(STRING, IBEG, IEND)

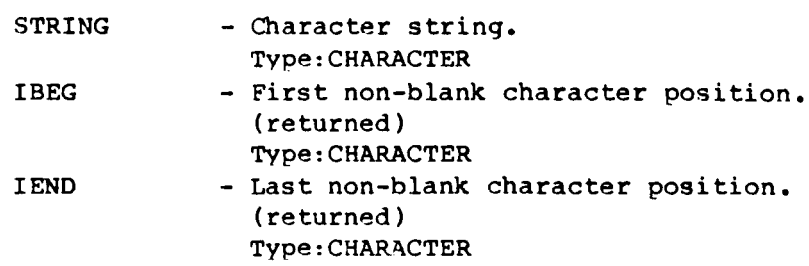

**ASSOCIATED ATTRIBUTES:** 

- **1) DI-3000** attributes: none.
- **2) CGL** attributes: none.
- **RESTRICTIONS: A** blank Character string will result in **IBEG** and **IEND** set to one.

**ERRORS:** none.

.

**EXAMPLE:** given **CHARACTER\*5 Cl,C2,C3 DATA Cl/'l 3 5'/,C2/' 234 '/,C3/'** '/ then **CALL CSTRIP(C1 ,IBEG,IEND)** ==> **IBEG=l, IEND=5 CALL CSTRIP(CZ,IBEG,IEND)** ==> **IBEG=2, IEND=4 CALL CSTRIP(C3,IBEG,IEND)** ==> **IBEG=l, IEND=l** 

#### CSYMNO - Set the Type of **symbol**

...................................................................... LANGUAGE: FORTRAN 77 PURPOSE: Set the type of symbol USE: CALL CSYMNO(NSYMNO) where: NSYMNO - 0 1 2 **3 4**  5 6 **7**  8 9 10 11 12 13 14 15 16 17 18 19 20 21 22 no symbol circle square (default) diamond triangle riqht trianqle quadrant dog house fan long diamond house **circle with**  square diamond triangle riqht triangle with plus quadrant dog house fan with plus long diamond with **plus**  house dot plus sign with plus with plus with plus **plus**  with plus with plus with plus If a flag is desired, add 100, 200,...,900 *to*  NSYMNO, such that: 1 - Symbol 101 - Symbol + upper riqht line 201 - Symbol + upper left line <sup>301</sup>- symbol + lower left line <sup>401</sup>- Symbol + lower riqht line <sup>501</sup>- symbol + upper riqht flaq 601 - symbol + upper left flaq 701 - Symbol + lower left flag 801 - Symbol + lower right flag 901 - Symbol is solid filled range : 0 to 22,100 to 122,...,900 to 922. type : INTEGER ASSOCIATED ATTRIBUTES:

**1) DI-3000** attributes: none. 2) CGL attributes: none.

RESTRICTIONS: **none.** 

ERRORS :

**I** 

CSYMNO: IV MUST BE **AN** INTEGER .GE.O. ATTEMPTED TO PASS IV= **iv**  THE DEFAULT VALUE IS USED.

# NASA SYMBOLS

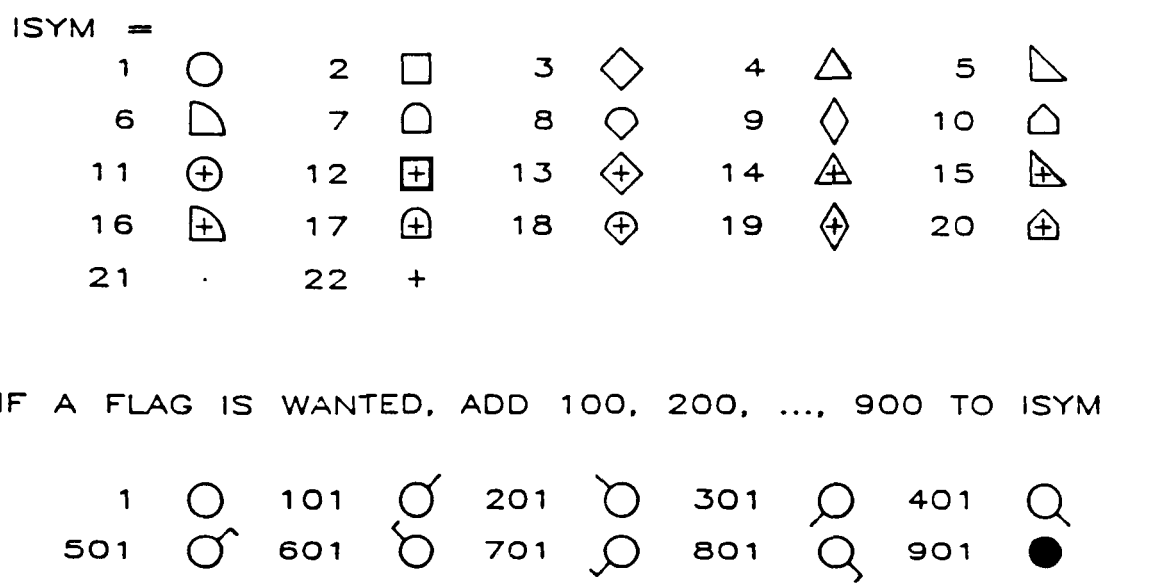

*0 <sup>I</sup>*

 $\overline{\phantom{a}}$ 

#### **CSYMSZ** - **Sat Size of Symbol**

**LANGUAGE: FORTRAN 77** 

**PURPOSE** : **Set size of symbol** 

USE: CALL CSYMSZ(NSYMSZ)

**where: NSYMSZ** - **Size of symbol To set the symbol size in terms** *of* **current page coordinates. range: Real values greater than zero type** : **REAL** 

**ASSOCIATED ATTRIBUTES:** 

**<sup>1</sup>**) **DI-3000 attributes: none.** 

**2) CGL attributes: none.** 

**RESTRICTION: Segment must be open.** 

ERRORS :

 $\parallel$ 

**CSYMSZ: INVALID VALUE FOR RV. THE RANGE OF "NSYMSZ" IS .GT. ZERO (REAL). ILLEGAL VALUE IS rv THE DEFAULT VALUE IS** USED.

CTCOL - Set Text Color for CGL Graphics Text

LANGUAGE: FORTRAN 77 PURPOSE: Set text color for all subsequent CGL graphical text. USE: CALL CTCOL(IV) WHERE: IV -Text color (for all subsequent text). range : <sup>0</sup>**or** greater (see underlyinq graphics package **1** . type:INTEGER ASSOCIATED ATTRIBUTES: **1)** DI-3000 attributes: none. **2)** CGL attributes: none. RESTRICTIONS: none. ERRORS :

CTCOL: INVALID VALUE FOR IV. THE RANGE OF "NTCOL" IS ANY INTEGER. ILLEGAL VALUE IS iv THE DEFAULT VALUE IS **USED.** 

**A** - **<sup>91</sup>**

.

CTODX - Convert Deqrees to a Vector Related Value

LANGUAGE: FORTRAN 77

PURPOSE: To convert deqrees to a vector related value. Conversion formula: value = TAN(XDEG in radians) Example:  $JBASE(DX,1.,0.)$ , where  $DX=CTOPX(XDEG)$ .

USE: VALUE=CTODX(XDEG)

where : XDEG - Anqle(in degrees) to be converted. type: REAL

NOTE: The sign of the resultant value of CTODX is the same as the siqn of XDEG. If the TAN result is  $0$ , then CTODX is  $0$ .

ASSOCIATED ATTRIBUTES:

**<sup>1</sup>**) DI-3000 attributes: none.

2) CGL attributes: none.

RESTRICTIONS: none.

ERRORS: none.

CTPREC - Set Text Precision for CGL Graphical Text

```
LANGUAGE: FORTRAN 77
 PURPOSE: Set text precision for all subsequent CGL qraphical 
             text. 
 USE: CALL CTPREC(IV)
             WHERE: IV -
                  Text precision. 
                  range : 1 - String precision text. 
                         2- Character precision text. 
                         3- Stroke precision text. 
                         4- Graphics art precision text. 
                         5- DI-TEXTPRO precision text. 
                  type : INTEGER 
 ASSOCIATED ATTRIBUTES: 
    1) DI-3000 attributes: none. 
    2) CGL attributes: none. 
 RESTRICTIONS: 1) DI-TEXTPRO must be loaded prior to execution if 
                 type 5 is (to be) selected. 
 NOTES: Call CSETBP(ANGLE) for text to be written at an angle of
        rotation (see CSETBP description). 
 ERRORS : 
      CTPREC: INVALID VALUE FOR IV. 
              THE RANGE OF "NTPREC" IS ANY INTEGER.
```
 $\ddot{\phantom{1}}$ 

I

 $\mathbf{I}$ 

ILLEGAL VALUE IS iv

.

.

THE DEFAULT VALUE IS USED.

CVAXIC - Draw a Vertical Axis with Character Labels

LANGUAGE: FORTRAN 77 PURPOSE: To draw a vertical axis with character labels. **This** routine retrieves attributes (DI-3000 and CGL) when the subroutine is invoked. These axis characteristics remain in force until SUBROUTINE CVAXIC is reinvoked. If a vertical axis label is desired, SUBROUTINE CVLAB must be invoked prior to this routine. USE: CALL CVAXIC(XLEN, NTIC, CHARA, NLINES, NLABS) - Length of axis (in world coordinates). **XLEN** ranqe: greater than 0. type: REAL - Number of tick marks (end tick marks NTIC inclusive). If NTIC is neqative, the major and minor tick **marks will** be **suppressed,** but **the**  tick mark labels will be retained. ranqe: IABS(NT1C) must be greater than 1. type:INTEGER CHARA - Tick mark labels, dimensioned CHARA(NLINES, NLABS). type: CHARACTER NLINES - Number of lines in the tick mark labels. Ranqe: must be greater than or equal to 0. type : INTEGER NLABS - Number of labels **for** the tick marks. Ranqe: must be greater than or equal to 0. type : INTEGER ASSOCIATED ATTRIBUTES: **1)** DI-3000 attributes: line attributes, text attributes. 2) CGL attributes: NVBTIC - Position **of** vertical axis label in relation to to vertical tick marks. <sup>0</sup>- labels centered at tick marks. (default) <sup>1</sup>- labels centered between tick marks. Type:INTEGER NVJUST - Determines if vertical axis label is written horizontally **or** vertically. <sup>0</sup>- vertical (default). <sup>1</sup>- horizontal. Type:INTEGER NVLABJ - Position of axis label in relation to vertical axis. (left **or** right)

<sup>0</sup>- vertical axis label is left of axis.(default) **<sup>1</sup>**- vertical axis label is riqht of axis. Type:INTEGER NVMTIC - Number of minor tick marks between major tick marks for the vertical axis. (default=O) Range : INTEGER values qreater than **or** equal to 0 Type:INTEGER NVTICJ - A value to indicate positioning of tick marks for vertical axis. <sup>0</sup>- tick marks ate not positioned about the axis. **<sup>1</sup>**- tick marks positioned riqht of the axis. <sup>2</sup>- tick marks positioned to the left of axis. **<sup>3</sup>**- tick marks positioned on both sides of axis. default: **1 Type:** INTEGER NVTROT - Angle of rotation for vertical axis tick mark labels. **Type:** INTEGER RESTRICTIONS: **1) XLEN** must be positive. **2)** An absolute minimum of two major tick marks. **3)** Segment must be open. ERRORS : CVAXIC : NTIC MUST BE AN INTEGER .GT. **1. END- Y**<br> **MIDDLE**<br> **MIDDLE START** - CVAXIC: NLINES MUST BE AN INTEGER .GE.O CVAXIC : NLABS MUST BE AN INTEGER .GE. *0*  .<br>CVAXIC: INVALID VALUE FOR XLEN. CVAXIC: TICK MARK ROTATION (NVTROT) ONLY APPLY TO ATTEMPTED TO PASS NTIC= ntic THIS ROUTINE IS NOT EXECUTED. ATTEMPTED TO PASS NLINES= nlines THIS ROUTINE IS NOT EXECUTED. **ATTEMPTED TO PASS NLABS= nlabs**  THIS ROUTINE **IS** NOT EXECUTED. THE RANGE OF "XLEN" IS .GT. ZERO. THE ROUTINE IS NOT EXECUTED. ONE TICK MARK LINE (NLINES) NO ROTATION PERFORMED.

 $A - 95$ 

**c** 

**/ERTICAL AXIS LABEL** 

CVAXIS - Draw a Vertical Axis with Numeric Labels

LANGUAGE: FORTRAN 77

PURPOSE: This routine plots a vertical axis. The numeric values are calculated, converted to labels, then CVAXIC routine is called to **do** the actual plotting. The attributes for CVAXIC are the same and actually do not affect this routine, but will affect the actual plot.

**USE:** CALL **CVAXIS(VTMIN,VTMAX,TINCR,VLONG)** 

where: VTMIN - Minimum value used for tick marks VTMAX - Maximum value used for tick marks TINCR - Increment value of tick marks (Type:REAL) (Type:REAL) (Type:REAL)

> VLONG - Lenqth of axis in current world **coordinate s**   $(Type:REAL)$

ASSOCIATED ATTRIBUTES:

**1) DI-3000** attributes: line attributes, text attributes.

**2)** CGL attributes:

NVBTIC - Position of vertical axis label in relation to 0 - labels centered at tick marks. (default) **<sup>1</sup>**- labels centered between tick marks. to vertical tick marks. Type:INTEGER

- NVJUST Determines if vertical axis label is written horizontally or vertically. <sup>0</sup>- vertical (default). **<sup>1</sup>**- horizontal. Type:INTEGER
- NVLABJ Position of axis label in relation to vertical axis. ( left or riqht) <sup>0</sup>- vertical axis label is left of axis.(de€ault) **<sup>1</sup>**- vertical axis label **is** riqht of axis. Type:INTEGER
- NVMTIC Number of minor tick marks between major tick marks for the vertical axis. (default=O) Range : INTEGER values qreater than or equal to 0 Type : INTEGER
- NVPREC Number of diqits to the right **of** the decimal point in the tick mark labels of the vertical axis. <sup>&</sup>lt;<sup>0</sup>- display as a REAL. value represents the

number of diqits to the right of the decimal point.  $= 0 -$  decimal point only > 0 - display as INTEGER (no decimal point)<br>default: -1 default: Typ8:INTEGER NVTICJ - A value to indicate positioning of tick marks **for**  vertical axis. <sup>0</sup>- tick marks are not positioned about the axis. **<sup>1</sup>**- tick marks positioned riqht **of** the axis. <sup>2</sup>- tick marks positioned to the left of axis. <sup>3</sup>- tick marks positioned on both sides of axis. default: **1**  Type: INTEGER NVTROT - Anqle of rotation for vertical axis tick mark labels. Type: INTEGER

RESTRICTIONS: **1)** Tick mark labels always occur at the major tick marks (regardless of attribute settinqs).

- negative. VTMIN and VTMAX cannot be equal. **2)** If VTMIN is greater than VTMAX, then TINCR must be
- **3)** Segment must be open.

ERRORS: none.

**c** 

NOTES: If VTMIN is qreater than VTMAX, then axis labels will be output in decreasing order.

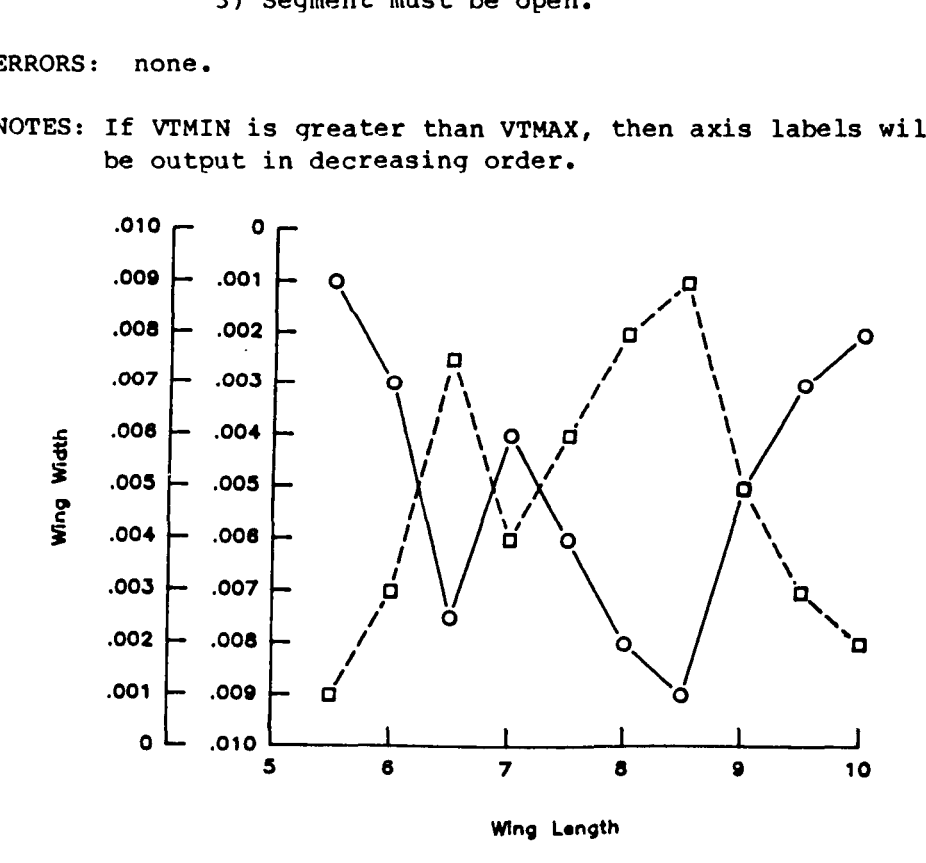

**A** Title

CVBTIC - Set Position of Vertical Axis Label Tick Marks

LANGUAGE: FORTRAN 77

Set position of vertical axis label tick marks. **PURPOSE:** 

CALL CVBTIC(IV) USE:

WHERE: IV -

Position of vertical axis label in relation to vertical tick marks.

<sup>0</sup>- Labels centered at tick marks. (default) **<sup>1</sup>**- **Labels** centered between tick marks. type:INTEGER

ASSOCIATED ATTRIBUTES:

- **1) DI-3000** attributes: none.
- **2)** CGL attributes: none.

RESTRICTIONS: none.

ERRORS :

CVBTIC: INVALID VALUE FOR IV. THE RANGE OF "NVBTIC" IS 0,1 (INTEGER). ILLEGAL VALUE IS iV THE DEFAULT VALUE IS **USED.** 

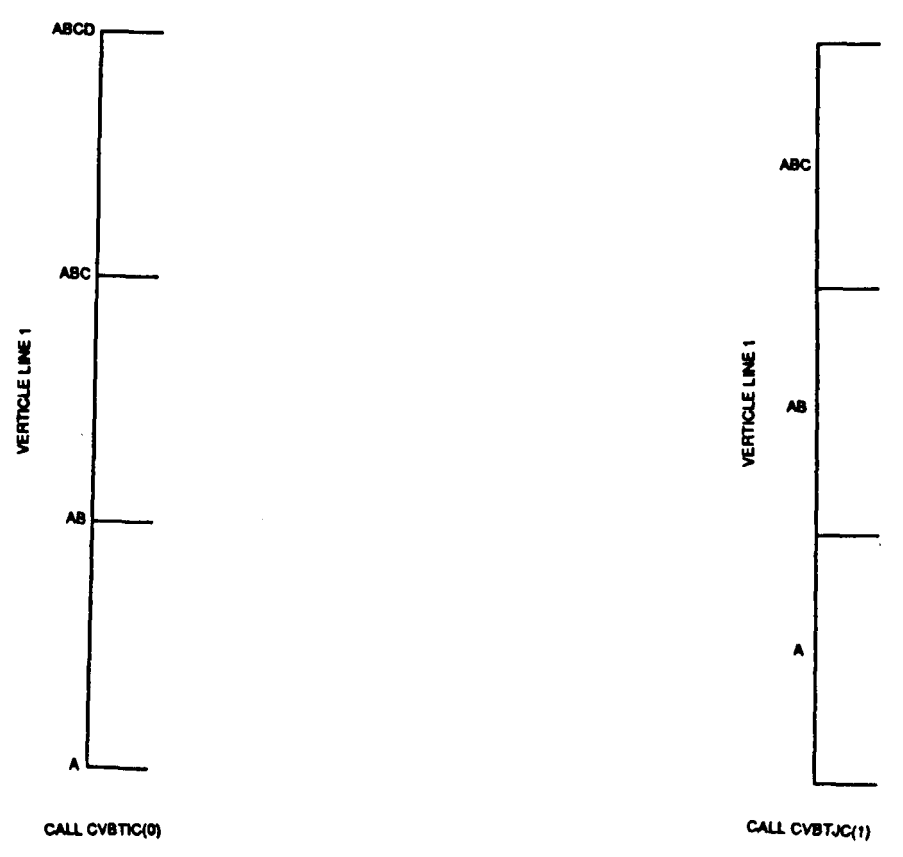

**A** - **<sup>98</sup>**

CVJUST - Set Position of Vertical Axis Label (Horizontal/Vertical) LANGUAGE: FORTRAN **77**  PURPOSE: Set position of vertical axis label (horizontal/vertical) USE: CALL CVJUST(IV) where: IV -Determines if vertical axis label is written horizontally or vertically. <sup>0</sup>- vertical (default) **<sup>1</sup>**- horizontal. type:INTEGER ASSOCIATED ATTRIBUTES: **1)** DI-3000 attributes: none. **2)** CGL attributes: none. RESTRICTIONS: none. ERRORS : CVJUST: INVALID VALUE FOR IV.

THE RANGE OF "NVJUST" IS **0,l** ( INTEGER). ILLEGAL VALUE IS iv THE DEFAULT VALUE IS **USED.** 

**Y** 

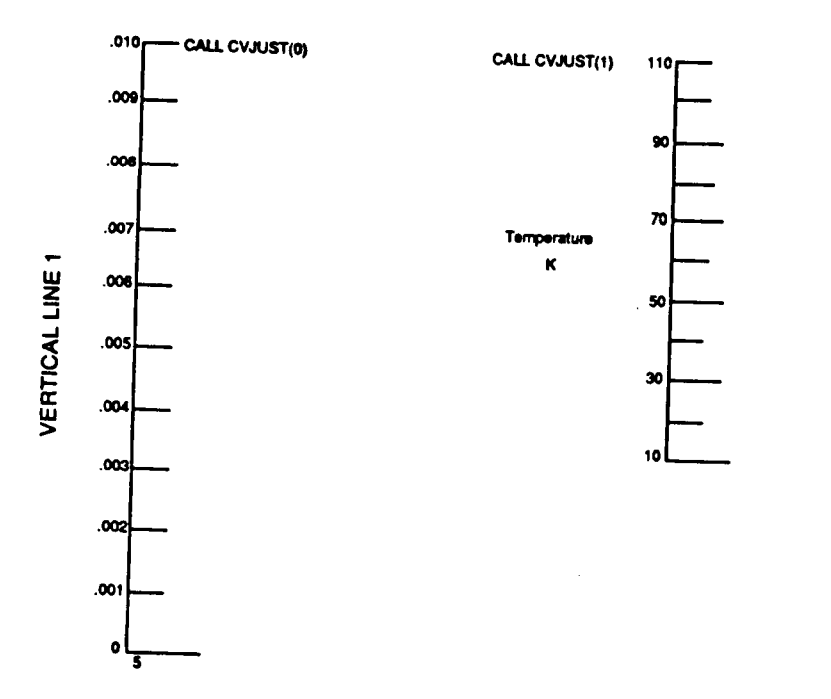

CVLAE - Describe the Text and Attributes of Vertical Axis Label

--------------------**LANGUAGE:** FORTRAN 77 PURPOSE: To describe the text and associated attributes *of* the vertical axis label. This routine retrieves attributes (DI-3000 and CGL) when the subroutine is invoked. These label characteristics remain in force until SUBROUTINE CVAXIC is reinvoked. USE: CALL CVLAB(CHARA, NLINE) CHARA(NL1NE) - Array **of** characters for axis. type: CHARACTER NLINE - Number of lines in label. type : INTEGER ASSOCIATED ATTRIBUTES: **1) DI-3000** attributes: line attributes, text attributes. **2)** CGL attributes: NVJUST - Determines if vertical axis label is written horizontally **or** vertically. 0 - vertical (default). **<sup>1</sup>**- horizontal. Type:INTEGER RESTRICTIONS: **1)** Maximum number of lines per axis label is limited to 5. **2)** The number of characters per line is limited to **256. 3)** All lines in axis label are single spaced. **4)** Segment must be open. ERRORS : CVLAB: NLINE **MUST** BE **AN INTEGER** *.GE. 0.*  ATTEMPTED TO **PASS** NLINE= nline

Note: If NLINE is less than or equal to 0, then all vertical axis label attributes are reinitialized.

THIS ROUTINE IS NOT EXECUTED.

**A** - **<sup>100</sup>**

CVLABJ - Set Position of Axis Label Relative to Vertical Axis LANGUAGE: FORTRAN 77 PURPOSE: Set position of axis label relative to vertical axis. USE: CALL CVLABJ(IV) where: IV - Position of axis label in relation to vertical axis. (left **or** right) <sup>0</sup>- Vertical axis label is **left of** axis. (default) **<sup>1</sup>**- Vertical axis label is right of axis. type:INTEGER ASSOCIATED ATTRIBUTES: **1)** DI-3000 attributes: none. **2)** CGL attributes: none. RESTRICTIONS: none. NOTES: Attribute CVTICJ controls the vertical axis tick mark positioning (i.e., above, below,etc.). The attribute CVLABJ controls the positioning of the tick mark labels. ERRORS : CVLABJ: INVALID VALUE **FOR** IV. THE RANGE OF "NVLABJ" IS **0,l** (INTEGER). ILLEGAL VALUE IS iv THE DEFAULT VALUE IS USED.  $\int_{0}^{0}$   $\int_{0}^{0}$   $\frac{1}{2}$   $\int_{0}^{0}$   $\frac{1}{2}$   $\int_{0}^{0}$   $\frac{1}{2}$   $\int_{0}^{0}$ - **.ooe .001**  - *,008 .002*  - *.007 .003*  **a 2**  *.006*  **-004**  - **.oos**  *.005*  - **.004**  *.006*  - *.003 .007*  - *.002 .008*  - **.001 .om I I** I I **<sup>1</sup>** *0*  **.010**   $\overline{z}$  $\mathbf{a}$ Horizontal Axis CALL CVLABJ(1) CALL CVLABJ(0)

 $A - 101$ 

*t* 

#### CVLOG - Draw a Vertical Log Axis

**LANGUAGE:** FORTRAN 77 PURPOSE: To draw a vertical log axis. This routine retrieves attributes (DI-3000 and **CGL)**  when the subroutine is invoked. These characteristics remain in force until subroutine CVLOG is reinvoked. If a vertical axis label is desired, subroutine CVLAB must be invoked prior to this routine. USE: CALL CVLOG(XLEN, NTIC, NVLOGI) - Length of axis (in world coordinates). **XLEN** range: greater than 0. type: REAL - Number of tick marks (end tick marks NTIC inclusive; i.e., number of cycles-1 on XLEN). If NTIC is negative, the major tick marks will be suppressed, but the numeric tick mark labels will be **retained.**  ranqe: IABs(NTIC) must be qreater than 1. type : INTEGER NVLOGI - Tick mark label type. The followinq are the various types : <sup>0</sup>- No small tick marks.  $1 - 1, 2, 3, 4, 5, 6, 7, 8, 9, 1$  $2 - 1, 2, 4, 6, 8, 1$  $3 - 1, 3, 5, 7, 9, 1$  $4 - 1, 5, 1$  $5 - 1,1$  $6 - 2,3,4,5,6,7,8,9$  $7 - 2,4,6,8$  $8 - 3,5,7,9$  $9 - 5$ If NVLOGI is positive then labels and small log tick marks are drawn. if NVLOGI is negative then only small **loq**  tick marks are drawn. type : INTEGER ASSOCIATED ATTRIBUTES: 1) DI-3000 attributes: line attributes, text attributes. **2)** CGL attributes: NLABP - The size of the minor tick marks as a percentaqe of the size of the major tick marks. '(Default=2/3) Range : REAL values qreater than 0. Type : REAL NVLA5J - Position of axis label in relation to vertical axis. (left **or** riqht)

0 - vertical axis label is left of axis.(default) <sup>1</sup>- vertical axis label is riqht of axis. Type:INTECER NVLOGF - Determine if vertical **log** axis will have -1 - no major tick mark labels major marks as 10 raised to a power. <sup>0</sup>- major tick mark labels (default) <sup>1</sup>- major tick mark labels increase Type:INTEGER NVLOGS - **The** initial power for the vertical **log**  axis labels. Range: any valid INTEGER(10 raised to this power). (default 0) Type:INTEGER RESTRICTIONS: 1) XLEN must be positive. **2)** An absolute minimum of two major tick marks. 3) Segment must **be** open. ERRORS : CVLOG: XLEN MUST BE .GT. 0. ATTEMPTED TO PASS XLEN= xlen. THIS ROUTINE IS NOT EXECUTED. *CVLOG:* NTIC MUST BE **AN** INTEGER **.GT.** 1 ATTEMPTED TO PASS NTIC= ntic.

*CVLOG:* INVALID VALUE FOR XLEN. THE RANGE OF "XLEN" IS .GT. ZERO. THE ROUTINE IS NOT EXECUTED.

THIS ROUTINE IS NOT EXECUTED.

CVLOG: INVALID VALUE FOR NVLOGI. THE RANGE OF "NVLOGI" IS -9 TO 9. THE ROUTINE IS NOT EXECUTED.

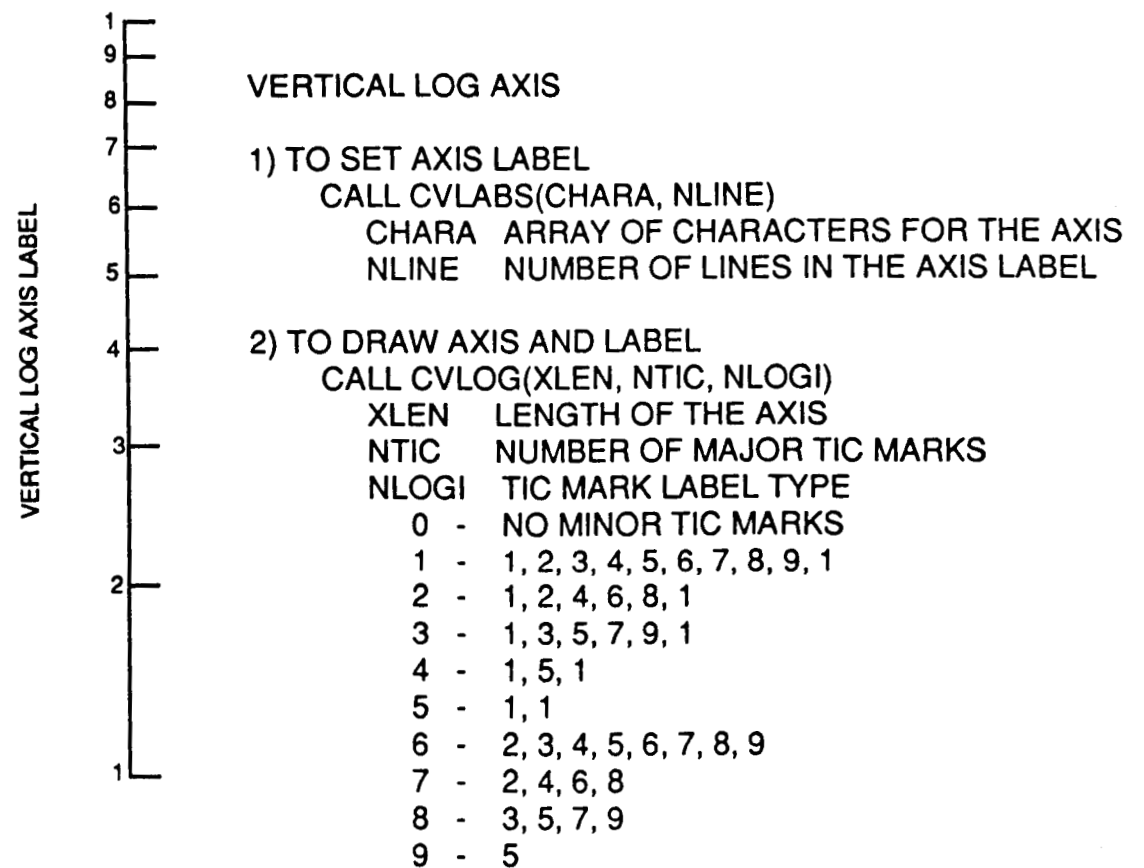

*t* 

**9- 5** 

CVLOGF - Set Vertical Log Axis Raised to a Power of 10

LANGUAGE: FORTRAN 77

PURPOSE: Set vertical **log** axis raised to a power of 10

USE: CALL CVLOGF(IV)

where: IV -Determine if vertical **loq** axis will have major marks **as** 10 raised to a power.  $\bullet$ - 1 - Major tick mark labels decrease 0 - No major tick mark labels (default) <sup>1</sup>- Major tick mark labels increase type:INTEGER

ASSOCIATED ATTRIBUTES :

**1)** DI-3000 attributes: none.

**2)** CGL attributes: none.

RESTRICTIONS: none.

ERRORS :

.

+

CVLOGF: INVALID VALUE FOR IV. THE RANGE OF "NVLOGF" IS -1,0,1 (INTEGER). ILLEGAL VALUE IS iv. THE DEFAULT VALUE IS USED.

CVLOGS - Set the Initial Power of the Vertical Log Axis Label

LANGUAGE: FORTRAN 77

PURPOSE: Set the initial power of the vertical LOG axis label

USE: CALL CVLOGS(IV)

where: IV - The initial power for the vortical **loq** axis labels (i.e., 10 raised to this power). range: *Any* valid integer (default 0 type:INTEGER

ASSOCIATED ATTRIBUTES:

1) DI-3000 attributes: none. **2)** CGL attributes: none.

RESTRICTIONS: none.

ERRORS :

CVLOGS: INVALID VALUE FOR IV. THE RANGE OF "NVLOGS" IS ANY INTEGER. ILLEGAL VALUE IS iv. THE DEFAULT VALUE IS USED.

CVMTIC - Set **the** Number of Vertical Minor Tick Marks between Major

LANGUAGE: FORTRAN 77

PURPOSE: Set **the** number of vertical minor tick marks between major tick marks.

USE: CALL CVMTIC(IV)

where: IV -Number of minor tick marks between major tick marks for the vertical axis. (default =  $0$ ) range,: Integer values greater or equal to 0. type:INTEGER

ASSOCIATED ATTRIBUTES:

- 1) DI-3000 attributes: none.
- **2)** CGL attributes: none.

RESTRICTIONS: none.

ERRORS :

..

*e* 

CVMTIC: INVALID VALUE **FOR** IV. THE RANGE OF "NVMTIC" IS .GE. ZERO (INTEGER). ILLEGAL VALUE IS iv. THE DEFAULT VALUE IS **USED.** 

CVPORT - Define a Viewport into the Virtual coordinates by DI-3000

 $\sim$   $\sim$   $\sim$ 

 $\overline{\phantom{a}}$ 

-i

 $\frac{1}{4}$ 

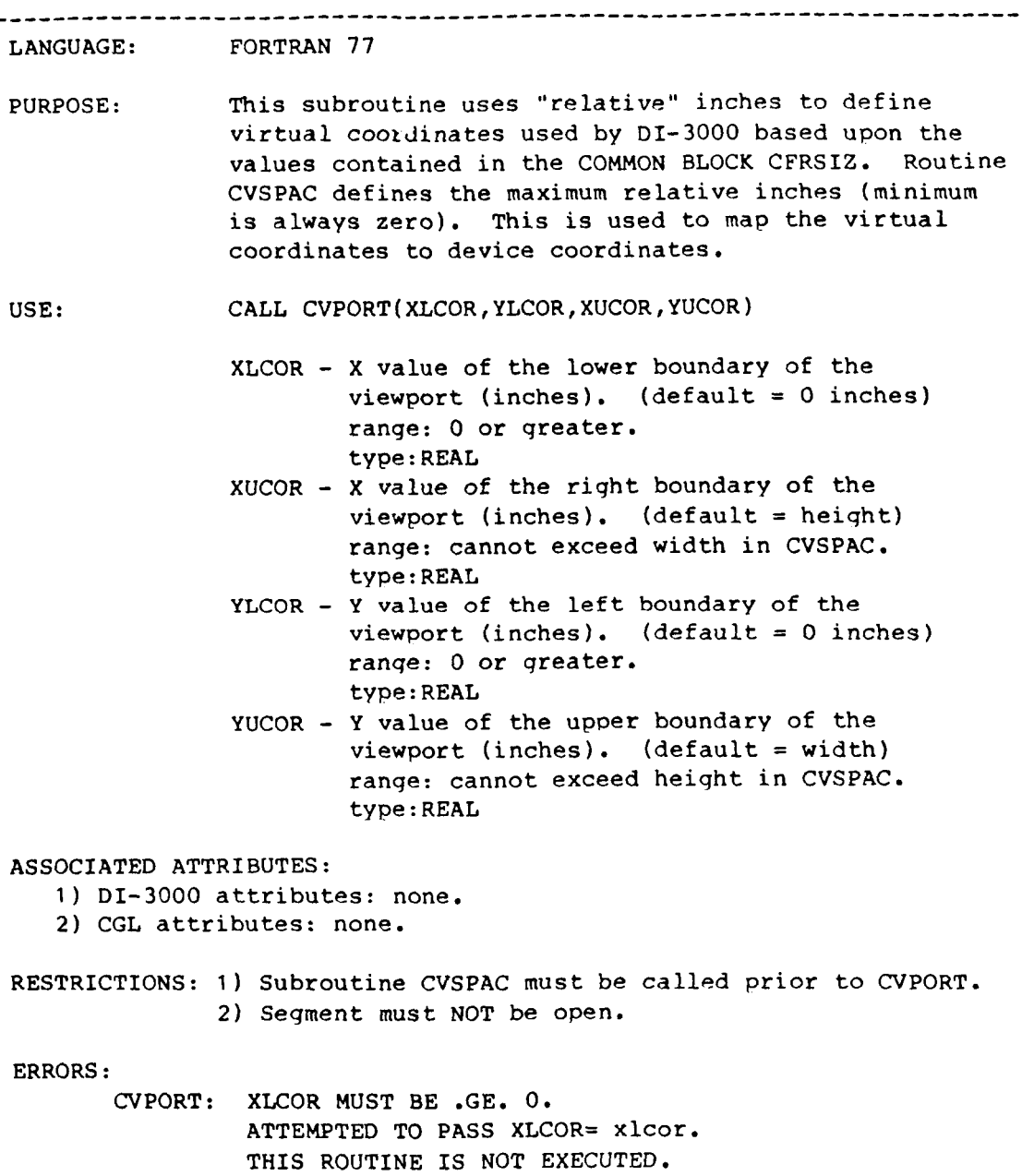

CVPORT: **YLCOR** MUST BE .GE. *0.*  ATTEMPTED TO PASS YLCOR= ylcor. THIS ROUTINE IS NOT EXECUTED.

CVPREC - Set Vertical Numeric Axis Tick Mark Label Precision LANGUAGE: FORTRAN **77**  PURPOSE: Set vertical numeric axis tick mark label precision. USE: CALL CVPREC(IV) Where: IV - Number of digits to the right of the decimal point in the tick mark labels of the vertical axis.  $\langle 0 -$  Plot as an integer  $= 0 -$  Decimal point only <sup>&</sup>gt;<sup>0</sup>- Plot as a real. IV represents the number of digits to the right of the decimal point. default: **-1**  type: INTEGER ASSOCIATED ATTRIBUTES : **1) DI-3000** attributes: none. **2)** CGL attributes: none. RESTRICTIONS: none. ERRORS :

CVPREC: INVALID VALUE **FOR** IV. ATTEMPTED TO PASS IV= iv. THE DEFAULT VALUE IS USED.

 $\frac{1}{2}$ 

 $\pm$ 

CVSPAC - Establish DI-3000 Boundaries for an Entire Frame

LANGUAGE: FORTRAN 77

PURPOSE: Establishes DI-3000 boundaries for an entire frame which correspond to the values used on the plot card. This routine should be called for plotting regions that are rectangular rather than square. If this routine is not invoked than the default frame will be an **11" by 11"**  square. This routine can only be called once, and must be called prior *to* opening the first segment.

> This routine will establish a coordinate system based on the values in the X-direction of 0 to width, **and** values in the Y-direction of 0 to heiqht. These coordinates are referred to as "inches" **or** "relative inches".

**L** 

**c** 

**USE:**  CALL CVSPAC(WIDTH, HEIGHT)

- WIDTH Width of the frame. **Should** be same **as or** proportional to the value used on the plot card used to call the device driver for the static plotters. (default = **11.)**  range: greater than 0. type: REAL
- or proportional to the value used on the plot card used to call the device driver for the static plotters.(default = **11.)**  range: qreater than 0. type: REAL HEIGHT - Height of the frame. Should be same as

ASSOCIATED ATTRIBUTES:

**1)** DI-3000 attributes: none.

**2)** CGL attributes: none.

RESTRICTIONS: **1)** WIDTH and HEIGHT must be greater than *0. 2)* Must be called prior to opening the first segment.

ERRORS :

CVSPAC: HEIGHT MUST BE .GE. *0.*  ATTEMPTED TO PASS HEIGHT= height. THIS ROUTINE IS NOT EXECUTED.

CVSPAC: WIDTH MUST BE .GE. 0. ATTEMPTED TO PASS WIDTH= width. THIS **ROUTINE** IS NOT EXECUTED.

CVTICJ - Set the Tick Mark Position Relative to the Vertical Axis

LANGUAGE: FORTRAN 77 PURPOSE: Set the tick mark position relative to the vertical axis. USE: CALL CVTICJ(IV) WHERE: IV is a value to indicate positioning of tick marks. <sup>0</sup>- No tick marks on the axis. <sup>1</sup>- Tick marks positioned right of the axis. ( default **<sup>1</sup> <sup>2</sup>**- Tick marks positioned to the left of axis. <sup>3</sup>- Tick marks positioned on both sides of axis. Type:INTEGER ASSOCIATED ATTRIBUTES: 1) DI-3000 attributes: none. **21** CGL attributes: none. RESTRICTIONS: none. NOTES: Attribute CVTICJ controls the vertical axis tick mark

positioning (i.e., above, below,etc.). **The** attribute CVLABJ controls the positioninq of the tick mark labels.

ERRORS :

.

CVTICJ: IV MUST BE A *0,* 1, *2,* **3.**  ATTEMPTED TO PASS IV= iv. THE DEFAULT VALUE IS USED.

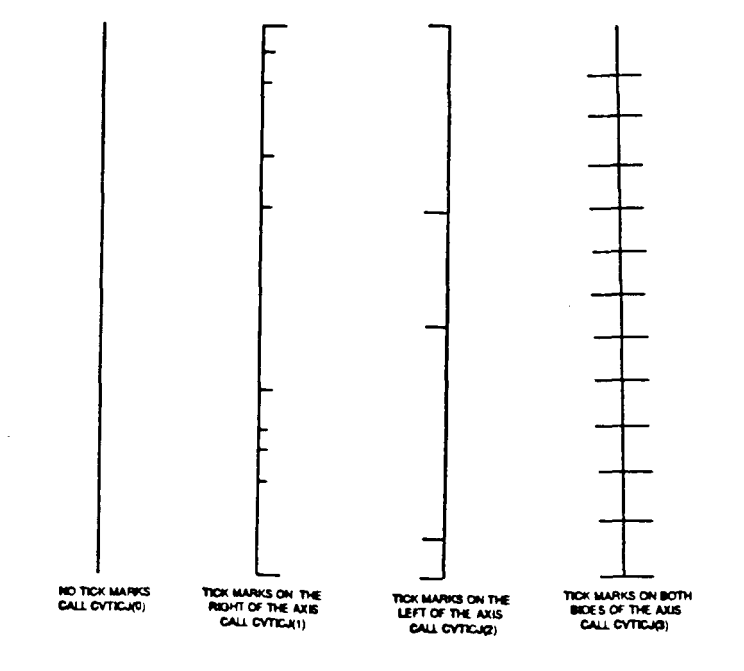

**A** - **111** 

CVTROT - Set Anqle of Rotation for Vertical Axis Tick Mark Labels

LANGUAGE: FORTRAN 77 PURPOSE: Set angle of rotation for vertical axis tick mark labe **Is.**  USE: CALL CVTROT(IV) WHERE: IV - Rotation angle. type: INTEGER. ASSOCIATED ATTRIBUTES: **1** ) DI-3000 attributes: none. **2)** CGL attributes: none. RESTRICTIONS: 1) Angles are entered in as integer values.

ERRORS :

CVTROT: INVALID VALUE FOR IV. ATTEMPTED TO PASS IV= iV. THE DEFAULT VALUE IS **USED.** 

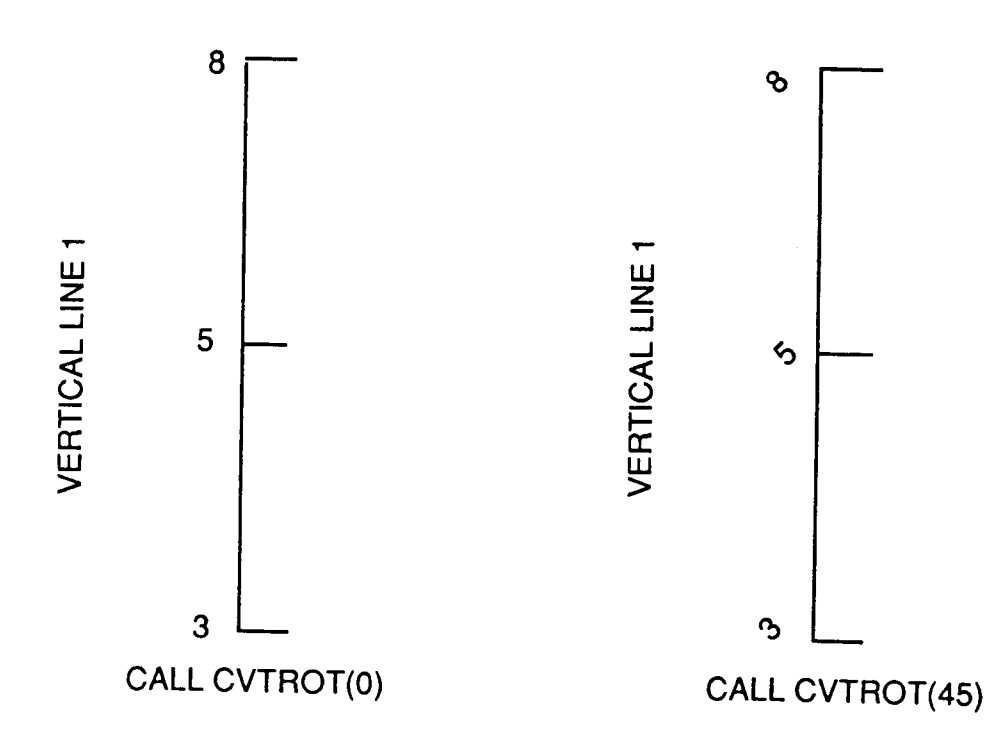

**CXCALC** - **Return Equivalent Delta X Value for a Given Delta <sup>Y</sup>** LANGUAGE: FORTRAN 77 **PURPOSE** : **Return the equivalent delta X value for a qiven delta Y (in world coordinates).**  USE:  $x \text{ value} = CXCALC(YVAL)$ **where** : **YVAL** - **Y distance in world coordinates. type :REAL ASSOCIATED ATTRIBUTES: 1) DI-3000 attributes: none. 2) CGL attributes: none. RESTRICTIONS: none.** 

**ERRORS: none.** 

**c** 

 $\begin{array}{c} \hline \end{array}$ 

CYCALC - Return Equivalent Delta Y Value for a Given Delta X LANGUAGE: FORTRAN **77**  PURPOSE: Return the equivalent delta Y value for a given delta X (in world coordinates).  $USE:$   $y_value = CYCALC(XVAL)$ where : XVAL - X distance in world coordinates type : REAL ASSOCIATED ATTRIBUTES: **1)** DI-3000 attributes: none. **2)** CGL attributes: none. RESTRICTIONS: none.

.

ERRORS: none.

 $\frac{1}{4}$  $\frac{1}{4}$  ClNMBR - Draw a Numeric Value Using Text Precision

LANGUAGE: FORTRAN 77 PURPOSE: This routine draws a numeric value using current text attributes. Low quality text precision is used. USE: CALL C1NMBR(VALUE, NDEC) where: VALUE - Value to be plotted real **or** inteqer. type : REAL NDEC - Integer specifying number of digits to the right of the decimal point. NDEC =  $0 -$  Decimal point, number digits to **the** right. NDEC  $\langle 0 - No decimal point, min number$ of diqits in inteqer value. type:INTEGER ASSOCIATED ATTRIBUTES: **1)** DI-3000 attributes: none.

**2)** CGL attributes: none.

RESTRICTIONS:

- 1) The number is restricted to a maximum of **12** significant digits.
- **2)** Segment must be open.

ERRORS :

C1NMBR: NDEC MUST BE AN INTEGER. ATTEMPTED TO PASS NDEC= ndec THIS ROUTINE IS NOT EXECUTED. C2NMBR - Draw a Numeric Value Using Character Precision

LANGUAGE: FORTRAN **77**  PURPOSE : **This** routine draws a numeric value usinq current text attributes. Character precision is used. USE: CALL C2NMBR(VALUE, NDEC) where: VALUE - Value to be plotted real **or** integer. type : REAL NDEC - Inteqer specifyinq number of diqits to the riqht of the decimal point. NDEC =  $0$  - Decimal point, number digits to the right. NDEC  $< 0$  - No decimal point, min number of digits in integer value. type : INTEGER ASSOCIATED ATTRIBUTES: **1** ) **DI-3000 attributes: none.**  *2)* CGL attributes: none.

-

RESTRICTIONS :

1) The number is restricted to a maximum of **12** significant diqits.

2) Segment must be open.

ERRORS :

C2NMBR: NDEC MUST BE AN INTEGER. ATTEMPTED TO PASS NDEC= ndec THIS ROUTINE IS NOT EXECUTED. C3NMBR - Draw a Numeric Value Using Stroke Precision

LANGUAGE: FORTRAN 77 PURPOSE: This routine draws a numeric value using current text attributes. Stroke precision is used. USE: CALL C3NMBR(VALUE, NDEC) where: **VALUE** - Value to be plotted real or integer. type : REAL NDEC - Inteqer specifying number of diqits to the right of the decimal point. NDEC = 0 - Decimal point, number **digits**  to the right. NDEC  $< 0$  - No decimal point, min number of digits in inteqer value. type:INTEGER ASSOCIATED ATTRIBUTES : 1) DI-3000 attributes: none. **2)** CGL attributes: none.

RESTRICTIONS:

1) The number is restricted to a maximum of **12** significant digits.

2) Segment must be open.

ERRORS :

.

C3NMBR: NDEC MUST BE AN INTEGER. ATTEMPTED TO PASS NDEC= NDEC. THIS ROUTINE IS NOT EXECUTED.

 $\overline{1}$ 

### **APPENDIX B**

## **CHARTS AND TEST CASES OF THE LOW-LEVEL ROUTINES**

In this appendix, the output generated by the sample programs will appear before the programs. All output will be labeled with the program's title and a short description of each figure.

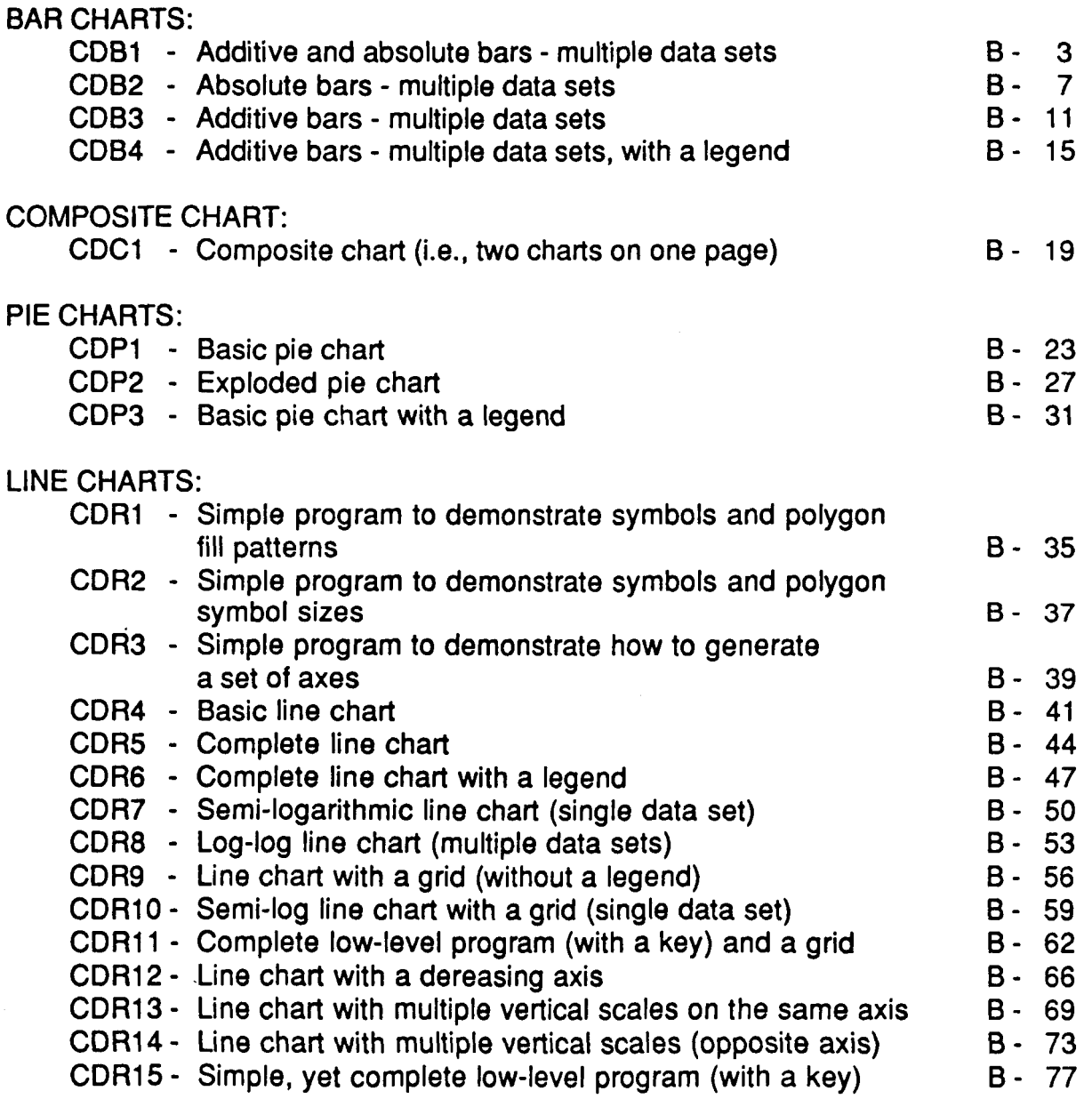

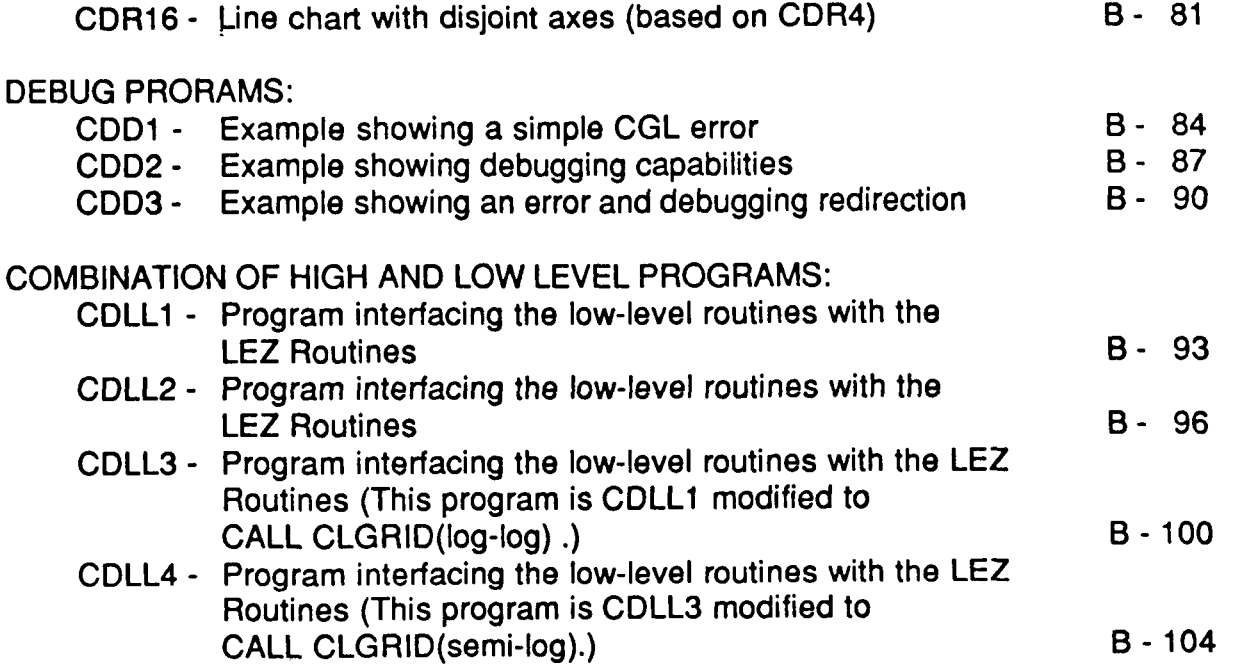

**8-2**
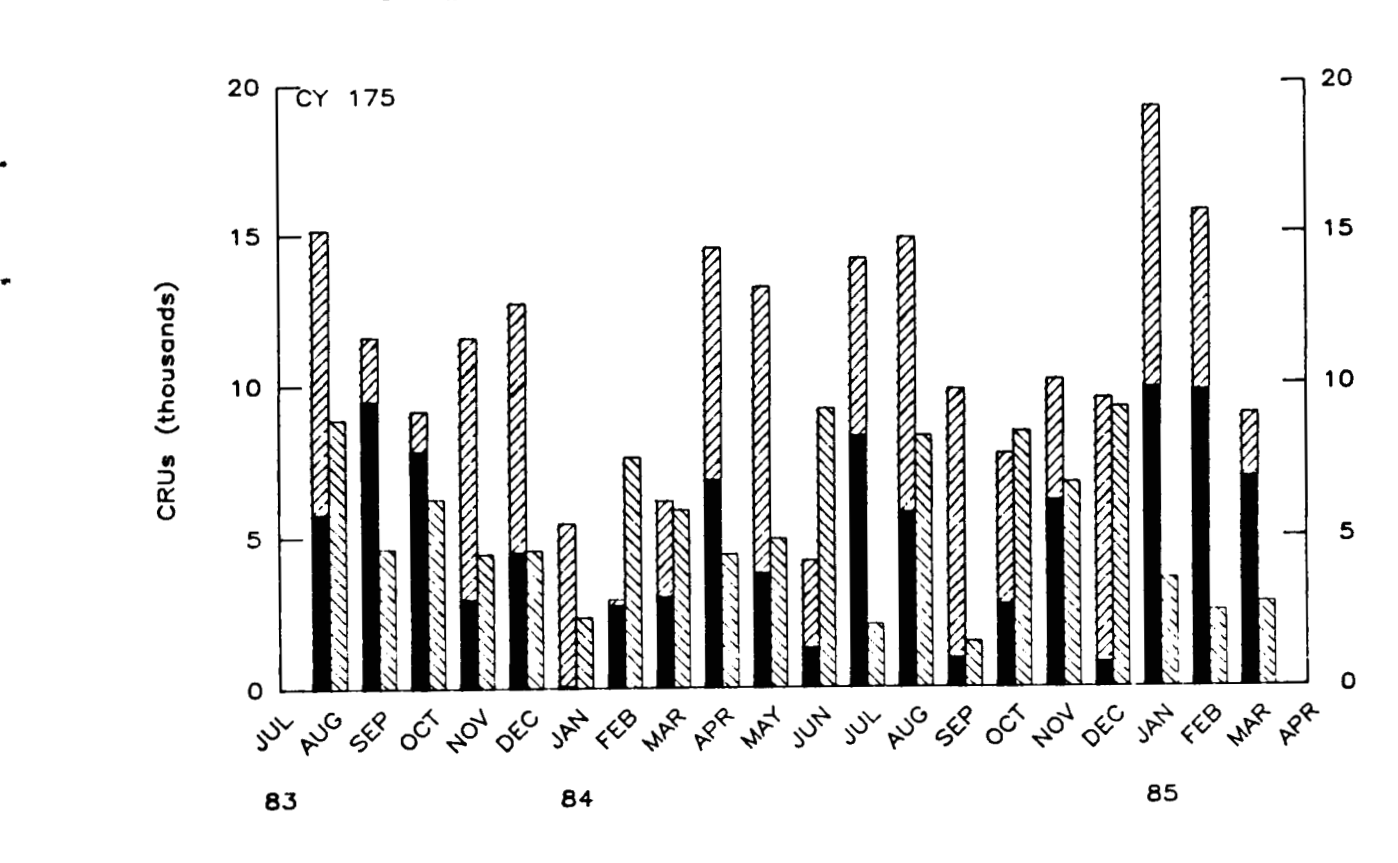

### REVENUE CRUS DAILY AVERAGE - MONTHLY BY MACHINE

**Figure CDB1. Additive and absolute bars** - **multiple data sets.** 

 $\frac{1}{2}$ 

PROGRAM CDB1

```
C ADDITIVE AND ABSOLUTE BARS - MULTIPLE DATA SETS
C SET UP PLOT CONSTANTS
     PARAMETER (XWMAX=11.0, YWMAX=11.0, CSIZE=.15)
    PARAMETER (XBEG=1.5, YBEG=1.5, XLEN=8.5, YLEN=5.0)
C ALLOCATE STORAGE AND INITIALIZE VARIABLES
     PARAMETER(NUMSET=3,NUMPTS=20)
    INTEGER ID (NUMSET)
    REAL REVCRU(NUMSET, NUMPTS), TOTAL(NUMPTS)
    CHARACTER MONTHS (0:37)*3
    DATA ID/0,1,0/
                  ','JAN','FEB','MAR','APR','MAY','JUN',
    DATA MONTHS/'
                   'JUL', 'AUG', 'SEP', 'OCT', 'NOV', 'DEC',
                   'JAN', 'FEB', 'MAR', 'APR', 'MAY', 'JUN',
                   'JUL', 'AUG', 'SEP', 'OCT', 'NOV', 'DEC',
                   'JAN', 'FEB', 'MAR', 'APR', 'MAY', 'JUN',
                   'JUL', 'AUG', 'SEP', 'OCT', 'NOV', 'DEC', '
                                                    ^{\prime}DO 9 I=1, NUMSET
    DO 9 J=1, NUMPTS
\mathbf{Q}REVCRU(I,J)=RANF() * 10.C-------------------------
                      C INITIALIZE DI3000 AND CGL
    CALL JBEGIN
    CALL CBEGIN
    IDEV=0CALL JDINIT(IDEV)
    CALL JDEVON(IDEV)
C SET WINDOW AND VIEWPORT FOR PAGE AREA
    CALL CVSPAC(XWMAX, YWMAX)
    CALL JWINDO(0., XWMAX, 0., YWMAX)
    CALL JOPEN
CALL JSIZE(CSIZE, CSIZE*1.25)
C HORIZONTAL AXIS
    CALL JMOVE (XBEG, YBEG)
    CALL CHTROT(45)
     IMONTH1 = 8CALL CHAXIC(XLEN, NUMPTS+2, MONTHS(IMONTH1-1), 1, NUMPTS+2)
C YEARS
     XINCR=XLEN/REAL(NUMPTS+2-1)
    CALL JMOVE(XBEG, YBEG-((CSIZE*1.25)+(3.*CSIZE)+(CSIZE*1.25)))
    CALL JJUST(2,3)
    CALL JHSTRG('83')
     IF(IMONTH1.NE.1)THEN
      DIST=REAL((12-IMONTH1)+2)
      CALL JRMOVE(DIST*XINCR, 0.)
      CALL JHSTRG('84')
     ENDIF
    CALL JRMOVE(12.*XINCR, 0.)
     CALL JHSTRG('85')
```

```
C VERTICAL AXIS - ON LEFT OF PLOT
     CALL JMOVE (XBEG, YBEG)
     CALL CVLAB('CRU[BLC]S ([BLC]THOUSANDS)', 1)
     TCT=0DO 101 I=2.NUMSET
101IF (ID(I).EO.1) ICT=ICT+1VMAX=10. *REAL(NUMSET-ICT)
     CALL CVAXIS(0., VMAX, 5., YLEN)
C VERTICAL AXIS - ON RIGHT OF PLOT
     CALL JMOVE(XBEG+XLEN, YBEG)
     CALL CVLAB(' '.0)
     CALL CVJUST(0)
     CALL CVLABJ(1)
     CALL CVAXIS(0., VMAX, 5., YLEN)
C DRAW MISC. TEXT OVER PLOT
     YOFF = (2.*CSIZE+5.*CSIZE)CALL JMOVE(XBEG+XLEN/2., YBEG+YLEN+YOFF)
     CALL JJUST(2,1)CALL JSIZE(1.5*CSIZE, 1.5*CSIZE*1.25)
     CALL JHSTRG('REVENUE CRUS')
     CALL JRMOVE(0., -2.*CSIZE*1.25)
     CALL JHSTRG('DAILY AVERAGE - MONTHLY BY MACHINE')
     CALL JMOVE (XBEG+CSIZE, YBEG+YLEN)
     CALL JJUST(1,3)
     CALL JSIZE(CSIZE, CSIZE*1.25)
     CALL JHSTRG('CY 175')
C SAVE OFF VIRTUAL COORDINATES OF DATA AREA (FROM AXES)
     CALL JCONWV (XBEG, YBEG, 0., XV1, YV1)
     CALL JCONWV (XBEG+XLEN, YBEG+YLEN, 0., XV2, YV2)
     CALL JCLOSE
C SET WINDOW AND VIEWPORT FOR DATA AREA
     CALL JVPORT(XV1,XV2,YV1,YV2)
     CALL JWINDO(0., REAL(NUMPTS+1), 0., VMAX)
C OPEN SEGMENT, AND PLOT BARS
     CALL JOPEN
     CALL JPINTR(1)
C THE WIDTH OF BARS AT A SINGLE TICK MARK IS DETERMINED
C BY THE LENGTH OF THE AXIS (IN DATA COORDINATES) DIVIDED
C BY THE NUMBER OF INTERVALS TIMES A FRACTION (2/3).
     XWIDTH=( (NUMPTS+1) / REAL (NUMPTS+2-1) ) * (2./3.)\mathbf CC NOTE IF THE WORLD IS FROM 0 TO A VALUE, THEN XWIDTH=2/3.
                                      2.73.XWIDTH=
     XBARW=XWIDTH/REAL(NUMSET-ICT)
     DO 99 I=1, NUMPTS
99
       TOTAL(I)=0.0ICT=1DO 2 I=1, NUMSET
       CALL JPIDEX(I, 48-I)
       XOFF=-XWIDTH/2. + REAL(ICT-1)*XBARW
       IF(ID(I).EQ.1)ICT=ICT+1
```
 $c - 4$ 

```
DO 2 J=1, NUMPTSCALL JRECT(REAL(J)+XOFF, TOTAL(J), REAL(J)+XOFF+XBARW,
          TOTAL(J)+REVCRU(I,J))\ddot{+}IF (1D(1+1)\cdot EQ.1) THEN
         \overline{\text{normal}(J)} = \text{TOTAL}(J) + \text{REVCRU}(I,J)ELSE\text{TOTAL}(J) = 0.END IF
2<sup>1</sup>CONTINUE
C TERMINATE DI3000 AND CGL
     CALL JCLOSE
     CALL JFRAME
     CALL JDEVOF(IDEV)
     CALL JDEND(IDEV)
     CALL JEND
```
**STOP** 

**END** 

 $\overline{1}$ 

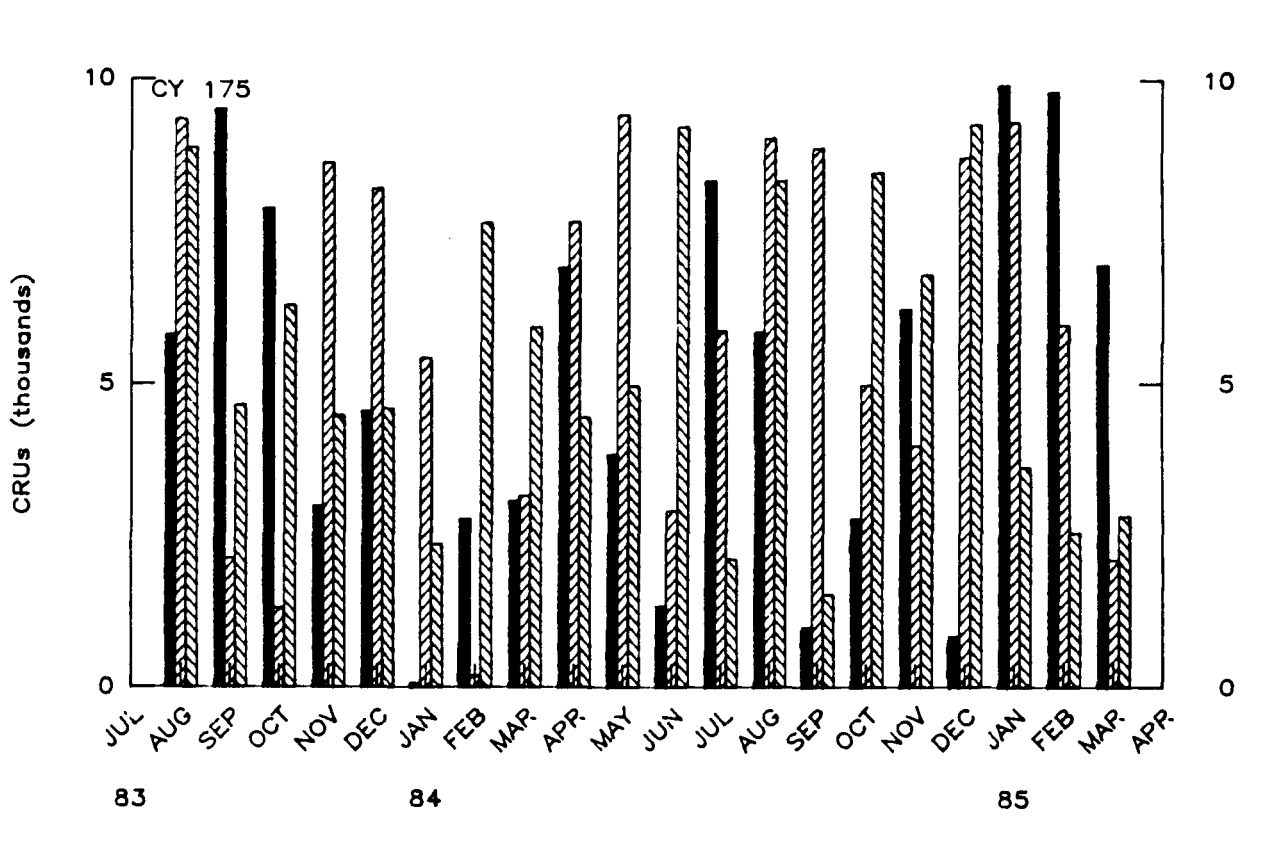

REVENUE CRUS DAILY AVERAGE - MONTHLY BY MACHINE

**Figure CDB2. Absolute bars** - **multiple data sets.** 

.

```
PROGRAM CDB2 
C ABSOLUTE BARS - MULTIPLE DATA SETS
C SET UP'PLOT CONSTANTS
     PARAMETER(XWMAX=11.0,YWMAX=11.0,CSIZE=.15)
     PARAMETER (XBEG=1.5, YBEG=1.5, XLEN=8.5, YLEN=5.0)
C ALLOCATE STORAGE AND INITIALIZE VARIABLES
     PARAMETER (NUMSET=3, NUMPTS=20)
     REAL REVCRU(NUMSET, NUMPTS)
     CHARACTER MONTHS (0:37) *3, VALUES (3) *2
     DATA MONTHS/' ','JAN','FEB','MAR','APR','MAY','JUN',
                    'JUL', 'AUG', 'SEP', 'OCT', 'NOV', 'DEC',
                     'JAN', 'FEB', 'MAR', 'APR', 'MAY', 'JUN',
                    'JUL', 'AUG', 'SEP', 'OCT', 'NOV', 'DEC',
                    'JAN', 'FEB', 'MAR', 'APR', 'MAY', 'JUN',
                    'JUL', 'AUG', 'SEP', 'OCT', 'NOV', 'DEC', '
                                                       ^{\prime}DATA VALUES/' 0',' 5','10'/
     DO 9 I=1, NUMSET
     DO 9 J=1, NUMPTS
     REVCRU(I,J)=RANF() * 10.\mathbf{Q}C INITIALIZE DI3000 AND CGL
     CALL JBEGIN
     CALL CBEGIN
     IDEV=0CALL JDINIT(IDEV)
     CALL JDEVON(IDEV)
C SET WINDOW AND VIEWPORT FOR PAGE AREA
     CALL CVSPAC(XWMAX, YWMAX)
     CALL JWINDO(0., XWMAX, 0., YWMAX)
c----------------------------------------------------------------------- 
     CALL JSIZE(CSIZE,CSIZE*1.25) 
C HORIZONTAL AXIS 
     CALL JMOVE(XBEG,YBEG) 
     CALL CHTROT(45) 
     IMONTH1=8CALL CHAXIC(XLEN,NUMPTS+2,MONTHS(IMONTHl-l),1,NUMPTS+2) 
C YEARS 
     XINCR=XLEN/REAL ( NUMPTS+2-1 ) 
     CALL JMOVE(XBEG, YBEG-((CSIZE*1.25)+(3.*CSIZE)+(CSIZE*1.25)))
     CALL JJUST(2,3)
     CALL JHSTRG('83' 
     IF(IMONTHI.NE.I)THEN 
       DIST=REAL ( (12-IMONTH1) + 2)
       CALL JRMOVE(DIST*XINCR,O.) 
       CALL JHSTRG('84')
     ENDIF 
     CALL JRMOVE(12.*XINCR,O.) 
     CALL JHSTRG( '85' ) 
c-----------------------------------------------------------------------
```

```
c VERTICAL AXIS - ON LEFT 
      CALL JMOVE(XBEG,YBEG) 
      CALL CVLAB('CRU[BLC]S ([BLC]THOUSANDS)',l) 
      CALL CVAXIC (YLEN, 3, VALUES, 1, 3)
      CALL JMOVE(XBEG+XLEN, YBEG)
      CALL CVLAB(' ',O) 
      CALL CVJUST(0) 
      CALL CVLABJ( 1 ) 
      CALL CVTICJ(2)
CALL CVAXIC(YLEN, 3, VALUES, 1, 3)
C VERTICAL AXIS - ON RIGHT 
C DRAW MISC. TEXT OVER PLOT 
      YOFF=(2.*CSIZE+5.*CSIZE) 
      CALL JMOVE(XBEG+XLEN/2.,YBEG+YLEN+YOFF) 
      CALL JJUST(2,l) 
      CALL JSIZE( 1.5*CSIZE, 1.5*CSIZE*l -25) 
      CALL JHSTRG('REVENUE CRUS') 
      CALL JRMOVE(O.,-2.*CSIZE*1.25) 
      CALL JHSTRG('DA1LY AVERAGE - MONTHLY BY MACHINE') 
      CALL JMOVE(XBEG+CSIZE,YBEG+YLEN) 
      CALL JJUST(1,3)CALL JSIZE(CSIZE,CSIZE*l .25) 
      CALL JHSTRG('CY 175') 
c----------------------------------------------------------------------- 
C SAVE OFF VIRTUAL COORDINATES OF DATA AREA (FROM AXES) 
      CALL JCONWV(XBEG,YBEG,O.,XVl,YVl) 
      CALL JCONWV(XBEG+XLEN,YBEG+YLEN,O.,XV2,W2) 
      CALL JCLOSE 
c----------------------------------------------------------------------- 
C SET WINDOW AND VIEWPORT FOR DATA AREA 
      CALL JVPORT(XVl,XV2,YVl,YV2) 
      CALL JWINDO(O.,REAL(NUMPTS+l),O.,lO.) 
      CALL JOPEN 
      CALL JPINTR( 1 
C OPEN SEGMENT, AND PLOT BARS 
C THE WIDTH OF BARS AT A SINGLE TICK MARK IS DETERMINED 
C BY THE LENGTH OF THE AXIS (IN DATA COORDINATES) DIVIDED 
C BY THE NUMBER OF INTERVALS TIMES A FRACTION (2/3). 
      C XWIDTH=( (NUMPTS+l)/REAL(NUMPTS+2-1) )*(2./3.) 
C NOTE IF THE WORLD IS FROM 0 TO A VALUE, THEN XWIDTH=2/3. 
      XWIDTH = 2./3.
      DO 2 1=1 ,NUMSET 
      XBARW=XWIDTH/REAL(NUMSET) 
        CALL JPIDEX(I,48-I) 
        XOFF=-XWIDTH/2. + REAL(1-1) *XBARW 
        DO 2 J=1, NUMPTS
 2 CALL JRECT(REAL(J)+XOFF,O.,REAL(J)+XOFF+XBARW,REVCRU(I,J)) 
c----------------------------------------------------------------------- 
C TERMINATE DI3000 AND CGL 
      CALL JCLOSE 
      CALL JFRAME 
      CALL JDEVOF(1DEV) 
      CALL JDEND(1DEV) 
      CALL JEND
```

```
B-9
```
.

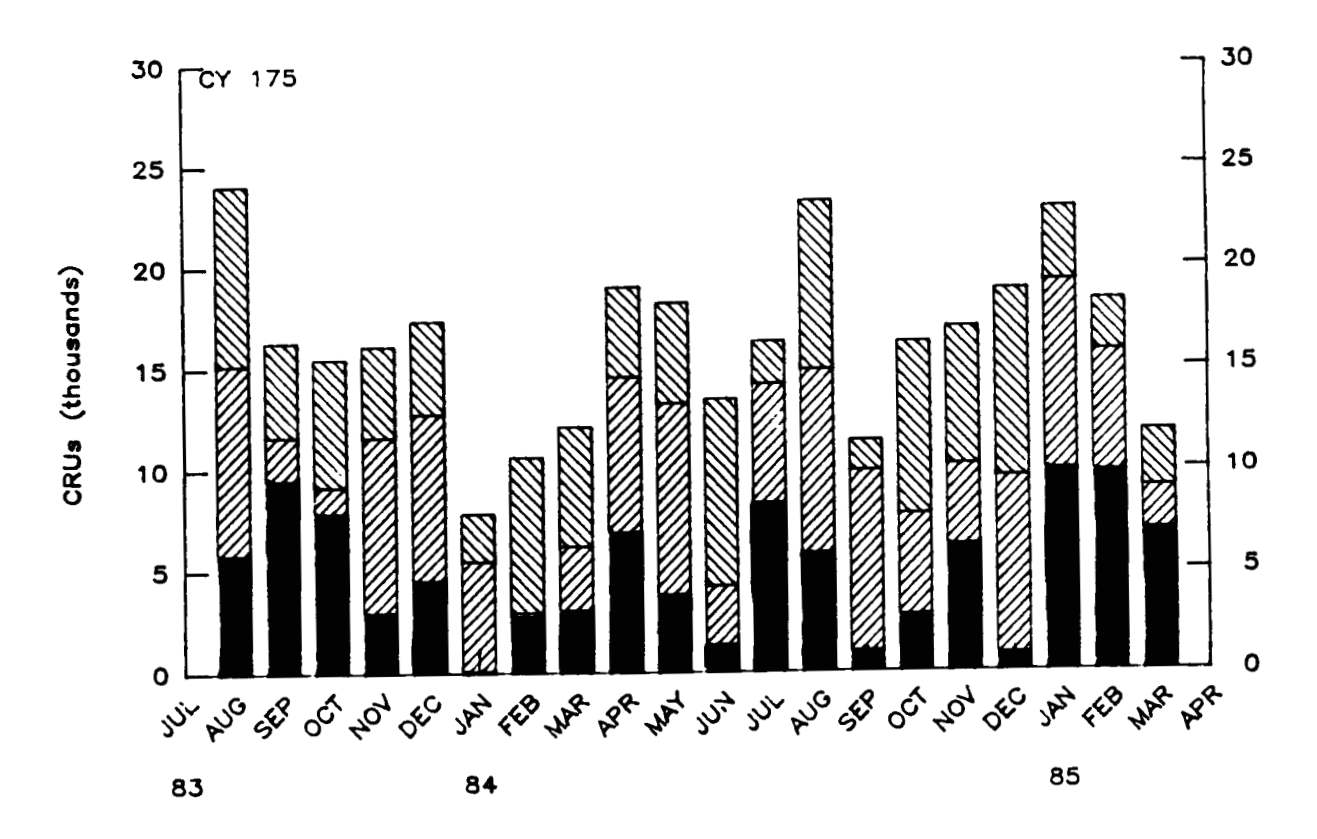

REVENUE CRUS<br>DAILY AVERAGE -- MONTHLY - MONTHLY BY MACHINE

**Figure CDB3. Additive bars** - **multiple data sets.** 

```
PROGRAM OB3 
C ADDITIVE BARS - MULTIPLE DATA SETS 
c----------------------------------------------------------------------- 
C SET UP PLOT CONSTANTS
      PARAMETER(XWMAX-11 .O,YWMAX=ll .O,CSIZE=.15) 
      PARAMETER(XBEG=1.5,YBEG=1.5,XLEN=8.5,YLEN=5.0)
c----------------------------------------------------------------------- 
C ALLOCATE STORAGE AND INITIALIZE VARIABLES 
      PARAMETER(NUMSET=3,NUMPTS=20) 
      REAL REVCRU(NUMSET, NUMPTS), TOTAL(NUMPTS)
      CHARACTER MONTHS(0:37)*3<br>DATA MONTHS/' ','JAN','
                     DATA MONTHSTAN', 'REB', 'MAR', 'APR', 'MAY', 'JUN',
                         + 'JUL','AUG','SEP','OT','NOV', 'DEC', 
                         + 'JAN','FEB','MAR','APR','MAY','JUN', 
                         + 'JAN','FEB','MAR','APR','MAY','JUN', 
     + 
                         + 'JUL','AUG','SEP','OT','NOV','DEC', 
                          'JUL' , 'AUG' , 'SEP' , 'OCT' , 'NOV' , 'DEC' , ' '/ 
      DO 9 I=l,NUMSET 
      DO 9 J=l,NUMPTS 
 9 REVCRU(I, J)=RANF()*10.
c----------------------------------------------------------------------- 
C INITIALIZE 013000 AND CGL 
      CALL JBEGIN 
      CALL CBEGIN 
      IDEV=O 
      CALL JDINIT(1DEV) 
      CALL JDEVON(IDEV) 
c----------------------------------------------------------------------- 
C SET WINDOW AND VIEWPORT FOR PAGE AREA 
      CALL CVSPAC ( XWMAX , YWMAX) 
      CALL JOPEN 
      CALL JWINDO(O.,XWMAX,O.,YWMAX) 
c----------------------------------------------------------------------- 
C HORIZONTAL AXIS 
      CALL JSIZE(CSIZE,CSIZE*1.25) 
      CALL JMOVE(XBEG,YBEG) 
      CALL CHTROT( 45 
       IMONTH1=8 
      CALL CHAXIC(XLEN, NUMPTS+2, MONTHS(IMONTH1-1), 1, NUMPTS+2)
       XINCR=XLEN/REAL(NUMPTS+2-1) 
       CALL JMOVE(XBEG,YBEG-((CSIZE*1.25)+(3.*CSIZE)+(CSIZE*l.2S)) 
      CALL JJUST(2,3) 
       CALL JHSTRG('83') 
       IF(IMONTHl.NE.1)THEN 
C YEARS 
         DIST=REAL( (1 2-IMONTHI ) +2) 
         CALL JRMOVE(DIST*XINCR,O.) 
         CALL JHSTRG('84') 
       ENDIF 
       CALL JRMOVE(12.*XINCR,O.) 
       CALL JHSTRG('85') 
c----------------------------------------------------------------------- 
C VERTICAL AXIS - LABEL ON LEFT OF AXIS
```
**c** 

,

```
CALL JMOVE(XBEG,YBEG) 
      CALL CVLAB('CRU[BLC]S ([BLC]THOUSANDS)',1) 
      CALL CvAXIS(0.,30.,5.,YLEN) 
C VERTICAL AXIS - LABEL ON RIGHT OF AXIS 
      CALL JMOVE(XBEG+XLEN, YBEG)
      CALL CVLAB(' ',O) 
      CALL CVJUST(0) 
      CALL CVLABJ(1)
      CALL CVAXIS(0.,30.,5.,YLEN)
c----------------------------------------------------------------------- 
C DRAW MISC. TEXT OVER PLOT 
      YOFF=(2.*CSIZE+s.*CSIZE) 
      CALL JMOVE(XBEG+XLEN/2.,YBEG+YLEN+YOFF) 
      CALL JJUST(2,l) 
      CALL JSIZE(1.5*CSIZE, 1.5*CSIZE*1.25)
      CALL JHSTRG('REVENUE CRUS')
      CALL JRMOVE(O.,-2.*CSfZE*1.25) 
      CALL JHSTRG('DAILY AVERAGE - MONTHLY BY MACHINE')
      CALL JMOVE(XBEG+CSIZE, YBEG+YLEN)
      CALL JJUST(1,3)CALL JSIZE(CSIZE,CSIZE*1.25) 
      CALL JHSTRG('CY 175') 
c----------------------------------------------------------------------- 
C SAVE OFF VIRTUAL COORDINATES OF DATA AREA (FROM AXES) 
      CALL JCONWV(XBEG+XLEN,YBEG+YLEN,O.,XV2,W2) 
      CALL JCLOSE 
      CALL JCONWV(XBEG,YBEG,O.,XVI,YVI) 
c----------------------------------------------------------------------- 
C SET WINDOW AND VIEWPORT FOR DATA AREA 
      CALL JVPORT(XVl,XV2,YVl,YV2) 
      CALL JWINDO(O.,REAL(NUMPTS+l),0.,30.) 
c----------------------------------------------------------------------- 
C OPEN SEGMENT, AND PLOT BARS 
      CALL JOPEN 
      CALL JPINTR(1)
C THE WIDTH OF BARS AT A SINGLE TICK MARK IS DETERMINED 
C BY THE LENGTH OF THE AXIS (IN DATA COORDINATES) DIVIDED 
C BY THE NUMBER OF INTERVALS TIMES A FRACTION (2/3). 
C WIDTH=((NVMPTS+l)/REAL(NUMPTS+2-1))*(2./3.) 
C NOTE IF THE WORLD IS FROM 0 TO A VALUE, THEN XWIDTH=2/3.<br>XWIDTH= 2./3.
      XWIDTH = 2./3.
      XHALF=XWIDTH/2. 
      DO 99 1=1 ,NUMPTS 
      DO 2 1=1 ,NUMSET 
 99 TOTAL(I)=O.O 
        CALL JPIDEX(I,48-1) 
        DO 2 J=1. NUMPTS
          CALL JRECT(REAL(J)-XHALF,TOTAL(J), 
                      REAL(J)+XHALF, TOTAL(J)+REVCRU(I,J))
 2 TOTAL(J)=TOTAL(J)+REVCRU(I,J) 
c----------------------------------------------------------------------- 
C TERMINATE DI3000 AND CGL 
      CALL JCLOSE 
      CALL JFRAME
```
**t** 

**CALL JDEWOP( IDW) CALL JDEND** ( **IDW) CALL JEND STOP END** 

 $\bar{t}$ 

 $\bar{\Gamma}$  $\frac{1}{\epsilon}$ 

 $\overline{a}$ 

 $\sim$ 

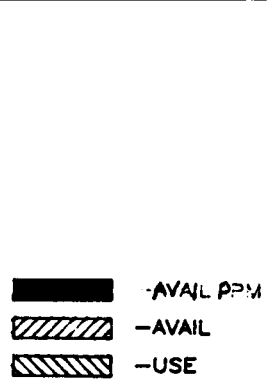

REVENUE CRUS DAILY AVERAGE - MONTHLY BY MACHINE

**r** 

.

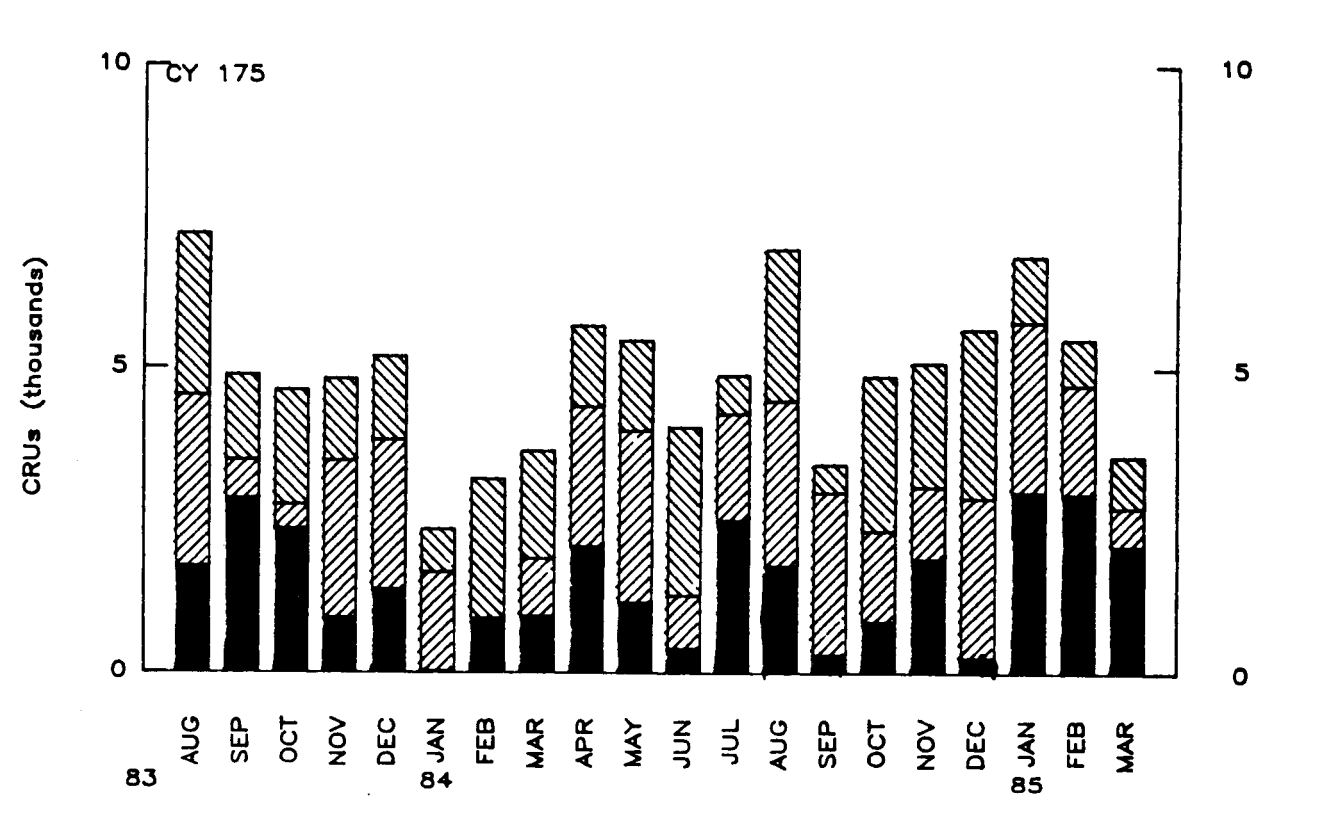

**Figure CDB4. Additive bars** - **multiple data sets, with a legend.** 

PROGRAM CDB4

```
C ADDITIVE BARS - MULTIPLE DATA SETS, WITH A LEGEND.
C SET UP PLOT CONSTANTS
     PARAMETER (XWMAX=11.0, YWMAX=11.0)
     PARAMETER (XBEG=1.5, YBEG=1.5)
     PARAMETER (XLEN=8.5, YLEN=5.0)
     PARAMETER (CSIZE=.15)
C ALLOCATE STORAGE AND INITIALIZE VARIABLES
     PARAMETER (NUMSET=3, NUMPTS=20)
     REAL REVCRU (NUMSET, NUMPTS), TOTAL (NUMPTS)
     PARAMETER(NLINES=4, NCOLS=1, NTLINES=1)
     CHARACTER KEYCHR (NCOLS, NLINES) *9, KEYLAB (NLINES) *9
     INTEGER ISTORE(15, NLINES), JCOL(1)
     REAL BPOS(4)
     CHARACTER MONTHS(12)*3, VALUES(3)*2
     DATA MONTHS/'JAN', 'FEB' 'MAR', 'APR', 'MAY', 'JUN',
               'JUL', 'AUG', 'SEP', 'OCT', 'NOV', 'DEC'/
     DATA VALUES/' 0',' 5','10'/
     DATA KEYLAB(1)/'-AVAIL+PM'/, KEYLAB(2)/'-AVAIL
                                              \mathbf{1}DATA KEYLAB(3)/'-USE \prime, KEYLAB(4)/'-PROD
                                              ^{\prime}DATA JCOL/1/
     DO 9 I=1, NUMSET
     DO 9 J=1, NUMPTS9
    REVCRU(I,J)=RANF()*3.
C INITIALIZE DI3000 AND CGL
     CALL JBEGIN
     CALL CBEGIN
     CALL CDEBUG(1)
     IDEV=0CALL JDINIT(IDEV)
     CALL JDEVON(IDEV)
('-----------------------------------
                             ...................................
C SET WINDOW AND VIEWPORT FOR PAGE AREA
     CALL JVSPAC(-1., 1., -1., 1.)
     CALL JWINDO(0., XWMAX, 0., YWMAX)
     CALL JOPEN
CALL JSIZE(CSIZE, CSIZE*1.25)
C HORIZONTAL AXIS
     CALL JMOVE (XBEG, YBEG)
     CALL CHLABJ(1)
     CALL CHAXIC(XLEN, 2, ' ', 0, NUMPTS)
C MONTHS
     XINCR=XLEN/REAL(NUMPTS+2-1)
     CALL JMOVE(XBEG, YBEG-2.*CSIZE*1.25)
     CALL JJUST(3,2)
     CALL CSETBP(90.)
     IMONTH1 = 8DO 1 KI=1, NUMPTS
       IMONTH=KI+IMONTH1-1
```
.

```
IMONTH=MOD(IMONTH,12) 
        IF(IMONTH.EQ.O)IMONTH=l2 
        CALL JRMOVE(XINCR,O.) 
 1 CALL JHSTRG(MONTHS(IMONTH) 1 
      CALL CSETBP(O.) 
      CALL JSETDB(0) 
C YEARS 
      CALL JMOVE(XBEG, YBEG-((CSIZE*1.25)+(3.*CSIZE)+(CSIZE*1.25)))
      CALL JJUST(2,3) 
      CALL CSETBP(0.) 
      CALL JHSTRG('83') 
      IF(IMONTH1 eNE.1 )THEN 
        DIST=REAL( (1 2-IMONTH1) +2) 
        CALL JHSTRG('84') 
        CALL JRMOVE(DIST*XINCR,O.) 
      ENDIF 
      CALL JRMOVE(12.*XINCR,O.) 
      CALL JHSTRG('85') 
c----------------------------------------------------------------------- 
C VERTICAL AXIS 
      CALL JMOVE(XBEG,YBEG) 
      CALL CVLAB('CRU[BLC]S ([BLC]THOUSANDS)',I) 
      CALL CVAXIC(YLEN,3,VALUES,l,3) 
      CALL CVLAB(' ',O) 
      CALL CVLABJ(1)
      CALL CVTICJ(2) 
      CALL CVAXIC(YLEN,3,VALUES,1,3) 
      CALL JMOVE(XBEG+XLEN,YBEG) 
      CALL CVJUST(O) 
c----------------------------------------------------------------------- 
C DRAW MISC. TEXT OVER PLOT 
      YOFF=(2.*CSIZE+S.*CSIZE) 
      CALL JMOVE(XBEG+XLEN/2.,YBEGtYLEN+YOFF) 
      CALL JJUST ( 2,l) 
      CALL JSIZE(1.5*CSIZE,1.5*CSIZE*l.25) 
      CALL JHSTRG('REVENUE CRUS') 
      CALL JRMOVE(0. ,-2.*CSIZE*l -25) 
      CALL JHSTRG('DA1LY AVERAGE - MONTHLY BY MACHINE') 
      CALL JMOVE(XBEG+CSIZE,YBEG+YLEN) 
      CALL JJUST(1,3) 
      CALL JSIZE(CSIZE,CSIZE*1.25) 
      CALL JHSTRG('CY 175') 
c-----------------------------,,,,,,,,,,-------------------------------- 
C SAVE OFF VIRTUAL COORDINATES OF DATA AREA (FROM AXES) 
      CALL JCONWV(XBEG,YBEG,O.,XI,YI) 
       CALL JCONWV(XBEG+XLEN,YBEG+YLEN,O.,X2,Y2) 
      CALL JCLOS E 
c------------------------------,-,,,,,,,-------------------------------- 
C SET WINDOW AND VIEWPORT FOR DATA AREA 
       CALL JVPORT(Xl,X2,Yl,Y2) 
       CALL JWINDO(O.,REAL(NUMPTS+l),O.,lO.) 
C OPEN SEGMENT, AND PLOT BARS 
       CALL JOPEN 
       CALL CKEYIN(ISTORE,KEYCHR,NLINES,NCOLS,NTLINES)
```

```
B - 17
```

```
CALL JPINTR(1) 
      XHALF=XWIDTH/2. 
      DO 99 I=1, NUMPTSCALL JSIZE(CSIZE,CSIZE*l.25) 
      DO 2 1=1 ,NUMSET 
        CALL JPIDEX(I,47-(1-1)) 
        CALL CKEYLB(ISTORE, KEYCHR, -4, KEYLAB(I))
        DO 2 J=l,NUMPTS 
      XWIDTH=2./3. 
 99 TOTAL(I)=0.0
          CALL JRECT(REAL(J)-XHALF,TOTAL(J),<br>REAL(J)+XHALF,TOTAL(J)+REVCRU(I,J))
 2 TOTAL( J) =TOTAL( J)+REVCRU( I, J 1
      CALL JCLOSE 
c----------------------------------------------------------------------- 
C NOW OUTPUT LEGEND 
C SET WINDOW AND VIEWPORT FOR PAGE AREA 
       CALL JSETDB(0) 
       CALL JvPORT(-1.,1.,-.773,.773) 
       CALL JWINDO(0.,10.,0.,7.73)
       BPOS(2)=YBEG+YLEN 
       CALL JOPEN 
       CALL JSIZE(CSIZE, CSIZE*1.25)
       CALL CKEYPL(ISTORE,KEYCHR,' I,' ',BPOS,3,JCOL,O) 
       CALL JCLOSE 
c----------------------------------------- 
C TERMINATE DI3000 AND CGL 
       BPOS(1)=XBEG+XLEMC CALL CKLPLN(.08)
      CALL JPAUSE(IDEV) 
      CALL JDEVOF( IDEV) 
      CALL JDEND(IDEV) 
      CALL JFRAME 
      CALL JEND 
      STOP
      END
```
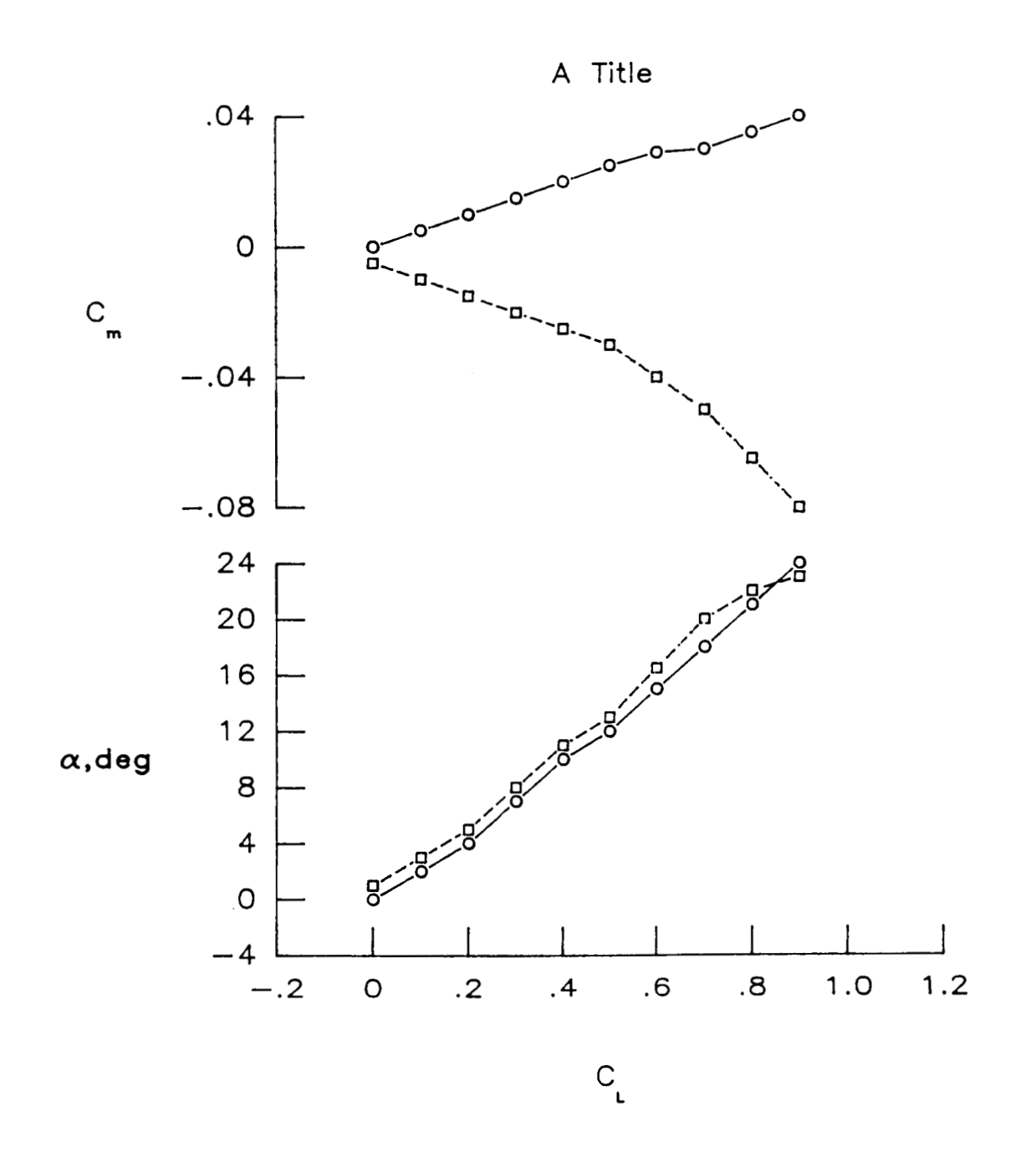

## Figure CDC1. Composite chart (i.e., two charts on one page).

 $B - 19$ 

```
PROGRAM CDC1
```

```
c--------------------------------------------------------------------- 
C COMPOSITE CHART (IE, TWO CHARTS ON ONE PAGE) 
c--------------------------------------------------------------------- 
C ALLOCATE AND INITIALIZE DATA 
      PARAMETER(MAXPTS=10, MAXSET=4)
      REAL X(MAXPTS,MAXSET),Y(MAXPTS,MAXSET) 
      DATA (X(KI, 1), KI=1, 10)DATA(X(KI,2),KI=1,10) 
      DATA(X(KI,3),KI=1,10) 
      DATA(X(KI, 4), KI=1, 10)DATA (Y(KI, 1), KI=1, 10)DATA (Y(KI, 2), KI=1, 10)
      DATA (Y(KI,3),KI=1,10) 
      DATA (Y(KI, 4), KI=1, 10)+ /0.,.1,.2,.3,.4,.5,.6,.7,.8,.9/ 
     + /.1,.15,.3,.35,.45,.55,.65,.75,.85,1.2/
     + /.0,.1,.2,.3,.4,.5,.6,.7,.8,.9/ 
     + /.1,.2,.4,.6~.7,.8~.9~1.~1.1,1.2/ 
     + /0.,2.,4.,7.,10.,12.,15.,18.,21.,24./ 
     + /1, , 3, , 5, , 8, , 11, , 13, , 16, 5, 20, , 22, , 23, /
     + /0.,.005,.01,.015,.02,.025,.029,.03,.035,.04/ 
     + /-.005,-.01,-~015,-.02,-~025,-~03,-.04,-.05,-.065,-.08/ 
c-------------------------------------------------------------------- 
C WRITE TO THE DEVICE IDEV 
      IDEV=O 
      CALL CBEGIN 
      CALL JBEGIN
      CALL JDEVON(1DEV) 
      CALL JDINIT(IDEV) 
c--------------------------------------------------------------------- 
C ESTABLISH THE PAGE COORDINATES AND VIEWSPACE 
      XS = .2YS=6 .O 
      CALL CVSPAC(10.,10.) 
      CALL J4RGET(2,VX3,VX4,VY3,VY4) 
      CALL JOPEN 
      CALL JSIZE(XS, XS*1.25)
      CALL JMOVE(S.0,lO.O) 
      CALL JJUST(2,3) 
C OUTPUT THE STRING 
      CALL JHSTRG('A T[BLC]ITLE')
C RESET THE CHARACTER SIZE FOR THE AXES 
      CALL JSIZE(XS,XS*I a251 
C POSITION THE LOWER-LEFT INTERSECTION OF THE AXES 
      CALL JWINDO(0.,10.,0.,10.)
C SET THE CHARACTER SIZE (IN TERMS OF PAGE COORDINATES) 
C POSITION TEXT, AND SET TTEXT JUSTIFICATION (CENTER,CENTER) 
      XORG = 2.
      YORG=2. O 
      CALL JMOVE(XORG,YORG) 
C DESCRIBE THE HORIZONTAL AXIS 
      CALL CHLAB('C[BSUB]L',l) 
      CALL CHTICJ( 11
```

```
C XLEN-REPRESENTS THE X-AXIS LENGTH 
      XLEN=6.0 
     CALL CHPREC(1)
     CALL CHAXIS(-.2, 1.2, .2, XLEM)C DESCRIBE THE VERTICAL AXIS 
      CALL CVLAB('[FONT=9][BLC]A[FONT=3],DEG',l) 
     CALL CVPREC ( 3) 
      CALL CVTICJ(1)
C YLEN-REPRESENTS THE Y-AXIS LENGTH 
      YLEN=3 5 
      CALL CVPREC(-1)
      CALL CVJUST( 1 ) 
      CALL CvAXIS(-4.,24.,4.,YLEN) 
C SAVE VIRTUAL COORDINATES OF AXES BOUNDARIES 
      CALL JCONWV(XORG,YORG,O. ,VX1 ,VYl 
      CALL JCONWV(XORG+XLEN,YORG+YLEN,o.,VX2,VY2) 
C CLOSE CURRENT WORLD COORDINATES (PAGE COORDINATES) 
      CALL JCLOSE 
c--------------------------------------------------------------------- 
C SET WINDOW TO MATCH DATA COORDINATES, AND PLOT WITHIN BOUNDARIES 
C OF THE AXES (BY SAVED VIRTUAL COORDINATES) 
      CALL JWIND0(-.2,1.2,-4.,24.) 
C -.2,1.2 - REPRESENTS THE DATA COORDINATE BOUNDARIES IN THE X-DIRECTION 
C -4.,24. - REPRESENTS THE DATA COORDINATE BOUNDARIES IN THE Y-DIRECTION 
      CALL JVPORT(VX1, VX2, VY1, VY2)
      CALL JOPEN 
C PLOT FIRST DATA CURVE 
      CALL CSYMNO(1) 
      CALL CLNPAT( 1 ) 
      CALL CLNPLT(X,Y(1,1),MAXPTS)C SET SYMBOL NUMBER TO 902, AND PLOT SECOND DATA CURVE 
      CALL CSYMNO(2) 
      CALL CLNPAT(2) 
      CALL CLNPLT(X,Y(1,2),MAXPTS) 
      CALL JCLOSE 
c---------------------------------------------------------------------- 
C WORK ON SECOND GRAPH 
      CALL JWINDO(O., io. ,0., io. 1
      CALL JVPORT(VX3,VX4,VY3,VY4) 
      CALL JOPEN 
      CALL JSIZE(XS,XS*1.25) 
      CALL JMOVE(XORG,YS) 
C YLEN-REPRESENTS THE Y-AXIS LENGTH. 
      CALL CVLAB('C[BSUB][BLCIM',l) 
      CALL CVPREC(2) 
      CALL CVAXIS(-.08,.04,.04,YLEN) 
C SAVE VIRTUAL COORDINATES OF AXES BOUNDARIES 
      CALL JCONWV(XORG,YS,O.,VXl,VYl) 
      CALL JCONWV(XORG+XLEN,YS+3.5,O.,VX2,VY2) 
C CLOSE CURRENT WORLD COORDINATES (PAGE COORDINATES) 
      CALL JCLOSE
C SET WINDOW TO MATCH DATA COORDINATES AND PLOT WITHIN BOUNDARIES
C OF THE AXES (BY SAVED VIRTUAL COORDINATES)
```

```
B - 21
```

```
CALL JWIND0(-.2,1.2,-.08,.04) 
     CALL JVPORT(VX1 ,VX2 ,VYI ,VY2) 
     CALL JOPEN 
     CALL CSYMNO( 1 ) 
C PLOT THIRD DATA CURVE 
     CALL CLNPAT(1)
     CALL CLNPLT(X,Y(1,3)), MAXE.<sup>5</sup>)
C PLOT FOURTH SET OF DATA POINTS 
     CALL CSYMNO(2) 
     CALL CLNPAT(2) 
     CALL CLNPLT(X, Y(1, 4), MAXPTS)
     CALL JCLOSE
C TERMINATE GRAPHICS 
     CALL JPAUSE( IDEV) 
     CALL JDEND (IDEV)
     CALL JFRAME 
     CALL JDEVOF( IDEV) 
     CALL JEND 
     STOP
     END 
- -
```
 $\mathcal{I}$ 

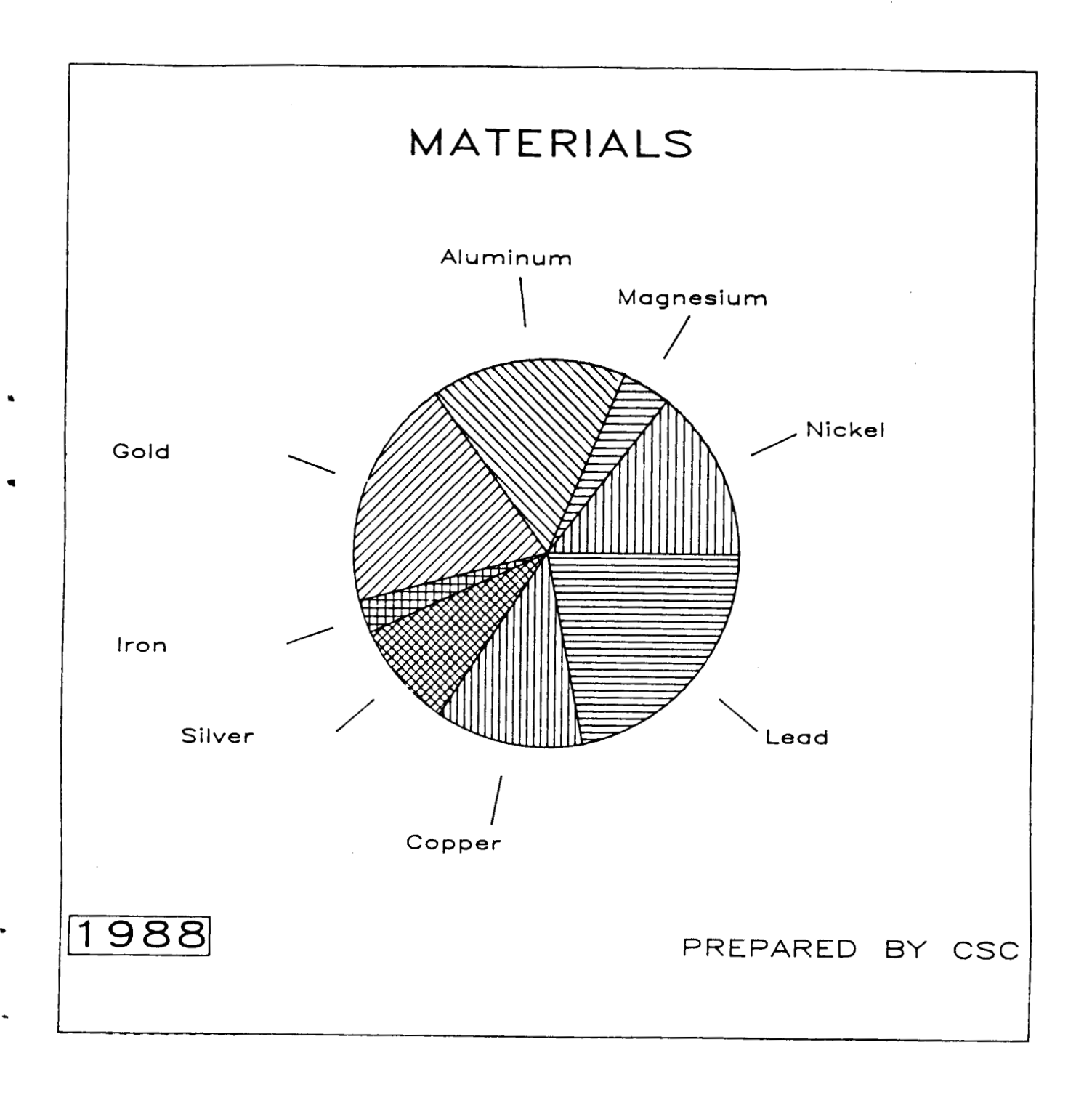

Figure CDP1. Basic pie chart.

```
PROGRAM CDP1
C BASIC PIE CHART
C INITIALIZE DATA
     REAL OFFSET, RAD1, RAD2, RAD3, RAD4
     REAL XY(4), YV(4), ZV(4), REGION(8)
     CHARACTER*14 LABEL(8)
     CHARACTER*4 YEAR
C INITIALIZE DATA 
     DATA OFFSET,RADl,RAD2,RAD3,RAD4 /.25,2.,2.35,2.85,2.95/ 
     DATA REGION(1), REGION(2), REGION(3), REGION(4)/21., 6., 24., 28./
     DATA REGION(5), REGION(6), REGION(7), REGION(8)/4., 13., 18., 32./
C 
     DATA YEAR /'1988'/ 
C 
     DATA LABEL(1)/'N[BLC]ICKEL'/
     DATA LABEL(2)/'M[BLC]AGNESIUM'/ 
     DATA LABEL(3)/'A[BLC]LUMINUM'/
     DATA LABEL(4)/'G[BLC]OLD'/
     DATA LABEL(S)/'I[BLC]RON'/ 
     DATA LABEL(6)/'S[BLC]ILVER'/
     DATA LABEL(7)/'C[BLC]OPPER'/ 
     DATA LABEL( 8 ) / ' L [ BLC] EAD' / 
c---------------------------------------------------------------- 
C INITIALIZE DI-3000 
      CALL JBEGIN 
C WRITE TO THE DEVICE IDEV 
     IDEV=O 
     CALL JDINIT(IDEV) 
CALL JDEVON ( IDEV) 
C DEFINE THE VIEWSPACE AND WINDOW OF SAME ASPECT RATIO
     CALL JVSPAC(-1, 1, -1, 1)
     CALL JWINDO(0..10.,0.,10.)
C FILL POLYGONS BY DEFAULT. 
     CALL JDPINT(1) 
c-------------------------------------------------------------- 
C OPEN A TEMPORARY SEGMENT FOR BORDERS. 
     CALL JOPEN 
     CALL JIWIND(XV,YV,ZV) 
     CALL JPIDEX(4,O) 
     CALL JPOLGN(XV,YV,4)
     CALL JSIZE(.4,.4) 
     CALL JFONT(3) 
     CALL JJUST(2,2) 
     CALL JMOVE(5.,9.2) 
     CALL JHSTRG( 'MATERIALS' 
     CALL JMOVE(.1,.8)CALL JHSXTN(YEAR,DX,DY) 
     CALL JPIDEX(6,O) 
     CALL JRRECT(DX,DY)
```
 $B - 24$ 

```
CALL JJUST(1,1)
    CALL JHSTRG(YEAR)
    CALL JMOVE(9.9,.8)
    CALL JSIZE(.25,.25)
    CALL JFONT(1)
    CALL JJUST(3.1)
    CALL JHSTRG ('PREPARED BY CSC')
C CLOSE THE TEMPORARY SEGMENT.
    CALL JCLOSE
C COMPUTE THE FACTOR FOR CONVERTING DEGREES TO RADIANS.
    DTORAD = ATAN(1.0)/45.C TOTAL THE REGIONAL DATA.
    TOTAL=0.0
    DO 3000 I=1,8
3000 TOTAL = TOTAL+REGION(I)
C OPEN A TEMPORARY SEGMENT FOR THE PIE CHART SECTORS AND LABELS.
    CALL JOPEN
    START=0.
    CALL JSIZE(.2,.2)
    CALL JFONT(1)
    DO 5000 I=1,8
      A0=START
      A1=REGION(I)/TOTAL*360.+START
      START = A1CALL JPIDEX(I.I+30)
      CALL JSECTR(5., 5., 0., RAD1, 0, A0, A1)
\mathbf CAMID = (A1 - A0) / 2 + A0ARAD=AMID*DTORAD
      C1 = COS (ARAD)S1 = SIN(ARAD)CALL JMOVE(5.+RAD2*C1.5.+RAD2*S1)
      CALL JDRAW(5.+RAD3*C1,5.+RAD3*S1)
\mathbf CIF (AMID.LT.45. .OR. AMID .GE. 315.) CALL JJUST(1,2)
      IF (AMID .GT. 45. .AND. AMID .LT. 135.) CALL JJUST(2,1)
      IF (AMID .GE. 135. .AND. AMID .LT. 225.) CALL JJUST(3,2)
      IF (AMID .GE. 225. .AND. AMID .LT. 315.) CALL JJUST(2,3)
\mathbf CCALL JMOVE(5.+RAD4*C1,5.+RAD4*S1)
5000 CALL JHSTRG(LABEL(I))
C CLOSE THE TEMPORARY SEGMENT.
    CALL JCLOSE
C PAUSE TO VIEW CHART.
    CALL JPAUSE(IDEV)
C TERMINATE DI-3000; ALL DEVICES ARE DESELECTED AND TERMINATED.
    CALL JEND
```
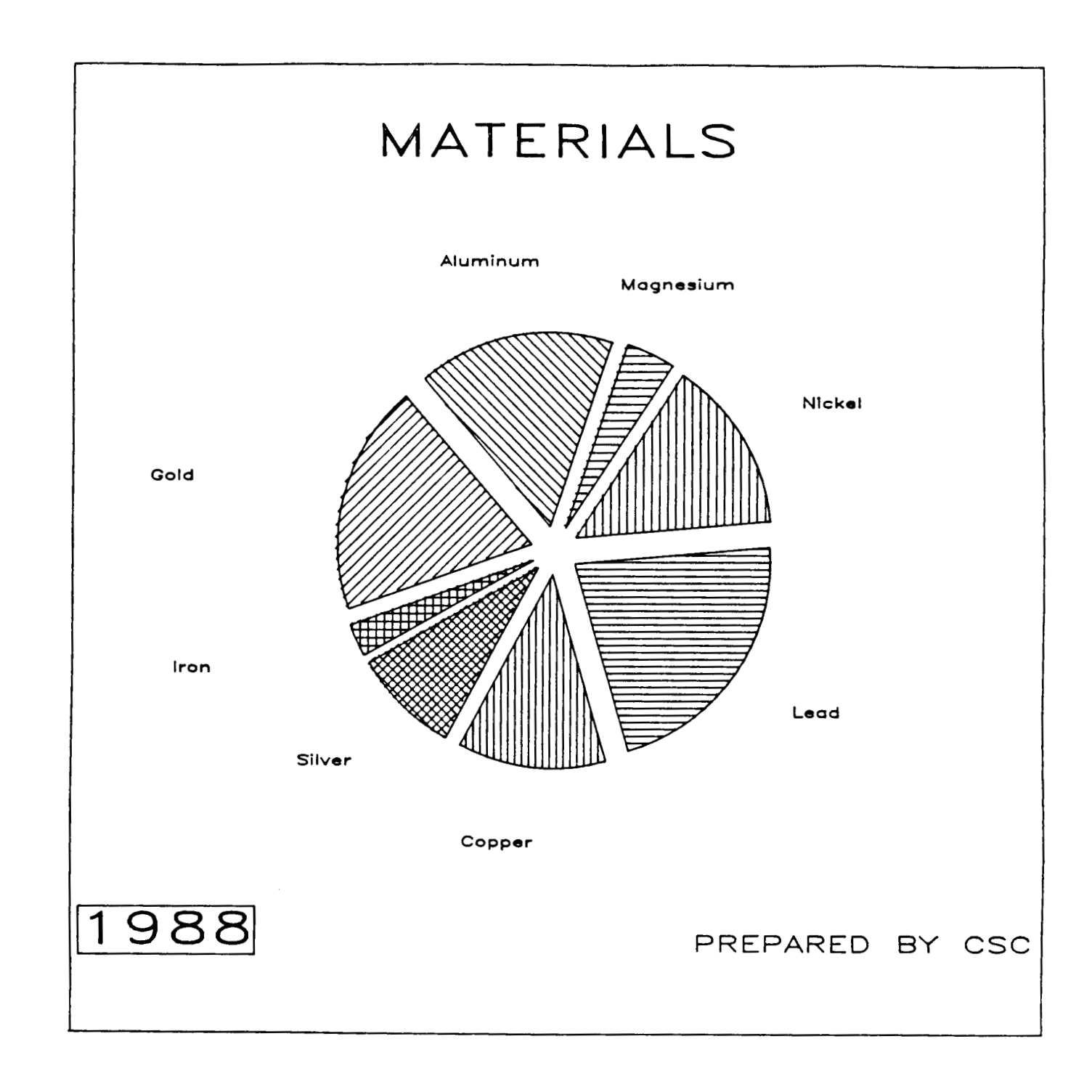

*8* 

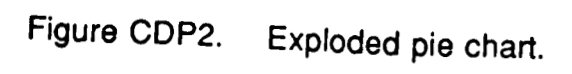

**PFiECEDiKiG PAGE BLANK NOT** *FILMED* 

PROGRAM CDP2

c------------------------------------------------------------- C EXPLODED PIE CHART *c---------------------------------------------------------*  C INITIALIZE DATA REAL **OFFSET,RADl,RAD2,RAD3,RAD4**  REAL XV(4) ,YV(4) ,ZV(4),REGION(8) CHARACTER\*14 LABEL(8) CHARACTER'4 YEAR DATA **OFFSET,RADl,RAD2,RAD3,RAD4** /.25,2.,2.35,2.85,2.95/ DATA REGION(1), REGION(2), REGION(3), REGION(4)/21., 6., 24., 28./ DATA REGION(5) ,REGION(6) ,REGION(7) **,REGION(8)/4.,13.,18\*,32./**   $\mathbf{C}$ C C DATA YEAR /'1988'/ DATA LABEL(1)/'N[BLC]ICKEL'/ DATA LABEL(2)/'M[BLC]AGNESIUM'/ DATA **LABEL(3)/'A[BLC]LUMINUM1/**  DATA LABEL $(4)/$ ' G $[BLC]$ OLD' / DATA LABEL(5)/'I[BLC]RON'/ DATA LABEL(6)/'S[BLC]ILVER'/ DATA LABEL(7)/'C[BLC]OPPER'/ DATA LABEL(8)/'L[BLC]EAD'/ *c-----------------------------------------------------------------*  C INITIALIZE DI-3000 CALL CBEGIN CALL JBEGIN c---------------------------------------------------------------- C WRITE TO A DEVICE IDEV IDEV=O CALL JDINIT(1DEV) CALL JDEVON( IDEV) c------------------------------------------------------------- C DEFINE THE VIEWSPACE AND WINDOW OF SAME ASPECT RATIO CALL JVSPAC $(-1,1,-1,-1,1)$ CALL JWINDO(0.,10.,0.,10.) c----------------------------------------------------------- C FILL POLYGONS BY DEFAULT c----------------------------------------------------------- C OPEN A TEMPORARY SEGMENT FOR BORDERS. CALL JDPINT(1) CALL JOPEN CALL JPIDEX(4,O) CALL JPOLGN(XV,YV,4) CALL  $JSIZE(.5,.5)$ CALL JFONT(3) CALL JJUST(2,2) CALL JHSTRG('MATER1ALS' ) CALL JMOVE(.1,.8) CALL JHSXTN(YEAR,DX,DY) CALL JPIDEX(6,O) CALL JIWIND( XV,YV, ZV) CALL JMOVE $(5.,9.2)$ 

```
CALL JRRECT(DX.DY)
     CALL JJUST(1,1)
     CALL JHSTRG(YEAR)
     CALL JMOVE(9.9,.8)
     CALL JSIZE(.25,.25)
     CALL JFONT(1)
     CALL JJUST(3,1)
     CALL JHSTRG('PREPARED BY CSC')
C CLOSE TEMPORARY SEGMENT
     CALL JCLOSE
C COMPUTE THE FACTOR FOR CONVERTING DEGREES TO RADIANS.
     DTORAD = ATAN(1.0)/45.C TOTAL THE REGIONAL DATA.
     TOTAL=0.0
     DO 3000 I=1.8
3000 TOTAL = TOTAL+REGION(I)
C OPEN A TEMPORARY SEGMENT FOR THE PIE CHART SECTORS AND LABELS.
     CALL JOPEN
     START=5.
     CALL JSIZE(.15,.15)
     CALL JFONT(1)
     DO 5000 I=1,8
      A0=START
      A1=REGION(I)/TOTAL*360.+START
      START = A1AMID = (A1 - A0)/2. + A0ARAD=AMID*DTORAD
      C1 = COS (ARAD)S1 = SIN(ARAD)CALL JPIDEX(I, I+30)
\mathbf CX0=OFFSET*C1+5.
      YO=OFFSET*S1+5.
\mathbf CCALL JSECTR(X0,Y0,0.,RAD1,0,A0,A1)
\mathbf CCALL JMOVE(RAD2*C1+5., RAD2*S1+5.)
\mathbf{C}IF (AMID.LT.45. .OR. AMID .GE. 315.) CALL JJUST(1,2)
      IF (AMID .GT. 45. .AND. AMID .LT. 135.) CALL JJUST(2,1)
      IF (AMID .GE. 135. .AND. AMID .LT. 225.) CALL JJUST(3.2)
      IF (AMID .GE. 225. .AND. AMID .LT. 315.) CALL JJUST(2.3)
\mathbf{C}CALL JMOVE(RAD4*C1+5., RAD4*S1+5.)
5000 CALL JHSTRG(LABEL(I))
0----------------------------------
                              --------------------------
C CLOSE TE TEMPORARY SEGMENT.
    CALL JCLOSE
\mathbf C
```
 $B - 29$ 

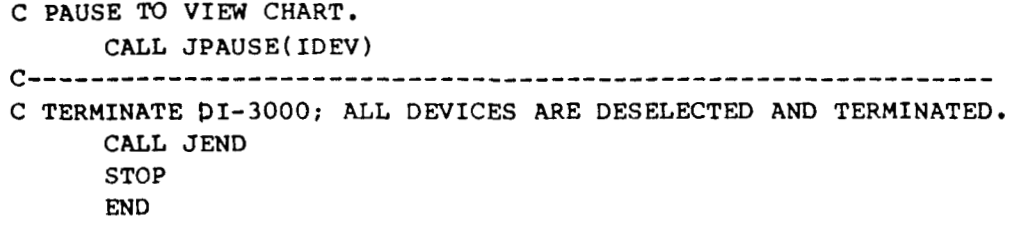

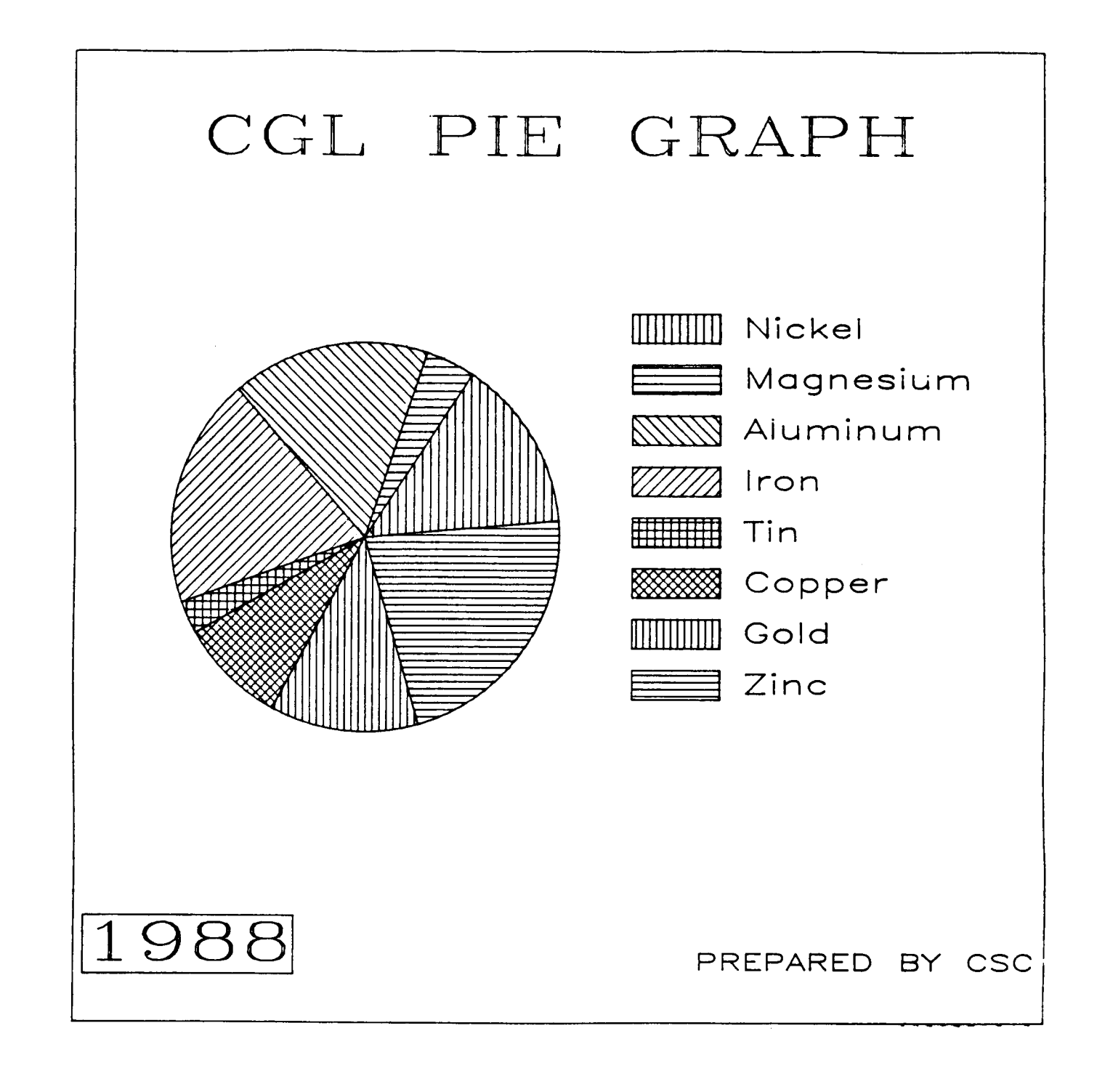

# **Figure CDP3.** Basic **pie** chart with **a legend.**

PROGRAM **CDP3** 

*c-------------------------------------------------------------*  C BASIC PIE CHART WITH A LEGEND *c----------~----------------------------------------------*  C INITIALIZE DATA REAL OFFSET, RAD1, RAD2, RAD3, RAD4 REAL BPOS(4) REAL **XV(4),YV(4),ZV(4),REGION(8)**  CHARACTER\*14 LABEL(8) CHARACTER\*4 YEAR C CHARACTER KEYCHR<sup>(1,8)</sup>\*15 INTEGER ISTORE (15.8) DATA **OFFSET,RADl,RAD2,RAD3,RAD4** /.5,4.,4.7,5\*7,5\*9/ DATA OFFSET,RAD1,RAD2,RAD3,RAD4 /.5,4.,4.7,5.7,5.97<br>DATA REGION(1),REGION(2),REGION(3),REGION(4)/2.1,.6,2.4,2.8/ DATA REGION(5) ,REGION(6) ,REGION(7) **,REGION(8)/.4,1.3,1.8,3\*2/**  C **C**  DATA YEAR /'1988'/ DATA LABEL(1)/'N[BLC]ICKEL'/ DATA **LABEL(2)/'M[BLC]AGNESIUM'/**  DATA **LABEL(3)/'A[BLC]LUMINUM'/ DATA LABEL(4)/'I[BLC]RON'/**  DATA LABEL(S)/'T[BLC]IN'/ DATA LABEL(6)/'C[BLC]OPPER'/ DATA LABEL(7)/'G[BLC]OLD'/ DATA LABEL(8)/'Z[BLC]INC'/ *c----------------------------------------------------------------*  C INITIALIZE DI-3000 CALL JBEGIN CALL CBEGIN c---------------------------------------------------------------- C WRITE TO THE DEVICE IDEV  $IDEV=0$ CALL JDEVON(1DEV) CALL JDINIT(IDEV) *c-----------------------------------------------------------------*  C DEFINE THE VIEWSPACE AND WINDOW OF SAME ASPECT RATIO CALL JVSPAC(-1.,1.,-1.,1.) CALL JWINDO(0., 10., 0., 10.) c------------------------------------------------------------------ C FILL POLYGONS BY DEFAULT. *c--------------------------------------------------------------*  C OPEN A TEMPORARY SEGMENT FOR BORDERS. CALL JDPINT( **1** ) CALL JOPEN CALL JIWIND(XV, YV, ZV) CALL JPIDEX( **4,O** ) CALL JPOLGN(XV,YV,4) CALL JSIZE( .6, .6) CALL JFONT ( **5** ) CALL JJUST(2,2) CALL JMOVE(5. ,9.1 ) CALL JHSTRG('CGL PIE GRAPH')

```
CALL JMOVE(.1,.5)CALL JHSXTN (YEAR, DX, DY)
    CALL JPIDEX(6,0)
    CALL JRRECT(DX, DY)
    CALL JJUST(1,1)
    CALL JHSTRG(YEAR)
    CALL JMOVE(9.9,.5)
    CALL JSIZE(.25,.25)
    CALL JFONT(1)
    CALL JJUST(3,1)
    CALL JHSTRG('PREPARED BY CSC')
C CLOSE THE TEMPORARY SEGMENT.
    CALL JCLOSE
C DESIGN THE PIE TO BE 50% SMALLER
     RAD1 = RAD1 - (RAD1 * .50)RAD2 = RAD2 - (RAD2 * .50)RAD3=RAD3-(RAD3*.50)
     RAD4 = RAD4 - (RAD4 \cdot .50)C COMPUTE THE FACTOR FOR CONVERTING DEGREES TO RADIANS.
    DTORAD = A TAN(1.0)/45.C TOTAL THE REGIONAL DATA.
    TOTAL=0.0
    DO 3000 I=1,83000 TOTAL = TOTAL+REGION(I)
C OPEN A TEMPORARY SEGMENT FOR THE PIE CHART SECTORS AND LABELS.
    CALL JOPEN
    CALL CKEYIN(ISTORE, KEYCHR, 8, 1, 1)
    START=5.
    CALL JSIZE(.3..3)
    CALL JFONT(1)
    DO 5000 I=1,8AO=START
     A1=REGION(I)/TOTAL*360.+START
     CALL JPIDEX(I, I+30)
     CALL JSECTR(3., 5., 3., RAD1, 0, A0, A1)
\overline{c}START=A1
     AMID = (A1 - A0)/2 + A0ARAD=AMID*DTORAD
     C1 = COS (ARAD)S1 = SIN(ARAD)5000
     CALL CKEYLB(ISTORE, KEYCHR, -4, LABEL(I))
    BPOS(1)=9.5BPOS(2)=8.CALL CKEYPL(ISTORE, KEYCHR, ' ', ' ', BPOS, 5, 1, 0)
C CLOSE THE TEMPORARY SEGMENT.
    CALL JCLOSE
```
**J** 

#### **B** - **33**

 $\mathbf{I}$ 

### C PAUSE FOR OPERATOR ACTION. CALL JPAUSE(IDEV) C TERMINATE DI-3000; ALL DEVICES ARE DESELECTED AND TERMINATED. CALL JEND **STOP** END

 $\sim$   $\sim$ 

 $\frac{1}{2}$ 

 $\bar{t}$ 

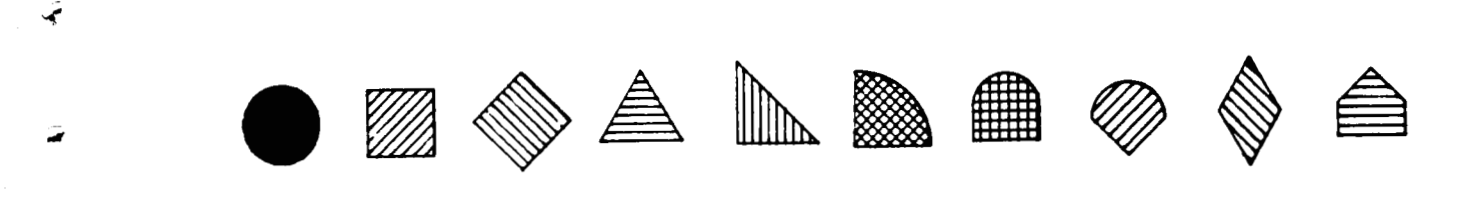

.

 $\ddot{ }$ 

**Figure CDRl. Simple program to demonstrate symbols and polygon** fill **patterns.** 

 $\overline{\phantom{a}}$  $\bar{1}$  PROGRAM CDR1

C SIMPLE PROGRAM TO DEMONSTRATE SYMBOLS AND POLYGON FILL PATTERNS C INITIALIZE DI-3000 CALL JBEGIN C THIS MUST BE THE FIRST CGL CALL TO INITIALIZE THE CGL CALL CBEGIN C WRITE TO THE IDEV DEVICE  $IDEV=0$ CALL JDINIT(IDEV) CALL JDEVON(IDEV) C SET UP THE VIEWING WINDOW CALL JWINDO(0., 11., 0., 11.) C OPEN CURRENT SEGMENT CALL JOPEN C SET THE CURRENT POLYGON AND SET THE CURRENT SIZE OF SYMBOLS CALL JPINTR(1) CALL CSYMSZ(.5) C A LOOP WHICH PRINTS NASA POINT SYMBOLS WITHIN CURRENT SEGMENT DO  $1 I=1,10$ CALL JPIDEX(1,48-I) CALL CSYMNO(I) CALL CPNTPT(REAL(I), 1.)  $\mathbf{1}$ C ENDS ALL GRAPGICS AND CLOSES CURRENT SEGMENT CALL JPAUSE(IDEV) CALL JCLOSE CALL JFRAME CALL JDEVOF(IDEV) CALL JDEND(IDEV) CALL JEND **STOP END** 

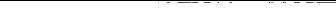

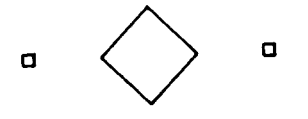

 $\ddot{\bullet}$ 

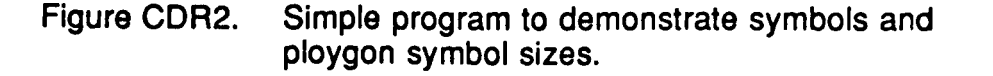

PROGRAM CDR2

 $\sim 10^{-1}$  km

C SIMPLE PROGRAM TO DEMONSTRATE SYMBOLS AND POLYGON SYMBOL SIZES C INITIALIZE DI-3000 AND SET UP CURRENT IDEV DEVICE  $IDEV=0$ CALL JBEGIN CALL JOINIT(IDEV) CALL JDEVON(IDEV) C INITIALIZE CGL ATTRIBUTES TO DEFAULTS AND SET CURRENT WINDOW CALL CBEGIN CALL JWINDO(0., 11., 0., 11.) C OPEN CURRENT SEGMENT CALL JOPEN C OUTPUT SYMBOL (WITH DEFAULT SYMBOL NUMBER AND SYMBOL SIZE) CALL CPNTPT $(1., 1.)$ C CHANGE SYMBOL NUMBER TO 3, SYMBOL SIZE TO .5, AND DISPLAY CALL CSYMNO(3) CALL CSYMSZ(.5) CALL CPNTPT(2.,1.) C RESET CGL ATTRIBUTES BACK TO DEFAULTS CALL CBEGIN CALL CPNTPT $(3, 1)$ C END ALL GRAPHICS AND CLOSE CURRENT SEGEMENT CALL JPAUSE(IDEV) CALL JCLOSE CALL JFRAME CALL JDEVOF(IDEV) CALL JDEND(IDEV) CALL JEND **STOP END** 

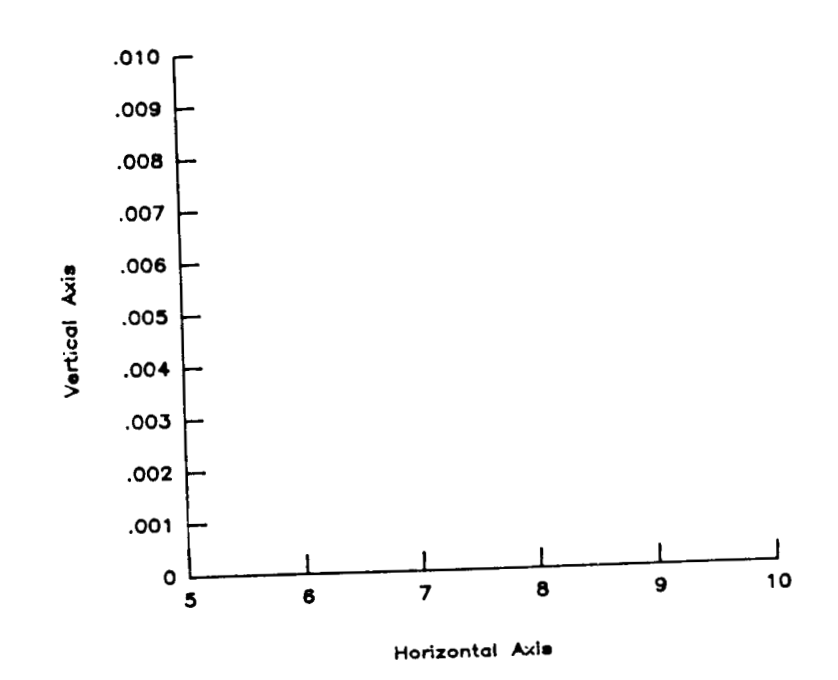

**i** 

 $\overline{\phantom{a}}$ 

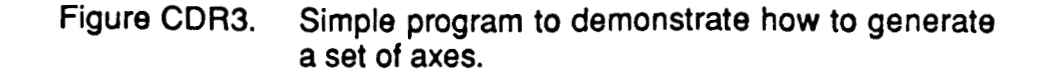

**A** Title

PROGRAM CDR3

C SIMPLE PROGRAM TO DEMONSTRATE HOW TO GENERATE A SET OF AXES C INITIALIZE CGL AND DI-3000 CALL CBEGIN CALL JBEGIN C WRITE TO THE IDEV DEVICE  $IDEV=0$ CALL JDINIT(IDEV) CALL JDEVON(IDEV) C SET UP WINDOW AND VIEWSPACE CALL CVSPAC(9.,9.) CALL JWINDO(0.,9.,0.,9.) C OPEN CURRENT SEGMENT CALL JOPEN C SET THE CHARACTER SIZE (IN TERMS OF PAGE COORDINATES) CALL JSIZE(.2,.2\*1.25) C POSITION STRING, AND SET JUSTIFICATION (CENTER, CENTER) CALL JMOVE(4.5,8.75) CALL JJUST(2,2) C OUTPUT THE STRING CALL JHSTRG('A T[BLC]ITLE') C RESET THE CHARACTER SIZE FOR THE AXES CALL JSIZE(.1,.1\*1,25) C POSITION THE LOWER-LEFT INTERSECTION OF THE AXES CALL JMOVE $(2, 2)$ C DESCRIBE THE HORIZONTAL AXIS CALL CHLAB('H[BLC]ORIZONTAL [BUC]A[BLC]XIS',1) CALL CHAXIS(5., 10., 1., 4.) C DESCRIBE THE VERTICAL AXIS CALL CVLAB('V[BLC]ERTICAL [BUC]A[BLC]XIS',1) CALL CVPREC(3) CALL CVAXIS(.0,.01,.001,3.5) END ALL GRAPHICS AND CLOSE CURRENT SEGMENT CALL JPAUSE(IDEV) CALL JCLOSE CALL JFRAME CALL JDEVOF(IDEV) CALL JDEND(IDEV) CALL JEND **STOP** END

t.
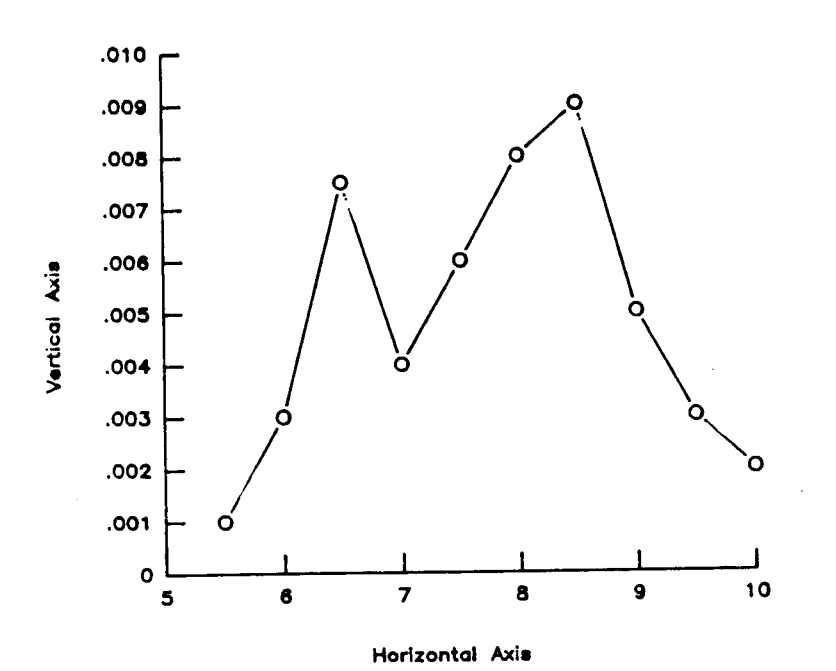

 $\tilde{\mathcal{A}}$ 

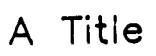

Figure CDR4. Basic line chart.

PROGRAM CDR4

C BASIC LINE CHART C ALLOCATE AND INITIALIZE DATA PARAMETER (MAXPTS=10, MAXSET=1) REAL X(MAXPTS), Y(MAXPTS, MAXSET) DATA X/5.5,6.0,6.5,7.0,7.5,8.0,8.5,9.0,9.5,10./ DATA (Y(KI, 1), KI=1, 10) +  $/0.001, 003, 0075, 004, 006, 008, 009, 005, 003, 002/$ C WRITE TO THE DEVICE IDEV  $IDEV=0$ CALL CBEGIN CALL JBEGIN CALL JDINIT(IDEV) CALL JDEVON(IDEV) C ESTABLISH THE PAGE COORDINATES AND VIEWSPACE CALL CVSPAC(9.,9.) CALL JWINDO(0., 9., 0., 9.) CALL JOPEN C SET THE CHARACTER SIZE (IN TERMS OF PAGE COORDINATES) CALL JSIZE(.2,.2\*1.25) C POSITION STRING, AND SET JUSTIFICATION (CENTER, CENTER) CALL JMOVE(4.5,6.0) CALL JJUST(2,2) C OUTPUT THE STRING CALL JHSTRG('A T[BLC]ITLE') C RESET THE CHARACTER SIZE FOR THE AXES CALL JSIZE(.1,.1\*1.25) C POSITION THE LOWER-LEFT INTERSECTION OF THE AXES CALL JMOVE $(2, 2, 2)$ C DESCRIBE THE HORIZONTAL AXIS CALL CHLAB('H[BLC]ORIZONTAL [BUC]A[BLC]XIS',1) CALL CHAXIS(5., 10., 1., 4.) C DESCRIBE THE VERTICAL AXIS CALL CVLAB('V[BLC]ERTICAL [BUC]A[BLC]XIS',1) CALL CVPREC(3) CALL CVAXIS(.0,.01,.001,3.5) C SAVE VIRTUAL COORDINATES OF AXES BOUNDARIES CALL JCONWV(2., 2., 0., VX1, VY1) CALL JCONWV(2.+4., 2.+3.5, 0., VX2, VY2) C CLOSE CURRENT WORLD COORDINATES (PAGE COORDINATES) CALL JCLOSE C SET WINDOW TO MATCH DATA COORDINATES, AND PLOT WITHIN BOUNDARIES C OF THE AXES (BY SAVED VIRTUAL COORDINATES) CALL JWINDO(5., 10., .0, .01) CALL JVPORT(VX1, VX2, VY1, VY2) CALL JOPEN C PLOT FIRST DATA CURVE CALL CSYMNO(1) CALL CLNPAT(1)

```
CALL CLNPLT(X, Y(1, 1), MAXPTS)
   CALL JCLOSE
C TERMINATE GRAPHICS
   CALL JPAUSE(IDEV)
   CALL JFRAME
   CALL JDEVOF(IDEV)
   CALL JDEND(IDEV)
   CALL JEND
   STOP
   END
```
 $\lambda$ 

 $\bar{1}$ 

 $\sim$ 

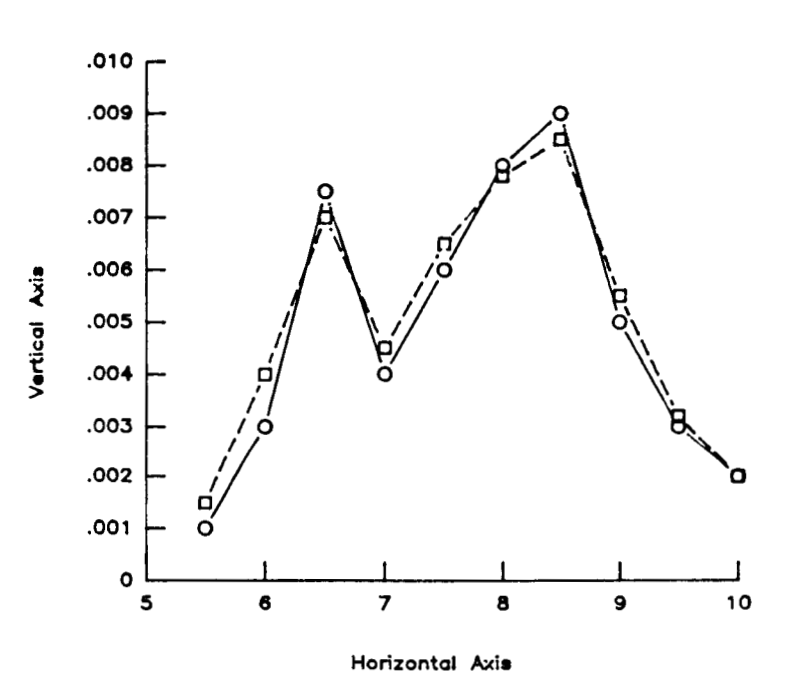

 $\overline{1}$ 

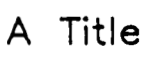

Complete line chart. Figure CDR5.

**PROGRAM CDR5** 

.J

**t** 

```
c----------------------------------------------------------------------- 
C COMPLETE LINE CHART 
C----------------------------------------------------------------~------ 
C ALLOCATE AND INITIALIZE DATA 
      PARAMETER (MAXPTS=10, MAXSET=2)
      REAL X(MAXPTS),Y(MAXPTS,MAXSET) 
      DATA X/5.5,6.0,6~5,7.0,7.5,8.0~8~5,9.0~9~5~10~/ 
      DATA (Y(K1,l ),KI=l,lO) 
     + /.001,.003,.0075,,004,.006,.008,.009,.005,.003,.002/ 
      DATA (Y(KI,2),KI=l,lO) 
     + /.0015,.004, ~007,~0045,~0065,e0078,~0085,~0055,~0032~~002/ 
c----------------------------------------------------------------------- 
C WRITE To THE DEVICE IDEV 
      IDEV=O 
      CALL CBEGIN 
      CALL JBEGIN 
      CALL JDINIT(1DEV) 
      CALL JDEVON ( IDEV 1
c------------------------------------------------------------------------- 
C ESTABLISH THE PAGE COORDINATES AND VIEWSPACE 
      CALL CvSPAC(9.,9.) 
      CALL JWINDO(0. ,9. ,O. ,9.) 
      CALL JOPEN 
C SET THE CHARACTER SIZE (IN TERMS OF PAGE COORDINATES) 
      CALL JSIZE(.2,.2*1.25) 
c POSITION TEXT, AND SET TEXT JUSTIFICATION (CENTER,CENTER) 
      CALL JMOVE(4.5,6.0) 
      CALL JJUST(2,2) 
C OUTPUT THE STRING 
      CALL JHSTRG('A T[BLCIITLE') 
C RESET THE CHARACTER SIZE FOR THE AXES 
      CALL JSIZE( .I, .i*i .25) 
C POSITION THE LOWER-LEFT INTERSECTION OF THE AXES 
      XORG= 2. 
      YORG=2 
      CALL JMOVE(XORG,YORG) 
C DESCRIBE THE HORIZONTAL AXIS 
      CALL CHLAB('H[BLC]ORIZONTAL [BUC]A[BLC]XIS',1)
C XLEN - REPRESENTS THE X-AXIS LENGTH 
      XLEN=4.0 
      CALL CHAXIS ( 5. , 1 0. , 1 . , XLEN ) 
C DESCRIBE THE VERTICAL AXIS 
      CALL CVLAB('V[BLC]ERTICAL [BUC]A[BLC]XIS',1)
      CALL CVPREC(3) 
C YLEN - REPRESENTS THE Y-AXIS LENGTH 
      YLEN=3.5
      CALL CVAXIS( .O, .01, .001 ,YLEN) 
C SAVE VIRTUAL COORDINATES OF AXES BOUNDARIES 
      CALL JCONWV(XORG,YORG,O. ,VXl ,VY1) 
      CALL JCONWV(XORG+XLEN,YORG+YLEN,O.,VX2,VY2) 
C CLOSE CURRENT WORLD COORDINATES (PAGE COORDINATES) 
      CALL JCLOSE 
        C = = = = = = =
```

```
C SET WINDOW TO MATCH DATA COORDINATES, AND PLOT WITHIN BOUNDARIES 
C OF THE AXES (BY SAVED VIRTUAL COORDINATES) 
      CALL JWIND0(5.,10.,.0,.01) 
C 5,lO - 
REPRESENTS THE DATA COORDINATE BOUNDARIES IN THE X-DIRECTION 
C 0,.01 - REPRESENTS THE DATA COORDINATE BOUNDARIES IN THE Y-DIRECTION
      CALL JVPORT(VXl,VX2,VYl,VY2) 
      CRLL JOPEN 
C PLOT FIRST DATA CURVE 
      CALL CSYMNO(1)
      CALL CLNPAT(1)
      CALL CLNPLT(X,Y(1,1)), MAXPTS)
      CALL CSYMNO(2) 
      CALL CLNPAT(2) 
      CALL CLNPLT(X,Y(1,2),MAXPTS) 
      CALL JCLOSE
C SET SYMBOL NUMBER TO 2, AND PLOT SECOND DATA CURVE 
c----------------------------------------------------------------------- 
C TERMINATE GRAPHICS 
      CALL JPAUSE(1DEV) 
      CALL JFRAME 
      CALL JDEVOF ( IDEV) 
      CALL JEND 
      STOP 
      END 
      CALL JDEND(IDEV)
```
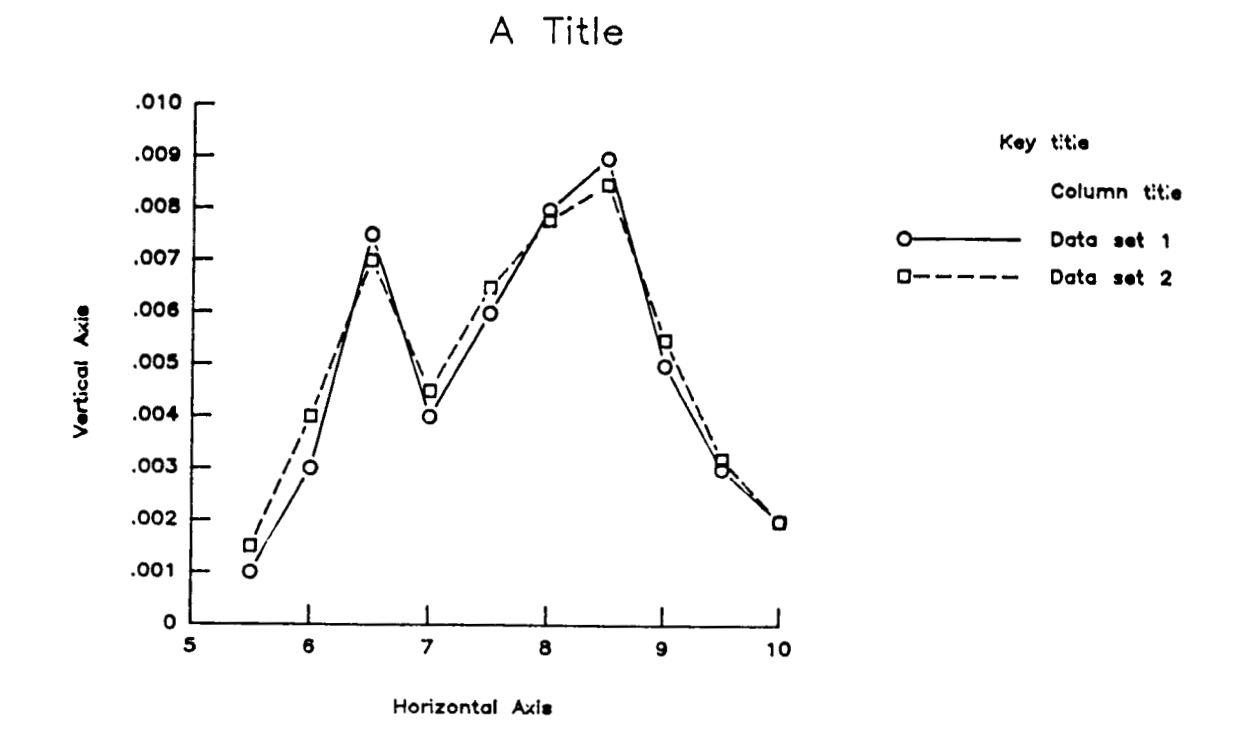

Ĵ.

Complete line chart with a legend. Figure CDR6.

```
PROGRAM CDR6 
c----------------------------'-""""'-------------------------------- 
C COMPLETE LINE CHART WITH A LEGEND 
c---------.-------------------------------------------------------------- 
C ALLOCATE AND INITIALIZE DATA 
      PARAMETER (MAXPTS=10, MAXSET=2)
      PARAMETER (NLINS=2, NCOLS=1, NTLINS=1)
      CHARACTER KEYCHR(NCOLS,NLINS)*20 
      INTEGER ISTORE(l5,NLINS),JCOL(NCOLS) 
      DATA JCOL/l / 
      DATA (Y(KI,1), KI=1,10)DATA (Y(KI, 2), KI=1, 10)REAL X(MAXPTS), Y(MAXPTS, MAXSET), BPOS(4)
      DATA X/S.S,6.0,6.5,7.0,7.5,8.0,8.5,9.0,90S,lO./ 
     + /.001,.003,.0075,.004,.006,.008,.009,.005,.003,.002/ 
     + /.0015,.004,.007,.0045,.0065,.0078,.0085,.0055,.00~2,.~02/ 
c----------------------------------------------------------------------- 
C WRITE TO THE DEVICE IDEV
      IDEV=O 
      CALL CBEGIN 
      CALL JBEGIN 
      CALL JDEVON(1DEV) 
      CALL JDINIT(IDEV) 
c----------------------------------------------------------------------- 
C ESTABLISH THE PAGE COORDINATES AND VIEWSPACE 
      CALL CVSPACE, 9.)
      CALL JWIND0(0.,9.,0.,9.) 
      CALL JOPEN 
      CALL JSIZE(.2,.2*1.25) 
      CALL JMOVE(4.5,6.0) 
      CALL JJUST(2,2) 
C OUTPUT THE STRING 
      CALL JHSTRG('A T[BLC]ITLE')
C RESET THE CHARACTER SIZE FOR THE AXES 
C POSITION THE LOWER-LEFT INTERSECTION OF THE AXES 
c SET THE CHARACTER SIZE (IN TERMS OF PAGE COORDINATES) 
c POSITION TEXT, AND SET TEXT JUSTIFICATION (CENTER,CENTER) 
      CALL JSIZE( .I, .i*i .XI 
      XORG=2.
      YORG=2.
      CALL JMOVE(XORG,YORG) 
C DESCRIBE THE HORIZONTAL AXIS 
       CALL CHLAB('H[BLC]ORIZONTAL [BUC]A[BLC]XIS',l) 
       XLEN=4.0 
       CALL CHAXIS(5.,10.,1.,XLEN)
       CALL CVLAB('V[BLC]ERTICAL (BUC]A[BLC]XIS',I) 
       CALL CVPREC ( 3 
       YLEN=3.5 
C XLEN - REPRSENTS THE X-AXIS LENGTH 
C DESCRIBE THE VERTICAL AXIS 
C YLEN - REPRESENTS THE Y-AXIS LENGTH 
       CALL CVAXIS(.0,.01,.001,YLEN)
       CALL JCONWV(XORG,YORG, 0., VX1, VY1)
C SAVE VIRTUAL COORDINATES OF AXES BOUNDARIES
```
**Ir** 

**I** 

**4** 

```
CALL JCONWV(XORG+XLEN,YORG+YLEN,O.,VX2,VY2) 
      CALL JCLOS E 
C CLOSE CURRENT WORLD COORDINATES (PAGE COORDINATES) 
c----------------------------------------------------------------------- 
C SET WINDOW TO MATCH DATA COORDINATES, AND PLOT WITHIN BOUNDARIES 
C OF THE AXES (BY SAVED VIRTUAL COORDINATES) 
C 5,lO - REPRESENTS THE DATA COORDINATE BOUNDARIES IN THE X-DIRECTION 
C 0,.01 - REPRESENTS THE DATA COORDINATE BOUNDARIES IN THE Y-DIRECTION 
      CALL JWINDO( 5.V lo., 00, -01 ) 
      CALL JVPORT(VXl,VX2,VYl,VY2) 
      CALL JOP EN 
      CALL CKEYIN(ISTORE,KEYCHR,NLINS,NCOLS,NTLINS) 
C PLOT FIRST DATA CURVE 
      CALL CSYMNO(1) 
      CALL CLNPAT(1) 
      CALL CKEYLB(ISTORE, KEYCHR, 3, 'D[BLC]ATA SET 1')
      CALL CLNPLT(X,Y(I,I ),MAXPTS) 
      CALL CSYMNO(2) 
      CALL CLNPAT ( 2 ) 
      CALL CKEYLB(ISTORE,KEYCHR,3,'D[BLC]ATA SET 2') 
      CALL CLNPLT(X,Y(1,2),MAXPTS) 
      CALL JCLOSE
C SET SYMBOL NUMBER TO 2, AND PLOT SECOND DATA CURVE 
c----------------------------------------------------------------------- 
C NOW OUTPUT LEGEND 
C SET WINDOW AND VIEWPORT FOR PAGE COORDINATES 
      CALL JVPORT(-1.,1.,-1.,1.) 
      BPOS( 1 )=9. 
      CALL JOPEN 
      CALL CKEYPL(ISTORE,KEYCHR,'K[BLC]EY TITLE','C[BLC]OLUMN TITLE', 
      CALL JCLOSE 
      CALL JWINDO(0.,9.,0.,9.)
      BPOS(2)=2. +3.5CALL JSIZE( .I, .i*i .25) 
     + BPOS,S,JCOL,l) 
c----------------------------------------------------------------------- 
C TERMINATE GRAPHICS 
      CALL JPAUSE( IDEV) 
      CALL JFRAME 
      CALL JDEVOF( IDEV) 
      CALL JDEND ( IDEV) 
      CALL JEND 
      STOP 
      END
```
*3* 

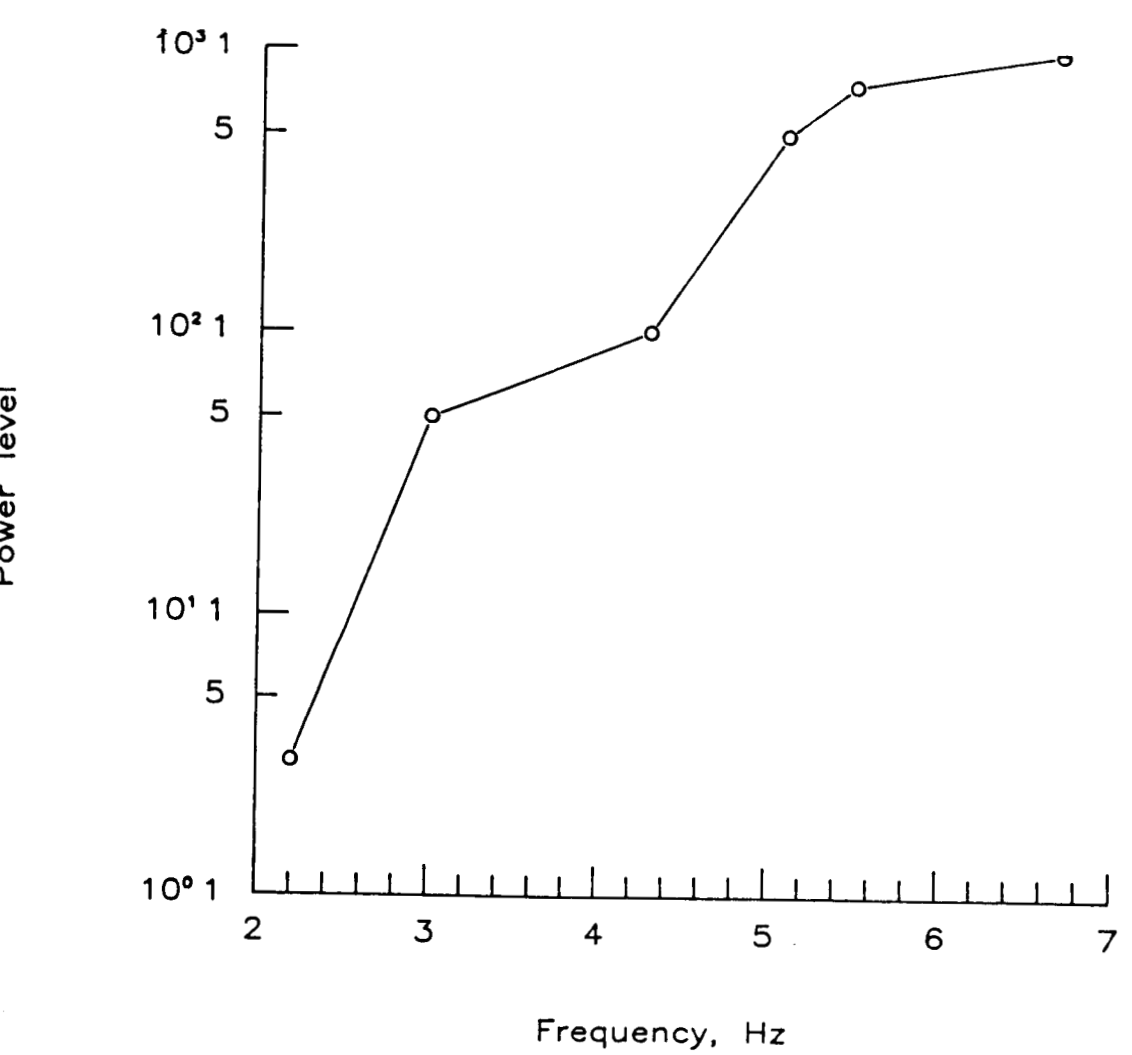

Power level vs. frequency

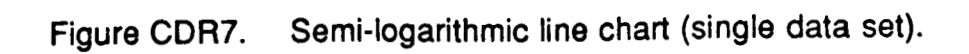

**B** - *50* 

 $\bar{\bar{z}}$ 

```
PROGRAM CDR7 
C SEMI-LOGARITHMIC LINE CHART (SINGLE DATA SET)
C SET UP DATA
     PARAMETER(NPTS=6)
     REAL X(NPTS), Y(NPTS), YTEMP(NPTS)
     DATA X/2.2,3.0,4.3,5.1,5.5,6.7/
     DATA Y/3.,50.,100.,500.,750.,985./
     DATA XORG/2.5/, YORG/2./, XLEN/7./, YLEN/7./, XPAGE/11./, YPAGE/11./
C SET UP GRAPHICS AREA
     IDEV=0CALL JBEGIN
    CALL CBEGIN
    CALL JDINIT(IDEV)
    CALL JDEVON(IDEV)
C SET PAGE COORDINATES, AND OPEN A TEMPORARY SEGMENT
    CALL JWINDO(0., XPAGE, 0., YPAGE)
    CALL JOPEN
C SET CHARACTER SIZE, AND OUTPUT TITLE
C SET THE CHARACTER SIZE (IN TERMS OF PAGE CORRDINATES)
    XSTZE = .25CALL JSIZE(XSIZE, XSIZE*1.25)
C POSITION STRING, AND SET JUSTIFICATION (CENTER, BOTTOM)
    CALL JMOVE(XPAGE/2., 0.+XSIZE)
    CALL JJUST(2,1)
C OUTPUT THE STRING
    CALL JHSTRG('P[BLC]OWER LEVEL VS. FREQUENCY')
C RESET THE CHARACTER SIZE FOR THE AXES
    XSTZE = .2CALL JSIZE(XSIZE, XSIZE*1.25)
C POSITION THE LOWER-LEFT INTERSECTION OF THE AXES
    CALL JMOVE (XORG, YORG)
C HORIZONTAL AXIS (LINEAR)
    CALL CMNMX(X, NPTS, XMIN, XMAX)
C DETERMINE PUBLICATION QUALITY SCALE FACTORS
    CALL CSCALE(XMIN, XMAX, AMIN, AMAX, NMAJOR, NMINOR, XINCR, NLEFT, NRIGHT)
C SET HORIZONTAL AXIS ATTRIBUTES
    CALL CHMTIC(NMINOR)
    CALL CHPREC(NRIGHT)
    CALL CHLAB('F[BLC]REQUENCY, [BUC]H[BLC]Z', 1)
    CALL CHAXIS (AMIN, AMAX, XINCR, XLEN)
(-------------------------------------
                                    ------------------------
C VERTICAL AXIS (LOGARITHMIC) 
    CALL CMNMX(Y,NPTS,YMIN,YMAX) 
    CALL CEXP(YMIN,YMAX,MINEXP,MAXEXP) 
    CALL CVLAB('P[BLC]OWER LEVEL', 1)
    CALL CSET('NVLOGF',l)
```

```
CALL CSET('NVLOGS',MINEXP)
```
*c* 

```
NTIC = (MAXEXP-MINEXP) + 1CALL CVLOG(YLEN, NTIC, 4)
C SAVE DATA REGION VIRTUAL COORDINATES
    CALL · JCONWV (XORG, YORG, 0., VX1, VY1)
    CALL JCONWV (XORG+XLEN, YORG+YLEN, 0., VX2, VY2)
    CALL JCLOSE
C SET VIEWPORT TO DATA REGION VIRTUAL COORDINATES
    CALL JVPORT(VX1, VX2, VY1, VY2)
                               --------------------------------
C SET UP DATA REGION WINDOW
    DO 1 KI=1, NPTS
    YTEMP(KI)=LOG10(Y(KI))\mathbf{1}C X-AXIS IS LOG, MIN AND MAX MUST BE SCALED.
    CALL JWINDO(AMIN, AMAX, REAL(MINEXP), REAL(MAXEXP))
C ENABLE CLIPPING TO EXCLUDE EXTRANEOUS DATA
    CALL JWCLIP(.TRUE.)
    CALL JOPEN
C PLOT DATA
    CALL CSYMNO(1)
    CALL CLNPAT(1)
    CALL CLNPLT(X, YTEMP, NPTS)
    CALL JPAUSE(IDEV)
    CALL JCLOSE
    CALL JFRAME
                C--------------------
C TERMINATE GRAPHICS
    CALL JDEVOF(IDEV)
    CALL JDEND(IDEV)
    CALL JEND
             C---------------
    STOP
    END
```
*A* 

.

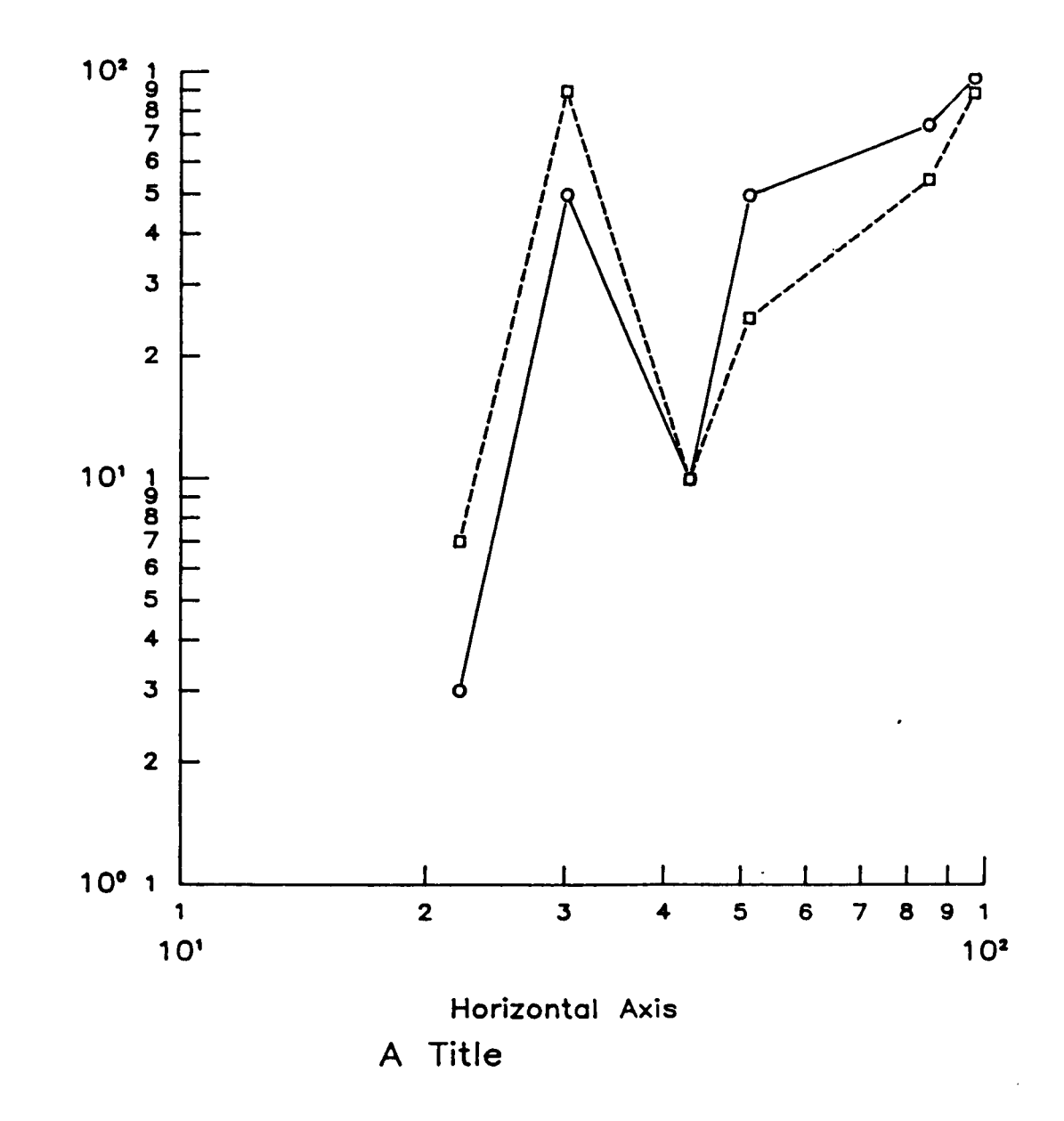

Vertical Axis

 $B - 53$ 

```
PROGRAM CDR8
LOG-LOG LINE CHART (MULTIPLE DATA SETS)
C SET UP DATA
    PARAMETER(MAXPTS=6.MAXSET=2)
    REAL X(MAXPTS), Y(MAXPTS, MAXSET), YTEMP(MAXPTS), XTEMP(MAXPTS)
    DATA X/22., 30., 43, , 51, , 85, , 97, /
    DATA (Y(KI,1), KI=1, MAXPTS)/3.0, 50., 10., 50., 75., 98.
    DATA (Y(KI,2), KI=1, MAXPTS)/7.0,90.,10.,25. 55. 90./
    DATA XORG/2./, YORG/2./, XLEN/7./, YLEN/7./, XPAGE/11./, YPAGE/11./
C SET UP GRAPHICS AREA
    IDEV=0CALL JBEGIN
    CALL CBEGIN
    CALL JDINIT(IDEV)
    CALL JDEVON(IDEV)
C SET PAGE COORDINATES, AND OPEN A TEMPORARY SEGMENT
    CALL JWINDO(0., XPAGE, 0., YPAGE)
    CALL JOPEN
C SET CHARACTER SIZE, AND OUTPUT TITLE
C SET THE CHARACTER SIZE (IN TERMS OF PAGE CORRDINATES)
    XSTZE = .25CALL JSIZE(XSIZE, XSIZE*1.25)
C POSITION STRING, AND SET JUSTIFICATION (CENTER, BOTTOM)
    CALL JMOVE(XPAGE/2., 0.+XSIZE)
    CALL JJUST(2,1)
C OUTPUT THE STRING
    CALL JHSTRG('A T[BLC]ITLE')
C RESET THE CHARACTER SIZE FOR THE AXES
    XSIZE=.2CALL JSIZE(XSIZE, XSIZE*1.25)
C POSITION THE LOWER-LEFT INTERSECTION OF THE AXES
    CALL JMOVE (XORG, YORG)
C HORIZONTAL AXIS (LOG)
    CALL CMNMX(X, MAXPTS, XMIN, XMAX)
    CALL CEXP(XMIN, XMAX, MXEXP1, MXEXP2)
C SET HORIZONTAL AXIS ATTRIBUTES
    CALL CHLAB('H[BLC]ORIZONTAL [BUC]A[BLC]XIS',1)
    CALL CSET('NHLOGF', 1)
    CALL CSET('NHLOGS', MXEXP1)
    NTICX=(MXEXP2-MXEXP1)+1
    CALL CHLOG(XLEN, NTICX, 1)
                      C----------------------------
C VERTICAL AXIS (LOGARITHMIC)
    CALL CMNMX(Y(1,1), MAXPTS, YMIN, YMAX)
    DO 10 I=2, MAXSET
      CALL CMNMX(Y(1, I), MAXPTS, TMIN, TMAX)
      IF (TMIN.LT. YMIN) YMIN=TMIN
```

```
10IF (TMAX.GT.YMAX) YMAX=TMAX
     CALL CEXP(YMIN, YMAX, MYEXP1, MYEXP2)
     CALL CVLAB('V[BLC]ERTICAL [BUC]A[BLC]XIS',1)
     CALL CSET('NVLOGF', 1)
     CALL CSET('NVLOGS', MYEXP1)
     NTICY = (MYEXP2-MYEXP1)+1CALL CVLOG(YLEN, NTICY, 1)
C SAVE DATA REGION VIRTUAL COORDINATES
     CALL JCONWV (XORG, YORG, 0., VX1, VY1)
     CALL JCONWV(XORG+XLEN, YORG+YLEN, 0., VX2, VY2)
     CALL JCLOSE
C SET VIEWPORT TO DATA REGION VIRTUAL COORDINATES
     CALL JVPORT(VX1, VX2, VY1, VY2)
-----------------------------
C SET UP DATA REGION WINDOW
C X-AXIS IS LOG, MIN AND MAX MUST BE SCALED.
     CALL JWINDO(REAL(MXEXP1), REAL(MXEXP2), REAL(MYEXP1), REAL(MYEXP2))
C ENABLE CLIPPING TO EXCLUDE EXTRANEOUS DATA
     CALL JWCLIP(.TRUE.)
     CALL JOPEN
C PLOT DATA
     DO 1 KI=1, MAXPTS
 \mathbf{1}XTEMP(KI)=LOG10(X(KI))DO 2 KI1=1. MAXSET
      CALL CSYMNO(KI1)
    CALL CLNPAT(KI1)
      DO 3 KI2=1, MAXPTS
 \overline{\mathbf{3}}YTEMP(KI2)=LOG10(Y(KI2,KI1))\overline{2}CALL CLNPLT (XTEMP, YTEMP, MAXPTS)
    CALL JPAUSE(IDEV)
    CALL JCLOSE
    CALL JFRAME
C TERMINATE GRAPHICS
    CALL JDEVOF(IDEV)
    CALL JDEND(IDEV)
    CALL JEND
STOP
    END
```
.

.

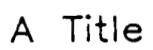

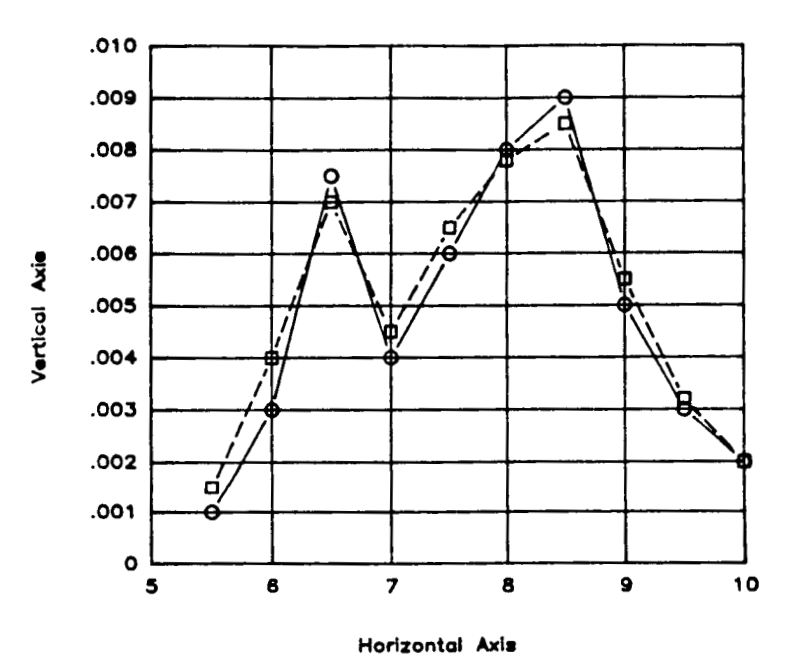

 $\bar{1}$ 

**Figure CDRS. Line chart with a grid (without** a **legend).** 

*c* 

Á

```
PROGRAM CDR9
```
*c* 

```
c----------------------------------------------------------------------- 
C LINE CHART WITH A GRID (WITHOUT A LEGEND) 
c----------------------------------------------------------------------- 
C ALLOCATE AND INITIALIZE DATA 
      PARAMETER ( MAXPTS=10, MAXS ET=2)
      REAL X(MAXPTS),Y(MAXPTS,MAXSET) 
      DATA X/5.5,6.0,6.5,7.0,7.5,8.0,8.5,9.0,9.5,10./
      DATA (Y(KI, 1), KI=1, 10)DATA (Y(KI, 2), KI=1, 10)+ /~001,~003,~0075,~004,~006,~008,~009,~005,~003,~002/
     + /.0015,.004,.007,.0045,.0065,.0078,.0085,.0055,.0032,.002/
c----------------------------------------------------------------------- 
C WRITE TO THE DEVICE IDEV 
      IDEV=0CALL CBEGIN 
      CALL JBEGIN 
      CALL JDEVON ( IDEV) 
      CALL JDINIT(IDEV) 
c----------------------------------------------------------------------- 
C ESTABLISH THE PAGE COORDINATES AND VIEWSPACE 
      CALL CVSPACE, 9.)
      CALL JOPEN 
      CALL JSIZE(.2,.2*1.25) 
      CALL JWINDO(0.,9.,0.,9.) 
C SET THE CHARACTER SIZE (IN TERMS OF PAGE COORDINATES) 
C POSITION TEXT, AND SET TEXT JUSTIFICATION (CENTER, CENTER)
      CALL JMOVE(4.5,6.0)CALL JJUST(2,2) 
C OUTPUT THE STRING 
      CALL JHSTRG('A T[BLC]ITLE') 
C RESET THE CHARACTER SIZE FOR THE AXES 
      CALL JSIZE( .1 , .1*1.25) 
C POSITION THE LOWER-LEFT INTERSECTION OF THE AXES 
      XORG=2.
      YORG=2. 
      CALL JMOVE(XORG,YORG) 
      CALL CHLAB( 'H[BLC]ORIZONTAL [BUC]A[BLC]XIS',l) 
      XLEN=4.0 
      CALL CHAXIS(5., 10. ,1 . ,XLEN) 
      CALL CVLAB('V[BLC]ERTICAL [BUC]A[BLCIXIS',I) 
      CALL CVPREC(3) 
      YLEN=3.5 
      CALL CVAXIS( .O,.Ol,.OOl,YLEN) 
C DESCRIBE THE HORIZONTAL AXIS 
C XLEN - REPRESENTS THE X-AXIS LENGTH 
C DESCRIBE THE VERTICAL AXIS 
C YLEN - REPRESENTS THE Y-AXIS LENGTH 
C CALL GRID ROUTINE TO REQUEST GRID LINES TO BE OUTPUT OVER DATA AREA. 
      NOINCX=NINT((10.-5.)/1.)
      NOINCY=NINT((.O~-.O)/.OOI) 
      YS=YLEN/REAL(NOINCY) 
      XS=XLEN/REAL(NOINCX) 
      NRLANK=O
```
 $\mathbf{I}$ 

```
CALL CGRID(XORG, YORG, XS, YS, NOINCX, NOINCY, BLANK, NBLANK)
      CALL JCONWV(XORG,YORG,O.,VXl,VYI) 
      CALL JCONWV(XORG+XLEN,YORG+YLEN,O.,VX2,Vy2) 
      CALL JCLOSE 
C SAVE VIRTUAL COORDINATES OF AXES BOUNDARIES 
c CLOSE CURRENT WORLD COORDINATES (PAGE COORDINATES) 
c----------------------------------------------------------------------- 
C SET WINDOW TO MATCH DATA COORDINATES, AND PLOT WITHIN BOUNDARIES 
C OF THE AXES (BY SAVED VIRTUAL COORDINATES) 
      CALL JWINDO(5.,10.,.0,.01)
C 5,lO - 
REPRESENTS THE DATA COORDINATE BOUNDARIES IN THE X-DIRECTION 
C 0,.01 - REPRESENTS THE DATA COORDINATE BOOMDARIES IN THE Y-DIRECTION<br>C 0,.01 - REPRESENTS THE DATA COORDINATE BOUNDARIES IN THE Y-DIRECTION
      CALL JVPORT(VXl,VX2,VYl,VY2) 
      CALL JOPEN 
C PLOT FIRST DATA CURVE USING CGL DEFAULTS 
      CALL CSYMNO(1)
      CALL CLNPLT(X, Y(1, 1), MAXPTS)
      CALL CLNPAT( 1 ) 
C SET SYMBOL NUMBER TO 2, AND PLOT SECOND DATA CURVE 
      CALL CSYMNO(2) 
      CALL CLNPAT(2) 
      CALL CLNPLT(X,Y(1,2),MAXPTS) 
      CALL JCLOSE 
c----------------------------------------------------------------------- 
C TERMINATE GRAPHICS 
      CALL JPAUSE(1DEV) 
      CALL JFRAME 
      CALL JDEND(1DEV) 
      CALL JEND 
      STOP 
      END 
      CALL JDEVOF(IDEV)
```
**4** 

 $10<sup>2</sup>$  $rac{1}{9}$ 876 ō  $\overline{\mathbf{5}}$  $\overline{\mathbf{4}}$  $\overline{\mathbf{3}}$  $\overline{\mathbf{2}}$  $10'   
\n10'   
\n80'   
\n76  
\n6  
\n5$  $\overline{\mathbf{4}}$  $\overline{\mathbf{3}}$  $\overline{2}$  $10^{\circ}$  1  $\overline{3}$  $\overline{z}$  $\overline{2}$  $\overline{\mathbf{4}}$ 5  $\epsilon$ Frequency, Hz

 $\overline{1}$ 

 $\mathbb{L}$ 

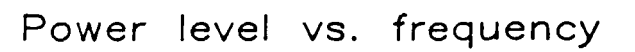

Power level

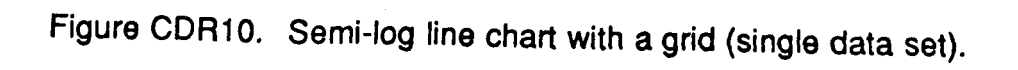

 $B - 59$ 

PROGRAM CDR10

C SEMI-LOG LINE CHART WITH A GRID (SINGLE DATA SET) C SET UP DATA PARAMETER (NPTS=6) REAL X(NPTS), Y(NPTS), YTEMP(NPTS), BLANK(4) DATA X/2.2.3.0.4.3.5.1.5.5.6.7/, BLANK/0., 0., 0., 0./ DATA Y/3., 50., 10., 50., 75., 98. DATA XORG/2.5/, YORG/2./, XLEN/7./, YLEN/7./, XPAGE/11./, YPAGE/11./ C SET UP GRAPHICS AREA  $IDEV=0$ CALL JBEGIN CALL CBEGIN CALL JDINIT(IDEV) CALL JDEVON(IDEV) C SET PAGE COORDINATES, AND OPEN A TEMPORARY SEGMENT CALL JWINDO(0., XPAGE, 0., YPAGE) CALL JOPEN C SET CHARACTER SIZE, AND OUTPUT TITLE C SET THE CHARACTER SIZE (IN TERMS OF PAGE CORRDINATES)  $XSIZE=.25$ CALL JSIZE(XSIZE, XSIZE\*1.25) C POSITION STRING, AND SET JUSTIFICATION (CENTER, BOTTOM) CALL JMOVE(XPAGE/2., 0.+XSIZE) CALL JJUST(2,1) C OUTPUT THE STRING CALL JHSTRG('P[BLC]OWER LEVEL VS. FREQUENCY') C RESET THE CHARACTER SIZE FOR THE AXES  $XSIZE=.2$ CALL JSIZE(XSIZE, XSIZE\*1.25) C POSITION THE LOWER-LEFT INTERSECTION OF THE AXES CALL JMOVE(XORG, YORG) C--------------------------------\*\*\*\*\*\*\*\*\*\*\*\*\*\*\*\*\*\*\*\*\*\*\*\*\*\*\*\*\*\*\*\*\*\*\*\* C HORIZONTAL AXIS (LINEAR) CALL CMNMX(X, NPTS, XMIN, XMAX) C DETERMINE PUBLICATION QUALITY SCALE FACTORS CALL CSCALE (XMIN, XMAX, AMIN, AMAX, NMAJOR, NMINOR, XINCR, NLEFT, NRIGHT) C SET HORIZONTAL AXIS ATTRIBUTES CALL CHMTIC(NMINOR) CALL CHPREC(NRIGHT) CALL CHLAB('F[BLC]REQUENCY, [BUC]H[BLC]Z', 1) CALL CHAXIS (AMIN, AMAX, XINCR, XLEN) C VERTICAL AXIS (LOGARITHMIC) CALL CMNMX(Y, NPTS, YMIN, YMAX) CALL CEXP (YMIN, YMAX, MINEXP, MAXEXP) CALL CVLAB('P[BLC]OWER LEVEL', 1) CALL CSET('NVLOGF', 1) CALL CSET('NVLOGS', MINEXP)

**4** 

```
NTIC=(MAXEXP-MINEXP)+1
    CALL CVLOG(YLEN, NTIC, 1)
C GENERATE A GRID
     XSC = XLENYSC=YLEN/REAL(NTIC-1)
     IXC=-1IYC=NTIC-1
     XGS=0.
     YGS=1.
    XGI=XLEN/REAL(NMAJOR-1)
     YGI=1.
    NBLANK=1CALL CLGRID (XSC, YSC, IXC, IYC, XGS, YGS, XGI, YGI, BLANK, NBLANK)
C SAVE DATA REGION VIRTUAL COORDINATES
     CALL JCONWV(XORG, YORG, 0., VX1, VY1)
     CALL JCONWV (XORG+XLEN, YORG+YLEN, 0., VX2, VY2)
     CALL JCLOSE
C SET VIEWPORT TO DATA REGION VIRTUAL COORDINATES
    CALL JVPORT(VX1, VX2, VY1, VY2)
C SET UP DATA REGION WINDOW 
     DO 1 KI=l,NPTS 
1 YTEMP(KI)=LOG10(Y(KI))C X-AXIS IS LOG, MIN AND MAX MUST BE SCALED. 
     CALL JWINDO (AMIN, AMAX, REAL (MINEXP), REAL (MAXEXP))
C GNABLE CLIPPING TO EXCLUDE EXTRANEOUS DATA 
     CALL JWCLIP(.TRUE.) 
     CALL JOPEN 
C PLOT DATA 
     CALL CSYMNO(1)
     CALL CLNPAT(1) 
     CALL CLNPLT(X,YTEMP,NPTS) 
     CALL JPAUSE(IDEV) 
     CALL JCLOSE 
     CALL JFRAME 
c----------------------------------------------------------------------- 
C TERMINATE GRAPHICS 
     CALL JDEVOF(1DEV) 
     CALL JDEND(1DEV) 
     CALL JEND 
c----------------------------------------------------------------------- 
     STOP 
     END
```
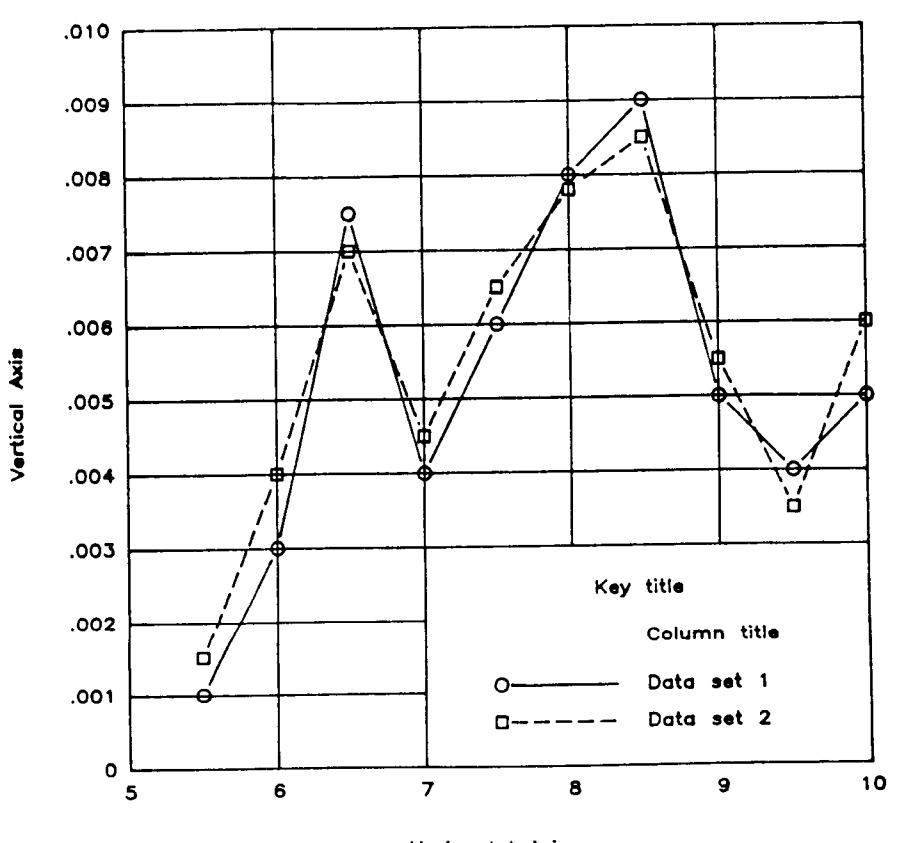

**Horizontal Axis** 

Title

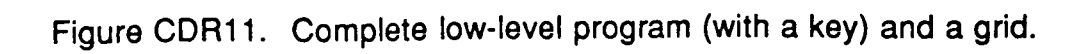

PROGRAM CDR11

?

```
c----------------------------------------------------------------------- 
C COMPLETE LOW-LEVEL PROGRAM (WITH A KEY) AND A GRID 
c----------------------------------------------------------------------- 
C ALLOCATE AND INITIALIZE DATA 
      PARAMETER (MAXPTS=10, MAXSET=2)
      REAL X (MAXPTS), Y (MAXPTS, MAXSET), BPOS (4), BLANK (4)
      PARAMETER (NLINS=2,NCOLS=l,NTLINS=l) 
      CHARACTER KEYCHR(NCOLS, NLINS) *20
      INTEGER ISTORE(l5,NLINS),JCOL(NCOLS) 
      DATA X/5.5,6.0,6.5,7.0,7.5,8.0,8.0,8.5,9.0,9.5,10./ 
      DATA JCOL/l/ 
      DATA (Y(KI,1),KI=1,10)DATA (Y(KI,2),KI=1,10) 
     + /~001,~003,~0075,~004,~006~~008~~009~~005~~004~~005/ 
     + /~0015,~004,~007,~0045~~0065,~0078~~0085~~0055~~0035~~006/ 
c----------------------------------------------------------------------- 
C WRITE TO THE DEVICE IDEV 
      IDEV=O 
      CALL CBEGIN 
      CALL JBEGIN 
      CALL JDEVON(1DEV) 
      CALL JDINIT(IDEV) 
c----------------------------------------------------------------------- 
C ESTABLISH THE PAGE COORDINATES AND VIEWSPACE 
      CALL CVSPAC(9.,9.) 
      CALL JWIND0(0.,9.,0.,9.) 
      CALL JOPEN 
C SET THE CHARACTER SIZE (IN TERMS OF PAGE COORDINATES) 
      CSIZE = .2CALL JSIZE(CSIZE,CSIZE*1.25) 
       CALL JMOVE(4.5,O.S) 
       CALL JJUST(2,2) 
       CALL JHSTRG('T[BLC]ITLE') 
C POSITION TEXT, AND SET TEXT JUSTIFICATION (CENTER,CENTER) 
C OUTPUT THE STRING 
C RESET THE CHARACTER SIZE FOR THE AXES 
      CSIZE=. 1 
       CALL JS IZE ( cs IZE , cs IZ E* 1 .2 5 1
C POSITION THE LOWER-LEFT INTERSECTION OF THE AXES 
       XORG=2. 
       YORG=2. 
       CALL JMOVE(XORG,YORG) 
C DESCRIBE THE HORIZONTAL AXIS 
       CALL CHLAB('H[BLC]ORIZONTAL [BUC]A[BLClXIS',l) 
       XLEN=5.0 
C XLEN - REPRSENTS THE X-AXIS LENGTH 
       CALL CHTICJ(O) 
       CALL CHAXIS(5., 10., 1., XLEM)C DESCRIBE THE VERTICAL AXIS 
       CALL CVLAB('V[BLC]ERTICAL [BUC]A[BLC]XIS',1)
       CALL CVPREC(3) 
C YLEN - REPRESENTS THE Y-AXIS LENGTH 
       YLEN=S 0
```

```
CALL CVAXIS(.O,.Ol,.OOl,YLEN) 
c----------------------------------------------------------------------- 
C SAVE VIRTUAL COORDINATES OF AXES BOUNDARIES 
      CALL JCpNWV(XORG,YORG,O.,VXl,VY1) 
      CALL JCONWV ( XORG+XLEN , YORG+YLEN, 0. ,VX2, VY2 ) 
      CALL JCLOSE
c CLOSE CURRENT WORLD COORDINATES (PAGE COORDINATES) 
c----------------------------------------------------------------------- 
C SET WINDOW TO MATCH DATA COORDINATES, AND PLOT WITHIN BOUNDARIES 
C OF THE AXES (BY SAVED VIRTUAL COORDINATES) 
      CALL JWINDO(S.,10.,.0,.01) 
C5,10 - REPRESENTS THE DATA COORDINATE BOUNDARIES IN THE X-DIRECTION 
C 0,.01 - REPRESENTS THE DATA COORDINATE BOUNDARIES IN THE Y-DIRECTION 
      CALL JVPORT(VX1 ,VX2,VY1 ,VY2) 
      CALL JOPEN 
      CALL CKEYIN(ISTORE,KEYCHR,NLINS,NCOLS,NTLINS) 
C PLOT FIRST DATA CURVE USING CGL DEFAULTS 
      CALL CSYMNO( 1 ) 
      CALL CLNPAT(1) 
      CALL CKEYLB(ISTORE,KEYCHR,3,'D[BLC]ATA SET 1') 
      CALL CLNPLT(X,Y(1,1)), MAXPTS)
C SET SYMBOL NUMBER TO 2, AND PLOT SECOND DATA CURVE 
      CALL CSYMNO(2) 
      CALL CLNPAT( 2 ) 
      CALL CKEYLB(ISTORE,KEYCHR,3,'D[BLC]ATA SET 2') 
      CALL CLNPLT(X,Y(1,2),MAXPTS) 
      CALL JCLOSE 
c----------------------------------------------------------------------- 
C NOW OUTPUT LEGEND AND GRID WITH A HOLE. 
C SET WINDOW AND VIEWPORT FOR PAGE COORDINATES 
      CALL JVPORT(-1,1,1,-1,1.)CALL JWINDO(0.,9.,0.,9.)
      CALL JS IZE( CSIZE, CSIZE* 1 .25) 
      CALL JOPEN 
C FIRST CALL CKEYPL WITH KPT SET TO 3 TO OBTAIN KEY EXTENTS. 
      KPT=1BPOS(1)=2.0BPOS(2)=2.0BPOS(3)=3.0BPOS(4)=3.0CALL CKEYPL(ISTORE,KEYCHR,'K[BLC]EY TITLE','C[BLC]OLUMN TITLE', 
      XXTENT=BPOS(3)-BPOS(1)YXTENT=BPOS(4)-BPOS(2) 
      WRITE(77,*)'XXTENT,YXTENT=',XXTENT,YXTENT 
     + BPOS,KPT,JCOL,~) 
C NOW BASED ON EXTENTS AND AXES, DETERMINE WHERE TO PLACE HOLE FOR KEY. 
C SET BPOS AND KPT ACCORDINGLY. 
      XL-XLEN/S. 
      YL=YLEN/l 0. 
      BPOS(l)=(XORG+XLEN)-((XL*3.0-XXTENT)/2.) 
      BPOS(2)=YORG+((YL*3,-YXTEMT)/2.)KPT=3CALL CKEYPL(ISTORE,KEYCHR,'K[BLC]EY TITLE','C[BLC]OLUMN TITLE', 
     + BPOS,KPT,JCOL,l)
```

```
C NOW GENERATE GRID WITH APPROPRIATE HOLE. 
      NOINCX=NINT((10.-5.)/1.)
      NOINCY=NINT((.01-.0)/.001)
      XS=XLEN/REAL(NOINCX) 
      YS=YLEN/REAL(NOINCY) 
      NBLANK=l 
      BLANK(l)=XORG+XL*2. 
      BLANK(3)=XORG+XLEN 
      BLANK(2)=YORGBLANK( 4) =YORG+YL*3. 
      CALL JCLOSE 
      CALL CGRID(XORG,YORG,XS,YS,NOINCX,NOINCY,BLANK,NBLANK) 
c----------------------------------------------------------------------- 
C TERMINATE GRAPHICS 
      CALL JPAUSE( IDEV) 
      CALL JDEVOF(IDEV) 
      CALL JDEND(IDEV)
      CALL JFRAME 
      CALL JEND 
      STOP 
      END
```
.

?

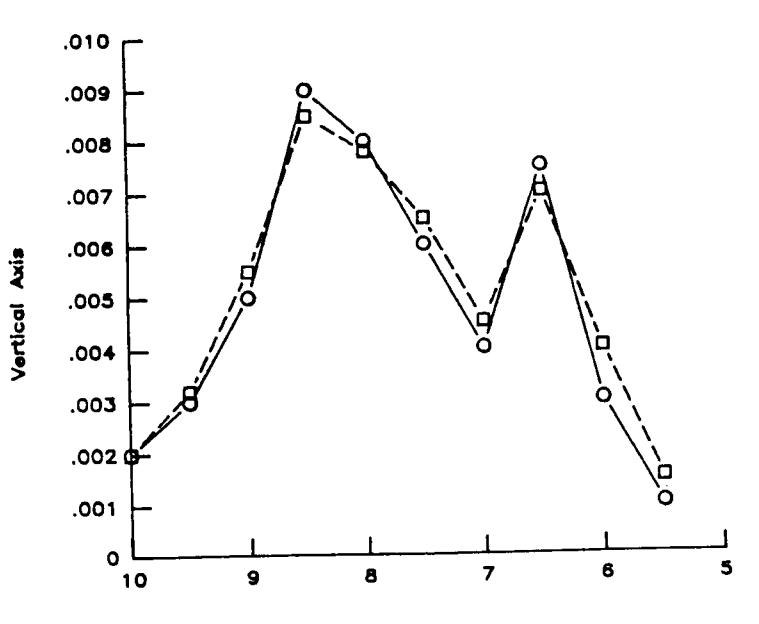

A Title

Hrizontal Axis

Figure CDR12. Line chart with a decreasing axis.

 $\frac{1}{1}$ 

```
PROGRAM CDR12 
c----------------------------------------------------------------------- 
C A LINE CHART WITH A DECREASING AXIS. 
c----------------------------------------------------------------------- 
C ALLOCATE AND INITIALIZE DATA 
      PARAMETER ( MAXPTS-10, MAXSET=2 
      REAL X(MAXPTS),Y(MAXPTS,MAXSET) 
      DATA X/5.5,6.0,6.5,7.0,7.5,8.0,8.5,9.0,9.5,10.DATA (Y(KI, 1), KI=1, 10)+ /~001,~003,~0075,~004,~006~~008~~009~~005~~003~~002/ 
      DATA (Y(KI,2) ,KI=l ,101 
     + /~0015,~004,0007,~0045,~0065,~0078~~0085~~0055~~0032~~002/ 
c----------------------------------------------------------------------- 
C WRITE TO THE DEVICE IDEV 
      IDEV=O 
      CALL CBEGIN 
      CALL JBEGIN 
      CALL JDINIT(IDEV) 
      CALL JDEVON ( IDEV 1 
c----------------------------------------------------------------------- 
C ESTABLISH THE PAGE COORDINATES AND VIEWSPACE 
      CALL CVSPAC(9.,9.) 
      CALL JWINDO(0.,9.,0.,9.) 
      CALL JOPEN 
C SET THE CHARACTER SIZE (IN TERMS OF PAGE COORDINATES) 
      CALL JSIZE(.2,.2*1.25) 
c POSITION TEXT, AND SET TEXT JUSTIFICATION (CENTER,CENTER) 
      CALL JMOVE(4.5,6.0) 
      CALL JJUST(2,2) 
C OUTPUT THE STRING 
      CALL JHSTRG('A TlBLCIITLE') 
C RESET THE CHARACTER SIZE FOR THE AXES 
      CALL JSIZE(e1 ,.1*1.25) 
C POSITION THE LOWER-LEFT INTERSECTION OF THE AXES 
      XORG = 2.
      YORG=2. 
      CALL JMOVE(XORG,YORG) 
C DESCRIBE THE HORIZONTAL AXIS 
      CALL CHLAB( 'H[BLC]RIZONTAL [BUC]A[BLC]XIS' ,1) 
C XLEN - REPRESENTS THE X-AXIS LENGTH 
      XLEN=4.0CALL CHAXIS(lO.,S.,-l.,XLEN) 
C DESCRIBE THE VERTICAL AXIS 
      CALL CVLAB('V[BLC]ERTICAL [BUC]A[BLCIXIS',l) 
      CALL CVPREC(3) 
CYLEN - REPRESENTS THE Y-AXIS LENGTH 
      YLEN=3.5 
      CALL CVAXIS(.O,.Ol,.OOl,YLEN) 
C SAVE VIRTUAL COORDINATES OF AXES BOUNDARIES 
      CALL JCONWV(XORG,YORG,O. ,VX1 ,VY1) 
      CALL JCONWV(XORG+XLEN,YORG+YLEN,O. ,VX2,VY2) 
C CLOSE CURRENT WORLD COORDINATES (PAGE COORDINATES) 
      CALL JCLOSE
```

```
C SET WINDOW TO MATCH DATA COORDINATES, AND PLOT WITHIN BOUNDARIES 
C NOTE: THE WINDOW OF THE UNDERLYING GRAPHICS PACKAGE MUST BE 
c OF THE AXES (BY SAVED VIRTUAL COORDINATES) 
C INCREASING IN NATURE. THE RANGE MUST MATCH THE DATA. 
      CALL JWINDO(5.,10.,.0,.01) 
C5,lO - REPRESENTS THE DATA COORDINATE BOUNDARIES IN THE X-DIRECTION 
C 0,.01 - REPRESENTS THE DATA COORDINATE BOUNDARIES IN THE Y-DIRECTION 
      CALL JVPORT(VXl,VX2,VYl ,VY2) 
C FLIP THE DATA ABOUT A REFLECTION POINT (I.E., MIRROR IMAGE). 
C REFLECT = (XMAX-XMLN)/2. + XMLNREFLECT=(lO. - 5.)/2. + 5. 
      CALL CFLIP(X, MAXPTS, REFLECT)
      CALL JOPEN 
C PLOT FIRST DATA CURVE USING CGL DEFAULTS 
      CALL CSYMNO( 1 
      CALL CLNPAT<sup>(1)</sup>
      CALL CLNPLT(X,Y(1,1)), MAXPTS)
      CALL CSYMNO(2) 
      CALL CLNPAT(2) 
      CALL CLNPLT(X,Y(1,2),MAXPTS) 
      CALL JCLOSE 
C SET SYMBOL NUMBER TO 2, AND PLOT SECOND DATA CURVE 
C IF THE X ARRAY IS TO BE USED AGAIN, THE USER MUST APPLY CFLIP AGAIN. 
C IN THIS CASE, THE X ARRAY IS NOT USED AGAIN. 
c----------------------------------------------------------------------- 
C TERMINATE GRAPHICS 
      CALL JPAUSE(IDEV) 
      CALL JDEVOF( IDEV) 
      CALL JFRAME 
      CALL JDEND( IDEV) 
      CALL JEND 
      STOP 
      END
```
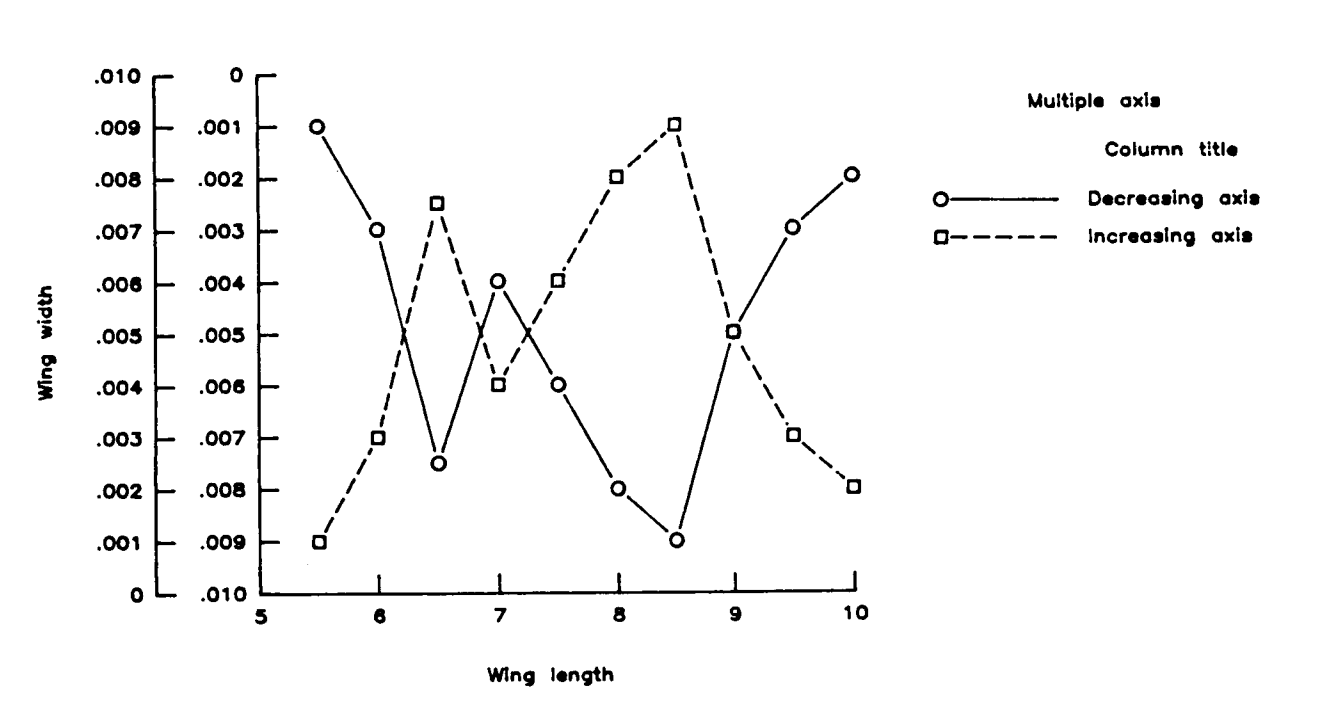

**in. cm** 

.

.

**A** Title

**Figure CDR13. Line chart with multiple vertical scales** on **the same axis.** 

**B** - **<sup>69</sup>**

PROGRAM CDR13

```
C A LINE CHART WITH MULTIPLE VERTICAL SCALES ON THE SAME AXIS.
C ALLOCATE AND INITIALIZE DATA
    PARAMETER (MAXPTS=10, MAXSET=2)
    REAL X(MAXPTS), Y(MAXPTS, MAXSET), BPOS(4)
    PARAMETER (NLINS=2, NCOLS=1, NTLINS=1)
    CHARACTER KEYCHR (NCOLS, NLINS) *20
    INTEGER ISTORE(15, NLINS), JCOL(NCOLS)
    DATA X/5.5,6.0,6.5,7.0,7.5,8.0,8.5,9.0,9.5,10./
    DATA JCOL/1/
    DATA (Y(KI, 1), KI=1, 10)
   + /.001,.003,.0075,.004,.006,.008,.009,.005,.003,.002/
    DATA (Y(KI, 2), KI=1, 10)
   + /.0015,.004,.007,.0045,.0065,.0078,.0085,.0055,.0032,.002/
 \simC WRITE TO THE DEVICE IDEV
    IDEV=0CALL CBEGIN
    CALL JBEGIN
    CALL JDINIT(IDEV)
    CALL JDEVON(IDEV)
C ESTABLISH THE PAGE COORDINATES AND VIEWSPACE
    CALL CVSPAC(9.,9.)
    CALL JWINDO(0., 9., 0., 9.)
    CALL JOPEN
C SET THE CHARACTER SIZE (IN TERMS OF PAGE COORDINATES)
    CSIZE=.2CALL JSIZE(CSIZE.CSIZE*1.25)
C POSITION TEXT, AND SET TEXT JUSTIFICATION (CENTER, CENTER)
    CALL JMOVE(4.5, .5)CALL JJUST(2,2)
C OUTPUT THE STRING
    CALL JHSTRG('A T[BLC]ITLE')
C RESET THE CHARACTER SIZE FOR THE AXES
    CSTZE = .1CALL JSIZE(CSIZE, CSIZE*1.25)
C POSITION THE LOWER-LEFT INTERSECTION OF THE AXES
    XORG=2.YORG = 2.CALL JMOVE (XORG, YORG)
C DESCRIBE THE HORIZONTAL AXIS
    CALL CHLAB('W[BLC]ING LENGTH', 1)
C XLEN - REPRSENTS THE X-AXIS LENGTH
    XLEN=4.0CALL CHAXIS(5., 10., 1., XLEN)
C DESCRIBE THE VERTICAL AXIS
C NO AXIS LABEL ON INNERMOST VERTICAL AXIS
    CALL CVLAB(' ',0)
```
*c* 

```
CALL CVPREC(3) 
      YLEN = 3.5C YLEN - REPRESENTS THE Y-AXIS LENGTH 
C PLOT FIRST AXIS (DECREASING) 
      CALL CVAXIS(.Ol,.O,-.OOl,YLEN) 
      CALL JMOVE(XORG,YORG+YLEN+.75) 
      CALL JHSTRG('[BLC]CM') 
C PLOT SECOND AXIS (INCREASING) 
C POSITION AND DESCRIBE THE OUTMOST VERTICAL AXIS 
      CALL JMOVE(XORG-CSIZE*7.,YORG) 
      CALL CVLAB('W[BLC]ING WIDTH',l) 
      CALL CVAXIS(.0,.01,.001,YLEN)
C LABEL FOR OUTMOST VERTICAL AXIS 
      CALL JMOVE(XORG-CSIZE*7., YORG+YLEN+.75)
      CALL JHSTRG('[BLC]IN.') 
c----------------------------------------------------------------------- 
C SAVE VIRTUAL COORDINATES OF AXES BOUNDARIES 
      CALL JCONWV(XORG,YORG,O.,VXl,VY1) 
      CALL JCONWV(XORG+XLEN,YORG+YLGN,O.,VX2,VY2) 
      CALL JCLOSE
C CLOSE CURRENT WORLD COORDINATES (PAGE COORDINATES) 
c----------------------------------------------------------------------- 
C SET WINDOW TO MATCH DATA COORDINATES, AND PLOT WITHIN BOUNDARIES 
C OF THE AXES (BY SAVED VIRTUAL COORDINATES) 
C 5,lO - REPRESENTS THE DATA COORDINATE BOUNDARIES IN THE X-DIRECTION 
C 0,.01 - REPRESENTS THE DATA COORDINATE BOUNDARIES IN THE Y-DIRECTION 
      CALL JWIND0(5.,10.,.0,.01) 
      CALL JVPORT(VX1, VX2, VY1, VY2)
      CALL CKEYIN(ISTORE,KEYCHR,NLINS,NCOLS,NTLINS) 
      CALL JOPEN 
C FLIP THE DATA ABOUT A REFLECTION POINT (I.E., 
MIRROR IMAGE). 
C REFLECT = (YMAX-YMIN)/2. + YMINREFLECT=(.01 - 0.)/2. + 0.CALL CFLIP(Y(1,1), MAXPTS, REFLECT)
      CALL CSYMNO(1)CALL CLNPAT(I) 
C PLOT FIRST DATA CURVE WITH DECREASING AXIS (USING CGL DEFAULTS) 
      CALL CKEYLB(ISTORE,KEYCHR,3,'D[BLC]ECREASING AXIS DATA SET 1') 
      CALL CLNPLT(X, Y(1, 1), MAXPTS)
C REVERSE DATA AGAIN, TO RETURN DATA TO ORIGINAL VALUES. 
      CALL CFLIP(Y(I,I),MAXPTS,REFLECT) 
C SET SYMBOL NUMBER TO 2, AND PLOT SECOND DATA CURVE 
      CALL CS YMNO ( 2 
      CALL CLNPAT(2) 
      CALL CKEYLB(ISTORE,KEYCHR,3,'I[BLC]NCREASING AXIS DATA SET 2' 
C PLOT SECOND DATA CURVE WITH INCREASING AXIS. 
      CALL CLNPLT(X, Y(1, 1), MAXPTS)
      CALL JCLOSE 
c----------------------------------------------------------------------- 
C NOW OUTPUT LEGEND 
C SET WINDOW AND VIEWPORT FOR PAGE COORDINATES 
      CALL JVPORT(-1,1,-1,1,1)CALL JWINDO(0.,9.,0.,9.)BPOS(1)=9.
```

```
B - 71
```

```
BPOS(2)=2.+3.5CALL JOPEN 
       CALL JSIZE(CSIZE,CSIZE*l .25) 
      CALL CKEYPL(ISTORE, KEYCHR, 'M[BLC]ULTIPLE AXIS',<br>+ C[BLC]OLUMN TITLE', BPOS, 5, JCOL, 1)
       CALL JCLOSE 
                     + 'C[BLC]OLUMN TITLE',BPOS,5,JCOL,l) 
c----------------------------------------------------------------------- 
C TERMINATE GRAPHICS 
       CALL JPAUSE( IDEV) 
       CALL JFRAME 
       CALL JDEVOF( IDEV) 
       CALL JEND 
       CALL JDEND ( IDEV 1
```
**STOP**  END

 $\overline{\phantom{a}}$ 

 $\mathbf{i}$ 

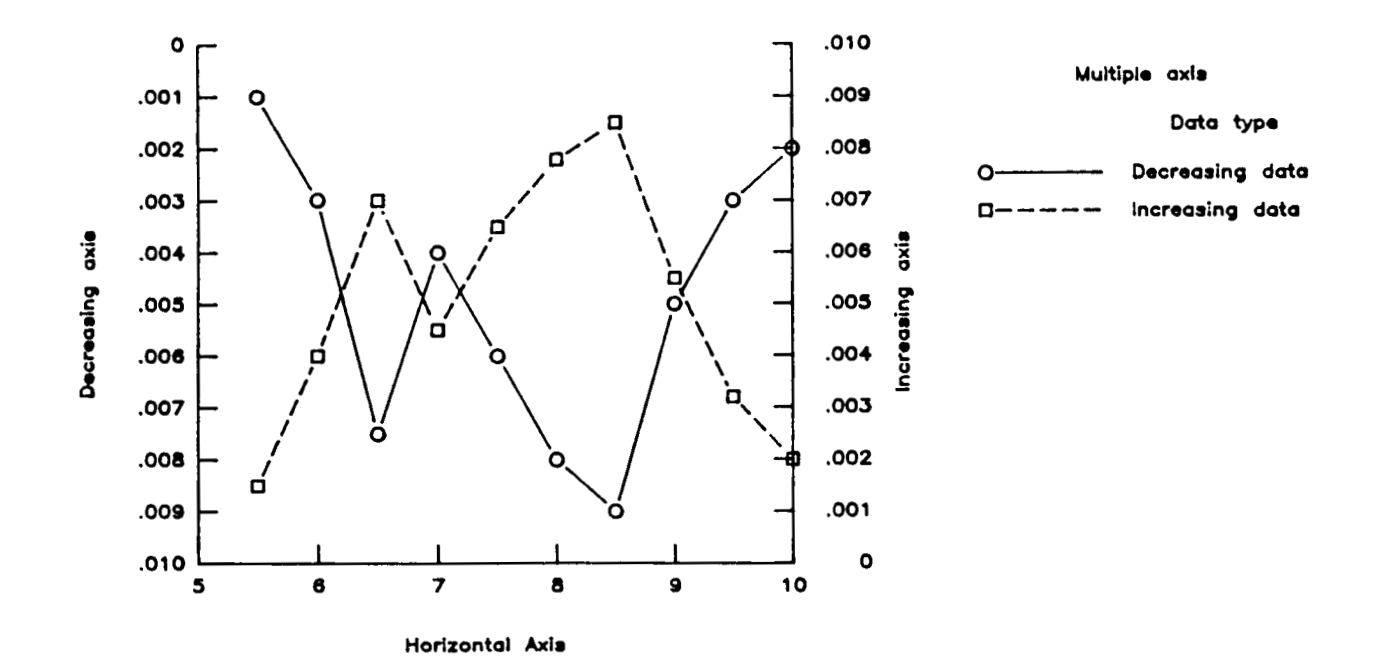

A Title

Figure CDR14. Line chart with multiple vertical scales (opposite axis).

 $B - 73$ 

```
PROGRAM CDRl4 
c----------------------------------------------------------------------- 
C 
LINE CHART WITH MULTIPLE VERTICAL SCALES (OPPOSITE AXIS) 
c----------------------------------------------------------------------- 
C ALLOCATE AND INITIALIZE DATA 
      PARAMETER (MAXPTS=10, MAXSET=2)
      REAL X(MAXPTS),Y(MAXPTS,MAXSET),BPOS(4) 
      PARAMETER (NLINS=2,NCOLS=l,NTLINS=l) 
      CHARACTER KEYCHR(NCOLS,NLINS)*20 
      INTEGER ISTORE(15, NLINS), JCOL(NCOLS)
      DATA JCOL/1/
      DATA (Y(KI, 1), KI=1, 10)
      DATA (Y(KI, 2), KI=1, 10)DATA X/5.5,6.0,6.5,7.0,7.5,8.0,8.5,9.0,9.5,10./+ /.001,.003,.0075,.004,.006,.008,.009,.005,.003,.002/ 
     + /.0015,.004,.007,.0045,.0065,.0078,.0085,.0055,.0032,.002/ 
c----------------------------------------------------------------------- 
C WRITE TO THE DEVICE IDEV 
      IDEV=O 
      CALL CBEGIN 
      CALL JBEGIN 
      CALL JDEVON ( IDEV) 
      CALL JDINIT(IDEV) 
c----------------------------------------------------------------------- 
C ESTABLISH THE PAGE COORDINATES AND VIEWSPACE 
      CALL CvSPAC(9.,9.) 
      CALL JOPEN 
      CALL JWINDO(0.,9.,0.,9.)c----------------------------------------------------------------------- 
c SET THE CHARACTER SIZE (IN TERMS OF PAGE COORDINATES) 
      CSIZE=. 2 
      CALL JSIZE(CSIZE, CSIZE*1.25)
c POSITION TEXT, AND SET TEXT JUSTIFICATION (CENTER,CENTER) 
      CALL JMOVE(4.5, .5) 
      CALL JJUST(2,2) 
C OUTPUT THE STRING 
      CALL JHSTRG( 'A T[BLC]ITLE' ) 
C RESET THE CHARACTER SIZE FOR THE AXES 
      CSIZE=. 1 
      CALL JSIZE(CSIZE, CSIZE*1.25)
c----------------------------------------------------------------------- 
c POSITION THE LOWER-LEFT INTERSECTION OF THE AXES 
       XORG=l .25 
       YORG=2. 
       CALL JMOVE(XORG,YORG) 
      CALL CHLAB('H[BLC]ORIZONTAL [BUC]A[BLC]XIS',1) 
       XLEN=4.0 
       CALL CHAXIS( 5., lo., 1 . ,XLEN) 
C DESCRIBE THE HORIZONTAL AXIS 
C XLEN - REPRSENTS THE X-AXIS LENGTH 
c----------------------------------------------------------------------- 
C DESCRIBE THE VERTICAL AXIS 
C NO AXIS LABEL ON INNERMOST VERTICAL AXIS 
       CALL CVLAB('D[BLC]ECREASING AXIS', 1)
```
*n* 

```
CALL CVPREC(3) 
      YLEN=3.5 
      CALL CVAXIS(.01,.0,-.001,YLEN) 
C YLEN - REPRESENTS THE Y-AXIS LENGTH 
C PLOT FIRST AXIS (DECREASING)
C PLOT SECOND AXIS (INCREASING) 
C POSITION AND DESCRIBE THE OPPOSITE VERTICAL AXIS 
      CALL JMOVE(XORG+XLEN,YORG) 
C REQUEST VERTICAL AXIS TICK MARKS TO THE RIGHT OF THE AXIS.<br>C CALL CVTICJ(2)
      CALL CVTICJ(2)
C REQUEST VERTICAL AXIS TICK MARK LABELS TO THE RIGHT OF THE AXIS. 
      CALL CVLABJ(1)
      CALL CVTICJ(2) 
      CALL CVLAB('I[BLC]NCREASING AXIS', 1)
      CALL CVAXIS(.0,.01,.001,YLEN)
c----------------------------------------------------------------------- 
C SAVE VIRTUAL COORDINATES OF AXES BOUNDARIES 
      CALL JCONWV(XORG,YORG,O.,VXl,VYl) 
      CALL JCONWV(XORG+XLEN, YORG+YLEN, 0., VX2, VY2)
      CALL JCLOSE 
C CLOSE CURRENT WORLD COORDINATES (PAGE COORDINATES) 
c----------------------------------------------------------------------- 
C SET WINDOW TO MATCH DATA COORDINATES, AND PLOT WITHIN BOUNDARIES 
C OF THE AXES (BY SAVED VIRTUAL COORDINATES) 
      CALL JWINDO(5.,10.,.0,.01)
C 5,lO - REPRESENTS THE DATA COORDINATE BOUNDARIES IN THE X-DIRECTION 
CO,.Ol - REPRESENTS THE DATA COORDINATE BOUNDARIES IN THE Y-DIRECTION 
      CALL JVPORT(VXl,VX2,VYl,VY2) 
      CALL JOPEN 
      CALL CKEYIN(ISTORE, KEYCHR, NLINS, NCOLS, NTLINS)
C FLIP THE DATA ABOUT A REE'LECTION POINT (I.E., MIRROR IMAGE). 
C REFLECT = (YMAX-YMIN)/2. + YMIN
      REFLECT=(.01 - 0.)/2. + 0.CALL CFLIP(Y(1,1), MAXPTS, REFLECT)
C PLOT FIRST DATA CURVE WITH DECREASING AXIS 
      . CALL CSYMNO( 1 ) 
      CALL CLNPAT( 1 1
      CALL CLNPLT ( X, Y ( 1 ,I , MAXPTS I
      CALL CKEYLB(ISTORE,KEYCHR,3,'D[BLC]ECREASING DATA') 
C REVERSE DATA AGAIN, TO RETURN DATA TO ORIGINAL VALUES. 
      CALL CFLIP(Y(l,l),MAXPTS,REFLECT) 
      CALL CSYMNO( 2) 
      CALL CLNPAT(2) 
      CALL CKEYLB(ISTORE,KEYCHR,3,'I[BLC]NCREASING DATA') 
      CALL CLNPLT(X,Y(1,2),MAXPTS) 
      CALL JCLOSE 
C SET SYMBOL NUMBER TO 2, AND PLOT SECOND DATA CURVE 
C PLOT SECOND DATA CURVE WITH INCREASING AXIS. 
c----------------------------------------------------------------------- 
C NOW OUTPUT LEGEND 
C SET WINDOW AND VIEWPORT FOR PAGE COORDINATES 
      CALL JVPORT(-1, 1, -1, -1, 1, 1)CALL JWINDO(0.,9.,0.,9.) 
      BPOS(1)=9.
```

```
B - 75
```
 $\mathbb{I}$ 

```
BPOS(2)=2. +3.5CALL JOPEN 
      CALL JSIZE(CSIZE,CSIZE*l.25) 
      CALL CKEYPL(ISTORE, KEYCHR, 'M[BLC]ULTIPLE AXIS',<br>+ 0[BLC]ATA TYPE'.BPOS.5.JCOL.1)
                     + 'D[BLC]ATA TYPE',BPOS,S,JCOL,I) 
      CALL JCLOSE 
c----------------------------------------------------------------------- 
C TERMINATE GRAPHICS 
       CALL JPAUSE( IDEV) 
       CALL JFRAME 
       CALL JDEVOF ( IDEV) 
       CALL JDEND ( IDEV ) 
       CALL JEND 
       STOP
```
**END**
# Computations vs Experiments

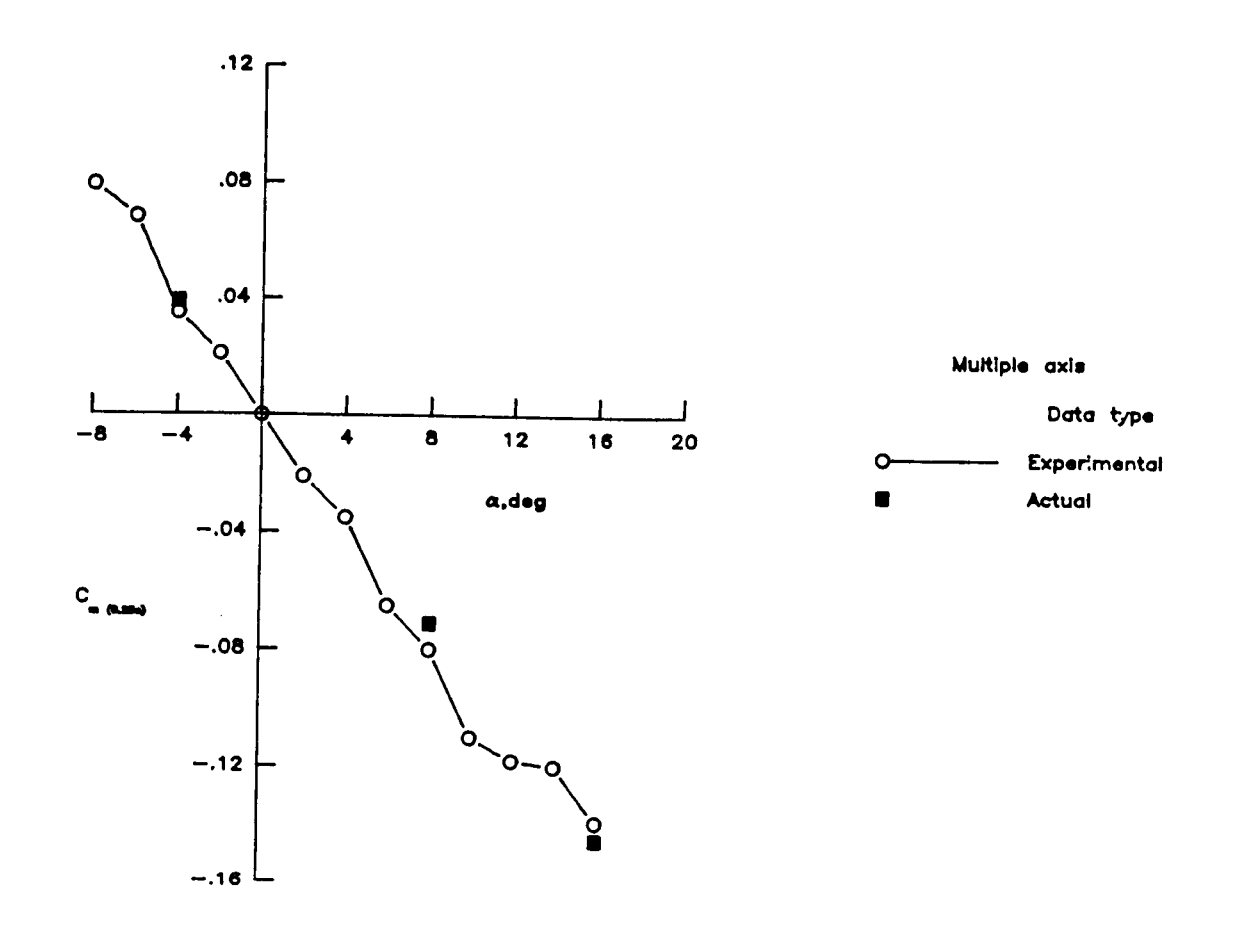

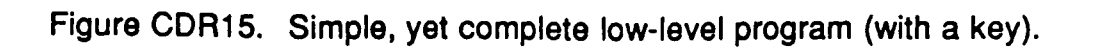

 $B - 77$ 

PROGRAM CDR15

```
C SIMPLE, YET COMPLETE LOW-LEVEL PROGRAM (WITH A KEY)
C ALLOCATE AND INITIALIZE DATA
    PARAMETER (NUMPT1=13, NUMPT2=3, MAXLAB=20)
    REAL X1(NUMPT1), Y1(NUMPT1), BPOS(4)
    REAL X2(NUMPT2), Y2(NUMPT2)
    PARAMETER (NLINS=2, NCOLS=1, NTLINS=1)
    CHARACTER KEYCHR(NCOLS, NLINS) *20, CLABS(MAXLAB) *10
    INTEGER ISTORE(15, NLINS), JCOL(NCOLS)
    DATA X1/-8.,-6.,-4.,-2.,0.2.4.6.5.8.10.12.14.16.DATA JCOL/1/
    DATA (Y1(KI).KI=1.NUMPT1)
   + /.079,.068,.035,.021,.0,-.021,-.035,-.065,-.08,-.11,
     -.118,-.12,-.139/\ddot{\phantom{1}}DATA X2/-4., 8., 16./, Y2/.039, -.071, -.145/
C WRITE TO THE DEVICE IDEV
    IDEV=0CALL CBEGIN
    CALL JBEGIN
    CALL JDINIT(IDEV)
    CALL JDEVON(IDEV)
C ESTABLISH THE PAGE COORDINATES AND VIEWSPACE
    CALL CVSPAC(9.,9.)
    CALL JWINDO(0., 9., 0., 9.)
    CALL JOPEN
C SET THE CHARACTER SIZE (IN TERMS OF PAGE COORDINATES)
    CSTZE = .2CALL JSIZE(CSIZE, CSIZE*1.25)
C POSITION TEXT, AND SET TEXT JUSTIFICATION (CENTER, TOP)
    CALL JMOVE(9. / 2. . 9. - .5)CALL JJUST(2,3)
C OUTPUT THE STRING
    CALL JHSTRG('C[BLC]OMPUTATIONS VS[ELC] E[BLC]XPERIMENTS')
C RESET THE CHARACTER SIZE FOR THE AXES
    CSTZE=.1CALL JSIZE(CSIZE, CSIZE*1.25)
C BASED AXES DATA ATTRIBUTES (MINIMUM, MAXIMUM, AND INCREMENTS).
    XMIN=-8.XMAX=20.
    XINC=4.YMIN=-.16YMAX=0.12YINC=.04C SET X AND Y AXIS LENGTHS (I.E., XLEN AND YLEN RESPECTIVELY).
    XLEN=4.0YLEN=5.5C POSITION LOWER-LEFT CORNER OF DATA SPACE ON THE PAGE.
```

```
XORG = (9. / 2. ) - 1.) -.5*XLEN
      YORG = (9.72.) - .5*YLENC NOW, SET XZERO AND YZERO PAGE COORDINATES WHERE AXES 0,0 EXISTS.
C (THIS PROGRAM ASSUMES THAT DATA ENCOMPASSES 0,0 IN X AND Y).
      XZERO=XORG+XLEN*(-XMIN/(XMAX-XMIN))
      YZERO=YORG+YLEN*(-YMIN/(YMAX-YMIN))
C DESCRIBE X-AXIS. MOVE TO X ORIGIN, Y ZERO.
     CALL JMOVE (XORG, YZERO)
C GENERATE X AXIS LABELS.
     CALL CILAB (XMIN, XMAX, XINC, 0, CLABS)
     ICOUNT=NINT((XMAX-XMIN)/XINC)+1
C BLANK OUT INTERSECTION LABEL (I.E., 0).
     KI=NINT(ABS(XMIN)/XINC)+1
     CLABS(KI)=''C DRAW AXIS
     CALL CHAXIC(XLEN, ICOUNT, CLABS, 1, ICOUNT)
C POSITION AND OUTPUT AXIS LABEL
     CALL JMOVE(XORG+(5./7.) * XLEN.YZERO-.5)
     CALL JHSTRG('[FONT=9][BLC]A[FONT=3], DEG')
C DESCRIBE Y-AXIS. MOVE TO X ZERO, Y ORIGIN.
     CALL JMOVE (XZERO, YORG)
C GENERATE Y AXIS LABELS.
     CALL CILAB (YMIN, YMAX, YINC, 2, CLABS)
     ICOUNT=NINT((YMAX-YMIN)/YINC)+1
C BLANK OUT INTERSECTION LABEL (I.E., 0).
     KI=NINT(ABS(YMIN)/YINC)+1CLABS(KI)=''C DRAW AXIS.
     CALL CVAXIC (YLEN, ICOUNT, CLABS, 1, ICOUNT)
C POSITION AND OUTPUT AXIS LABEL
     CALL JMOVE(XZERO-1., YORG+(2.5/7.) * YLEN)
     CALL JHSTRG('C[BLC][BSUB]M (0.25C)')
C SAVE VIRTUAL COORDINATES OF AXES BOUNDARIES
     CALL JCONWV(XORG, YORG, 0., VX1, VY1)
     CALL JCONWV (XORG+XLEN, YORG+YLEN, 0., VX2, VY2)
C CLOSE CURRENT WORLD COORDINATES (PAGE COORDINATES)
     CALL JCLOSE
C SET WINDOW TO MATCH DATA COORDINATES, AND PLOT WITHIN BOUNDARIES
C OF THE AXES (BY SAVED VIRTUAL COORDINATES)
     CALL JWINDO (XMIN, XMAX, YMIN, YMAX)
C XMIN, XMAX - REPRESENTS THE DATA COORDINATE BOUNDARIES IN THE X-DIRECTION
C YMIN, YMAX - REPRESENTS THE DATA COORDINATE BOUNDARIES IN THE Y-DIRECTION
     CALL JVPORT(VX1, VX2, VY1, VY2)
     CALL JOPEN
     CALL CKEYIN (ISTORE, KEYCHR, NLINS, NCOLS, NTLINS)
C PLOT FIRST DATA CURVE USING CGL DEFAULTS
C SET SYMBOL TO 1 (A CIRCLE) FOR EXPERIMENTAL DATA.
     CALL CSYMNO(1)
     CALL CKEYLB(ISTORE, KEYCHR, 3, 'E[BLC]XPERIMENTAL')
     CALL CLNPLT(X1, Y1, NUMPT1)
```

```
B - 79
```

```
C PLOT SECOND DATA CURVE. 
C SET SYMBOL TO SOLID SQUARE (ACTUAL), AND PLOT SYMBOLS ONLY. 
      CALL CSYMNO(902) 
      CALL CKEYLB(ISTORE,KEYCHR,3,'A[BLC]CTUAL') 
      CALL CLNPLT(X2,Y2,NUMPT2) 
      CALL JCLOSE
      CALL CPLTYP(-I) 
c----------------------------------------------------------------------- 
C NOW OUTPUT LEGEND 
C SET WINDOW AND VIEWPORT FOR PAGE COORDINATES 
      CALL JVPORT(-1., 1., -1., 1.)
      CALL JWIND0(0.,9.,0.,9.) 
      BPOS(1)=9.BPOS(2)=2.+3.5CALL JOPEN 
      CALL JSIZE(CSIZE,CSIZE* 1 .25) 
      CALL CKEYPL(ISTORE,KEYCHR,'M[BLC]ULTIPLE AXIS', 
      CALL JCLOSE 
     + 'D[BLC]ATA TYPE',BPOS,S,JCOL,l) 
c----------------------------------------------------------------------- 
C TERMINATE GRAPHICS 
      CALL JPAUSE(IDEV) 
      CALL JDEVOF (IDEV)
      CALL JDEND(IDEV) 
      CALL JFRAME 
      CALL JEND 
      STOP
```
END

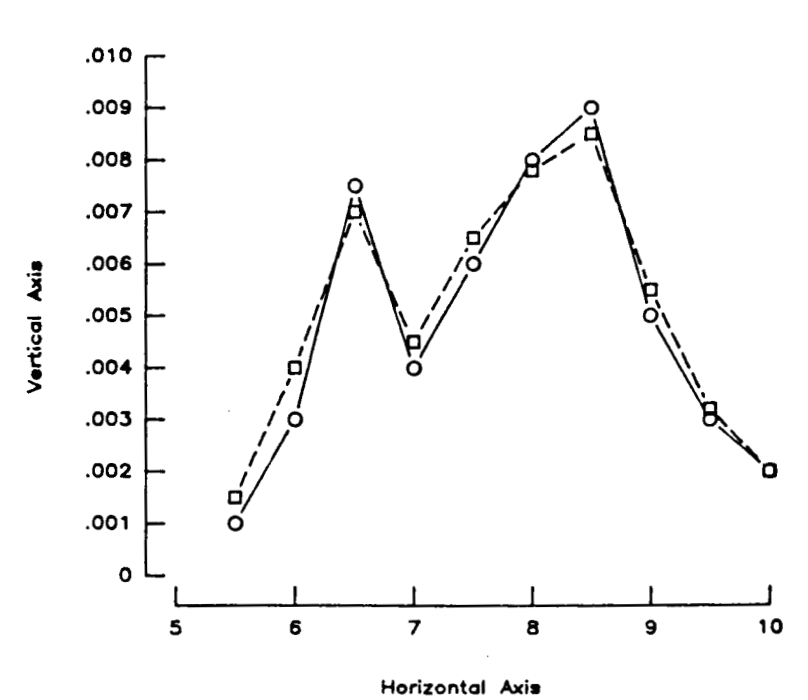

**A** Title

**Figure CDR16. Line chart with disjoint axes (based on CDR4).** 

PROGRAM CDR16

```
C LINE CHART WITH DISJOINT AXES (BASED ON CDR6)
C THE KEY ELEMENTS INVOLVING DISJOINT AXES INCLUDE:
C - THE POSITIONING OF THE AXES (SEE XOFF AND YOFF),
C - THE SETTING OF THE VIEWPORT TO MATCH THE DATA SPACE
\mathcal{C}(WHICH DIFFERS FROM THE AXES BOUNDARIES).
--------------------
C ALLOCATE AND INITIALIZE DATA
     PARAMETER (MAXPTS=10, MAXSET=2)
     REAL X(MAXPTS), Y(MAXPTS, MAXSET)
     DATA X/5.5,6.0,6.5,7.0,7.5,8.0,8.5,9.0,9.5,10./
     DATA (Y(KI, 1), KI=1, 10)+ /0.001, 003, 0075, 004, 006, 008, 009, 005, 003, 002/DATA (Y(KI,2), KI=1, 10)
    + /.0015,.004,.007,.0045,.0065,.0078,.0085,.0055,.0032,.002/
C WRITE TO THE DEVICE IDEV
     IDEV=0CALL CBEGIN
     CALL JBEGIN
     CALL JDINIT(IDEV)
     CALL JDEVON(IDEV)
C ESTABLISH THE PAGE COORDINATES AND VIEWSPACE
     CALL CVSPAC(9.,9.) 
     CALL JWINDO(0.,9.,0.,9.)CALL JOPEN 
C 
SET THE CHARACTER SIZE (IN TERMS OF PAGE COORDINATES) 
     CALL JSIZE( .2, .2*1 .25) 
C 
POSITION STRING, AND SET JUSTIFICATION (CENTER,CENTER) 
     CALL JMOVE(4.5, 6.0)CALL JJUST(2,2) 
C 
OUTPUT THE STRING 
     'CALL JHSTRG('A T[BLC]ITLE') 
C RESET THE CHARACTER SIZE FOR THE AXES
     CALL JSIZE( .I, .i*i .25) 
C 
POSITION THE LOWER-LEFT INTERSECTION OF THE AXES 
C FOSTITON THE BOWER BELT INTERSECTION OF THE V-C
     XOFF=.2CALL JMOVE(2.,2.-(XOFF)) 
C 
DESCRIBE THE HORIZONTAL AXIS 
     CALL CHLAB('H[BLC]ORIZONTAL [BUC]A[BLC]XIS',1) 
     CALL CHAXIS(5., 10., 1., 4.)
C 
DESCRIBE THE VERTICAL AXIS 
     CALL CVLAB('V[BLC]ERTICAL [BUC]A[BLC]XIS',1)
     CALL CVPREC(3) 
C 
YOFF - THE DISTANCE TO SHIFT THE Y-AXIS LEFT. 
      YOFF = .2CALL JMOVE(2.-YOFF,2.) 
     CALL CVAXIS(.0,.01,.001,3.5) 
C 
SAVE VIRTUAL COORDINATES OF AXES BOUNDARIES 
C 
NOTE: THE VIRTUAL COORDINATES ARE BASED ON DIMENSIONS OF DATA
```

```
C SPACE, NOT ON AXIS BOUNDARIES. 
      CALL JCONWV(2.,2.,0.,VXl ,VYl) 
      CALL JCONwV(2.+4.,2.+3.5,0.,VX2,VY2) 
      CALL JCLOSE 
C CLOSE CURRENT WORLD COORDINATES (PAGE COORDINATES) 
c------------------------------,--,,,,,--------------------------------- 
C SET WINDOW TO MATCH DATA COORDINATES, AND PLOT WITHIN BOUNDARIES 
C OF THE AXES (BY SAVED VIRTUAL COORDINATES) 
      CALL JWINDO(5.,10.,.0,.01)CALL JVPORT(VXl,VX2,VYl,VY2) 
      CALL JOPEN 
      CALL CSYMNO( 1 ) 
      CALL CLNPAT( 1 ) 
C PLOT FIRST DATA CURVE USING CGL DEFAULTS 
      CALL CLNPLT(X,Y(I,I),MAXPTS) 
C SET SYMBOL NUMBER TO 2, AND PLOT SECOND DATA CURVE 
      CALL CSYMNO(2) 
      CALL CLNPAT(2) 
      CALL CLNPLT(X,Y(1,2),MAXPTS) 
      CALL JCLOSE 
c----------------------------------------------------------------------- 
C TERMINATE GRAPHICS 
      CALL JPAUSE(1DEV) 
      CALL JFRAME 
      CALL JDEVOF(1DEV) 
      CALL JDEND ( IDEV) 
      CALL JEND 
      STOP 
      END
```
### CHTICJ: IMPROPER ENTRY GIVEN FOR POSITIONING<br>OF TICKMARKS. VALUE MUST BE 0, 1, VALUE MUST BE 0, 1, **2, OR 3. DEFAULT VALUE OF 1 IS USED.**

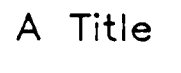

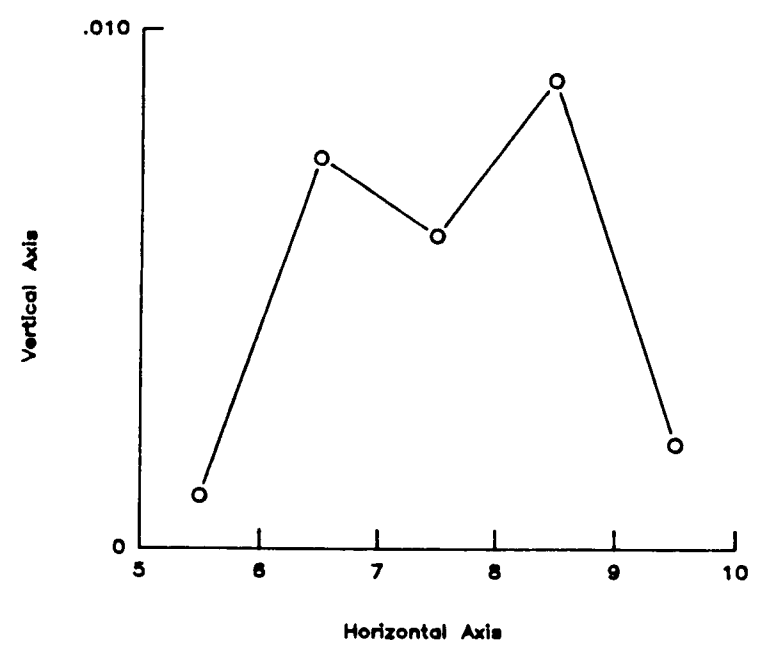

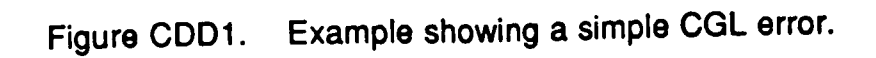

 $\mathbf{1}$ 

 $\overline{\phantom{a}}$  $\overline{1}$ 

PROGRAM CDD1

.

```
c----------------------------------------------------------------------- 
C AN EXAMPLE SHOWING A SIMPLE CGL ERROR. 
c----------------------------------------------------------------------- 
C ALLOCATE AND INITIALIZE DATA 
      PARAMETER(MAXPTS=s) 
      REAL X(MAXPTS),Y(MAXPTS) 
      DATA X/S.S,6.S,7.5,8.5,9.S/,Y/.OO1,.0075,.006,.OO9,.OO2/ 
c----------------------------------------------------------------------- 
C WRITE TO THE METAFILE 
      IDEV=0CALL CBEGIN 
      CALL JBEGIN
CALL JDEVON(IDEV)<br>C----------------------------
      CALL JDINIT(IDEV) 
                                  c----------------------------------------------------------------------- 
C ESTABLISH THE PAGE COORDINATES AND VIEWSPACE 
      CALL CVS PAC ( 9. ,9. ) 
      CALL JWINDO(0.,9.,0.,9.) 
      CALL JOPEN 
      CALL JSIZE( .2, .2*1 .25) 
      CALL JMOVE(4.5,6.0) 
      CALL JJUST(2,2) 
C OUTPUT THE STRING 
      CALL JHSTRG('A T[BLC]ITLE')
C RESET THE CHARACTER SIZE FOR THE AXES 
      CALL JSIZE(.1,.1*1.25)
      XORG=2.
      YORG=2. 
      CALL JMOVE(XORG,YORG) 
      CALL CHLAB('H[BLC]ORIZONTAL [BUC]A[BLC]XIS',1)
      CALL CHTICJ(-1)XLEN=4 .O 
C SET THE CHARACTER SIZE (IN TERMS OF PAGE COORDINATES) 
C POSITION TEXT, AND SET TEXT JUSTIFICATION (CENTER,CENTER) 
C POSITION THE LOWER-LEFT INTERSECTION OF THE AXES 
C DESCRIBE THE HORIZONTAL AXIS 
CXLEN - REPRESENTS THE X-AXIS LENGTH 
      CALL CHAXIS(5., 10., 1., XLEN)
C DESCRIBE THE VERTICAL AXIS 
      CALL CVLAB('V[BLC]ERTICAL [BUC]A[BLC]XIS',l) 
      CALL CVPREC(3) 
      YLEN=3.5CALL CVAXIS(.O,.Ol,.Ol,YLEN) 
C SAVE VIRTUAL COORDINATES OF AXES BOUNDARIES 
       CALL JCONWV(XORG,YORG,O. ,VXl ,VY1) 
       CALL JCLOSE 
C YLEN - REPRESENTS THE Y-AXIS LENGTH 
       CALL JCONWV(XORG+XLEN,YORG+YLEN, 0., VX2, VY2)
c----------------------------------------------------------------------- 
C SET WINDOW TO MATCH DATA COORDIATES, AND PLOT WITHIN 
c BOUNDARIES OF THE AXES (BY SAVE VIRTUAL COORDINATES) 
       CALL JWIND0(5.,10.,.0,.01) 
C 5,lO - REPRESENTS THE DATA BOUNDARIES IN THE X-DIRECTION
```
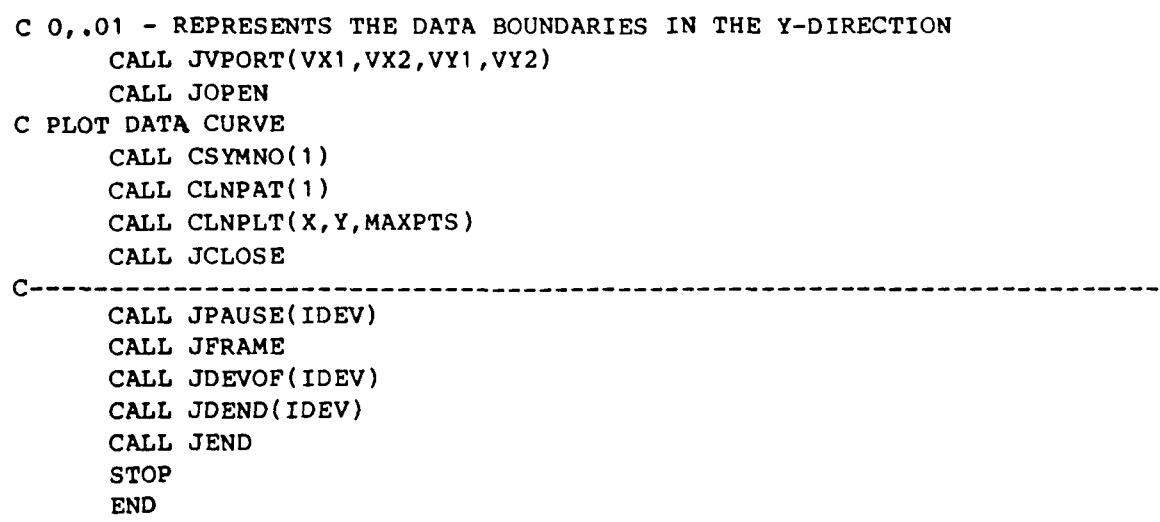

Î

 $\bar{1}$ 

.

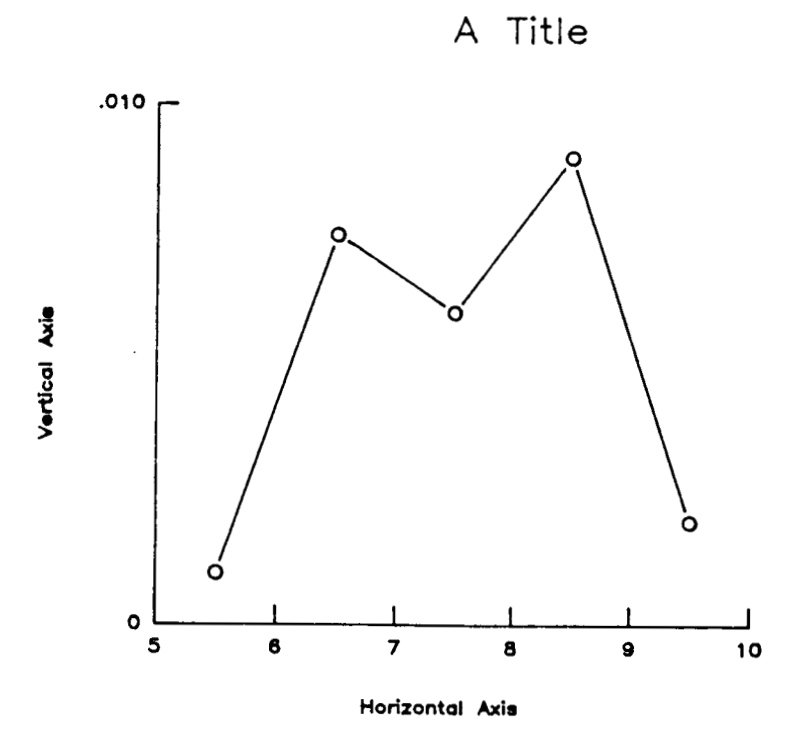

 $\overline{\phantom{a}}$ 

**Figure** CDD2. **Example showing debugging capabilities.** 

**B** - **<sup>87</sup>**

```
PROGRAM CDD2 
c----------------------------------------------------------------------- 
C AN EXAMPLE SHOWING A DEBUGGING CAPABILITIES. 
c----------------------------------------------------------------------- 
C ALLOCATE AND INITIALIZE DATA 
      PARAMETER( MAXPTS-5) 
      REAL X(MAXPTS),Y(MAXPTS) 
      DATA X/5.5,6.5,7.5,8.5,9.5/,Y/.001,.0075,.006,.009,.OO2/ 
c----------------------------------------------------------------------- 
C WRITE TO THE METAFILE 
      IDEV=O 
      CALL CBEGIN 
      CALL JBEGIN 
      CALL JDINIT(1DEV) 
      CALL JDEVON(IDEV)
c----------------------------------------------------------------------- 
C DEBUGGING TURNED ON 
FOR USER-CALLABLE ROUTINES. 
c----------------------------------------------------------------------- 
C ESTABLISH THE PAGE COORDINATES AND VIEWSPACE 
      CALL CDEBUG(1)CALL CVSPAC(9.,9.) 
      CALL JWIND0(0.,9.,0.,9.) 
      CALL JOPEN 
      CALL JSIZE(.2,.2*1.25) 
      CALL JMOVE(4.5,6.0) 
      CALL JJUST(2,2) 
C OUTPUT THE STRING 
      CALL JHSTRG('A T(BLC1ITLE') 
C RESET THE CHARACTER SIZE FOR THE AXES 
      CALL JSIZE(.1,.1*1.25)
C POSITION THE LOWER-LEFT INTERSECTION OF THE AXES 
C SET THE CHARACTER SIZE (IN TERMS OF PAGE COORDINATES) 
C POSITION TEXT, AND SET TEXT JUSTIFICATION (CENTER,CENTER) 
      XORG=2.
      YORG=2.
      CALL JMOVE(XORG,YORG) 
C DESCRIBE THE HORIZONTAL AXIS 
      CALL CHLAB( 'H[BLC]ORIZONTAL [BUC]A[BLC]XIS' ,1) 
C XLEN - REPRESENTS THE X-AXIS LENGTH 
      XLEN=4 0 
      CALL CHAXIS(5.,10.,1.,XLEN)
      CALL CVLAB( 'V[BLC]ERTICAL [BUC]A[BLC]XIS',l) 
      CALL CVPREC ( 3 
      YLEN=3.5 
      CALL CVAXIS(.O,.Ol,.Ol,YLEN) 
C SAVE VIRTUAL COORDINATES OF AXES BOUNDARIES 
      CALL JCONWV(XORG,YORG,O. ,VX1 ,VY1) 
      CALL JCONWV(XORG+XLEN,YORG+YLEN,O.,VX2,VY2) 
      CALL JCLOSE 
C DESCRIBE THE VERTICAL AXIS 
C YLEN - REPRESENTS THE Y-AXIS LENGTH 
c----------------------------------------------------------------------- 
C SET WINDOW TO MATCH DATA COORDIATES, AND PLOT WITHIN
```
*8* 

.

c BOUNDARIES OF THE AXES (BY SAVE VIRTUAL COORDINATES)

```
CALL JWINDO(5.,10.,.0,.01)
C5,10 - REPRESENTS THE DATA BOUNDARIES IN THE X-DIRECTION 
C0,.01 - REPRESENTS THE DATA BOUNDARIES IN THE Y-DIRECTION 
      CALL JVPORT(VX1 ,VX2,VYI ,VY2) 
      CALL JOPEN 
      CALL CSYMNO( 1 ) 
      CALL CLNPLT(X,Y,MAXPTS) 
      CALL JCLOSE 
      CALL JPAUSE(1DEV) 
      CALL JPRAME 
      CALL JDEVOF ( IDEV) 
      CALL JEND 
      STOP 
      END 
C PLOT DATA CURVE 
      CALL CLNPAT(I) 
c----------------------------------------------------------------------- 
      CALL JDEND(IDEV)
```
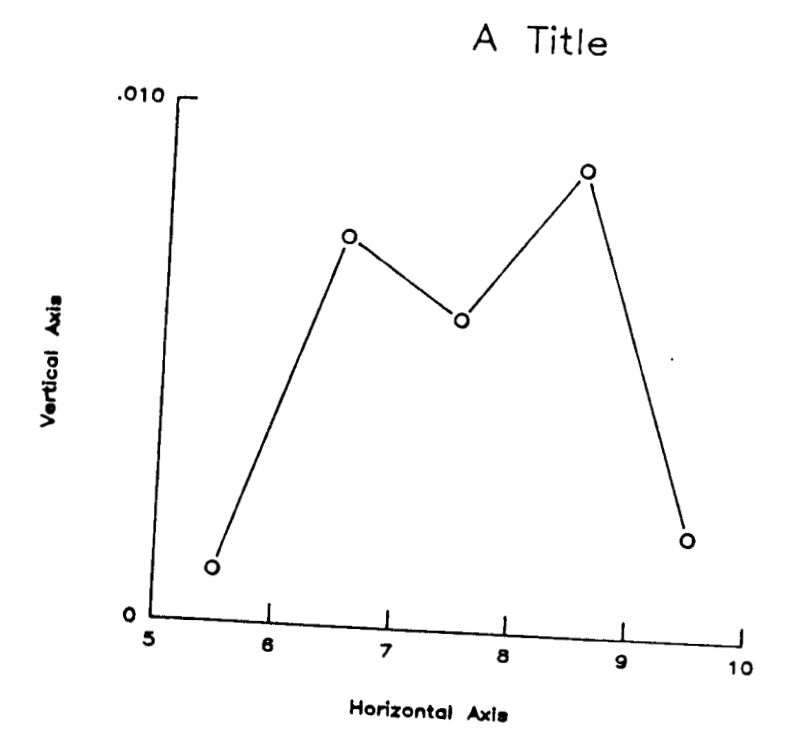

**Figure CDD3. Example showing an error and debugging redirection.** 

```
PROGRAM CDD3 
c---------------------------;---------------------------------------------- 
C AN EXAMPLE SHOWING A ERROR AND DEBUGGING REDIRECTION. 
c----------------------------------------------------------------------- 
C ALLOCATE AND INITIALIZE DATA 
      PARAMETER(MAXPTS=S) 
      REAL X(MAXPTS),Y(MAXPTS) 
      DATA X/5.5,6.5,7.5,8.5,9.5/,Y/.001,.0075,.006,.009,.002/
c----------------------------------------------------------------------- 
C WRITE TO THE METAFILE 
      IDEV=O 
      CALL CBEGIN 
      CALL JBEGIN 
      CALL JDINIT(1DEV) 
      CALL JDEVON( IDEV) 
c----------------------------------------------------------------------- 
C WRITE CGL ERROR MESSAGES TO UNIT 80, FILE 'TAPE80'. 
c----------------------------------------------------------------------- 
C WRITE CGL DEBUG MESSAGES TO UNIT 80, FILE 'TAPE80'. 
c----------------------------------------------------------------------- 
C DEBUGGING TURNED ON FOR USER-CALLABLE ROUTINES. 
c----------------------------------------------------------------------- 
C ESTABLISH THE PAGE COORDINATES AND VIEWSPACE 
      CALL CFILES( 1,80, 'TAPE8O' ) 
      CALL CFILES(2,80,'TAPE80') 
      CALL CDEBUG( 1 ) 
      CALL CVSPAC(9.,9.) 
      CALL JWINDO(0.,9.,0.,9*) 
      CALL JOPEN 
      CALL JSIZE( .2, .2*1.25)CALL JMOVE(4.5,6.0) 
      CALL JJUST(2,2) 
C SET THE CHARACTER SIZE (IV TERMS OF PAGE COORDINATES) 
C POSITION TEXT, AND SET TEXT JUSTIFICATION (CENTER,CENTER) 
C OUTPUT THE STRING 
      ' CALL JHSTRG('A T[BLC]ITLE')
```

```
C RESET THE CHARACTER SIZE FOR THE AXES 
C POSITION THE LOWER-LEFT INTERSECTION OF THE AXES 
      CALL JSIZE( -1, .1*1 .25) 
      XORG=2.
      YORG=2, 
      CALL JMOVE(XORG,YORG) 
C DESCRIBE THE HORIZONTAL AXIS 
      CALL CHLAB('H[BLC]ORIZONTAL [BUC]A[BLC]XIS',l) 
      CALL CHTICJ(-1)C%LEN - REPRESENTS THE X-AXIS LENGTH 
      XLEN=4.0 
      CALL CHAXIS(5., 10., 1., XLEN)
      CALL CVLAB('V[BLC]ERTICAL [BUC]A[BLC]XIS',l) 
C DESCRIBE THE VERTICAL AXIS
```

```
CALL CVPREC(3)
```

```
C YLEN - REPRESENTS THE Y-AXIS LENGTH
```

```
YLEN=3.5
```
b.

```
CALL CVAXIS( .O, .01, -01 ,YLEN)
```

```
c SAVE VIRTUAL COORDINATES OF AXES BOUNDARIES 
      CALL JCONWV(XORG,YORG,O.,VXl,VYl) 
      CALL JCONWV(XORG+XLEN,YORG+YLEN,O.,VX2,VY2) 
      CALL JCLOSE 
c----------------------------------------------------------------------- 
C SET WINDOW TO MATCH DATA COORDIATES, AND PLOT WITHIN 
c BOUNDARIES OF THE AXES (BY SAVE VIRTUAL COORDINATES) 
      CALL JWINDO(5., 10., .0, .01)
C 5,lO - REPRESENTS THE DATA BOUNDARIES IN THE X-DIRECTION 
C 0,.01 - REPRESENTS THE DATA BOUNDARIES IN THE Y-DIRECTION 
      CALL JVPORT(VX1 ,VX2,VYl ,VY2) 
      CALL JOPEN 
      CALL CSYMNO( 1 ) 
      CALL CLNPAT( 1 
      CALL CLNPLT(X, Y, MAXPTS)
      CALL JCLOSE 
      CALL JPAUSE(1DEV) 
      CALL JFRAME 
      CALL JDEVOF( IDEV) 
      CALL JEND 
      STOP
      END 
C PLOT DATA CURVE 
c----------------------------------------------------------------------- 
      CALL JDEND(IDEV)
```
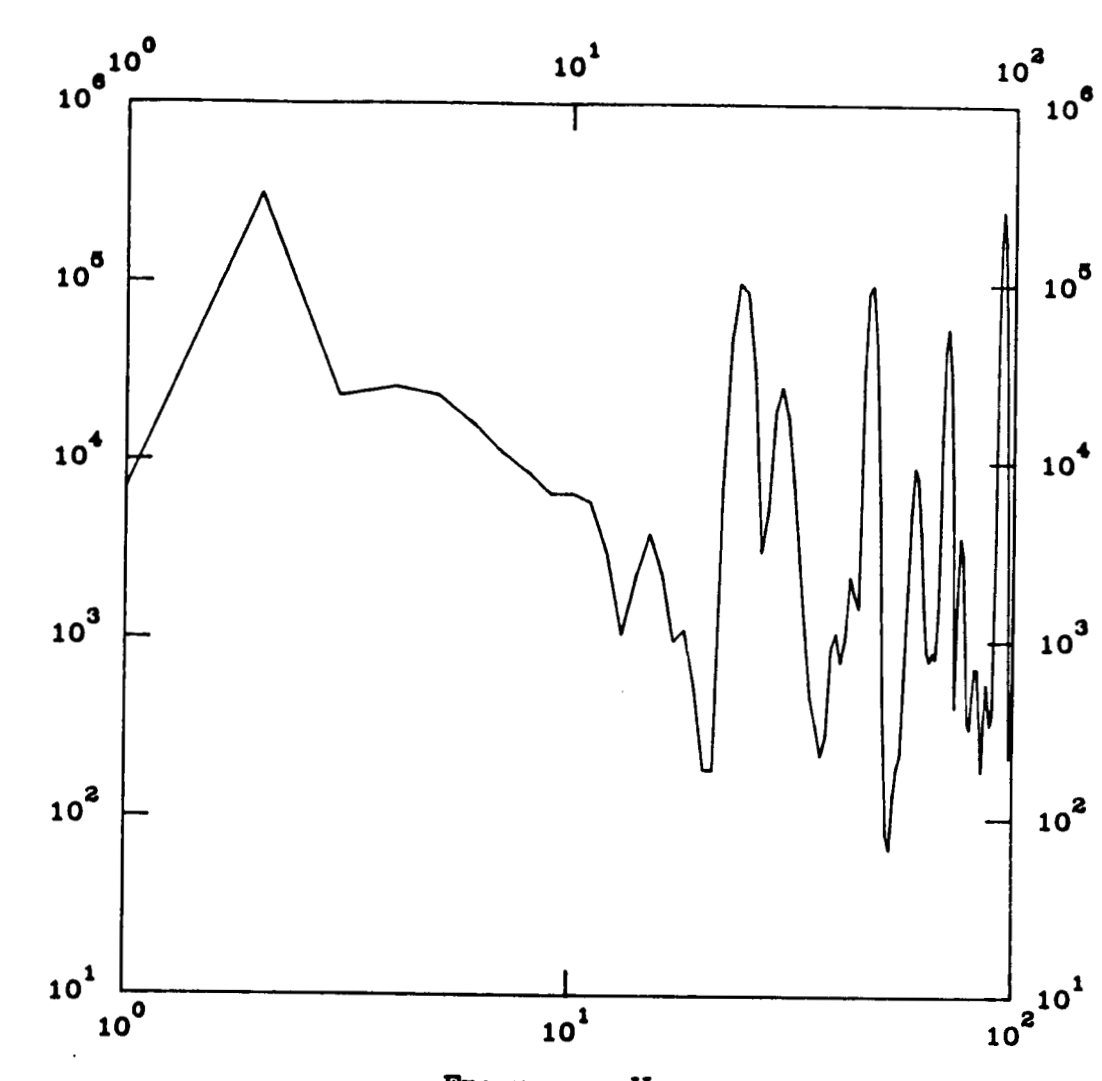

Power level

 $\overline{z}$ 

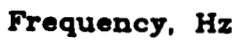

Power level vs. frequency

CDLL1

 $\begin{array}{c}\n\hline\n\end{array}$ 

 $\frac{1}{1}$ 

 $\frac{1}{1}$ 

# Figure CDLL1. Program interfacing the low-level routines with the<br>LEZ Routines.

 $B - 93$ 

PROGRAM CDLL1

```
C PROGRAM INTERFACING THE LOW-LEVEL ROUTINES WITH THE LEZ ROUTINES.
CHARACTER TITLE*80, IAXLBL*80, DAXLBL*80
     REAL FREQ(100), POWER(100), INDMIN, INDMAX
     DATA (POWER(I), I=1,76)/
    + 
7066.0770323, 313987.5856597, 
23005.34014683, 25971.13637497, 
    + 
23314.47811626, 16222.72126064, 
11123.46224798, 8573.673551723, 
    + 
6533.280733426, 6567.484820724, 
5931.92717933, 3100.1 85764845, 
    + 
1075.542233512, 2304.552081512, 
3938.878376374, 2372.668800947, 
     + 
990.5827153465, 1139.692923046, 
539.1035104119, 186.2399260743, 
    + 
185.9121866205, 6922.275564162, 
47871.80671708, 101610.8109471, 
     + 
90151.05656181, 32565.81919631, 
3126.25935372, 5378.883275207, 
    + 
19139,27829711, 26311.51279586, 
18051.10302768, 7595.925085295, 
     + 
2769.064915013, 1114.906853713, 
472.3435990609, 336.5553643497, 
     + 
224.6112529072, 292.8078714839, 
913.1650006148, 1111.290988571, 
     + 
763.2538952391, 1036.757022708, 
2318,840862193, 181 5.1 15702427, 
     + 
1546.468077257, 30998.79018191, 
90446.39960755, 99542.65318885, 
     + 
46517.56984878, 8264.407149583, 
477.4873134733, 82.183079214, 
     + 
67.7501808438, 136.6466583528, 
197.6147132091, 229.3505457034, 
     + 
643 2 165902202, 1 824 92 1 600301 r
5246.018888617, 9355.942325835, 
     + 
8240.202957789, 4042.516486596, 
1615.454279283, 876.7523693048, 
     + 
780.321551955, 869.2380712535, 
806.9102907816, 1417.485863451, 
     + 
13314.08558278, 42705.82833591, 
56933.22987158, 34522.64829539, 
     + 
8369.70034301, 423.4410260173, 
1721.308093883, 381 5.021 552281/ 
     DATA (POWER(I),I=77,100)/ 
     + 3096.896818539, 1130.33337685, 
351.6629052997, 323.9146852672, 
     + 496.8216394068, 716.378926681 3, 
707.1830537755, 395.452882063, 
     + 185.9595078555, 349.7278623283, 
579.1256929328, 427.7957796537, 
     + 339.4866401 359, 404.7726592585, 
3303.494231505, 44732.3344563, 
     + 168132.2764905, 259620.2781873, 
179647.069922, 51634.19154093, 
     + 4701 ,338454798, 220.7473321 1, 
377.2257021375, 552.6383507909/ 
                                  C CONVERT DATA TO BE REPRESENTED AS LOGARITHMIC
     - DO 1 I=1,100
     FRED(I) = LOG10(REAL(I))POWER(I) = LOG10(POWER(I))C INITIALIZE GRAPHICS PACKAGE, THEN INITIALIZE AND SELECT DISPLAY DEVICE.
     TDEV=0
     CALL LEZINI(IDEV)
C SET LEZ ATTRIBUTES
      NVALS = 100TITLE='P[BLC]OWER LEVEL VS. FREQUENCY'
      IAXLBL='F[BLC]REQUENCY, [ELC]H[BLC]Z'
      DAXLBL='P[BLC]OWER LEVEL'
      INDMIN=LOG10(1.)INDMAX=LOG10(100.0)
      DEFMIN=LOG10(65.0)DEPMAX=LOG10(290000.0)
      IAXTYP=3IHLOGI=0
```
.

IVLOGI=O INDHV=1 LINAPP= 1 *c----------.------------------------------------------------------------*  C CALL LEZLOG (SET LE2 LOG ATTRIBUTES) CALL LEZLOG(FREQ, POWER, NVALS, TITLE, IAXLBL, DAXLBL, INDMIN, INDMAX, **+DEPMIN,DEPMAX,IAXTYP,IHLOGI,IVL~I,INDHV,LINAPP)**  C OUTPUT A NOTE ON THE DISPLAY DEVICE CALL **LEZNOT('CDLLl',7.,0.,3,1,0)**  c----------------------------------------------------------------------- **C** USE LOW-LEVEL ROUTINES TO ADD EXTRA AXES. C SET WINDOW AND VIEWPORT TO MATCH LEZ'S DEFAULTS. CALL JWINDO $(0,.7,.0,.7.)$ CALL JVPORT $(-1, 1, -1, -1, 1, 1)$ **C** GET CURRENT LE2 AXES VALUES CALL LEZGET( **'XORIGIN',XOR,NVALS,MVALS)**  CALL LEZGET('HAXLEN', XLEN, NVALS, MVALS) CALL **LEZGET('YORIGIN',YOR,NVALS,MVALS)**  CALL LEZGET( 'VAXLEN', YLEN, NVALS, MVALS) CALL JOPEN C HORIZONTAL AXIS CALL JMOVE(XOR,YOR+YLEN) C SEE INDMIN,INDMAX ABOVE FOR THE FOLLOWING VALUES CALL CEXP(1.,100., MINH, MAXH)  $NTICH=(MAXH-MINH) + 1$ CALL CHLABJ( 1 ) CALL CHLOGS(M1NH) CALL CHLOGF( 1 ) CALL CHLOG(XLEN, NTICH, 0) C RESTORE VALUES FOR LE2 ROUTINES CALL CHLABJ(0) *c-----------------------------------------------------------------------*  C VERTICAL AXIS CALL JMOVE(XOR+XLEN,YOR) C SEE DEPMIN,DEPMAX ABOVE FOR THE FOLLOWING VALUES ' CALL **CEXP(65.0,290000.O,MINV,MAXV) NTICV=(MAXV-MINV)+1** CALL CVLABJ( 1 ) CALL CVLOGS(MINV) CALL CVLOGF( 1 ) CALL CVLOG(YLEN,NTICV,O) C RESTORE VALUES FOR LE2 ROUTINES CALL CVLABJ(0) CALL JCLOSE C GENERATE GRAPHICS OUTPUT FOR THE LEZ ROUTINES CALL LEZSHW C TERMINATE ALL GRAPHICS CALL LEZTRM **STOP END** 

*c* 

,

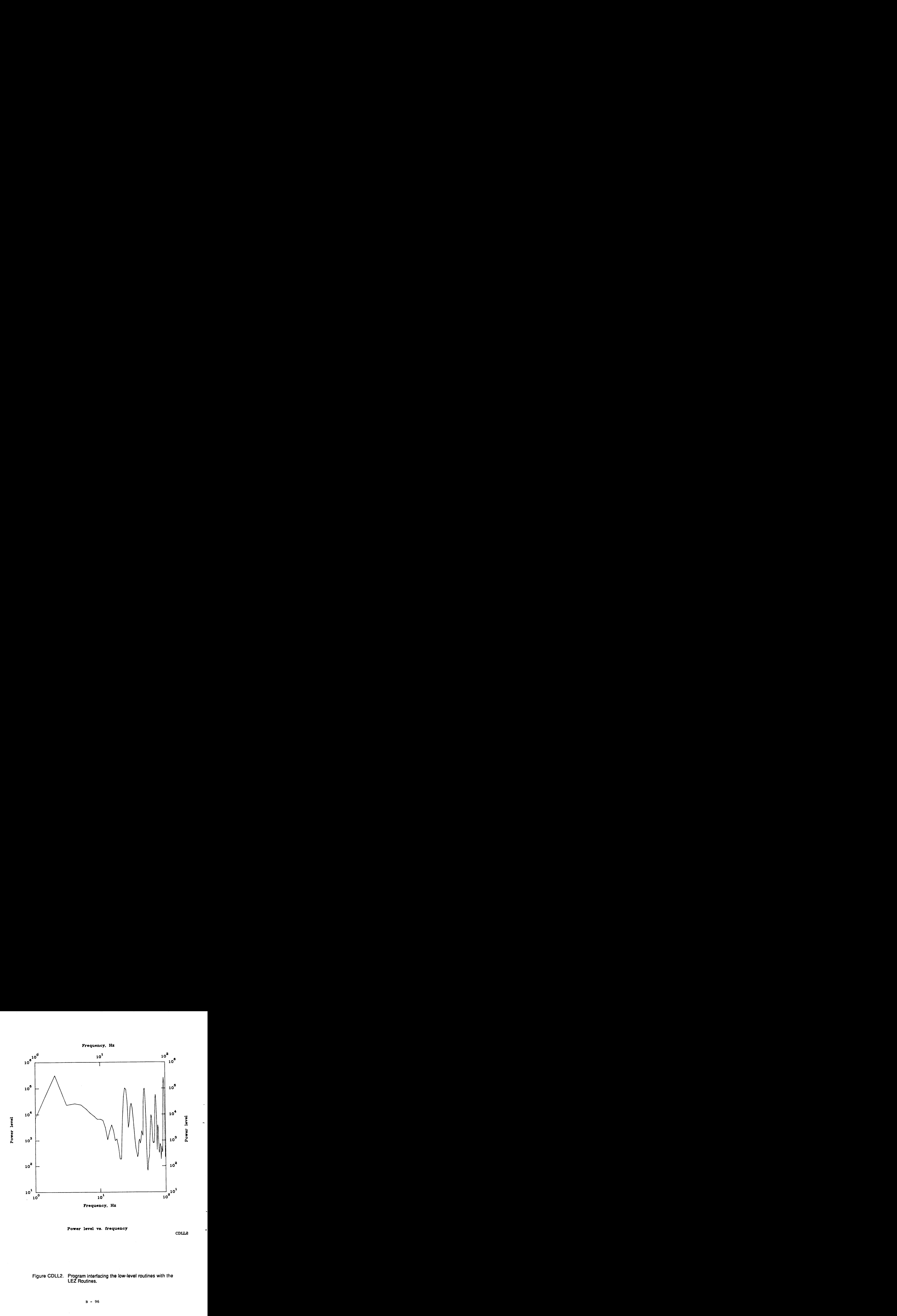

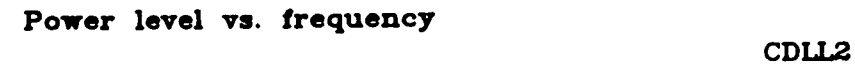

 $\bar{\bar{z}}$  $\frac{1}{2}$ 

> $\frac{1}{4}$  $\frac{1}{2}$

**Figure CDLL2. Program interfacing the low-level routines with the LEZ Routines.** 

PROGRAM CDLL2

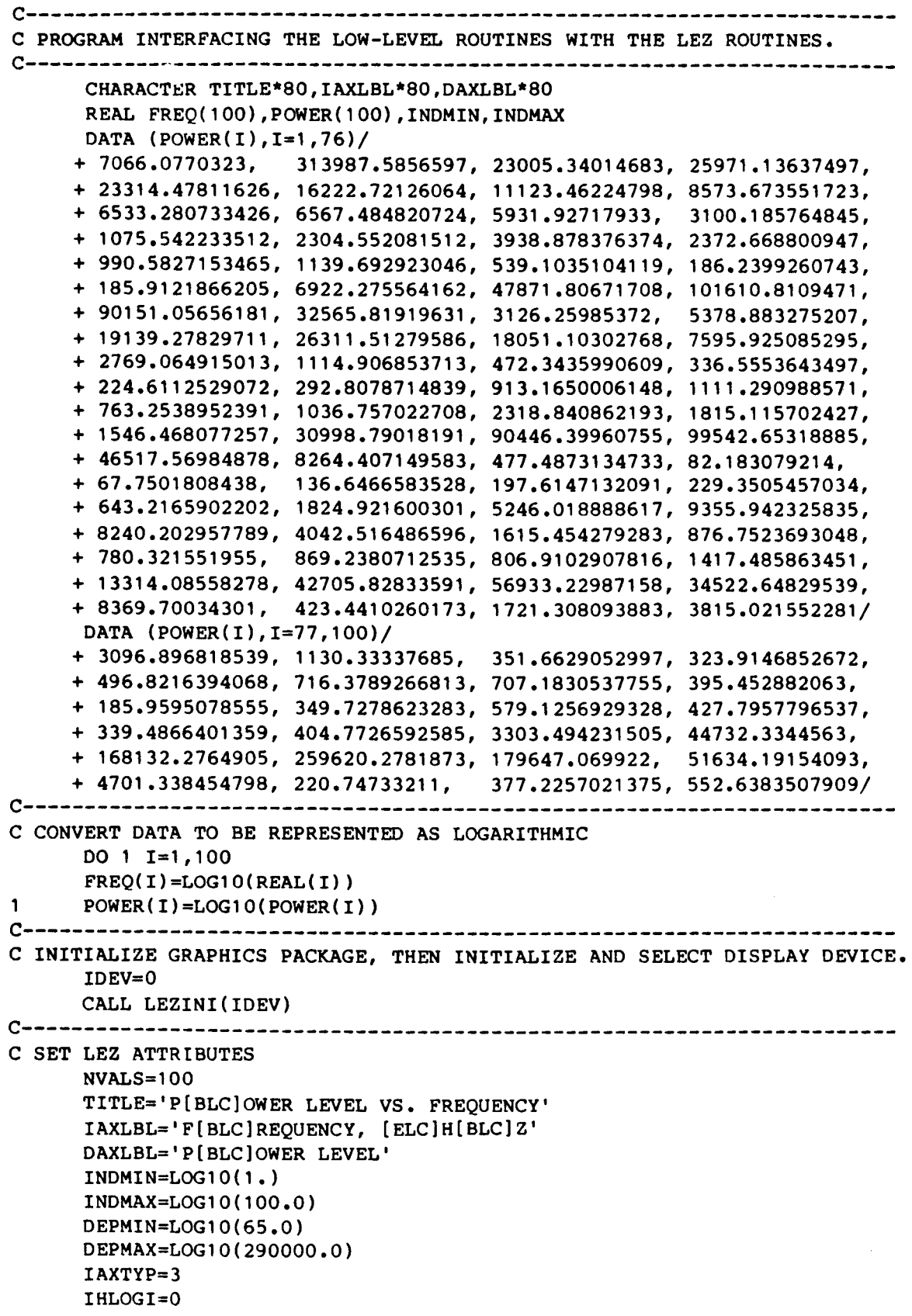

 $\mathbf i$ 

```
IVLoGI=O 
      INDHV=1 
      LINAPP=1
c------------------------"------------------------------------------------ 
C CALL LEZLOG (SET LEZ LOG ATTRIBUTES) 
      CALL LEZLOG(FREQ, POWER, NVALS, TITLE, IAXLBL, DAXLBL, INDMIN, INDMAX,
     +DEPMIN,DEPMAX,IAXTYP,IHLOGI,IVLOGI,INDHV,LINAPP) 
C OUTPUT A NOTE ON THE DISPLAY DEVICE<br>CALL LEZNOT('CDLL2', 7., 0., 3, 1, 0)
CALL LEZNOT('CDLL2',7.,0.,3,1,0) c-----------------------------------""-------------------------------- 
C SUPPRESS THE LEZ DEFAULTS OF PAUSE AND CLEAR 
      CALL LEZOPT('PAUSE',.FALSE.) 
      CALL LEZOPT('CLEAR', , FALSE.)
C GENERATE GRAPHICS OUTPUT FOR THE LE2 ROUTINES 
CALL LEZSHW c----------------------------"""""'-------------------------------- 
C USE LOW-LEVEL ROUTINES TO ADD 
EXTRA AXES. 
C SET WINDOW AND VIEWPORT TO MATCH LEZ'S DEFAULTS. 
      CALL JWIND0(0.,7.,0.,7.) 
      CALL JVPORT(-1., 1., -1., 1.)
C GET CURRENT LEZ AXES VALUES 
      CALL LEZGET(~XORIGIN',XOR,NVALS,WALS) 
      CALL LEZGET('HAXLEN',XLEN,NVALS,MVALS) 
      CALL LEZGET('YORIGIN',YOR,NVALS,MVALS) 
      CALL LEZGET('VAXLEN',YLEN,NVALS,MVALS) 
      CALL JOPEN 
C HORIZONTAL AXIS 
      CALL JMOVE(XOR,YOR+YLEN) 
C SEE 
INDMIN,INDMAX ABOVE FOR THE FOLLOWING VALUES 
      CALL CEXP(1.,100., MINH, MAXH)
      NTICH=(MAXH-MINH) + 1CALL CHLABJ( 1 1 
      CALL CHLOGS (MINH)
      CALL CHLOGF(1)
CALL CHLOG(XLEN, NTICH, 0)<br>C RESTORE VALUES FOR LEZ ROUTINES
      CALL CHLABJ(0)
C--------------------
                              C VERTICAL AXIS
      CALL JMOVE(XOR+XLEN,YOR) 
C SEE 
DEPMIN,DEPMAX ABOVE FOR THE FOLLOWING VALUES 
      CALL CEXP(65.0,290000.O,MINV,MAXV) 
      NTICY=(MAXV-MINV)+1CALL CVLABJ( 1 ) 
      CALL CVLOGS ( MINV) 
      CALL CVLOGF( 1 ) 
      CALL CVLOG(YLEN,NTICV,O) 
C RESTORE VALUES FOR LEZ ROUTINES
      CALL CVLABJ(0)
      CALL JCLOSE
C-------------------
                                  C NOW PAUSE AND CLEAR
      IF(IDEV.GE.1)CALL JPAUSE(1)
```
.-.

```
CALL JFRAME
```
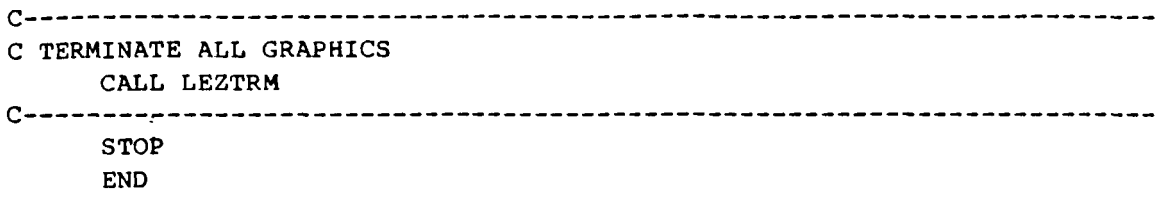

 $\cdots \cdots \cdots \cdots$ 

 $\hat{\boldsymbol{\theta}}$ 

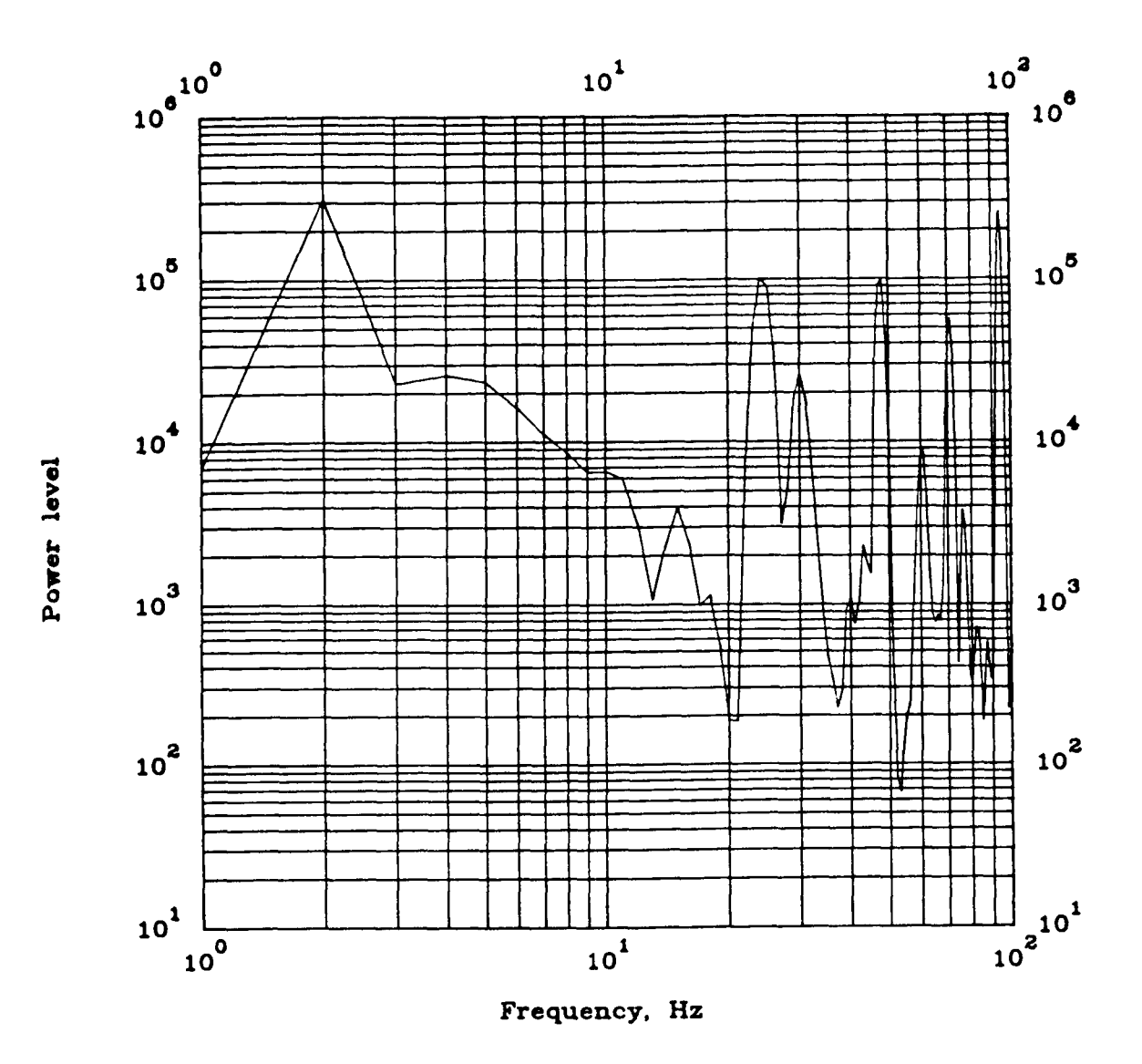

Power level vs. frequency

**CDLL3** 

Figure CDLL3. Program interfacing the low-level routines with the<br>LEZ Routines (this program is CDLL1 modified to<br>CALL CLGRID(log-log)).

PROGRAM CDLL3

a ng P

C PROGRAM INTERFACING THE LOW-LEVEL ROUTINES WITH THE LEZ ROUTINES. C NOTE: THIS PROGRAM IS CDLL1 MODIFIED TO CALL CLGRID (LOG-LOG). CHARACTER TITLE\*80, IAXLBL\*80, DAXLBL\*80 REAL FREQ(100), POWER(100), INDMIN, INDMAX, BLANK(4) DATA BLANK/0.,0.,0.,0./ DATA (POWER(I),  $I=1,76$ )/ + 7066.0770323, 313987.5856597, 23005.34014683, 25971.13637497, + 23314.47811626, 16222.72126064, 11123.46224798, 8573.673551723, + 6533.280733426, 6567.484820724, 5931.92717933, 3100.185764845, + 1075.542233512, 2304.552081512, 3938.878376374, 2372.668800947, + 990.5827153465, 1139.692923046, 539.1035104119, 186.2399260743, + 185.9121866205, 6922.275564162, 47871.80671708, 101610.8109471, + 90151.05656181, 32565.81919631, 3126.25985372, 5378.883275207, + 19139.27829711, 26311.51279586, 18051.10302768, 7595.925085295, + 2769.064915013, 1114.906853713, 472.3435990609, 336.5553643497, + 224.6112529072, 292.8078714839, 913.1650006148, 1111.290988571, + 763.2538952391, 1036.757022708, 2318.840862193, 1815.115702427, + 1546.468077257, 30998.79018191, 90446.39960755, 99542.65318885, + 46517.56984878, 8264.407149583, 477.4873134733, 82.183079214, + 67.7501808438, 136.6466583528, 197.6147132091, 229.3505457034, + 643.2165902202, 1824.921600301, 5246.018888617, 9355.942325835, + 8240.202957789, 4042.516486596, 1615.454279283, 876.7523693048, + 780.321551955, 869.2380712535, 806.9102907816, 1417.485863451, + 13314.08558278, 42705.82833591, 56933.22987158, 34522.64829539, + 8369.70034301, 423.4410260173, 1721.308093883, 3815.021552281/ DATA (POWER(I),  $I=77,100$ )/ + 3096.896818539, 1130.33337685, 351.6629052997, 323.9146852672, + 496.8216394068, 716.3789266813, 707.1830537755, 395.452882063, + 185.9595078555, 349.7278623283, 579.1256929328, 427.7957796537, + 339.4866401359, 404.7726592585, 3303.494231505, 44732.3344563, + 168132.2764905, 259620.2781873, 179647.069922, 51634.19154093, + 4701.338454798, 220.74733211, 377.2257021375, 552.6383507909/ C CONVERT DATA TO BE REPRESENTED AS LOGARITHMIC DO 1  $I=1,100$  $FREQ(I)=LOG10(REAL(I))$  $POWER(I)=LOG10(POWER(I))$ C INITIALIZE GRAPHICS PACKAGE, THEN INITIALIZE AND SELECT DISPLAY DEVICE.  $IDEV=0$ CALL LEZINI(IDEV) C SET LEZ ATTRIBUTES NVALS=100 TITLE='P[BLC]OWER LEVEL VS. FREQUENCY' IAXLBL='F[BLC]REQUENCY, [ELC]H[BLC]Z' DAXLBL='P[BLC]OWER LEVEL'  $INDMIN=LOG10(1.)$ INDMAX=LOG10(100.0) DEPMIN=LOG10(65.0) DEPMAX=LOG10(290000.0)

```
IAXTYP= 3 
      THLOGI=0IVLOGI=O 
      INDHV=1LINAPP=l 
c----------------------------------------------------------------------- 
C CALL LEZLOG (SET LE2 LOG ATTRIBUTES) 
      CALL LEZLOG(FREQ, POWER, NVALS, TITLE, IAXLBL, DAXLBL, INDMIN, INDMAX,
     +DEPMIN, DEPMAX, IAXTYP, IHLOGI, IVLOGI, INDHV, LINAPP)
C OUTPUT A NOTE ON THE DISPLAY DEVICE<br>CALL LEZNOT('CDLL3', 7., 0., 3, 1, 0)
CALL LEZNOT('CDLL3',7.,0.,3,1,0) c---------------------------------"-"-------------------------------- 
C USE LOW-LEVEL ROUTINES TO ADD EXTRA AXES. 
C SET WINDOW AND VIEWPORT TO MATCH LEZ'S DEFAULTS. 
      CALL JWIND0(0.,7.,0.,7.) 
      CALL JVPORT(-1, 1, -1, -1, 1, 1)C GET CURRENT LEZ AXES VALUES 
      CALL LEZGET('XORIGIN',XOR,NVALS,MVALS) 
      CALL LEZGET('HAXLEN', XLEN, NVALS, MVALS)
      CALL LEZGET('YORIGIN',YOR,NVALS,WALS) 
      CALL LEZGET('VAXLEN',YLEN,NVALS,MVALs) 
      CALL JOPEN 
C HORIZONTAL AXIS 
C SEE INDMIN,INDMAX ABOVE FOR THE FOLLOWING VALUES 
      CALL JMOVE(XOR,YOR+YLEN) 
      CALL CEXP(1.,100., MINH, MAXH)
      CALL CHLABJ(1 ) 
      CALL CHLOGF(1 
      NTICH = (MAXH-MINH) + 1CALL CHLOGS(MINH) 
      CALL CHLOG(XLEN, NTICH, 0)
      CALL CHLABJ(0)
C RESTORE VALUES FOR LEZ ROUTINES 
c---------------------------------"""-------------------------------- 
C VERTICAL AXIS 
C SEE DEPMIN,DEPMAX ABOVE FOR THE FOLLOWING VALUES 
      CALL JMOVE(XOR+XLEN,YOR) 
      CALL CEXP(65.0,290000.O,MINV,MAXV) 
      CALL CVLABJ(1)
      CALL CVLOGS(M1NV) 
      CALL CVLOGF(1)
      CALL CVLOG(YLEN,NTICV,O) 
      CALL CVLABJ(0) 
      NTICV= ( MAXV-MINV) +1 
C RESTORE VALUES FOR LEZ ROUTINES 
c----------------------------------------------------------------------- 
C CALL CLGRID 
      CALL JMOVE(XOR,YOR) 
      IXC=NTICH-1
      IYC=NTICV- 1 
      XSC=XLEN/REAL(IXC)
      YSC=YLEN/REAL(IYC) 
       XGS=l. 
YGS=l .
```
.

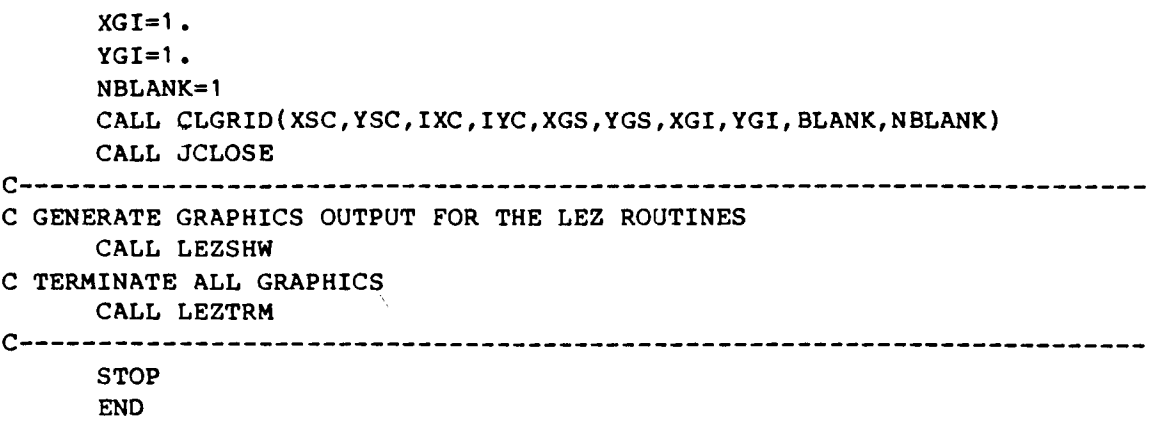

 $\sim 10^6$ 

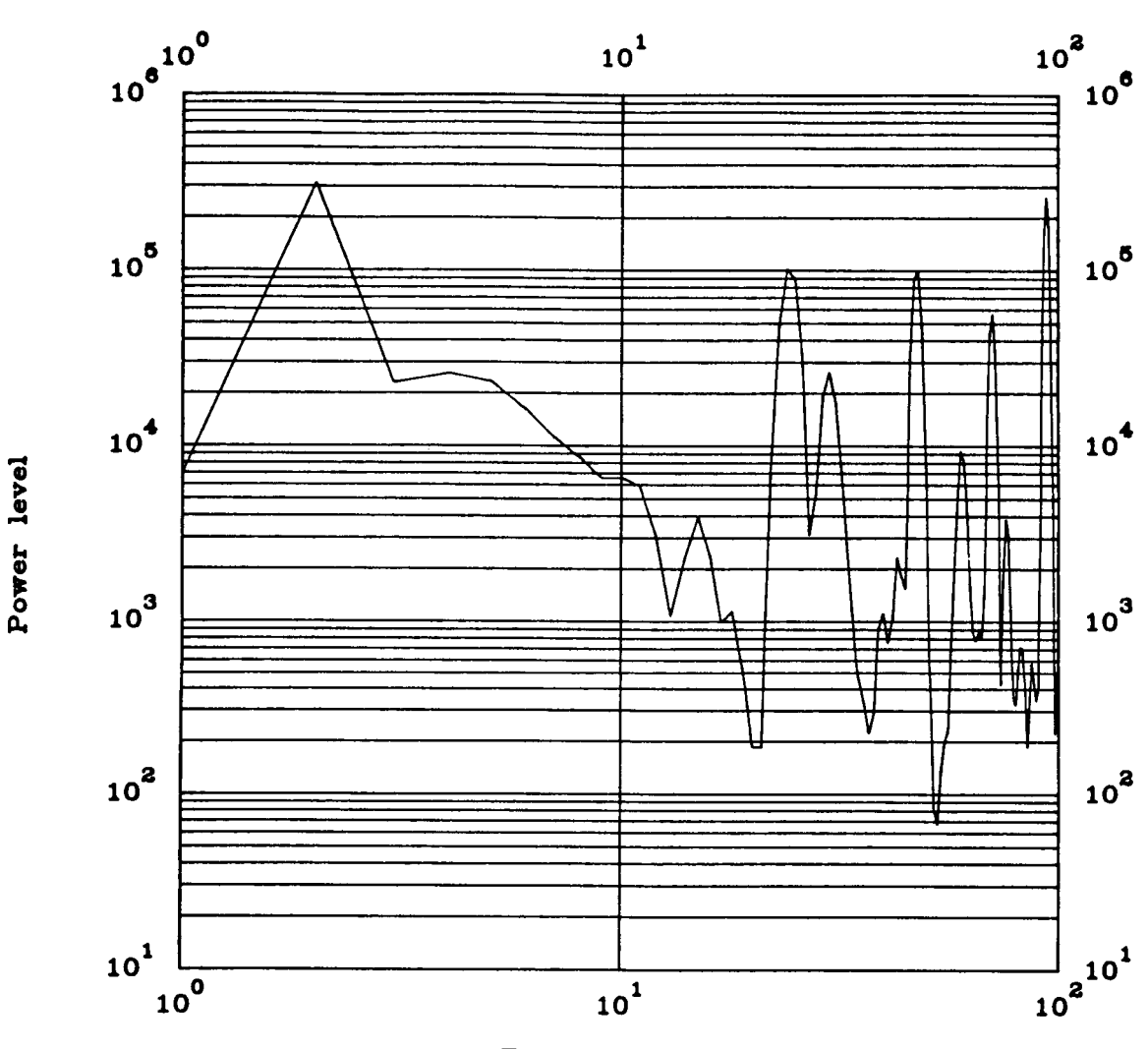

Frequency, Hz

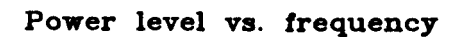

CDL5E4

Figure CDLL4. Program interfacing the low-level routines with the<br>LEZ Routines (this program is CDLL3 modified to<br>CALL CLGRID(semi-log)).

$$
C - 5
$$

$$
B - 104
$$

#### **PROGRAM CDLL4**

C PROGRAM INTERFACING THE LOW-LEVEL ROUTINES WITH THE LEZ ROUTINES. C NOTE: THIS PROGRAM IS CDLL3 MODIFIED TO CALL CLGRID (SEMI-LOG). **CHARACTER TITLE\*80, I AXLBL\*80 ,DAXLBL\*80 REAL FREQ( 1** *00)* **,POWER( 1 00** , **INDMIN** , **INDMAX, BLANK( 4) DATA BLANK/O.,O.,O.,O./ DATA (POWER(I),I=1,76)/**  + **7066.0770323, 313987.5856597, 23005.34014683, 25971 -1 3637497,**  + **23314.47811626, 16222.72126064, 11123.46224798, 8573.6735517231**  + **6533.280733426, 6567.484820724, 5931.92717933, 31 00 1 85764845,**  + **1075.542233512, 2304.552081512, 3938.878376374, 2372.668800947,**  + **990.5827153465, 1139.692923046, 539.1035104119, 186.2399260743,**  + **185.9121866205, 6922.275564162, 47871.80671708, 101610~8109471,**  + **90151.05656181, 32565.81919631, 3126.25985372, 5378 -883275207,**  + **19139.27829711, 26311.51279586, 18051.10302768, 7595.925085295,**  + **2769.064915013, 1114.906853713, 472.3435990609, 336.5553643497,**  + **224.6112529072, 292.8078714839, 913.1650006148, 1111.290988571,**  + **763.2538952391, 1036.757022708, 2318.840862193, 1815.115702427,**  + **1546.468077257, 30998.79018191, 90446.39960755, 99542.65318885,**  + **46517.56984878, 8264.407149583, 477.4873134733, 82.183079214,**  + **67.7501808438, 136.6466583528, 197.6147132091, 229.3505457034,**  <sup>+</sup>**643.2165902202, 1824.921600301** , **5246.018888617, 9355.942325835,**  + **8240.202957789, 4042.516486596, 1615.454279283, 876.7523693048,**  + **780.321551955, 869.2380712535, 806.9102907816, 141 7 -485863451,**  + **13314.08558278, 42705.82833591, 56933.22987158, 34522.64829539,**  + **8369.70034301, 423.4410260173, 1721.308093883, 3815.021552281/ DATA (POWER( 1)** , **I=77** , **100** ) / + **3096.896818539, 1130.33337685, 351.6629052997, 323.9146852672,**  + **496.8216394068, 716.3789266813, 707.1830537755, 39 5 45 288 206 3**  + **185.9595078555, 349.7278623283, 579.1256929328, 427.7957796537,**  + **339.4866401359, 404.7726592585, 3303.494231505, 447 3 2 334456 3**  + **168132.2764905, 259620.2781873, 179647.069922, 51 634.191 54093,**  + **4701.338454798, 220.74733211, 377.2257021375, 552.6383507909/**  C CONVERT DATA TO BE REPRESENTED AS LOGARITHMIC DO  $1 I=1,100$  $FREQ(I)=LOG10(REAL(I))$  $POWER(I)=LOG10(POWER(I))$ 1 C INITIALIZE GRAPHICS PACKAGE, THEN INITIALIZE AND SELECT DISPLAY DEVICE.  $T$ DEV=0 CALL LEZINI(IDEV) C SET LEZ ATTRIBUTES  $NVALS = 100$ TITLE='P[BLC]OWER LEVEL VS. FREQUENCY' IAXLBL='F[BLC]REQUENCY, [ELC]H[BLC]Z' DAXLBL='P[BLC]OWER LEVEL'  $INDMIN=LOG10(1.)$ INDMAX=LOG10(100.0) DEPMIN=LOG10(65.0) DEPMAX=LOG10(290000.0)

```
IAXTYP= 3 
      IHLOGI=0
      IVLOGI=O 
      INDHV=l 
      LINAPP=l 
c----------------------------------------------------------------------- 
C CALL LEZLOG (SET LEZ LOG ATTRIBUTES) 
      CALL LEZLOG(FREO, POWER, NVALS, TITLE, IAXLBL, DAXLBL, INDMIN, INDMAX,
     +DEPMIN,DEPMAX,IAXTYP,IHLOGI,IVLOGI,INDHV,LINAPP) 
C OUTPUT A NOTE ON THE DISPLAY DEVICE 
c----------------------------------------------------------------------- 
C USE LOW-LEVEL ROUTINES TO ADD EXTRA AXES. 
C SET WINDOW AND VIEWPORT TO MATCH LEZ'S DEFAULTS. 
      CALL LEZNOT('CDLSE4',7.,0.,3,1,0) 
      CALL JWINDO(0.,7.,0.,7.) 
      CALL JVPORT(-1,1,1,1,1,1,1)CALL LEZGET('XORIGIN',XOR,NVALS,MVALS) 
      CALL LEZGET('HAXLEN',XLEN,NVALS,MVALS) 
      CALL LEZGET('YORIGIN',YOR,NVALS,MVALS) 
      CALL JOPEN 
C GET CURRENT LE2 AXES VALUES 
      CALL LEZGET('VAXLEN',YLEN,NVALS,MVALS) 
C HORIZONTAL AXIS 
C SEE INDMIN,INDMAX ABOVE FOR THE FOLLOWING VALUES 
      CALL JMOVE(XOR,YOR+YLEN) 
      CALL CEXP(1.,100., MINH, MAXH)
      CALL CHLABJ( 1 ) 
      CALL CHLOGS (MINH) 
      CALL CHLOGF( 1 ) 
      NTICH = (MAXH-MINH) + 1CALL CHLOG(XLEN, NTICH, 0)
C RESTORE VALUES FOR LE2 ROUTINES 
c----------------------------------------------------------------------- 
C VERTICAL AXIS 
C SEE DEPMIN,DEPMAX ABOVE FOR THE FOLLOWING VALUES 
      CALL CHLABJ(0) 
      CALL JMOVE(XOR+XLEN,YOR) 
      CALL CEXP(65.0,290000.O,MINV,MAXV) 
      CALL CVLABJ( 1 
      CALL CVLOGF( 1 
      CALL CVLOG(YLEN,NTICV,O) 
      CALL CVLABJ(0) 
      NTICV = (MAXV-MINV) + 1CALL CVLOGS(MINV) 
C RESTORE VALUES FOR LE2 ROUTINES 
c----------------------------------------------------------------------- 
C CALL CLGRID 
      CALL JMOVE(XOR,YOR) 
      IXC=-1IYC=NTICV-1 
      XSC=XLEN 
      XGS=O. 
      YSC=YLEN/REAL( IYC 1
      YGS=1.
```

```
XGI=XLEN/REAL(NTICH-1)
   YGI=1.
   NBLANK=1
   CALL CLGRID (XSC, YSC, IXC, IYC, XGS, YGS, XGI, YGI, BLANK, NBLANK)
   CALL JCLOSE
C GENERATE GRAPHICS OUTPUT FOR THE LEZ ROUTINES
   CALL LEZSHW
C TERMINATE ALL GRAPHICS
   CALL LEZTRM
STOP
   END
```
**c** 

 $\overline{\phantom{a}}$ 

## **Appendix C**

## **A List of DI-3000 Routines**

**This appendix provides a list** of DI-3000 **routines, and a one line description** of **their purpose. The contents** of **this appendix was obtained from PVl's 01-3000 User's Guide [G-51.** 

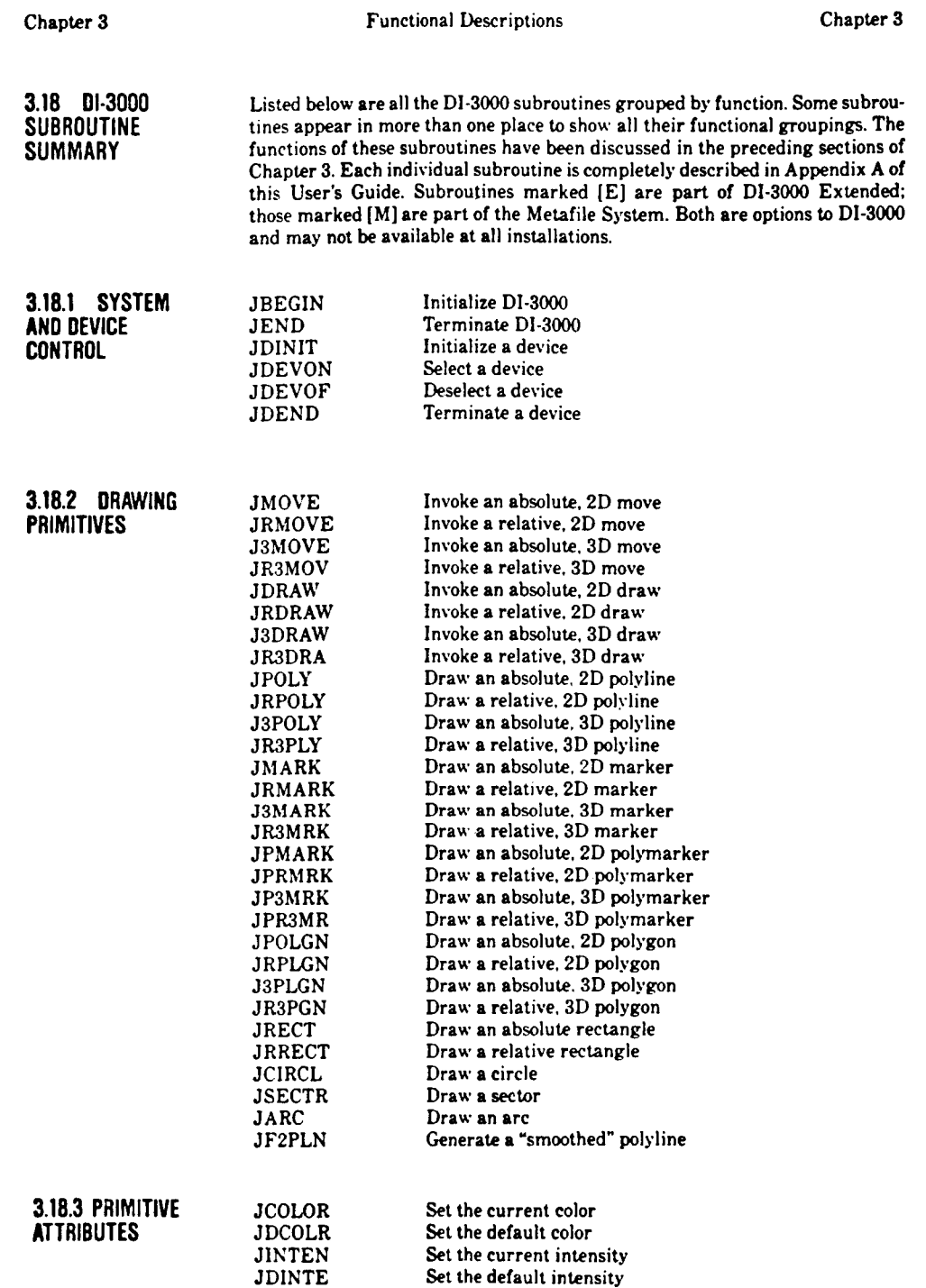

 $\mathbf{r}$ 

*L* 

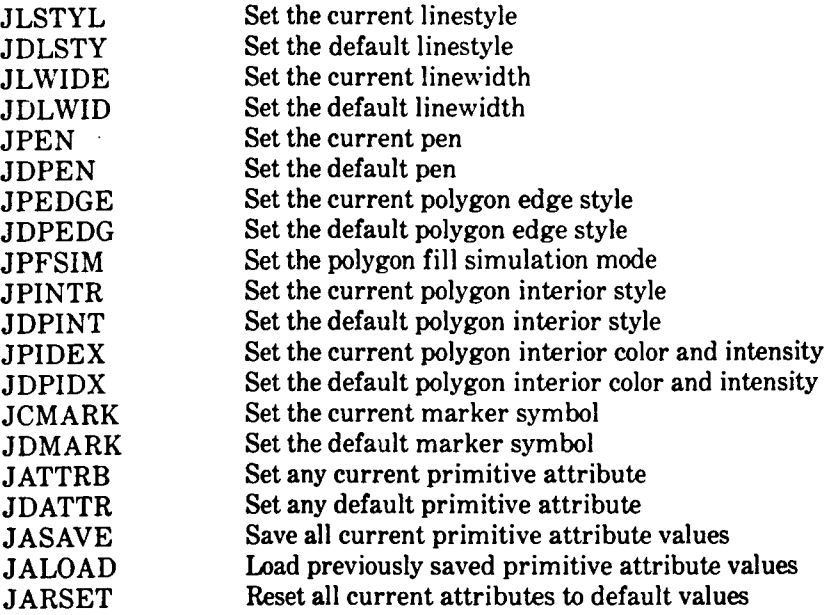

# **PRIMITIVES AND ATTRIBUTES** JlTEXT

Text output primitives:

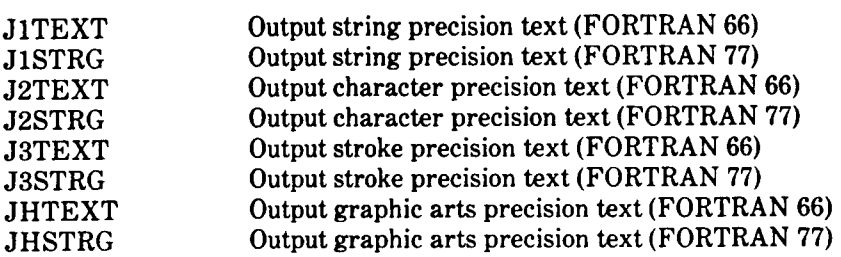

Text attributes:

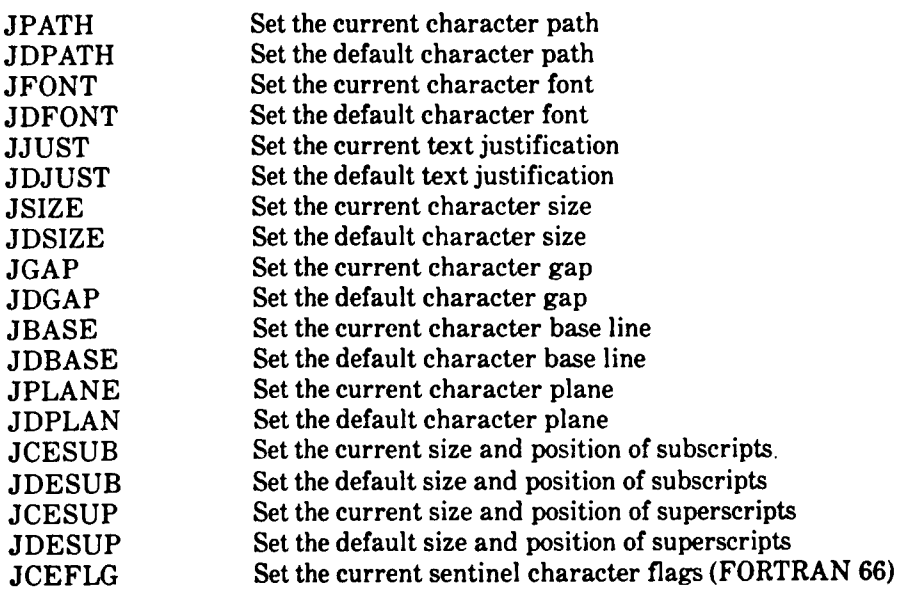

*c-* 2

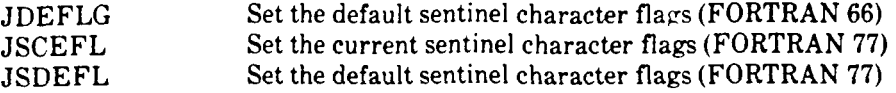

Text positioning and text inquiry:

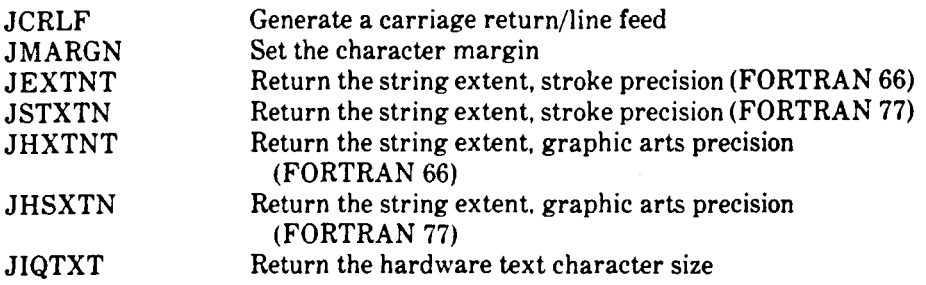

**3.18.5 SEGMENTS** Segment creation: **AND SEGMENT** 

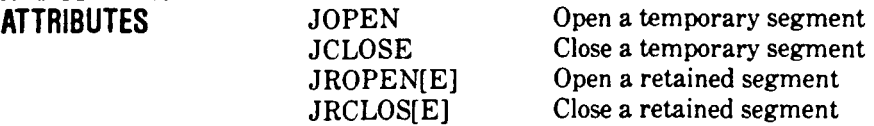

Segment attributes:

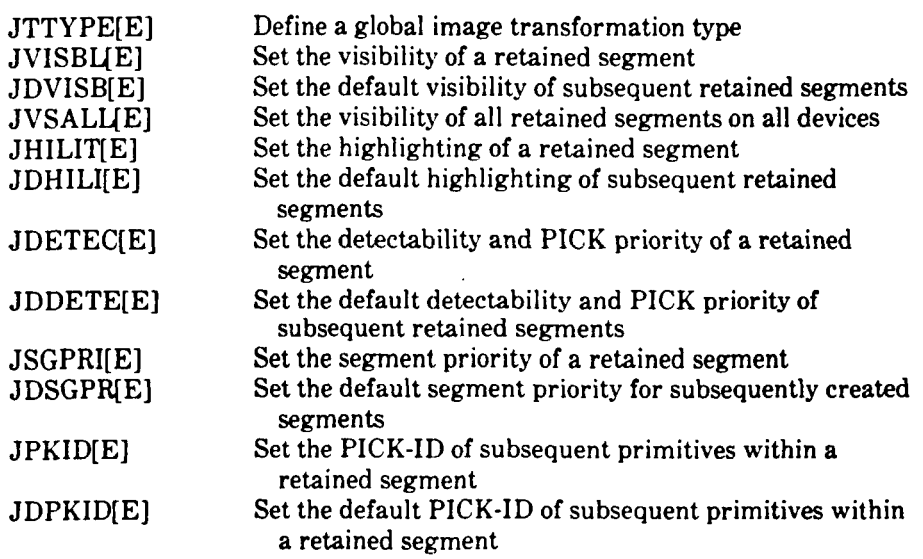

Segment operations:

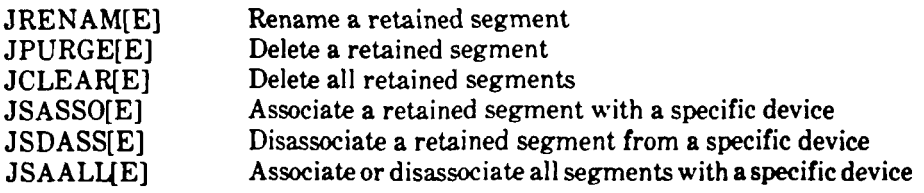

*c-* **3** 

**REGIONS** 

-

I

 $\hat{\mathbf{r}}$ 

 $\frac{1}{2}$ 

 $\Bigg)$ 

 $\hat{\boldsymbol{\theta}}$ 

 $\frac{1}{3}$ 

 $\begin{array}{c} \hline \end{array}$  $\frac{1}{2}$ 

 $\bar{1}$ 

 $\blacksquare$ 

 $\ddot{\phantom{1}}$ 

 $\overline{a}$ 

 $\tilde{\phantom{a}}$ 

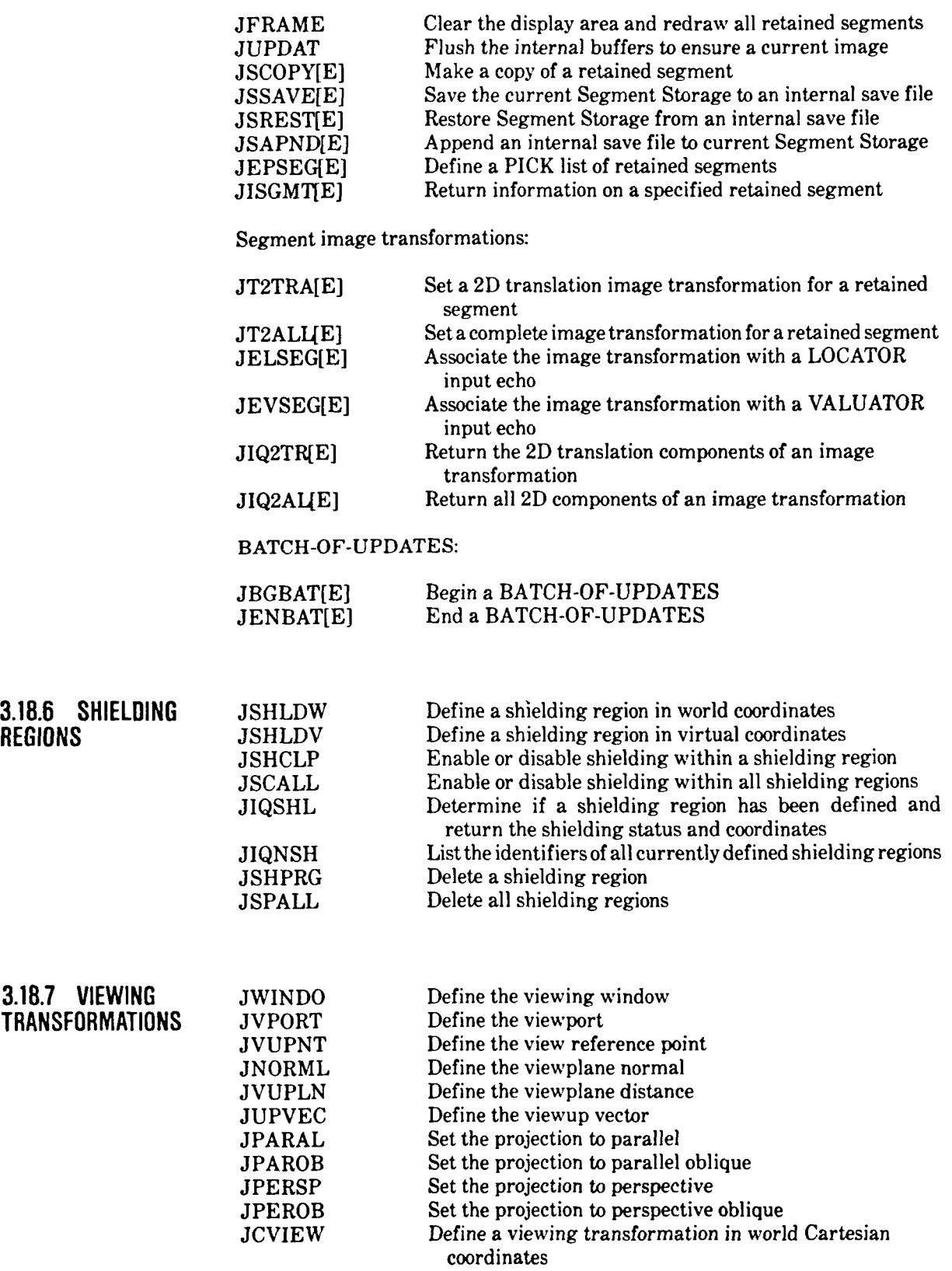

c- **4** 

*c* 

i.

Ĩ.

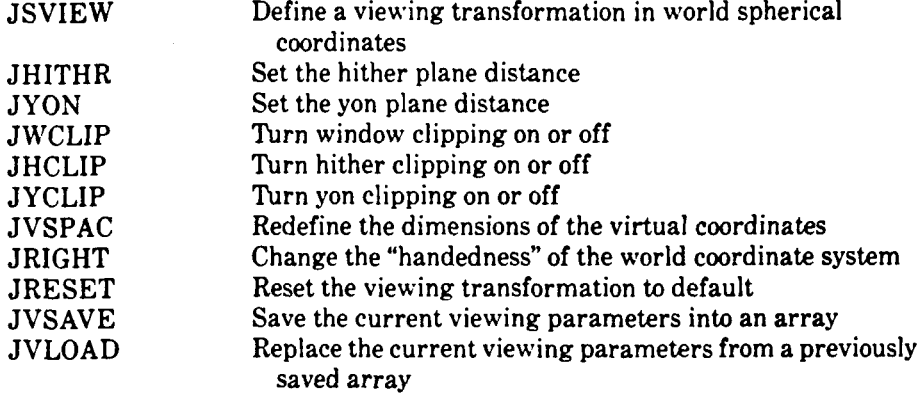
$\overline{\phantom{a}}$ 

 $\bar{t}$ 

 $\mathop{!}\rule{0pt}{.1ex}\hspace{-0.25ex}\mathop{!}$ 

 $\frac{1}{2}$ 

 $\overline{\phantom{0}}$ 

 $\bullet$ 

 $\overline{a}$ 

 $\overline{\phantom{a}}$ 

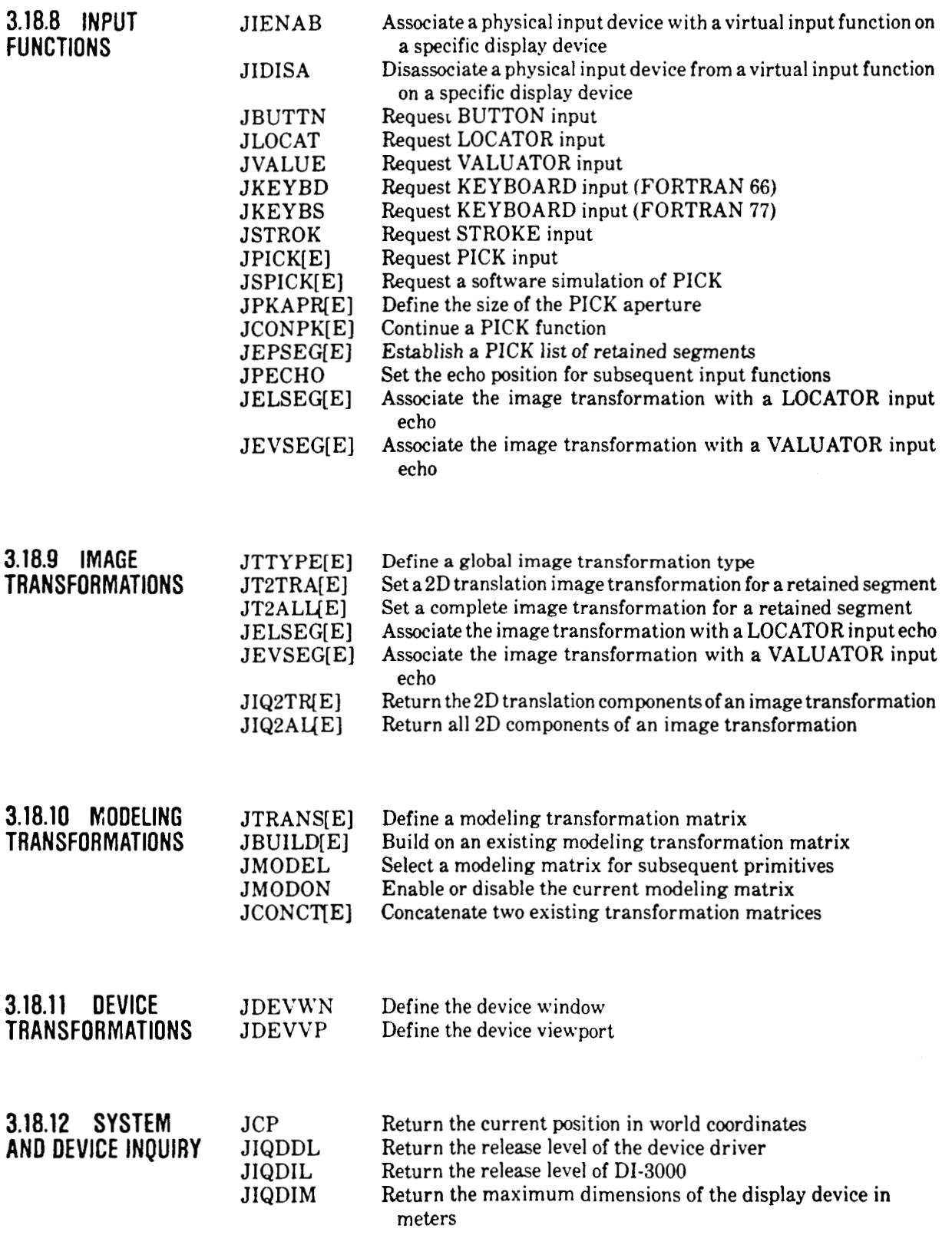

 $\overline{\phantom{a}}$  $\cdots \cdots \cdots$ 

*c* 

the company of the company of the company of the company of the company of the company of the company of the company of the company of the company of the company of the company of the company of the company of the company

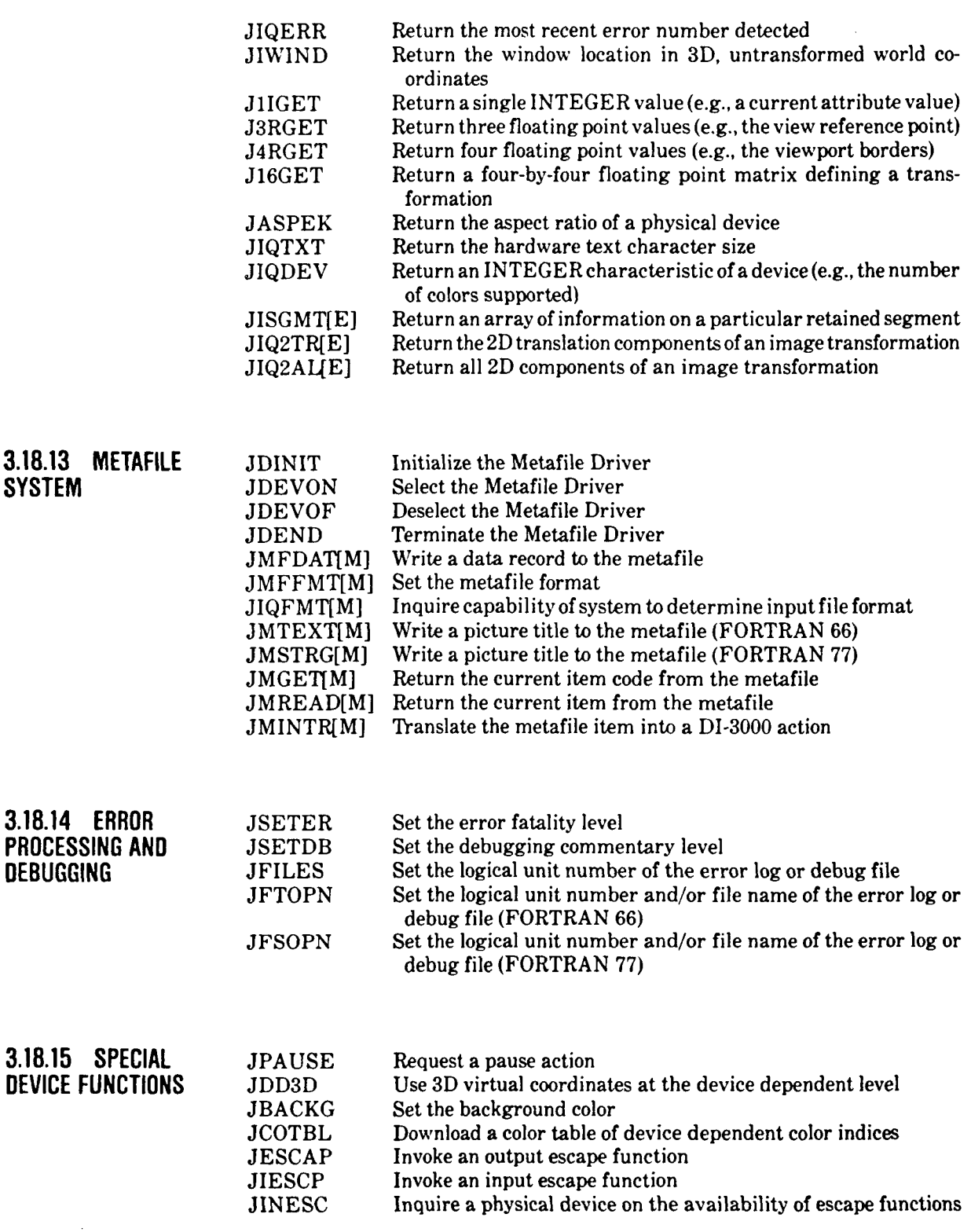

 $\overline{r}$ 

 $\overline{1}$ 

Functional Descriptions Chapter **3** 

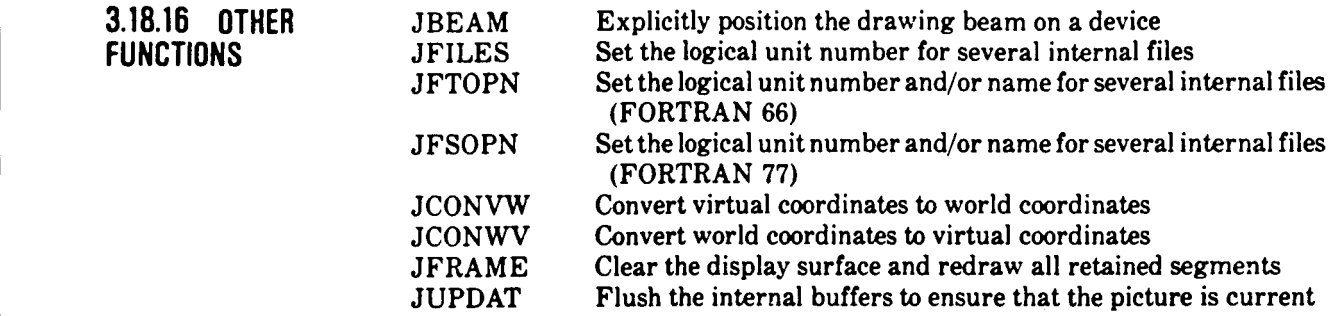

#### **Appendix D**

#### **How to Access and Execute the Common Graphics Library**

This appendix explains how to access and execute the CGL on several computer systems. It contains the following sections:

 $\mathbf{u}^{\star}$ 

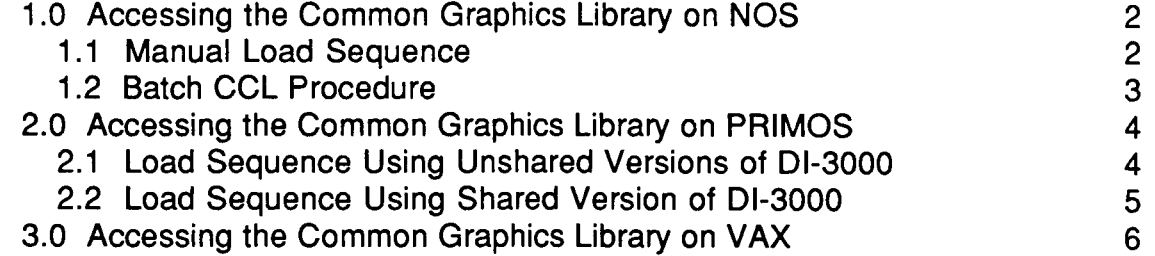

Any FORTRAN 77 code will be able to access the CGL routines which currently use the DI-3000 based CGL. The CGL does not contain any PVI software; therefore, the device drivers, DI-3000 library, extended library, and any other DI-3000 based software must be loaded with the CGL. The user should consider the CGL as an extension of their graphics program. Because NOS and PRIME are ACD supported systems, procedures for these machines are given in this section. As the CGL is moved onto other ACD supported systems, this section will be expanded.

ە

# **1.0 Accessing The Common Graphics Library On NOS**

The CGL **is** available as a user library under the user number UN=LIBRARY. **It** may be accessed and loaded manually in a job stream or terminal session. There are also Cyber Control Language (CCL) procedures to facilitate **both** batch and interactive operation of the CGL.

### **1.1** Manual **Load Sequence**

Metafile Driver LOAD/EXECUTE Sequence (NOS)

ATTACH,D13000,DIERFN ,MFNODE,SSDUMMY ,00401 4/UN=LIBRARY. ATTACH,DICOMLB/UN=LIBRARY. LDSET,LIB=D13000/DICOMLB,MAP=N. LOAD,MFNODE,SSDUMMY ,00401 **4.**  LGO.

**NGS** LOAD/EXECUTE Sequence

ATTACH,D13000,DIERFN,MFDUMMY,SSDUMMY,DD=DD4014/UN=LIBRARY. ATTACH, DICOMLB/UN=LIBRARY. LDSET,LIB=D13000/DICOMLB,MAP=N. LOAD, MFDUMMY, SSDUMMY, DD. LGO.

#### **1.2 Batch CCL Procedure**

There are two batch procedures to run the CGL. The first procedure uses **the**  standard NOS load sequence and is called CGLGO. The second, called CGLCGO, uses the capsule loader version of DI-3000. Their usage is given **below:** 

GET,CGLGO/UN=PVINFO. CGLGO,DRIVER,MF,SS,ACCOUNT.

Where: DRIVER - the device driver to be loaded.

MF - the metafile (omit if none is desired)

- MFNODE if one is desired.
	- ss - use the extended version of 01-3000

ACCOUNT- ACCOUNT other than LIBRARY (not recommended unless a special driver is used.)

GET, CGLCGO/UN=PVINFO. CGLCGO,LGO,DRIVER,MF,SS,ACCOUNT.

Where: LGO

- the relocatables of the user's program.
- DRIVER the device driver to be loaded.
- $MF$ - the metafile (omit if none is desired)
- MFNODE if one is desired.
- $SS$ use the extended version of DI-3000

ACCOUNT-ACCOUNT other than LIBRARY (not recommended unless a special device driver **is** used).

## 2.0 Accessing The Common Graphics Library On **PRIMOS**

The CGL is available as a user library on the PRIME network. The CGL pathname **is:** 

#### PVI. INFO>CGL>DICOM. LIB

and it is located on the M machine. The user can use the load sequences below to build CPL files to create and execute a SEG file for a CGL application program. These sequences can also be performed manually.

The following assumptions hold for all the load sequences in this section:

- 1) application program resides on a file named TEST.F77.
- 2) all programs compiled using F77 compiler (i.e., F77 TEST).
- **3)** target device is Tektronix 401 4.

## I 2.1 Load Sequence **Using Unshared Versions of DI-3000**

```
SEG -LOAD 
ST 177774 (OPTIONAL) 
LO TEST 
LO PVI.INFO>CGL>DICOM.LIB 
LI DIBASIC 
LI DD4014 
LI VAPPLB 
LI 
Q
```
To execute:

**SEG** TEST

# **2.2 Load Sequence Using Shared Version of DI-3000**

```
SEG -LOAD 
ST 177774 (OPTIONAL) 
LO TEST 
LO PVI. INFO>CGL>DICOM.LIB
LI D13.SHR 
LI VAPPLB 
LI 
Q
```
To execute:

**c** 

**SEG TEST** 

All conventions for using the shared version of DI-3000 (WHOAMI, metafiles, etc.) remain unchanged. See Section 7.1.4.2 of the Graphics Mini-Manual (Central Scientific Computing Complex Document **G-1** ) for complete details.

## **3.0 Accessing The Common** Graphics Library **On Vax**

Several VAX machines on the field have the CGL available to the users. The load sequence below can be used either in a .COM file or entered interactively.

The following assumptions hold for the given load sequence:

- 1) application program resides on a file of the form XXX.FOR.
- 2) all programs are compiled **by** executing the command FOR XXX, where XXX is the XXX.FOR file from **1).**
- 3) the target device is a Tektronix 410X series terminal.

The load sequence is:

LINK 'Pl' - Dxxx:[CGL directory]DICOM.OLB/LlBRARY - Dyyy:[D13000 directory]DILIB.OLB/LlBRARY - Dyyy:[D13000 directory]DDR405.OBJ - Dyyy:[D13000 directory]MFNODE.OBJ - Dyyy:[D13000 **directory]DIMFLIB.OLB/LIBRARY** - Dyyy:[DI3000 directory]UTILLIB.OLB/LIBRARY -

where:

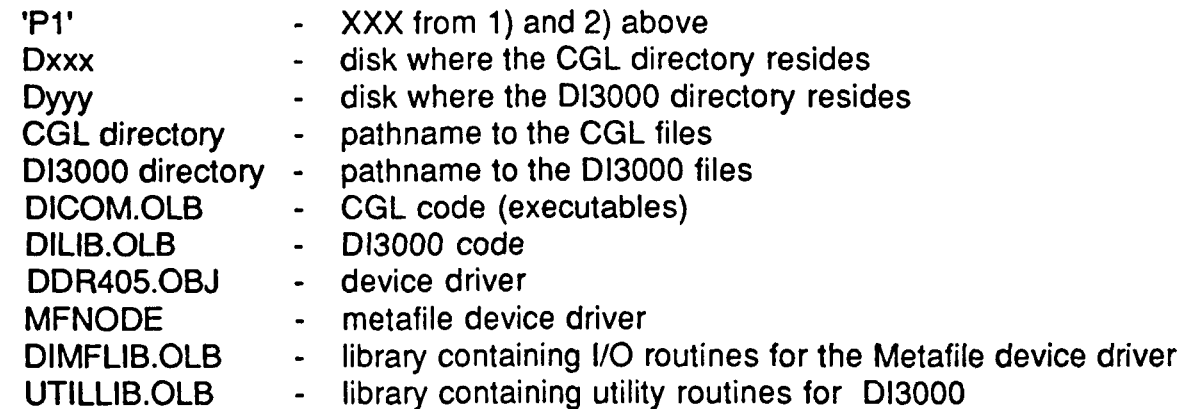

These two files need not be included in the load sequence if the metafile **is** not used.

- NOTE: Since there is no centralized control over the different **VAX** machines on the field, the exact pathnames and filenames may be different from machine to machine. The system administrator for the user's machine should be contacted for specific directory and file information.

# **List of References**

The following list of references are denoted by:

- G **-X** refers to the ACD document series.
- G-1 GRAPHICS MINI MANUAL (September 1985)
- G-2 Guidelines in Preparing Computer-Generated Plots for NASA Technical Reports with the LaRC Graphics Output System (NASA TM 81908 (revised), August 1983)
- *G-3* Langley Graphics System (January 1983)
- *G-5* DI-3000 User's Guide (Version 4)
- G-6 Metafile System User's Guide
- G-7 GRAFMAKER User's Guide, Precision Visuals Incorporated (PVI)
- G-10 Device Driver Guides
- **G-12** Common Graphics Library (CGL) Volume I: LEZ User's Guide (May 1988 - Preliminary)
- NMI 1020.1E NASA Langley Research Center Management Manual (Paragraph 13b)

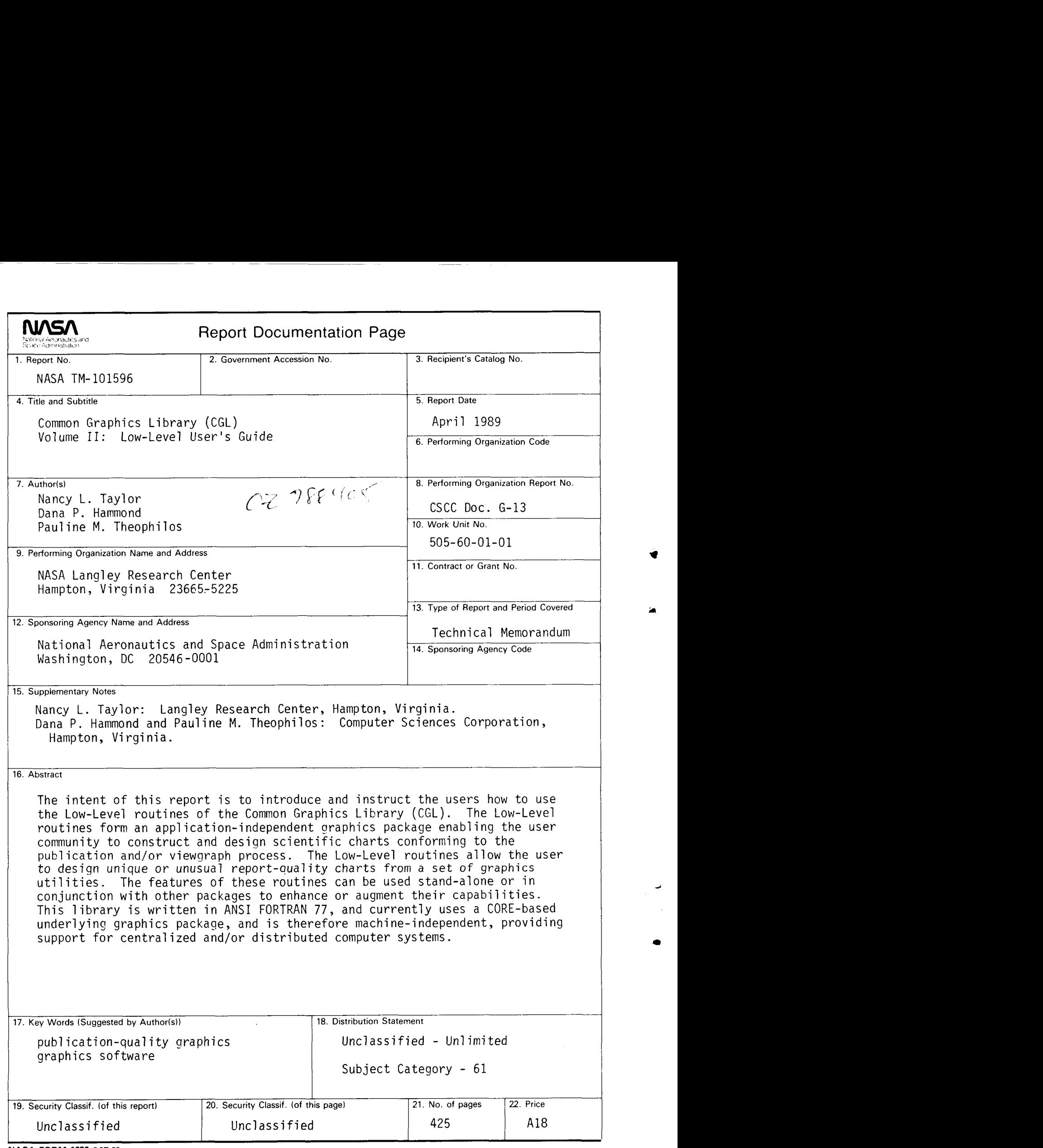

**NASA FORM 1626 OCT** *86* 

×  $\frac{1}{4}$ 

 $\overline{\phantom{a}}$ 

 $\overline{\phantom{a}}$ 

 $\overline{\phantom{a}}$ 

**~U.S.GOVERNMENTPRlNTlNGORICE:~qeg 629** *-2331* **00021** 

**il** 

*8*